**IT**

**IDT-LF2**

**IDT-LF2** 

## **SONY**

# airboard

Locationiree

 $\overline{\mathsf{I}}$ 

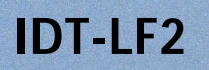

△警告

©2001 Sony Corporation

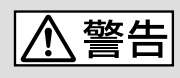

<span id="page-1-0"></span>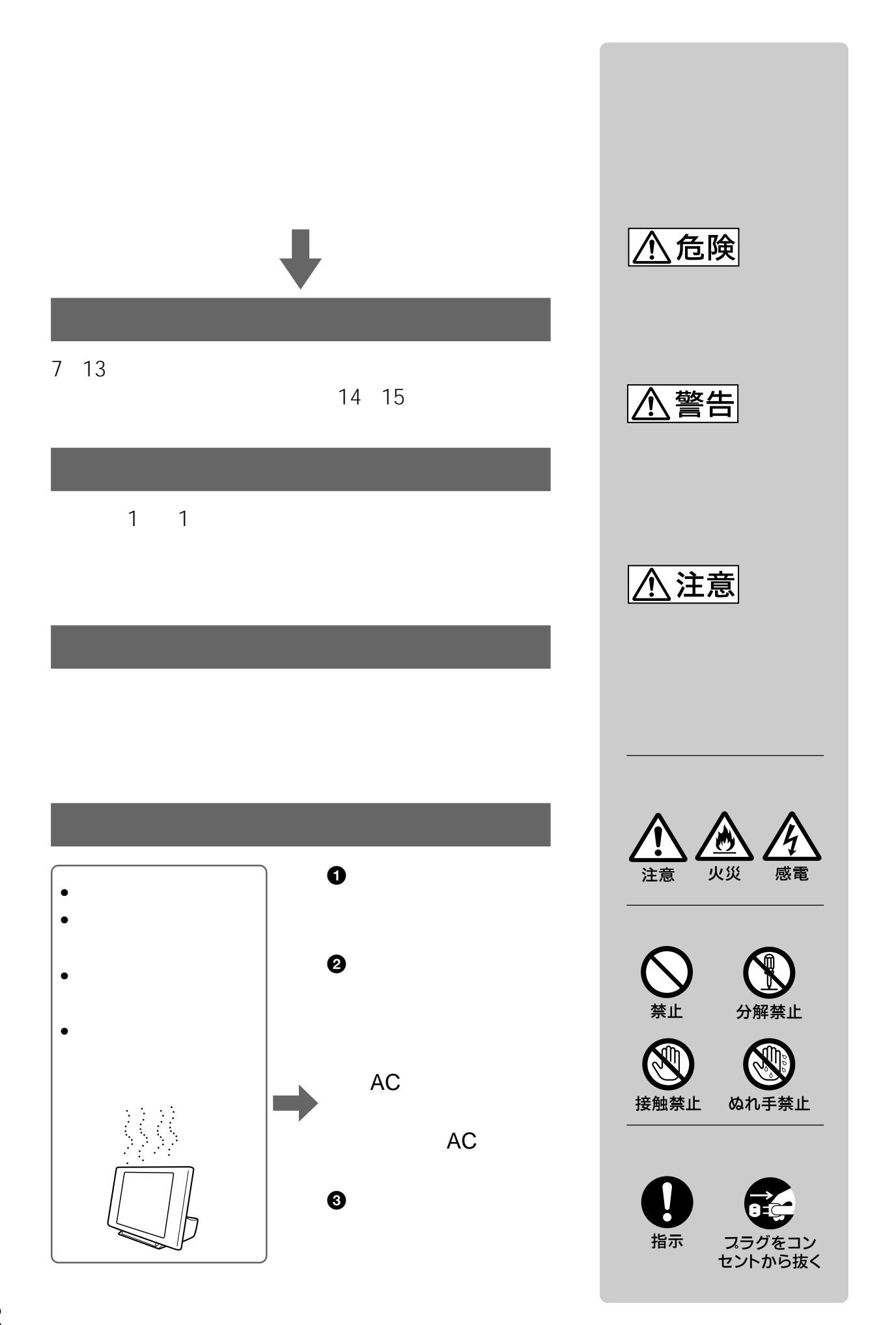

### 2.4GHz

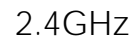

1.  $\blacksquare$ 

 $2.$ 

 $3.$ 

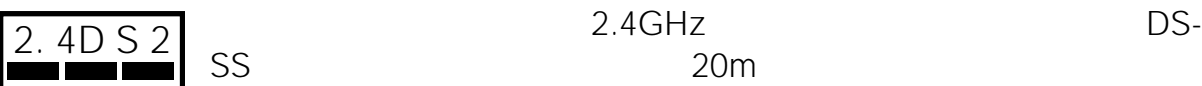

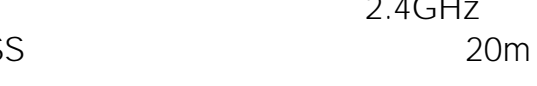

8200

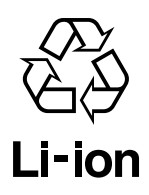

TEL 03-3434-0261 http://www.baj.or.jp

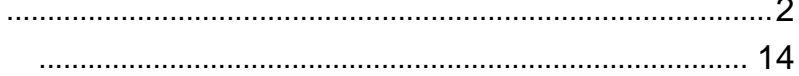

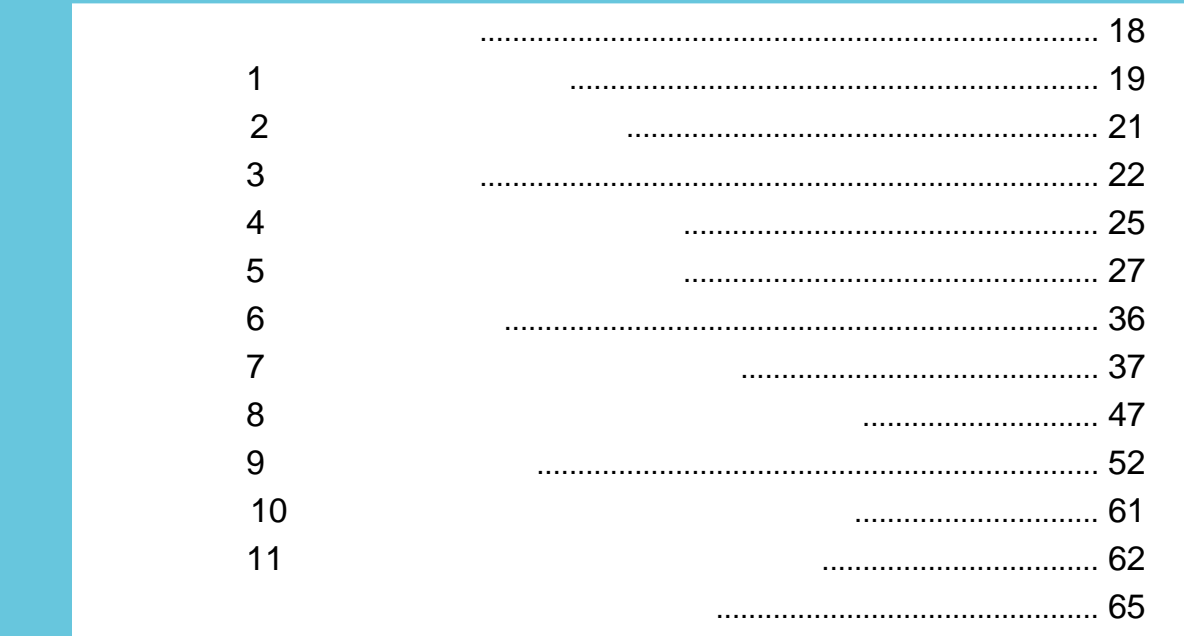

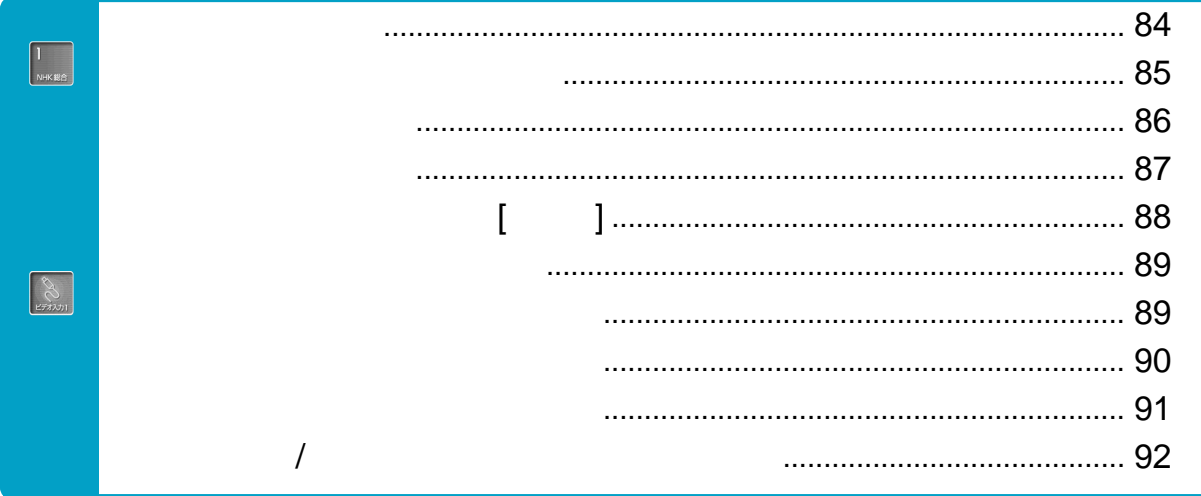

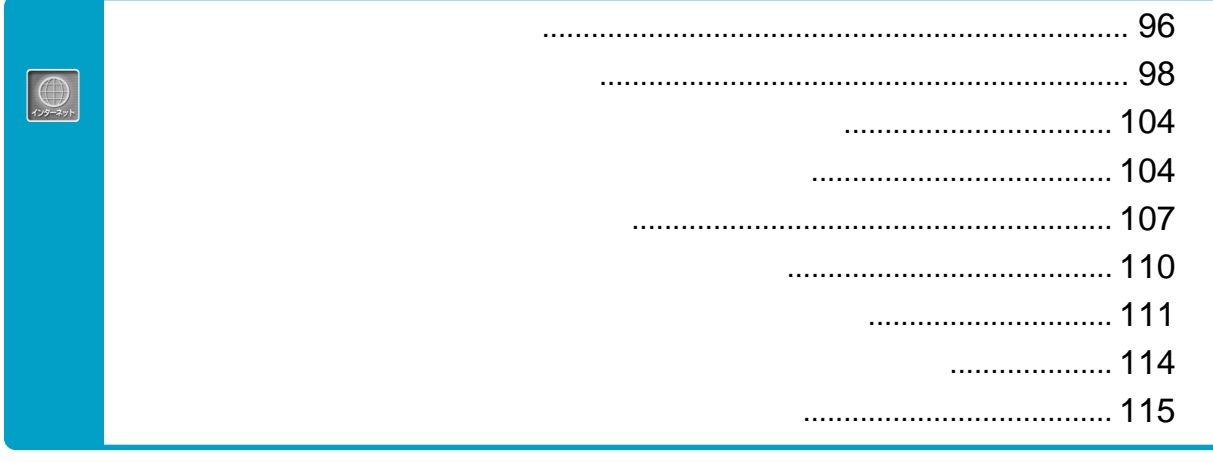

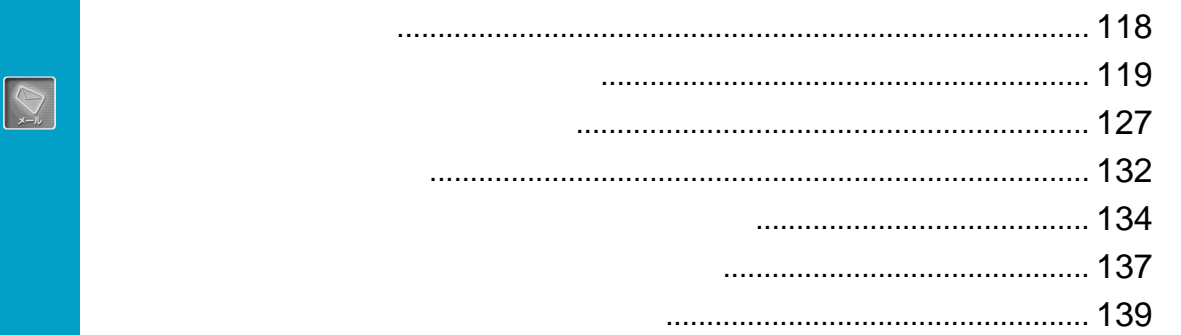

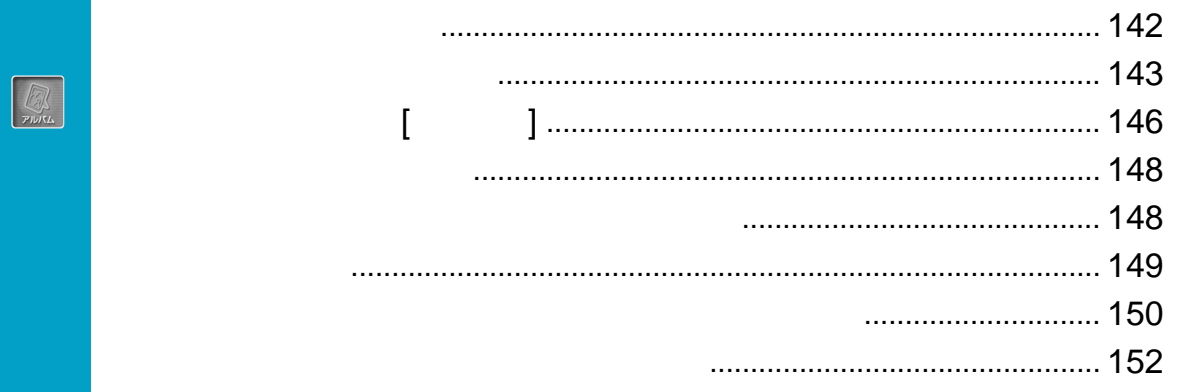

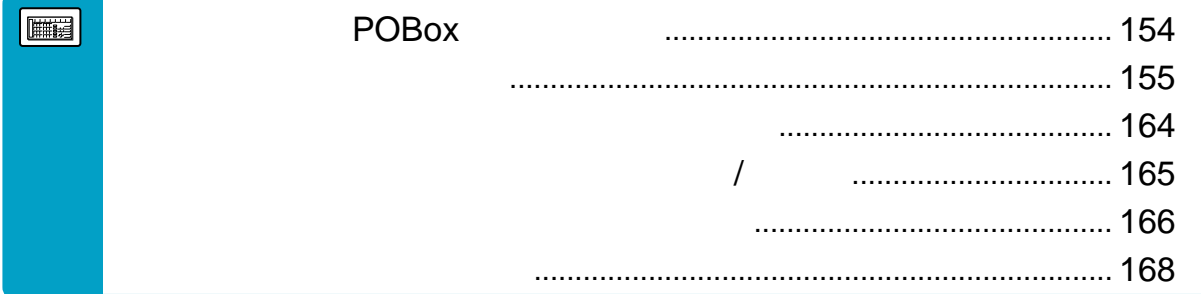

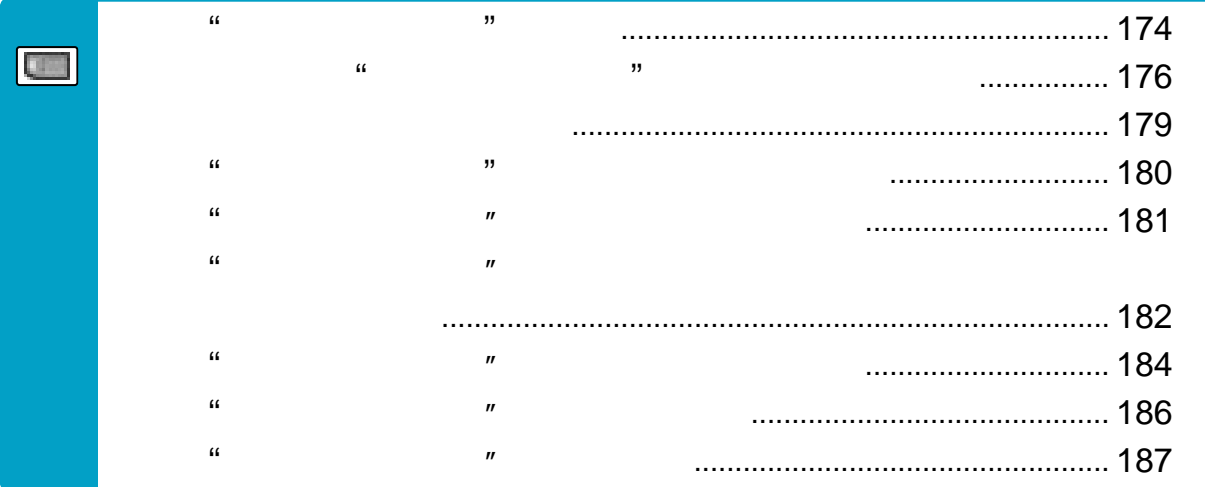

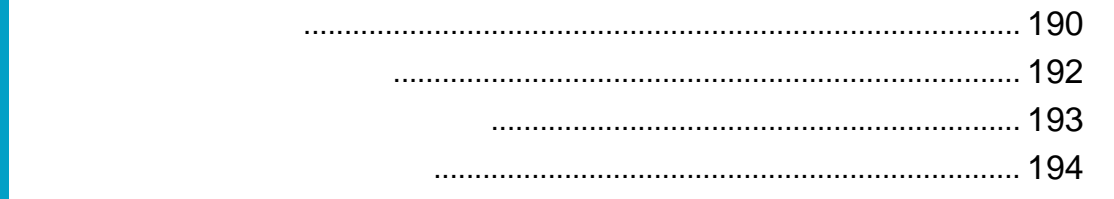

 $\boxed{\textcircled{S}}$ 

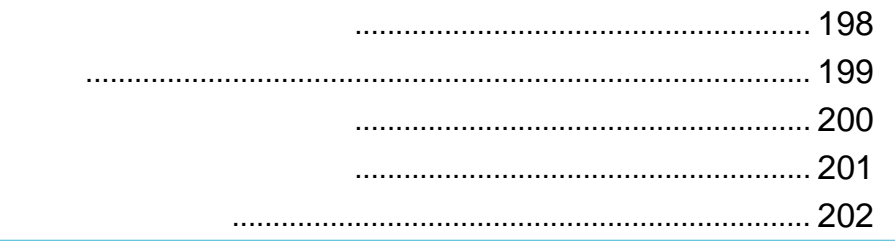

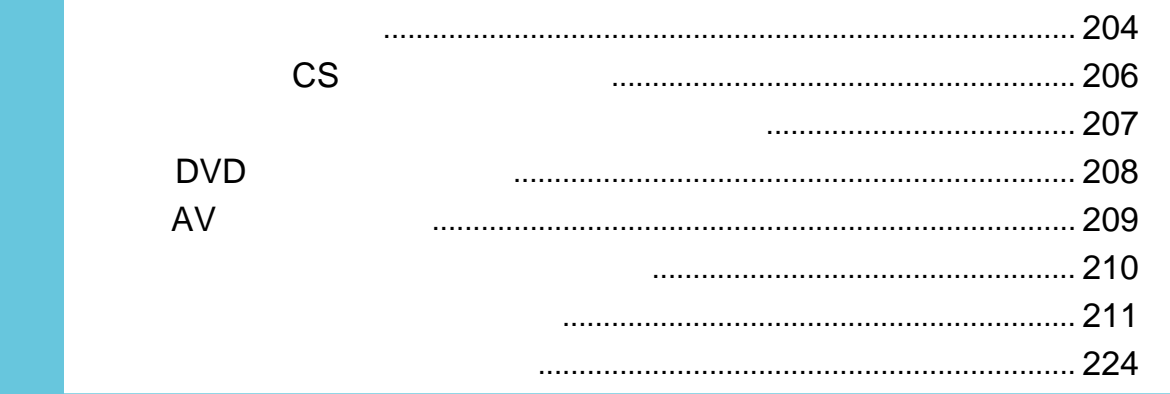

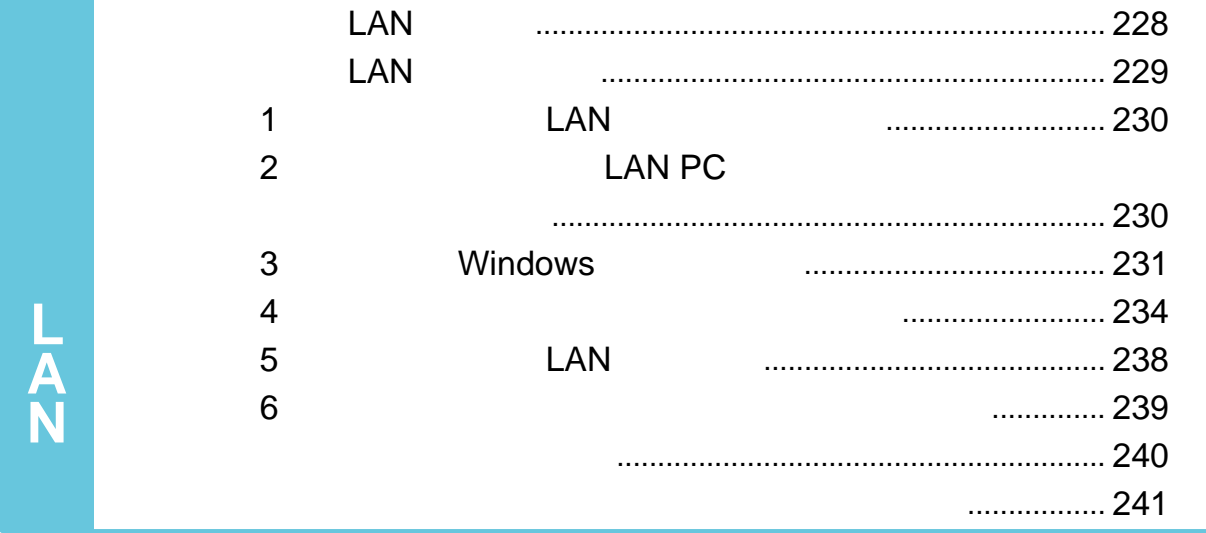

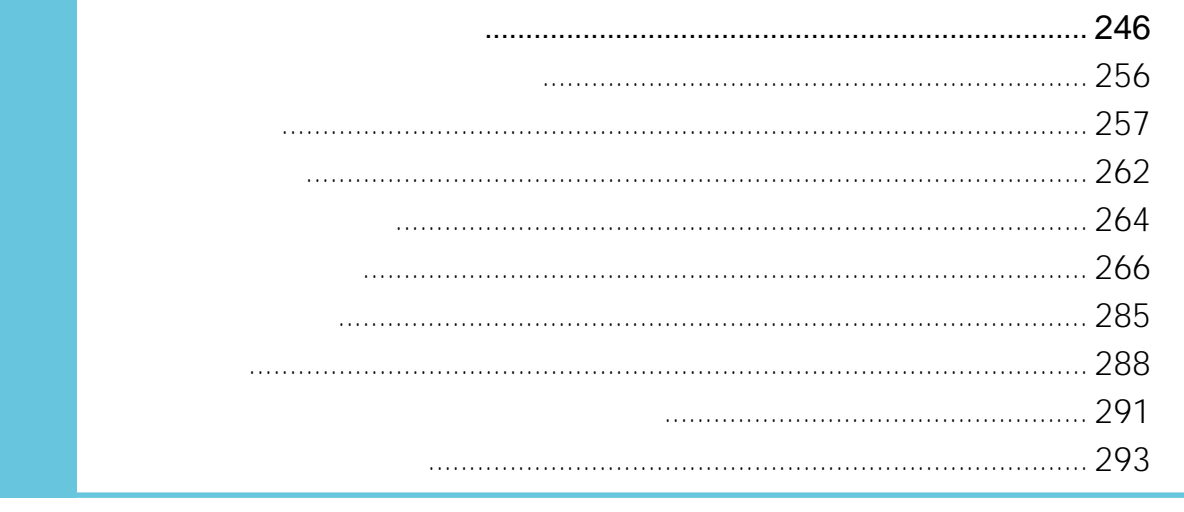

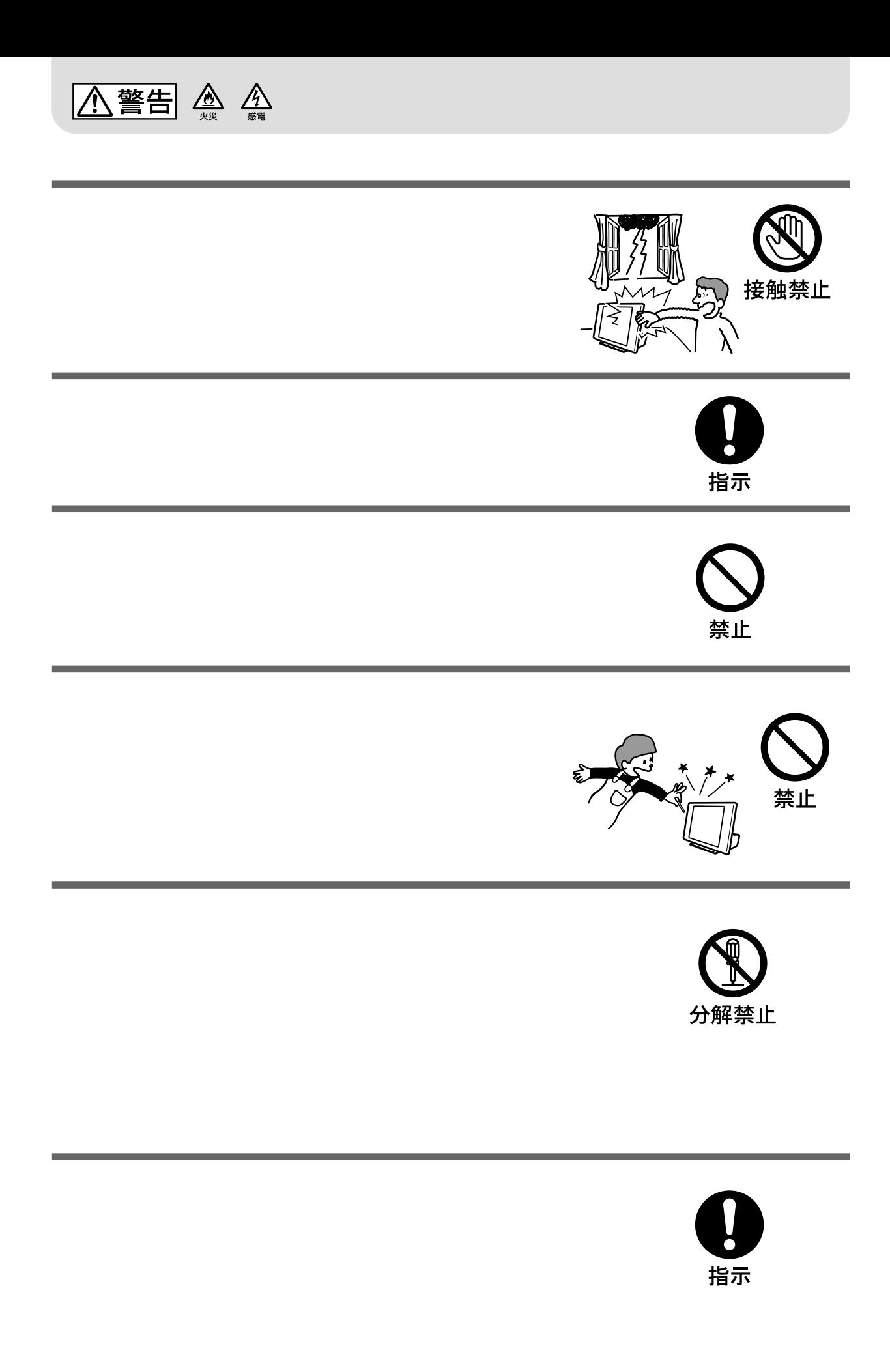

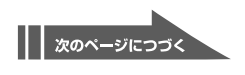

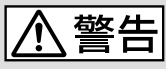

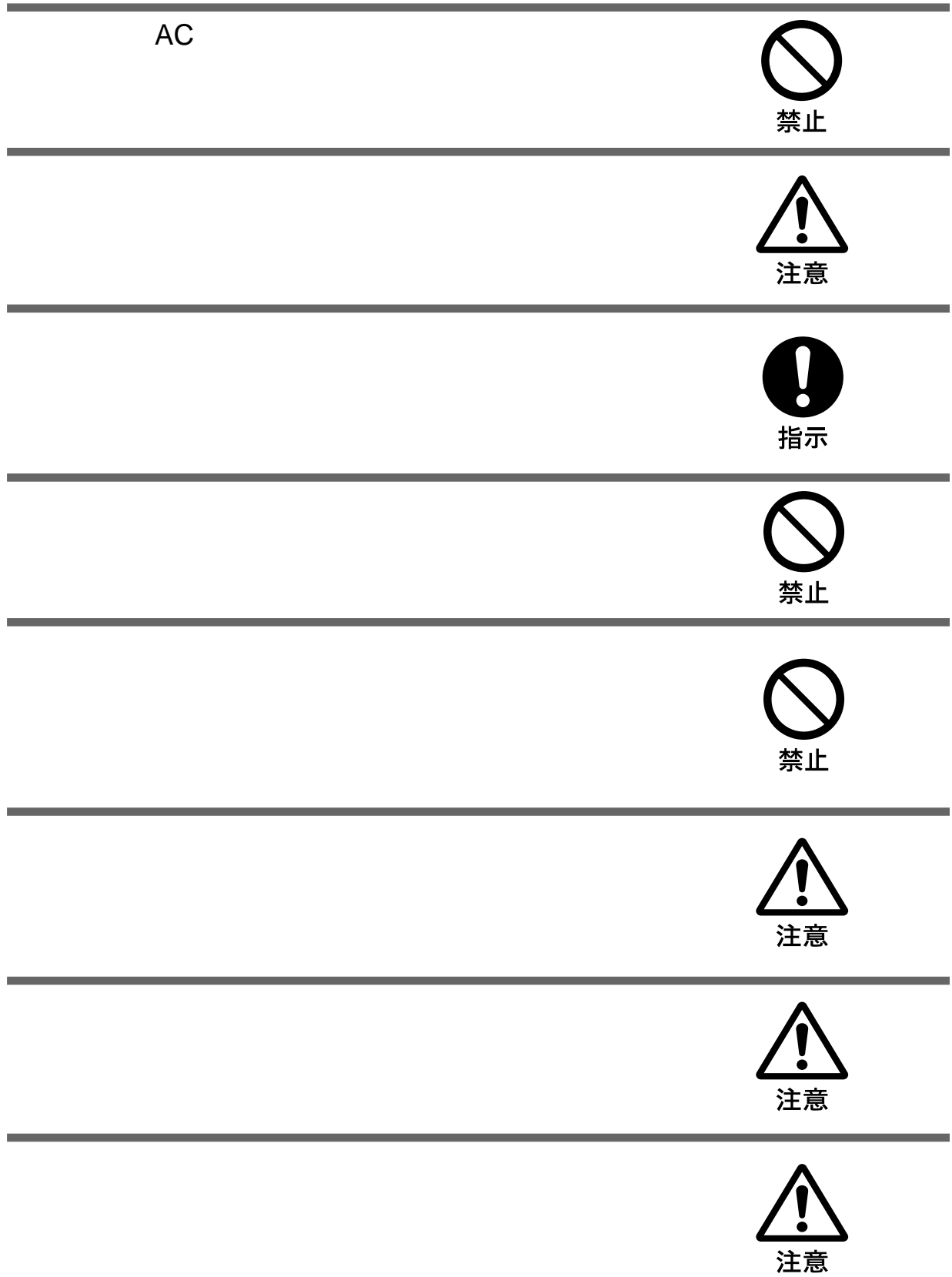

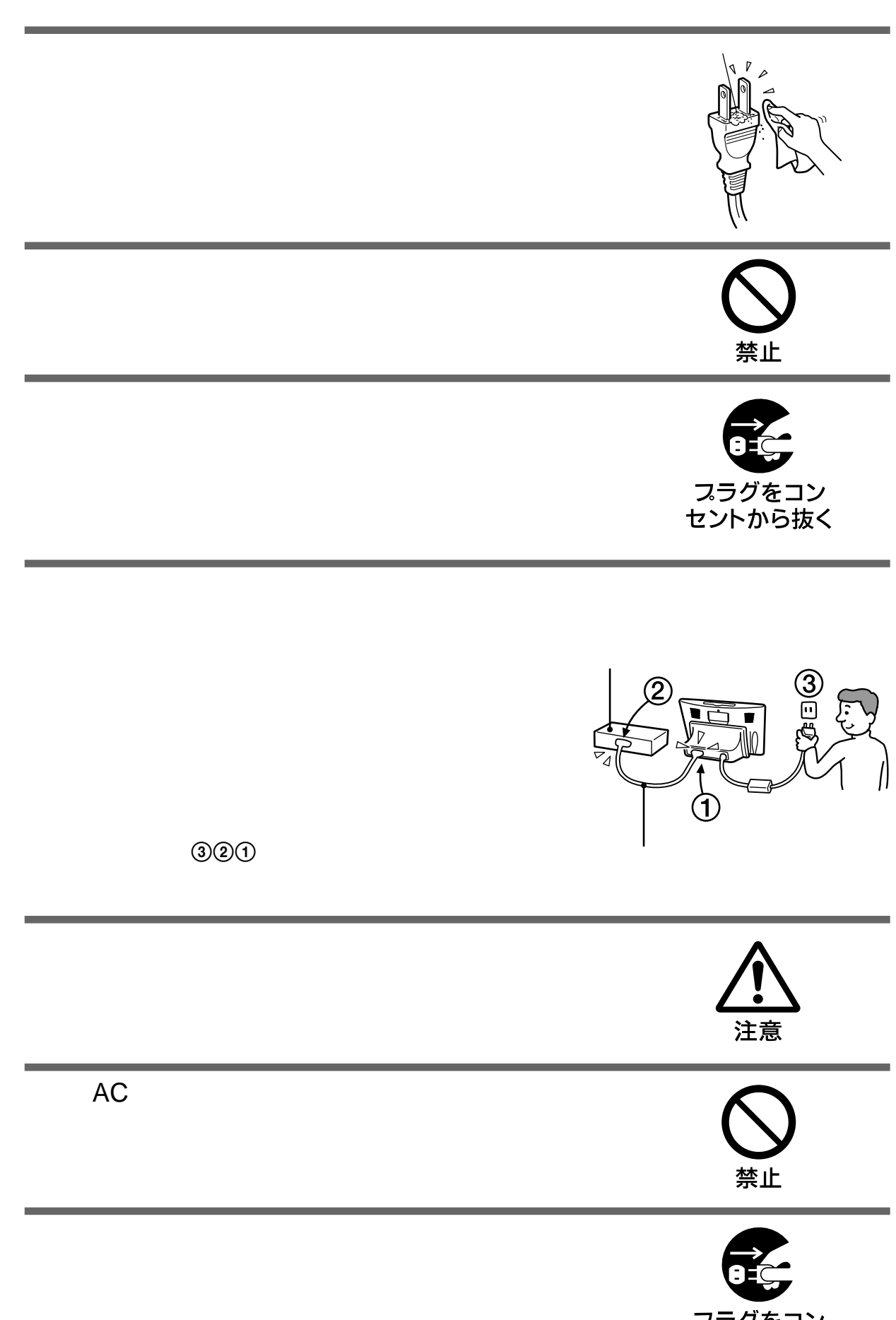

スラグをコン<br>セントから抜く

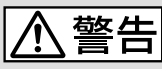

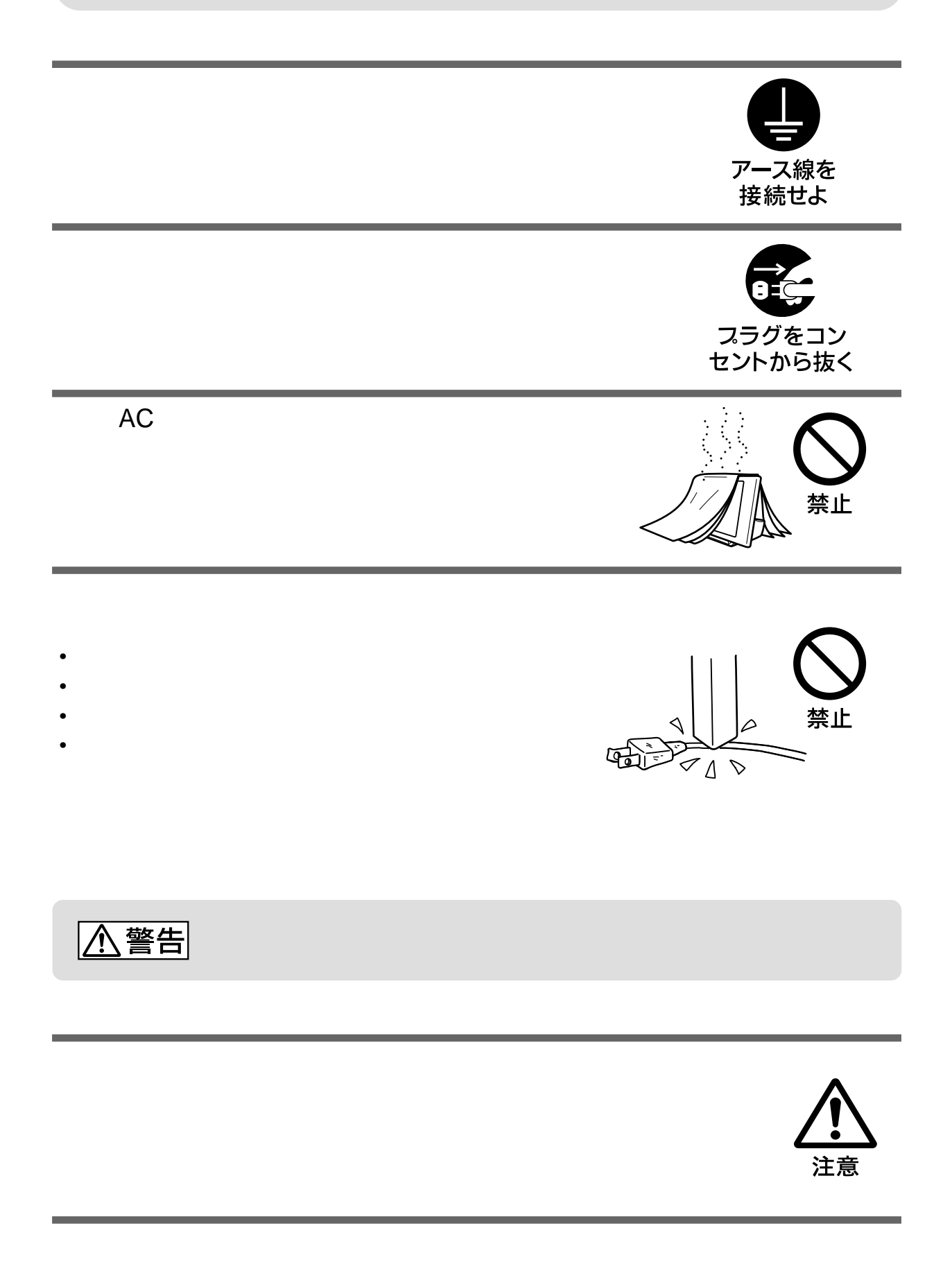

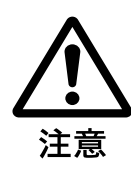

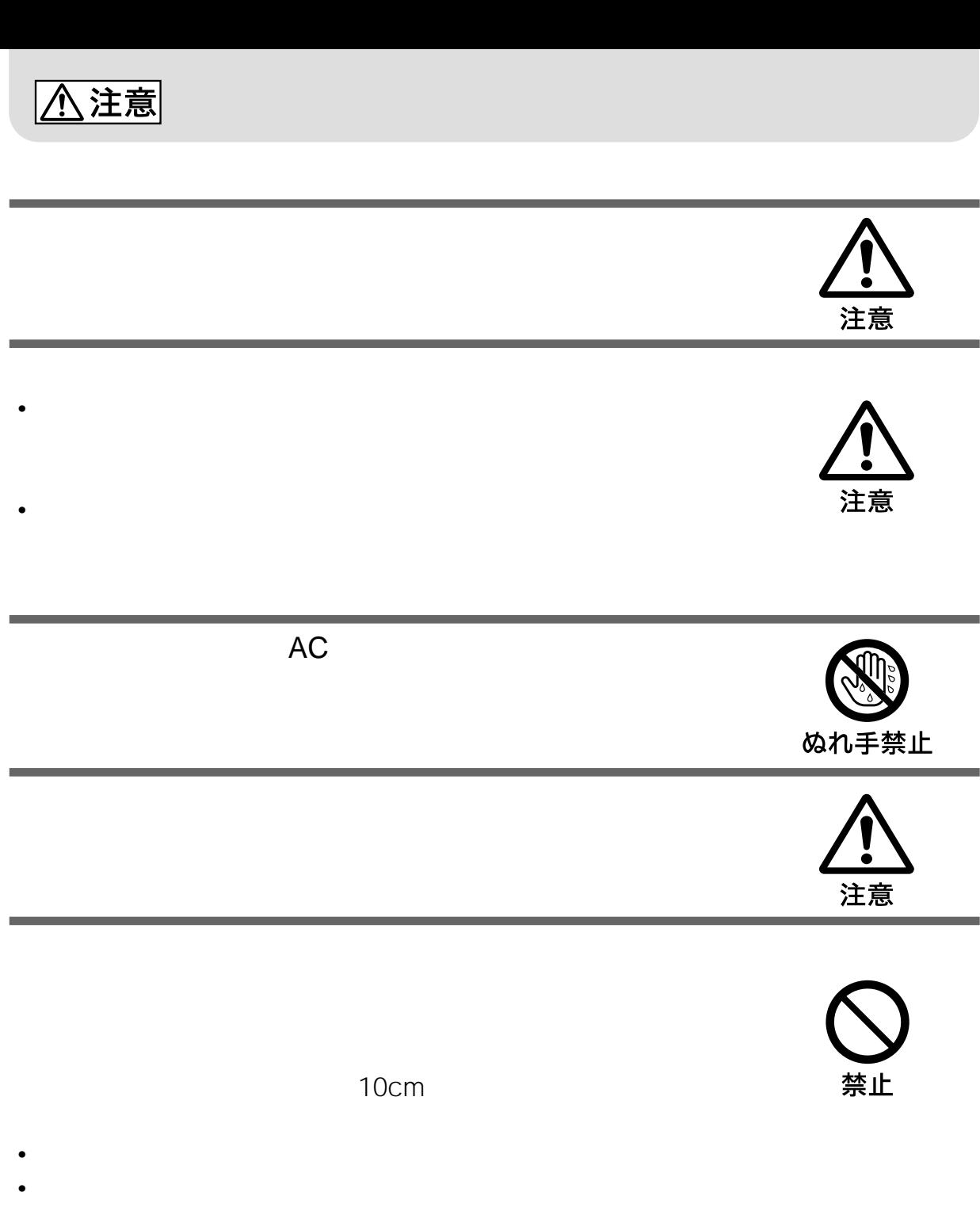

- しゅうたんや トームの上に置かる • ホットカーペットの上に置かない。
	- $\bullet$

禁止

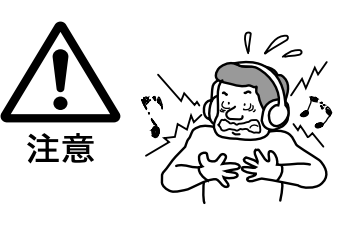

## △注意

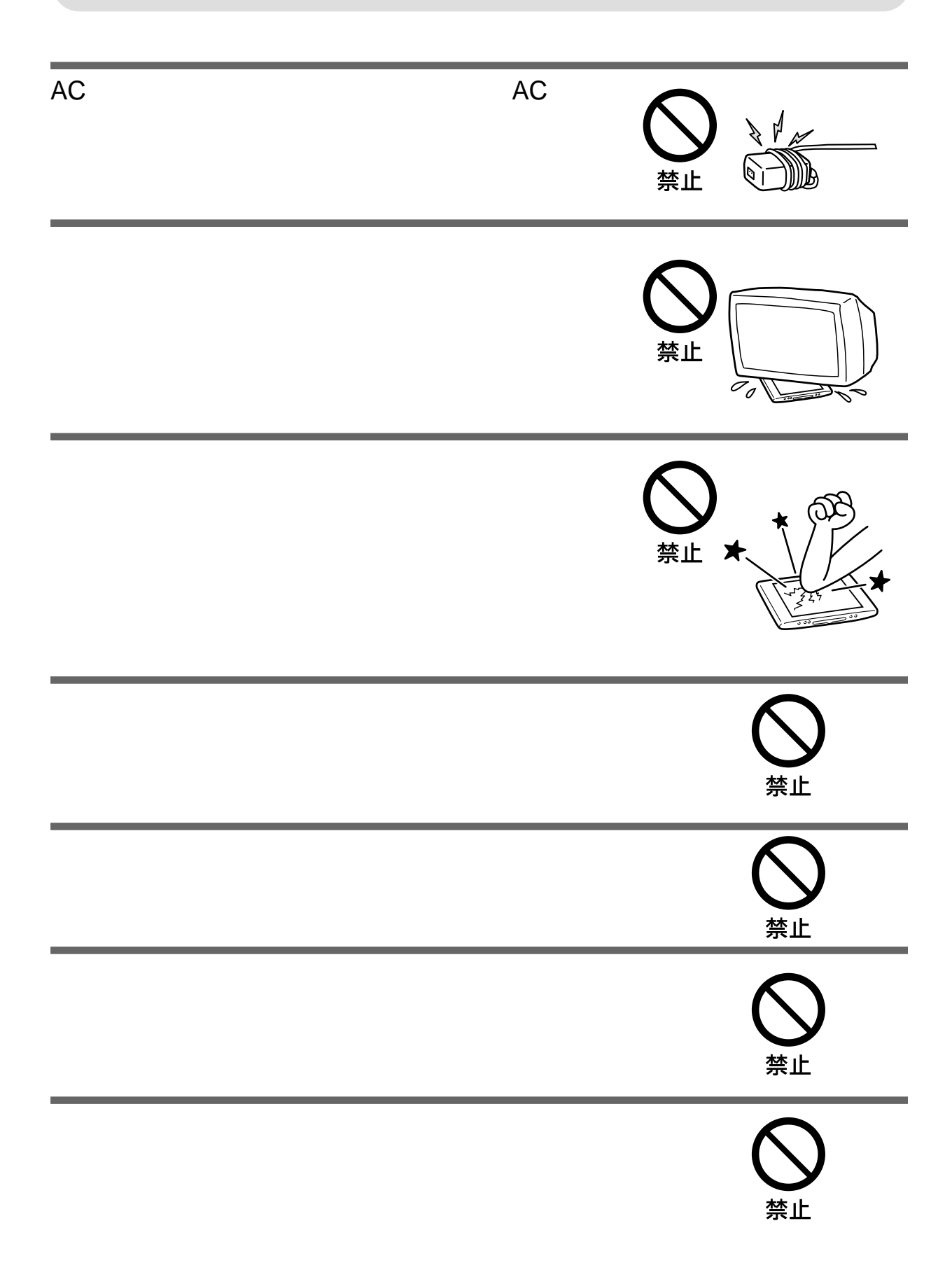

## **A危険**

- $\bullet$  and  $\bullet$  in the contract of  $\bullet$  in the contract of  $\bullet$
- <sub>ບ</sub>ໍ່ ບໍ່ມີ ບໍ່ມີ ບໍ່ມີ ບໍ່ມີ ບໍ່ມີ ບໍ່ມີ ບໍ່ມີ ບໍ່ມີ ບໍ່ມີ ບໍ່ມີ ບໍ່ມີ ບໍ່ມີ ບໍ່ມີ ບໍ່ມີ ບໍ່ມີ ບໍ່ມີ ບໍ່ມີ ບໍ່ມີ
- $\bullet$  The contract of the contract of the contract of the contract of the contract of the contract of the contract of the contract of the contract of the contract of the contract of the contract of the contract of the co
- $\bullet$  +  $\bullet$  +  $\bullet$
- $\mathcal{N}(\mathcal{N})$
- $\mathcal{N}$
- バッテリーから漏れた液が目に入った場合は、きれいな水で洗ったあと、ただちに医師

## **A警告**

- $\bullet$
- $\blacksquare$

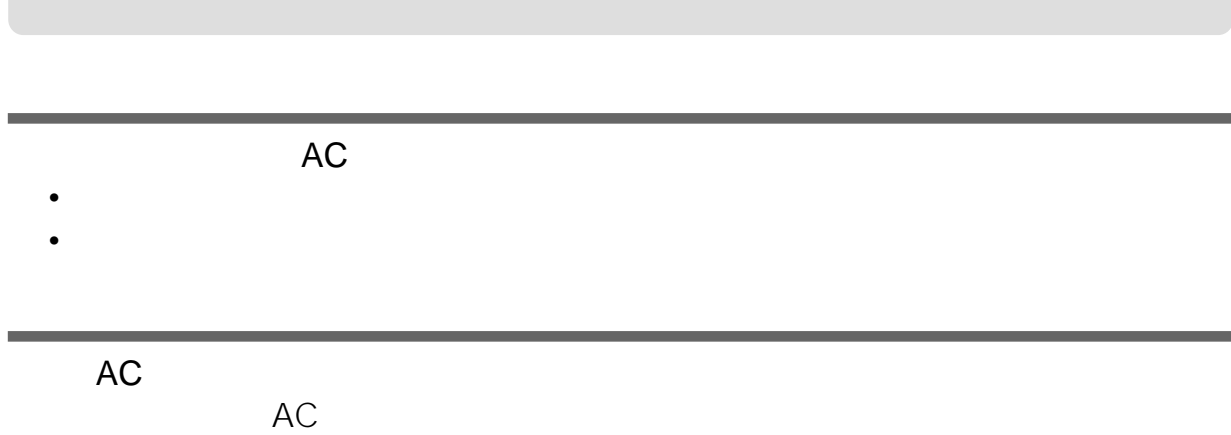

- <span id="page-13-0"></span> $\bullet$  and  $\bullet$  the  $\bullet$  th  $\bullet$  the  $\bullet$  th  $\bullet$  the  $\bullet$  th  $\bullet$  the  $\bullet$
- 必ず、付属のACパワーアダプターを使用して電源 AC100V
- $\bullet$  and  $\bullet$  and  $\bullet$  and  $\bullet$  and  $\bullet$  and  $\bullet$  and  $\bullet$  and  $\bullet$  and  $\bullet$  and  $\bullet$ • (Substitute of the state of the state of the state of the state of the state of the state of the state of the
- 
- (財)電気通信端末機器審査協会より技術的条件適合

## • 次のような場所に置かないでください。

- 異常に高温になる場所:炎天下や夏場の窓を閉め
- 直射日光のあたる場所、熱器具の近くなど、温度の
- 濡れた場所  $\mathcal{L}_{\text{eff}}$
- $\rightarrow$  $-$

- $\sim$   $\sim$   $\sim$   $\sim$   $\sim$   $\sim$   $\sim$  $\equiv$  and  $\equiv$  and  $\equiv$  and  $\equiv$  and  $\equiv$  and  $\equiv$  and  $\equiv$  and  $\equiv$
- $-$  (which is a set of  $\mathbb{R}^n$  ) and  $\mathbb{R}^n$ • <sub>"</sub> " <sub>"</sub> " " " " " " " " " " " " " " " " " " " " "
- 本機の底面よりも、広くて水平で丈夫な場所に置い
- できるだけ床から離し、モニターとベースステー
- 安定した場所に設置してください。不安定な場所に

• 誤って足で踏んだり、上から物を落としたりする

- <sub>The st</sub>ephen with the state of the state of the state of the state of the state of the state of the state of the state of the state of the state of the state of the state of the state of the state of the state of the st
- <sub>The st</sub>udies of the state of the state of the state of the state of the state of the state of the state of the state of the state of the state of the state of the state of the state of the state of the state of the stat
- $\bullet$   $\bullet$   $\bullet$
- $\bullet$  and the set of the set of the set of the set of the set of the set of the set of the set of the set of the set of the set of the set of the set of the set of the set of the set of the set of the set of the set of the • 本機と同じ無線周波数を使用する他の無線機器を
- $\mathbb{R}^n$  +  $\mathbb{R}^n$  +  $\mathbb{R}^n$  +  $\mathbb{R}^n$  +  $\mathbb{R}^n$  +  $\mathbb{R}^n$  +  $\mathbb{R}^n$  +  $\mathbb{R}^n$
- -
	-
	-
- 雪が降ったような画ノイズが本機のテレビ画像に出
	-
- $($  $*200)$  $\bullet$  and  $\bullet$  and  $\bullet$  and  $\bullet$  and  $\bullet$  and  $\bullet$  and  $\bullet$  and  $\bullet$  and  $\bullet$  and  $\bullet$ 
	- ☞200
- <sub>Reported</sub> and a structure and a structure and a structure and a structure and a structure
- <sub>Contra</sub> and the state of the state of the state of the state of the state of the state of the state of the state of the state of the state of the state of the state of the state of the state of the state of the state of

 $\mathcal{U}$ 

- $\bullet$  and  $\bullet$  and  $\bullet$  and  $\bullet$  and  $\bullet$  and  $\bullet$  and  $\bullet$  and  $\bullet$  and  $\bullet$  and  $\bullet$
- **\***  $\alpha$  and  $\alpha$  and  $\alpha$  and  $\alpha$  and  $\alpha$  and  $\alpha$  and  $\alpha$
- 液晶画面を強く押したり、ひっかいたり、上に物を
- 寒い所でご使用になると、画像が尾を引いて見え
- **"**  $\mathbf{r}$  is defined by the set of the set of the set of the set of the set of the set of the set of the set
- <sub>Contra</sub>ction of the extension of the extension of the extension of the extension of the extension of the extension of the extension of the extension of the extension of the extension of the extension of the extension of
- 
- **"メモリースティック"についてのご注意**  $\overline{u}$

2 3

• お手入れをする前に、必ずモニターとベースステー

- 乾いた柔らかい布、または水をかたくしぼった布で
- $\bullet$  and  $\bullet$  and  $\bullet$  and  $\bullet$  and  $\bullet$  and  $\bullet$  and  $\bullet$  and  $\bullet$  and  $\bullet$  and  $\bullet$ • *• Production in the company of the company of the company*
- **Contract the second structure experiments**
- $\lambda$  +  $\lambda$  +  $\lambda$  +  $\lambda$  +  $\lambda$  +  $\lambda$  +  $\lambda$  +  $\lambda$  +  $\lambda$  +  $\lambda$  +  $\lambda$  +  $\lambda$
- $\bullet$  and  $\bullet$  and  $\bullet$  and  $\bullet$  and  $\bullet$  and  $\bullet$  and  $\bullet$  and  $\bullet$  and  $\bullet$  and  $\bullet$
- 
- 本機を運ぶときは、本機に接続されているケーブル
- **•** 修理や引っ越しなどで本機を運ぶ場合は、お買い

• 本機を手で運ぶときは、ベースステーションとモニ

• しかいしょう しょうしょうしょう

 $\bullet$  +  $\bullet$  +  $\bullet$ 

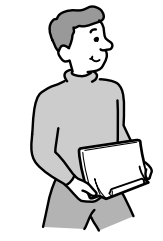

99.99 %

## Deserted and a consequently and a consequently  $\bullet\bullet\bullet\bullet$

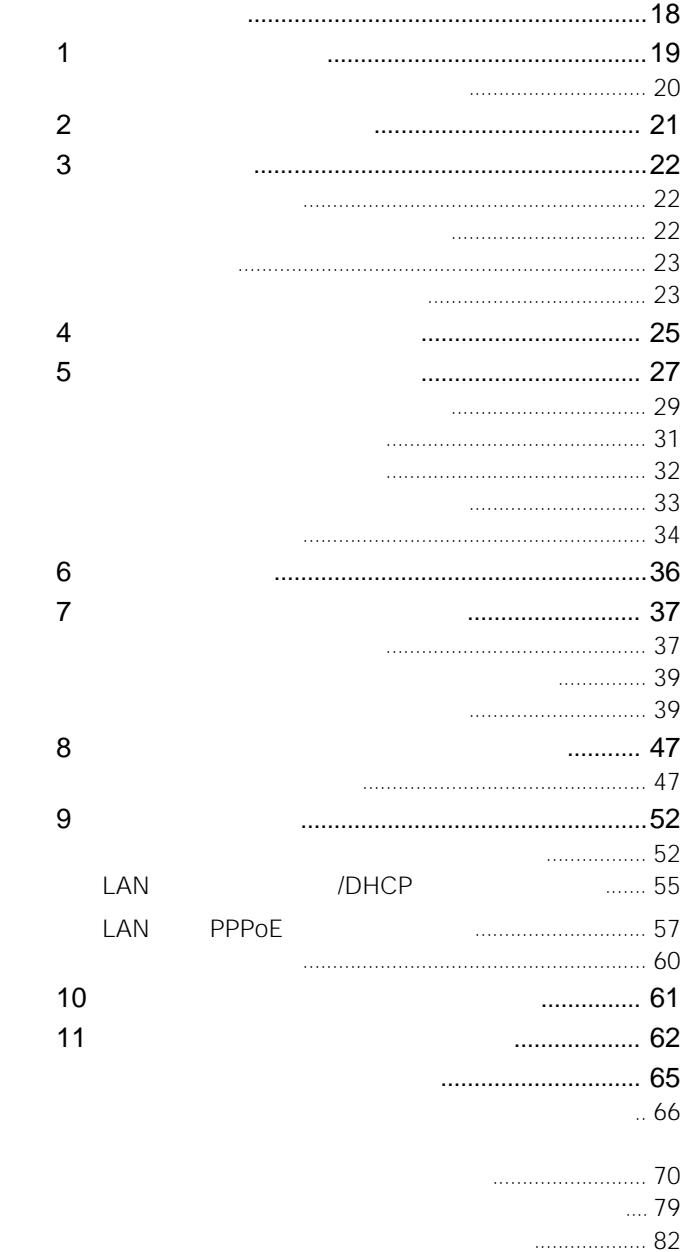

<span id="page-17-0"></span>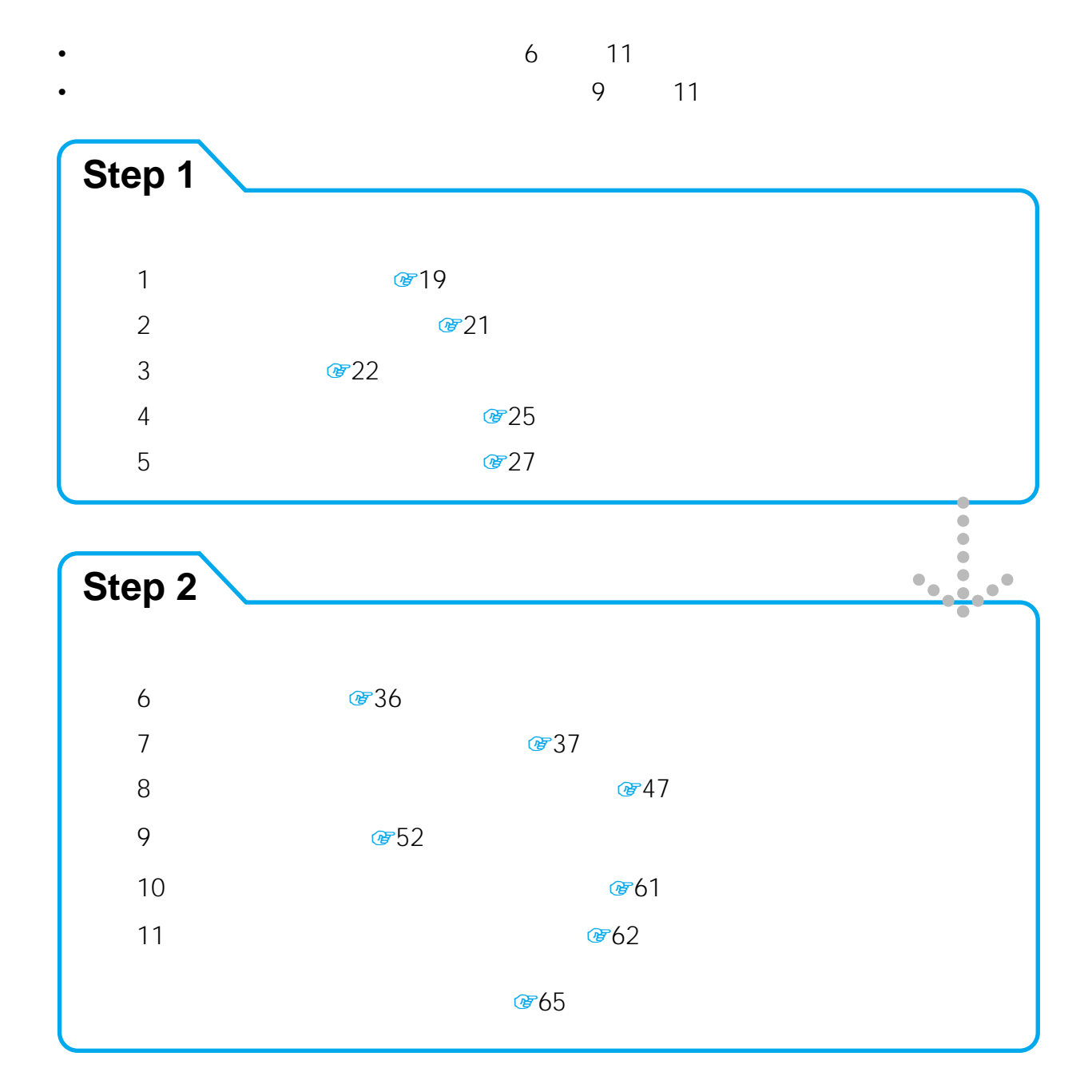

<span id="page-18-0"></span>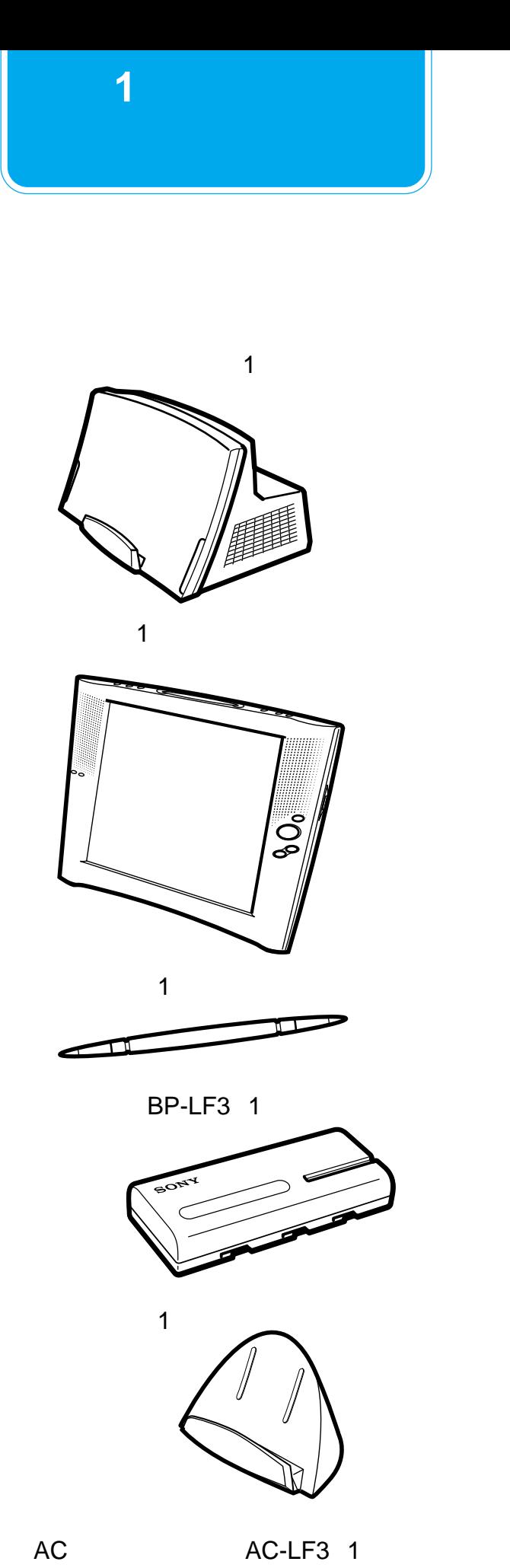

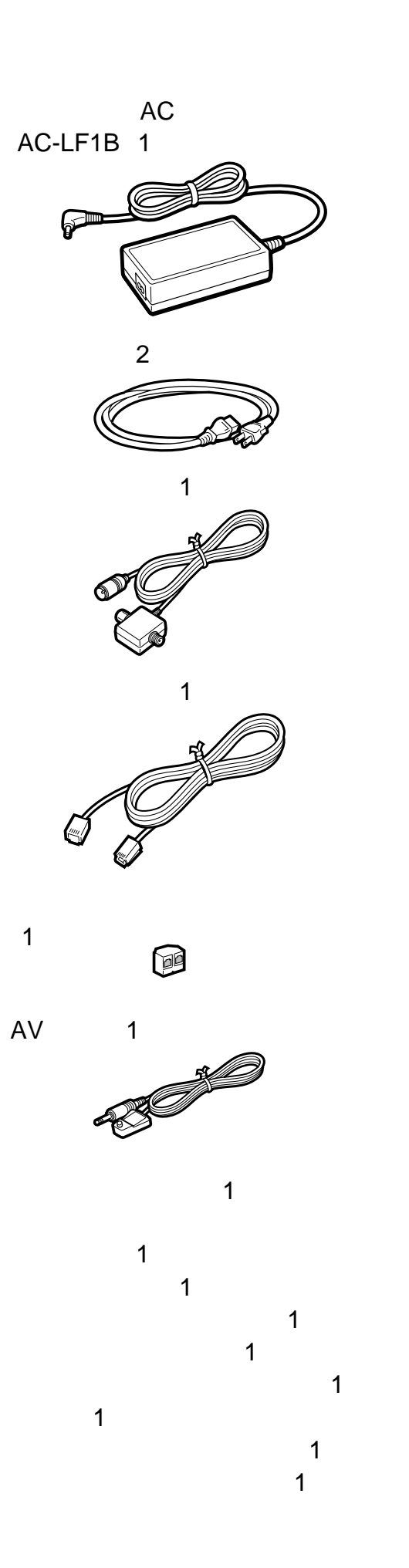

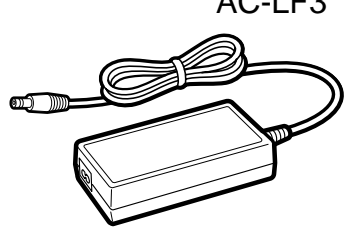

19

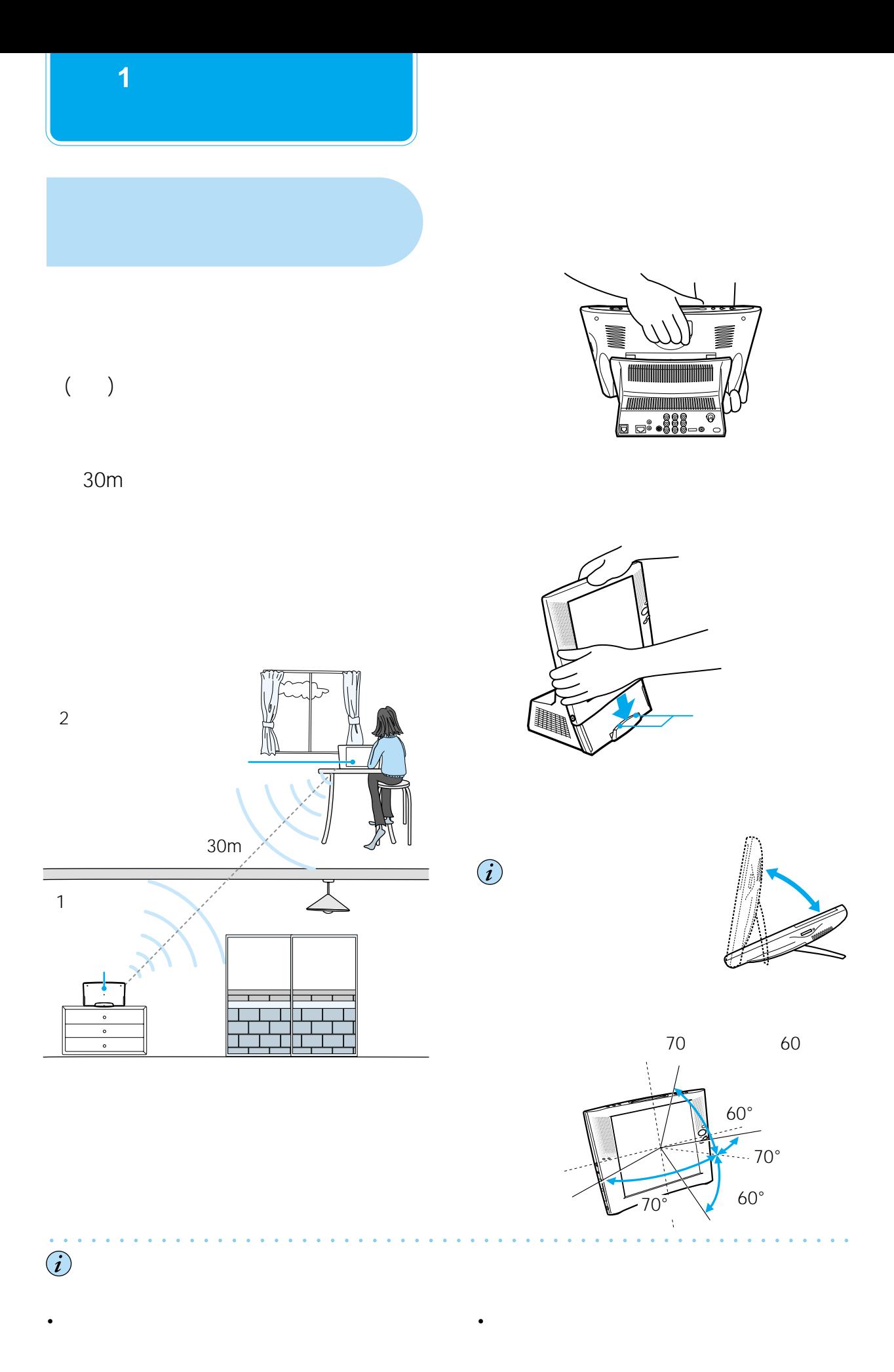

• Source And The Company of the Company of the Company of the Company of the Company of the Company of the Company of the Company of the Company of the Company of the Company of the Company of the Company of the Company of

• <sub>Contra</sub>ction in the state of the state of the state of the state of the state of the state of the state of the state of the state of the state of the state of the state of the state of the state of the state of the stat

<span id="page-20-0"></span>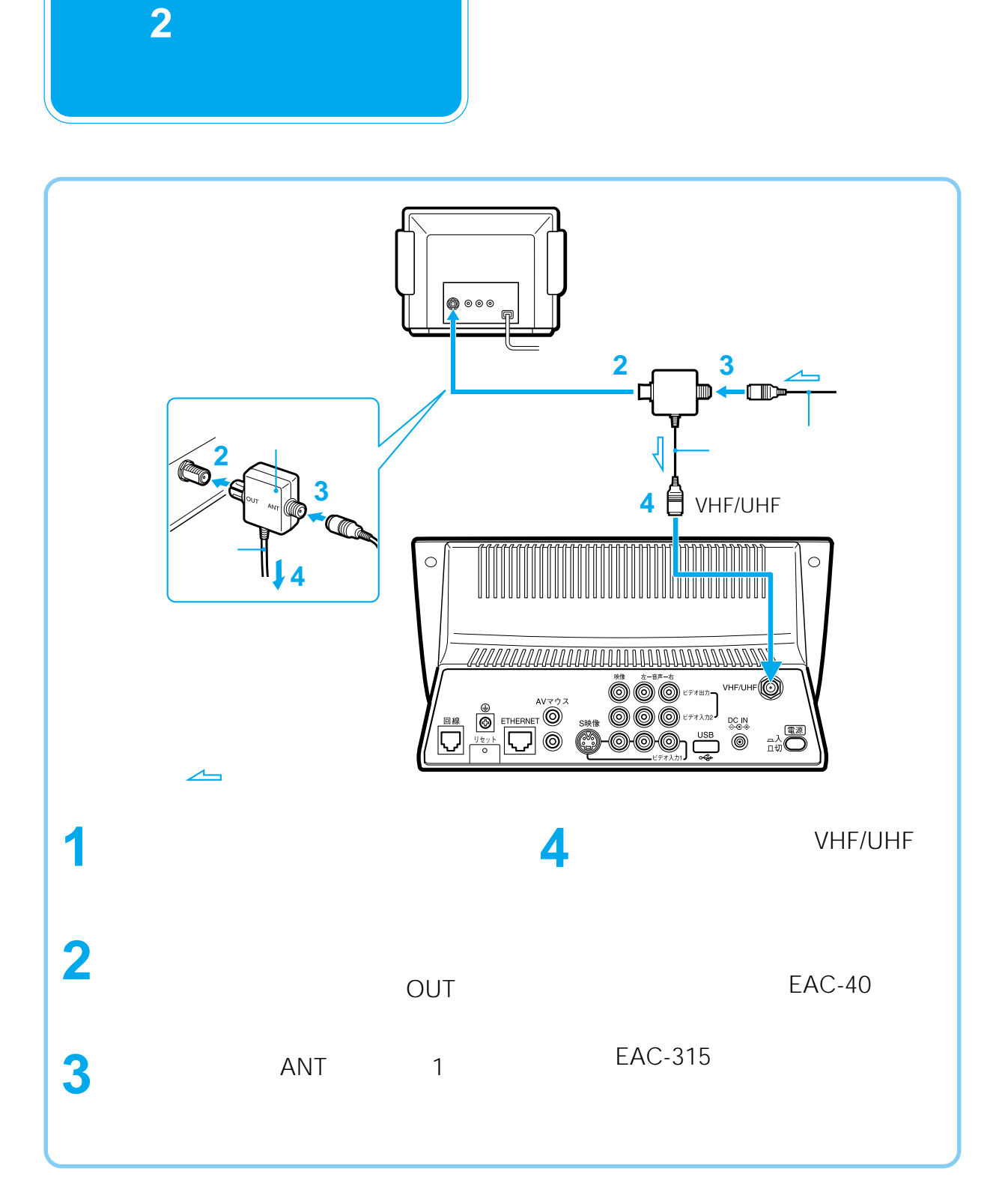

EAC-315

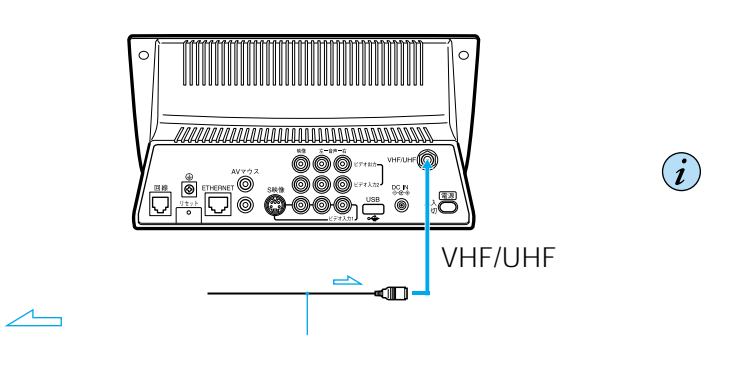

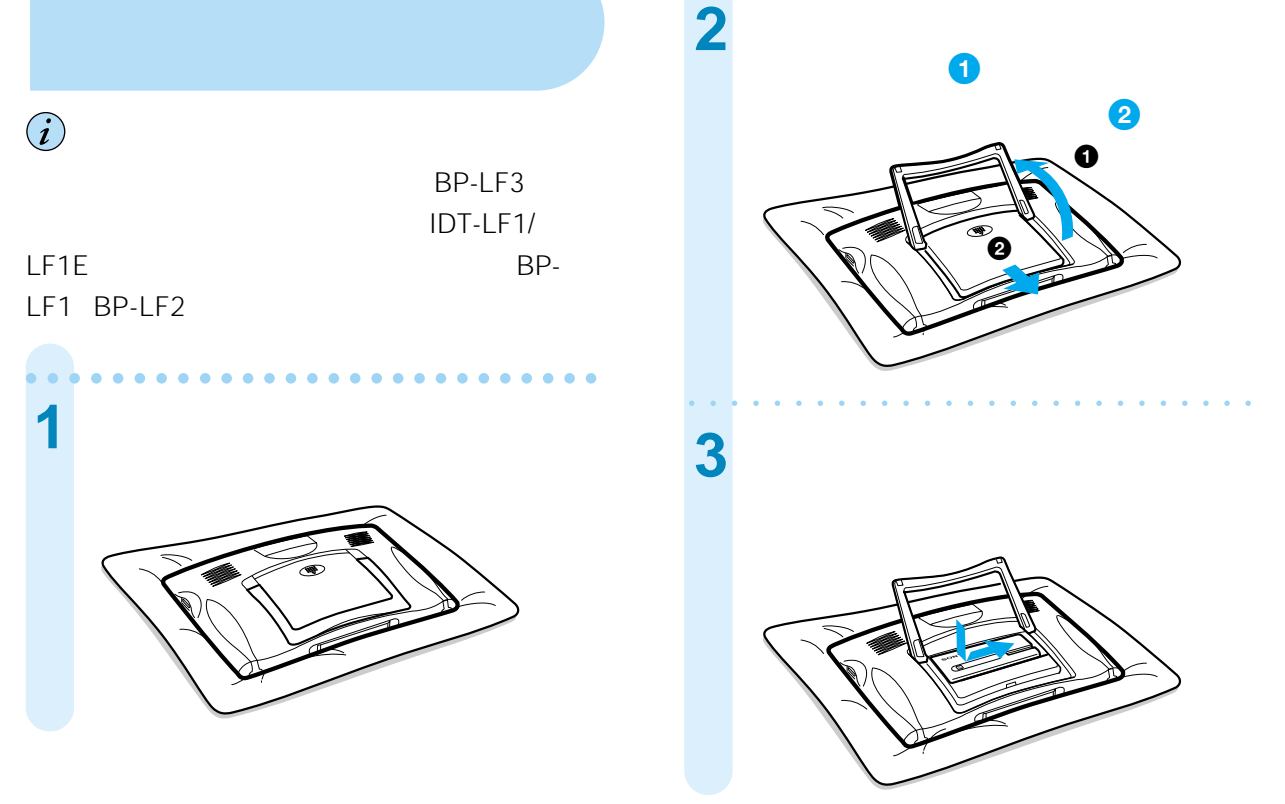

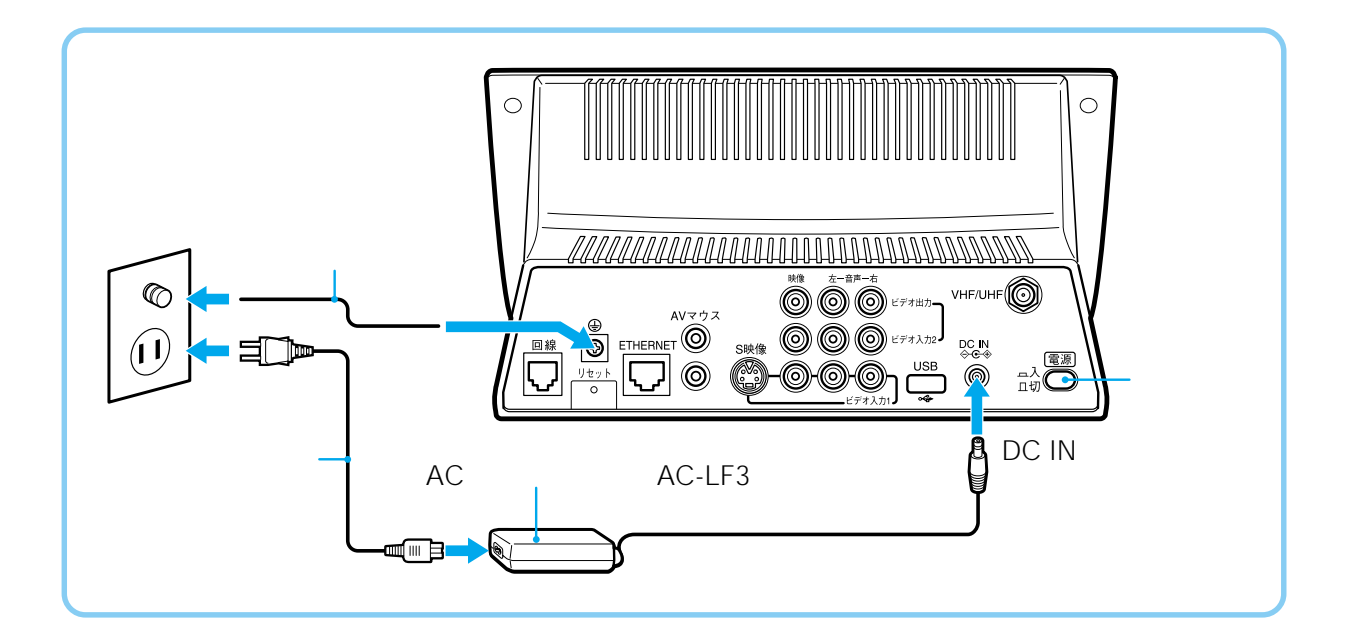

<span id="page-21-0"></span>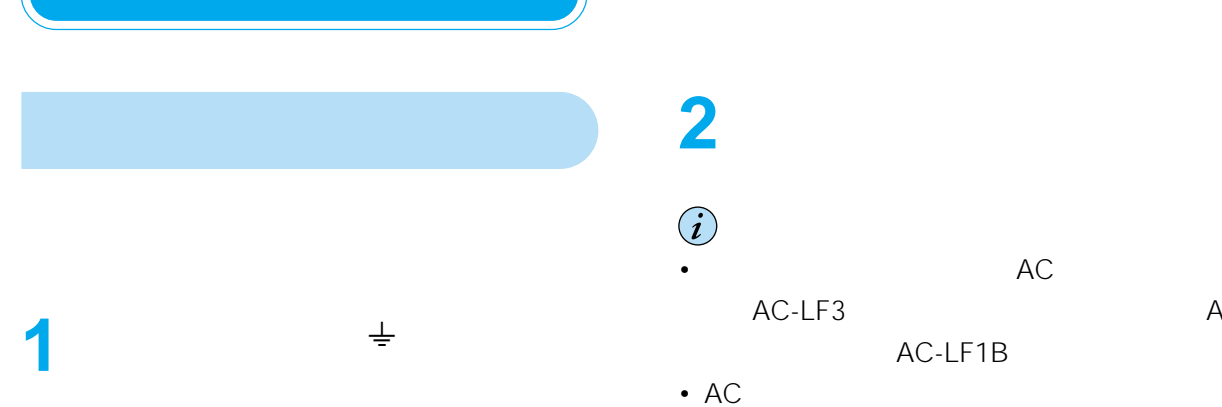

**準備 3**

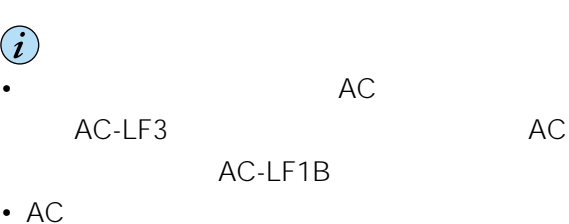

aaaaaaaaaaaaaaaaaaaaaaaaaaa

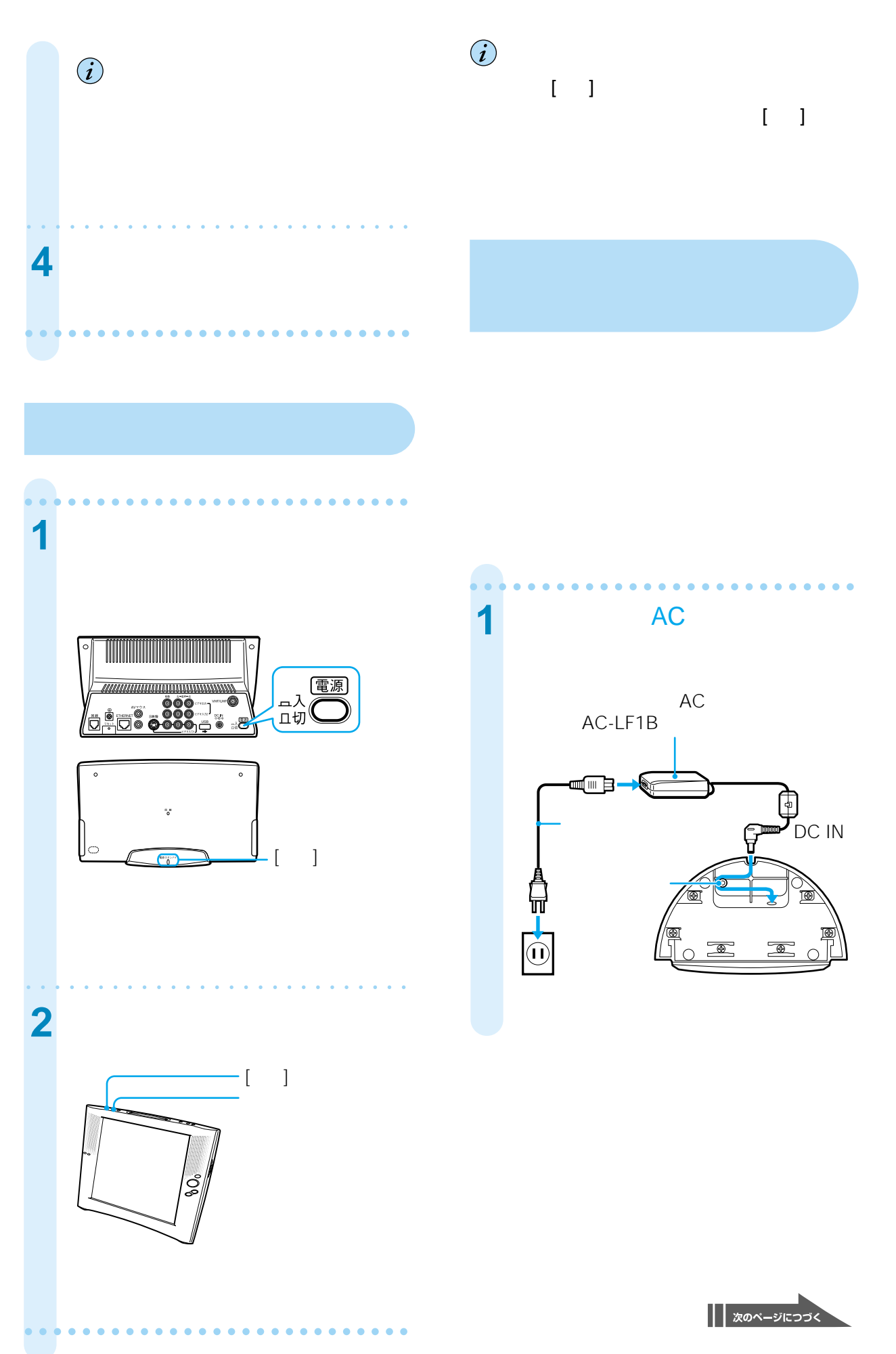

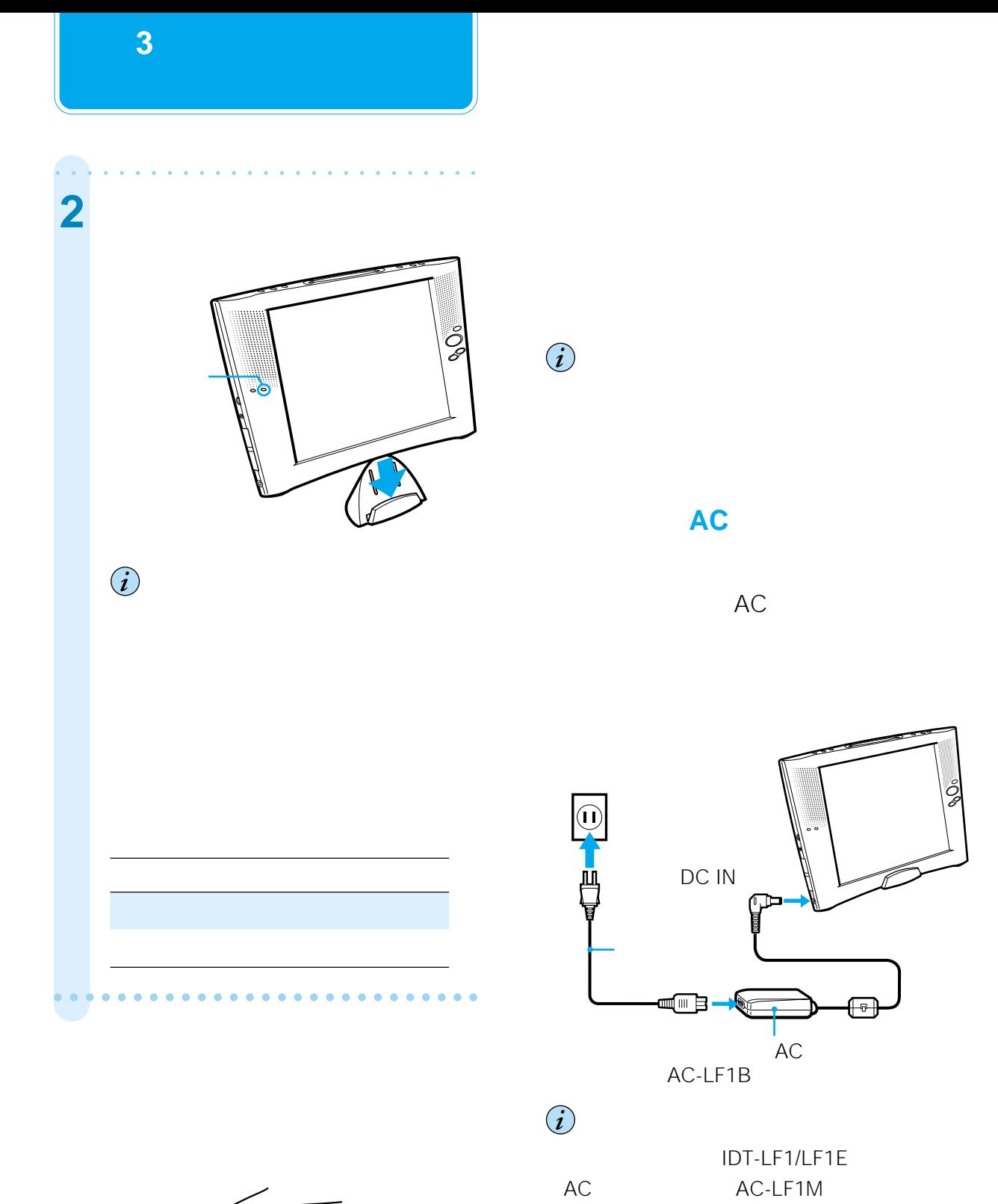

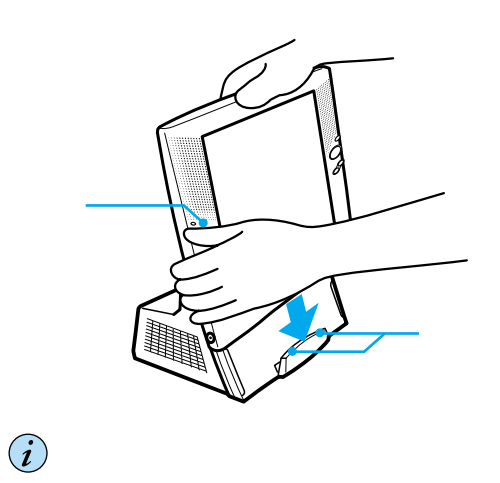

 $\ddot{\vec{Q}}$ 

AC-LF1M

24

## <span id="page-24-0"></span> $7$  and  $4.5$  $4.5$ AC 7 4.5

 $\sim$  2  $\begin{array}{ccc} 2 \\ 1.5 \end{array}$ 

### 1 15

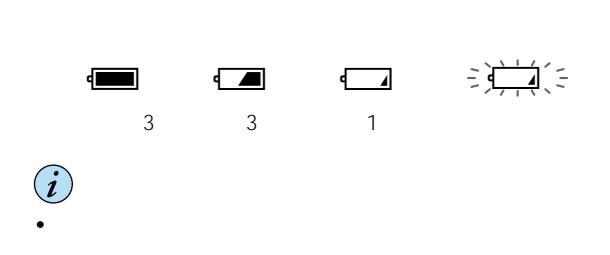

### $1\quad1$

• 本機のバッテリーは消耗品です。バッテリーには

## の寿命です(充電放電300回程度が目安)。新しい

•  $\frac{1}{\sqrt{2}}\int_{\frac{\pi}{2}}^{\frac{\pi}{2}} \frac{1}{\sqrt{2}} dx$ 

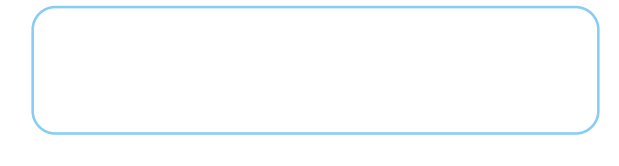

**準備 4**

 $\hat{\bm{i}}$ 

aaaaaaaaaa aaaaaaaaaaaaaaaaa 1 **1 1** 1

**2** モニター上部からタッチペンを取 || 次のページにつづく

aaaaaaaaaa aaaaaaaaaaaaaaaaa

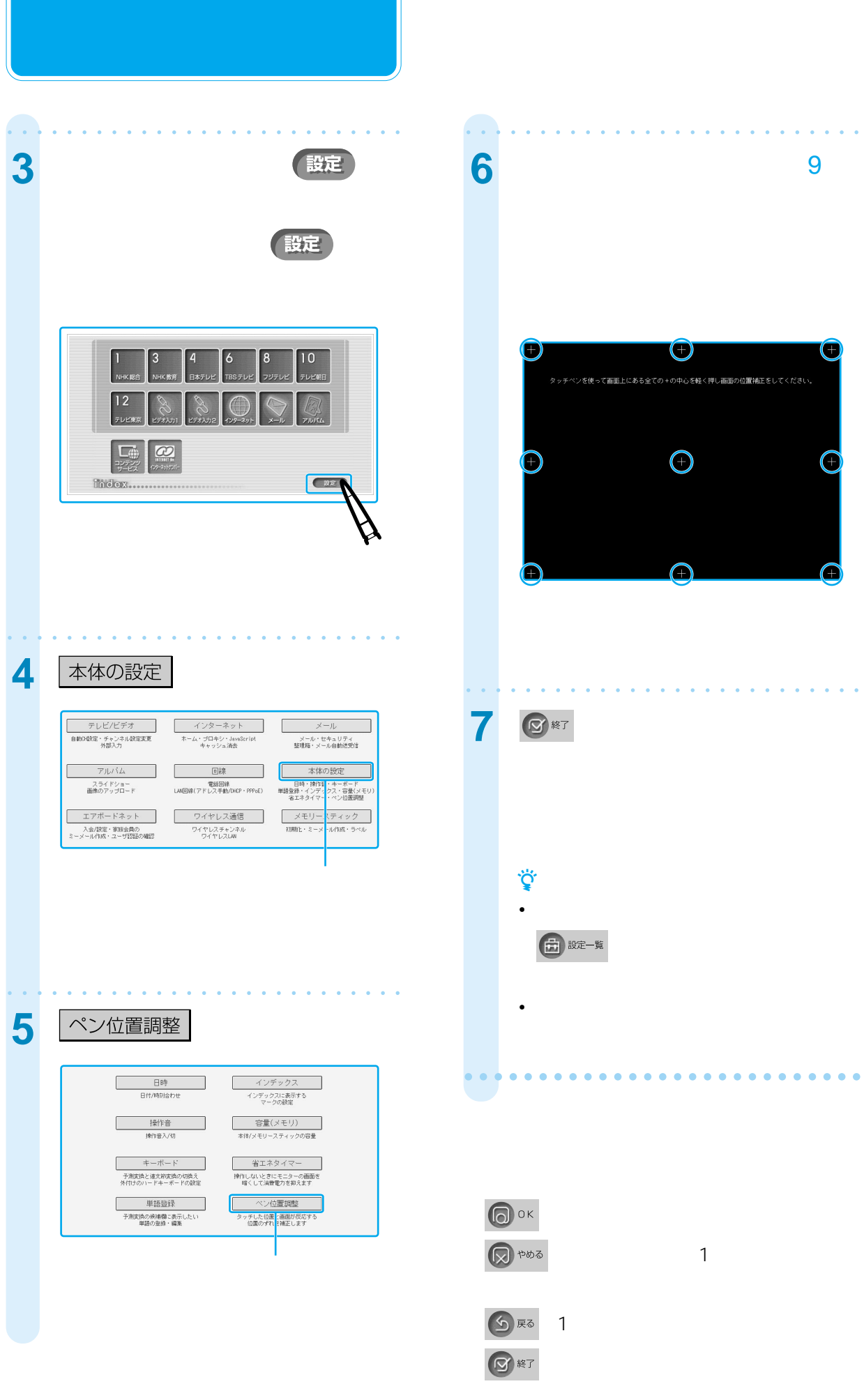

□ 設定一覧

**準備 4**

<span id="page-26-0"></span>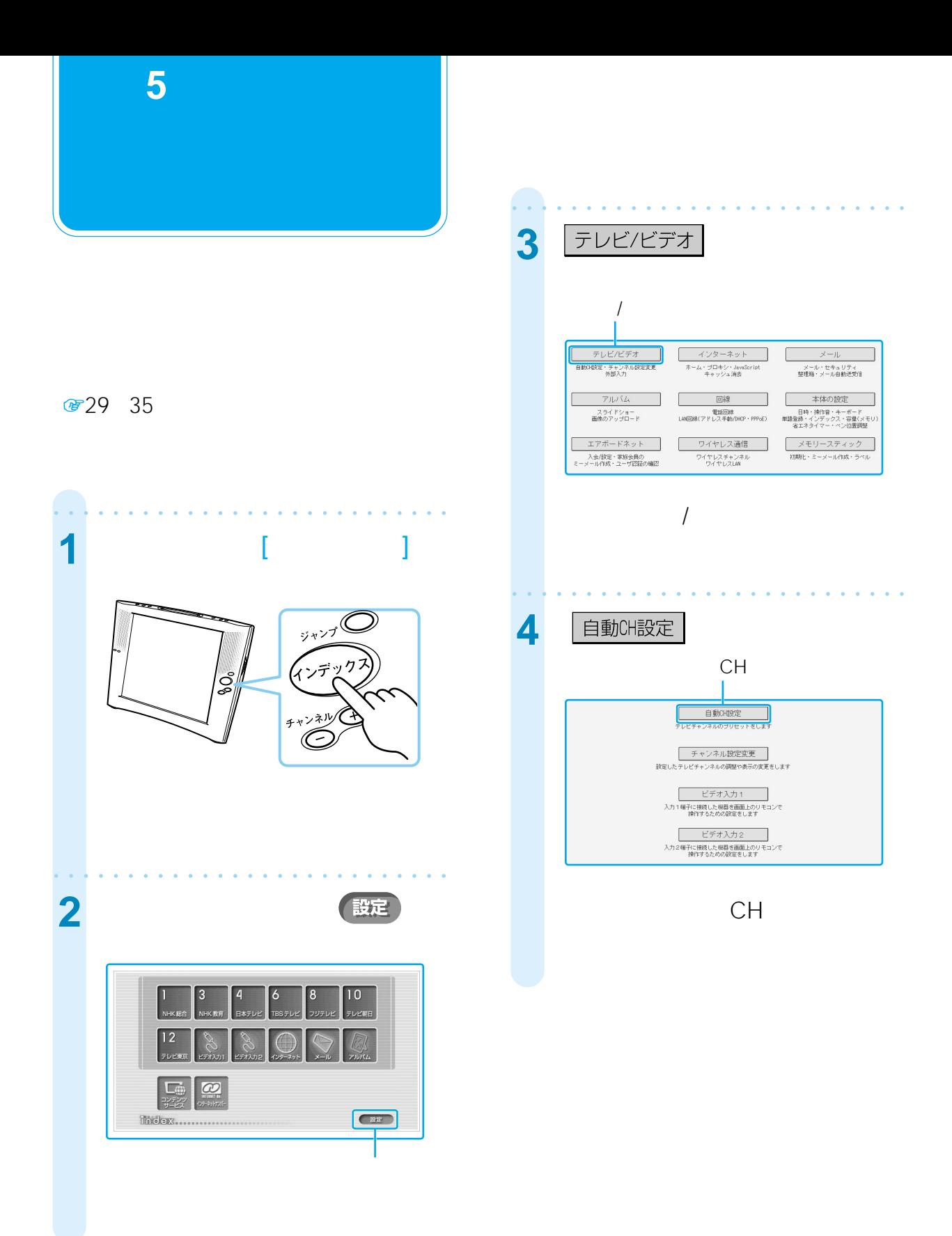

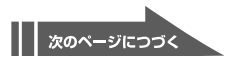

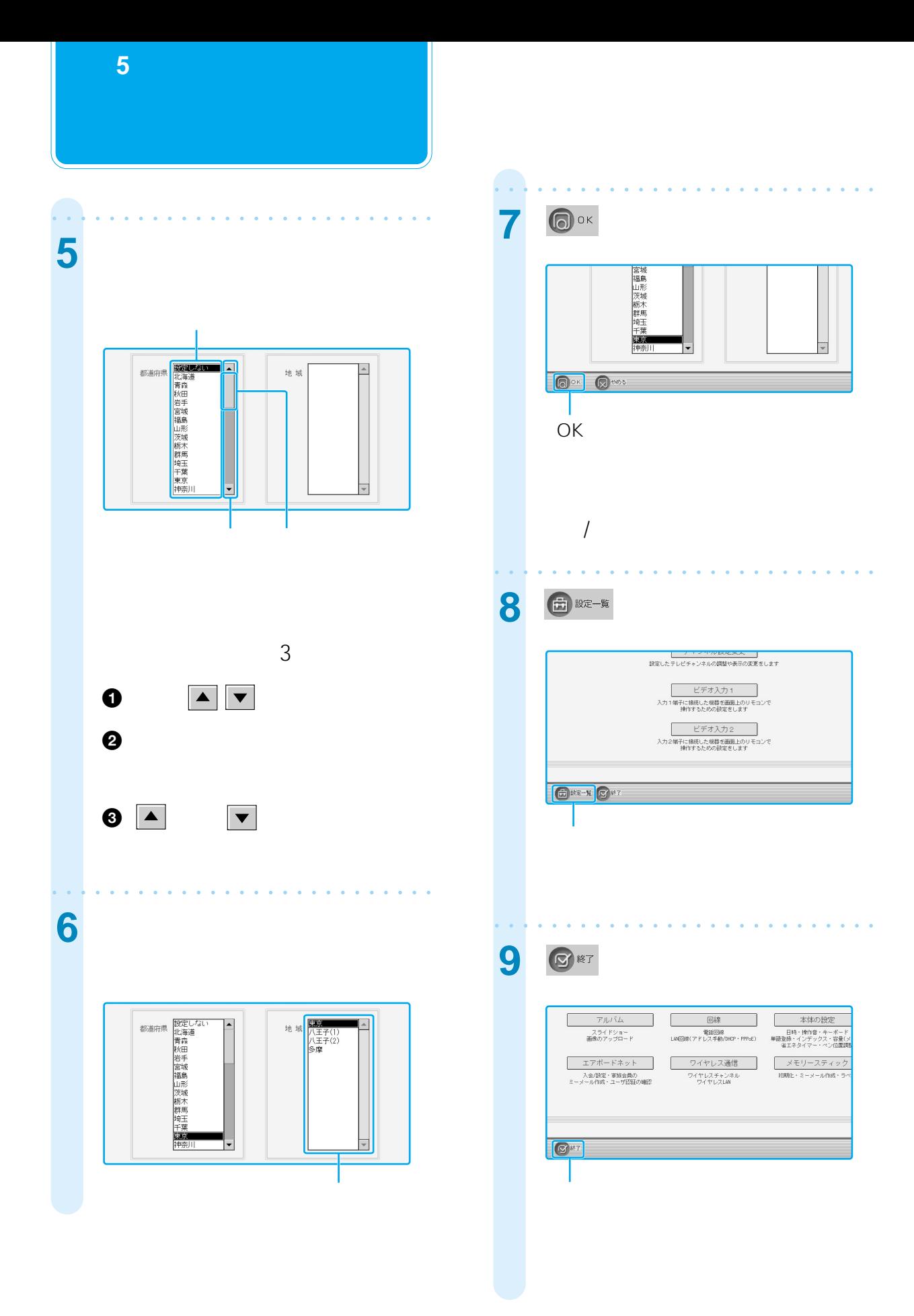

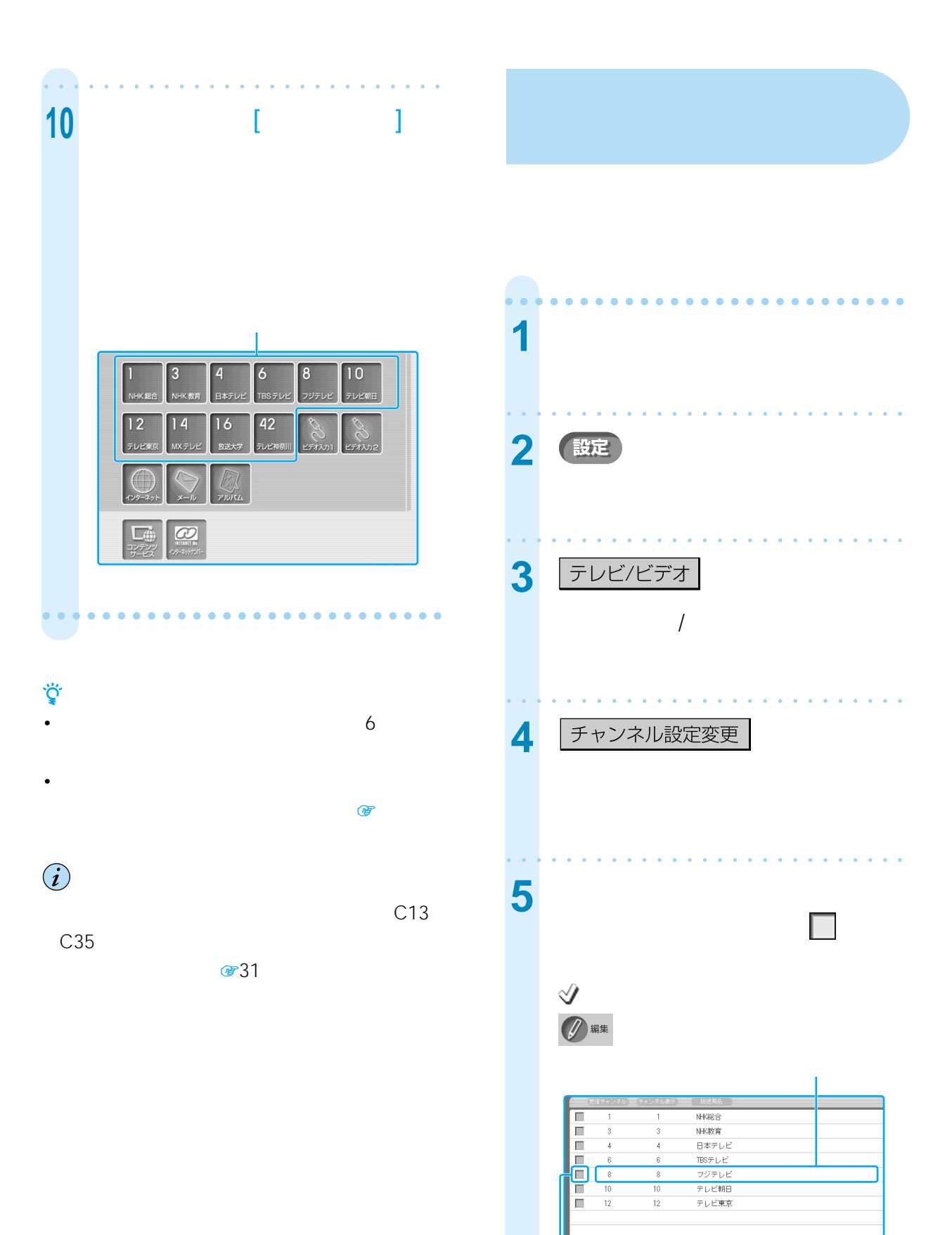

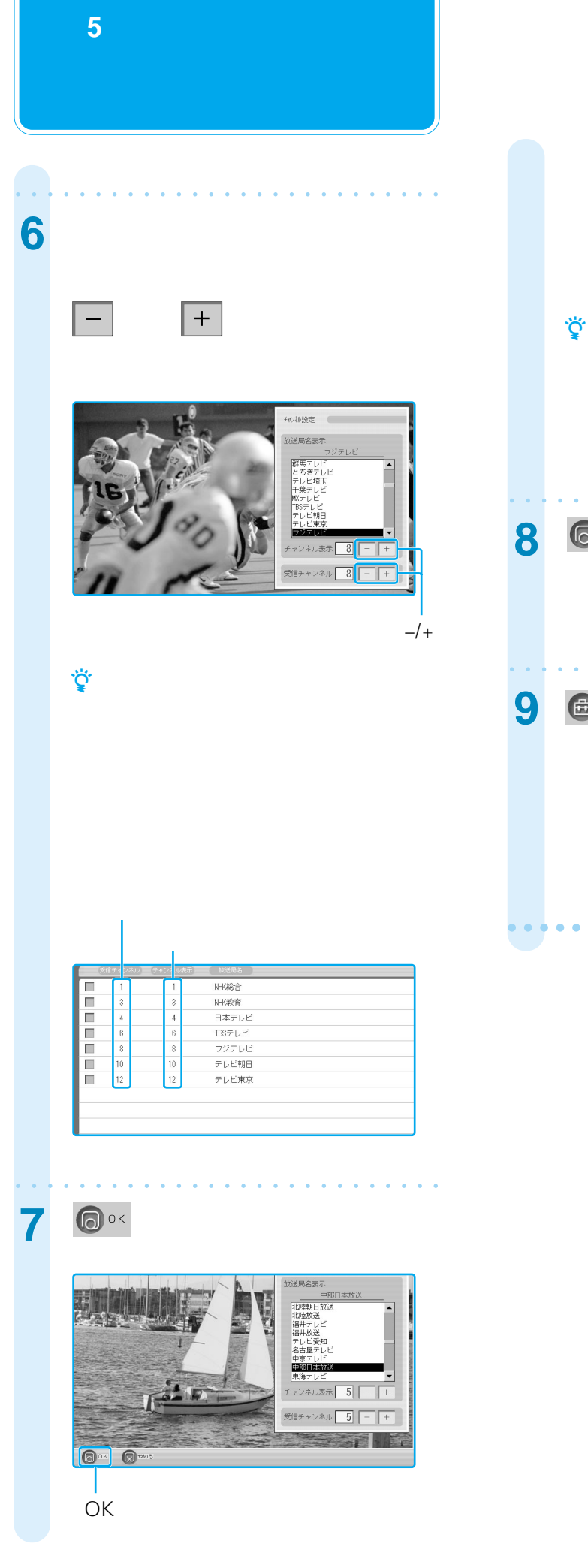

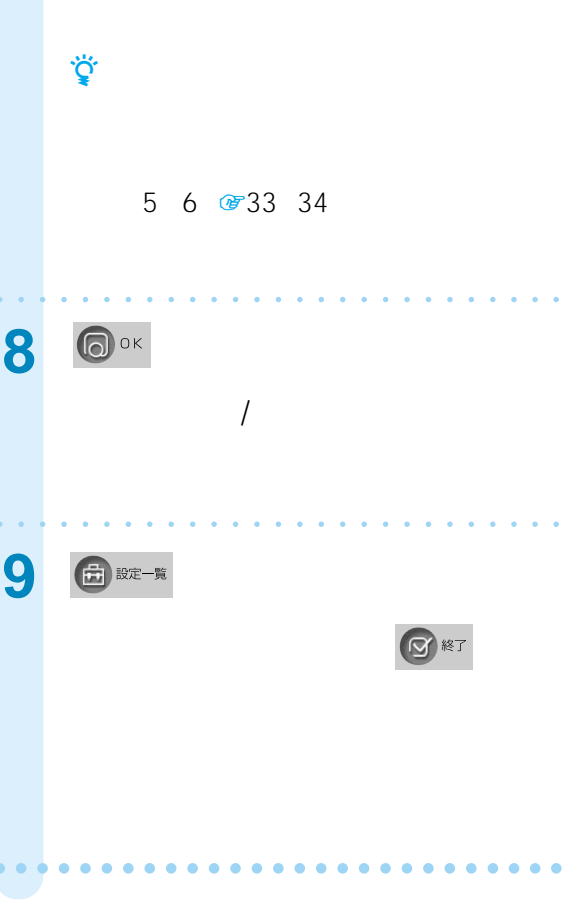

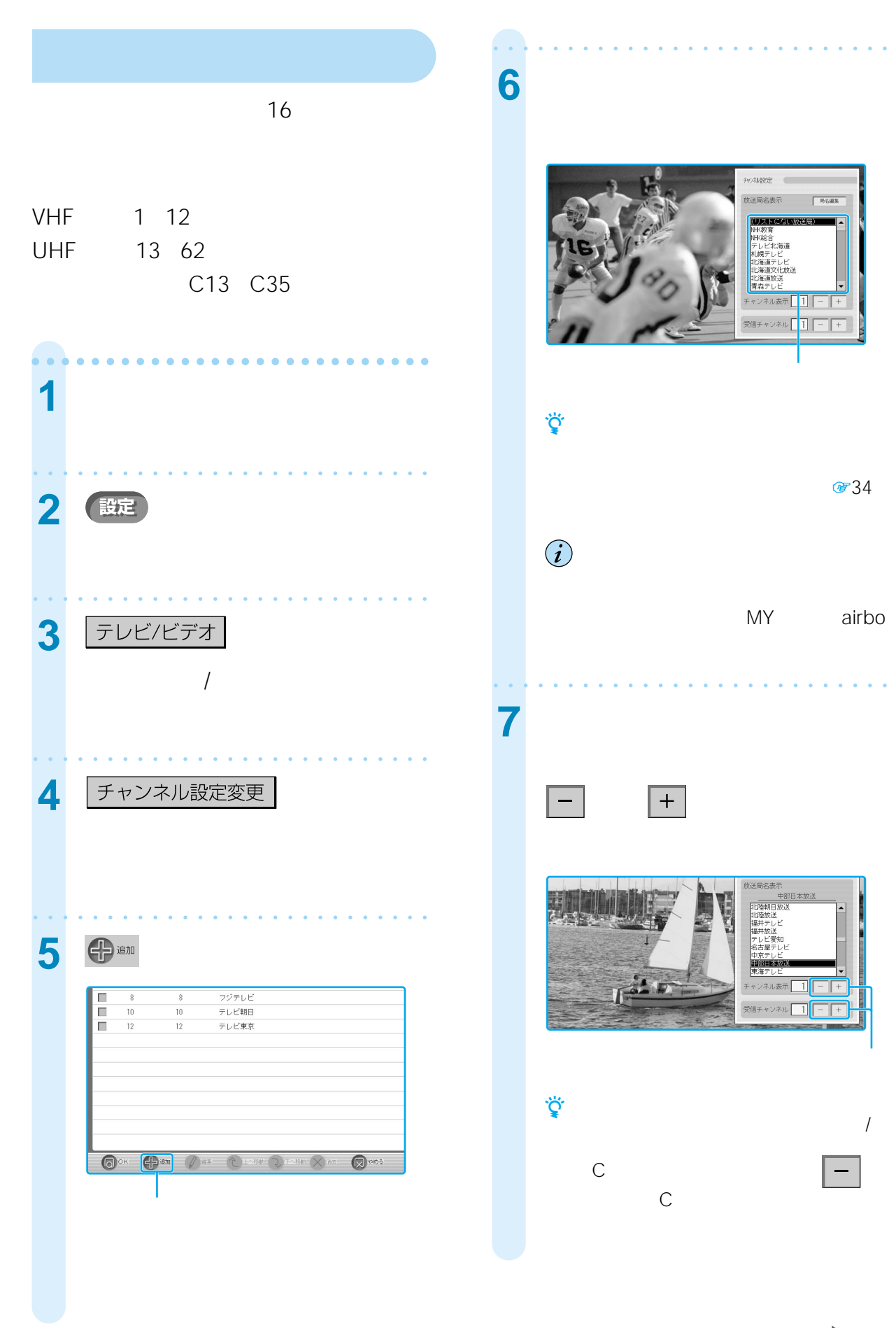

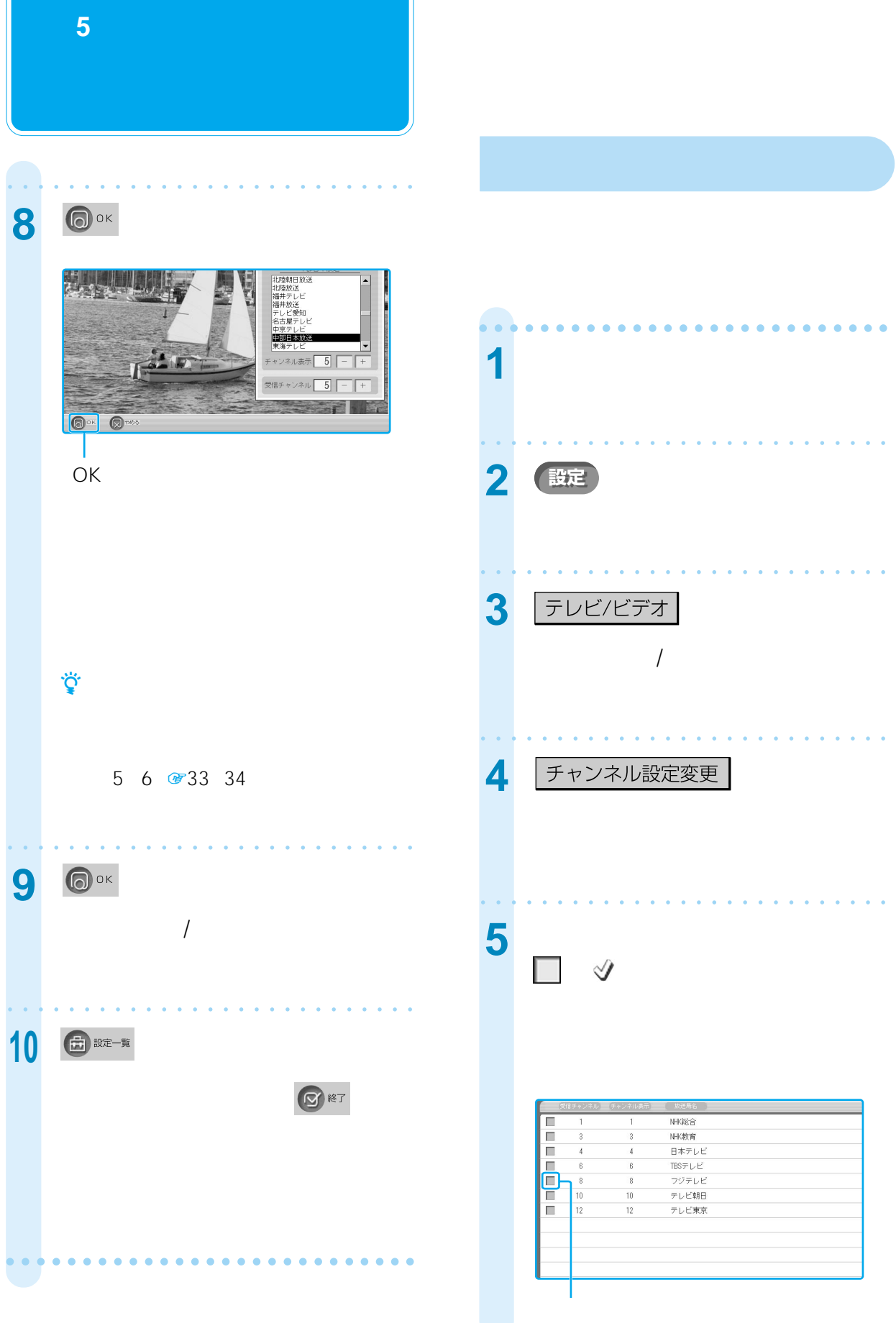

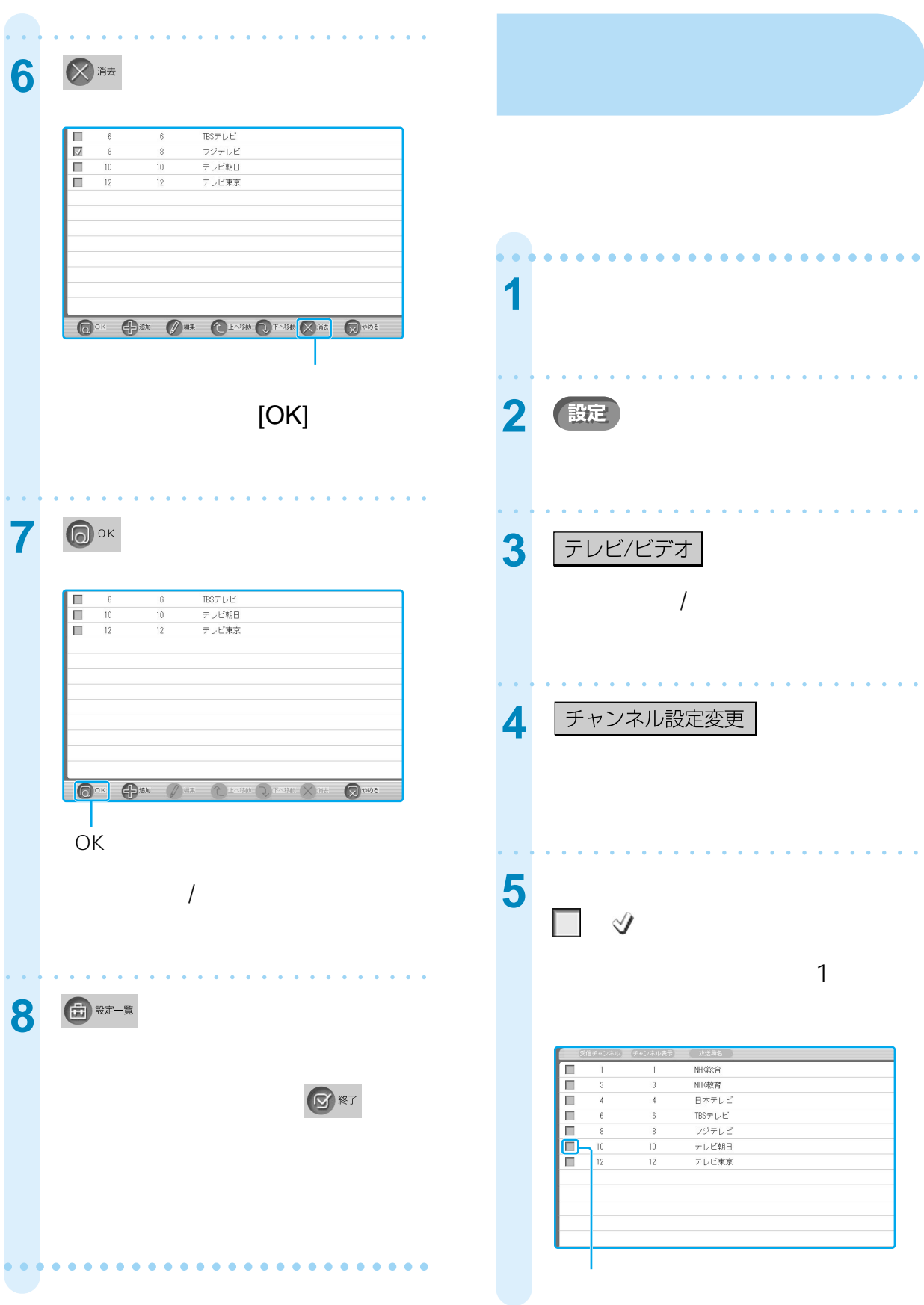

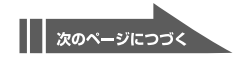

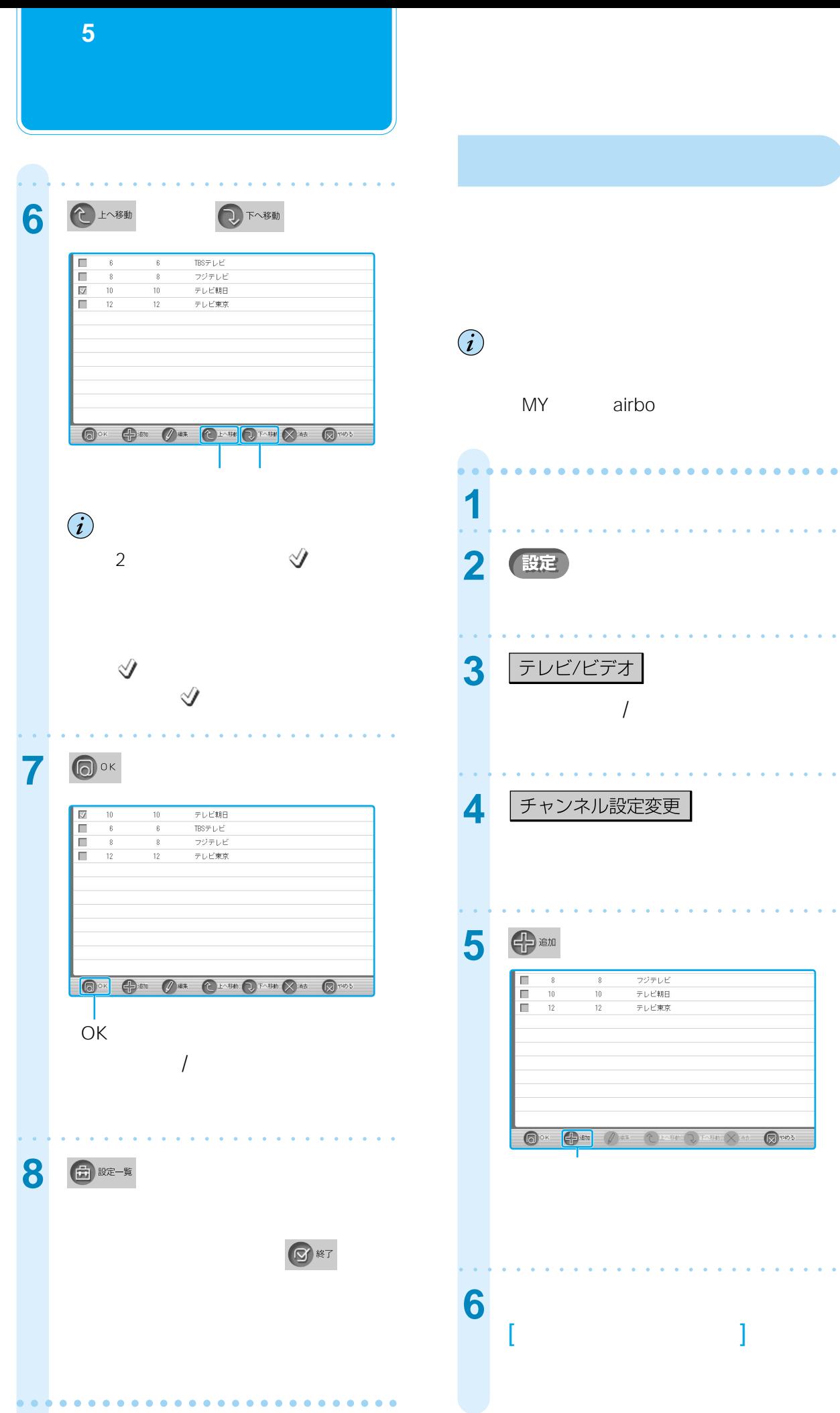

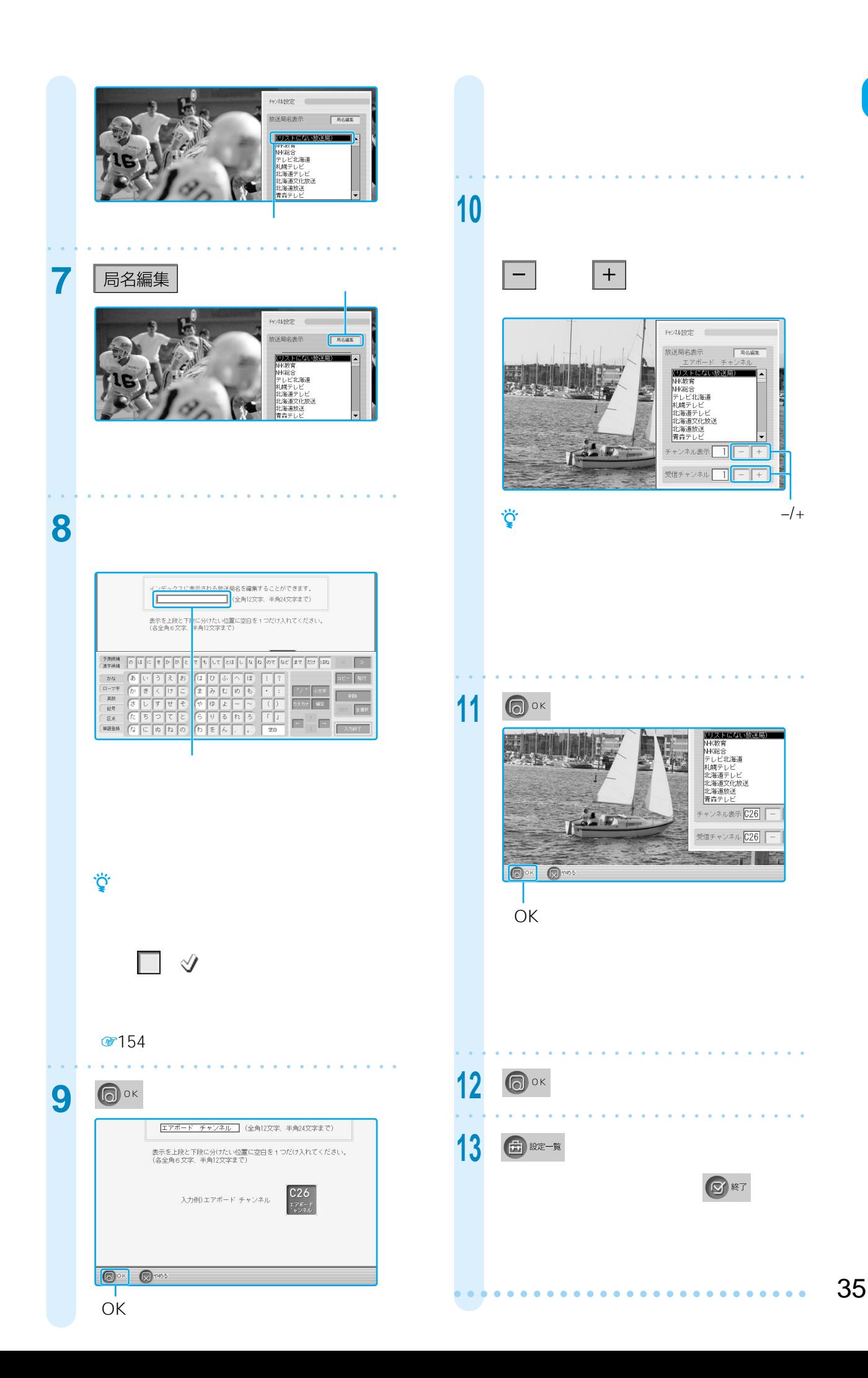

<span id="page-35-0"></span>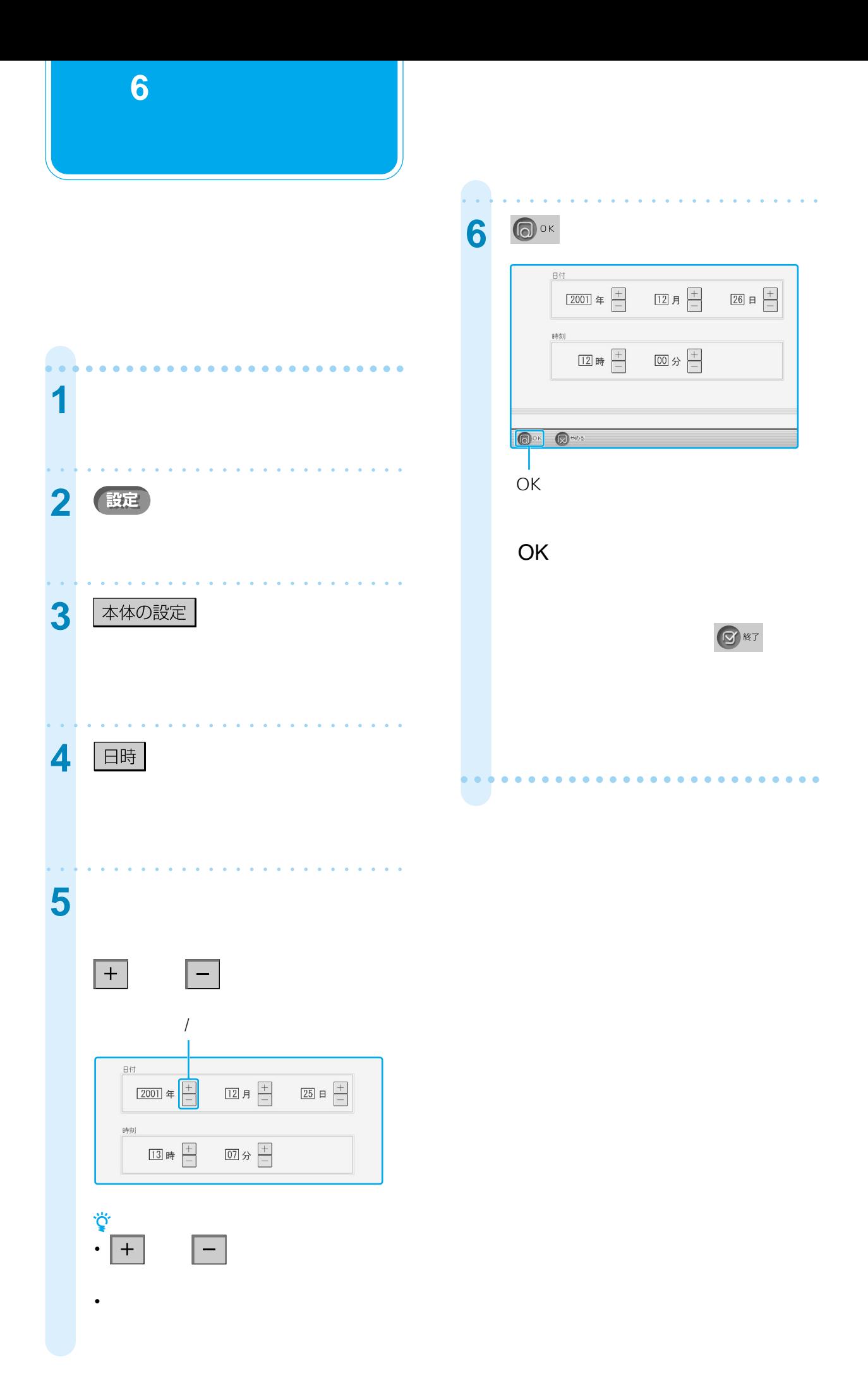
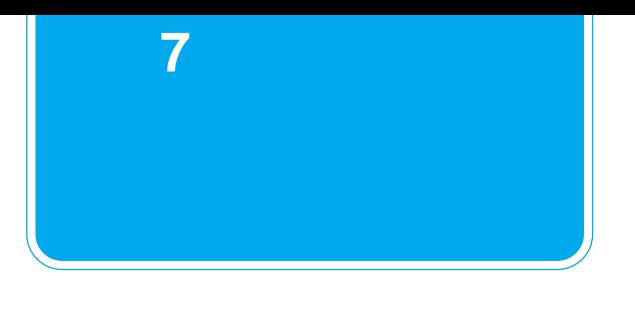

ADSL ISDN

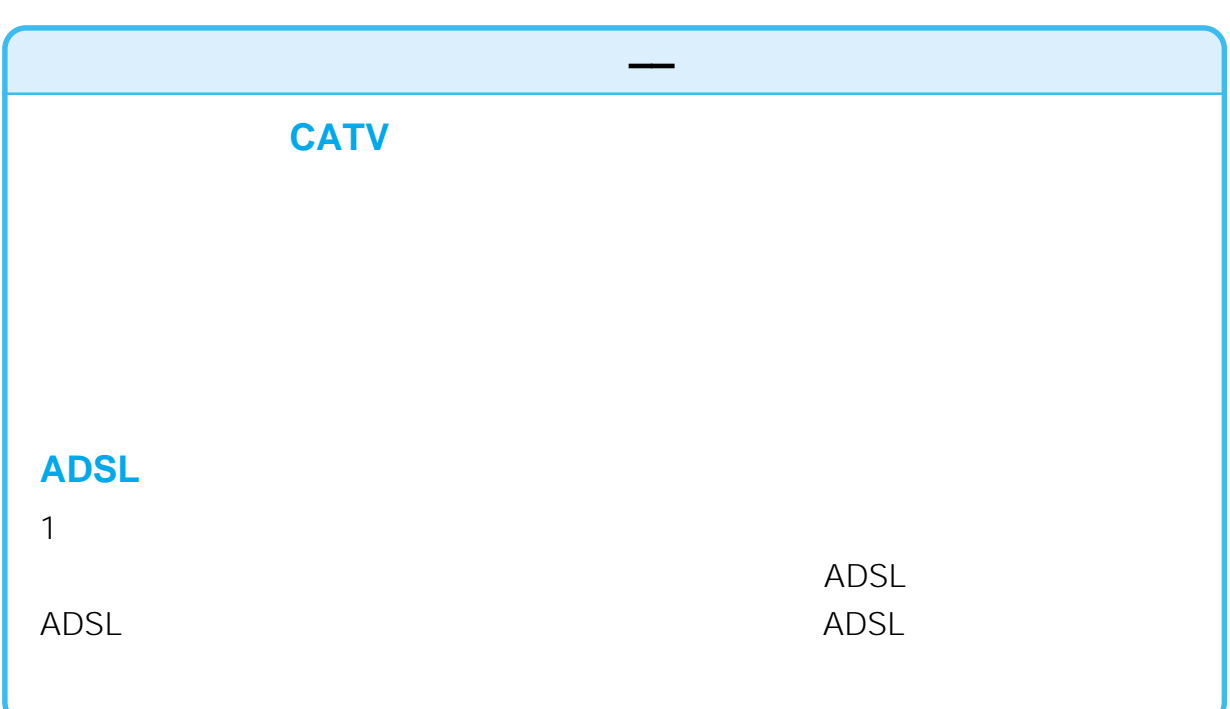

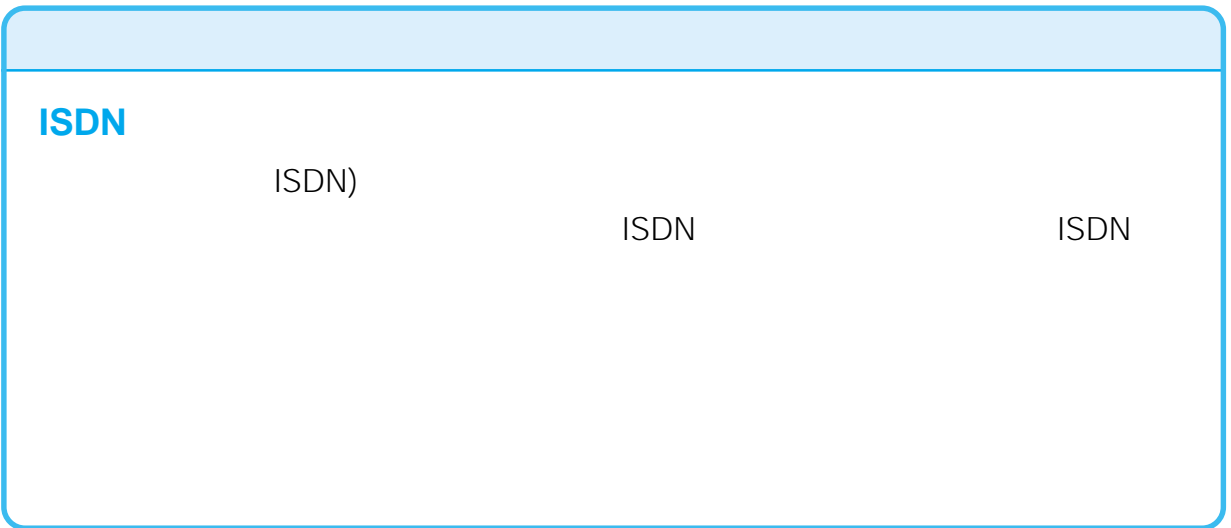

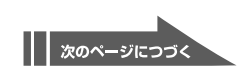

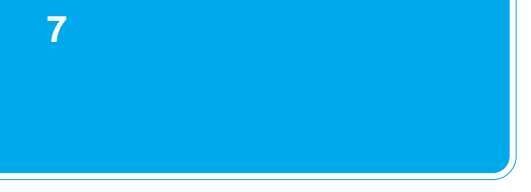

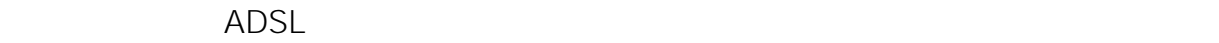

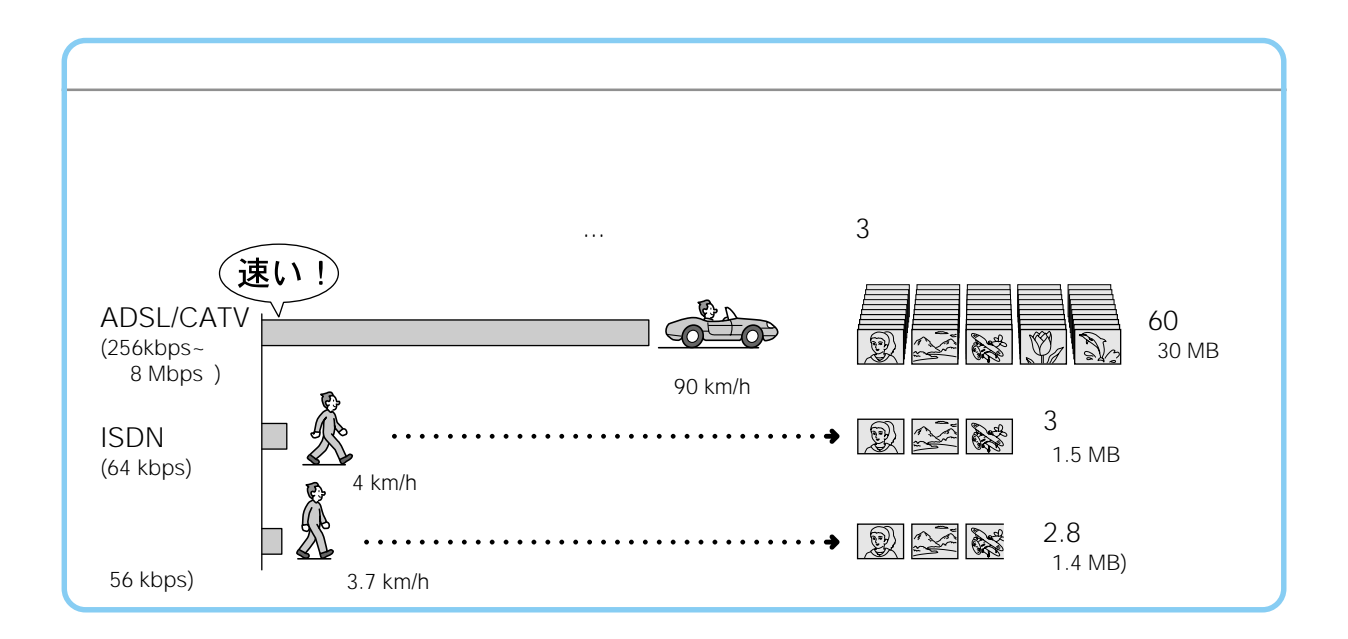

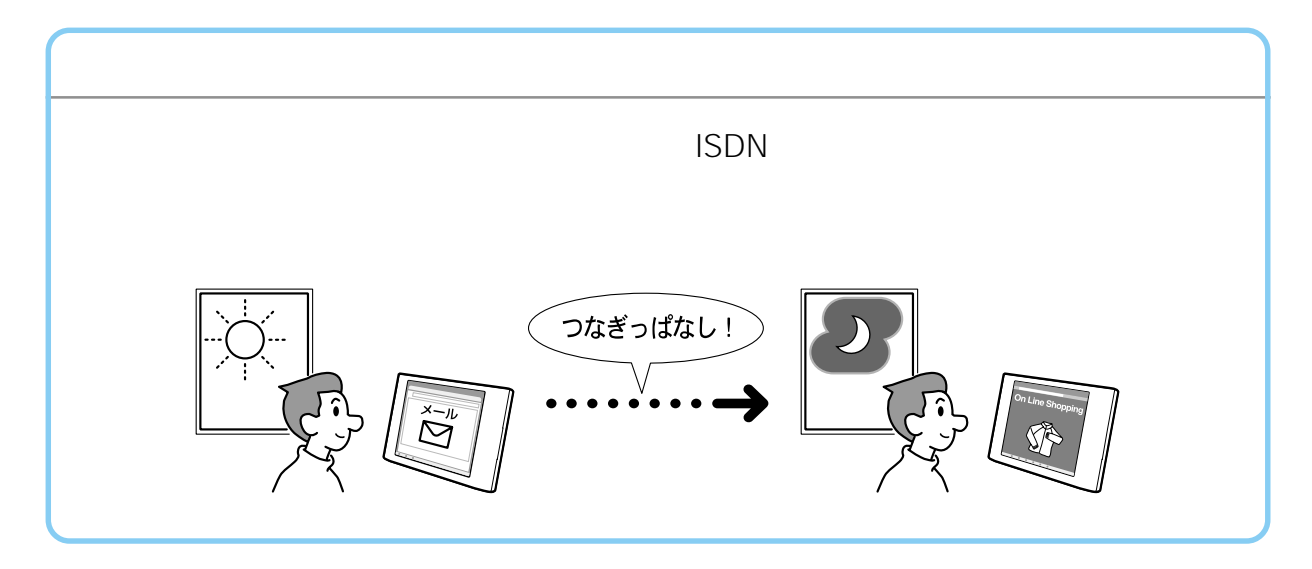

aaaaaaaaaaaaaaaaaaaaaaaaaaaaaaa aaaaaaaaaaaaaaaaaaaaaaaaaaa

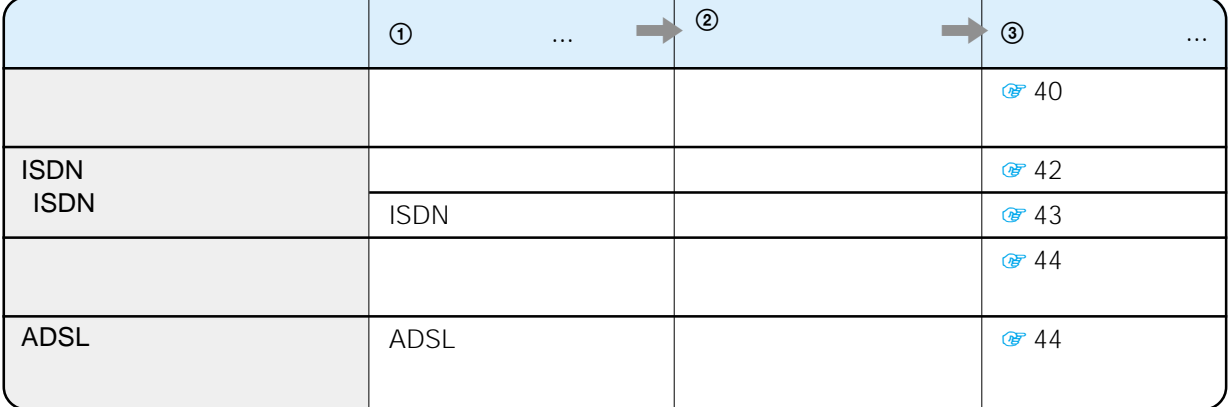

 $\overline{\mathsf{c}}$ 

 $\mathsf{USB}$  and  $\mathsf{ADSL}$ 

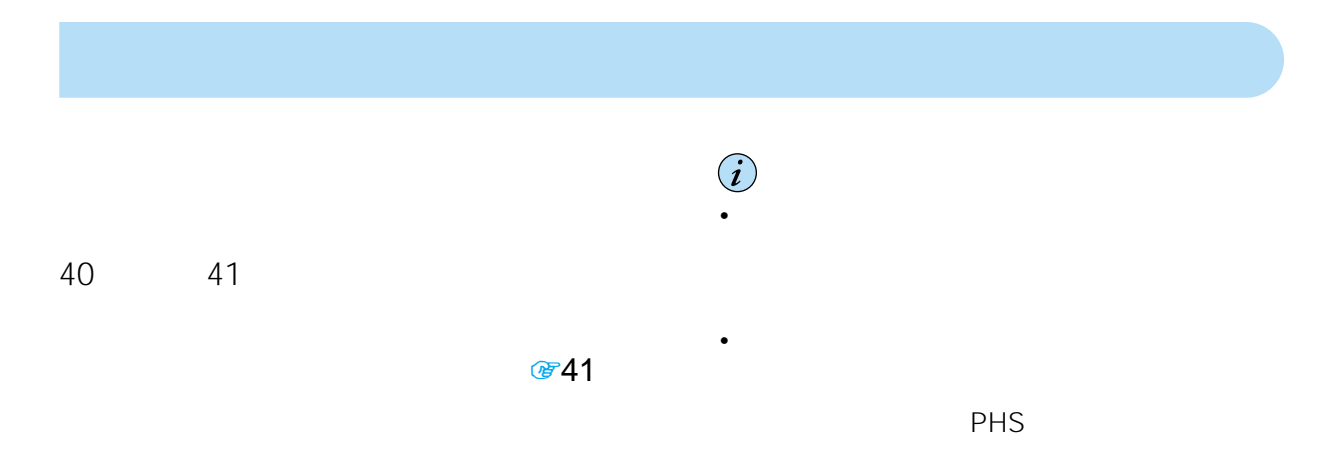

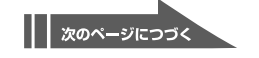

• 本機は一般の電話回線使用のため、ビジネスホン

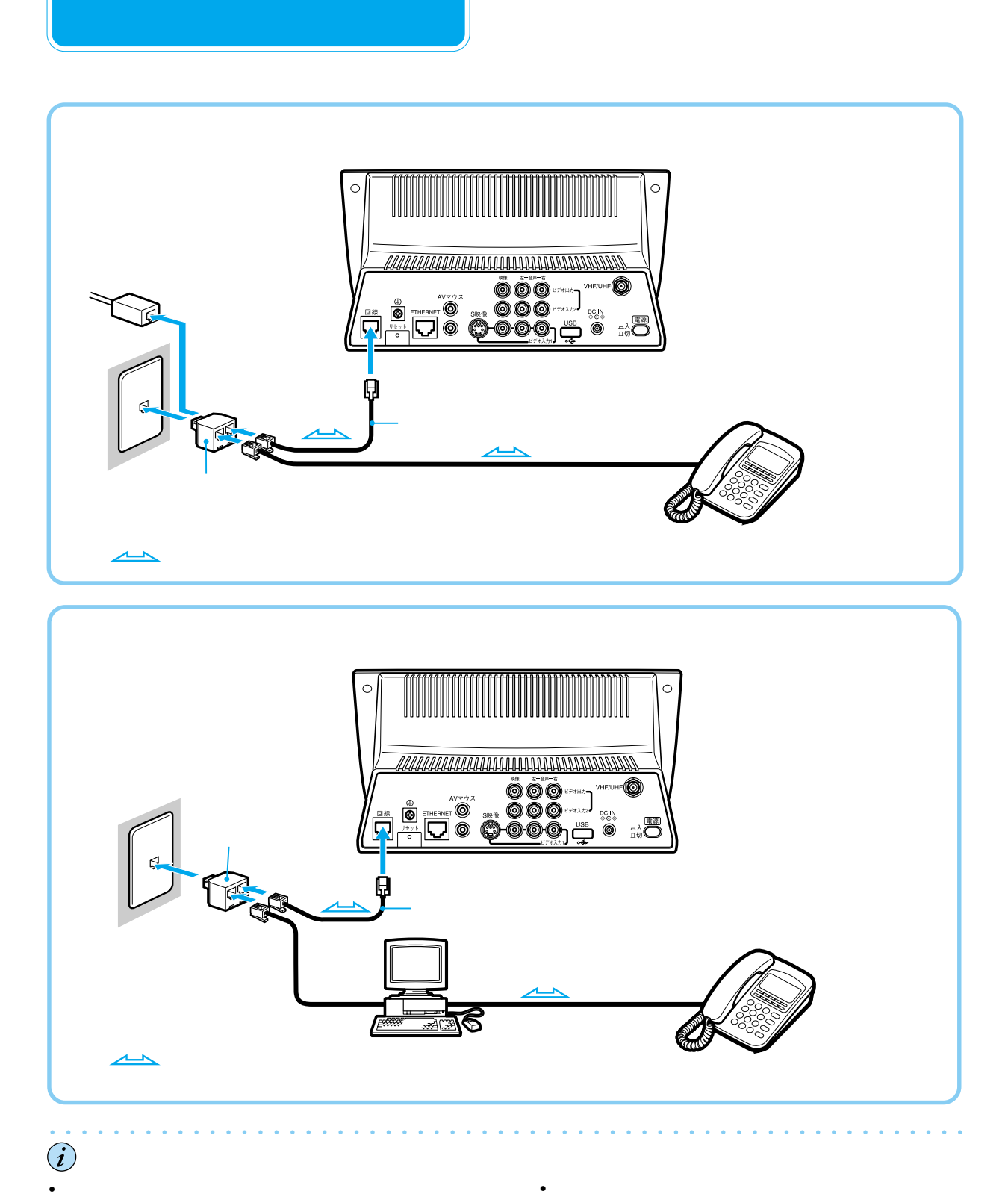

 $\sim$  2

SMD-AP20 2

SMD-AP300 3

2002 1

**準備 7**

• 本機がインターネットやメールで電話回線を使用

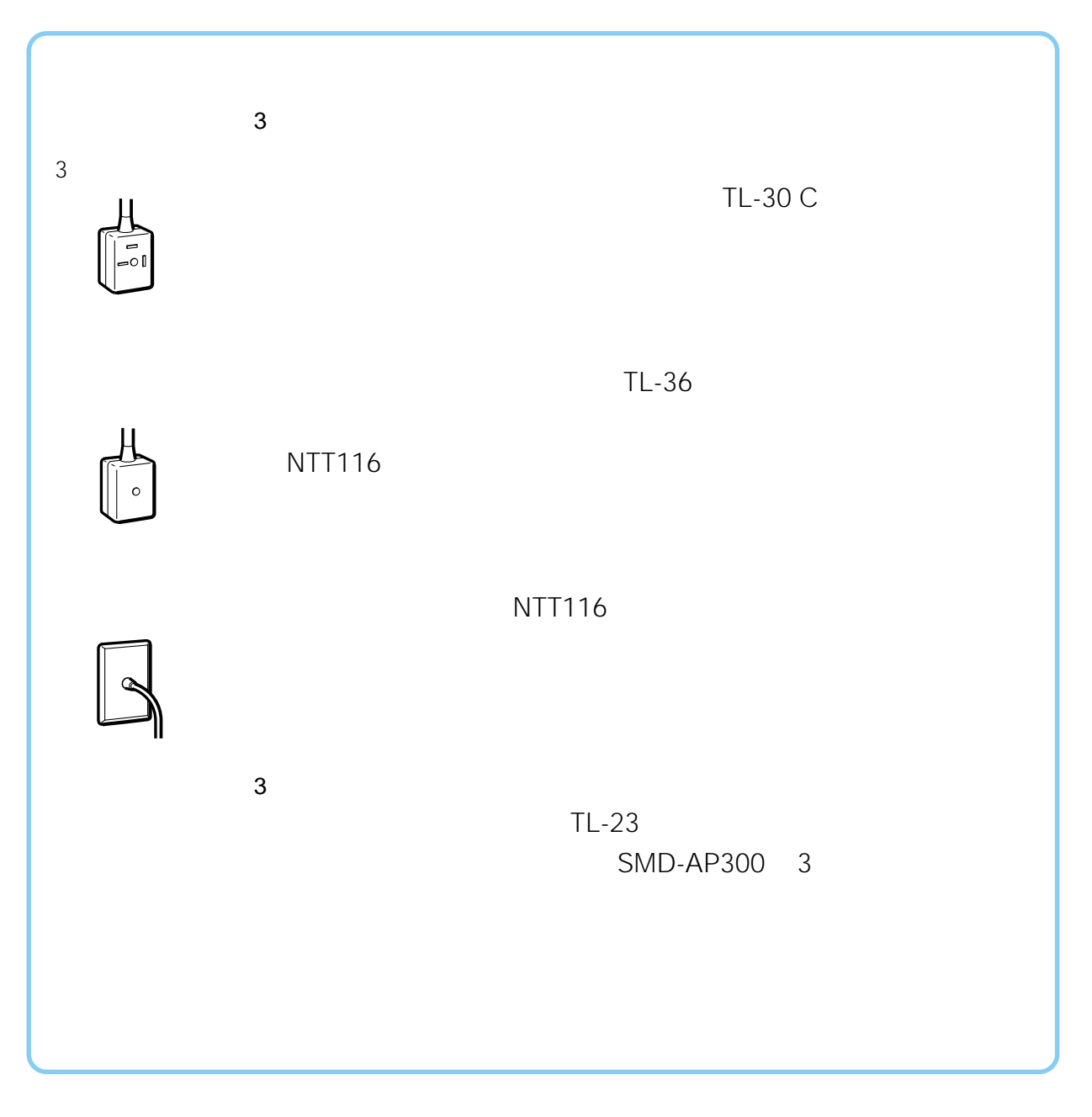

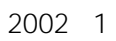

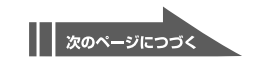

# **準備 7**

#### **ISDN**

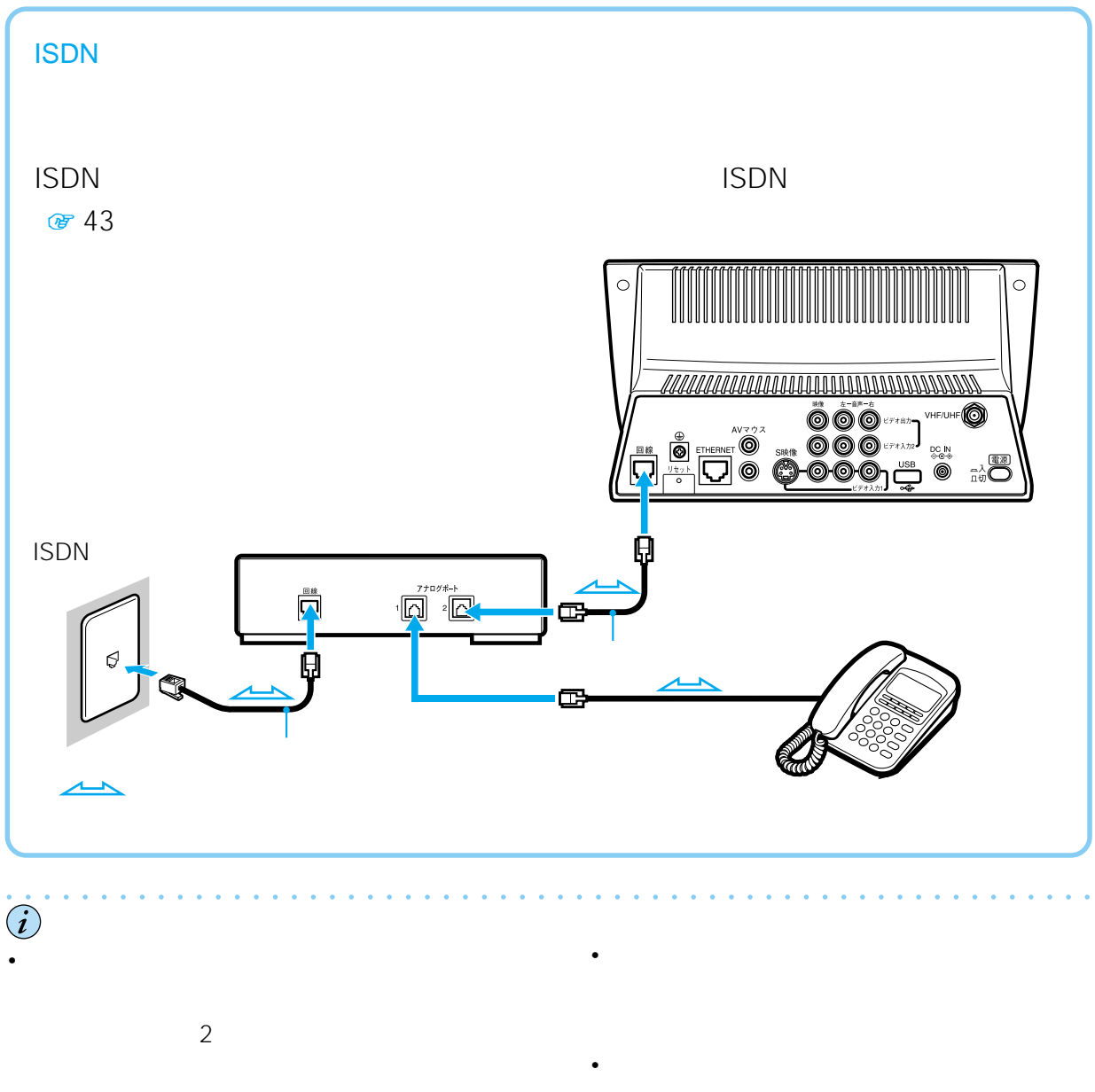

 $g$  52

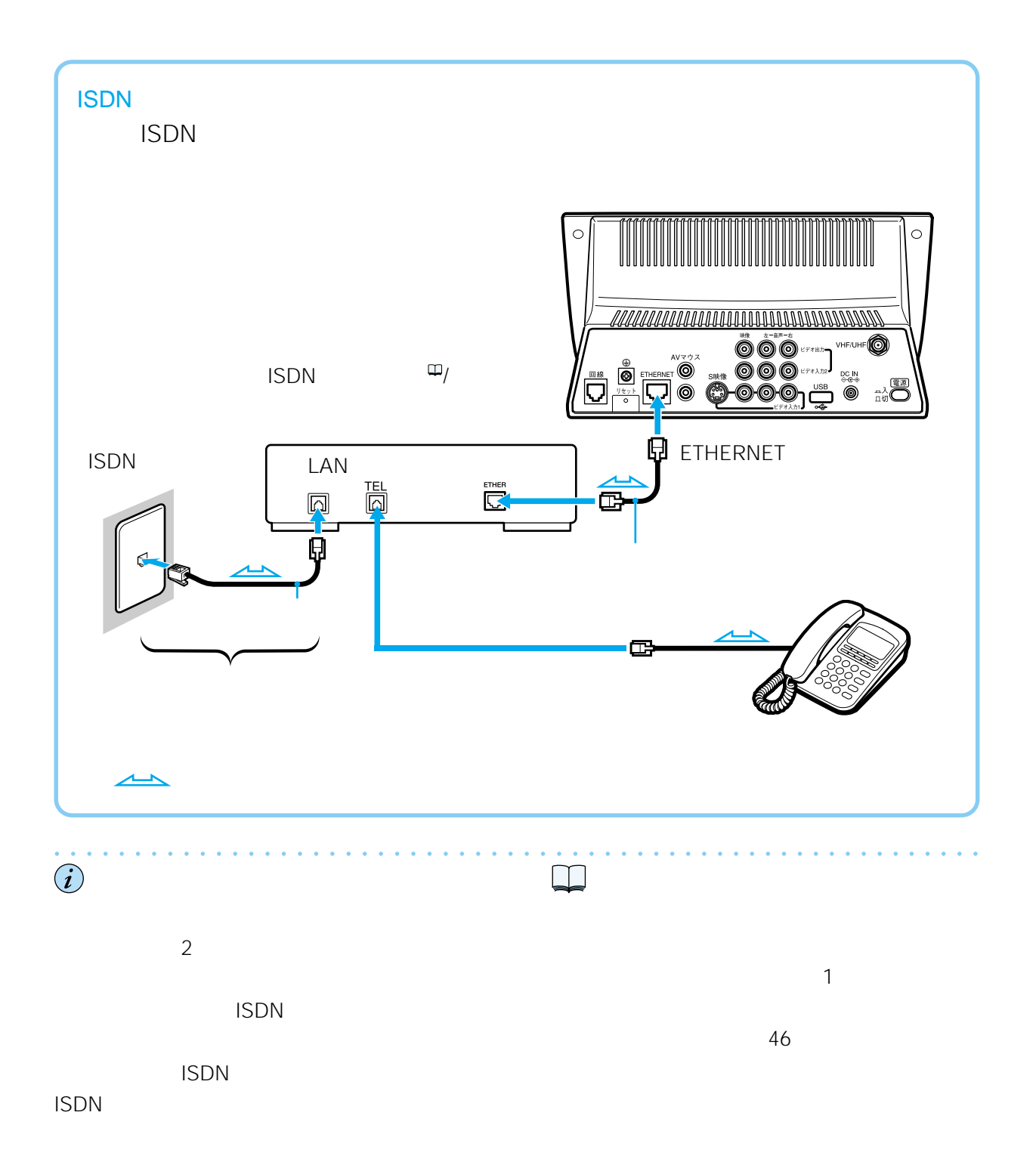

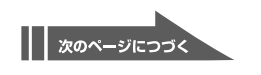

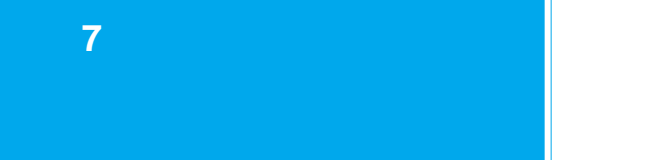

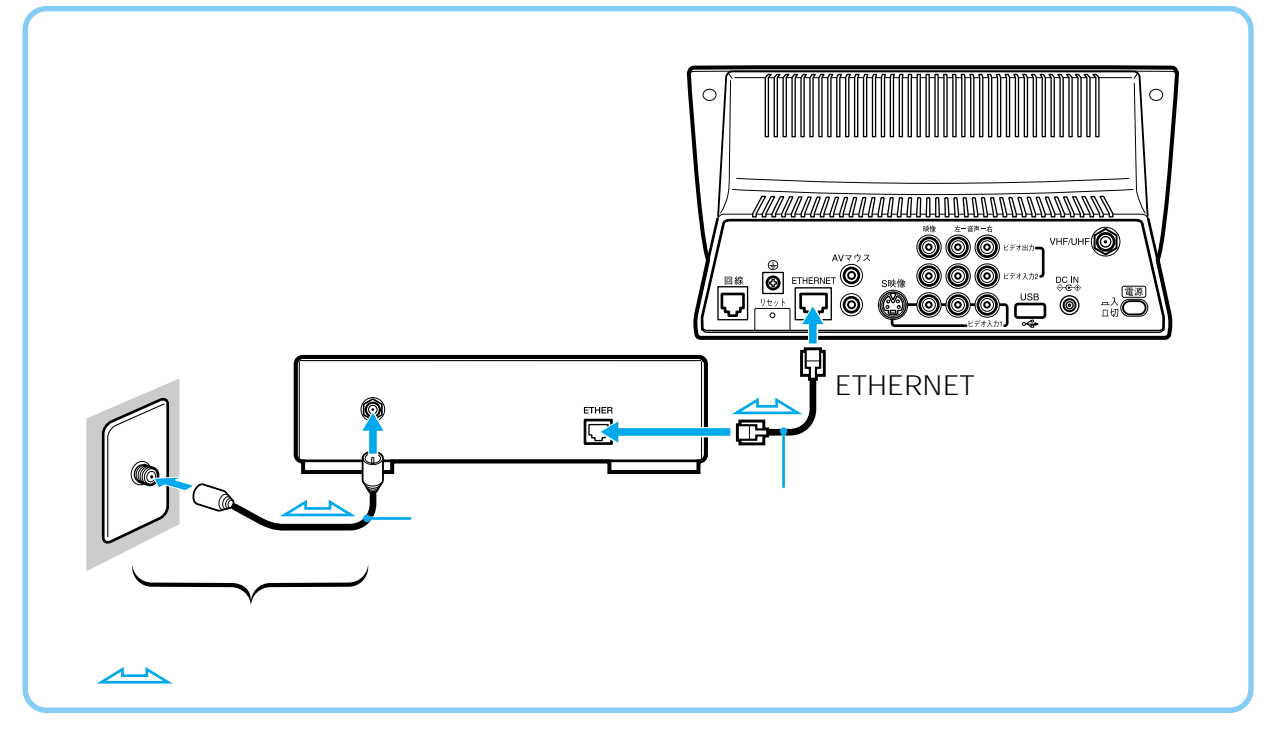

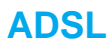

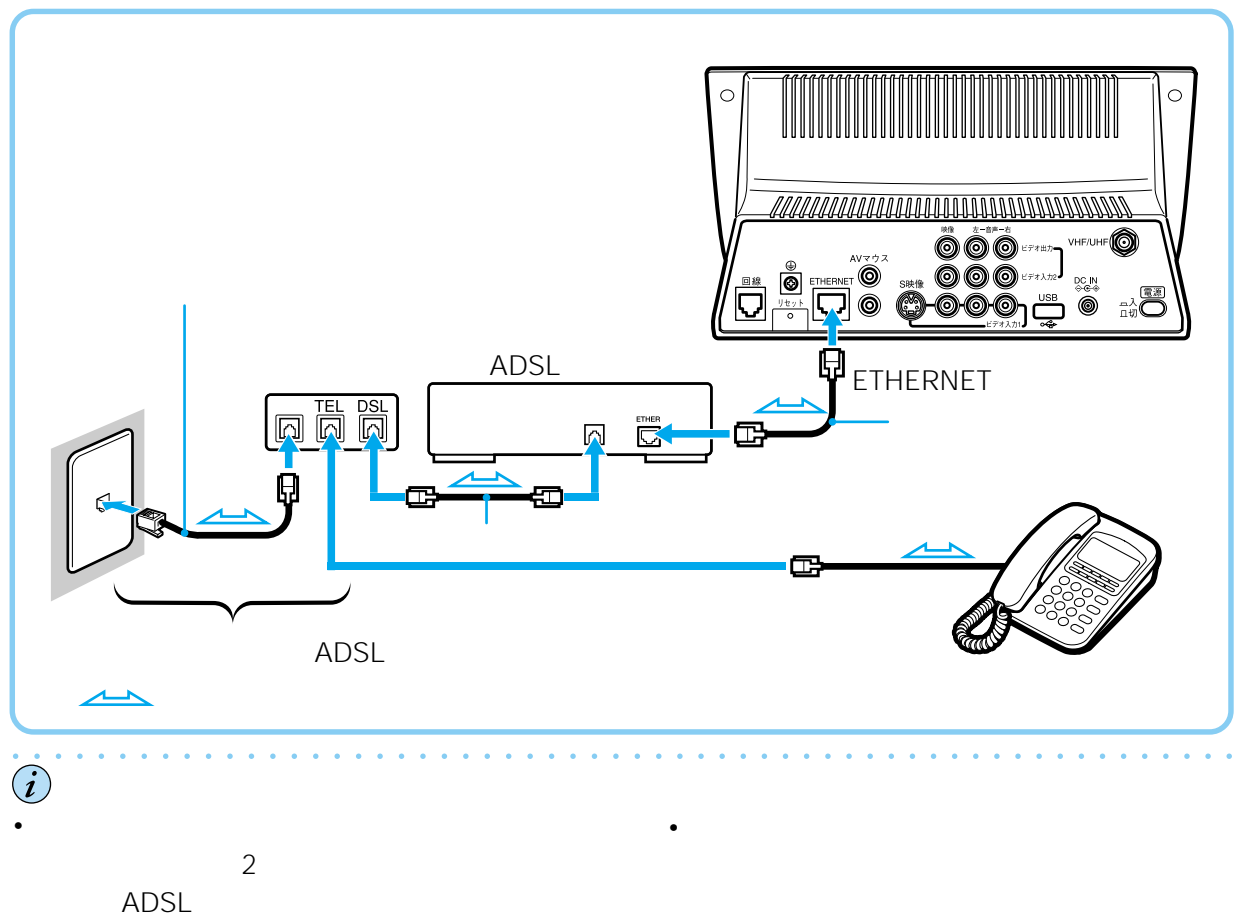

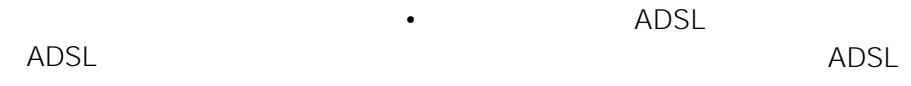

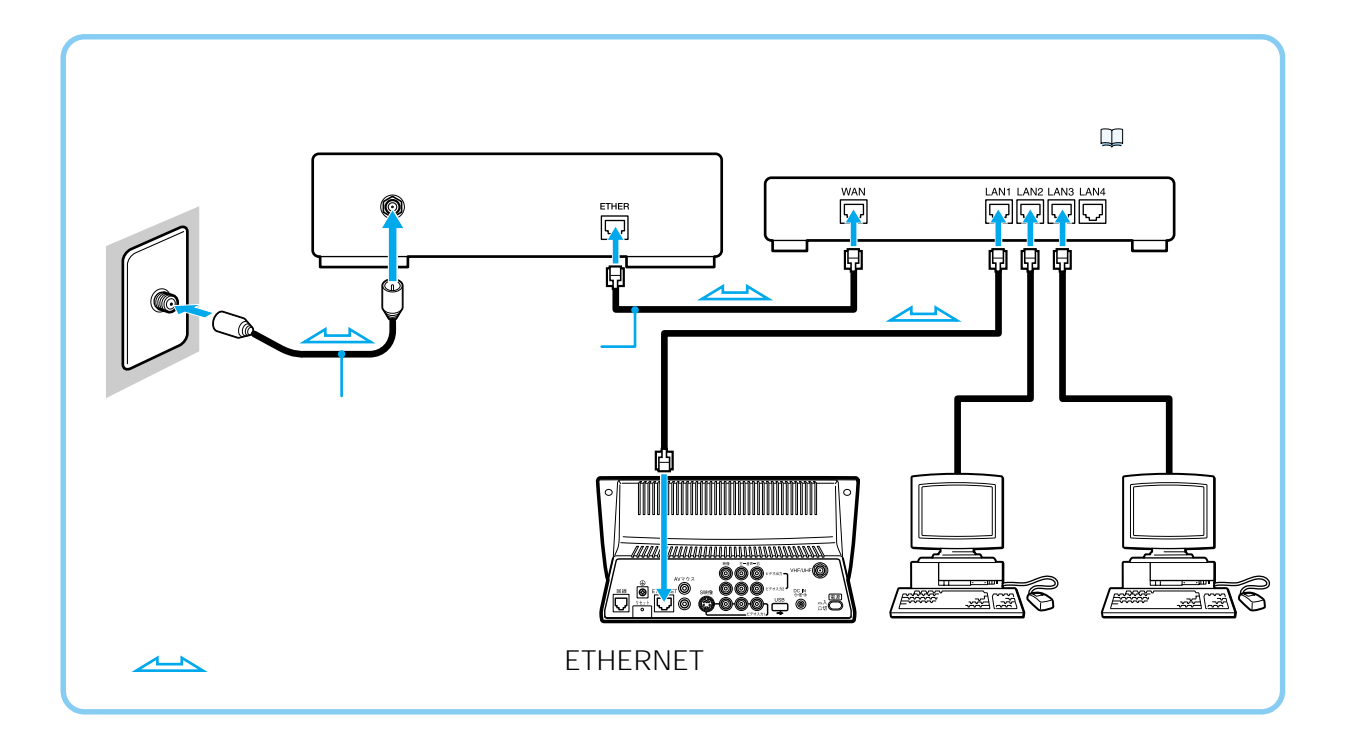

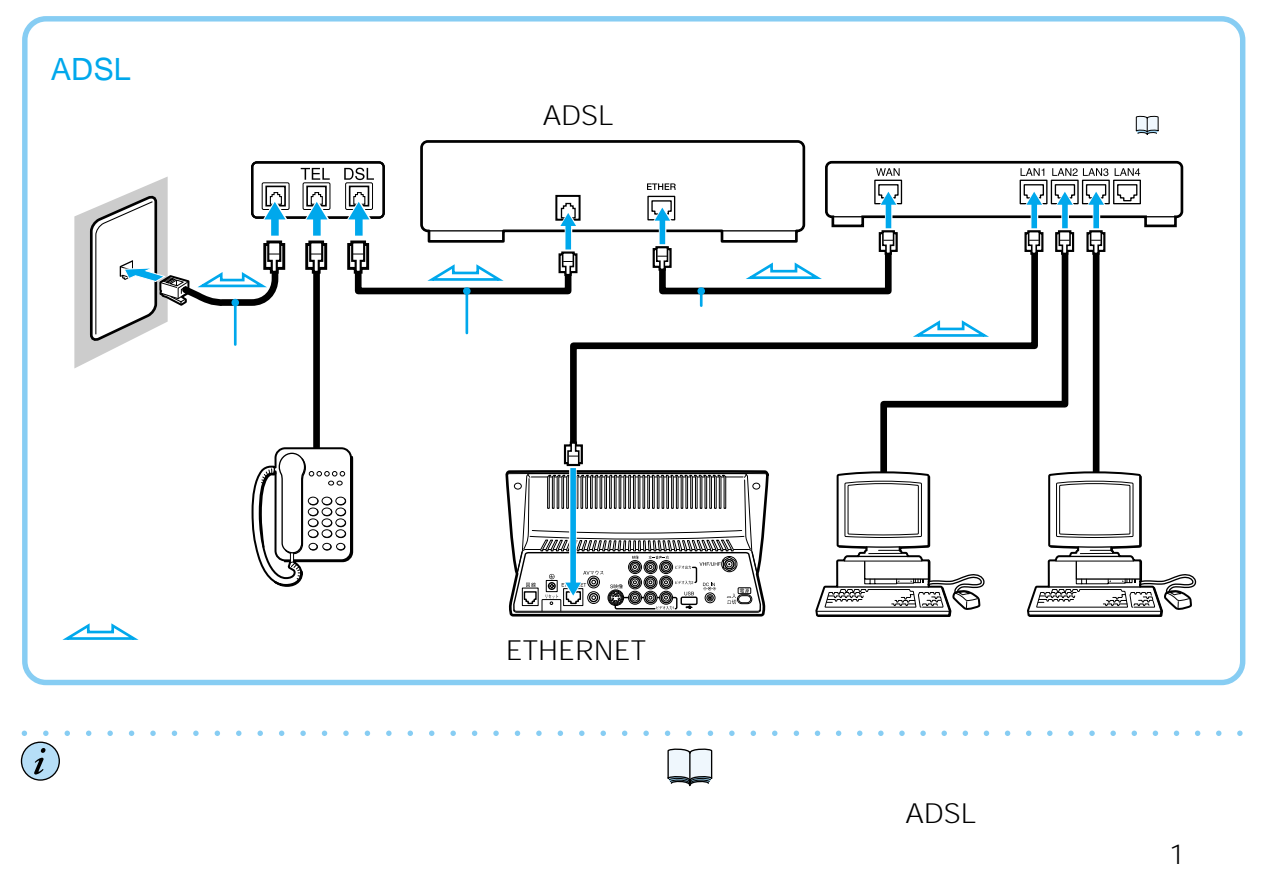

ADSL

|| 次のページにつづく

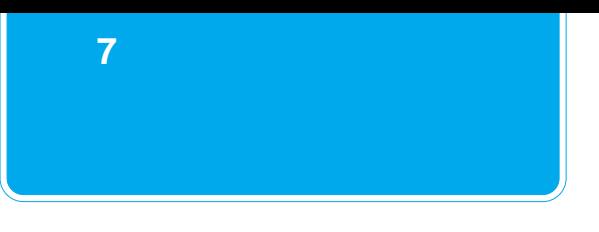

### **ブロードバンドルータ-やISDN対応ルーター本体の設定のしかた**

• The contraction of the contraction of the contraction of the contraction of the contraction of the contraction of the contraction of the contraction of the contraction of the contraction of the contraction of the contrac

 $IP$ 

• ブロードバンドルータ-やISDN対応ルーターの設定について詳しくは、お使いの

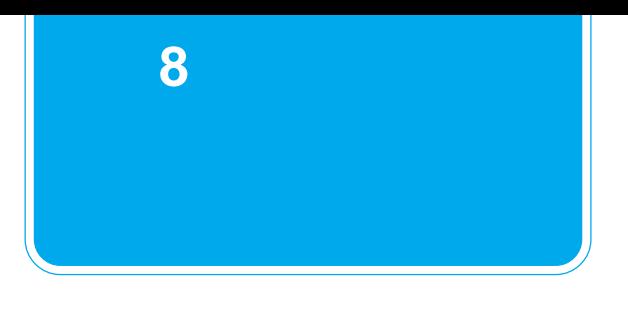

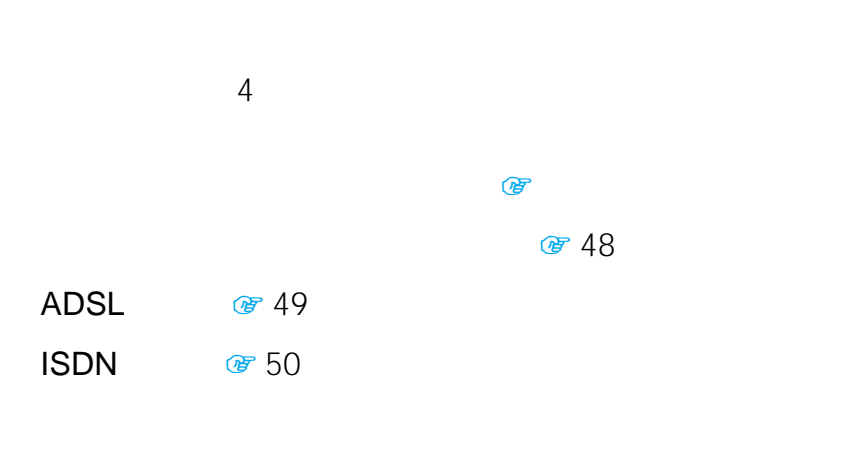

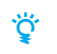

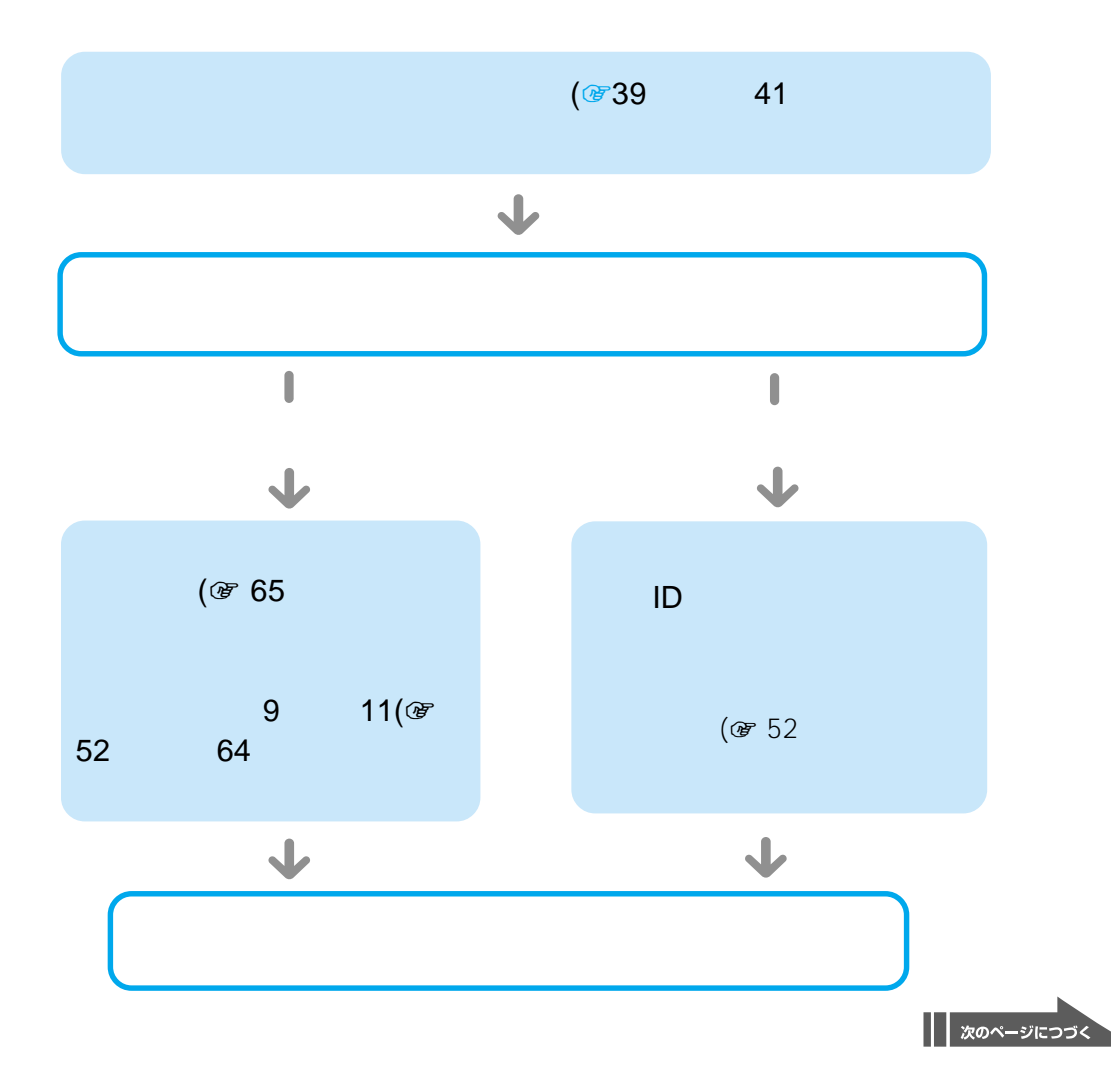

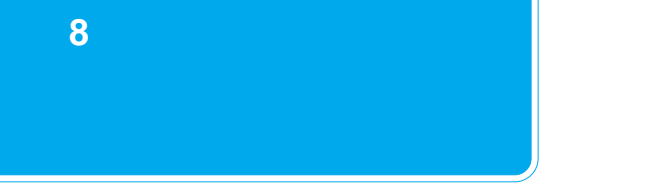

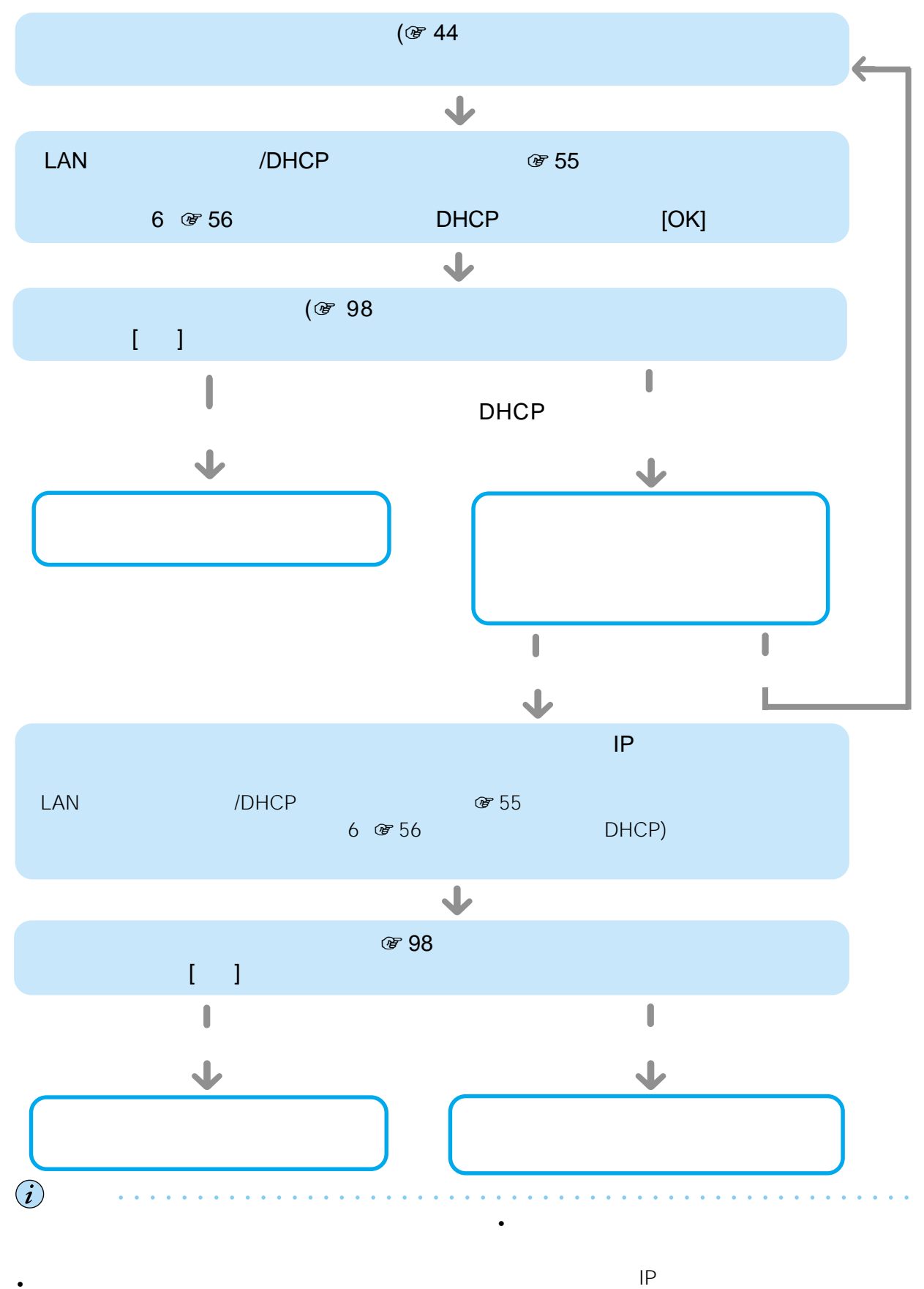

• ケーブルテレビインターネット事業者がパソコン

• 接続のための専用ソフトをインストールする必要

#### ADSL

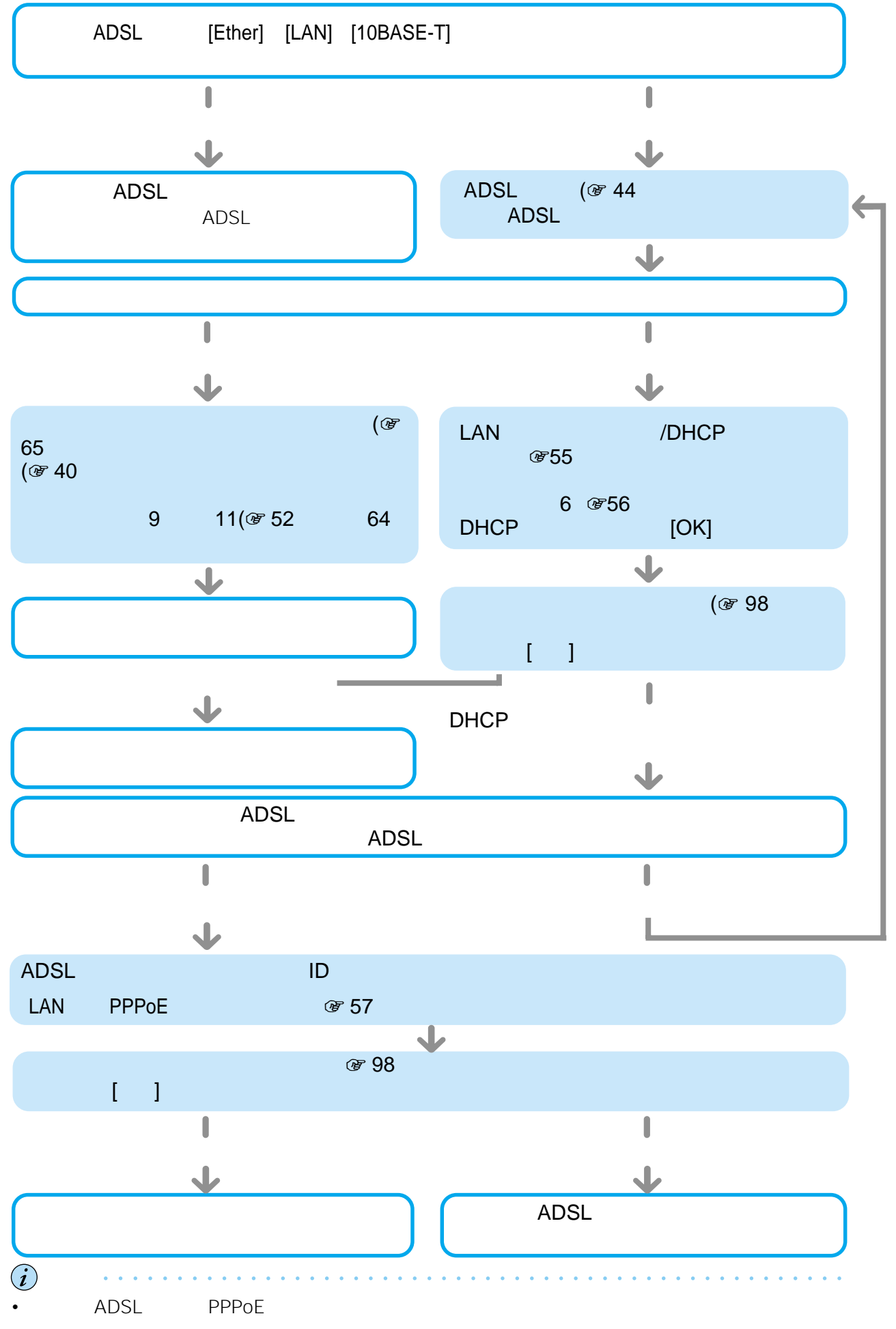

• 接続のための専用ソフトをインストールする必要

ADSL

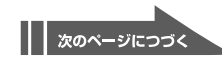

49

**準備 8**

#### **ISDN**

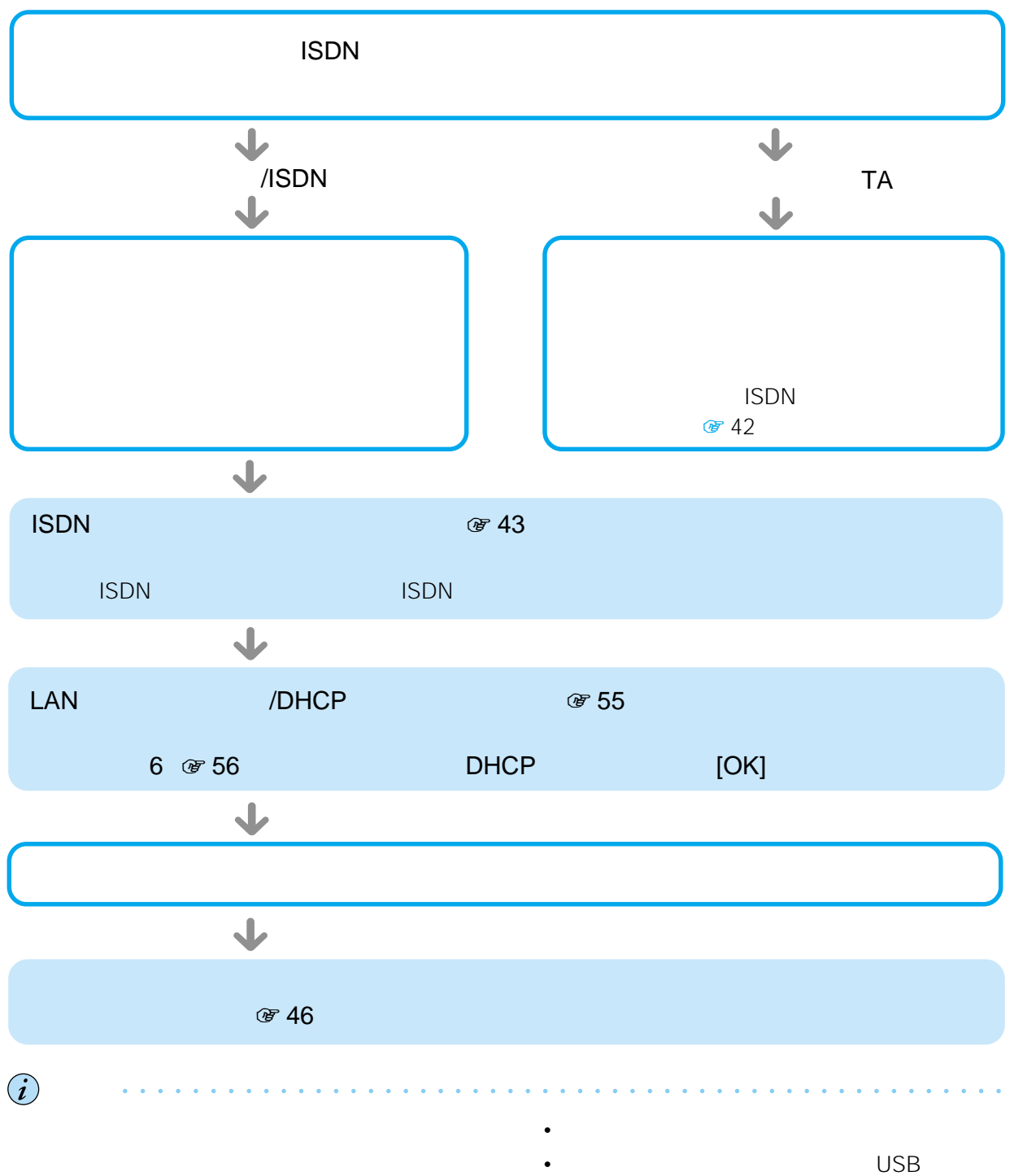

• The CD-ROM

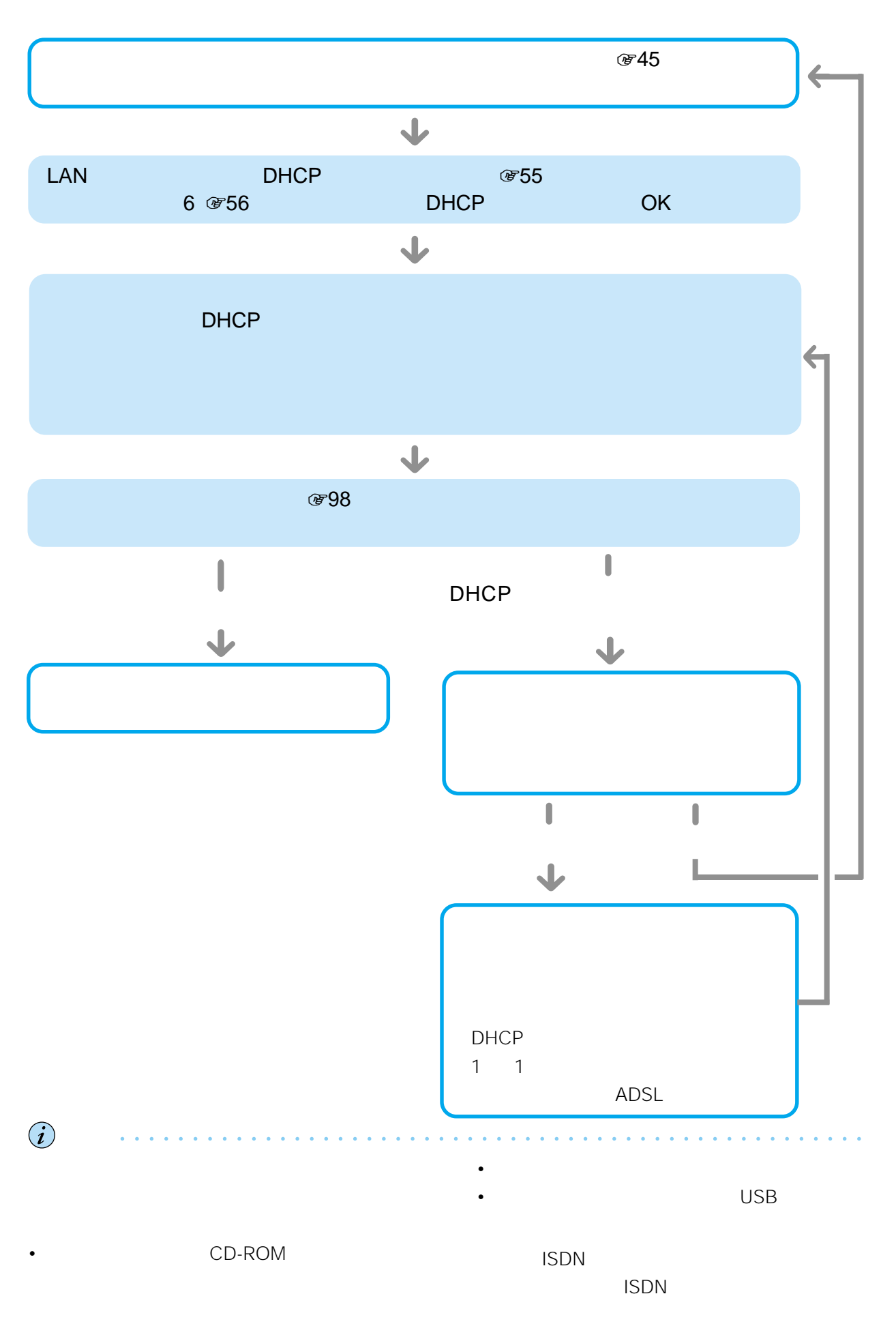

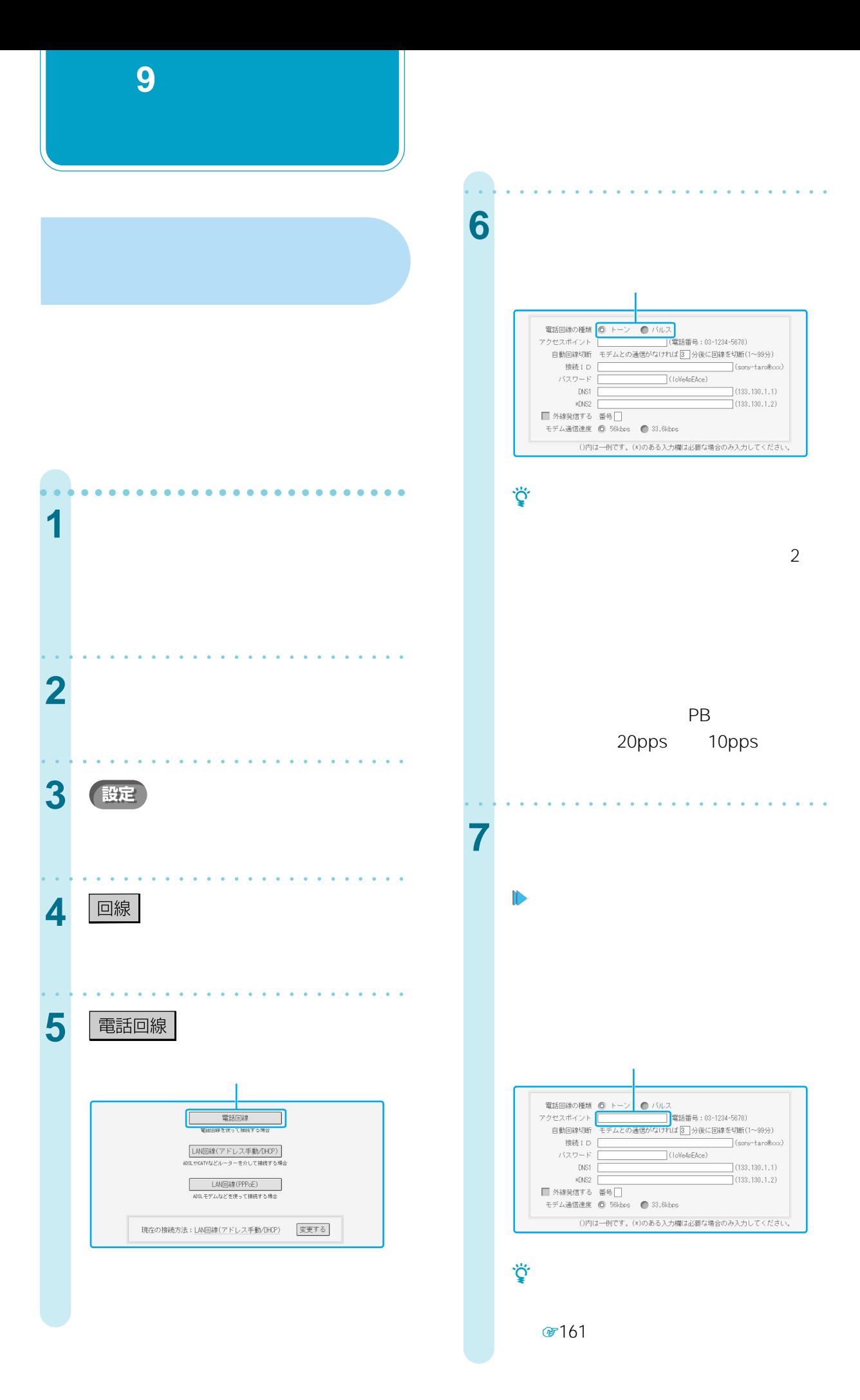

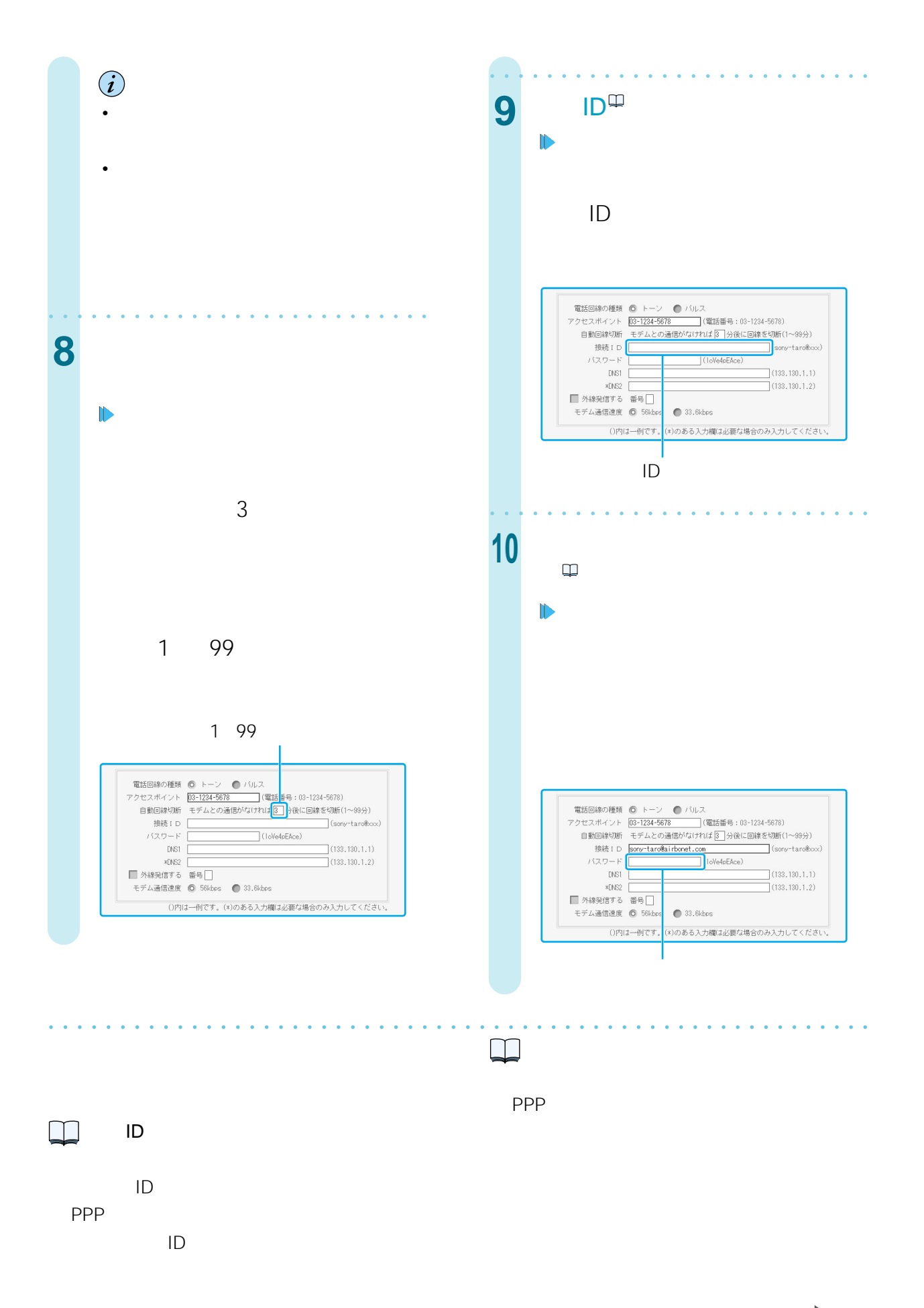

| | 次のページにつづく

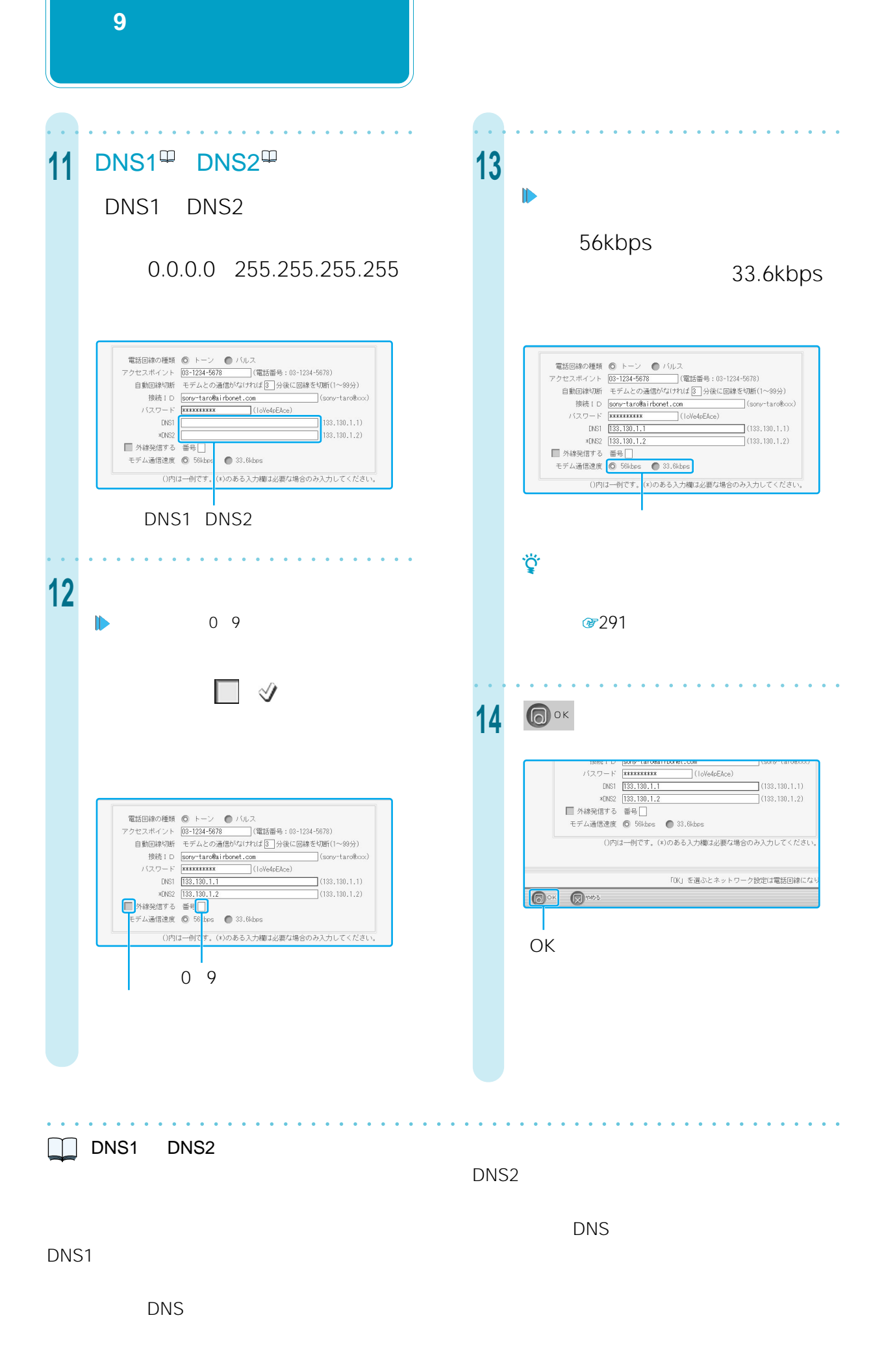

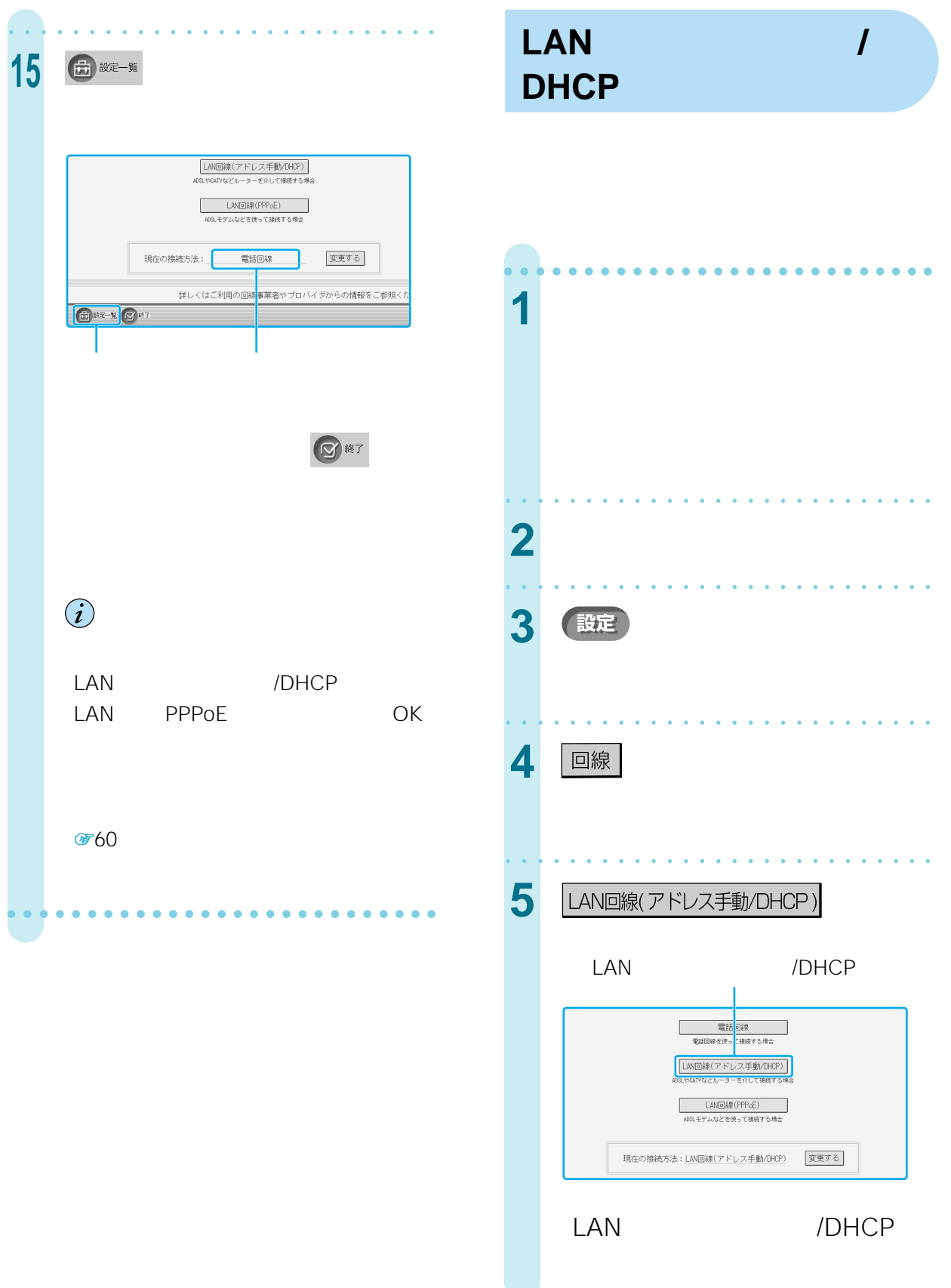

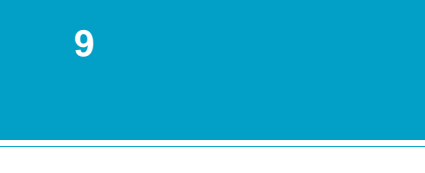

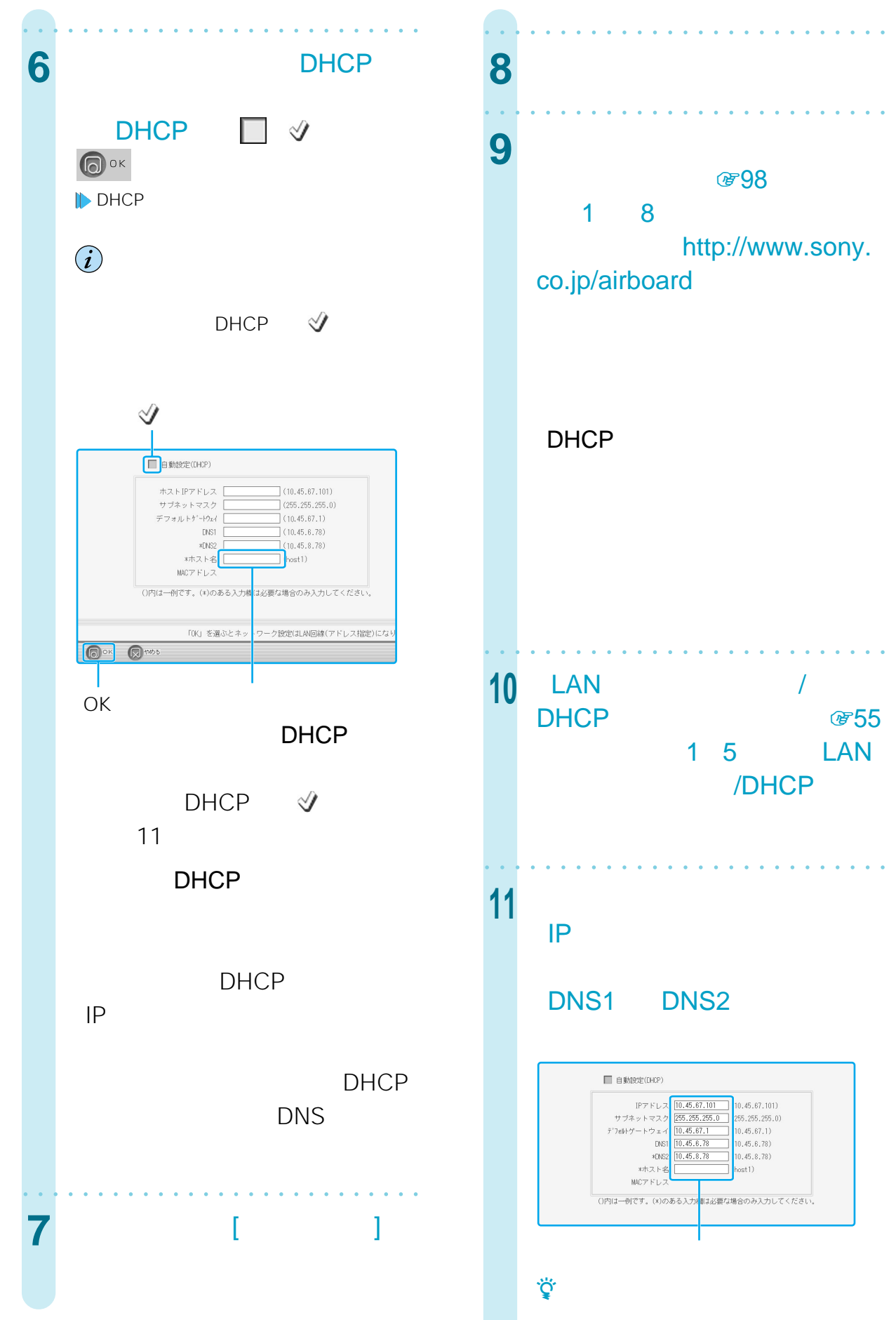

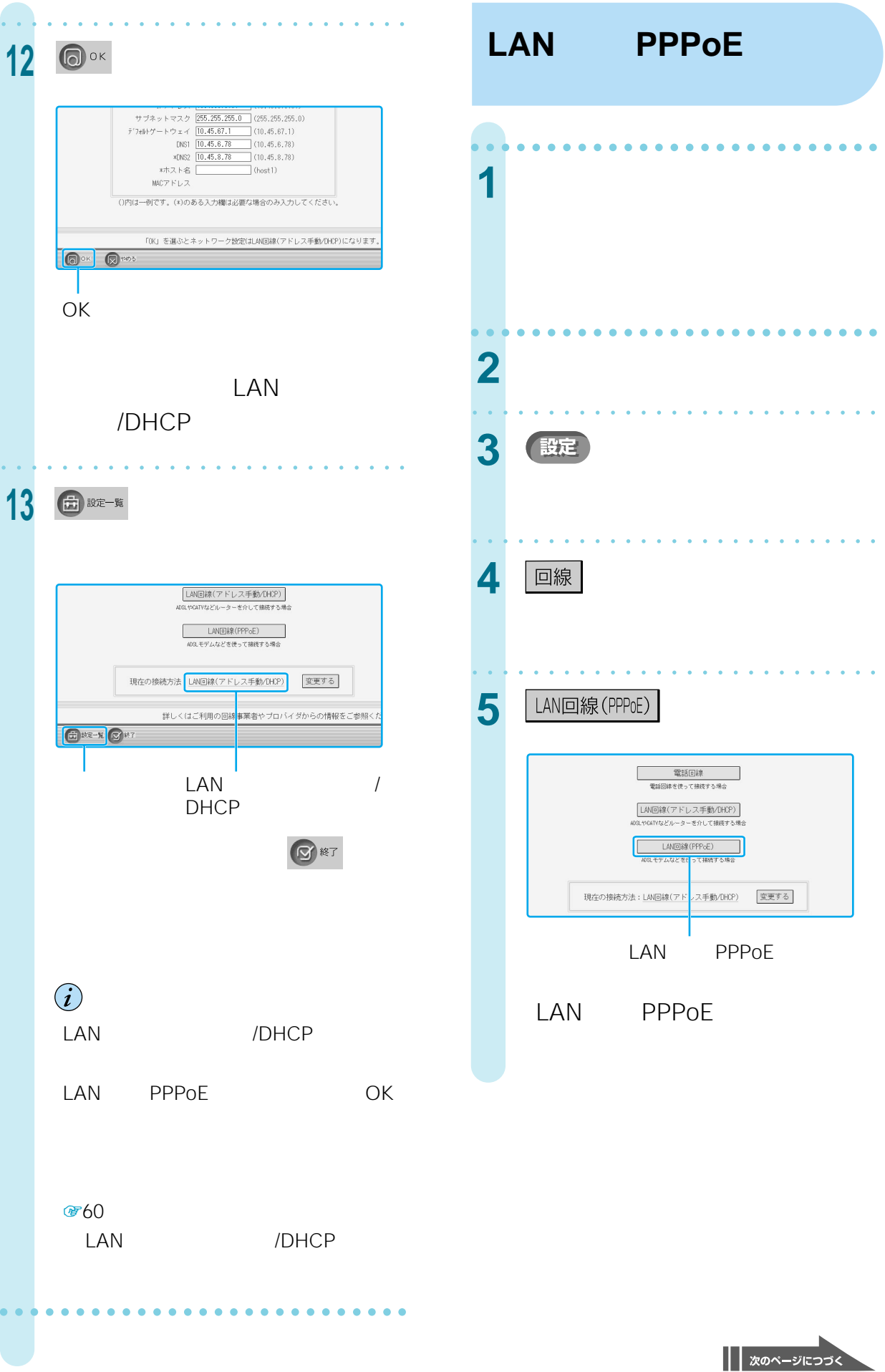

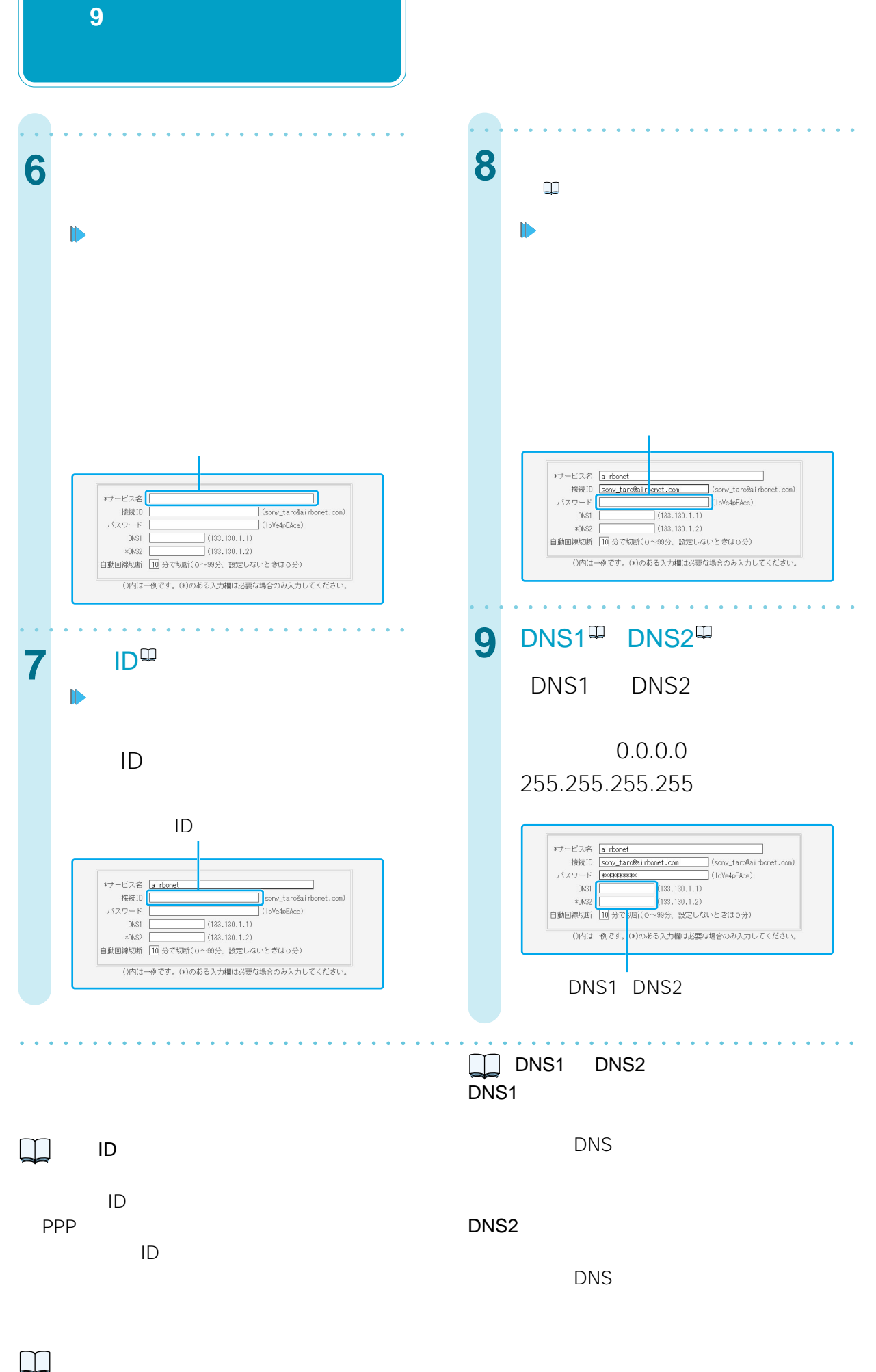

PPP

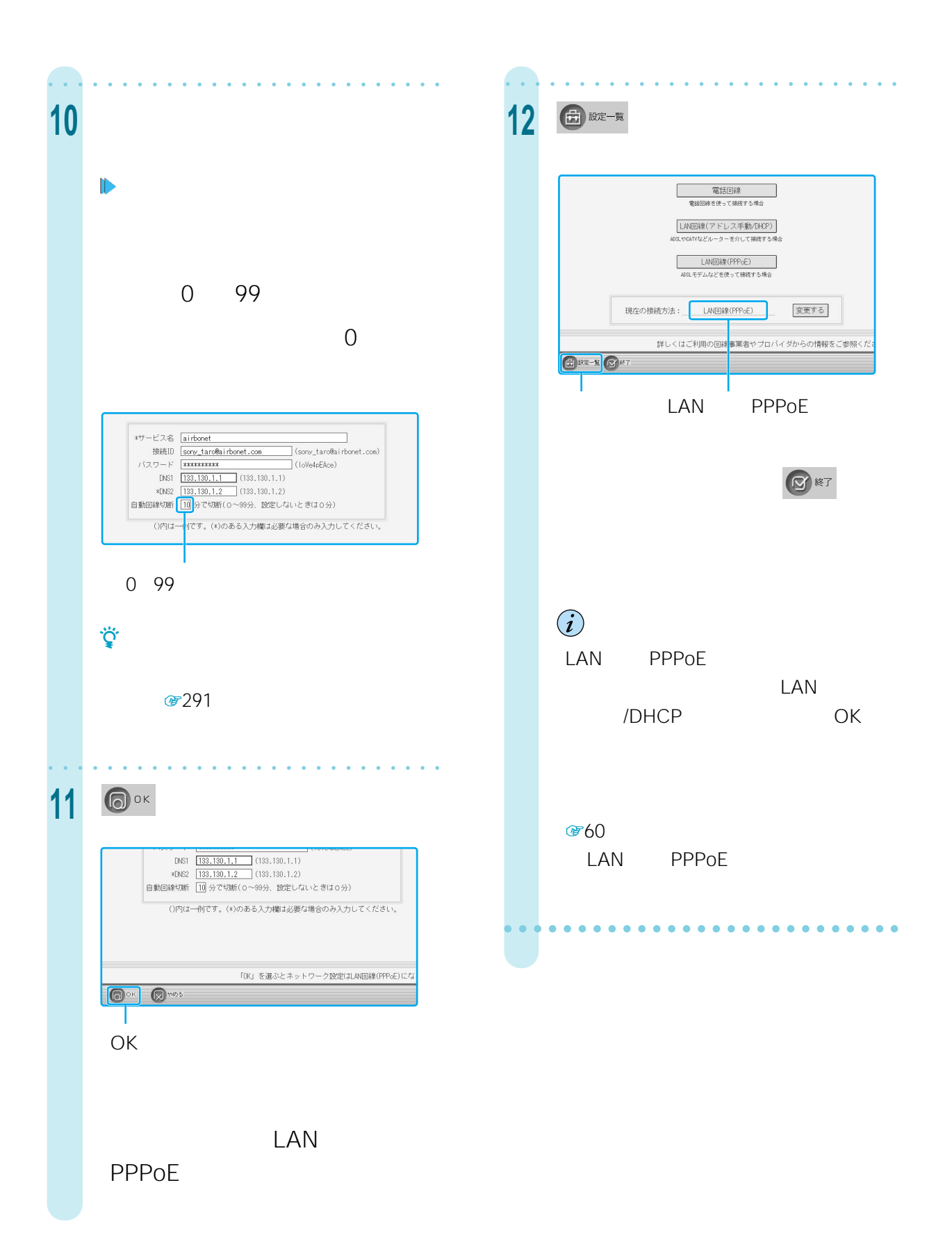

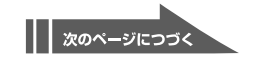

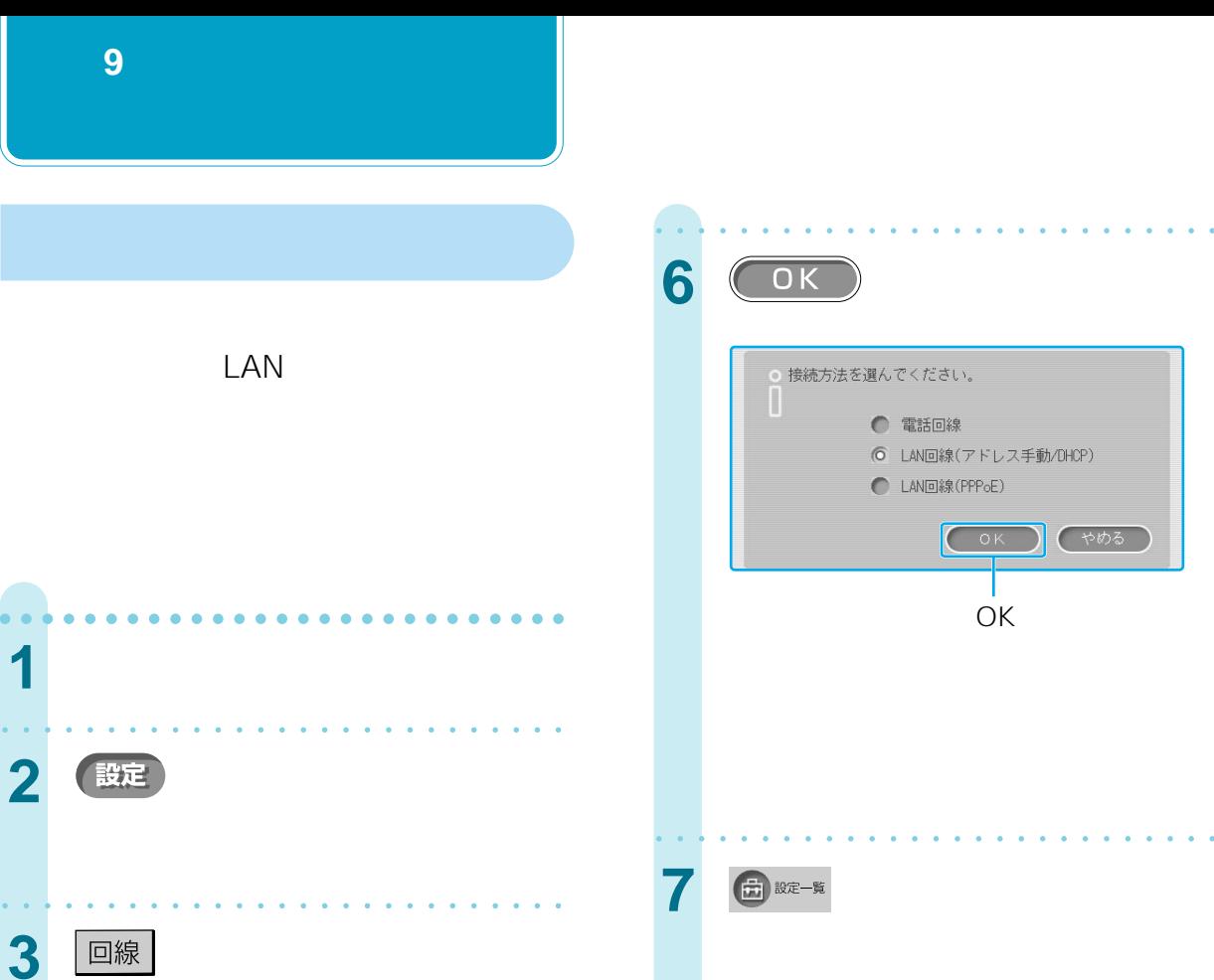

aaaaaaaaaaaaaaaaaaaaaaaaaaa

**【変更する】** 

aaaaaaaaaaaaaaaaaaaaaaaaaaa

**○ 接続方法を選んでください。** 

◎電話回線

6 LAN回線(PPPoE)

● LAN回線(アドレス手動/DHCP)

(OK) (POB)

|<br>|LAN回線(アドレス手動/DHOP)<br>|AOSLやCATVなどルーターを介して掃積する場合 **LAN回線 (PPPoE)**<br>ADSLモデムなどを使って接続する場合

現在の接続方法: LAN回線(PPPcE)

4 変更する

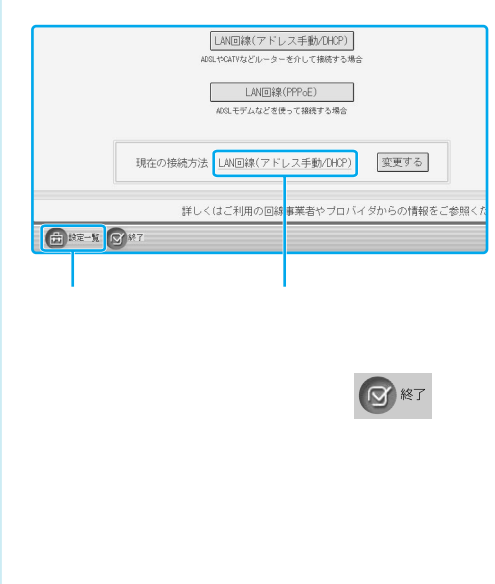

aaaaaaaaaaaaaaaaaaaaaaa aaaa

aaaaaaaaaaaaaaaaaaaaaaaaaaa

aaaaaaaaaaaaaaaaaaaaaaaaaaa

OK

┱ - 11

 $(COR)$ 

**5** 接続方法を選ぶ。

## **準備 10**

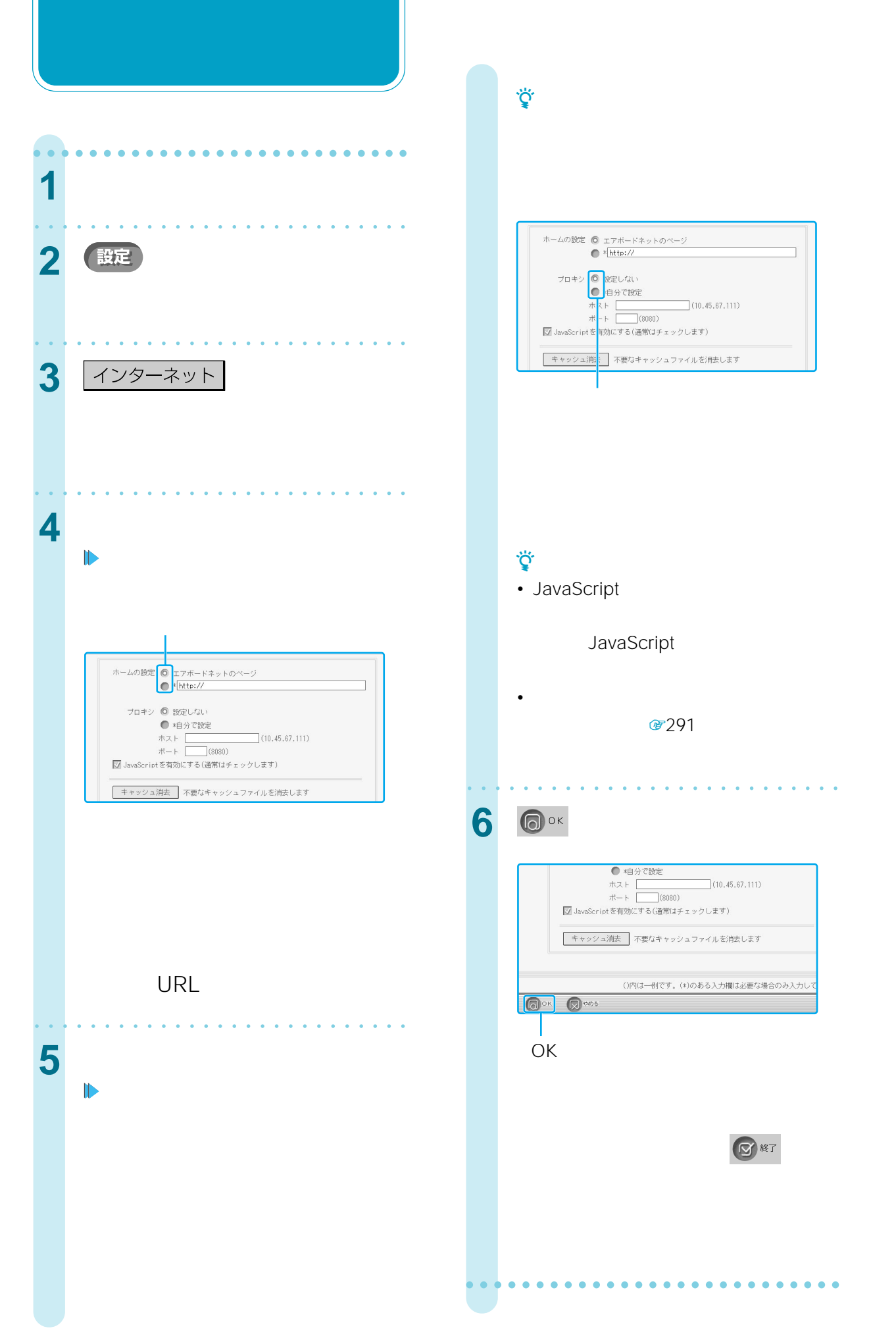

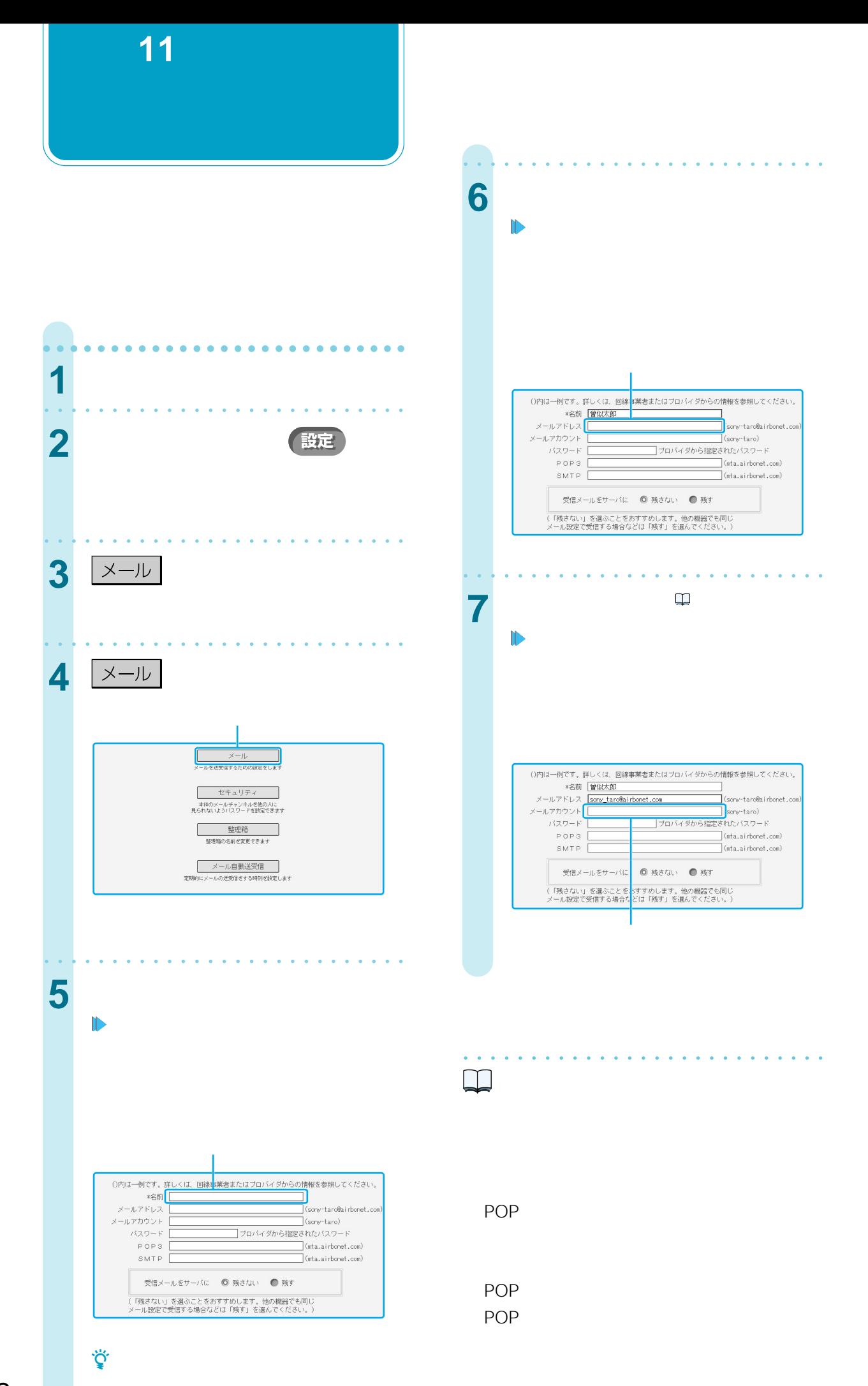

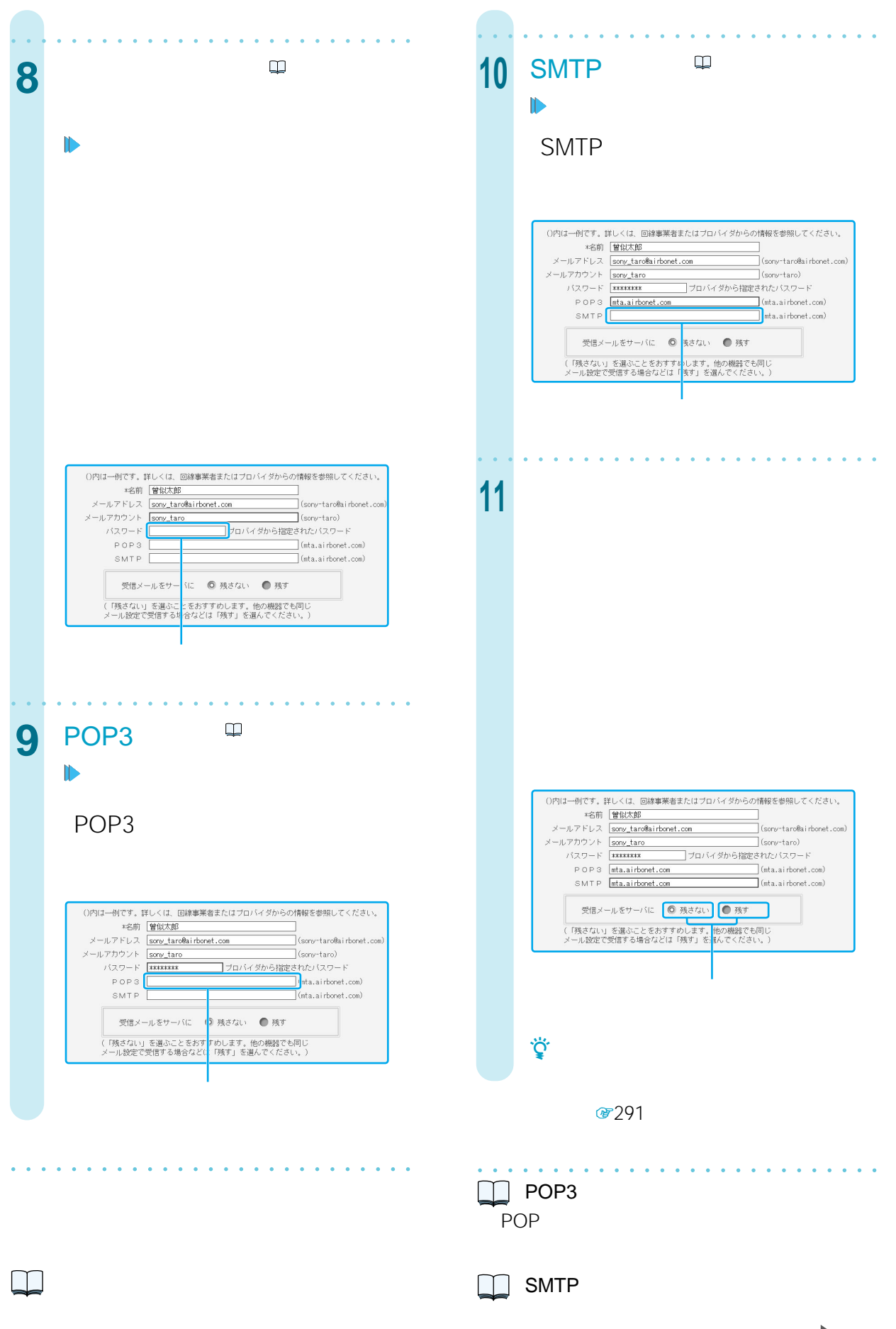

| | 次のページにつづく

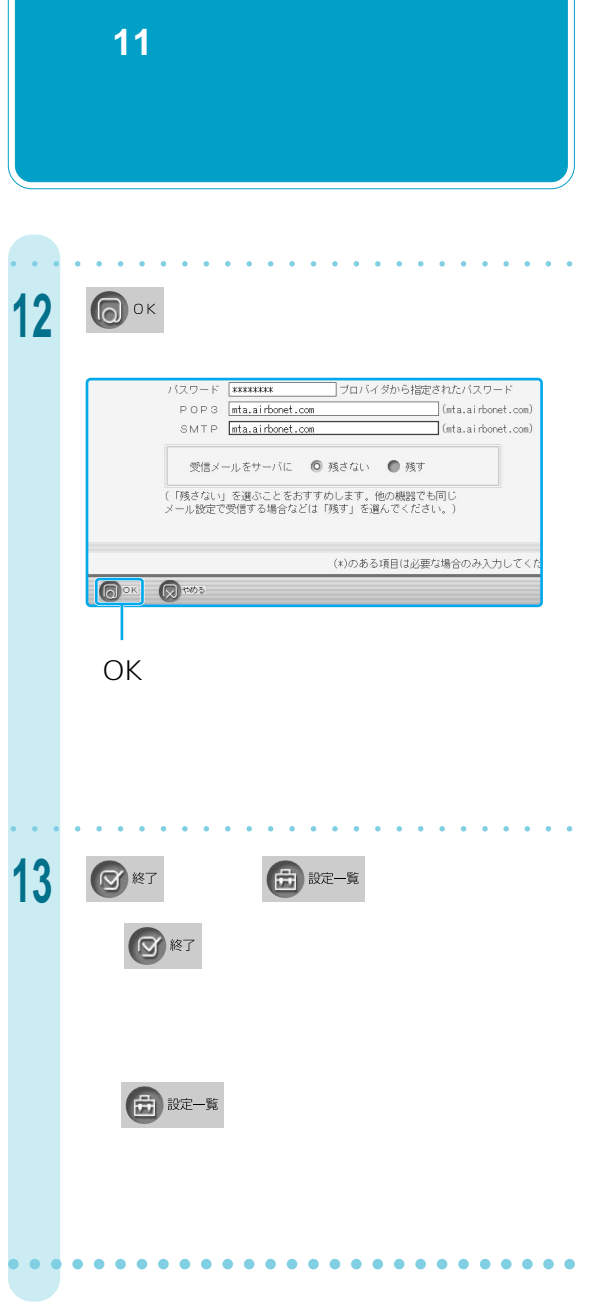

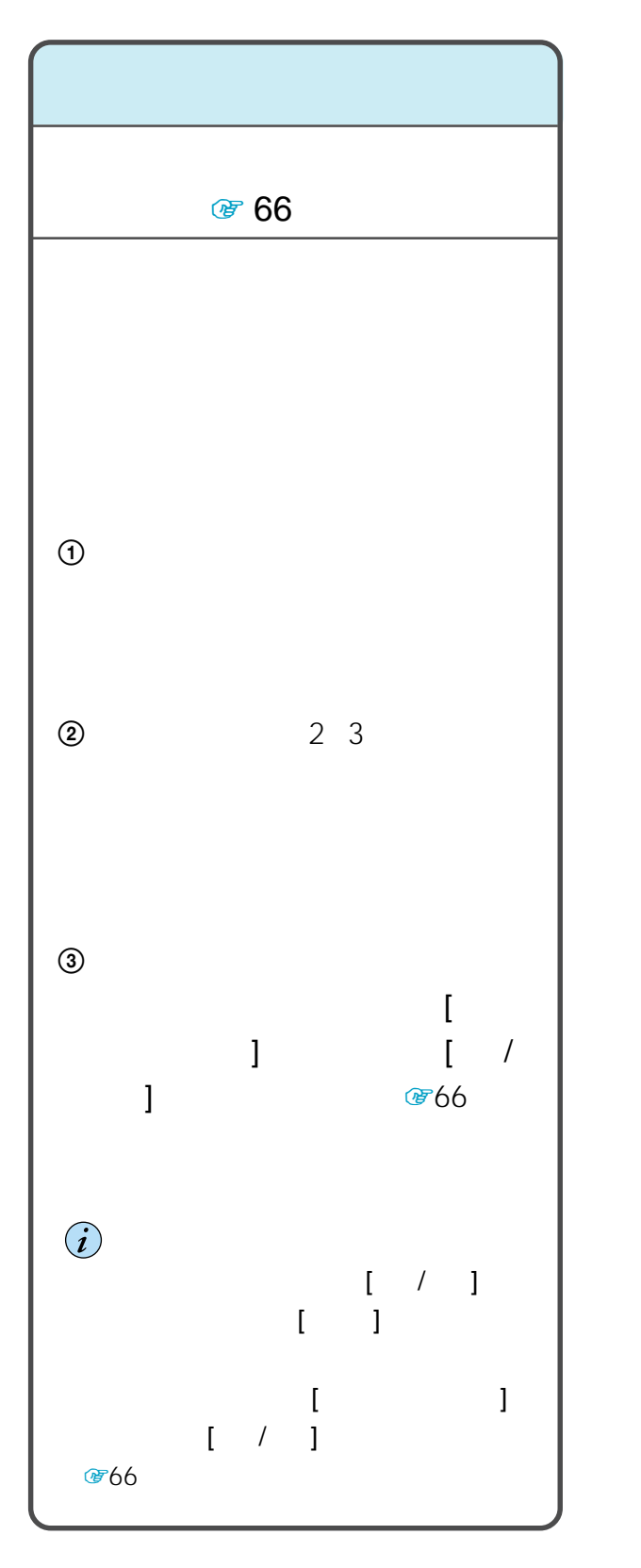

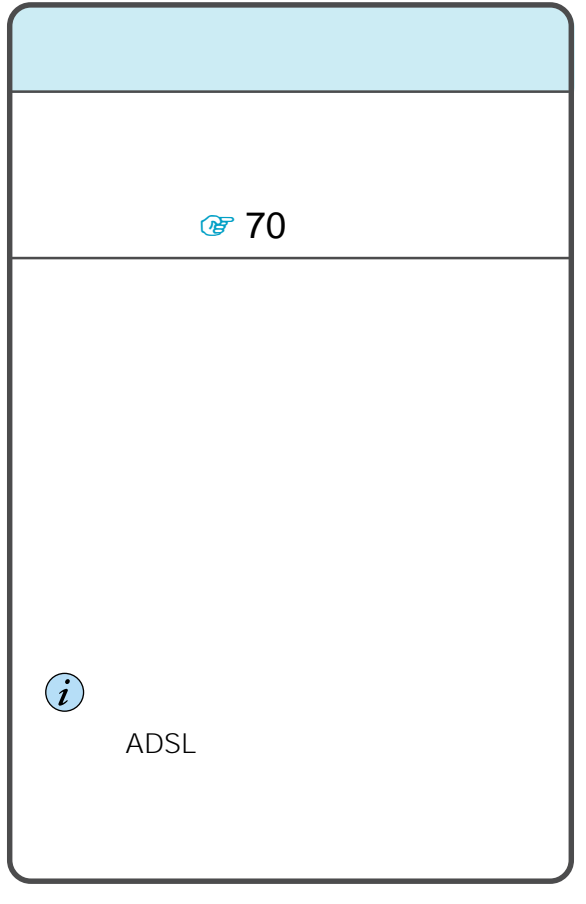

 $\ddot{\vec{Q}}$ 

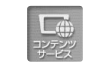

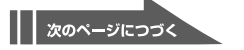

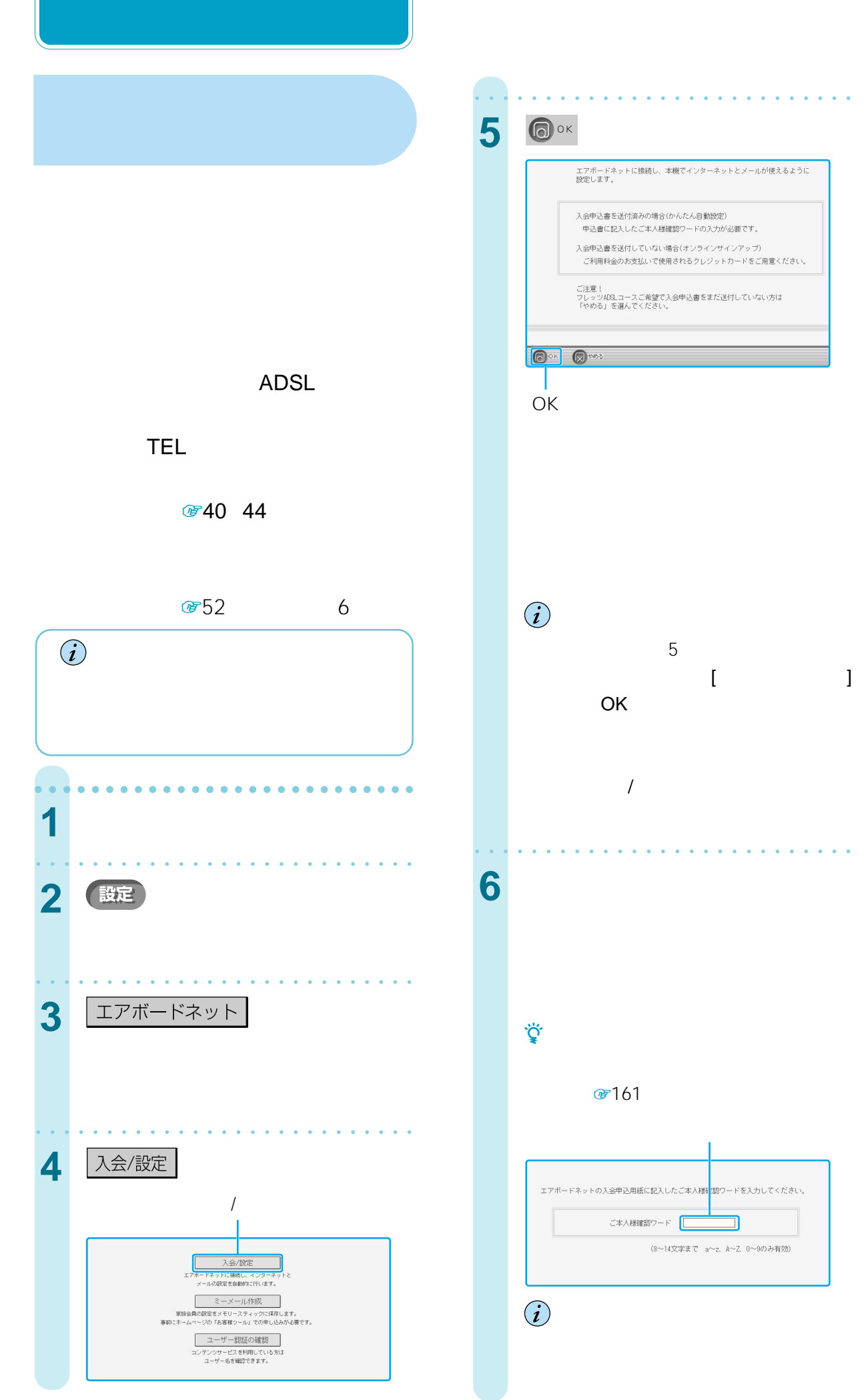

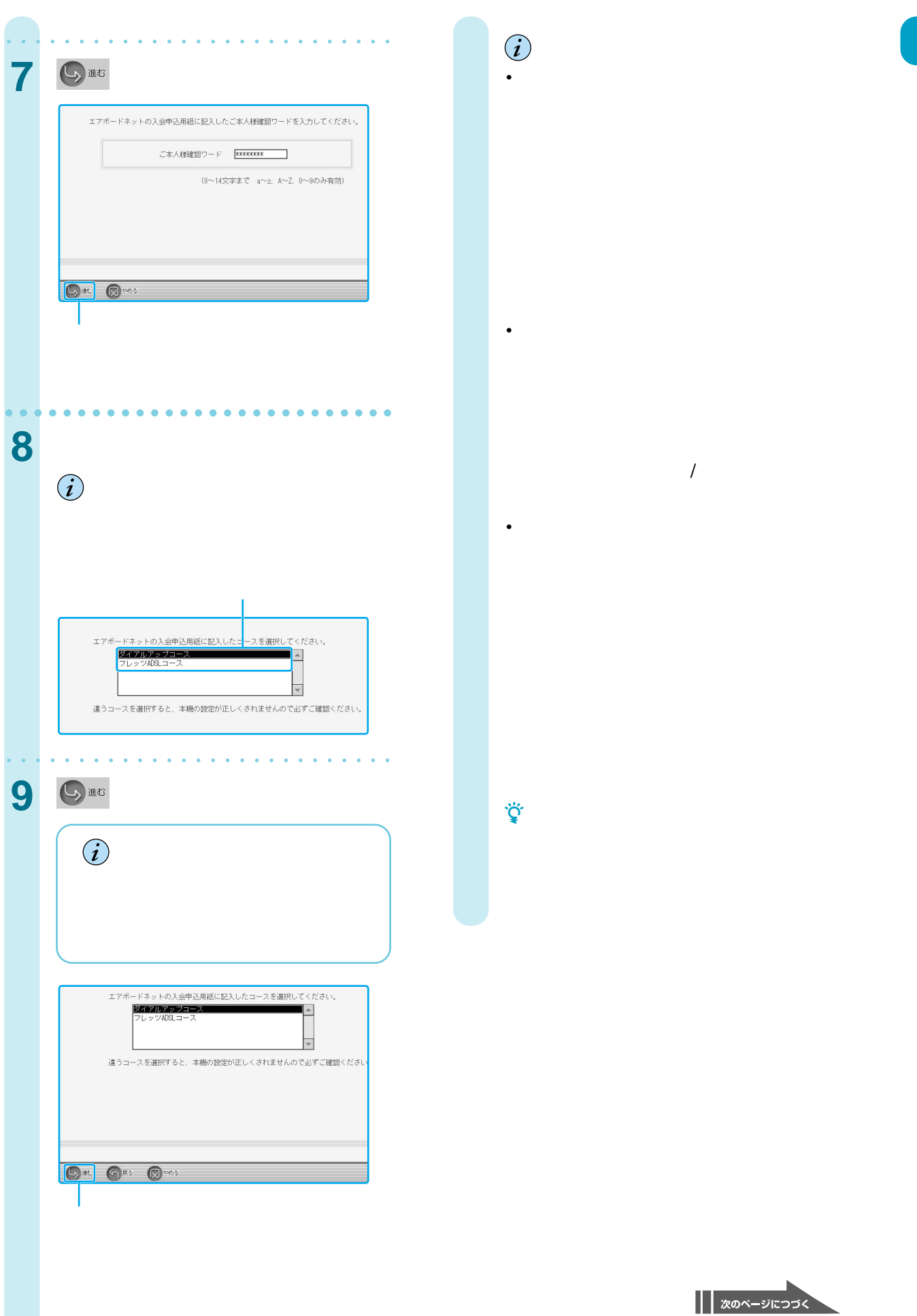

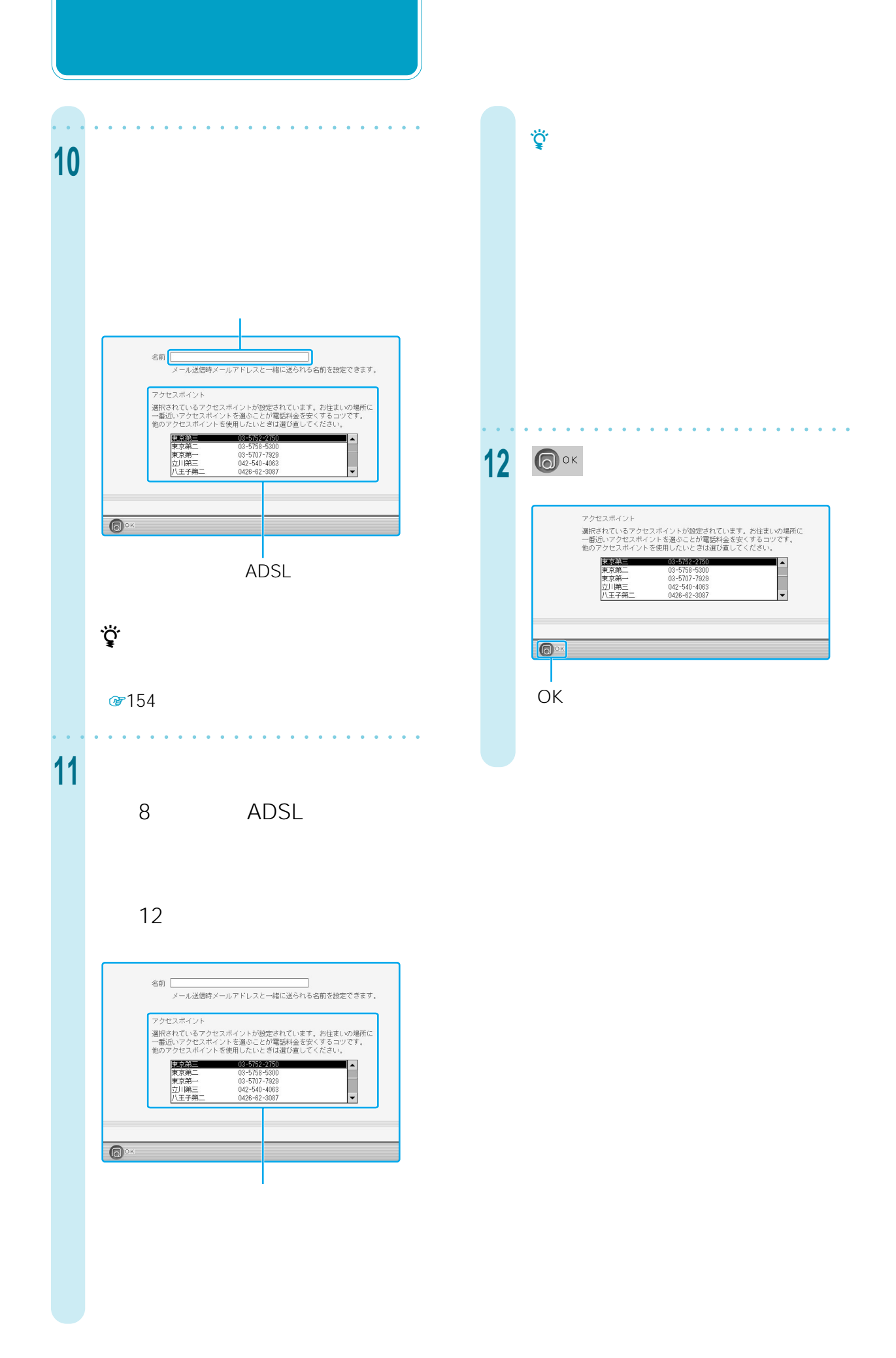

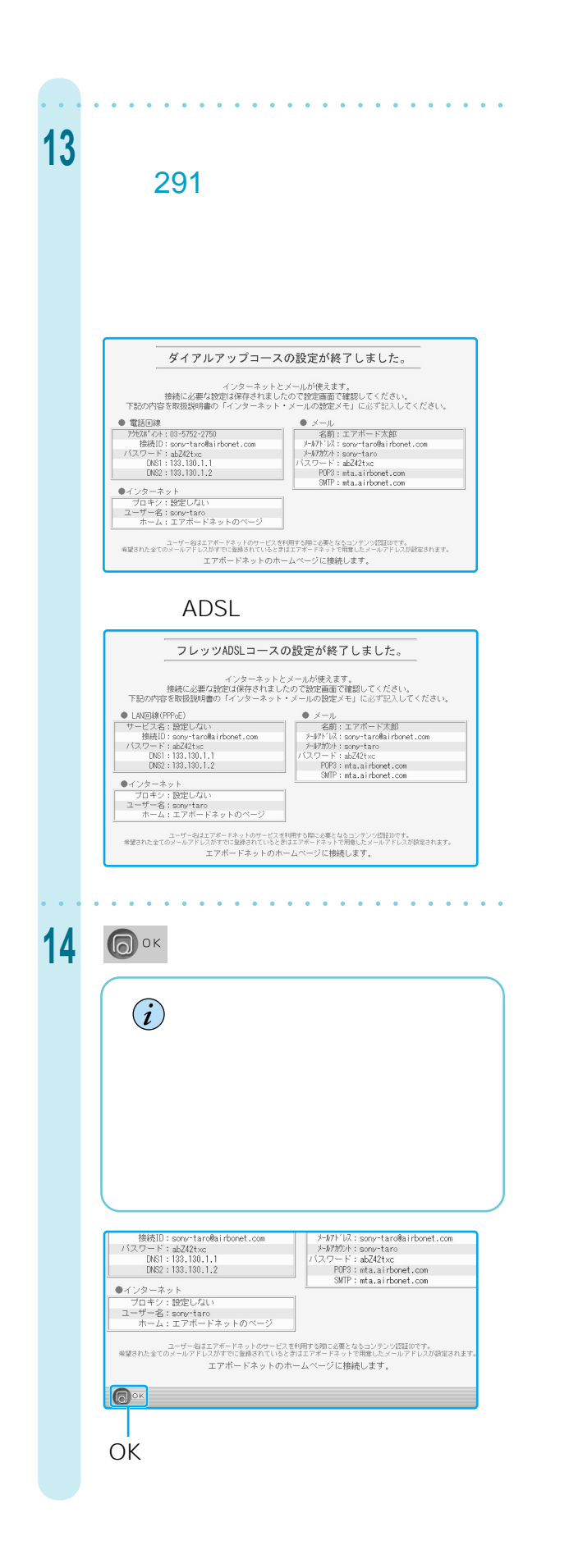

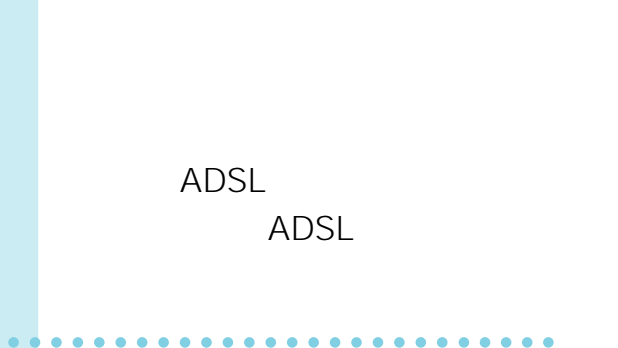

ADSL

 $\ddot{\mathcal{Q}}$ 

8 面53

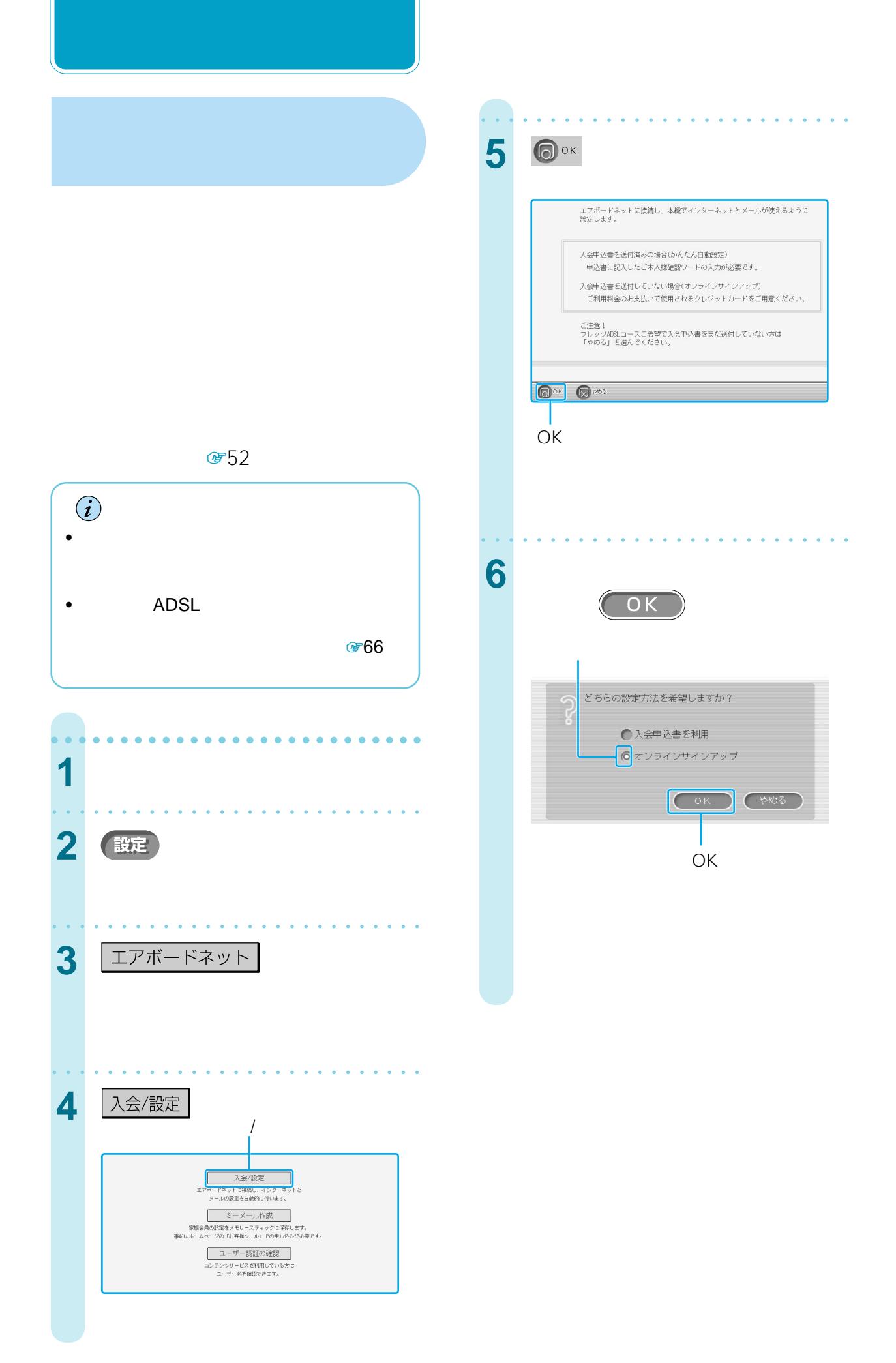

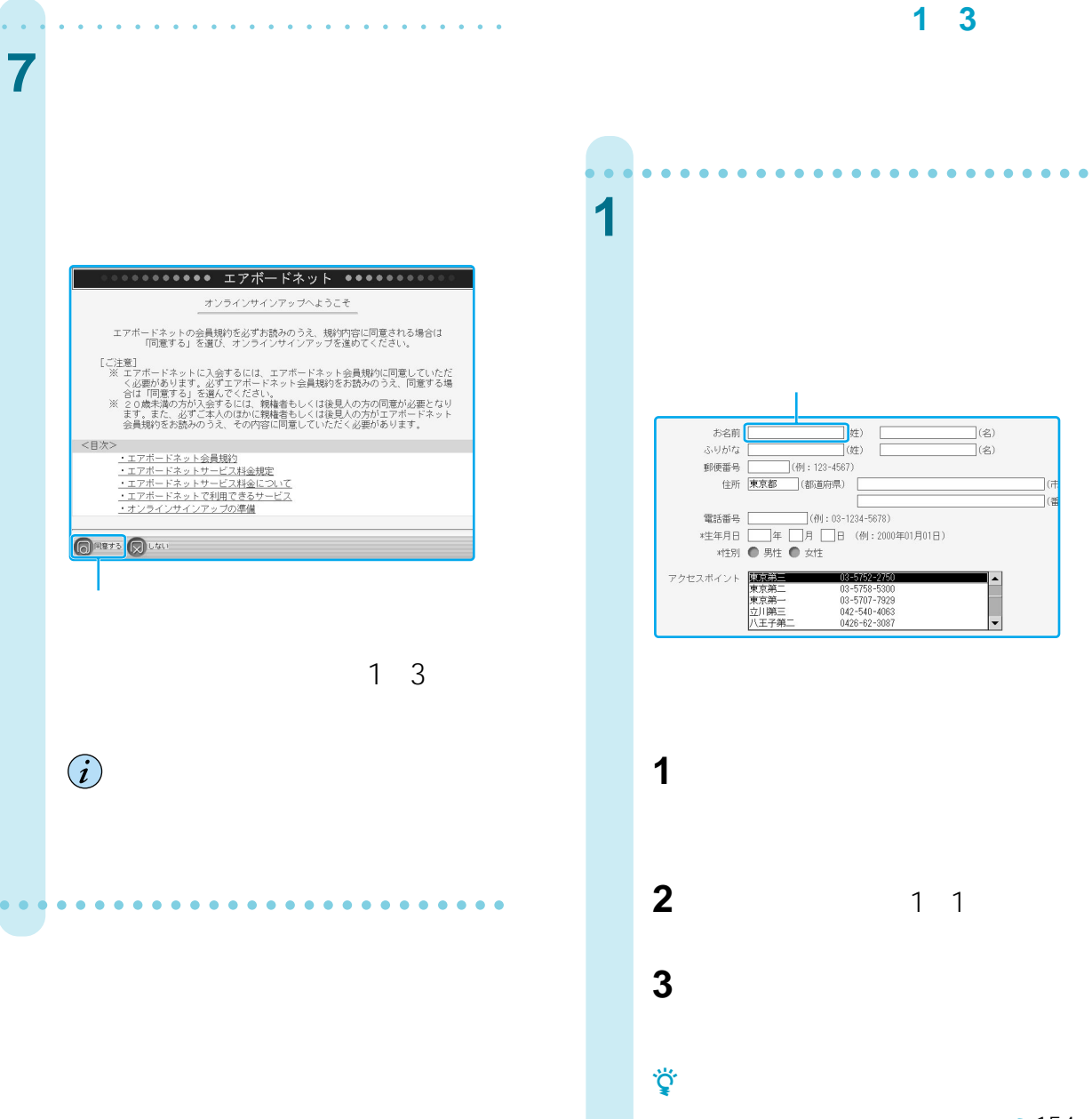

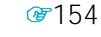

☞163

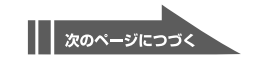

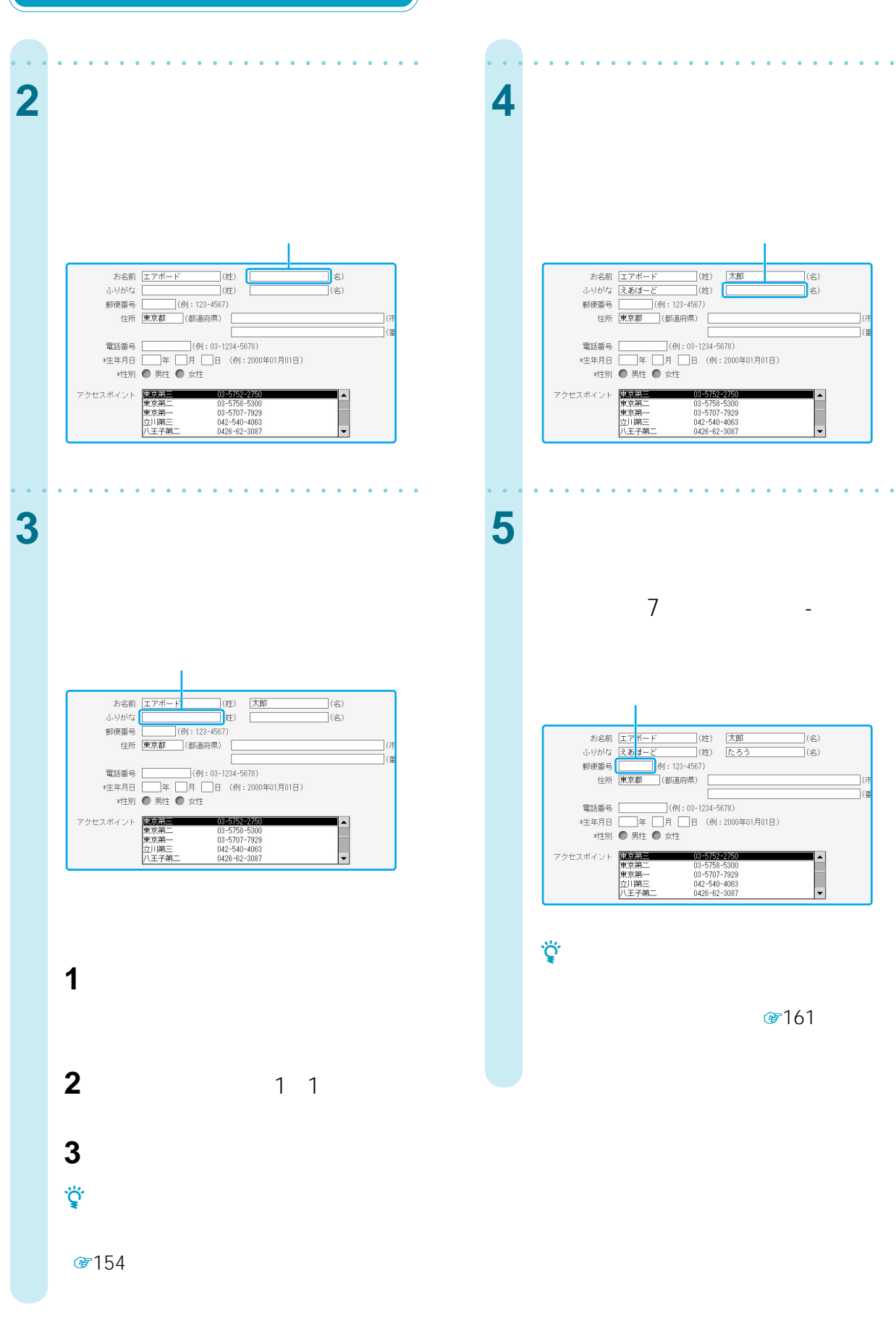
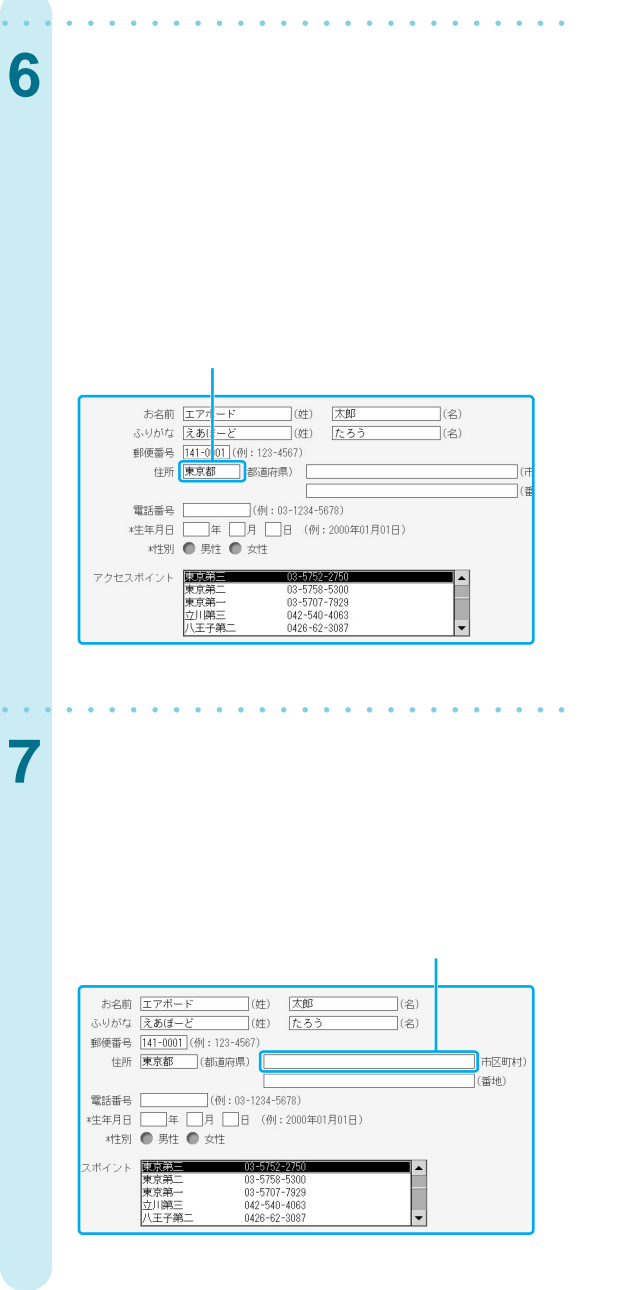

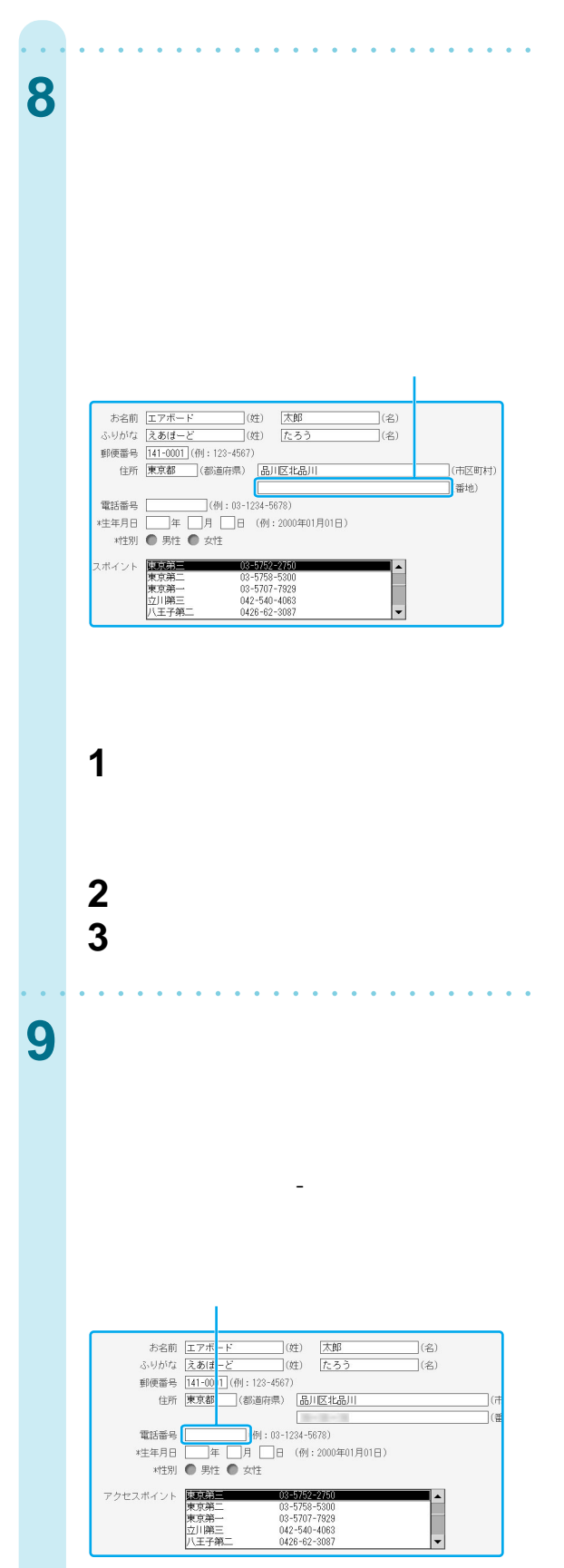

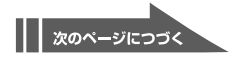

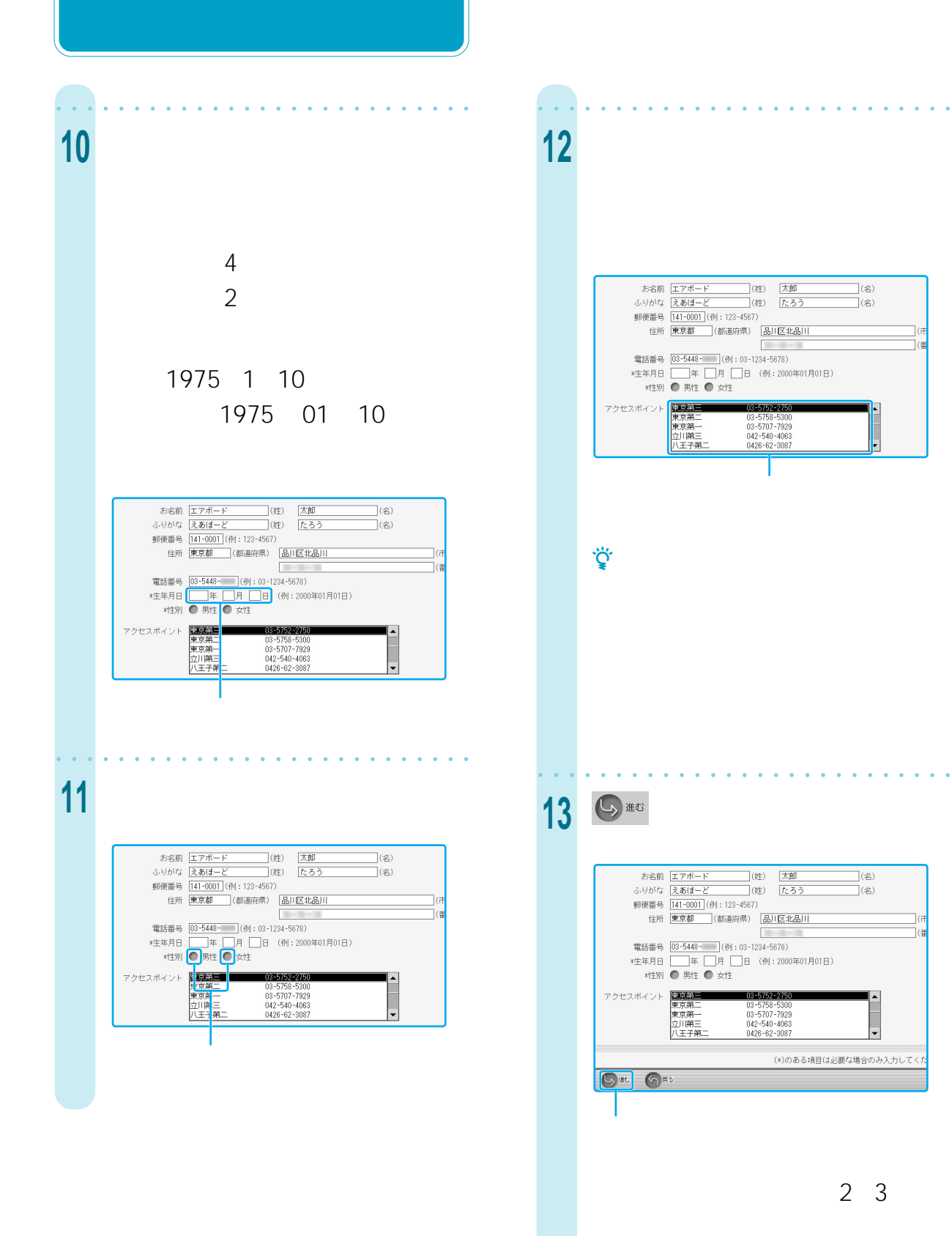

aaaaaaaaaaaaaaaaaaaaaa aaaaa

74

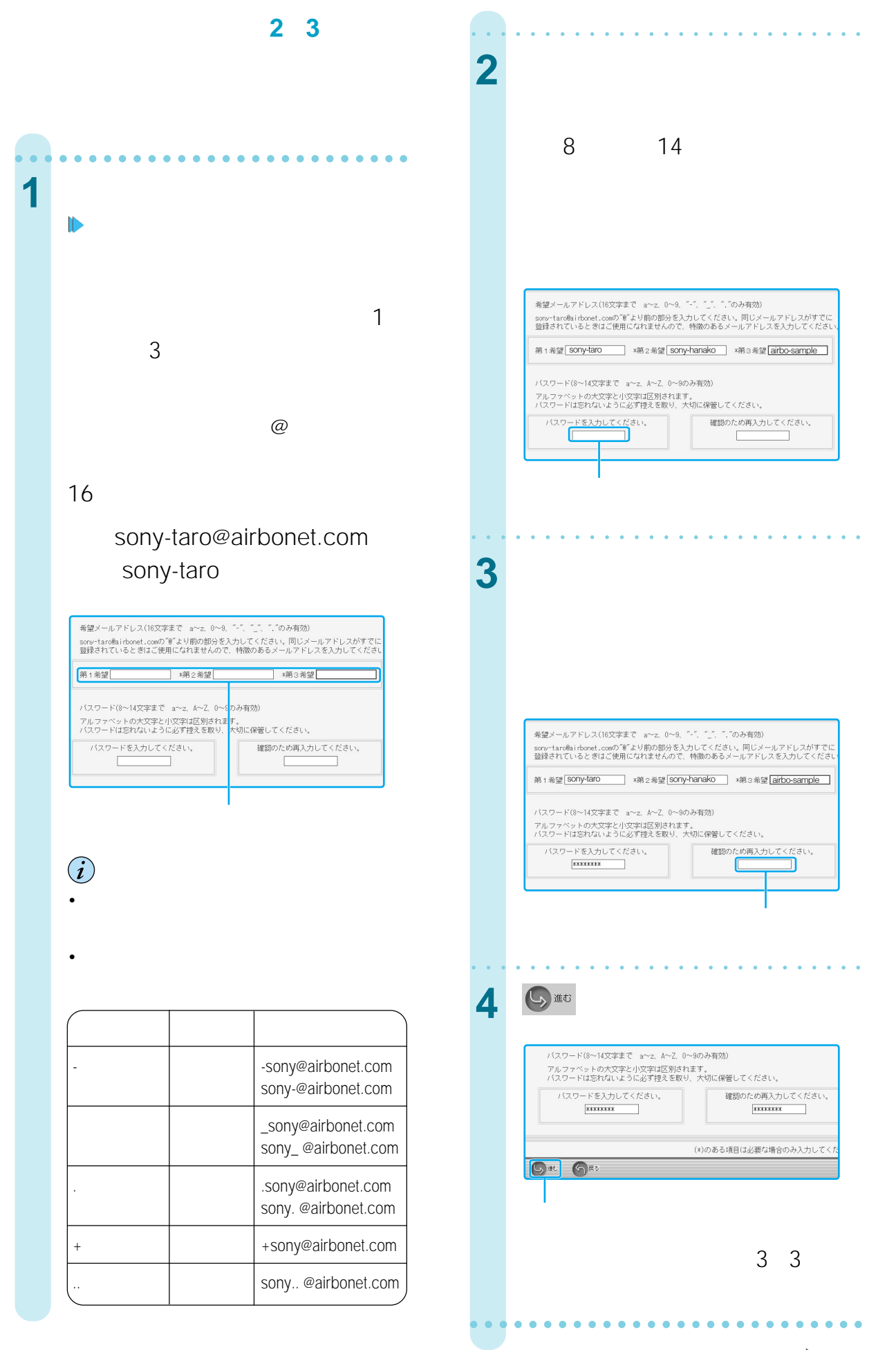

| | 次のページにつづく

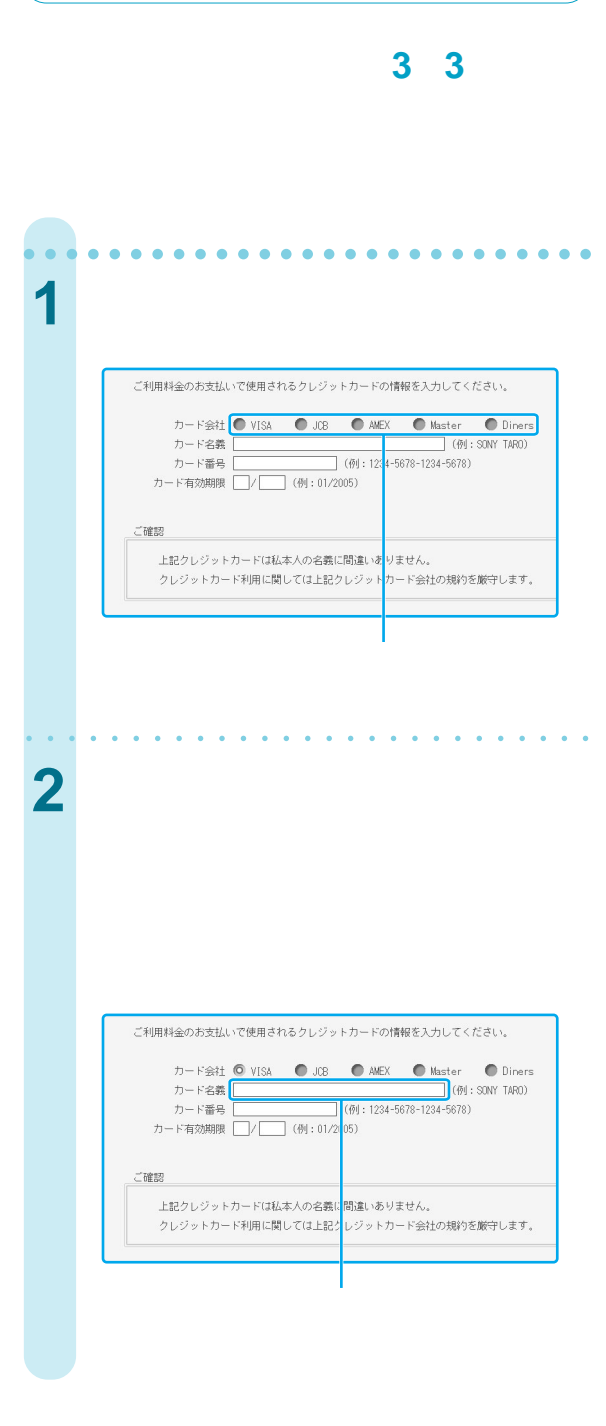

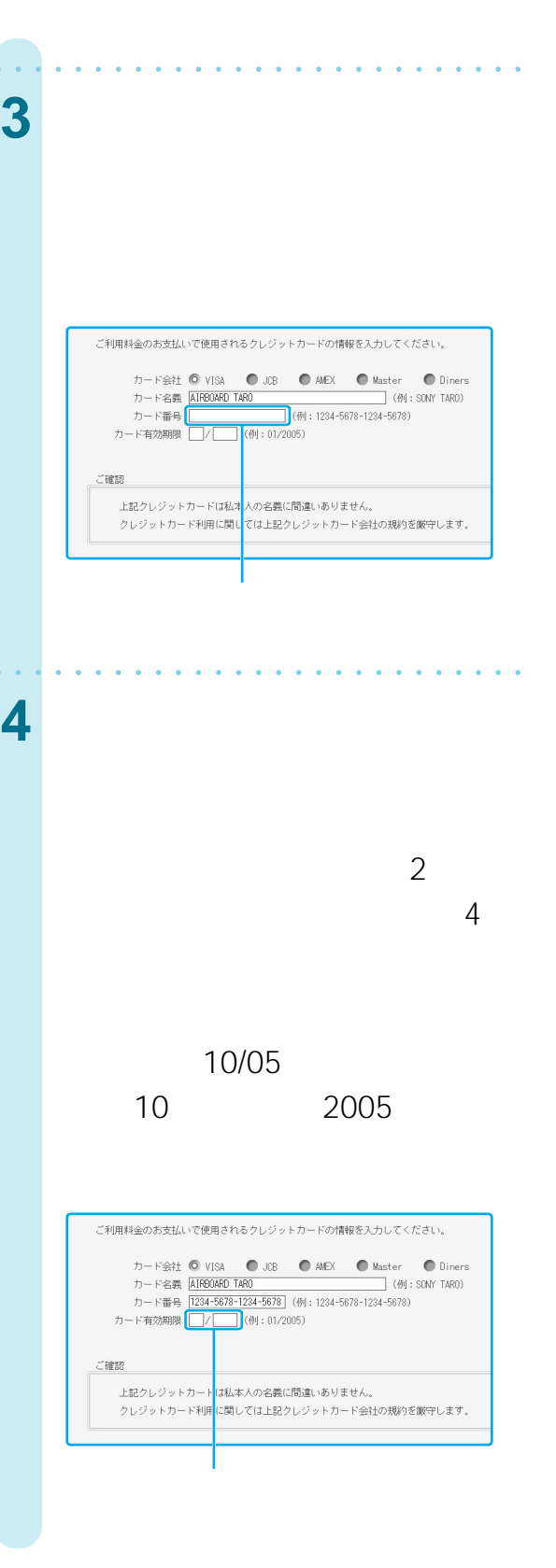

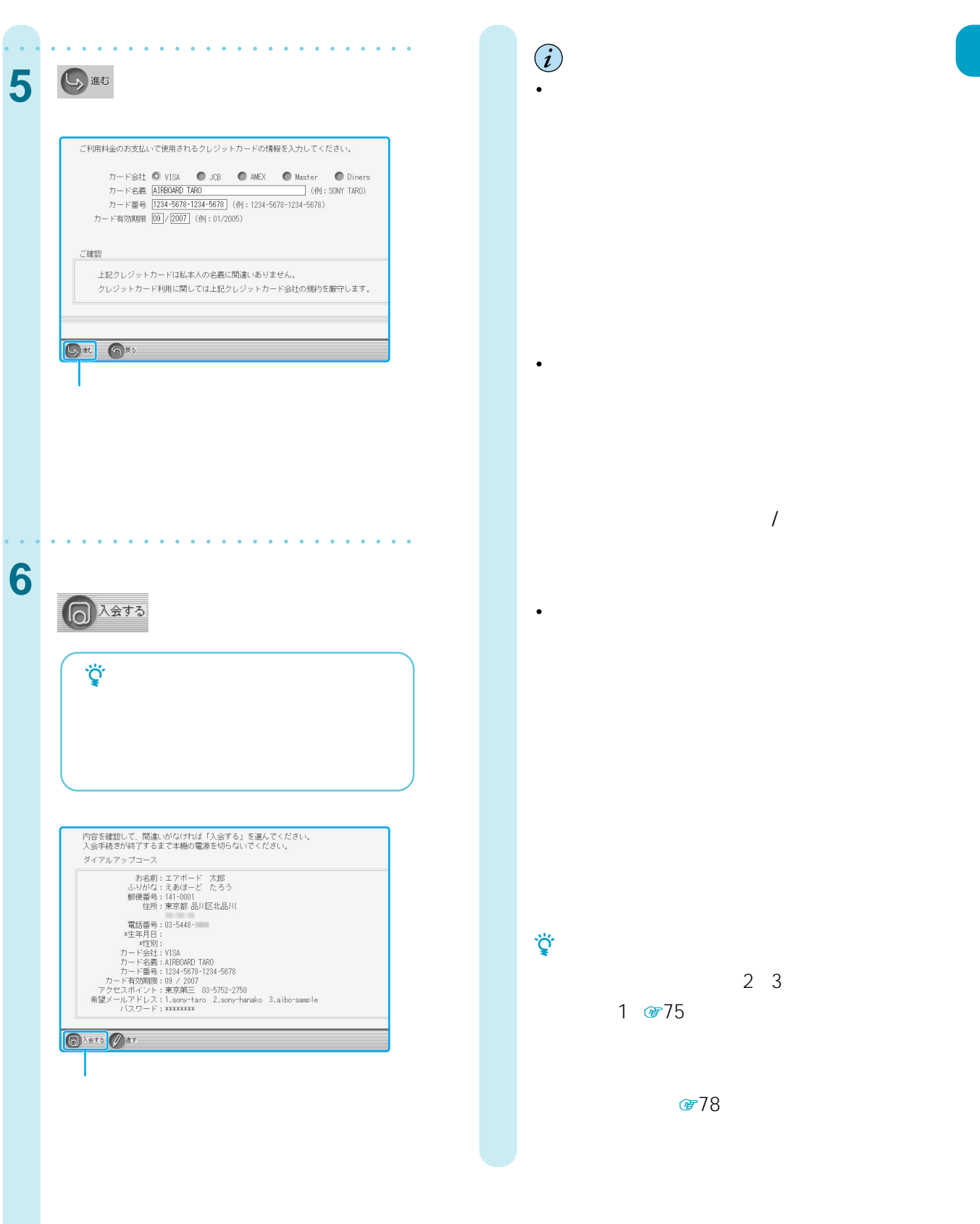

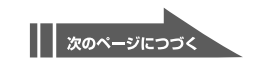

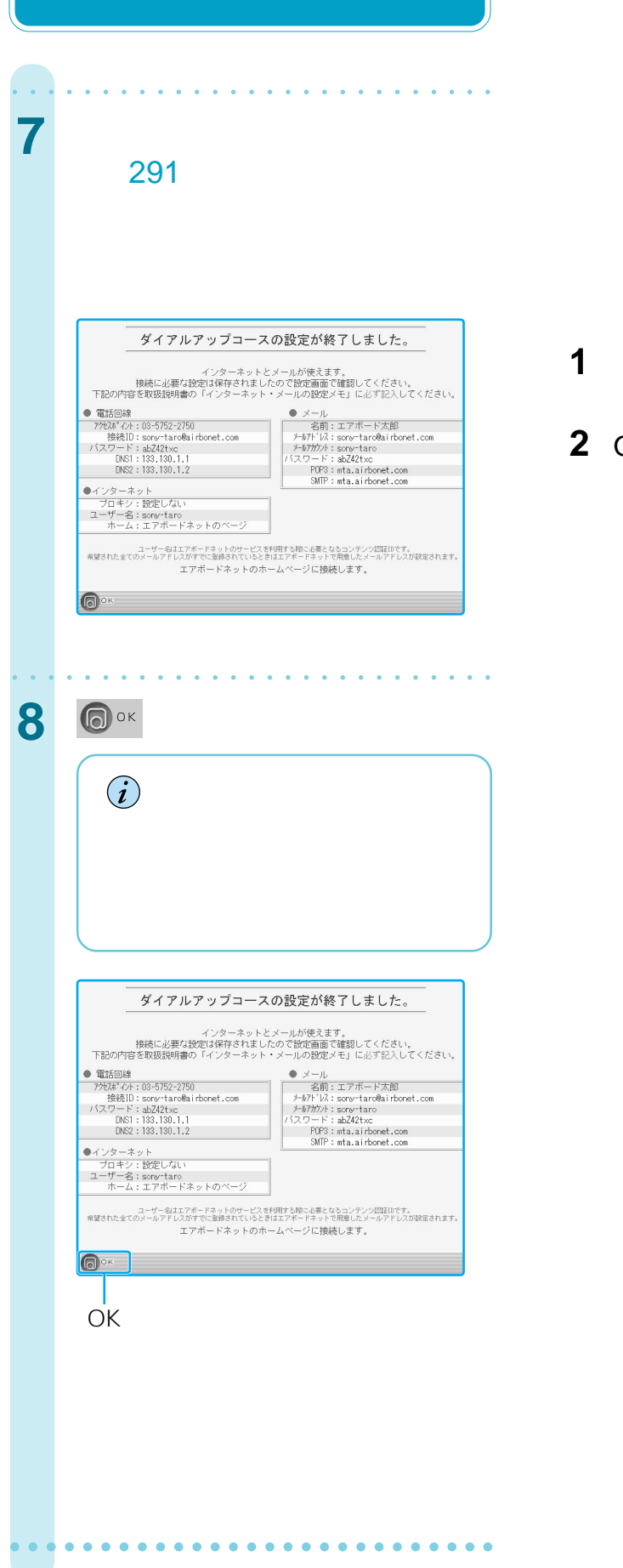

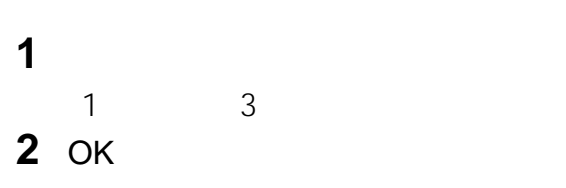

 $1 \quad 2$ 

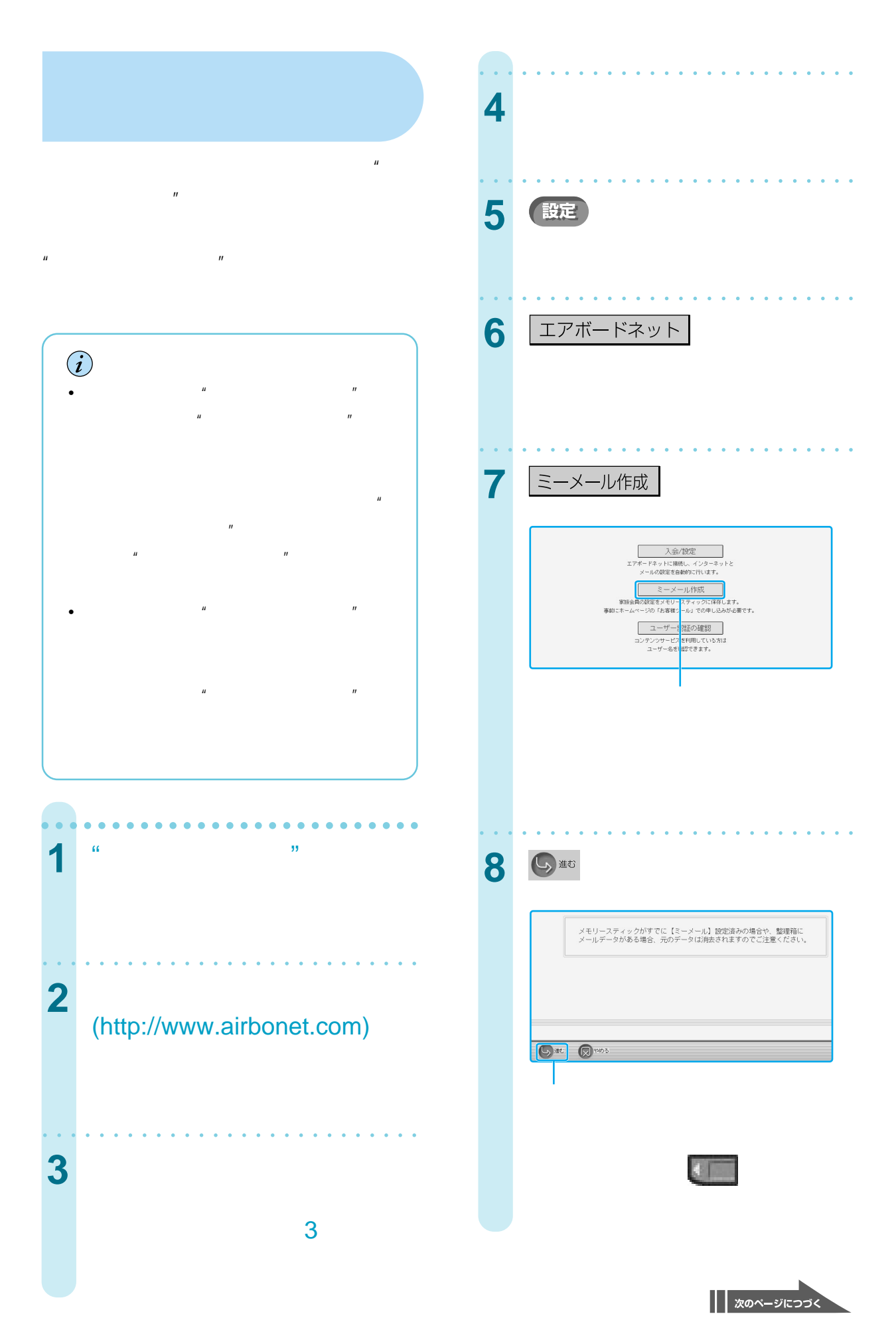

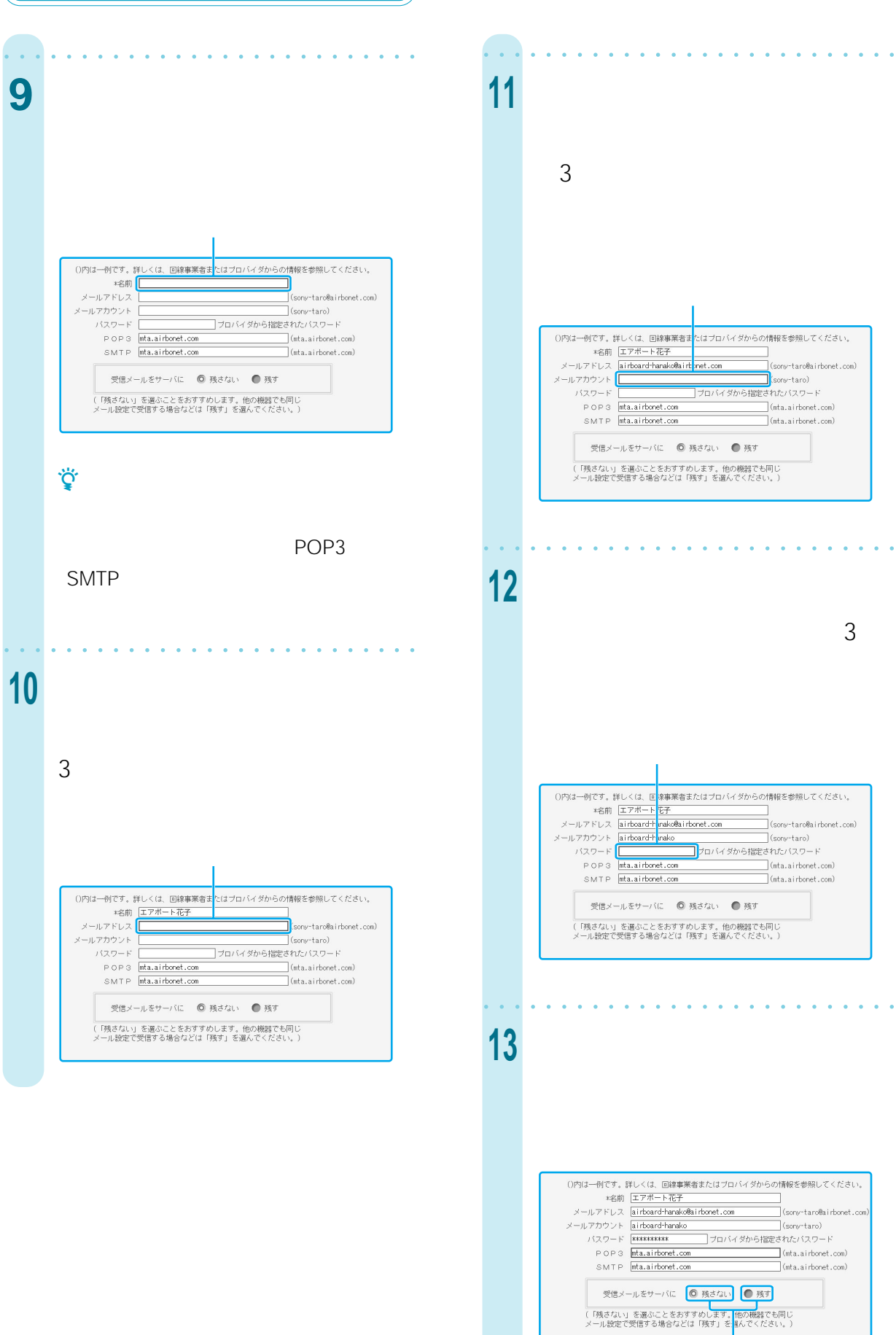

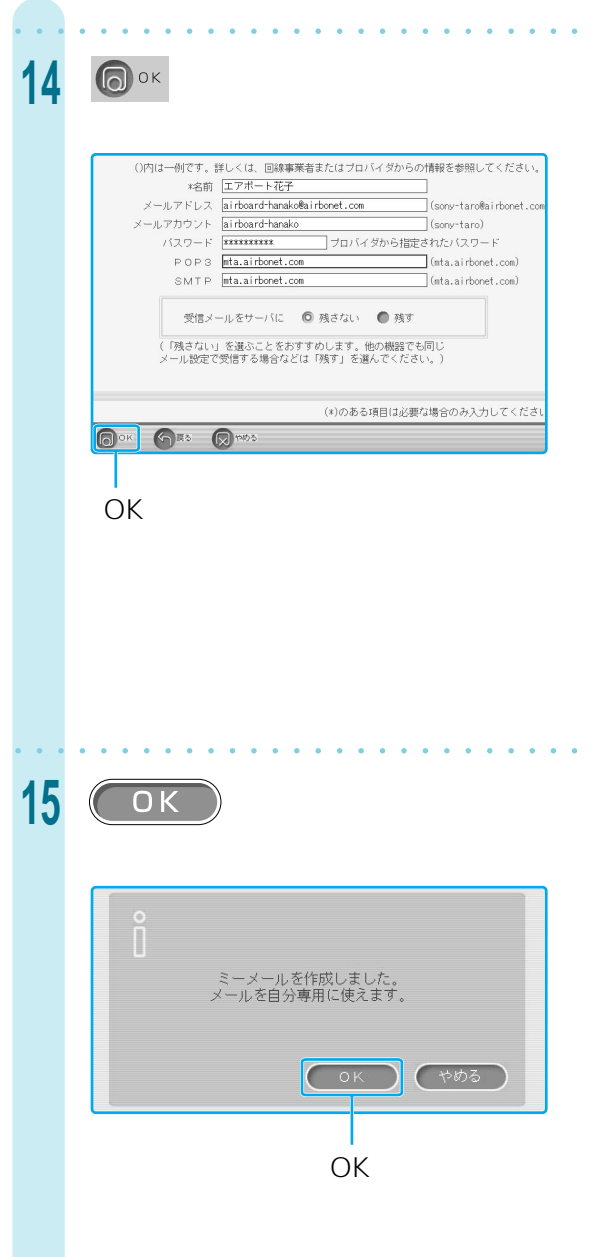

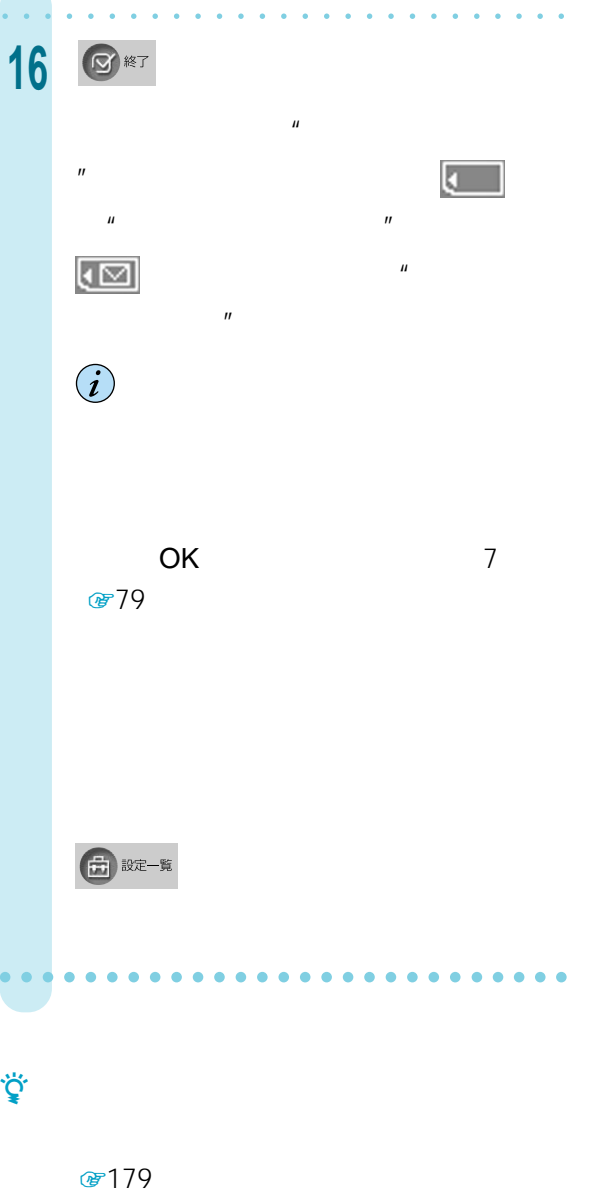

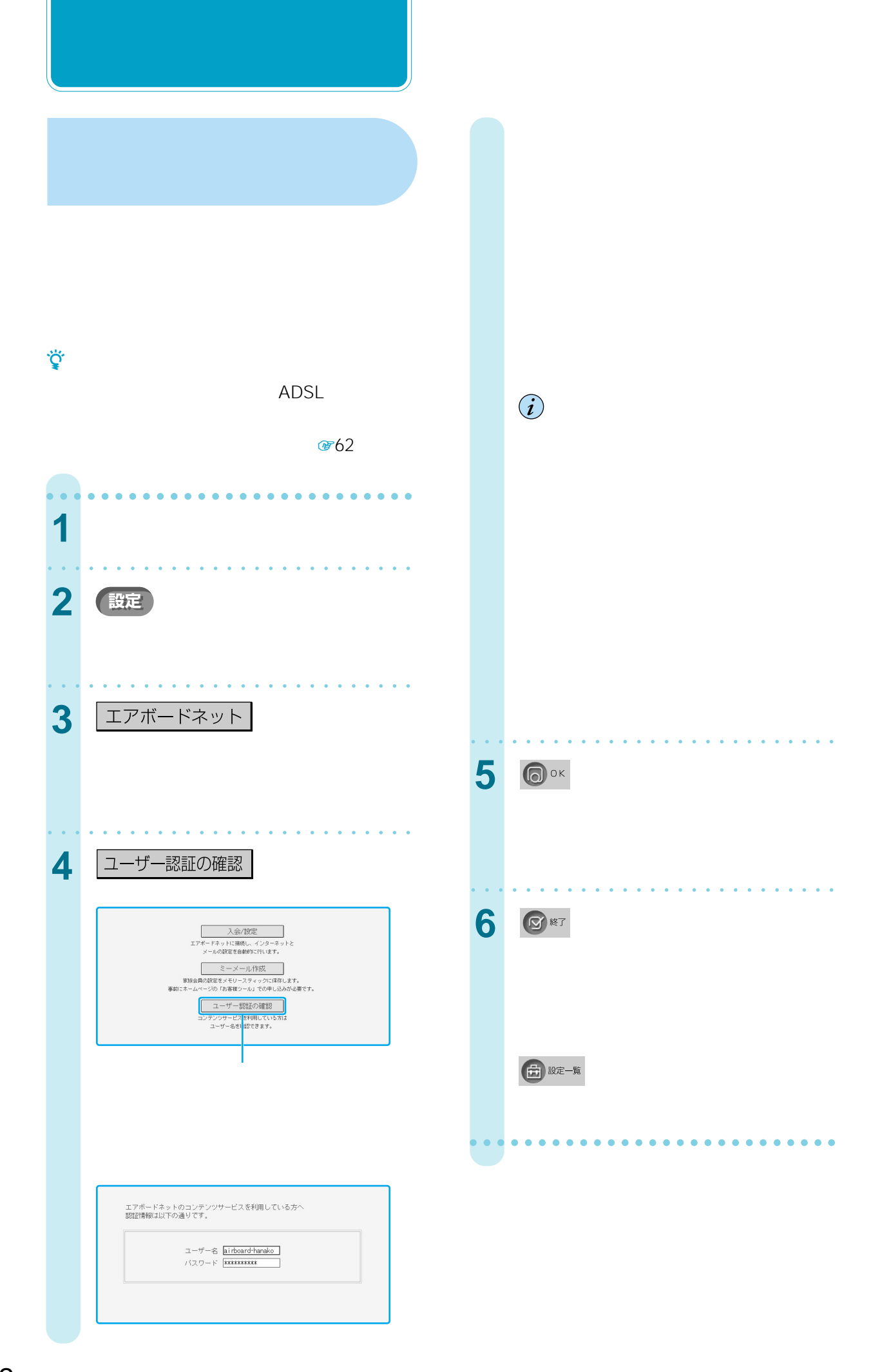

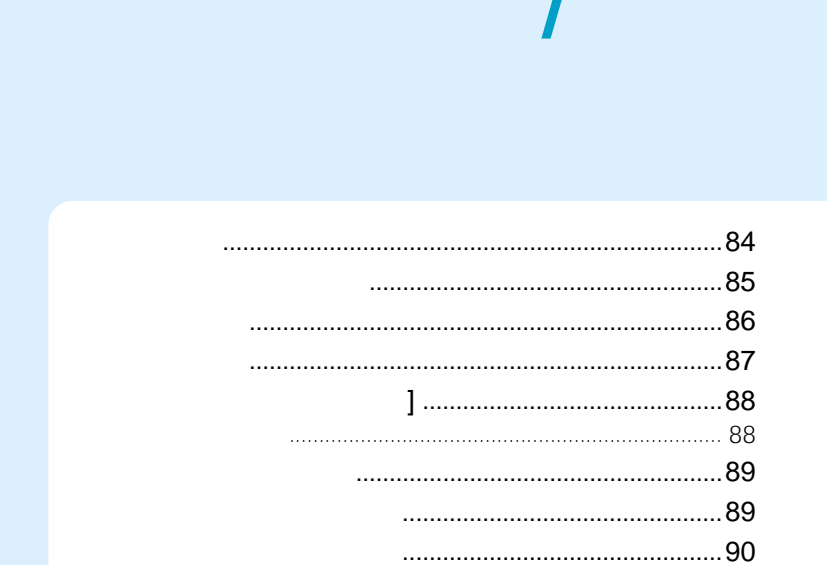

 $\overline{1}$ 

............

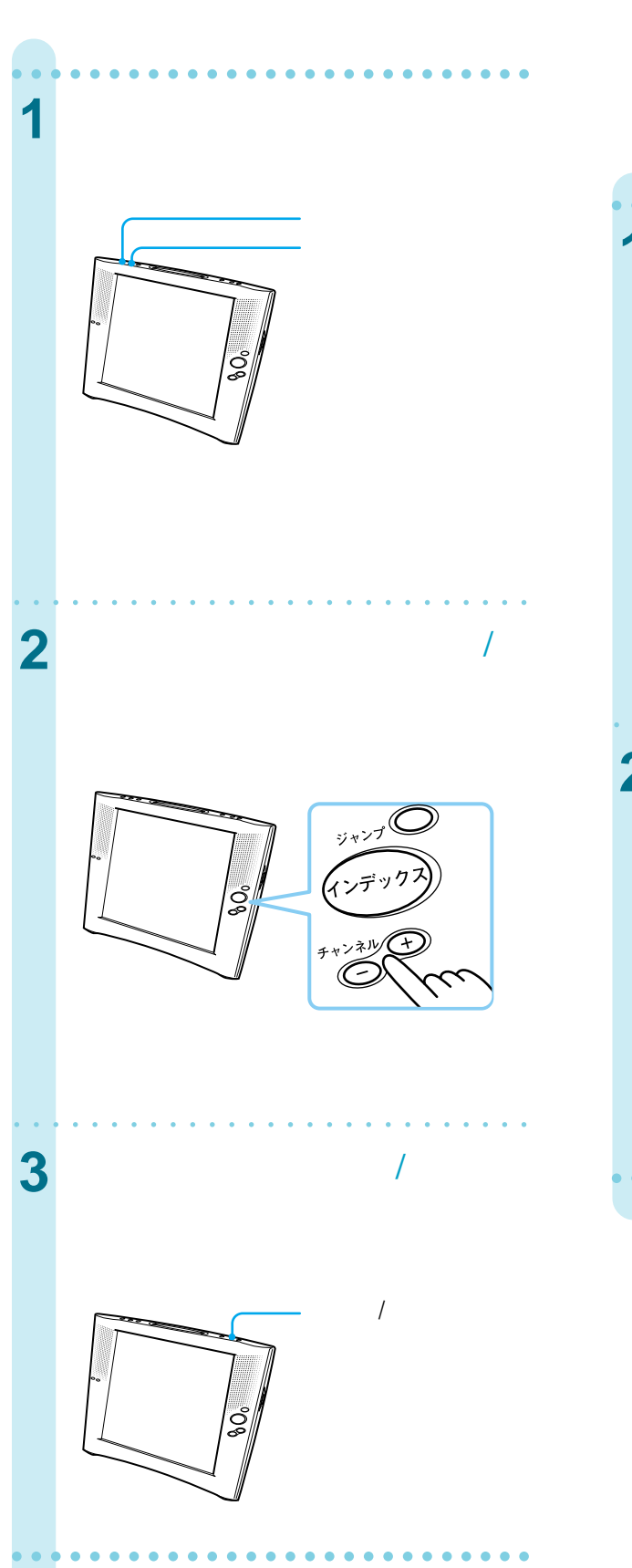

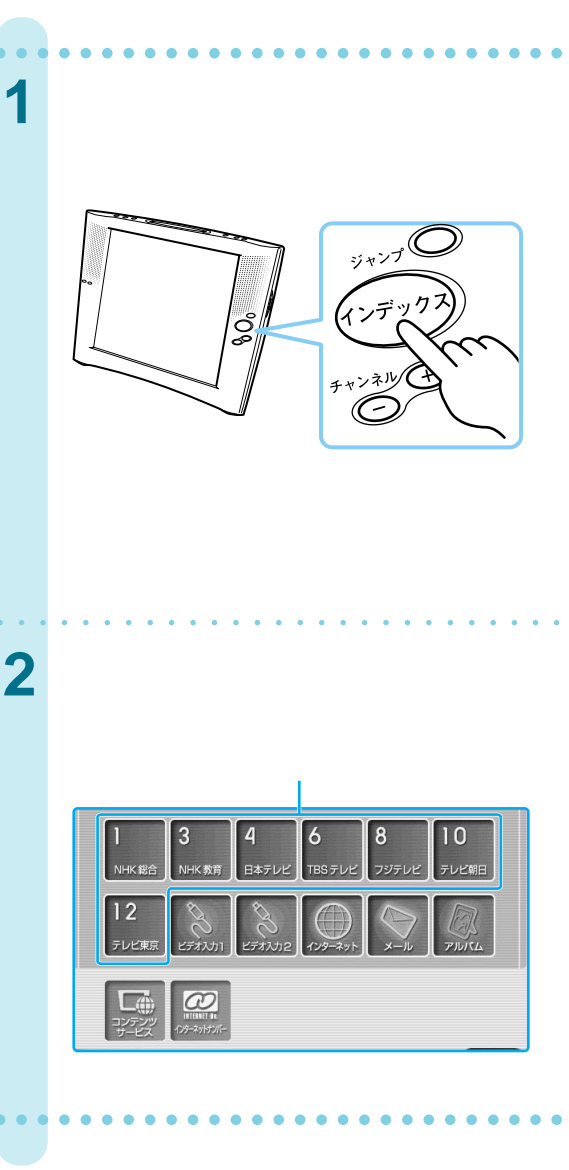

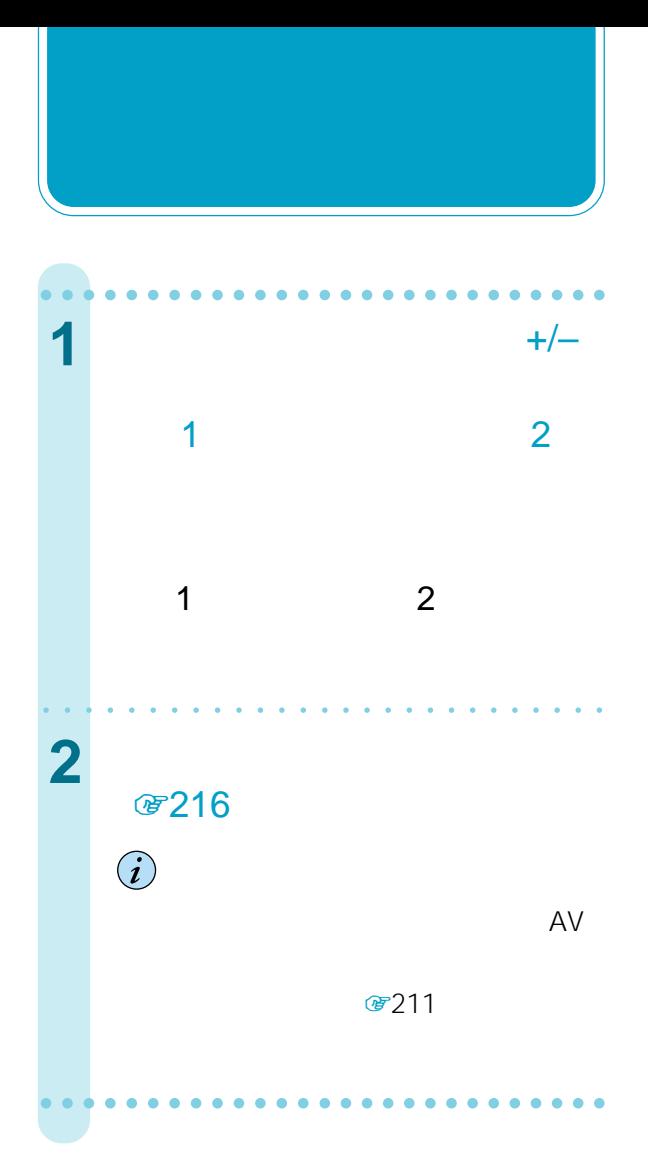

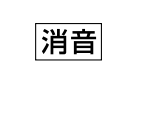

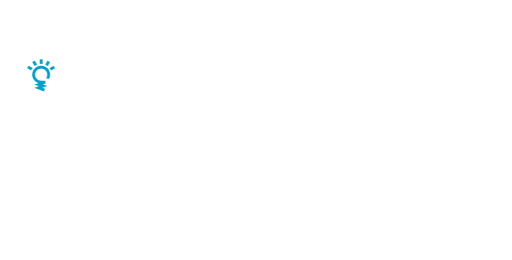

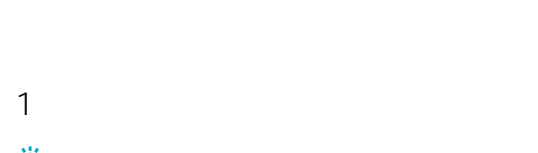

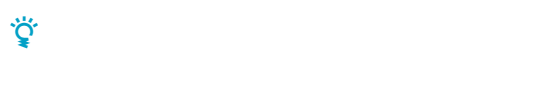

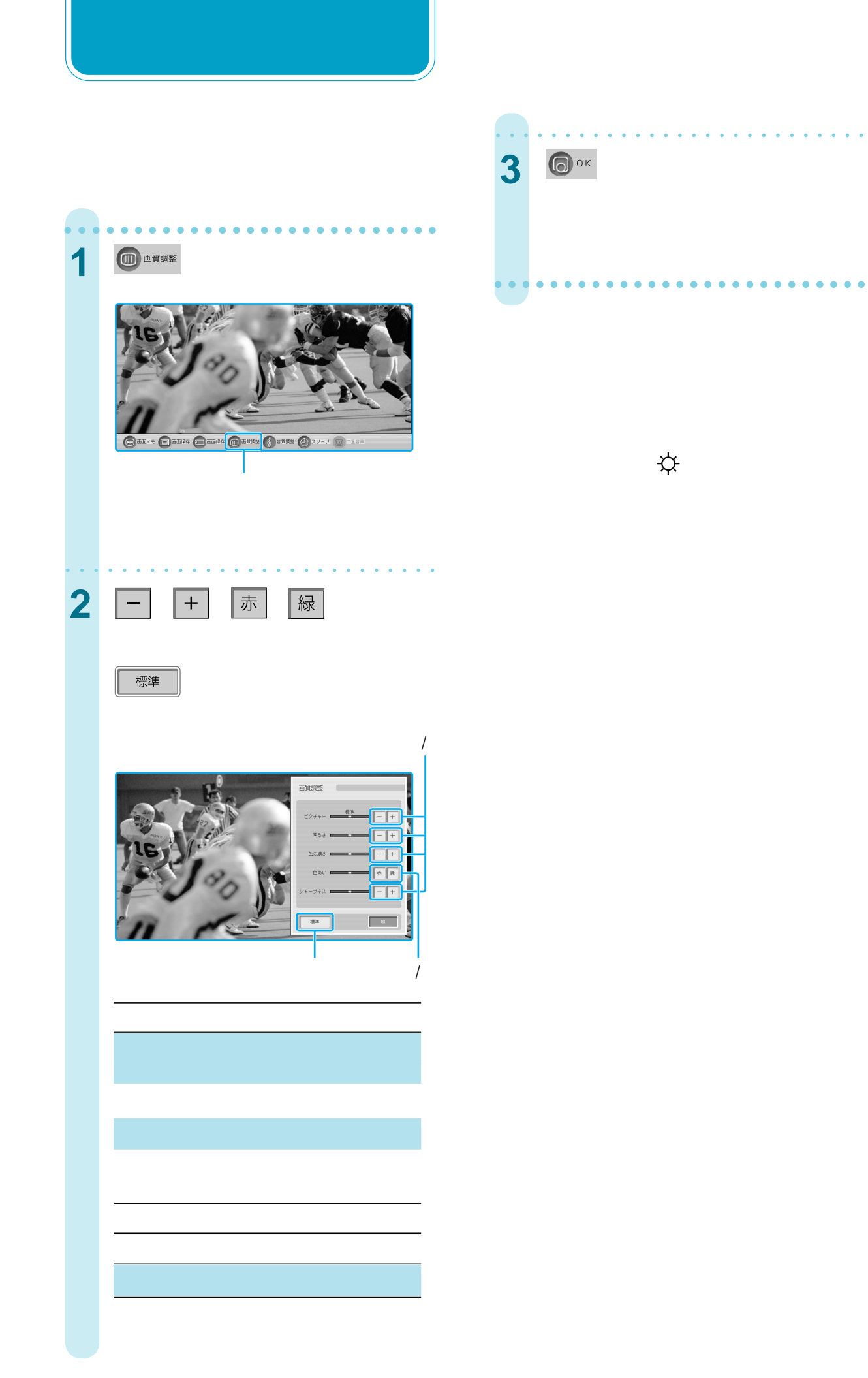

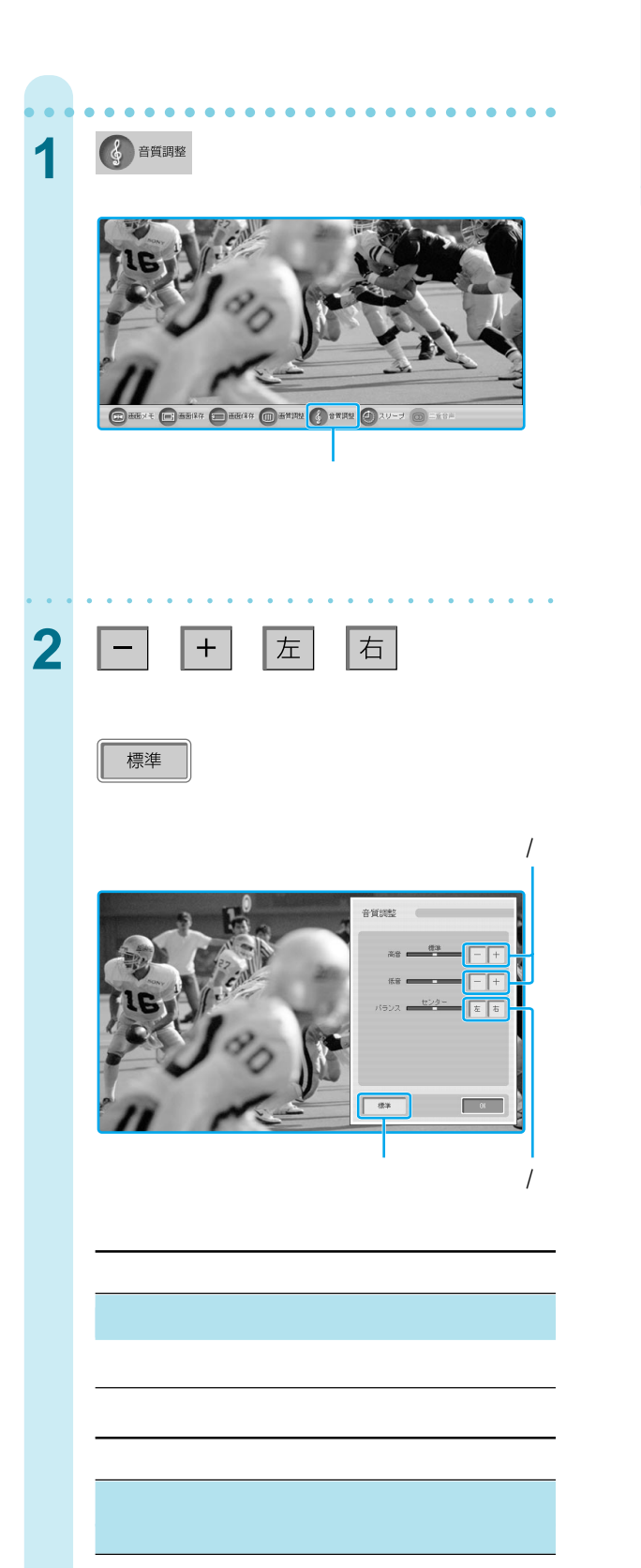

### aaaaaaaaaaaaaaaaaaaaaaaaaaa 3 <sup>@ok</sup>

aaaaaaaaaaaaaaaaaaaaaa aaaaa

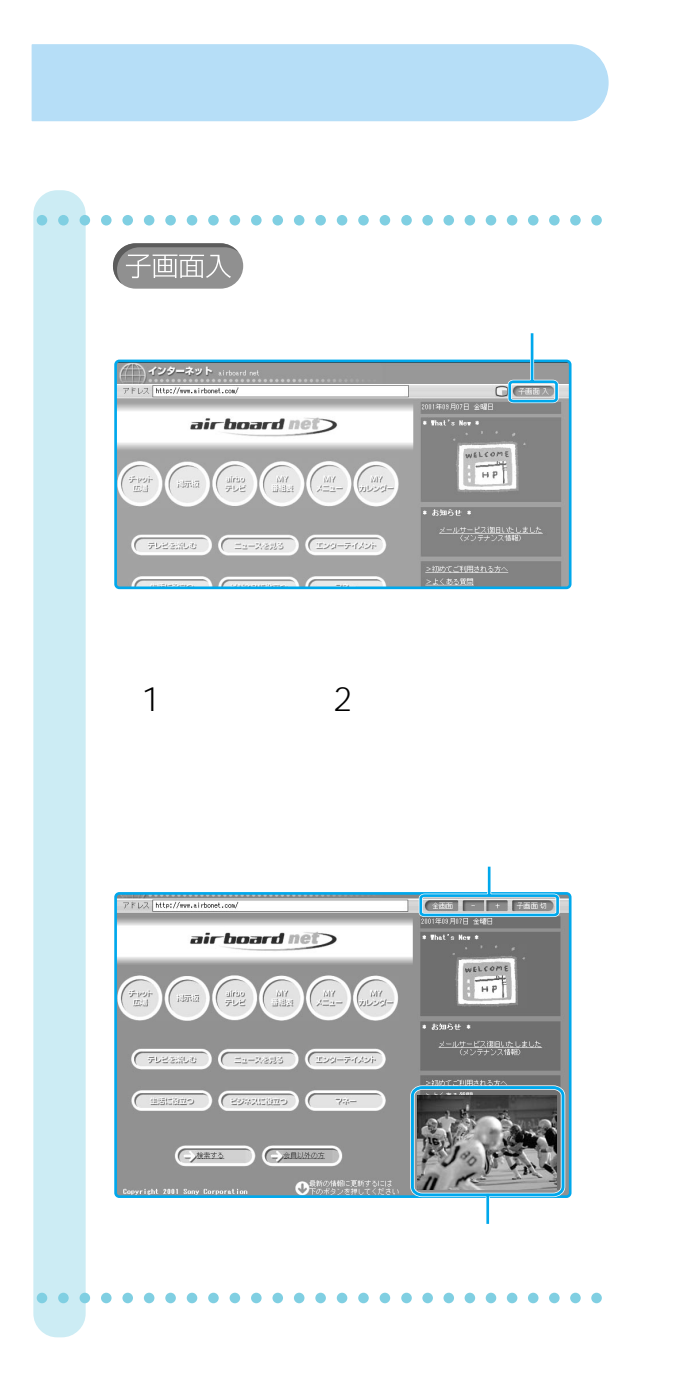

 $\sim$ 

 $\bullet$  -  $\bullet$  -  $\bullet$ 

 $\bf \hat{i}$ 

• *• インターネットの*リンクなどが

#### 88

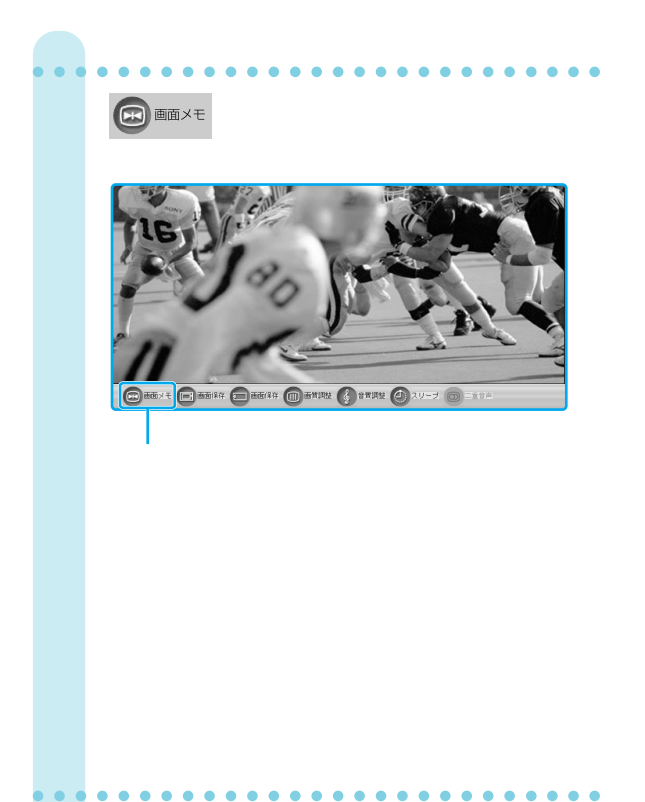

**[**<br>【画面メモ]

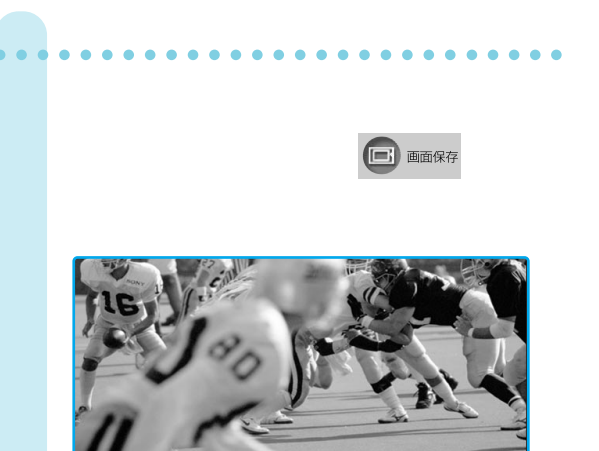

u Gens

面×モ (□) 画面保存

□ 西田(年年 □日

aaaaaaaaaaaaaaaaaaaaaa aaaaa

**[画面保存]**

**1**[インデックス]ボタンを押す。

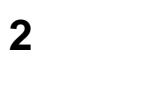

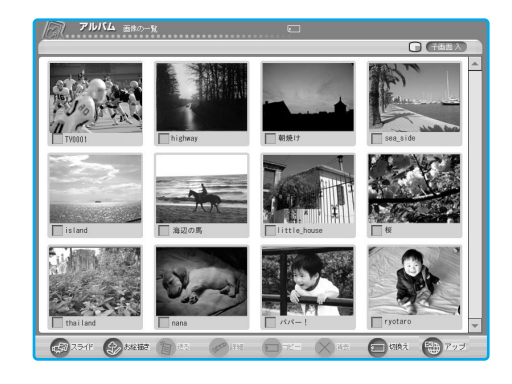

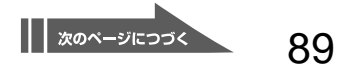

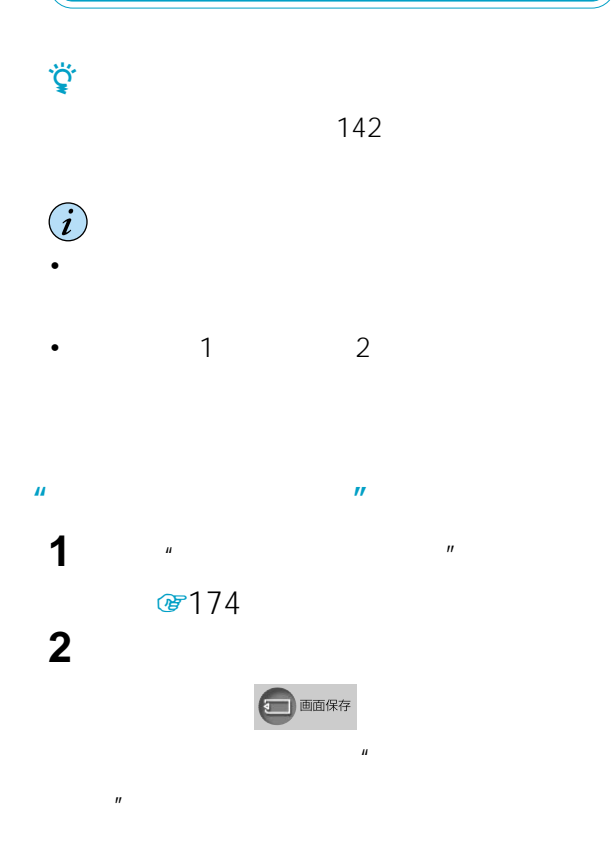

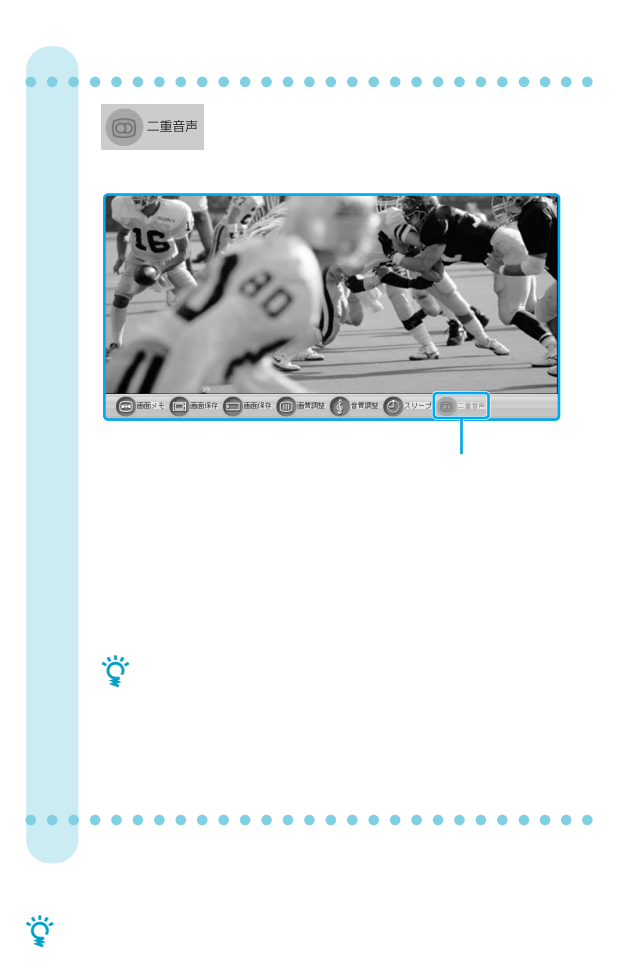

**[二重音声]**

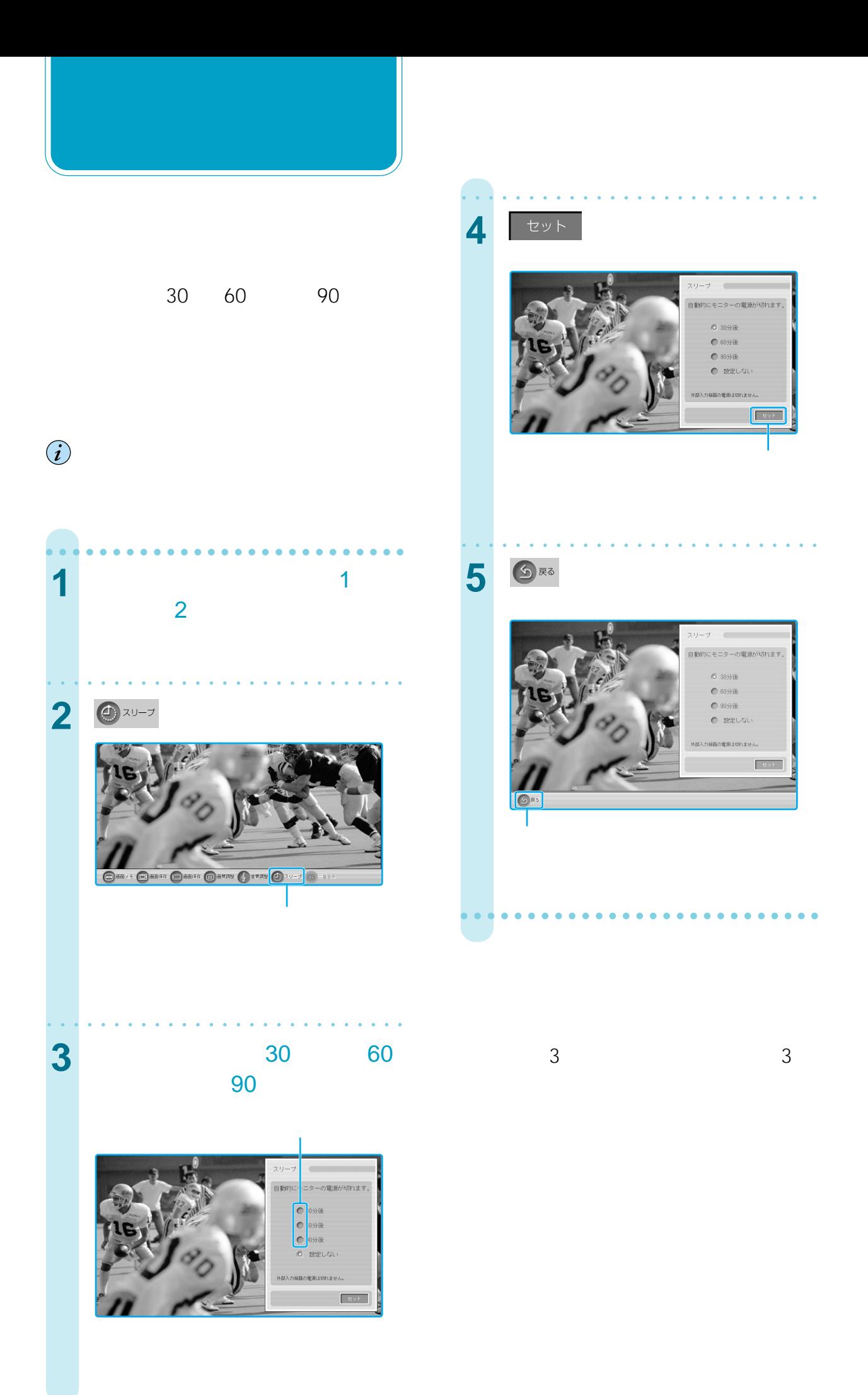

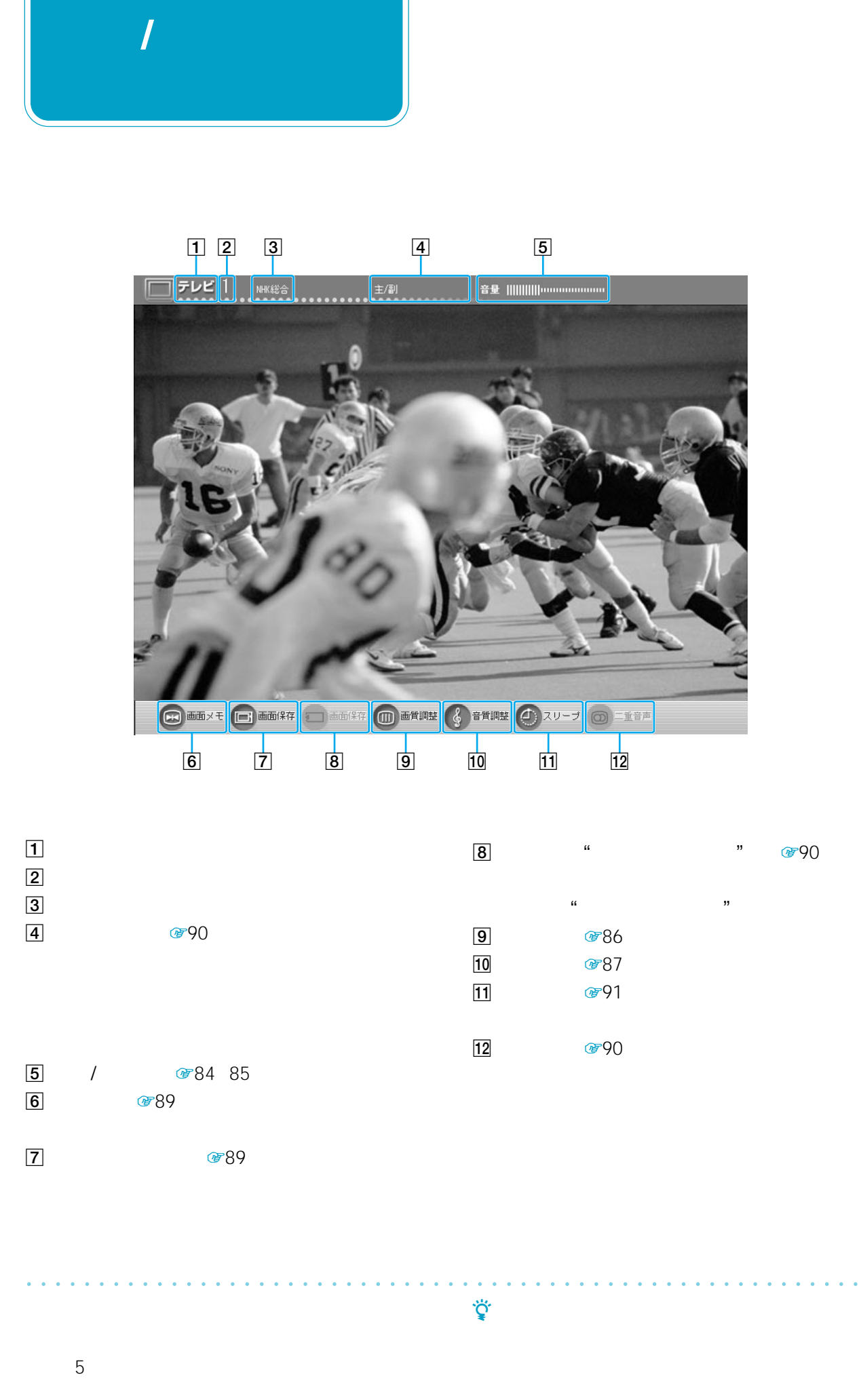

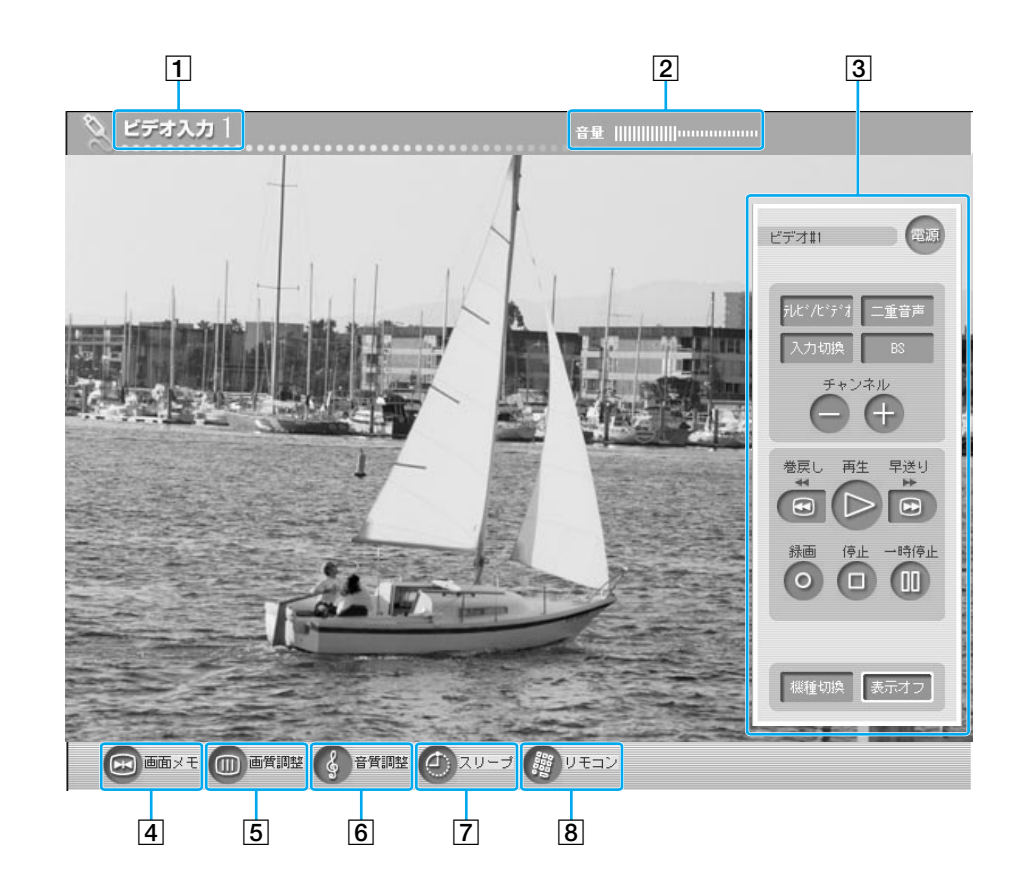

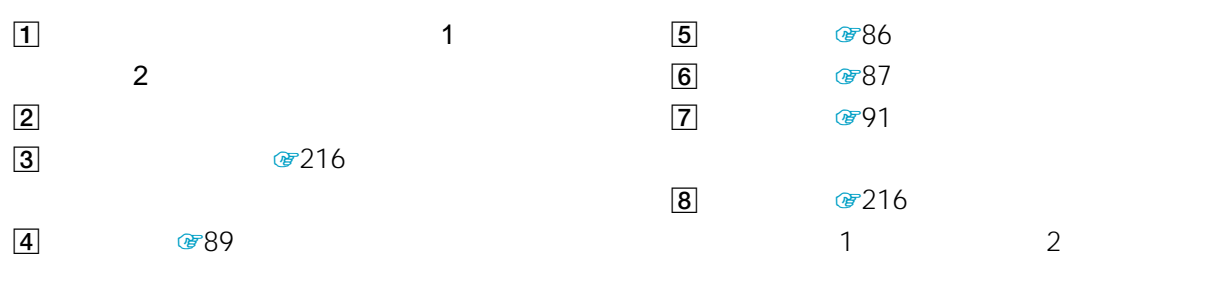

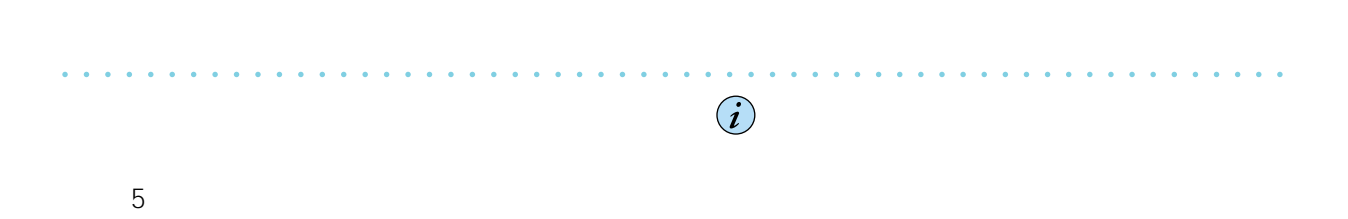

፟Öʻ

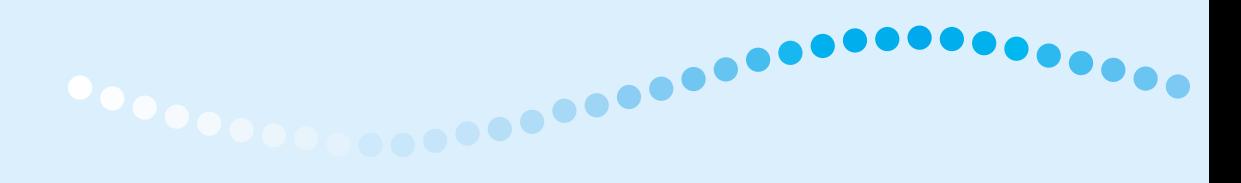

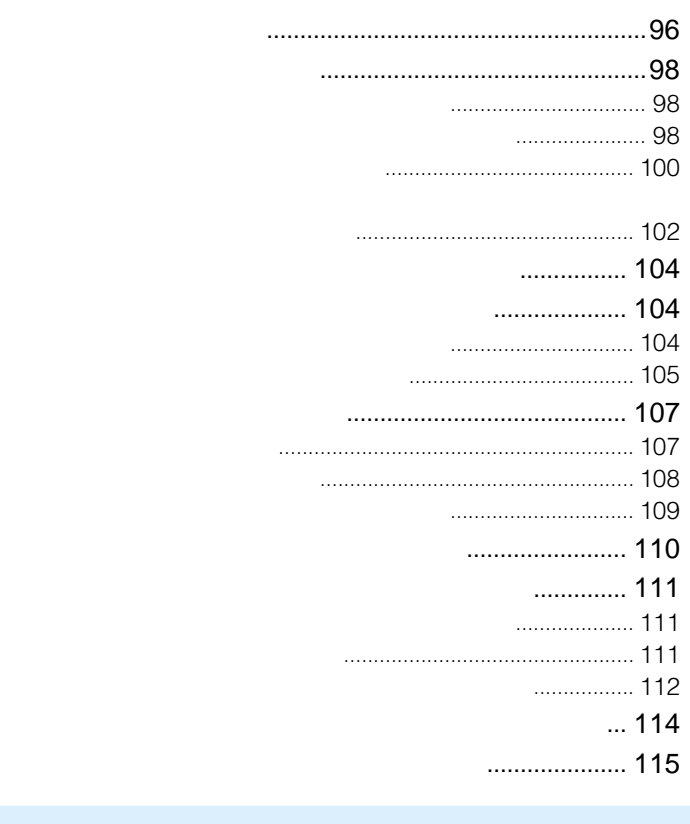

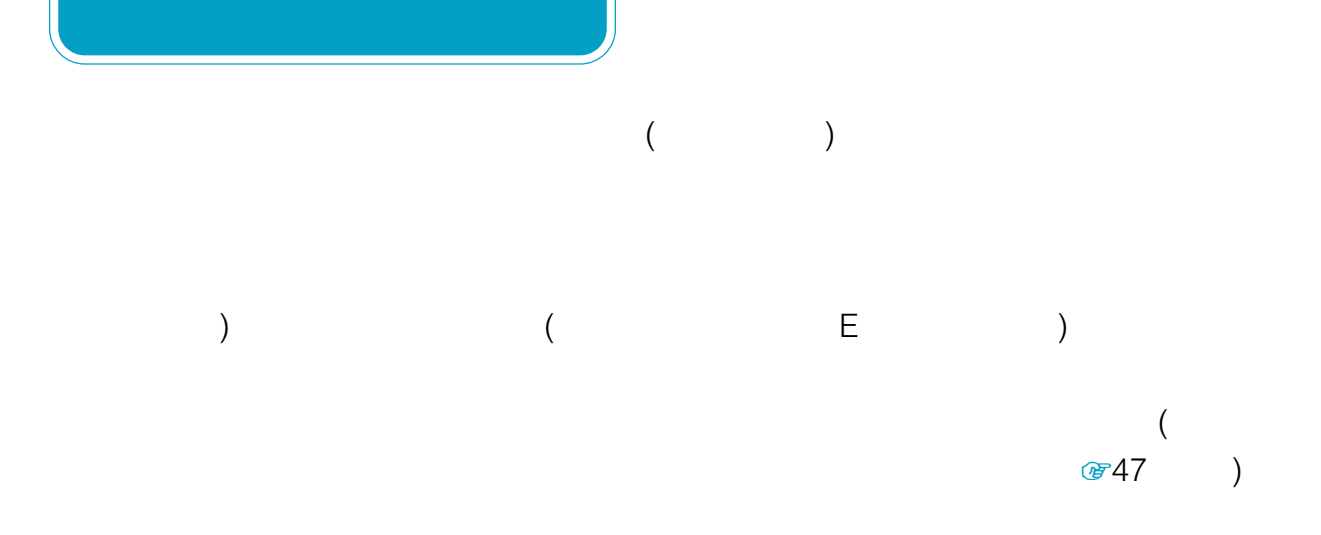

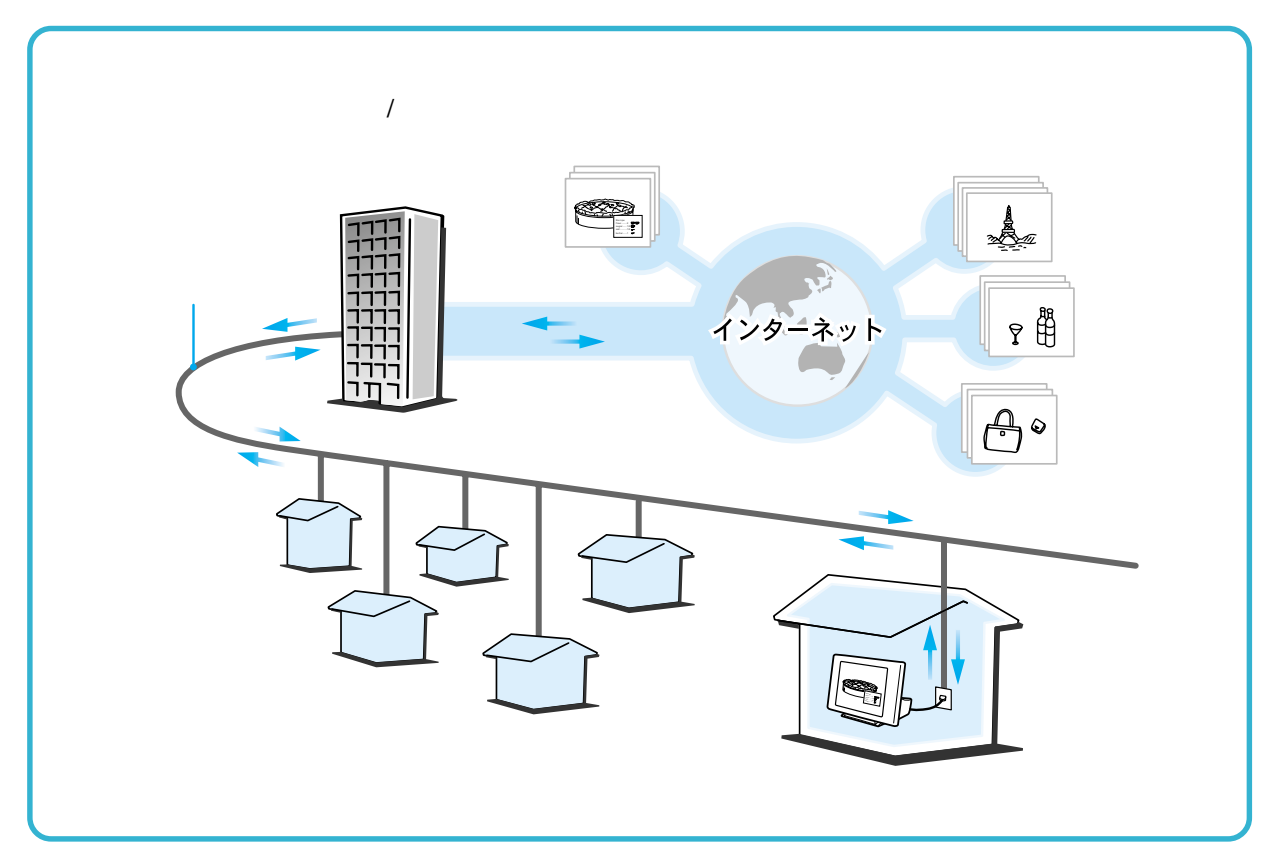

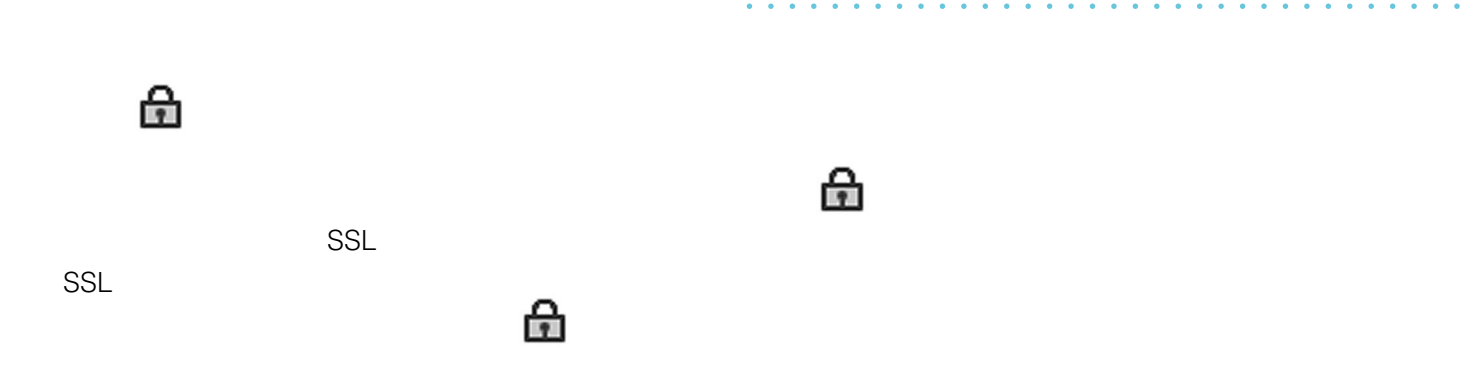

#### (URL)

#### http://

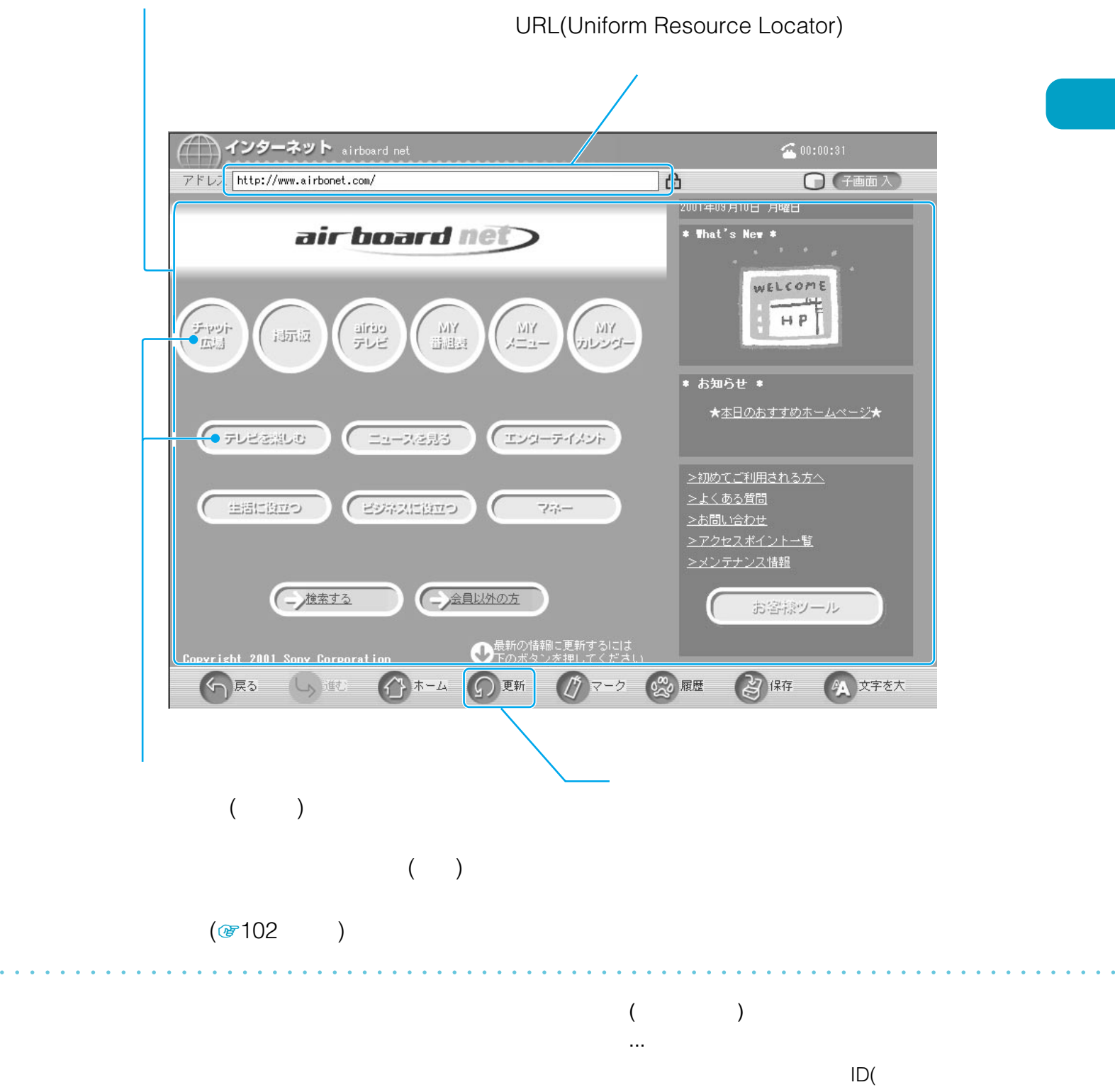

) (executively  $($ 

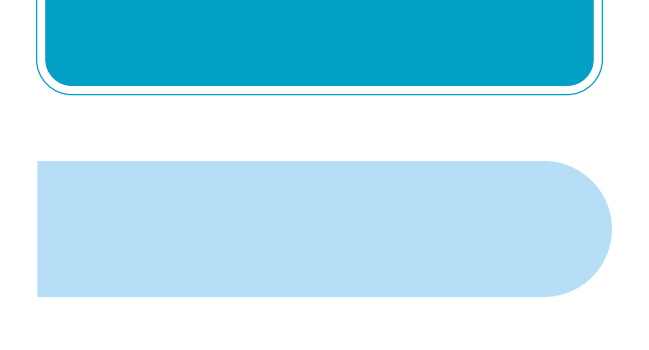

 $(URL)$ 

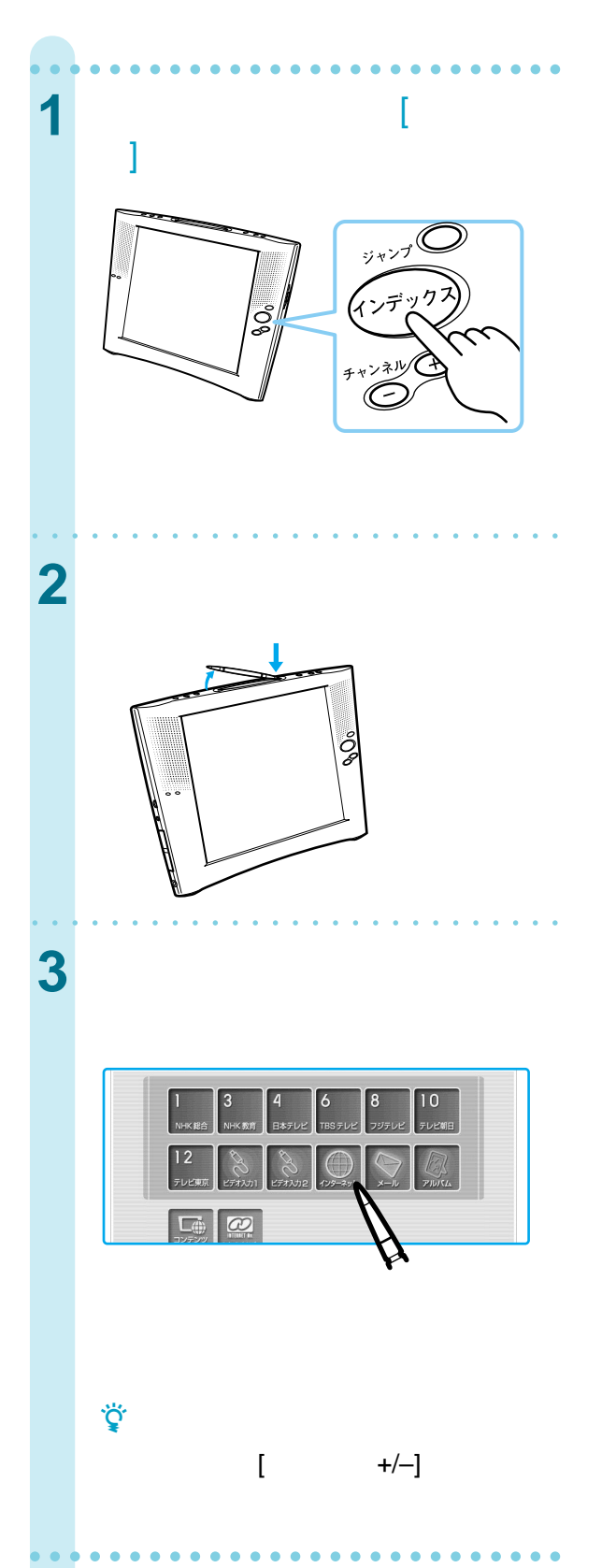

#### http://www.sony.co.jp/airboard

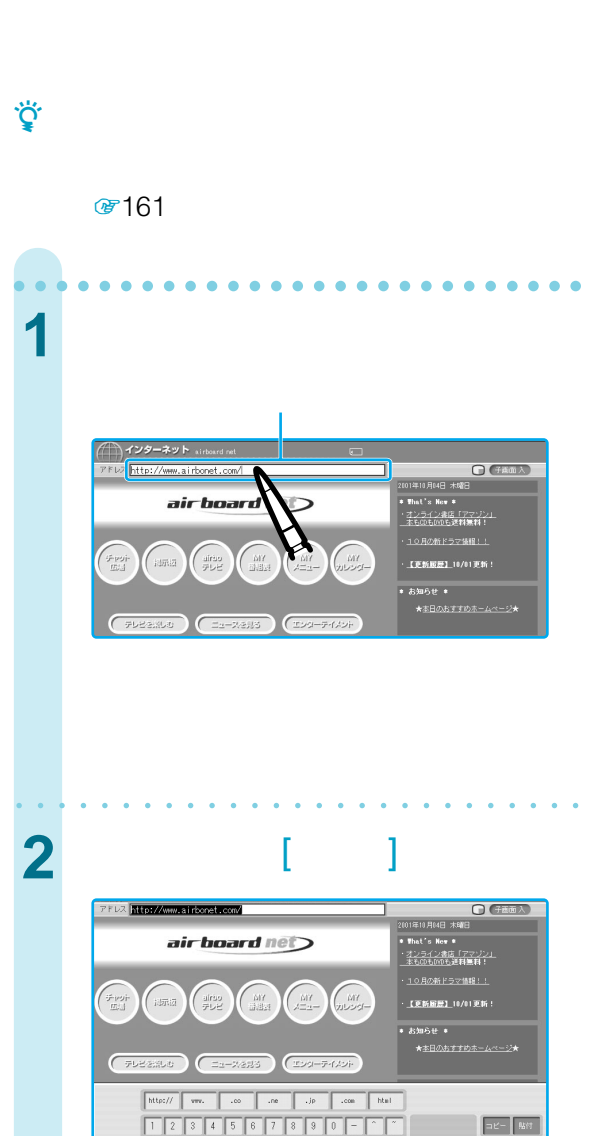

74 bx http://www.airbonet.com/

 $\sqrt{N}$ 

 $\blacksquare$   $\blacksquare$ Е

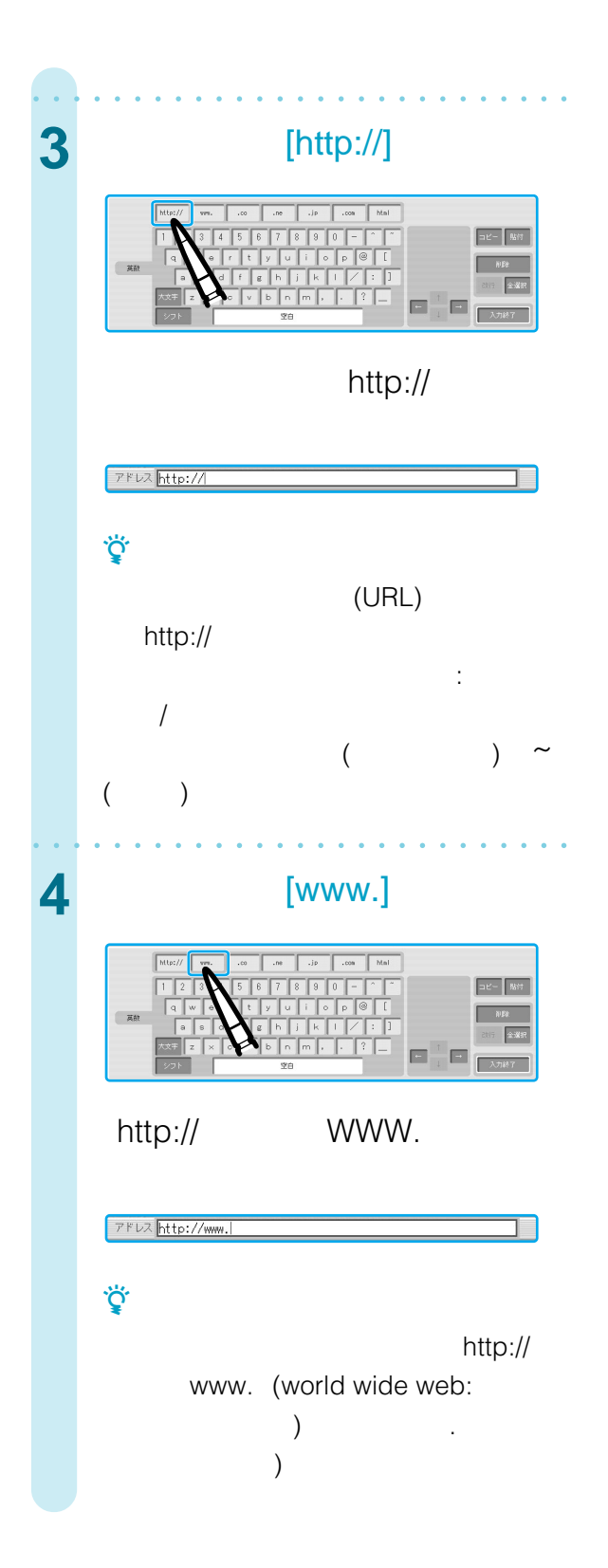

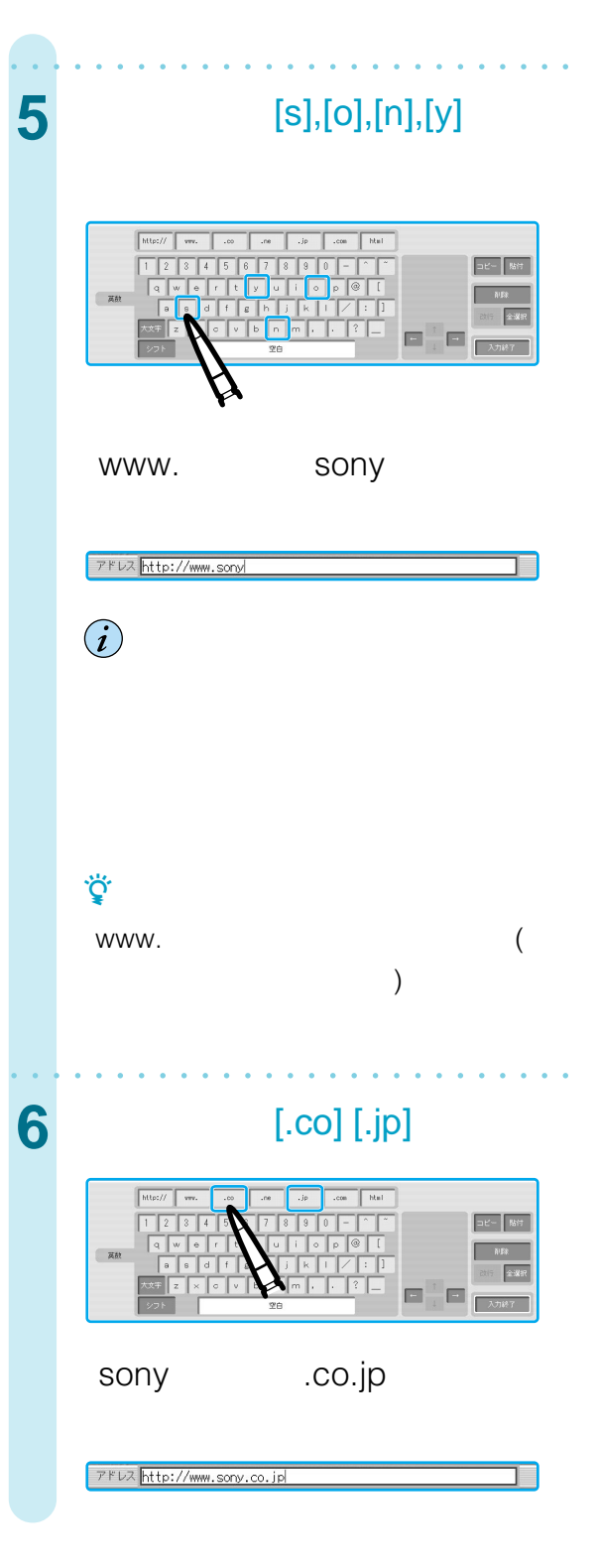

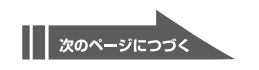

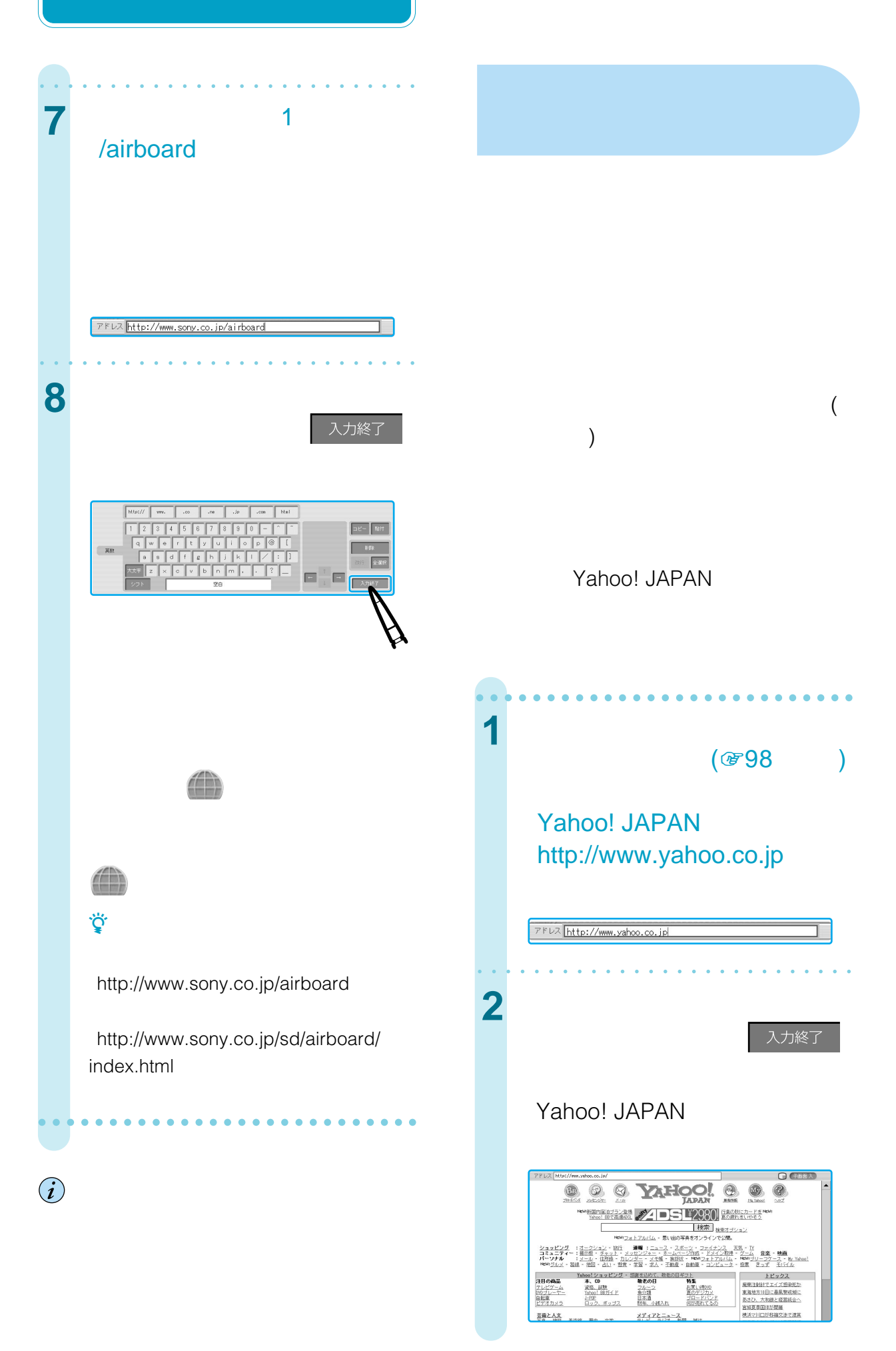

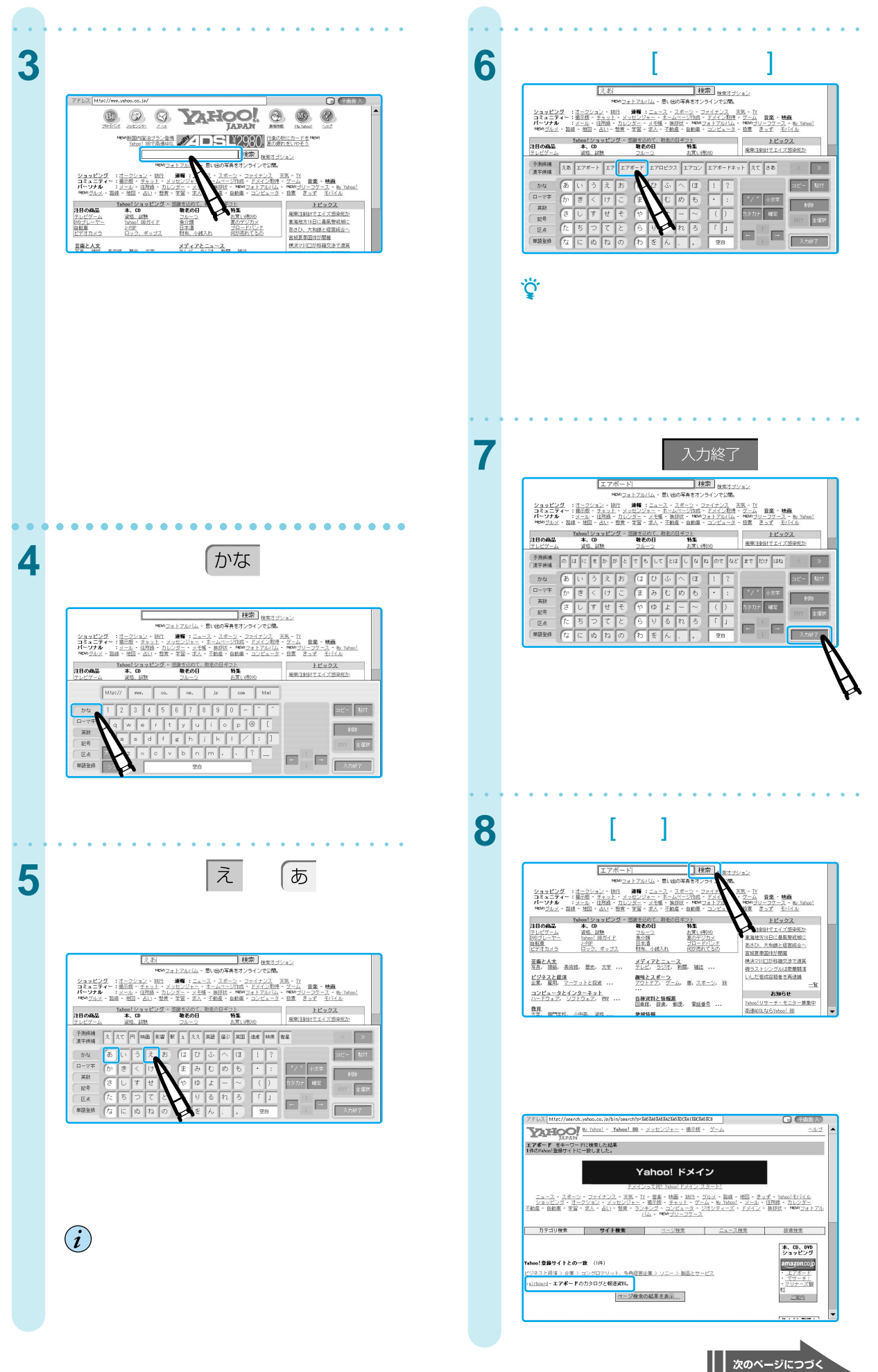

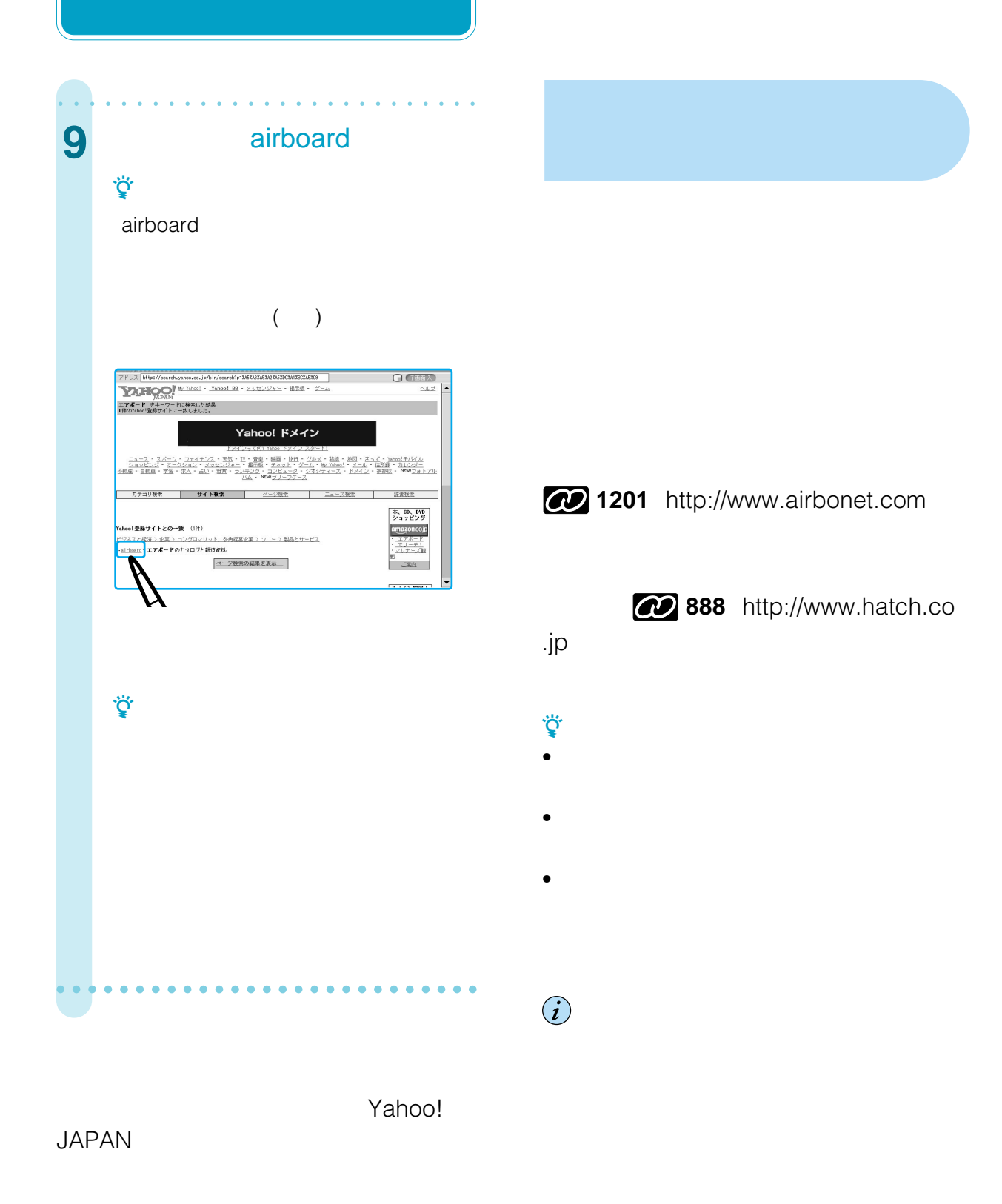

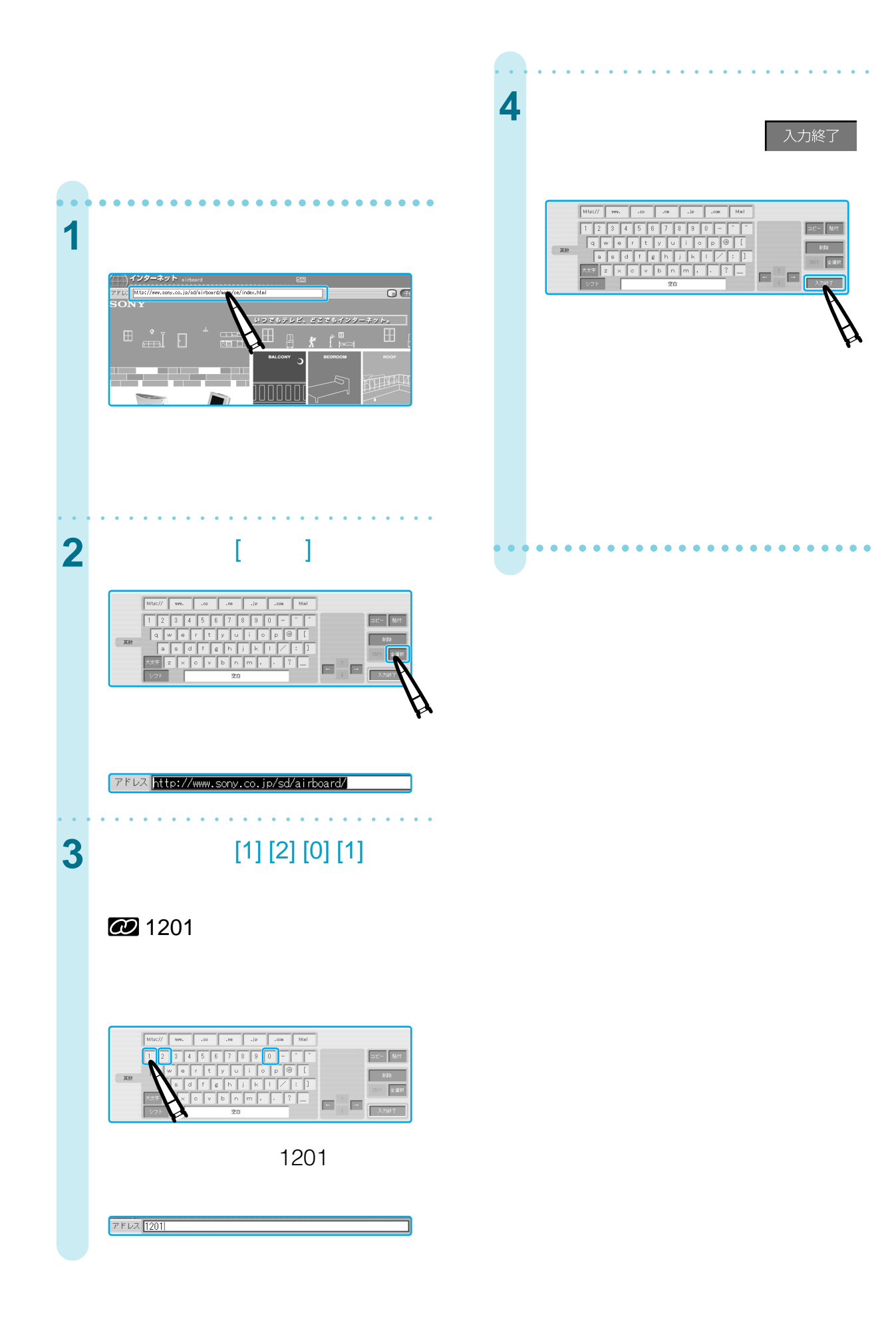

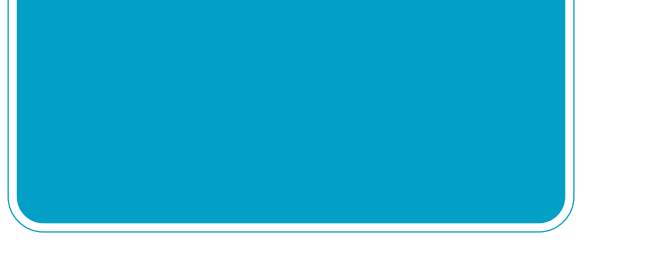

●61

aaaaaaaaaaaaaaaaaaaaaaaaaaa **1** インターネットチャンネルを aaaaaaaaaaaaaaaaaaaaaaaaaaa 2 <sup>企\*-△</sup> お知らせ ■<br>- ★<u>本日のおすすめホー</u> **FDEENUS CEL-XENS CEDE-7-600F**  $\bigcirc$   $\bigcirc$  $\epsilon$  ) cm:  $\begin{tabular}{|c|c|} \hline \rule{0.3cm}{.2cm} \rule{0.3cm}{.2cm} \$ Spricht 2001 Sony Corporation ( O 1870 AD 28 PLC C 1870 AD 2001 C 1870 AD 2011 C 1870 AD 2017 C 2017 C 2017 C 2017  $\bigcirc$ aaaaaaaaaaaaaaaaaaaaaaaaaaa z ちょっと一言  $\bullet$ 

 $($  $50$ 

**[マーク]**

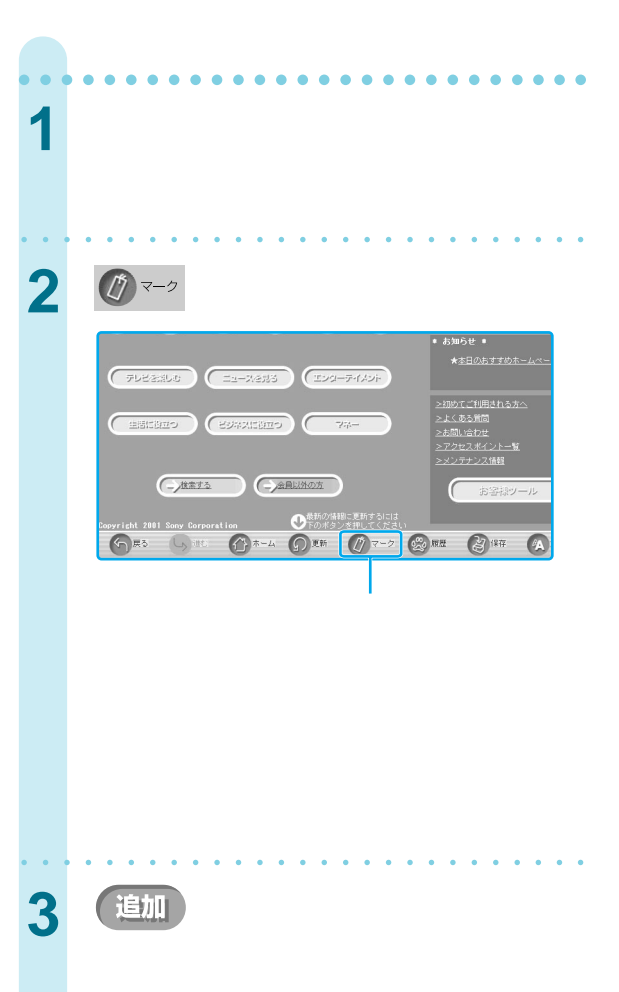

http://www.airbonet.com/

 $\small \textsf{http://www.sony.co.jp/index\_text.html}$ http://www.yahoo.co.jp/

**【**追加

 $\begin{array}{c} \texttt{A}\texttt{F110}+\texttt{B}-\texttt{A}\texttt{A}\texttt{S}\\ \texttt{a1} \texttt{rboard net} \end{array}$ 

SONY<br>E Yahoo! JAPAN

• Cookie

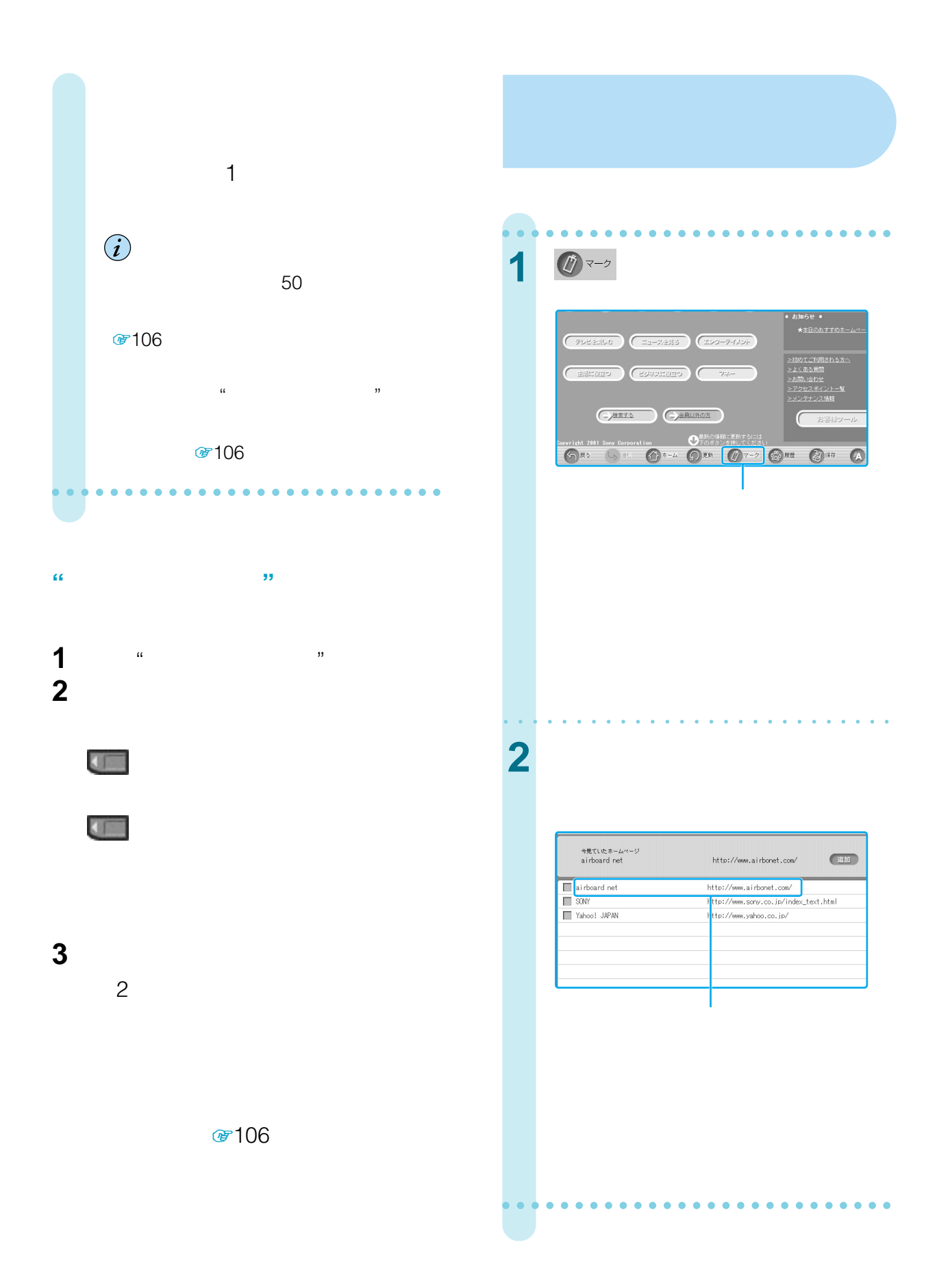

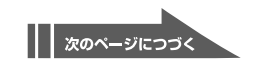

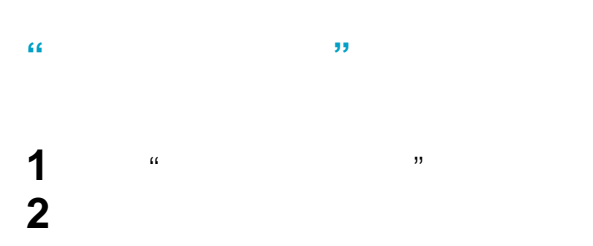

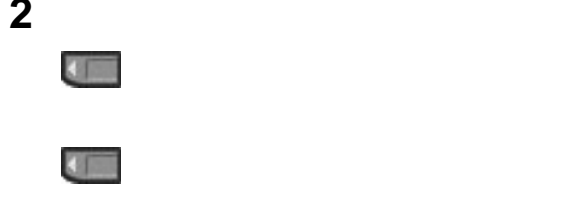

見たいホームページのアドレスを選ぶ。

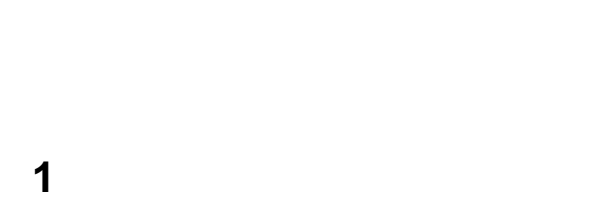

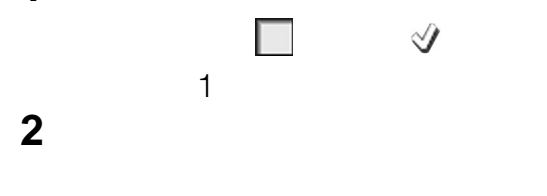

「タイトル」の欄に新しいタイトルを入力

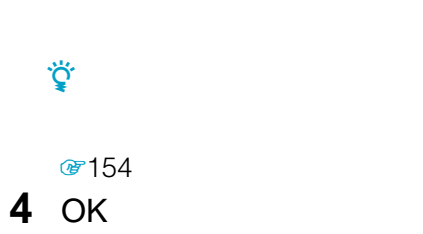

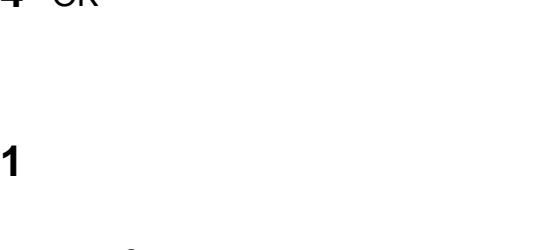

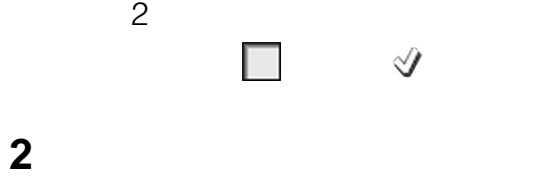

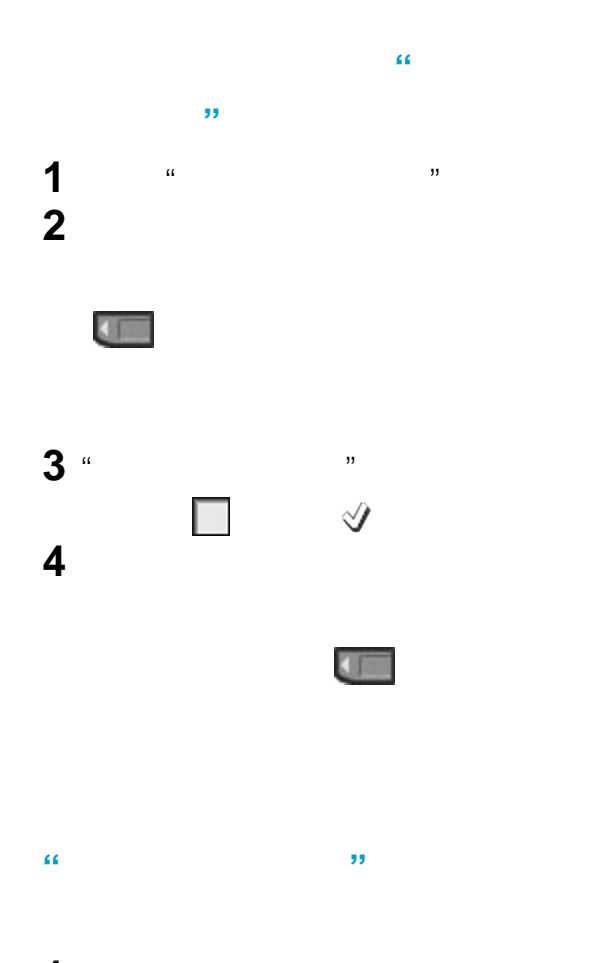

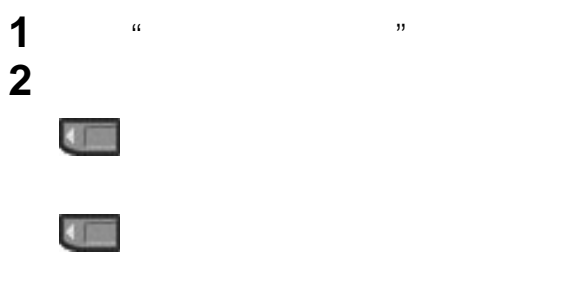

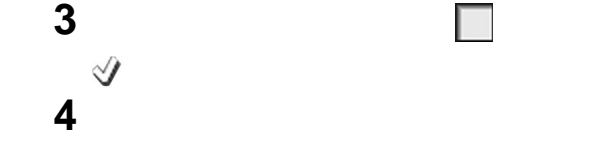

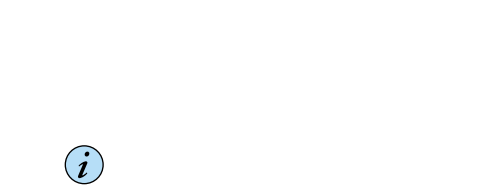

 $\mathscr{C}$ 

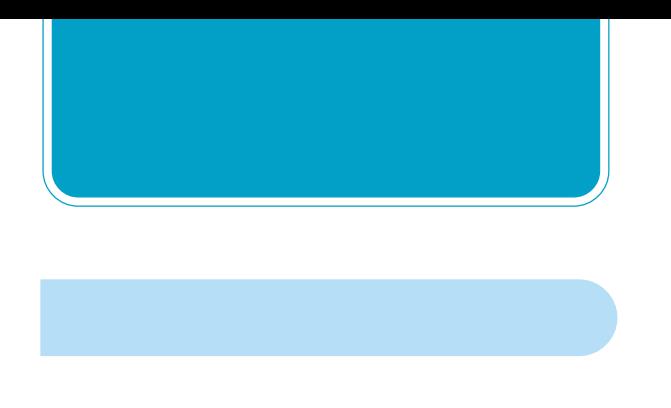

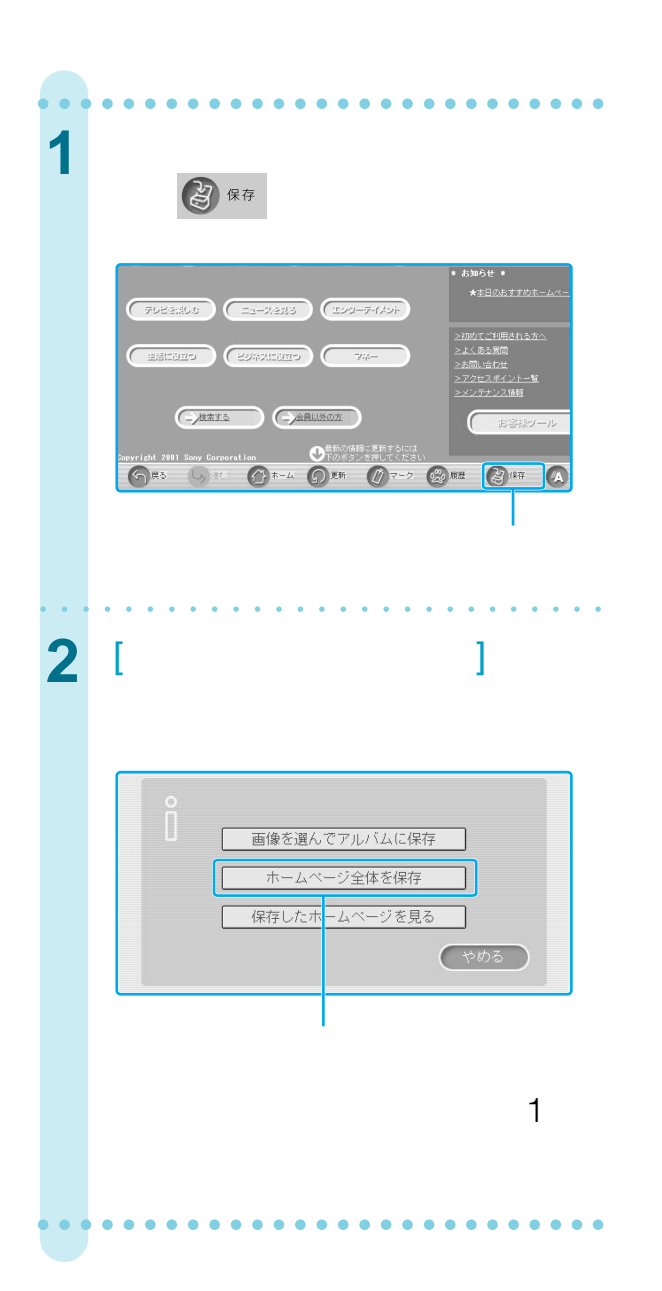

## $\bullet$  +  $\bullet$  +  $\bullet$ 保存できません。保存できません。

• ホームページは"メモリースティック"には保存で

- $\bullet$ ፟<u>ຕ</u>ູ້
	-
- 
- -
- 
- 

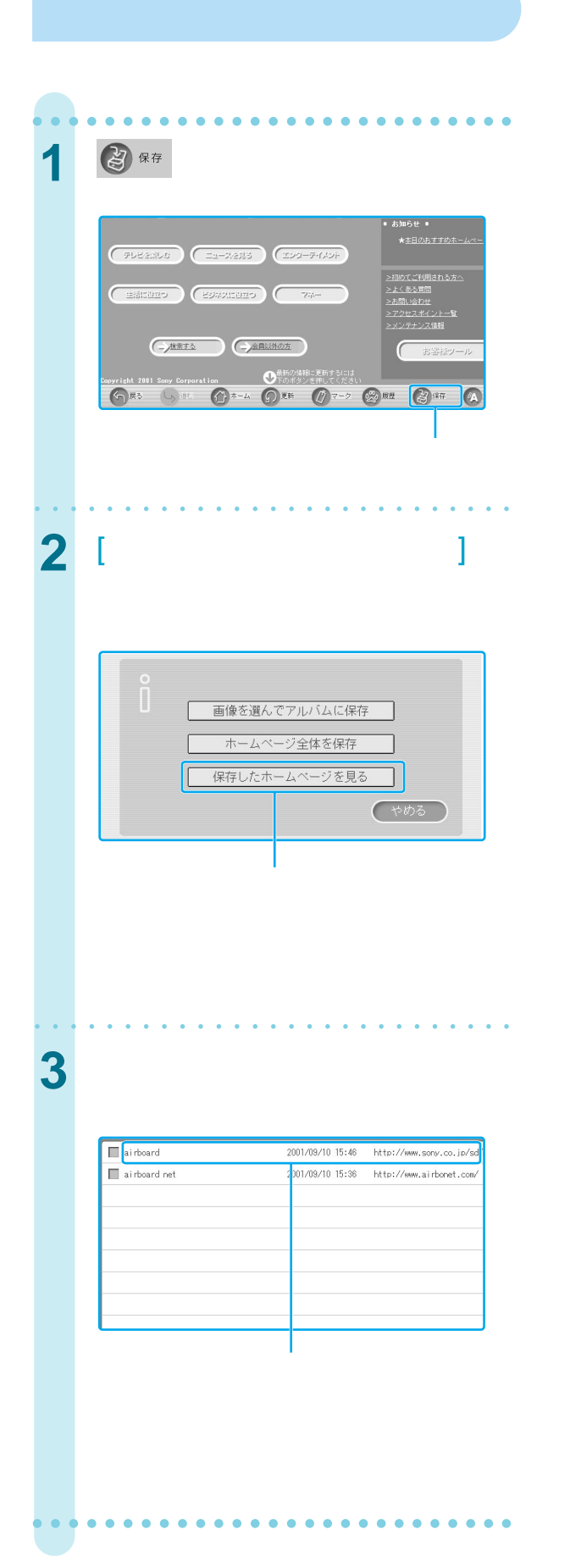

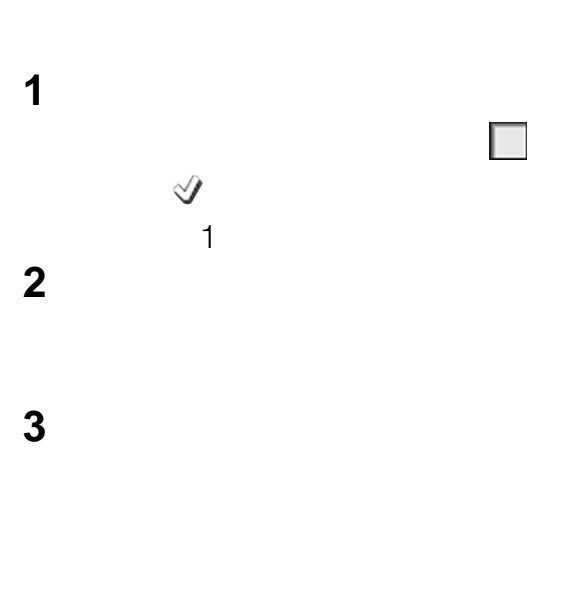

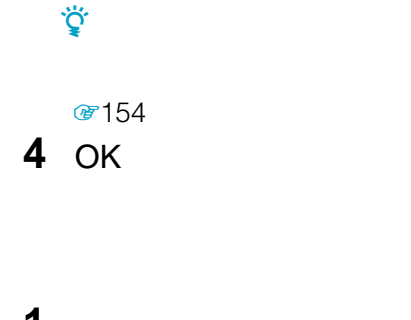

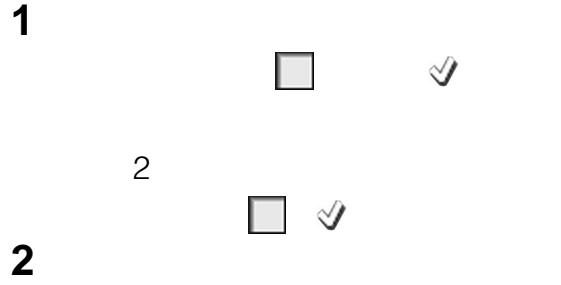
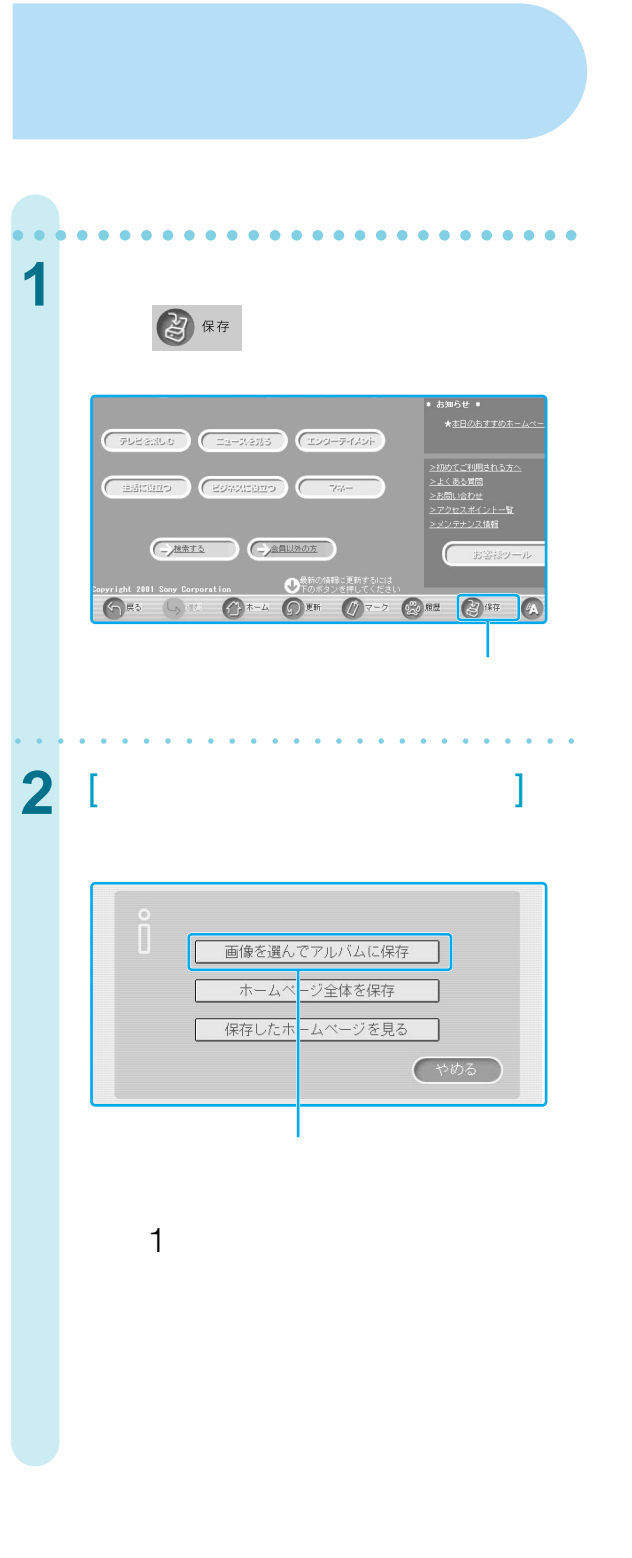

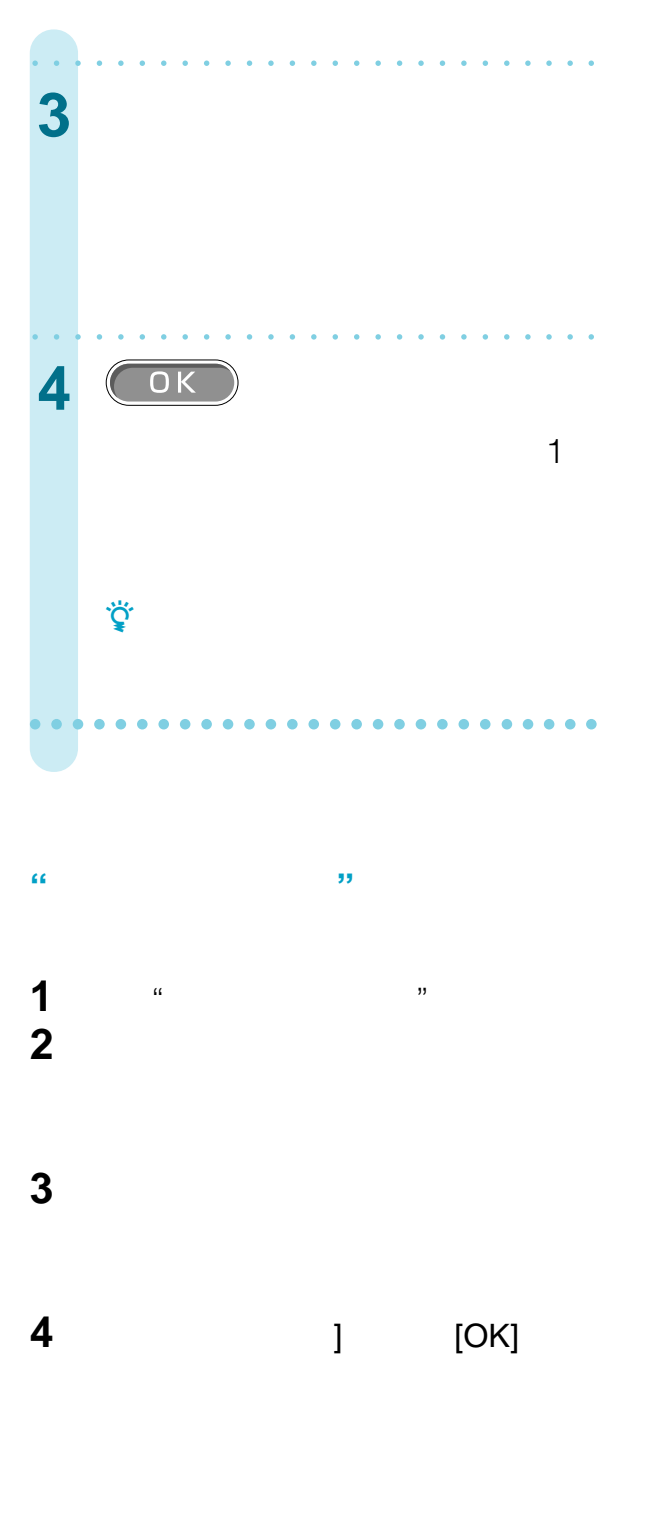

 $\overline{R}$ 

**1** インデックス画面を表示する。 **2** アルバムチャンネルを選ぶ。

見るには[切換え を選んで「 画像

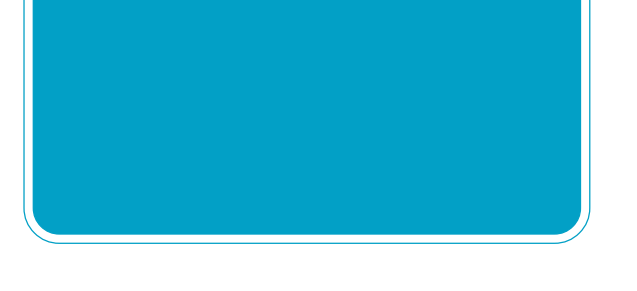

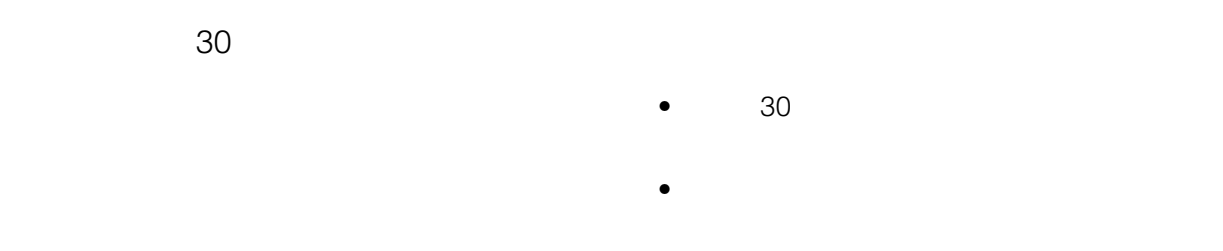

፟ኇ፝<br>፞

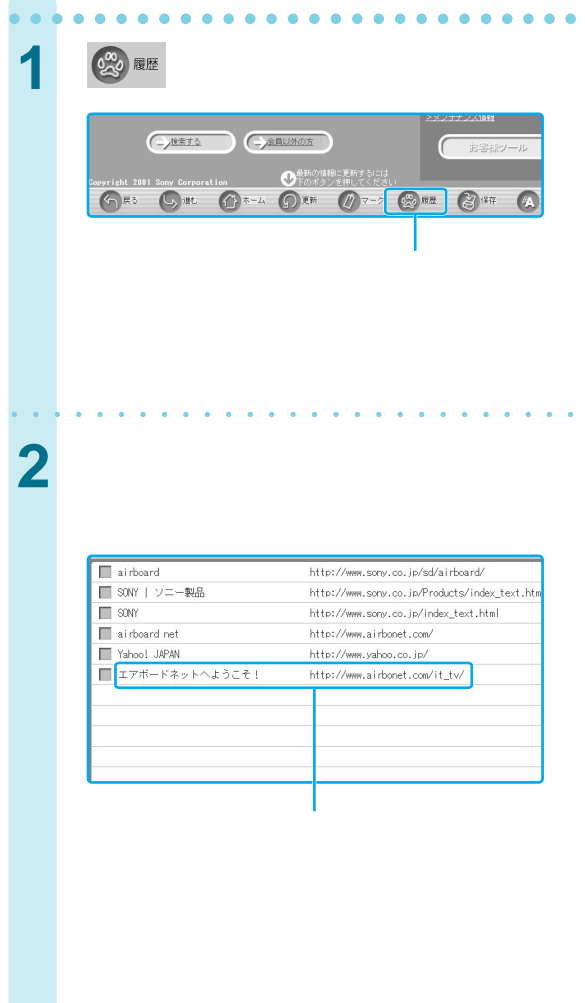

aaaaaaaaaaaaaaaaaaaaaa aaaaa

• 「履歴の一覧」画面からホームページのアドレスを

PPPoE

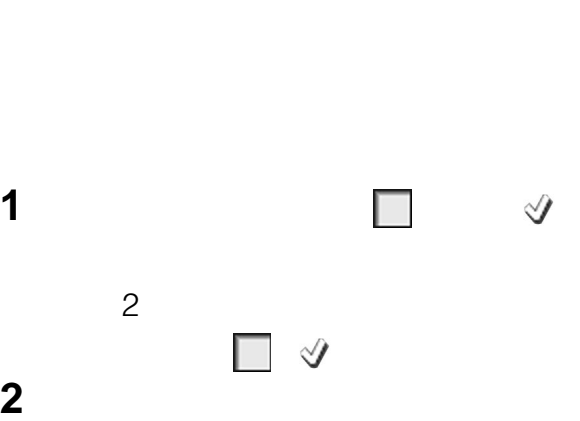

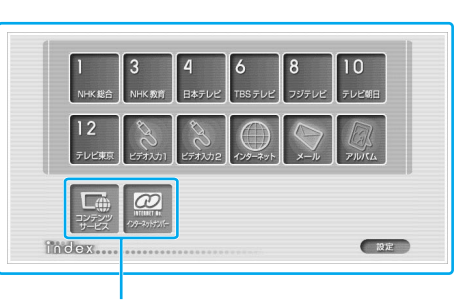

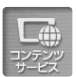

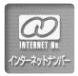

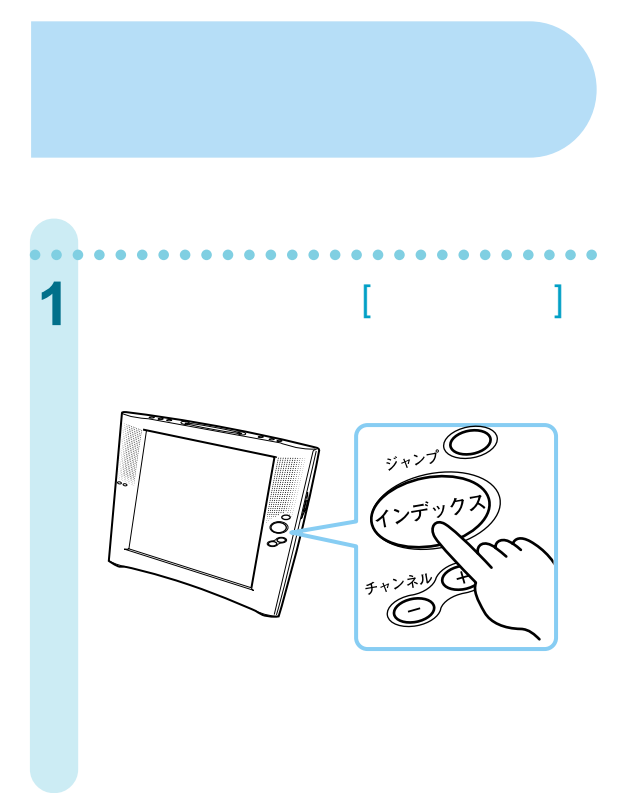

**ジを見る** aaaaaaaaaaaaaaaaaaaaaaaaaaa **2** *a*  $\overline{z}$  $10$  $\begin{tabular}{|c|c|} \hline \quad \quad & \quad \quad & \quad \quad & \quad \quad \\ \hline \begin{tabular}{|c|c|} \hline \quad \quad & \quad \quad & \quad \quad & \quad \quad \\ \hline \begin{tabular}{|c|c|} \hline \quad \quad & \quad \quad & \quad \quad \\ \hline \end{tabular} & \multicolumn{1}{|c|} \hline \quad \quad & \quad \quad & \quad \quad \\ \hline \end{tabular} \end{tabular}$  $\hat{\bm{i}}$  $[ \qquad \quad \ +/- ]$ aaaaaaaaaaaaaaaaaaaaaa aaaaa

http://www.airbonet.com

 $\hat{\bm{i}}$ 

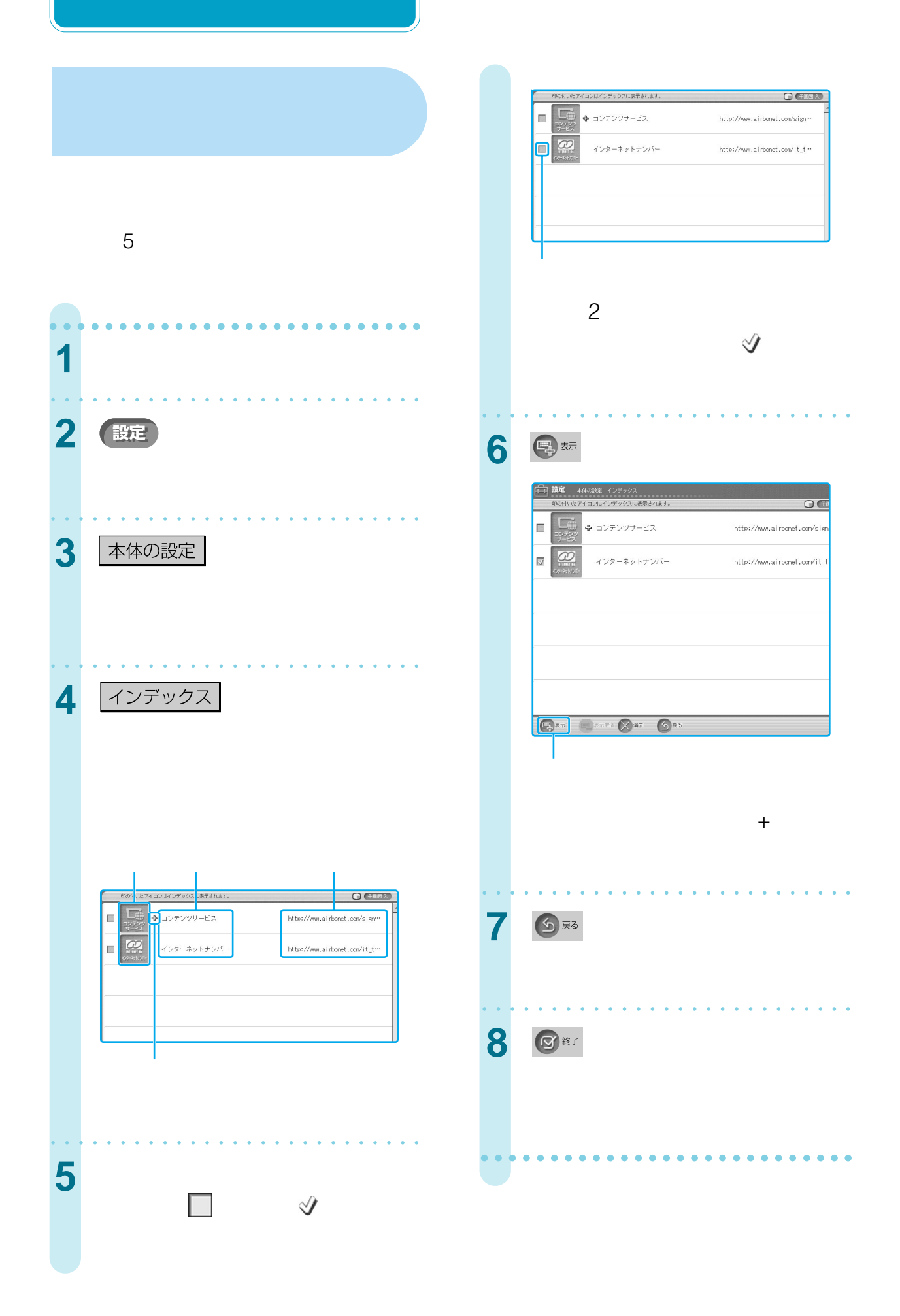

 $3$  [ ]

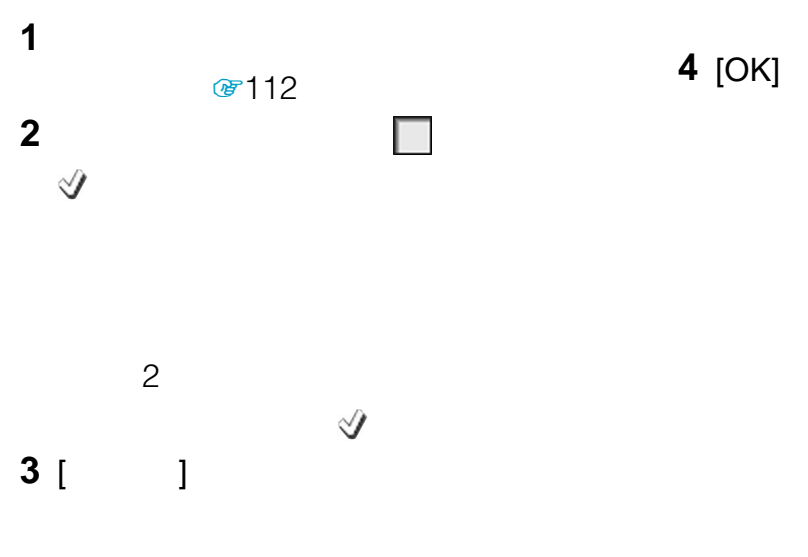

#### **4** [OK]

アイコンの後ろの「+」が消えます。

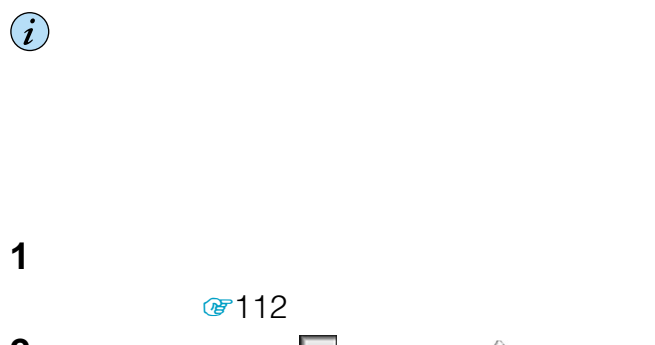

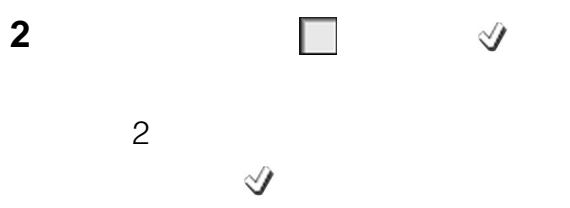

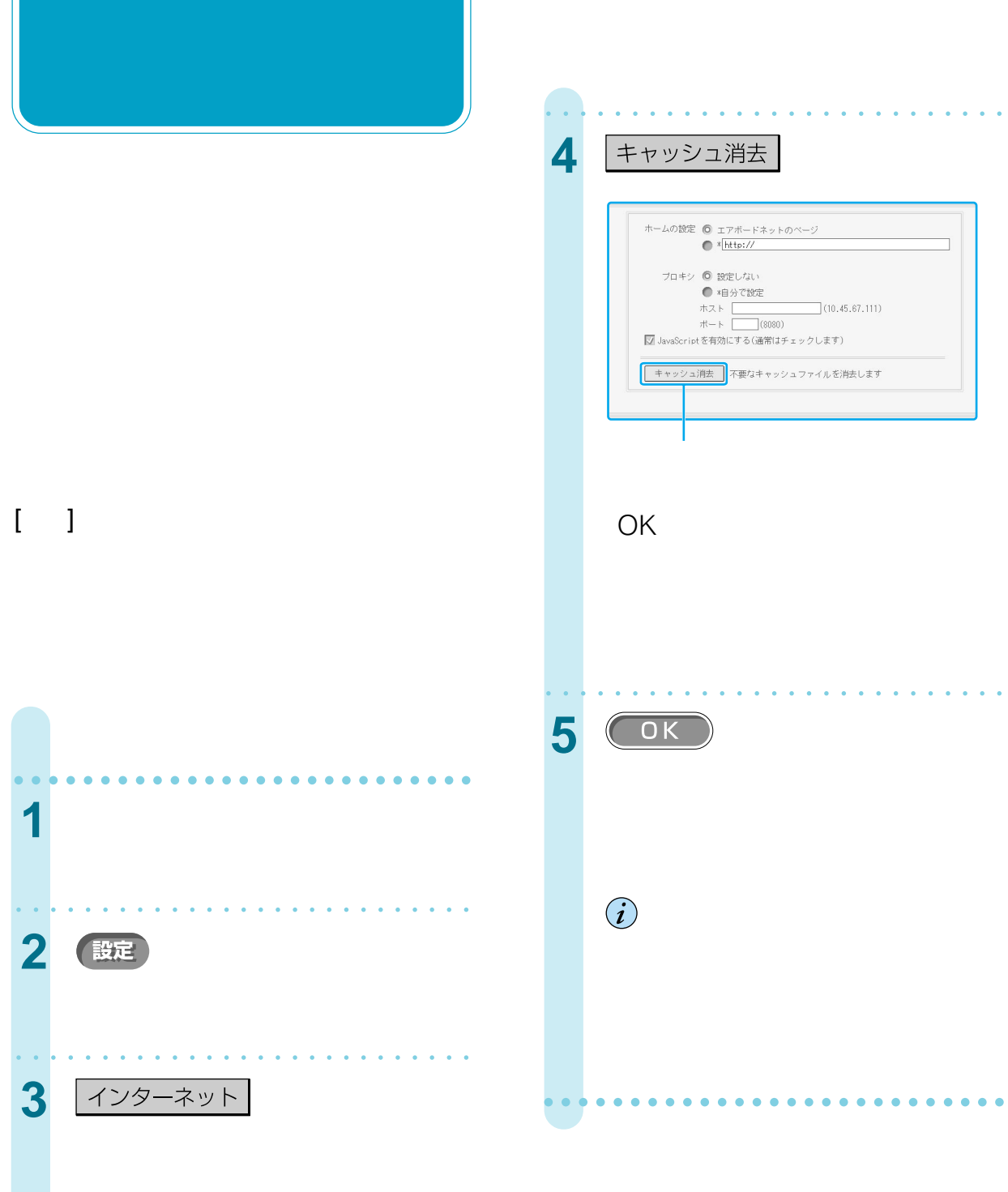

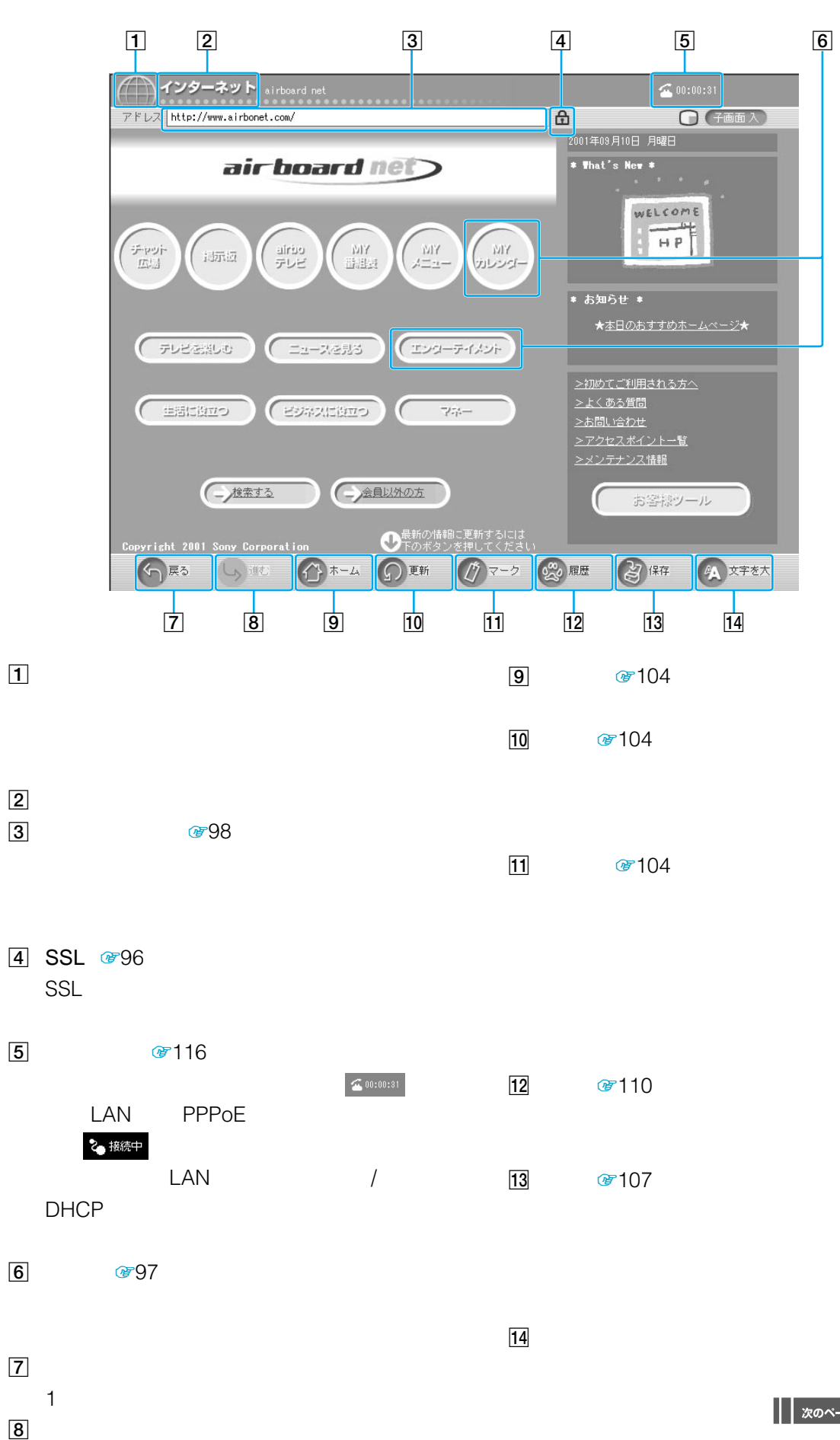

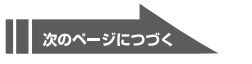

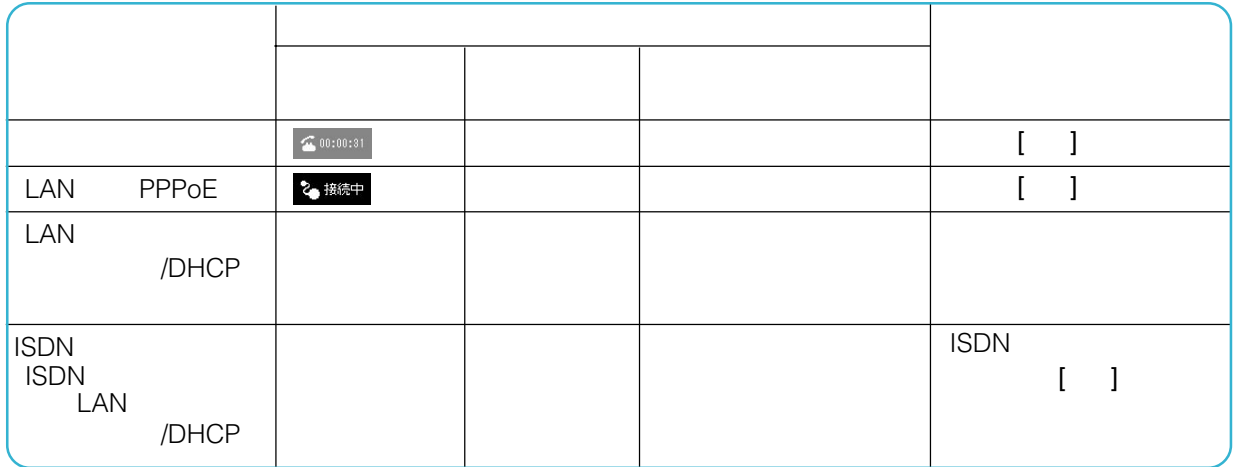

お使いの回線事業者やプロバイダにより、契約上、同時に1つの端末しかインターネットに接続できないことがあ

 $\ddot{\vec{Q}}$ 

 $\Box$ 

116

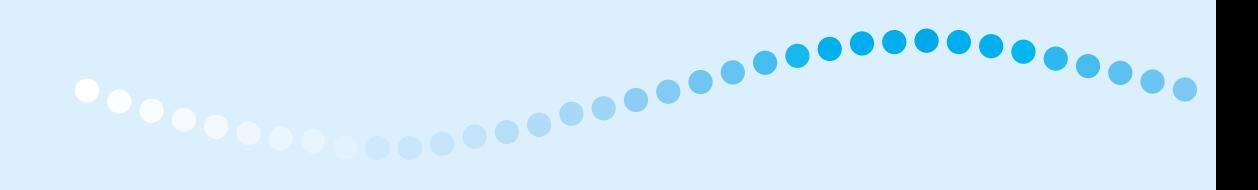

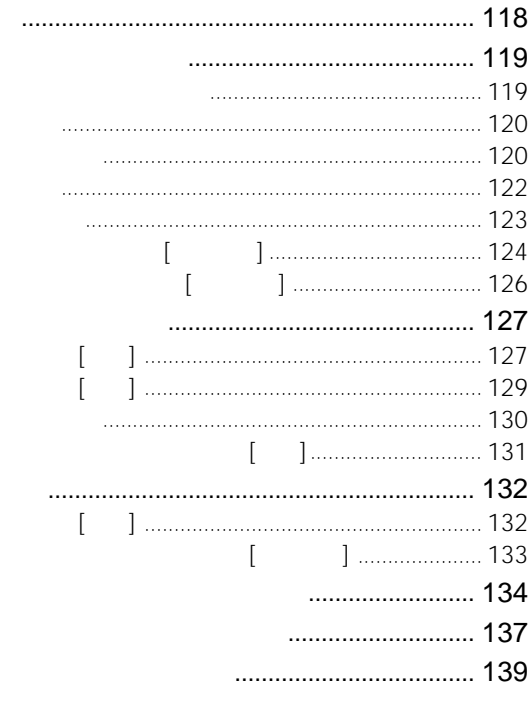

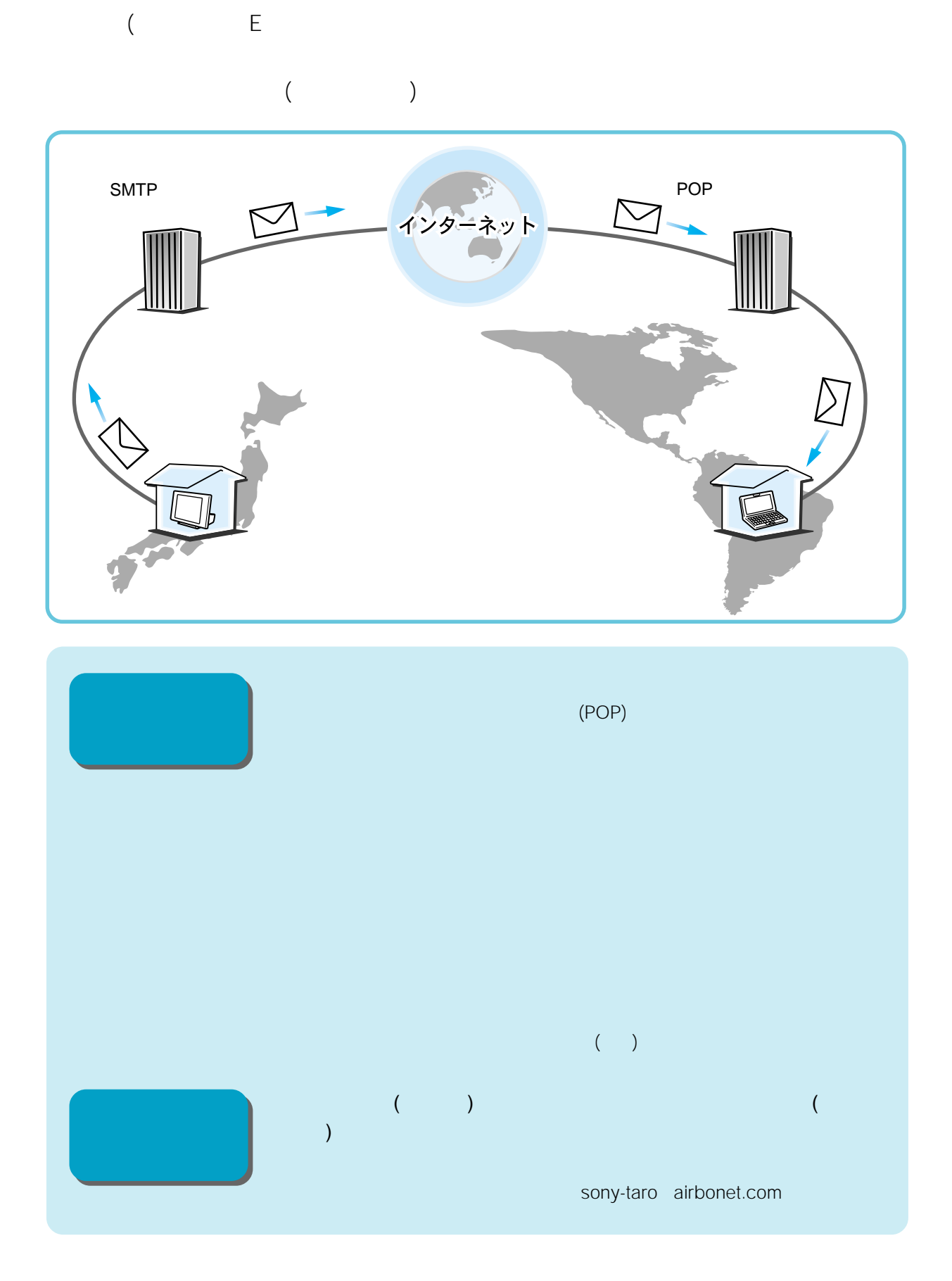

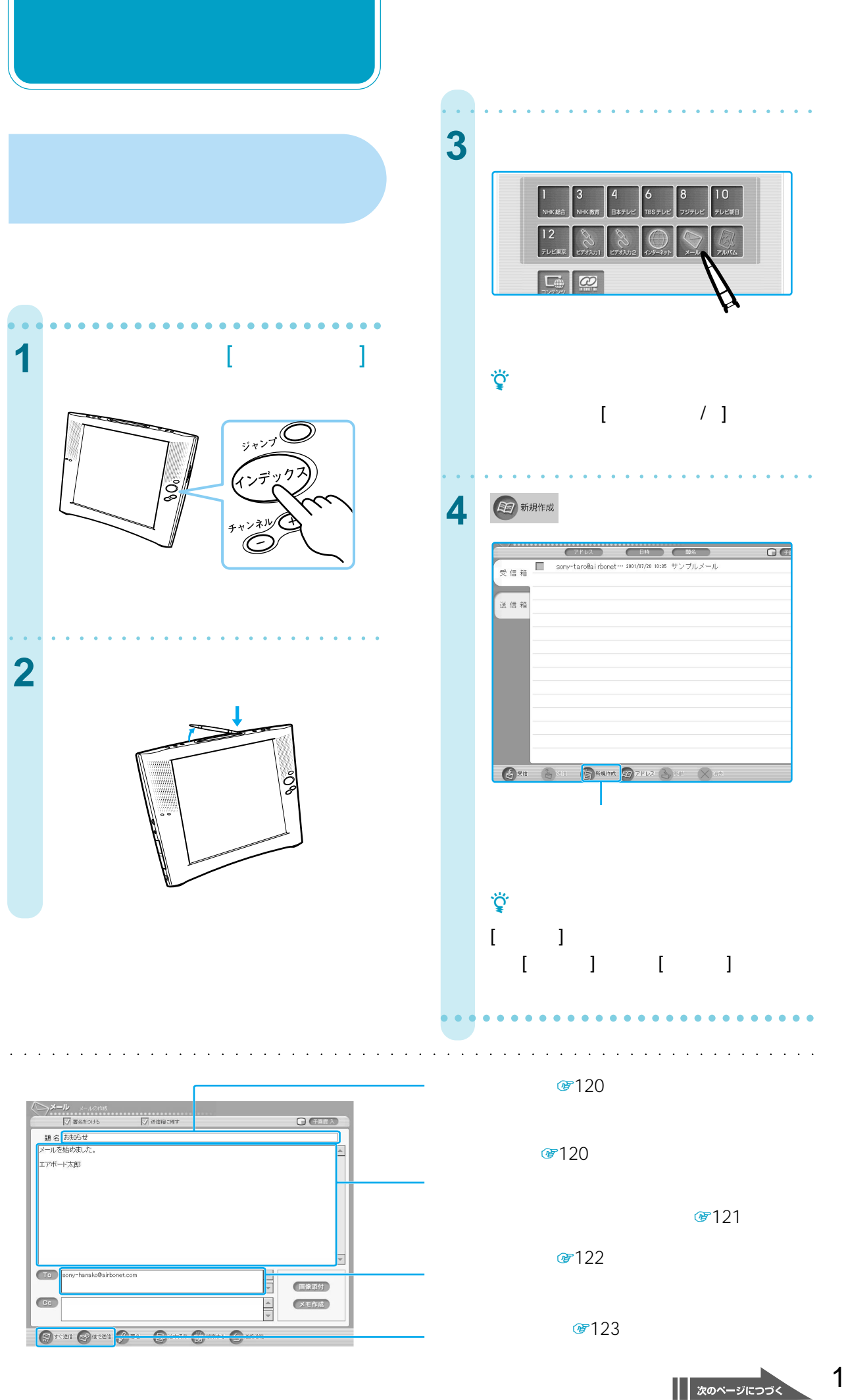

119

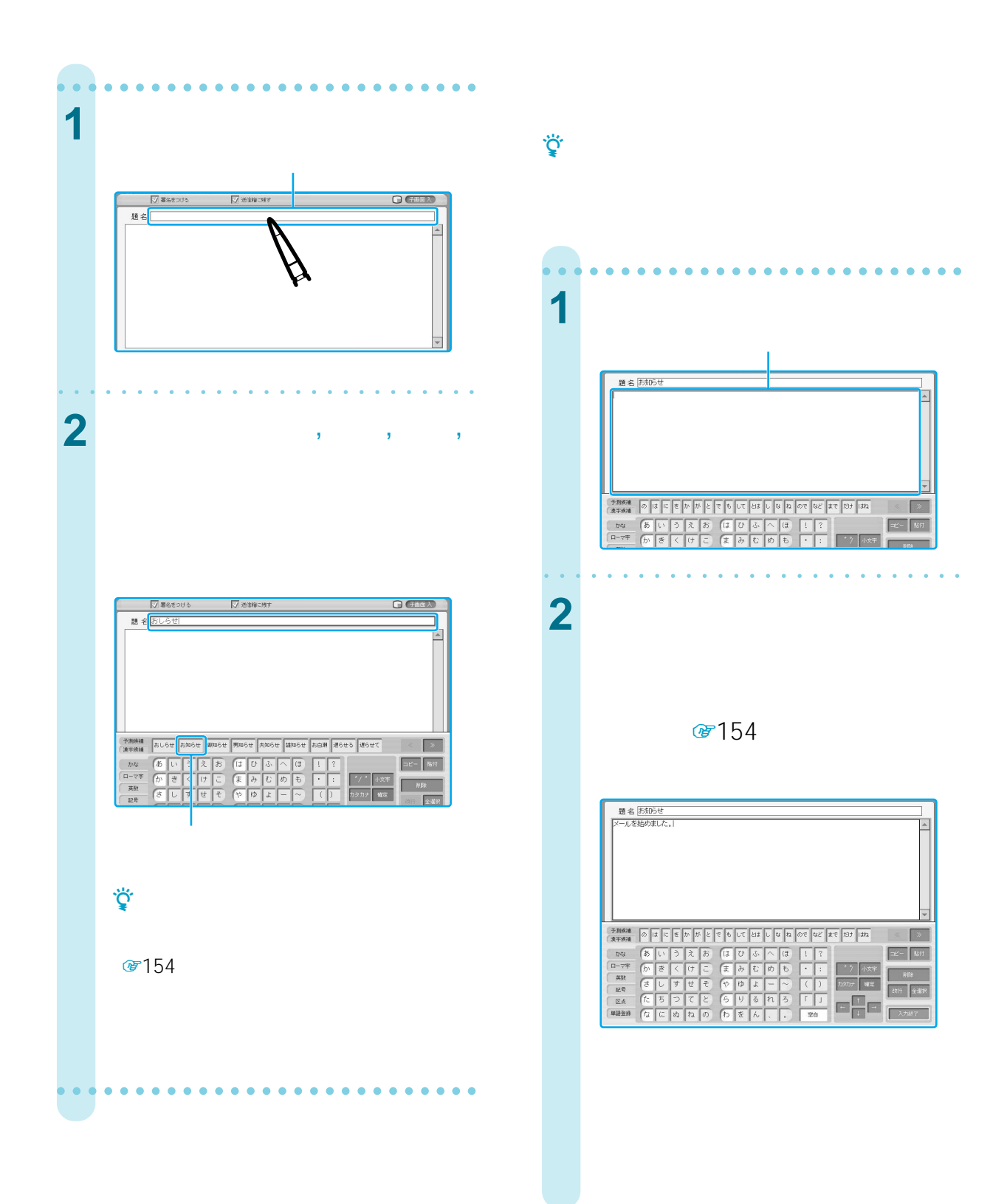

#### 120

**(つづき)**

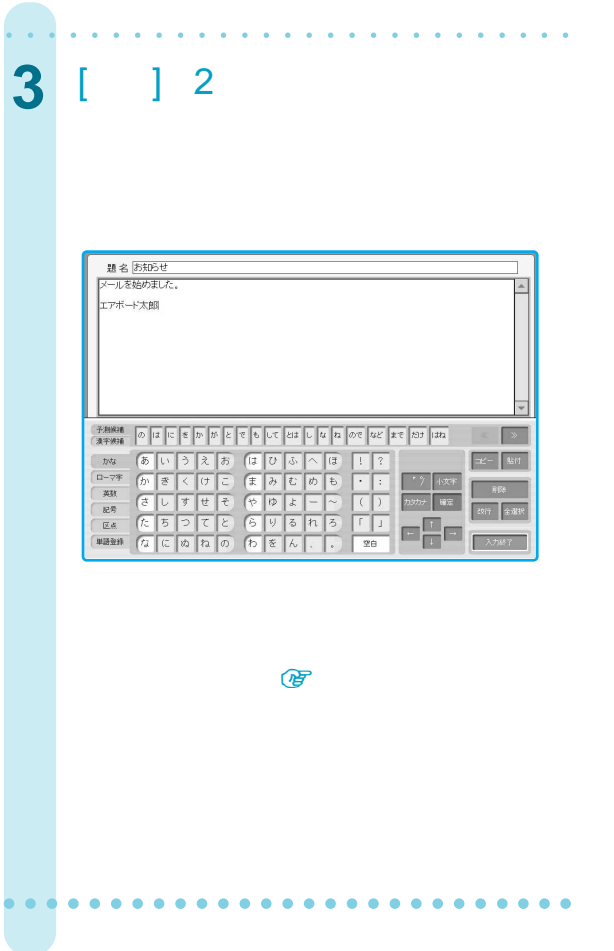

 $\Box$ 

 $\hat{\bm{i}}$ 

 $\hat{\bm{i}}$ 

**1** 画面下部にある[署名]を選ぶ。

**2** 

**3** OK

|| 次のページにつづく

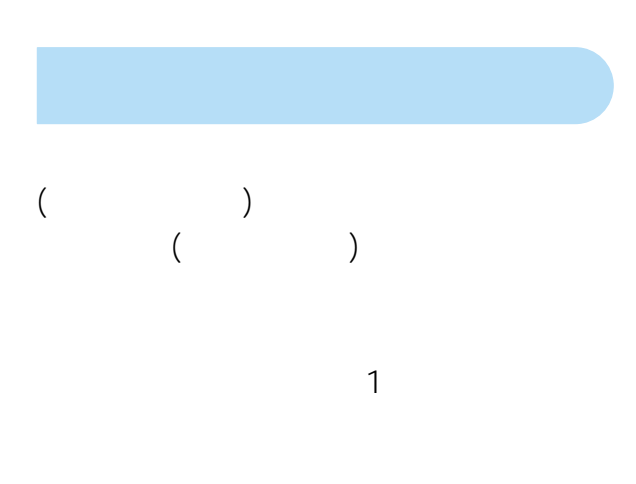

#### sony-hanako airbonet.com

 $\sim$ 

**(つづき)**

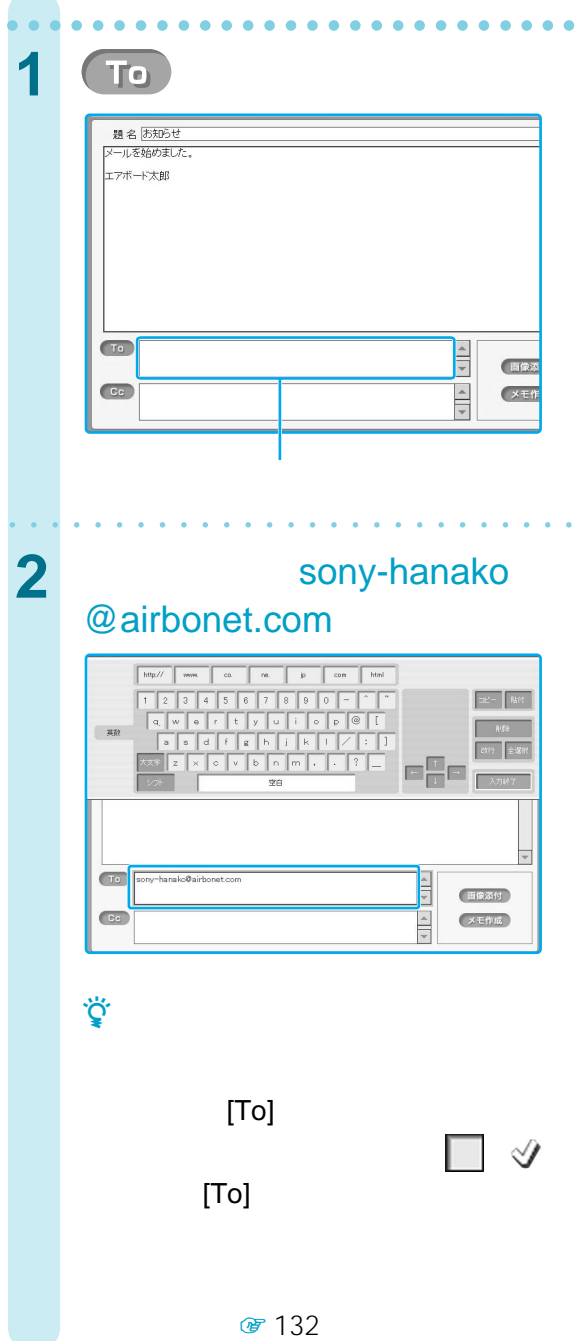

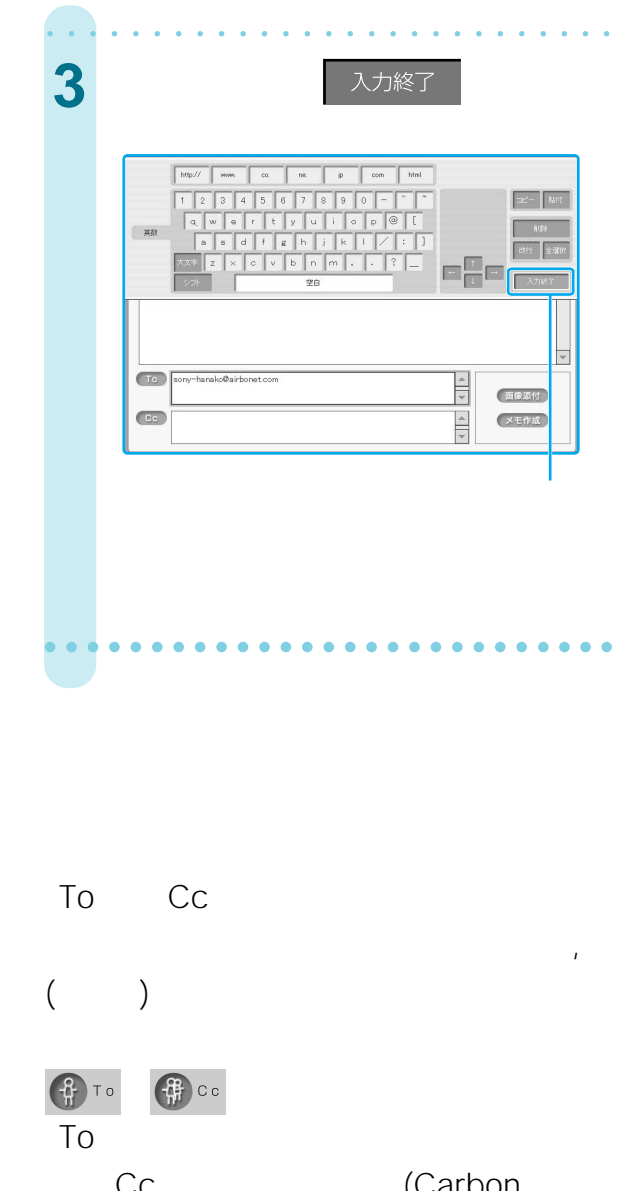

(Carbon To

copy

To Cc

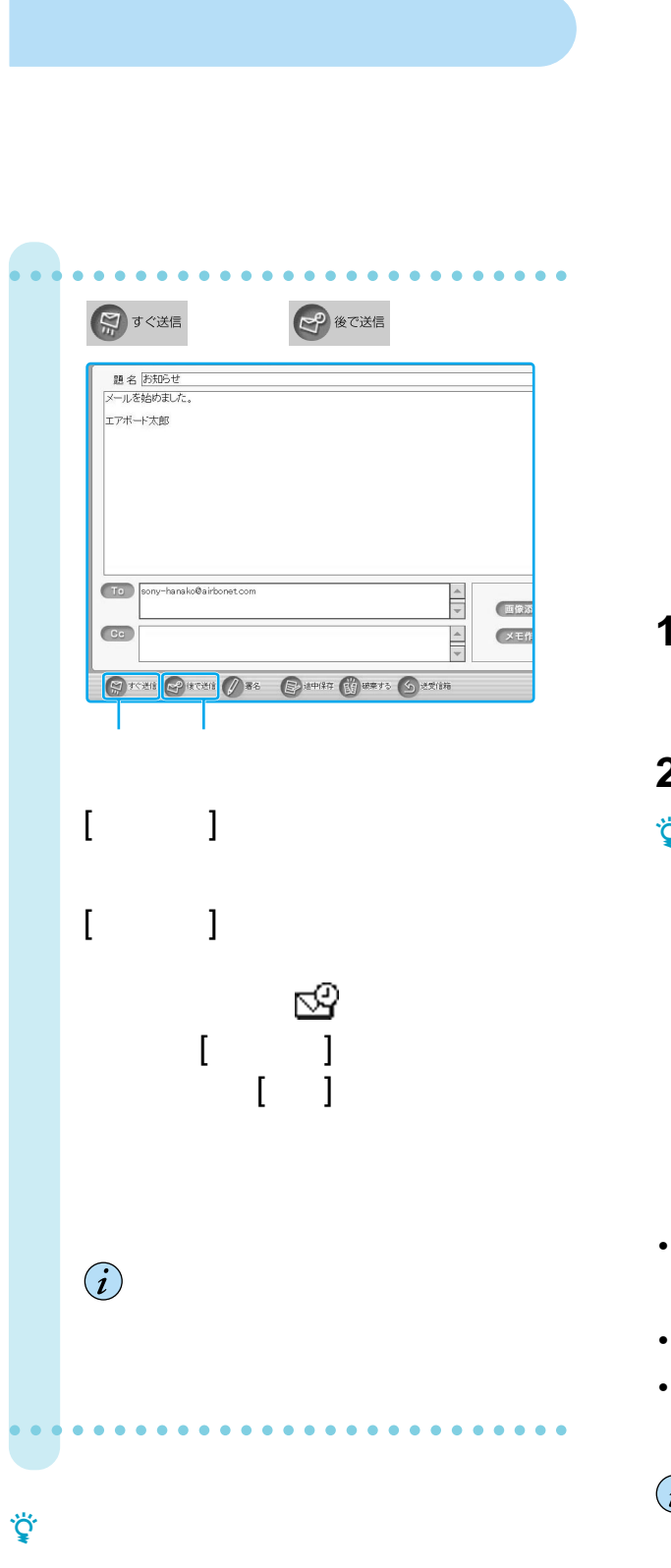

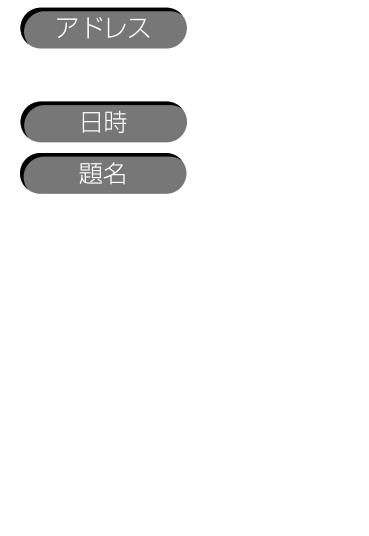

ABC

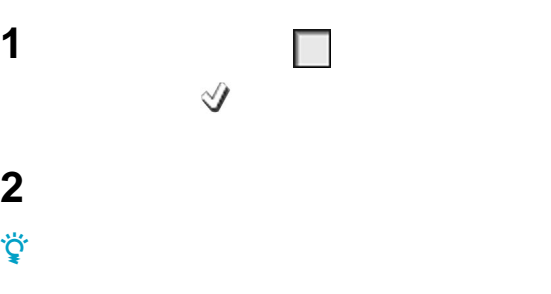

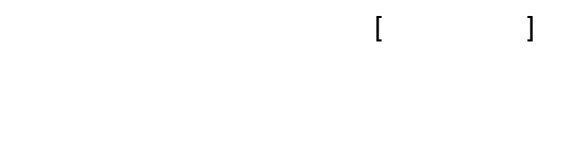

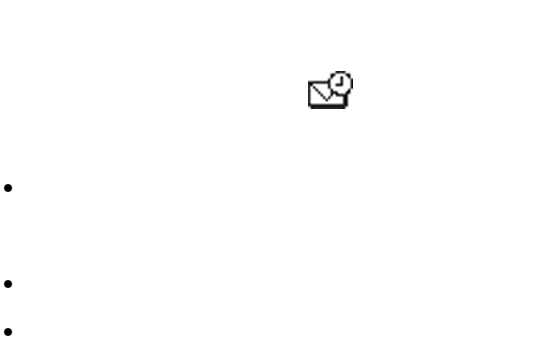

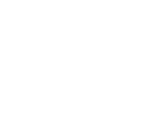

 $[To]$ 

### **[途中保存]**

**(つづき)**

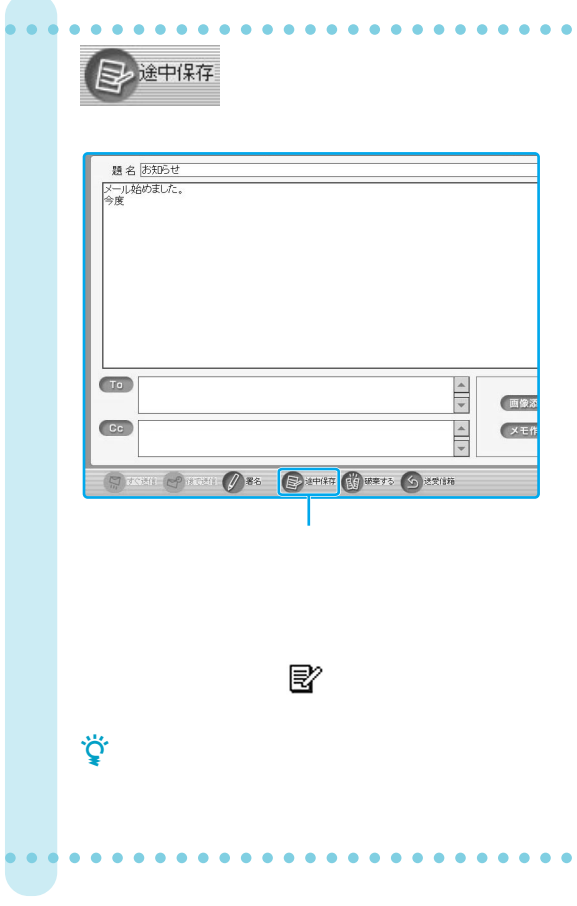

### **[画像添付]**  $( \qquad )$  $\hat{\bm{i}}$  $1$ 4 MB 图144  $\ddot{\mathbf{Q}}$  $\mathbb{R}$ 181 aaaaaaaaaaaaaaaaaaaaaaaaaaa **1** メールの題名と本文、宛先を入力 ●119 122 aaaaaaaaaaaaaaaaaaaaaaaaaaa お知らせ<br>おました。<br>- 大郎<br>- 大郎

2 画像添付 .<br>ony-hanako@airbonet.com **EXERCISE OF A COMMAND CONTRACTOR** CONSUMER CONSUMER

 $\bullet$ 

 $\bullet$ 

 $\Box$ 

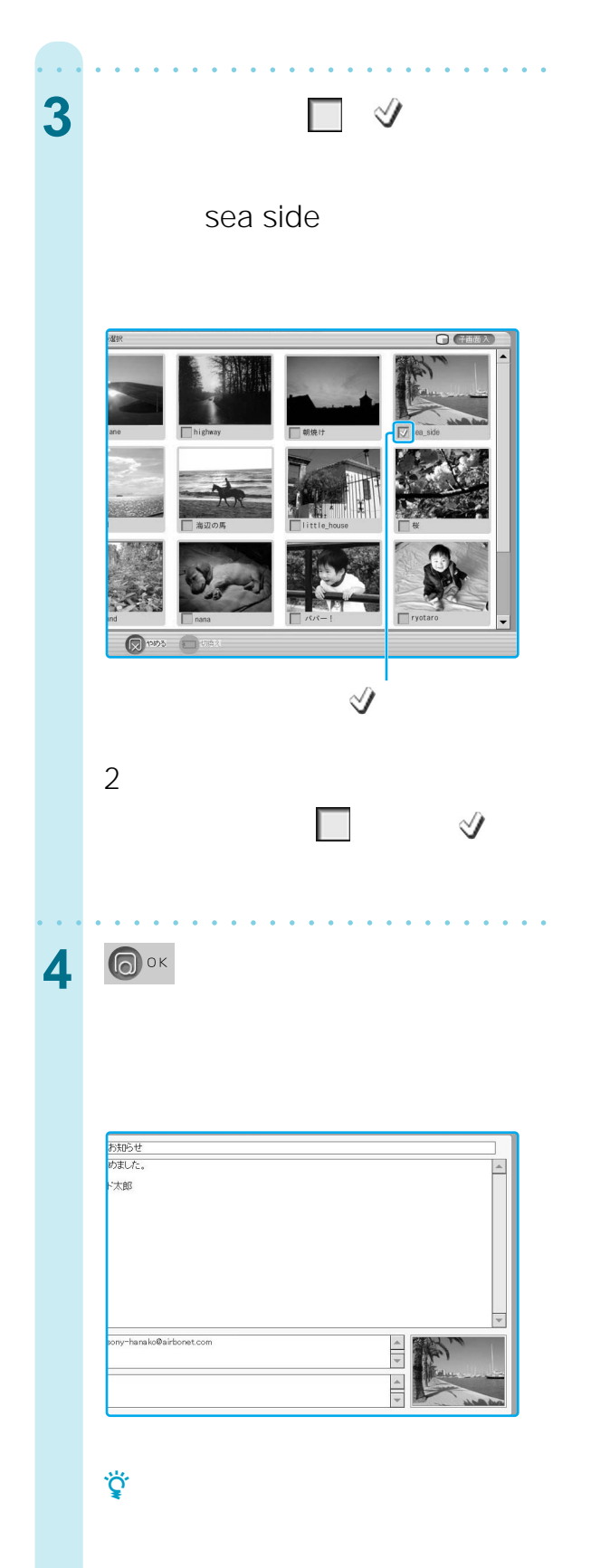

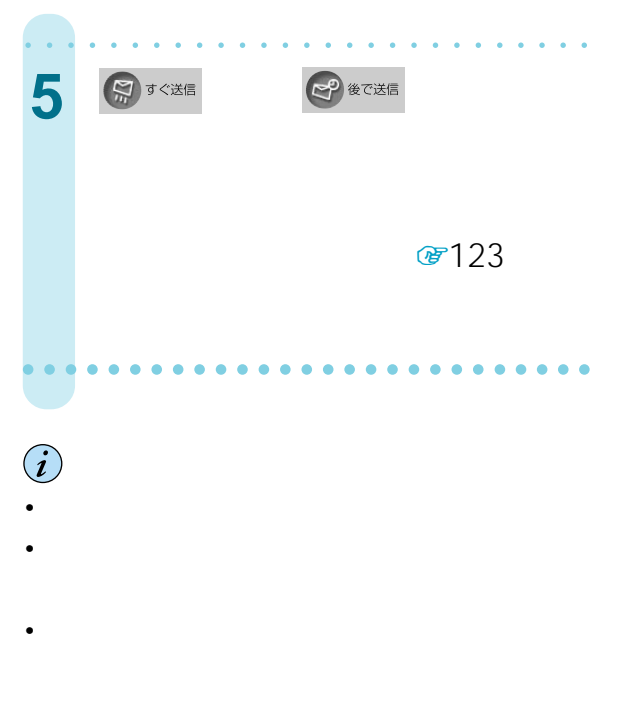

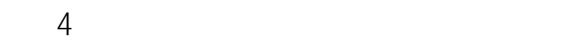

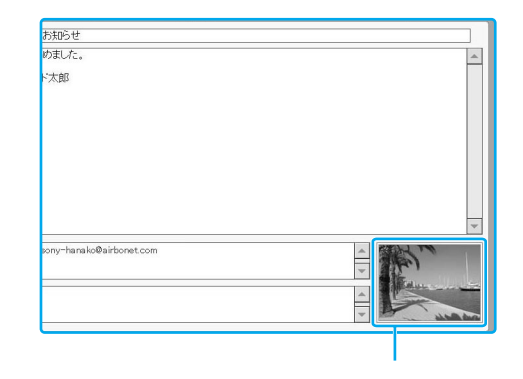

 $\mathcal{A}$ 

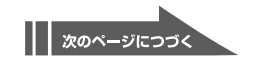

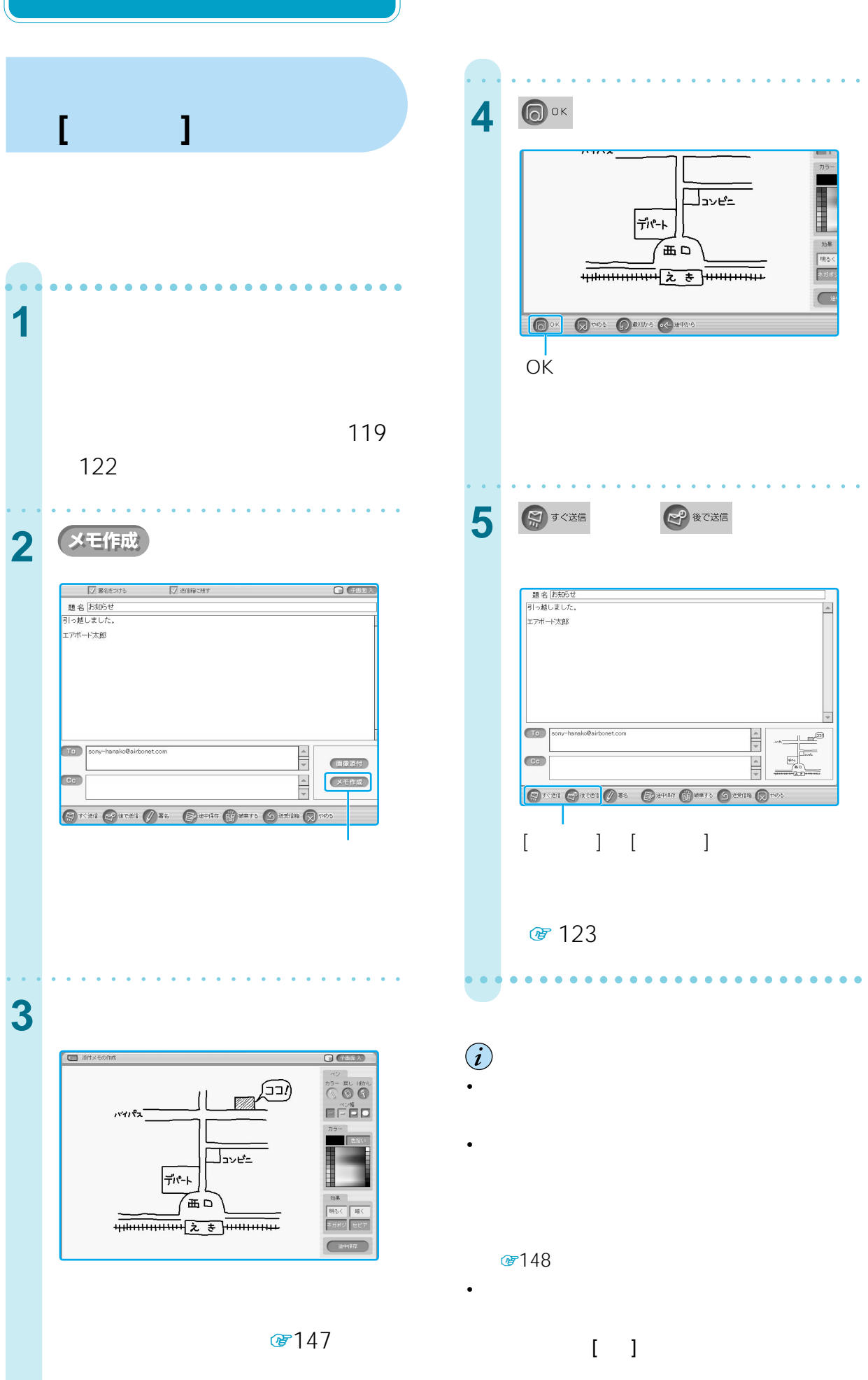

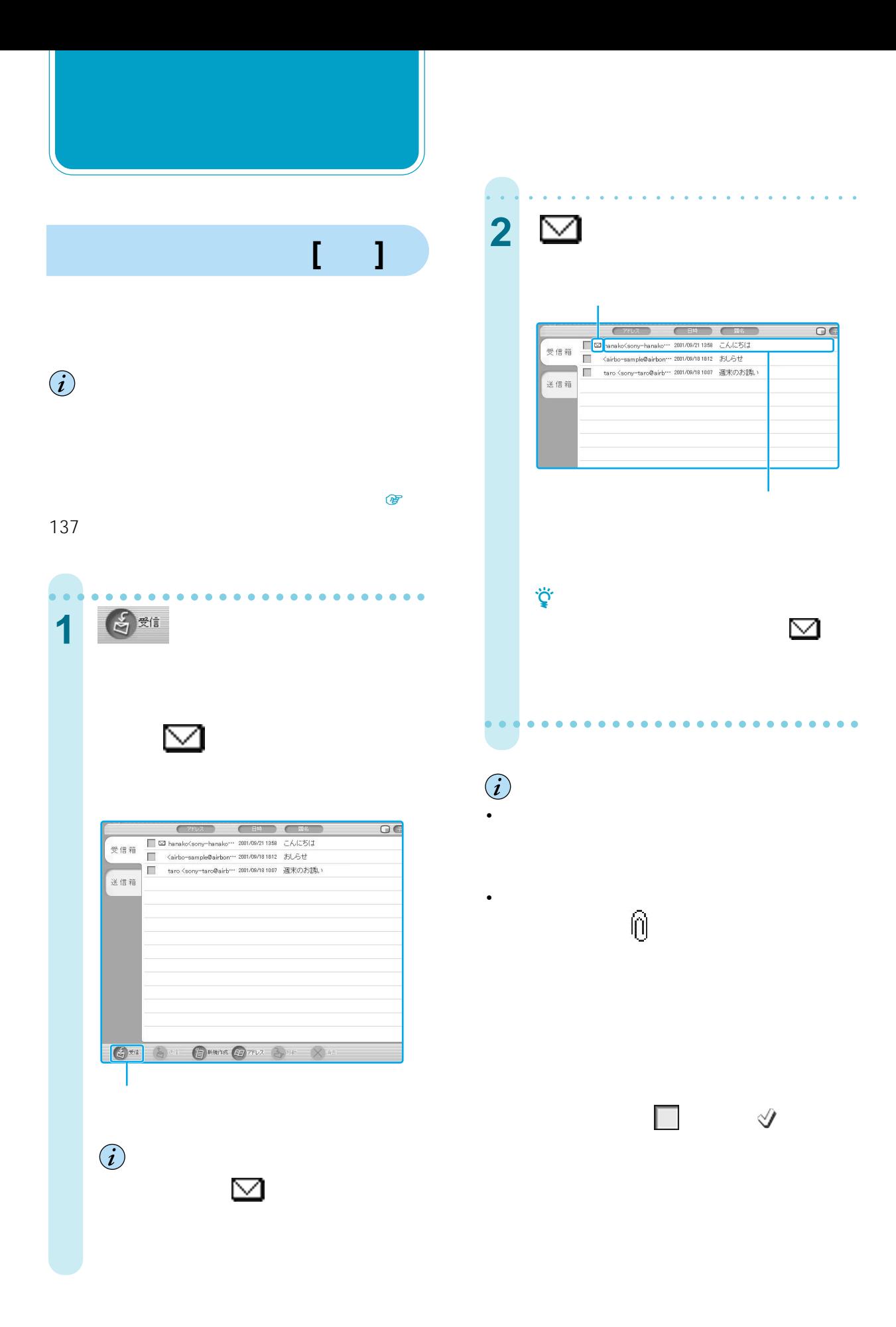

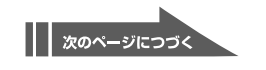

#### $\mathbb{R}$

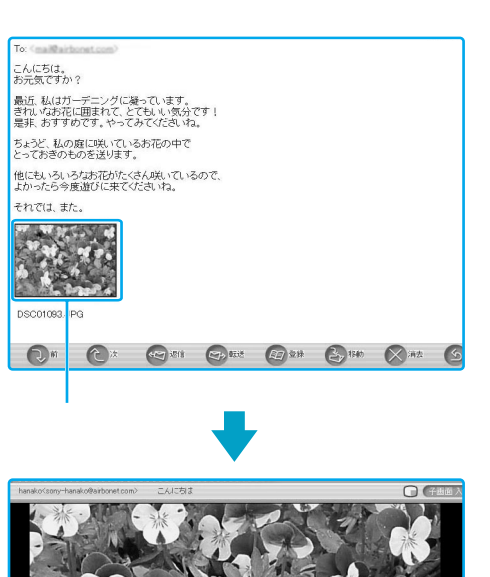

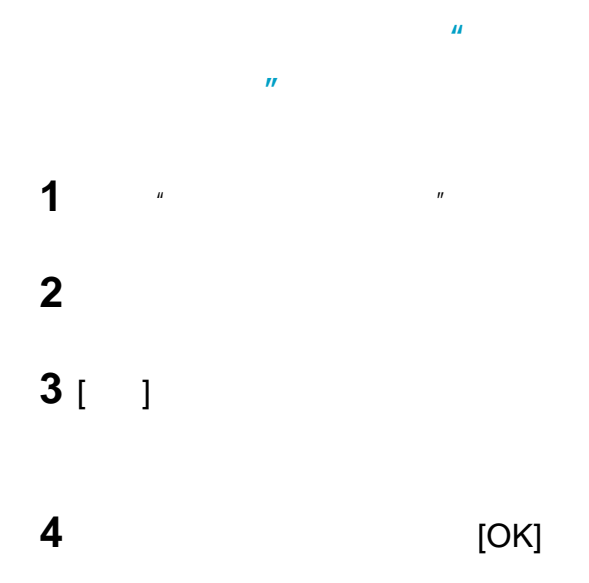

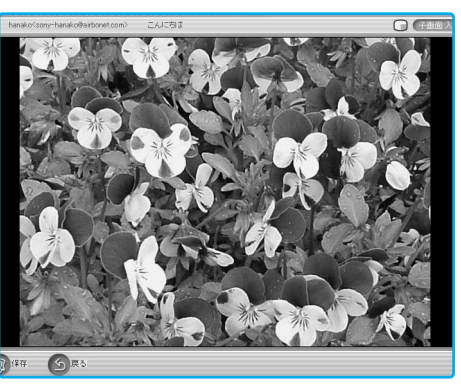

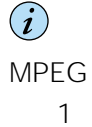

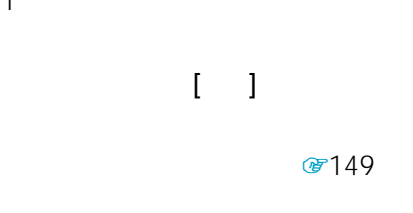

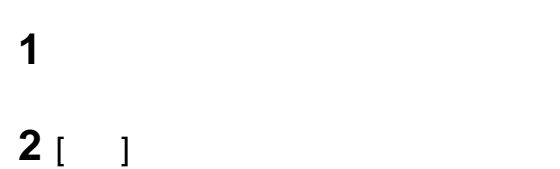

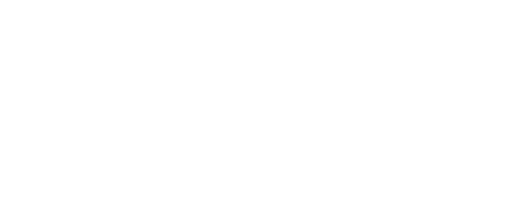

 $\mathbf{u}$  and  $\mathbf{v}$  and  $\mathbf{v}$  and

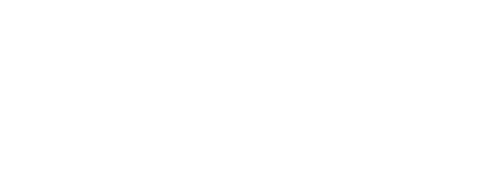

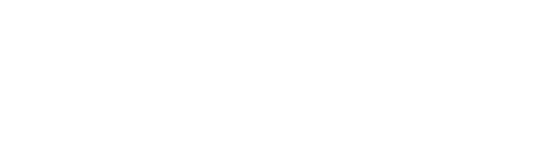

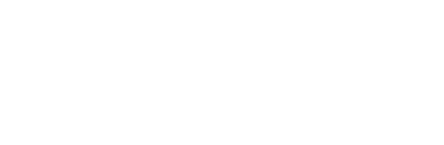

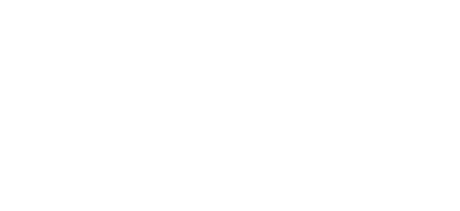

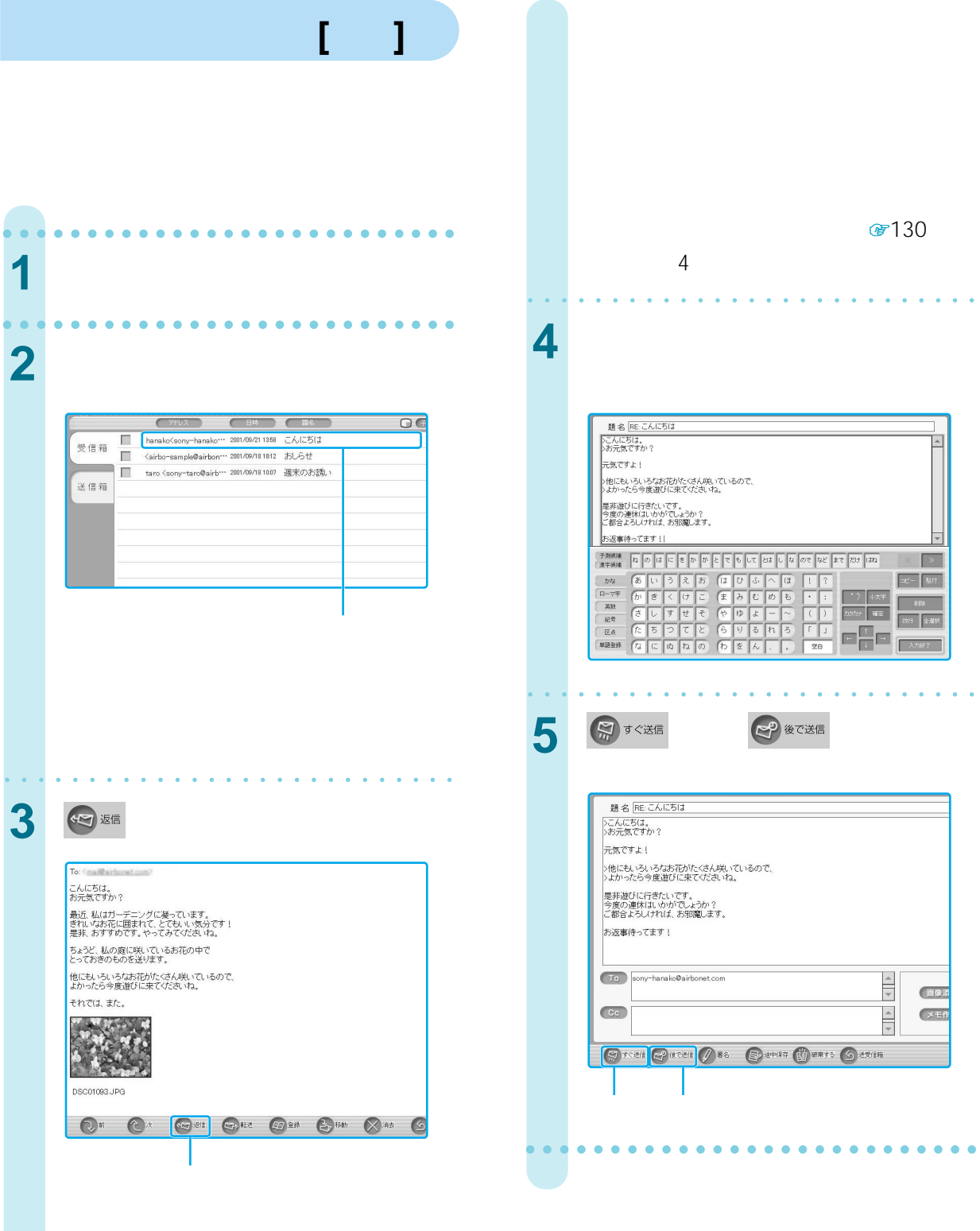

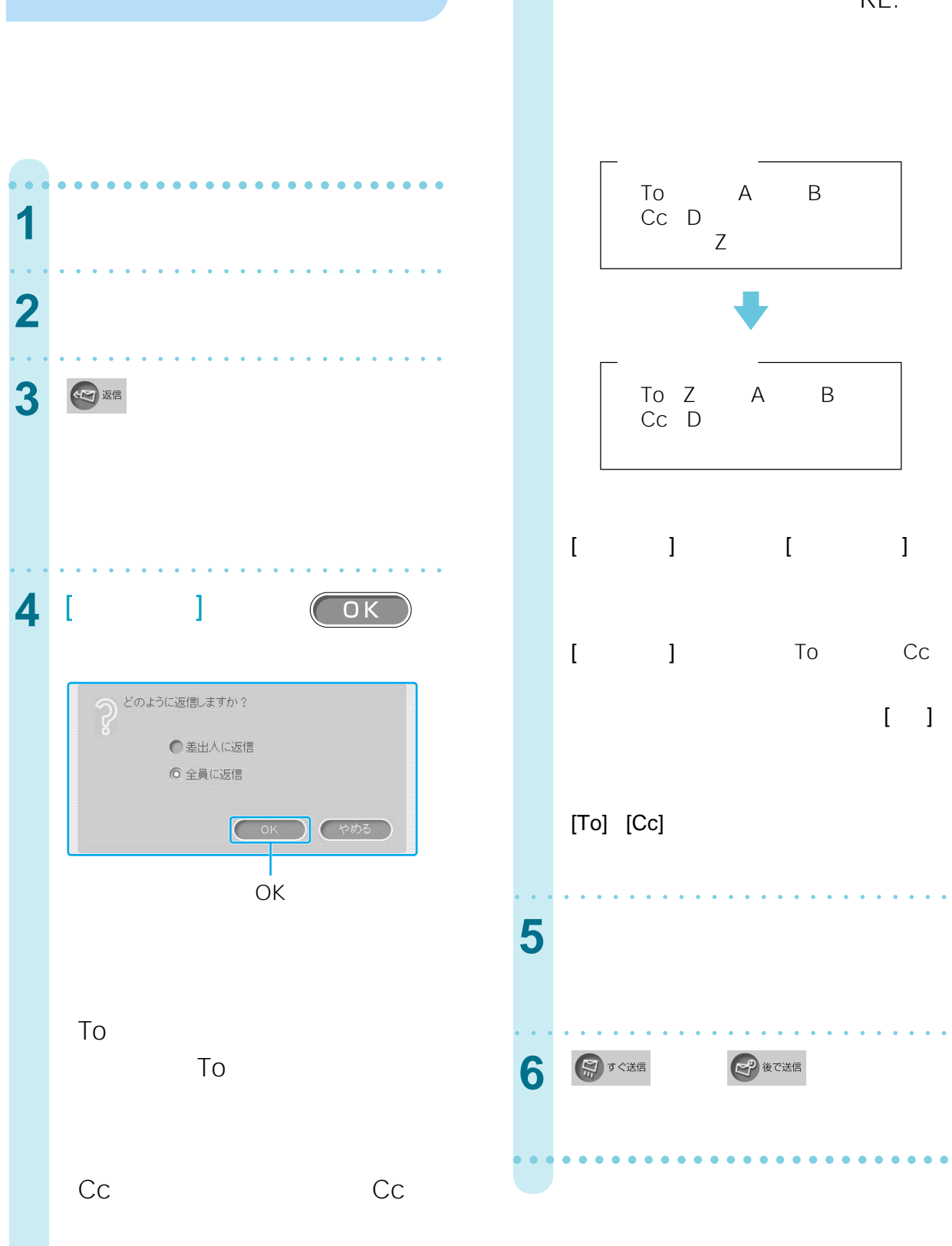

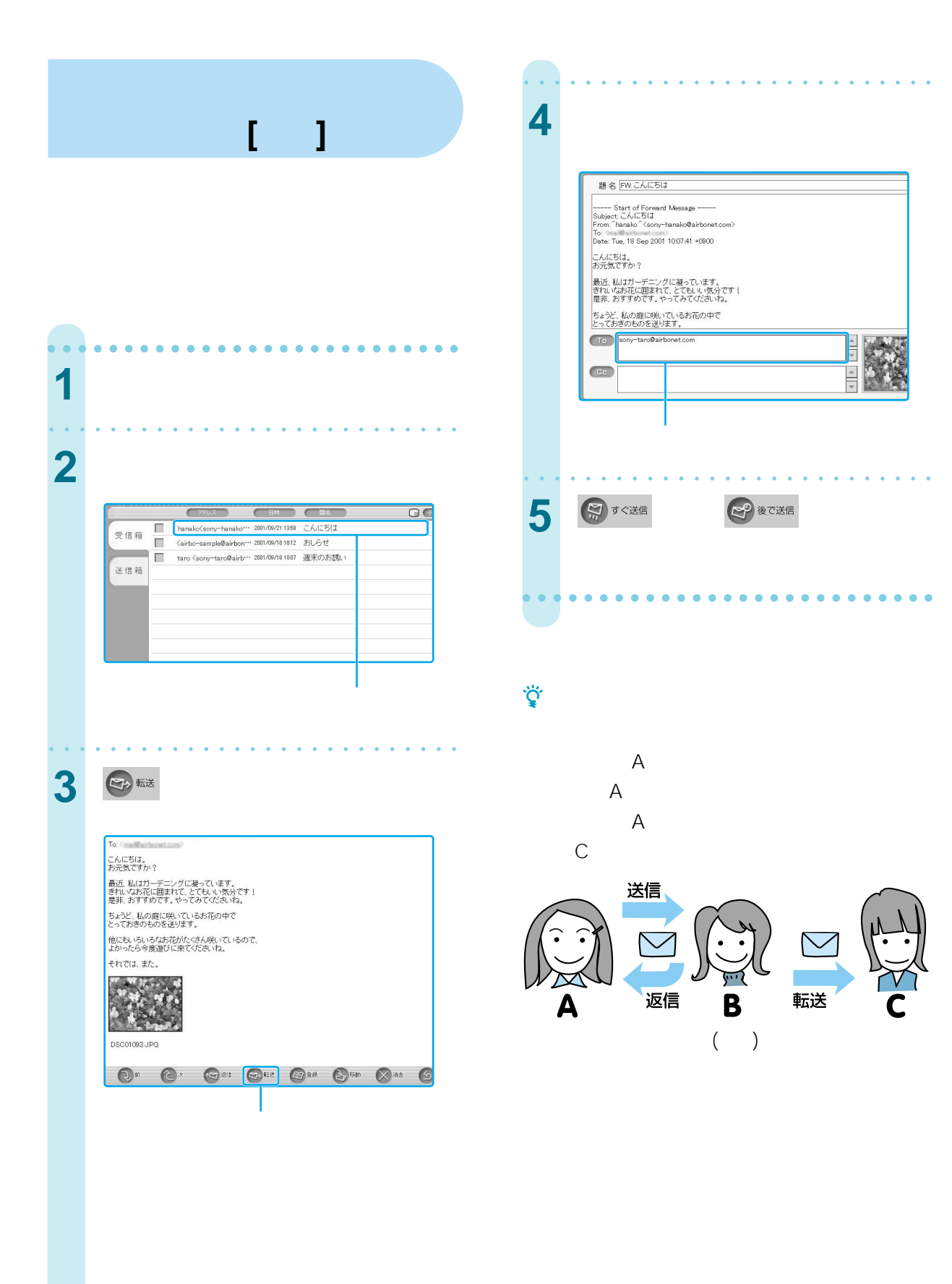

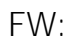

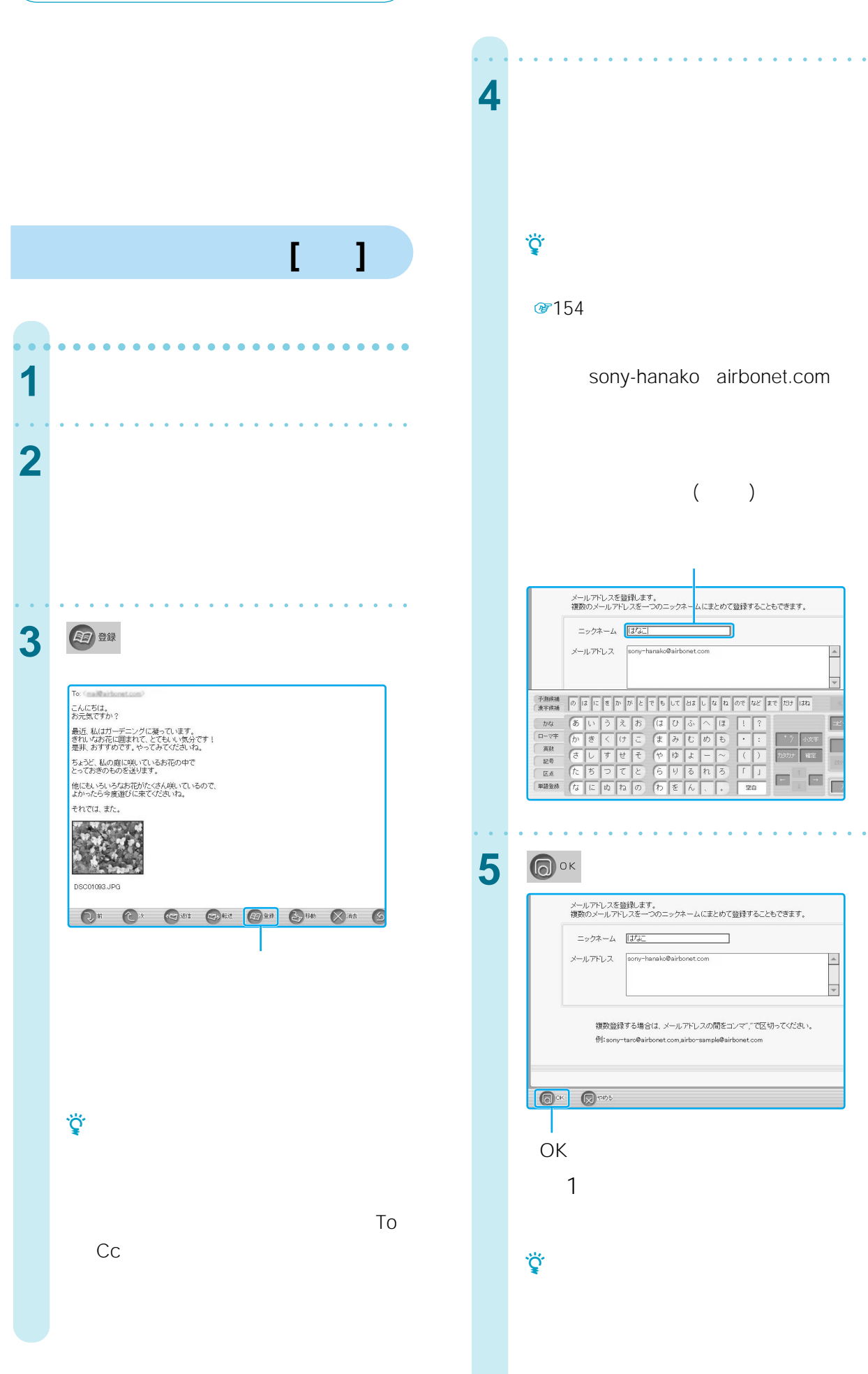

aaaaaaaaaaaaaaaaaaaaaaa aaaa

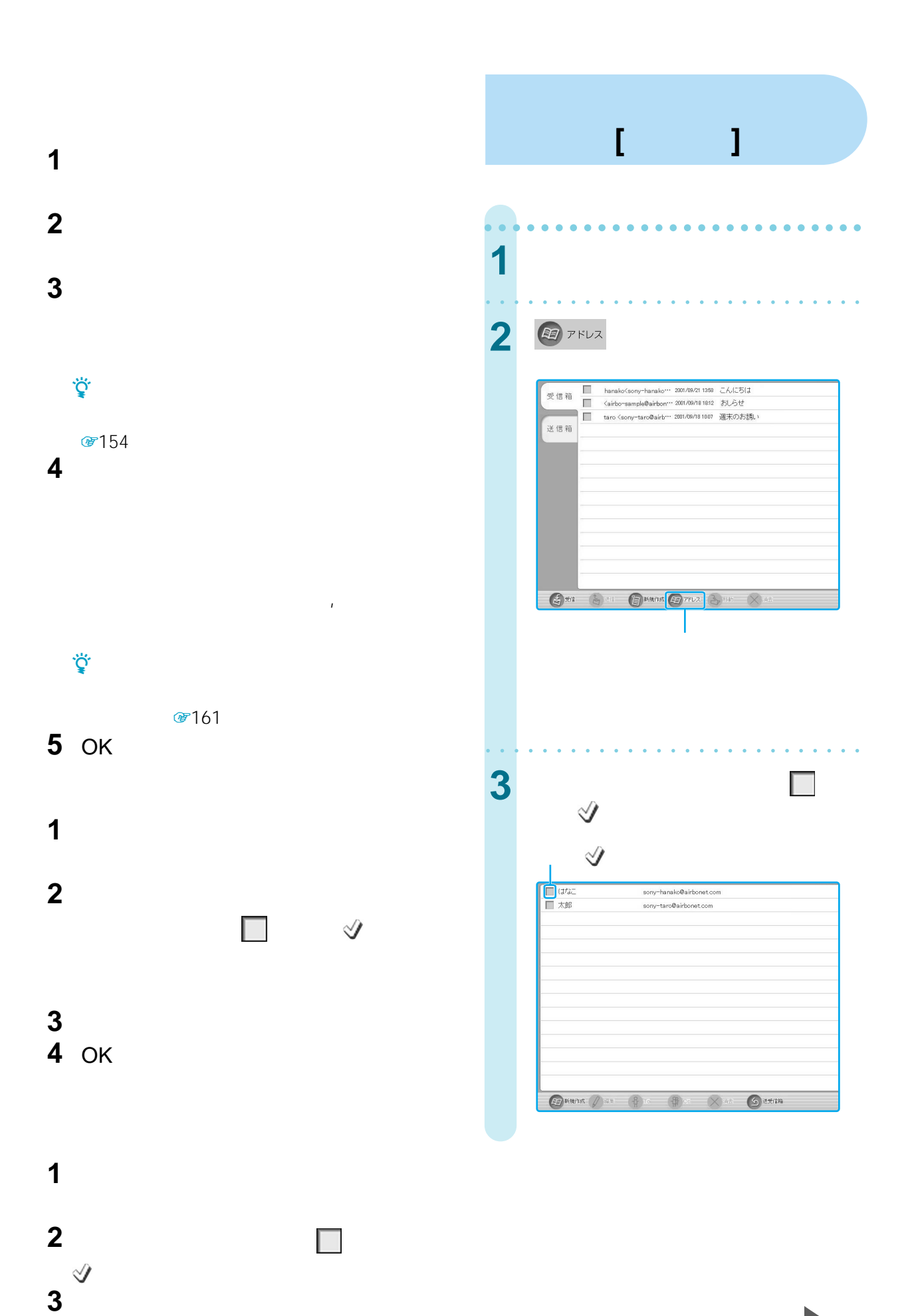

|| 次のページにつづく

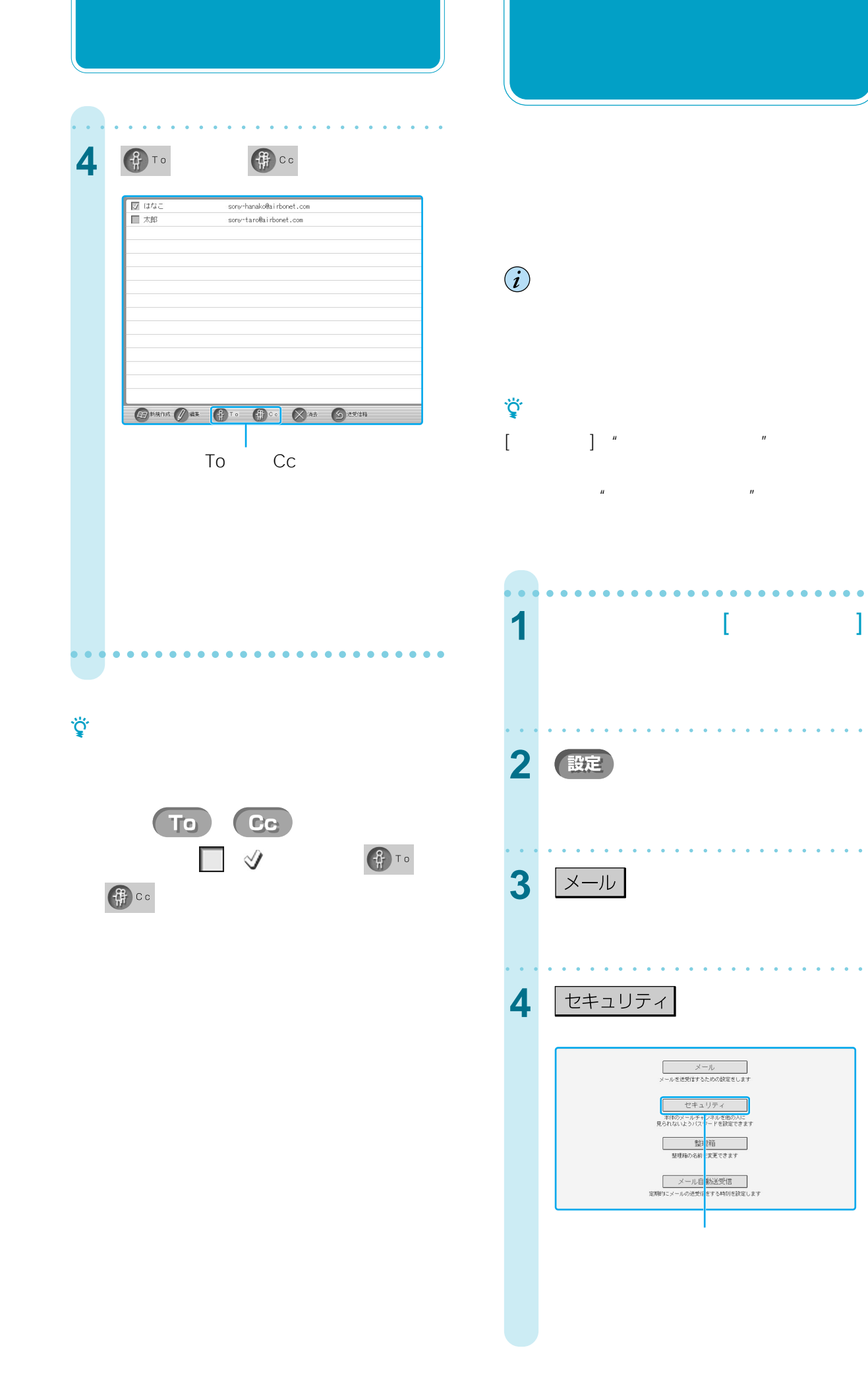

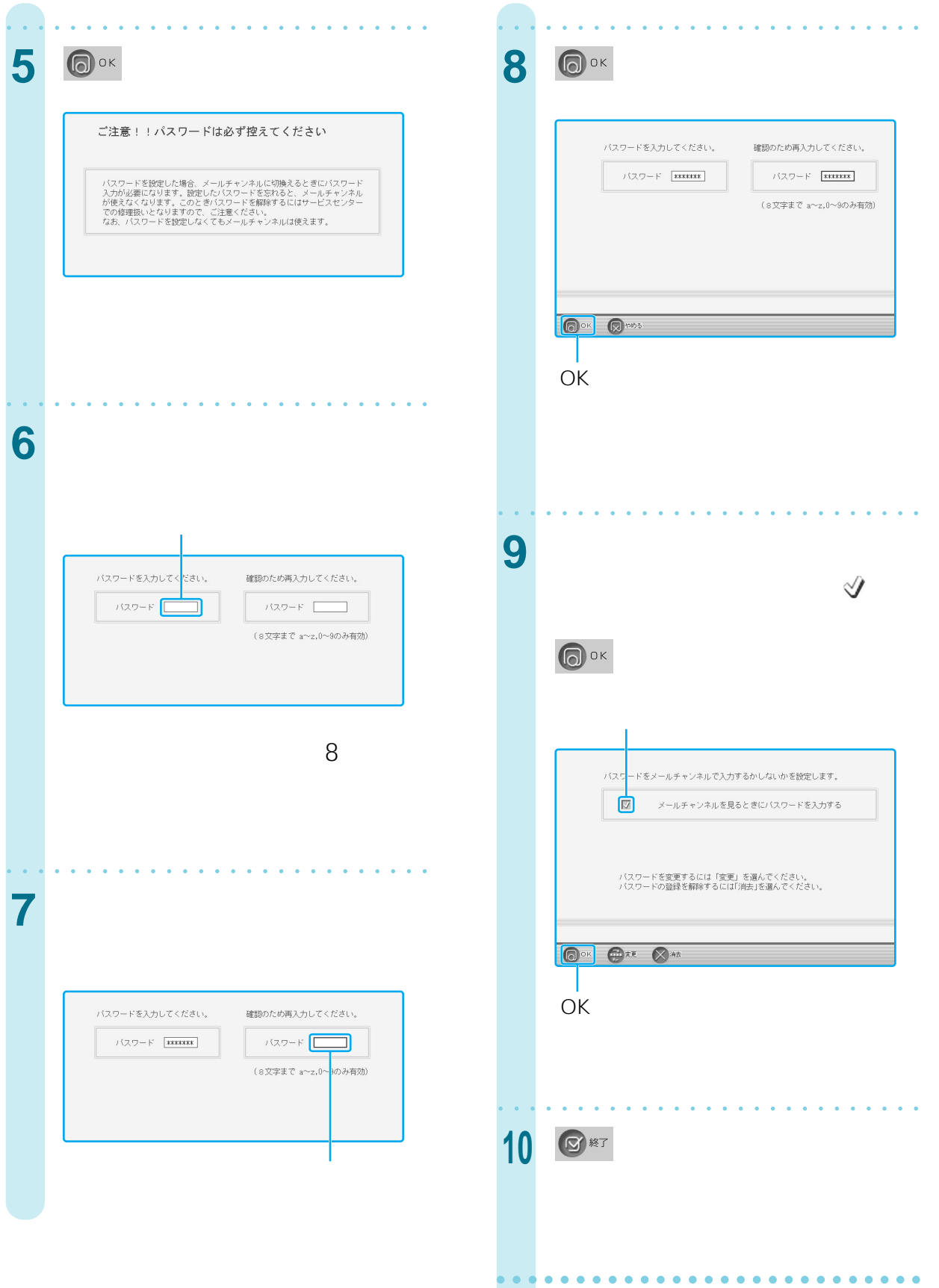

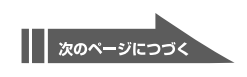

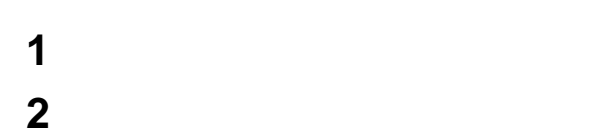

- **3**
- **4**[セキュリティ]を選ぶ。

**5** 変更前のパスワードを入力する。

## セキュリティで設定したパスワードを入力して<mark>ください。</mark>  $1377 - F$

#### 6 OK

 $\Large{\bf\hat{i}}$ 

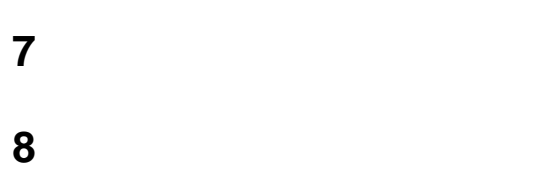

 $8<sub>2</sub>$ 

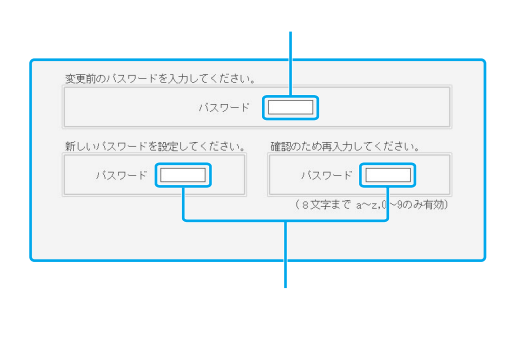

#### **10**「メールチャンネルを見るときにパスワー

#### OK

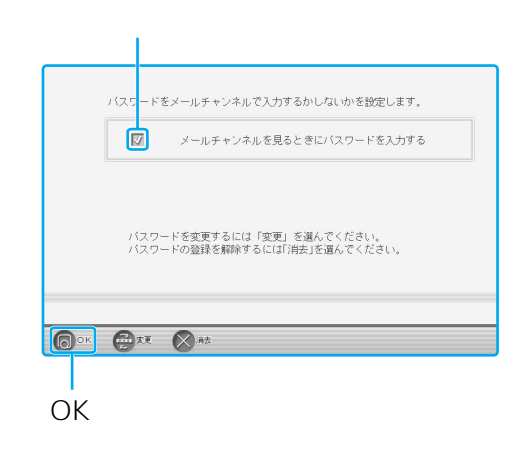

**11**[終了]を選ぶ

#### 7 0字

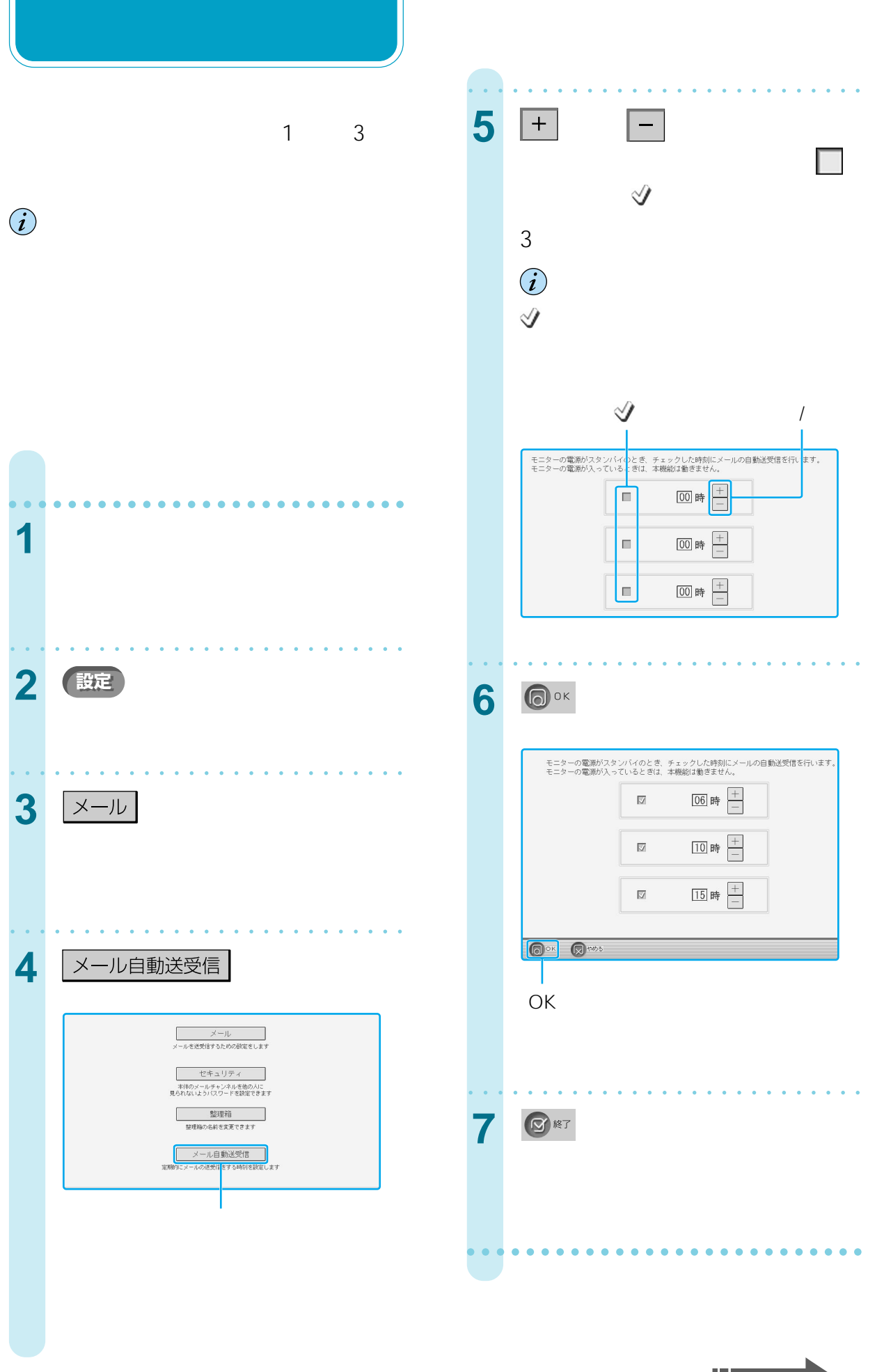

|| 次のページにつづく

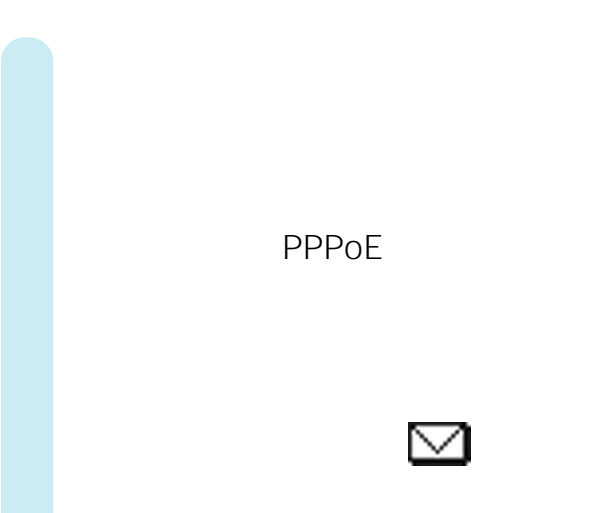

 $5$   $\vee$ OK

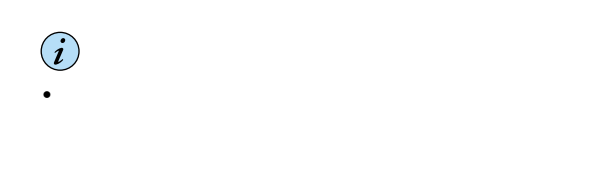

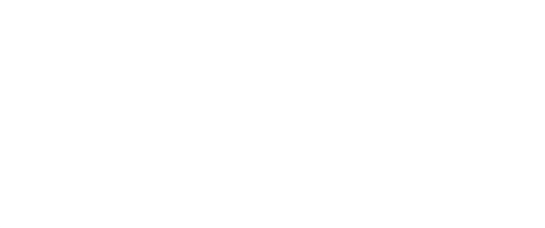

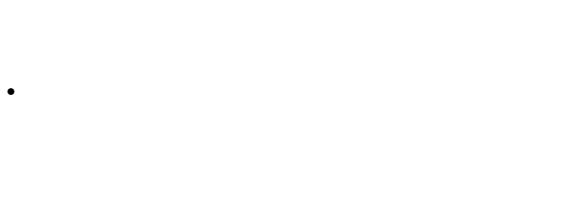

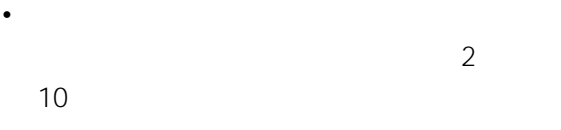

 $\mu$   $\mu$ 

138

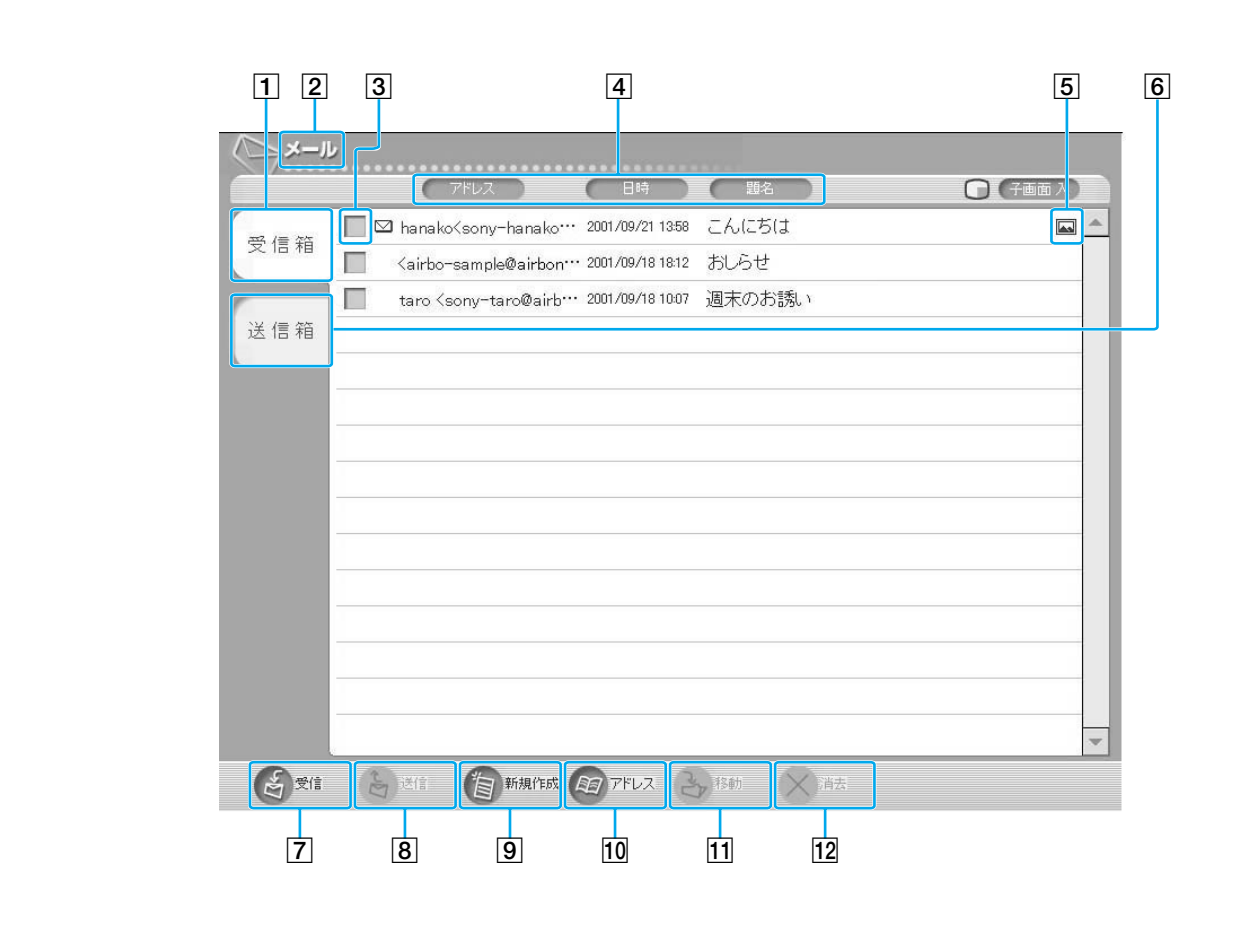

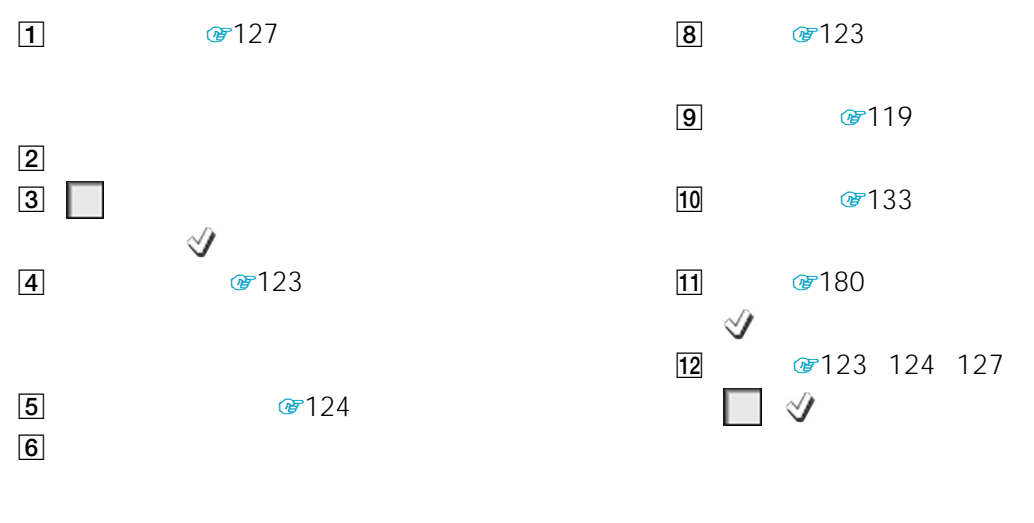

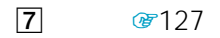

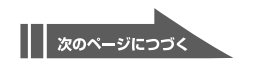

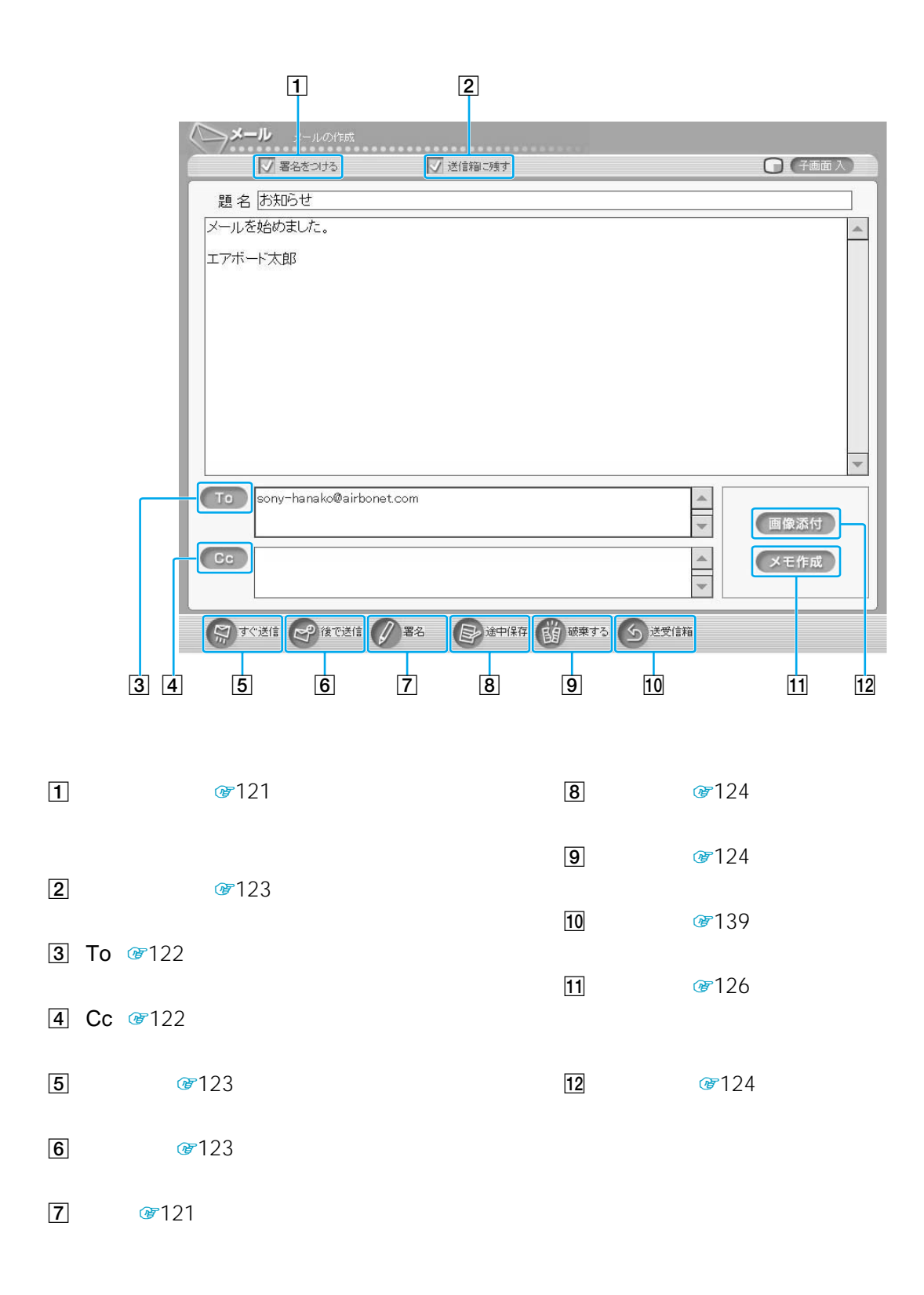

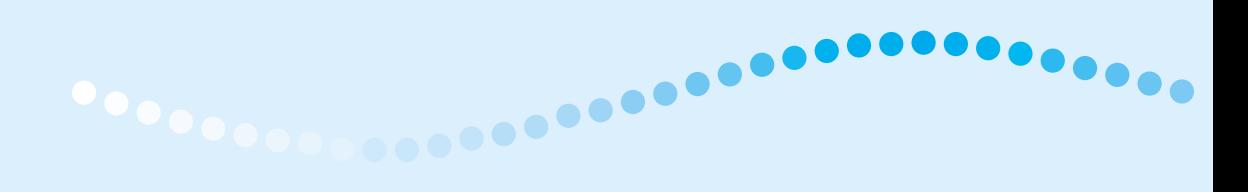

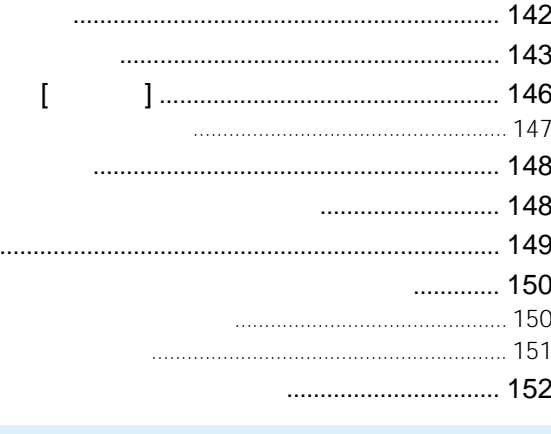

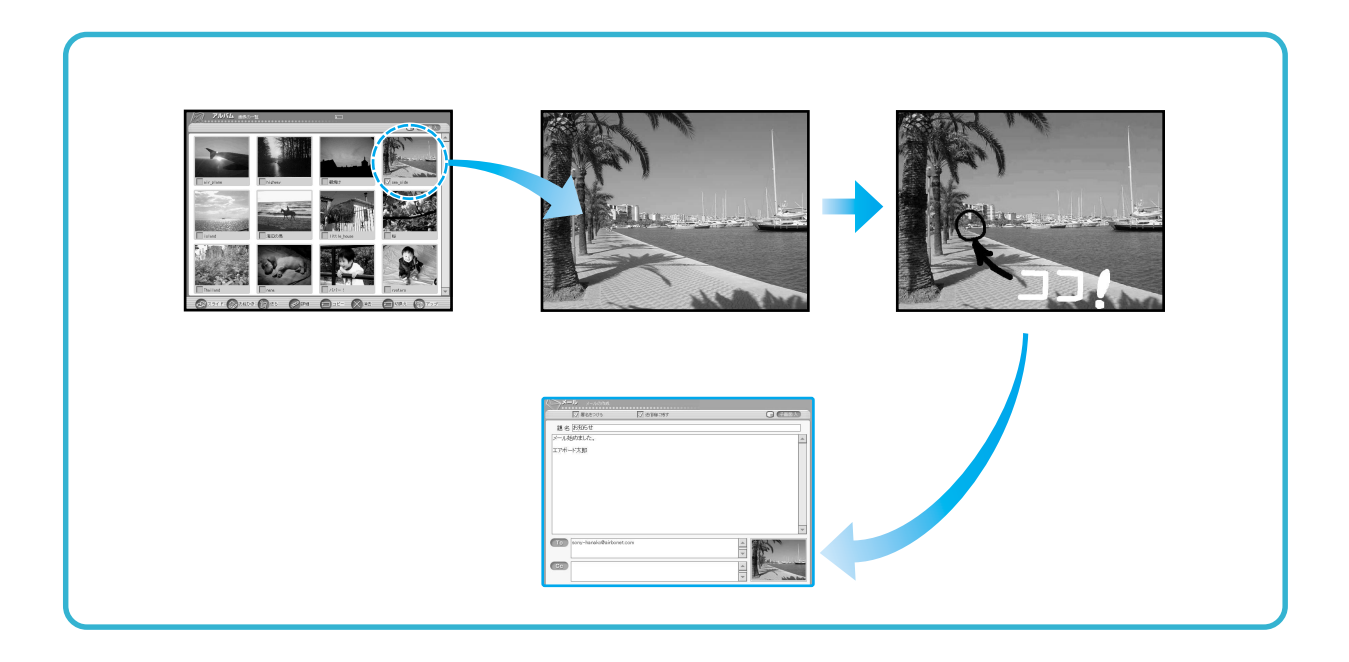

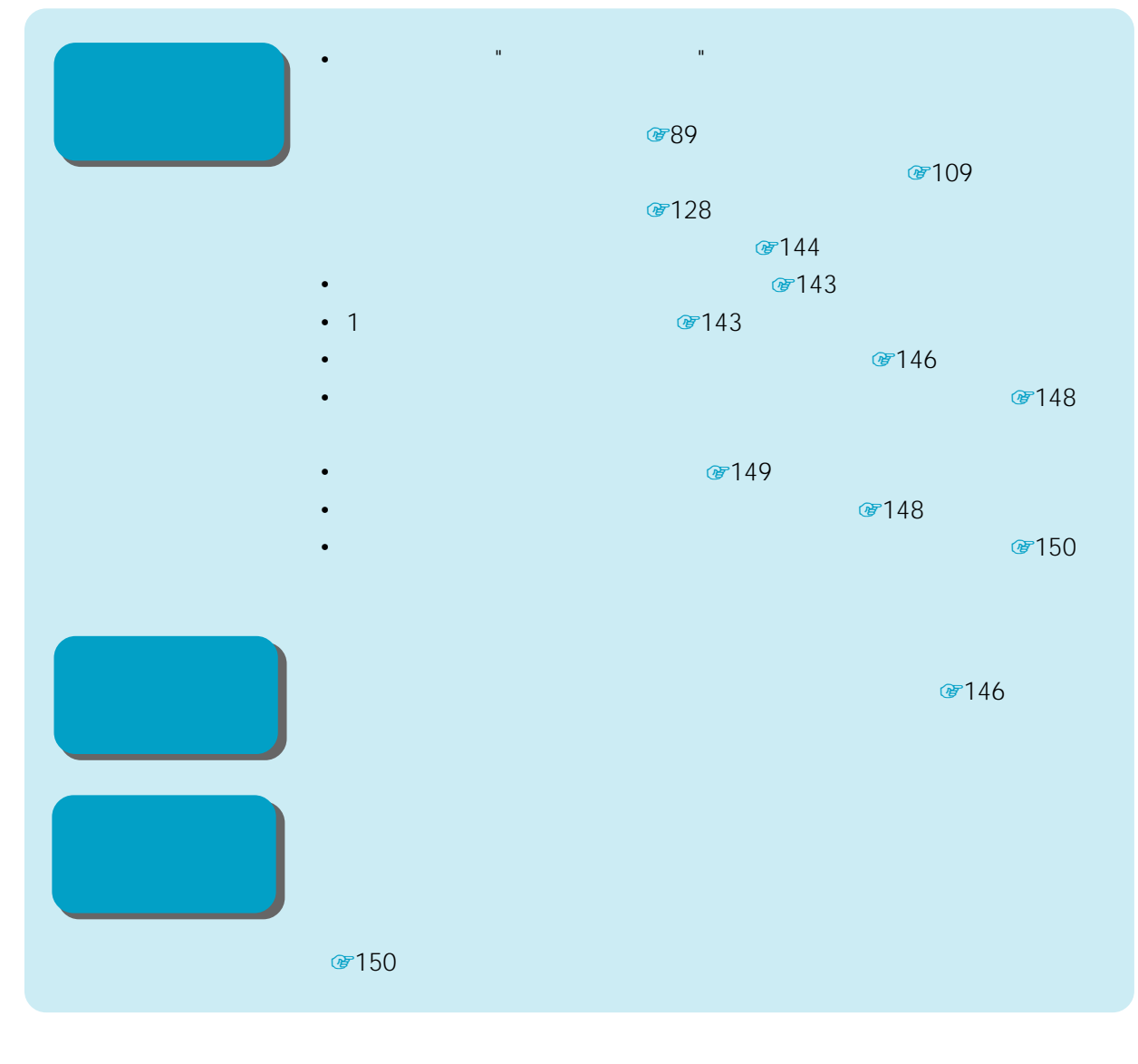

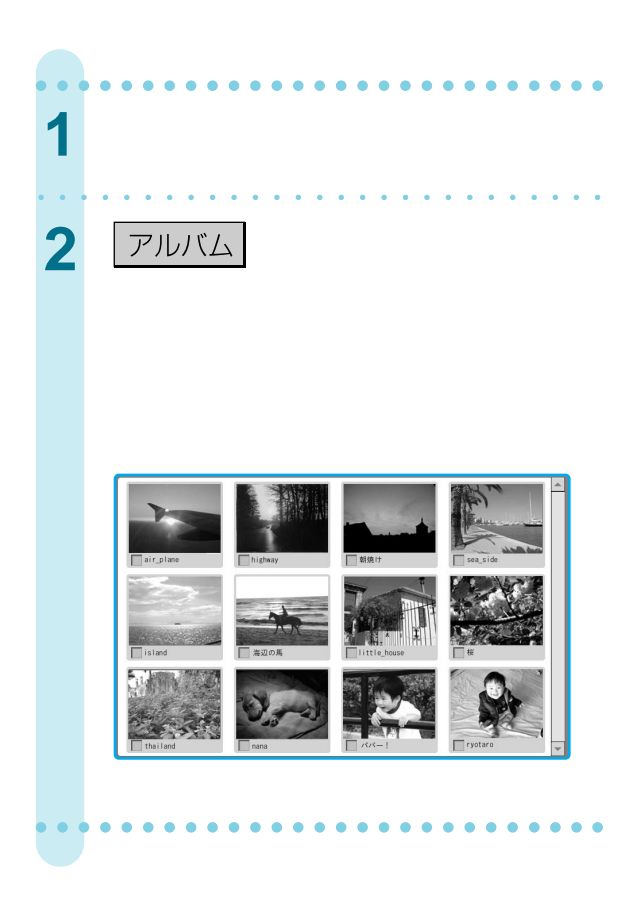

 $\mu$  $\overline{R}$ 

# **1**「画像の一覧」画面の中から拡大したい画

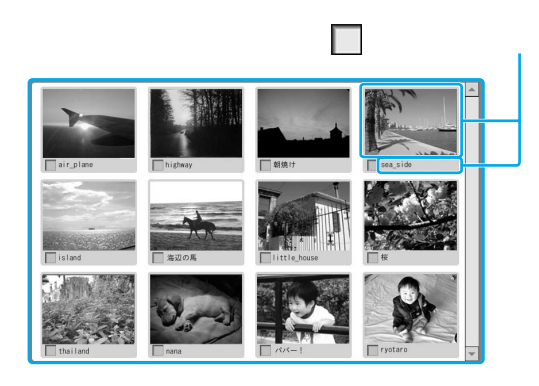

• 800×600

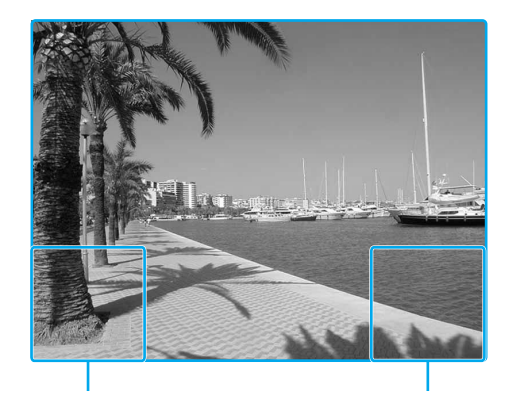

 $1$ 

**2** 拡大表示をやめるには、画像の左右下隅

 $\ddot{\vec{Q}}$  $+/-$ 

 $\ddot{\vec{Q}}$  $\Box$   $\forall$ 

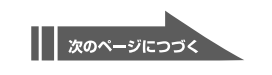

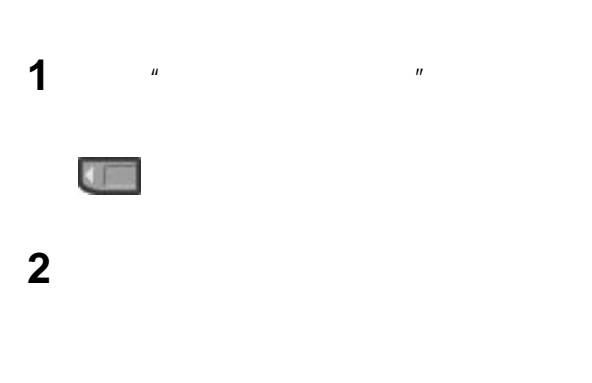

• パソコンで作成した画像を本機のアルバムで表示  $\mu$   $\mu$ 

**"メモリースティック"の画像を表示**

• **• And the state of the state of the state of the state of the state of the state of the state of the state of the state of the state of the state of the state of the state of the state of the state of the state of the s** Design rule for Camera File system

D770

• **•**  • *Production*  $\mathbb{R}^n$  $\mathbf{u} = \mathbf{v} - \mathbf{v}$ 

TRV900 DCF-D700/

DCR-

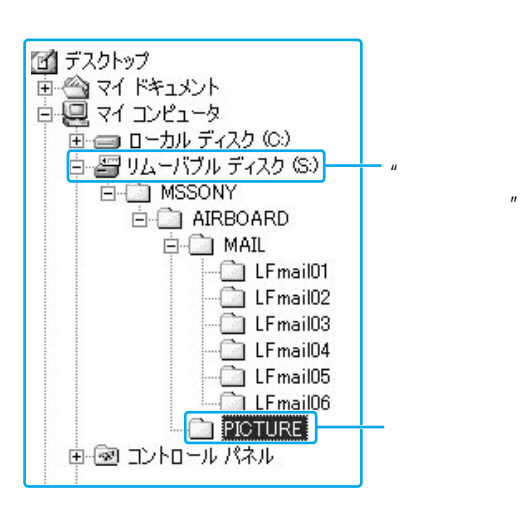

z ちょっと一言

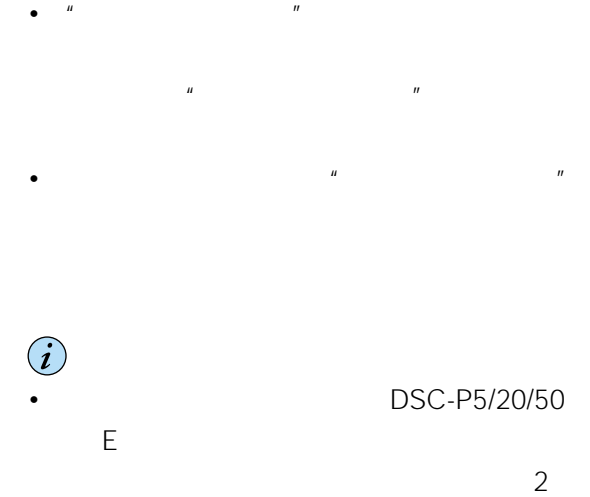

 $\mu$   $\mu$ 

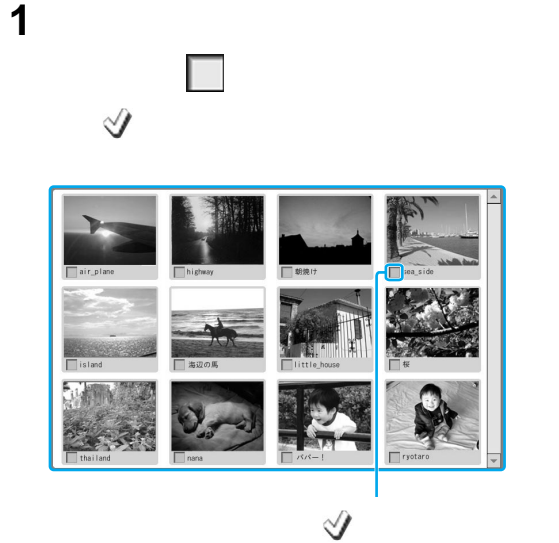

**2** [ ]

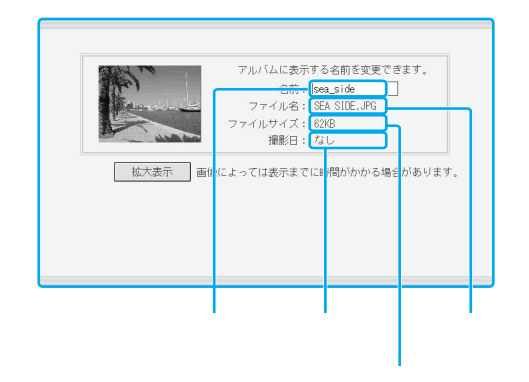
$\ddot{\vec{Q}}$ 

- **3** OK
- $\sim$  1
- 
- **1**「画像の一覧」画面の中から名前を変更し にいっている こうしゃく こうしゃく こうしゃく こうしゃ こうしゃ
- **2**「名前」欄を選んで、キーボードで名前を
- z ちょっと一言  $\circ$ 154
- 3 OK
- **1**「画像の一覧」画面の中から消去したい  $\Box$   $\forall$ **2**[消去]を選ぶ。
	-

**1**  $\frac{u}{\sqrt{2\pi}}$  $\Box$   $\forall$ **2**[コピー]を選ぶ。  $\mathcal{N}$  [United States of Definition of Definition of Definition of Definition of Definition of Definition of Definition of Definition of Definition of Definition of Definition of Definition of Definition of Definition o  $\overline{\mathbf{1}}$  $\hat{\bm{i}}$ **"メモリースティック"の画像を本機に 1**  $\frac{u}{\sqrt{2\pi}}$ **SIT** 

**"メモリースティック"にコピー(複**

- 2 コ<sup>⊔</sup>ッグ **3**[コピー]を選ぶ。
	- $\ddot{\vec{Q}}$

 $\wedge$ 

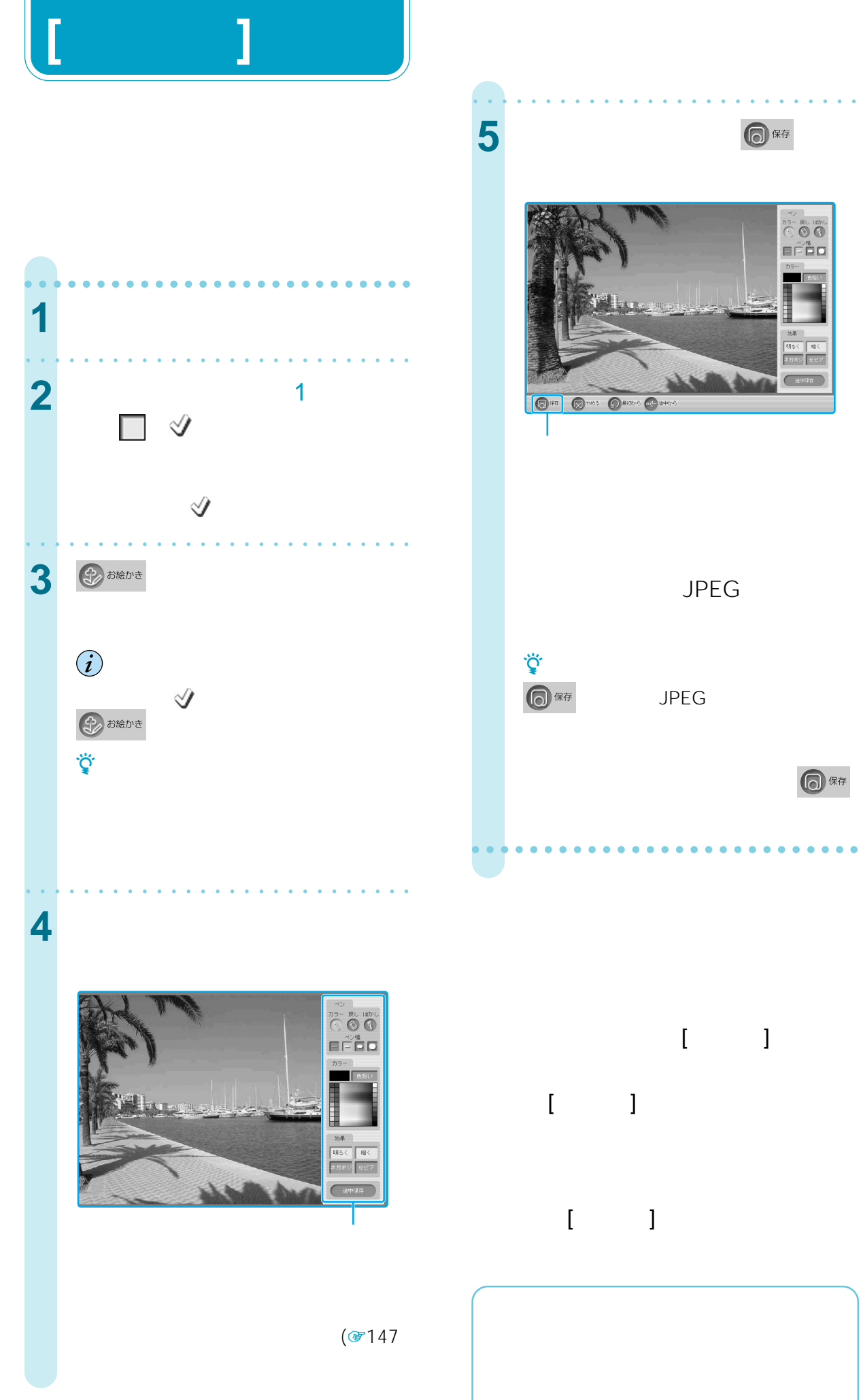

 $\begin{array}{c}\n\pi_{3} = \text{Rb} \text{ H20} \\
\text{Rb} \text{ H20} \\
\text{Rb} \text{ H20} \\
\text{Rb} \text{ H20} \\
\text{H20} \text{ H20} \\
\text{H20} \text{ H20} \\
\text{H20} \text{ H20} \\
\text{H20} \text{ H20} \\
\text{H20} \text{ H20} \\
\text{H20} \text{ H20} \\
\text{H20} \text{ H20} \\
\text{H20} \text{ H20} \\
\text{H20} \text{ H20} \\
\text{H20} \text{ H20} \\$ 

明心 -<br>\*\*\*》<mark>セビ</mark>  $\bigcirc$ 

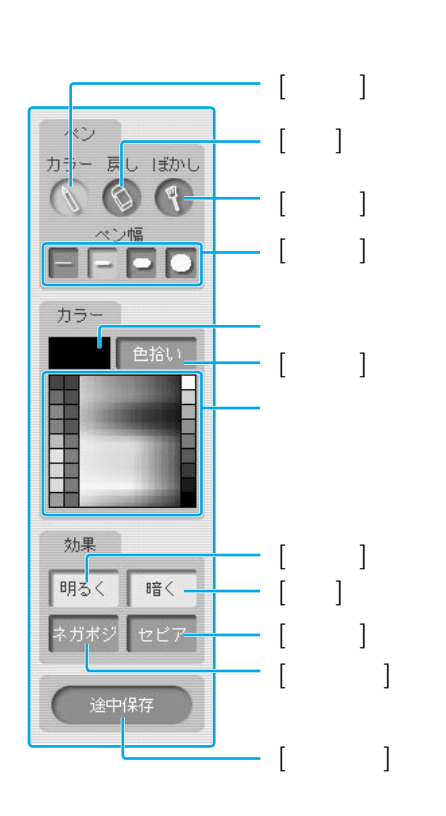

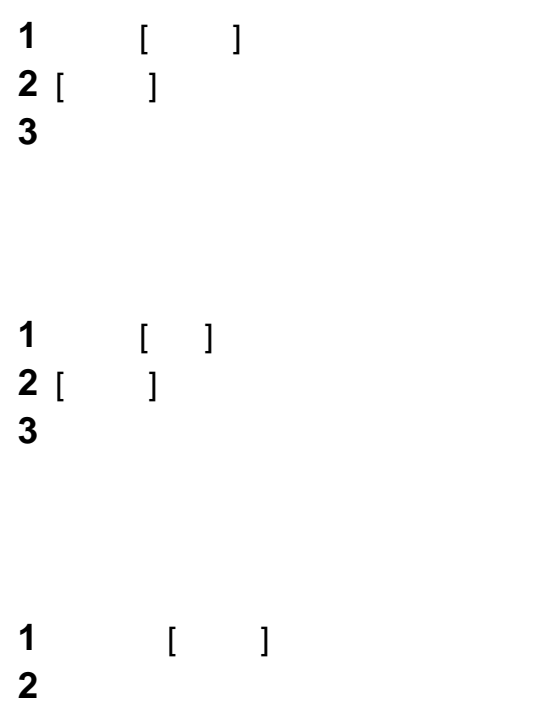

 $\overline{\mathfrak{g}}$ 

 $\lbrack$ 

 $\overline{a}$ 

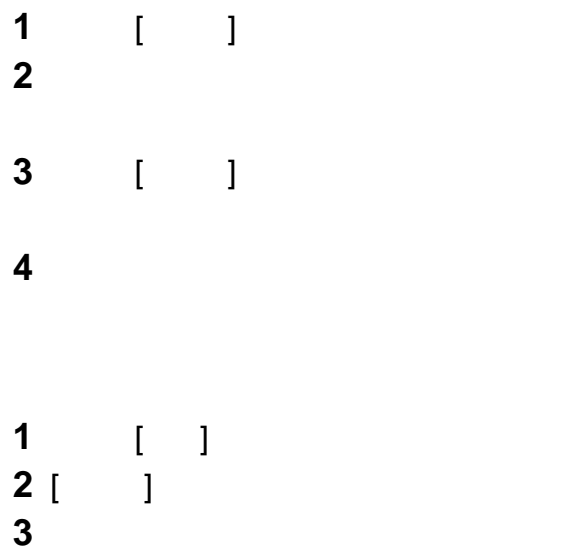

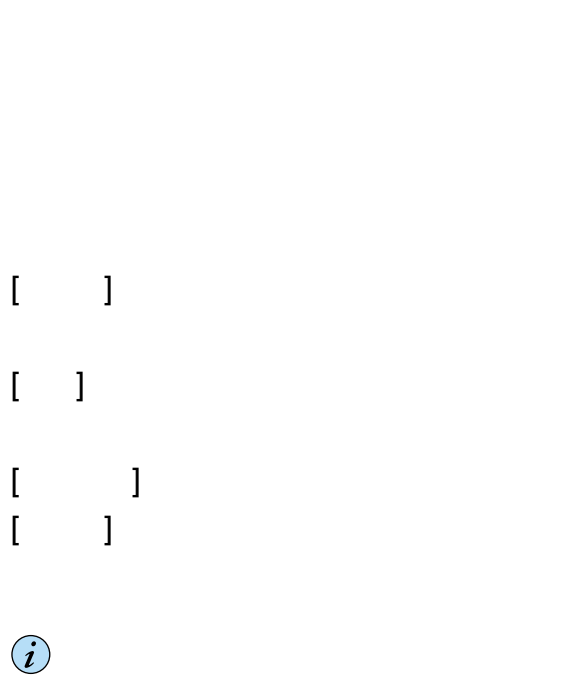

 $[\begin{array}{ccc} \begin{array}{ccc} \end{array} ]$ 

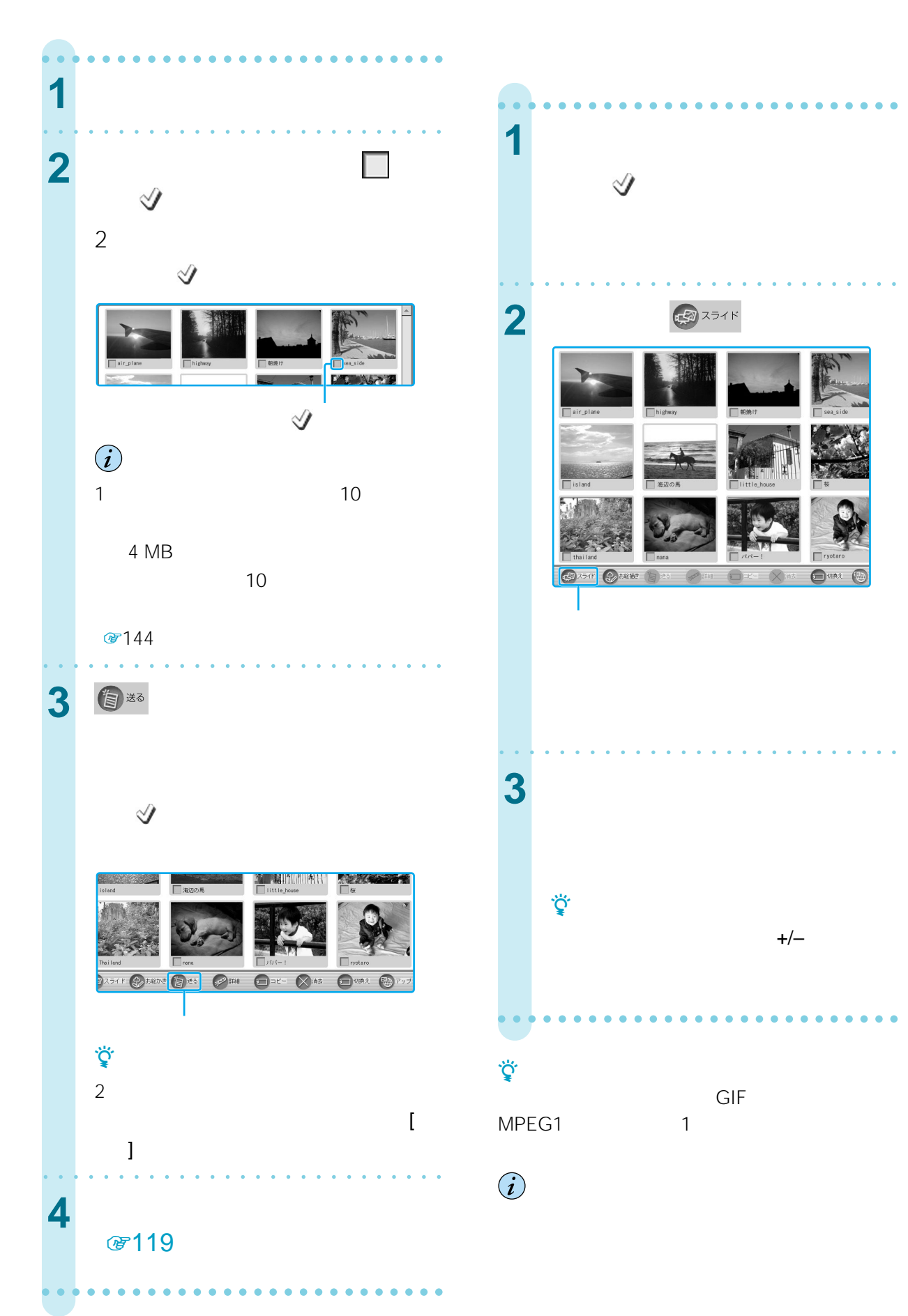

**[スライトショー]** 

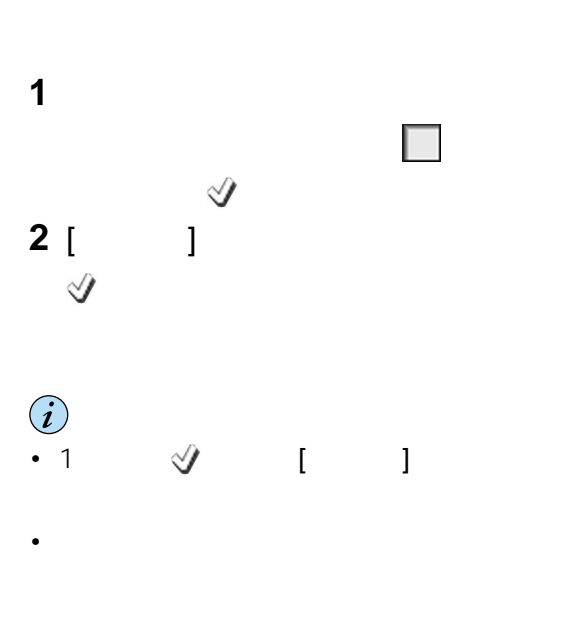

### MPEG1

- $\bf \hat{i}$
- .mpg
- MPEG1
- 400 250

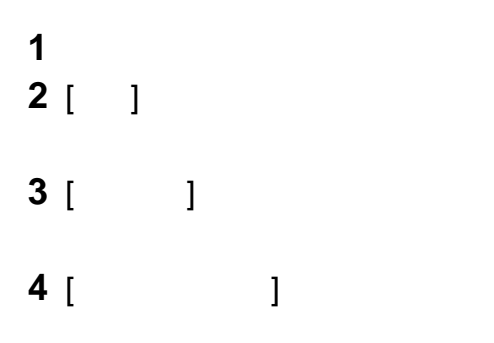

### **5** 画面が切り換わる時間を選ぶ。

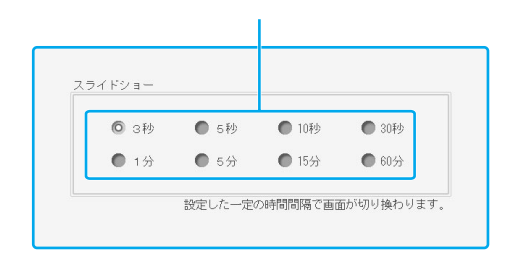

## $\hat{\bm{i}}$

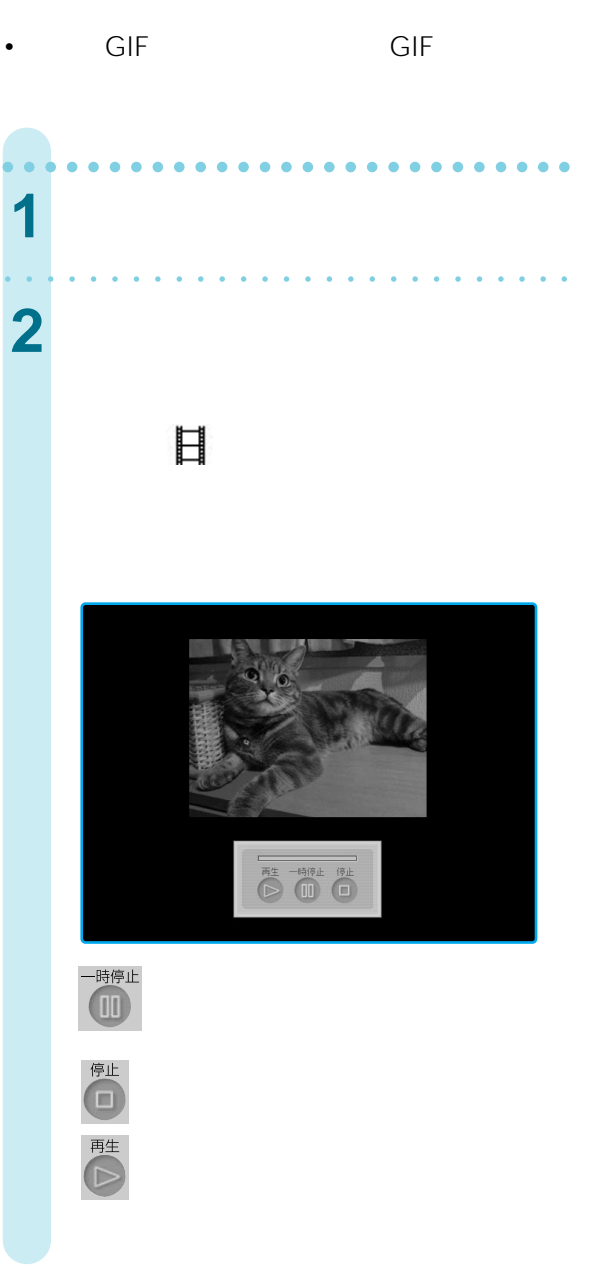

**6** [OK]

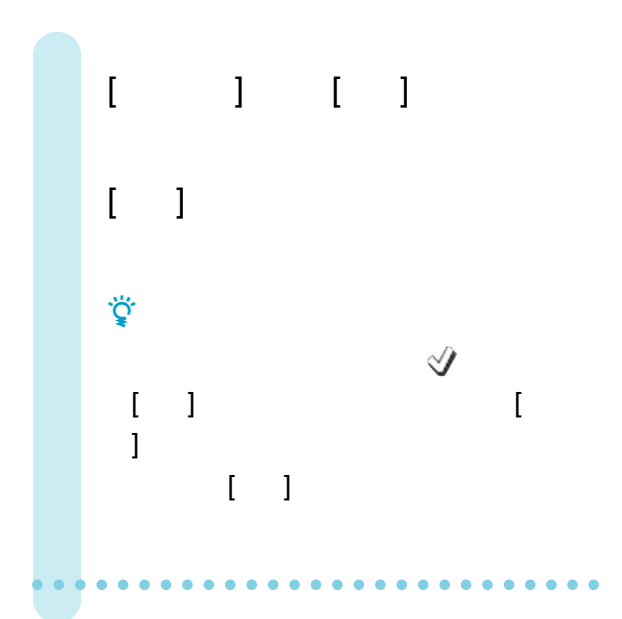

## z ちょっと一言

- **The distribution of the distribution** of the distribution of the distribution of the distribution of the distribution of the distribution of the distribution of the distribution of the distribution of the distribution
- サイズが大きいときは、本来の再生<sub>量度は</sub>

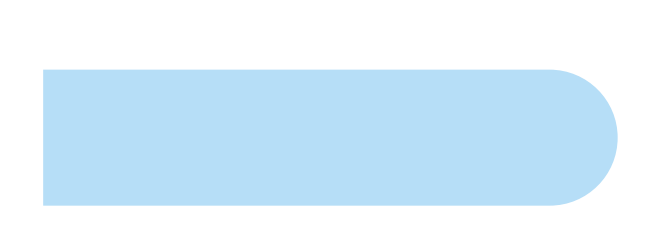

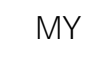

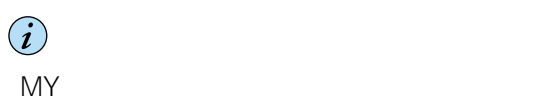

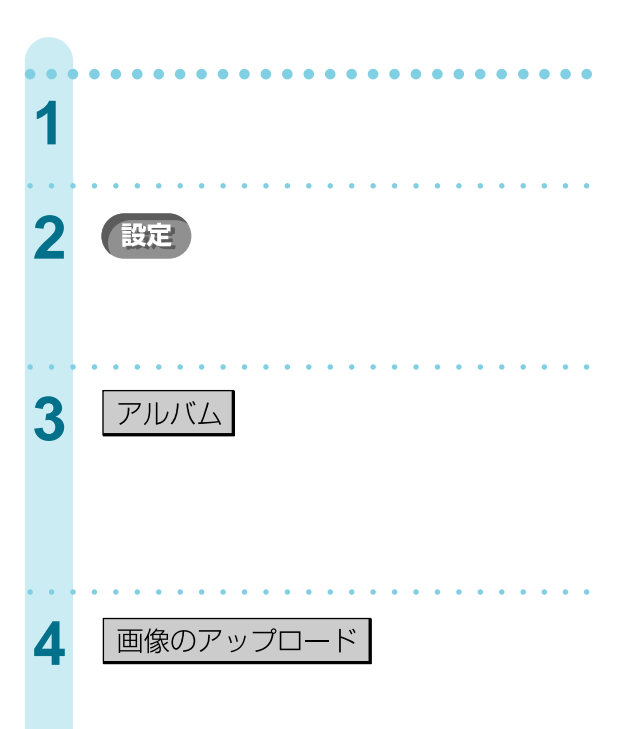

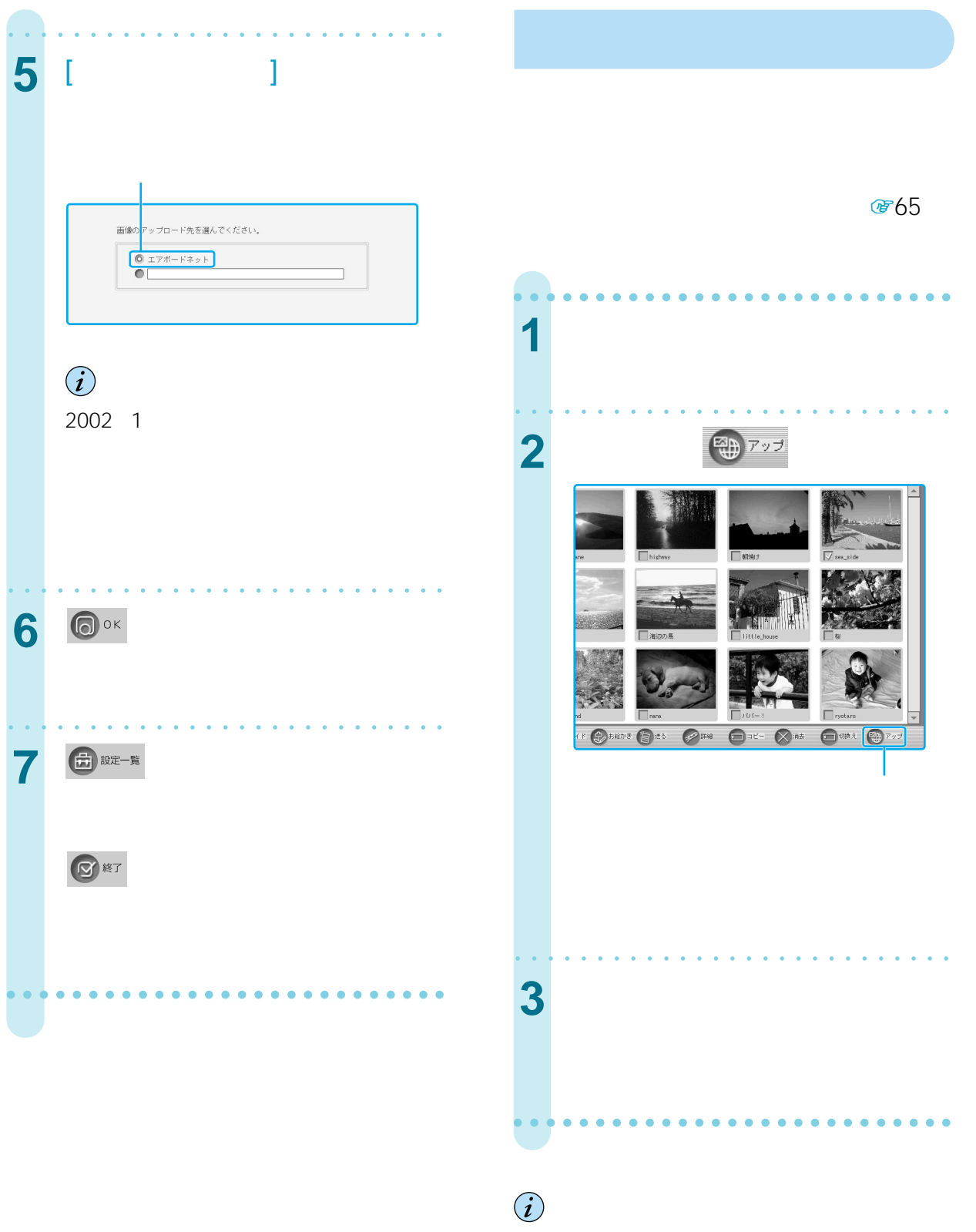

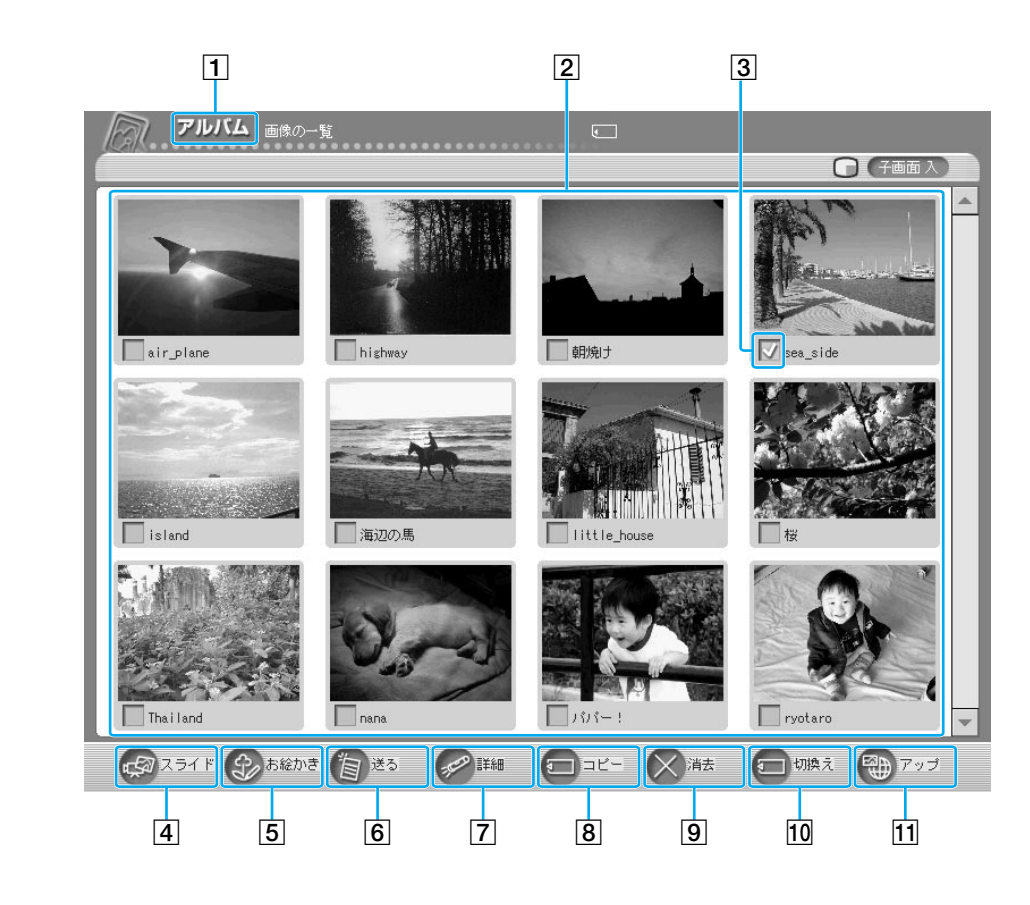

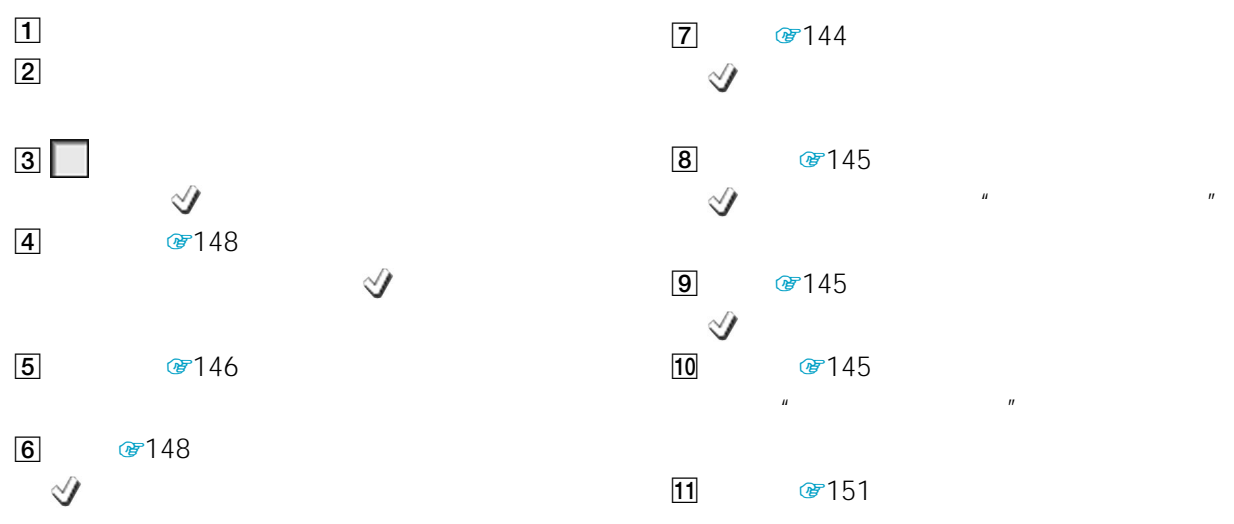

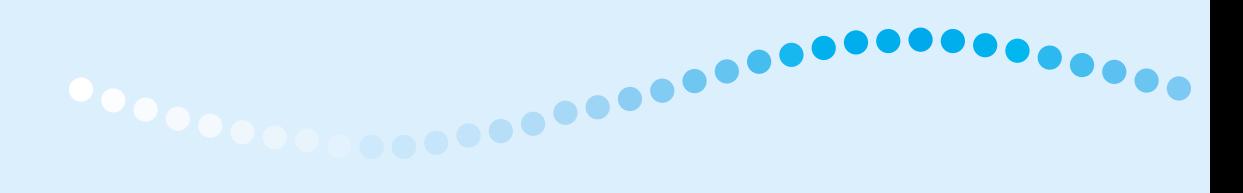

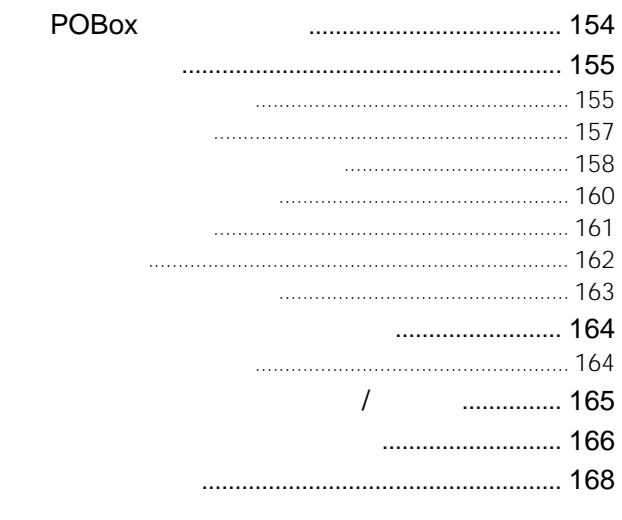

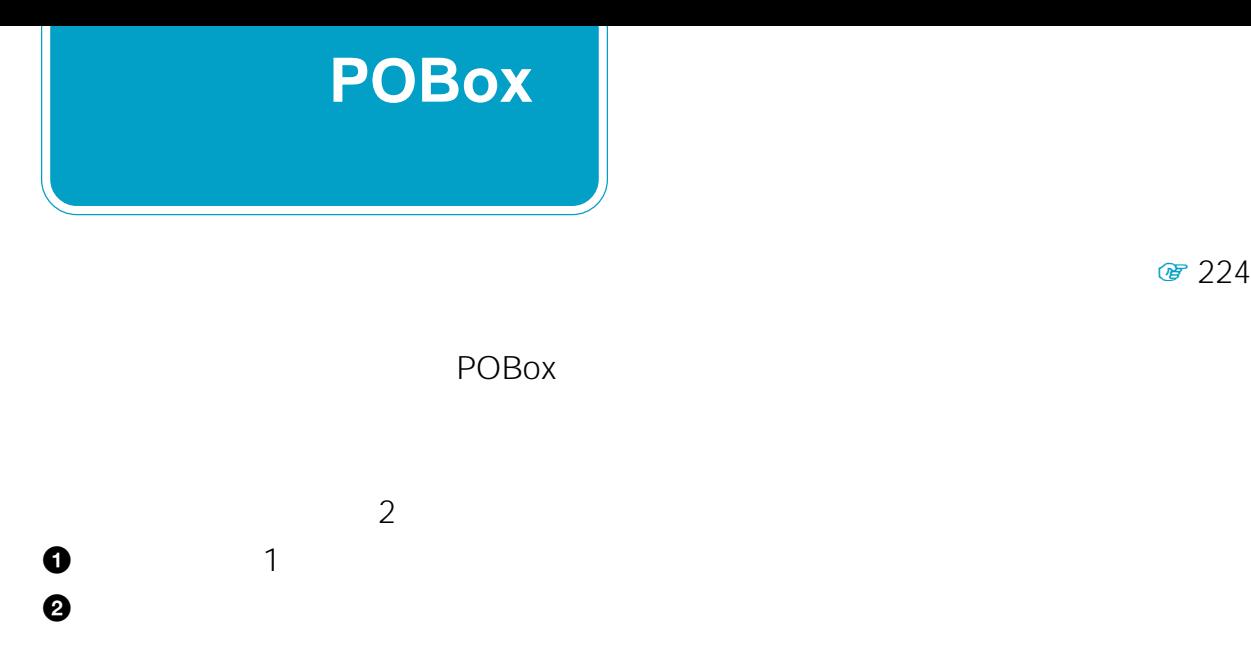

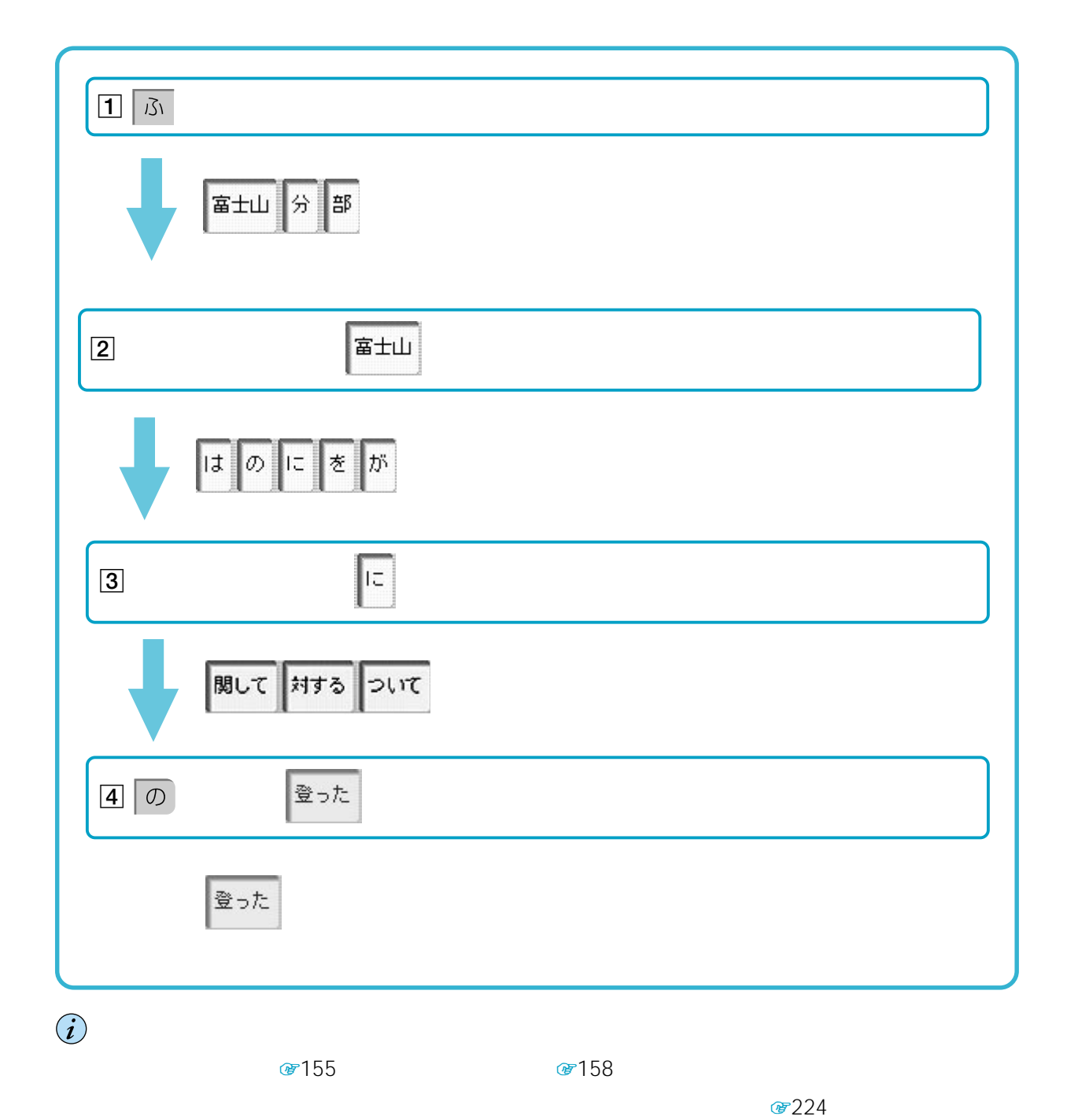

POBox Predictive Operation Based On eXample

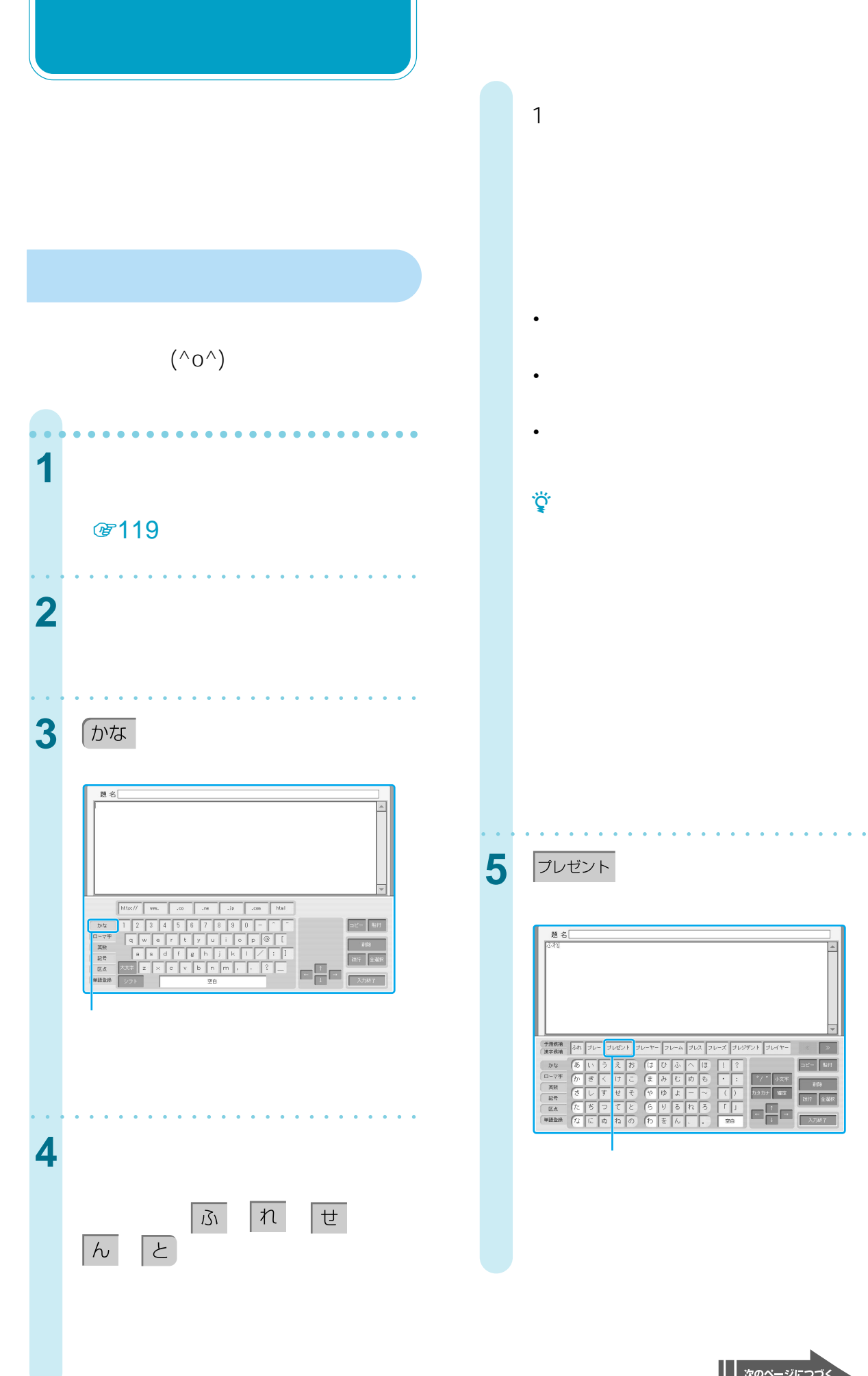

|| 次のページにつづく

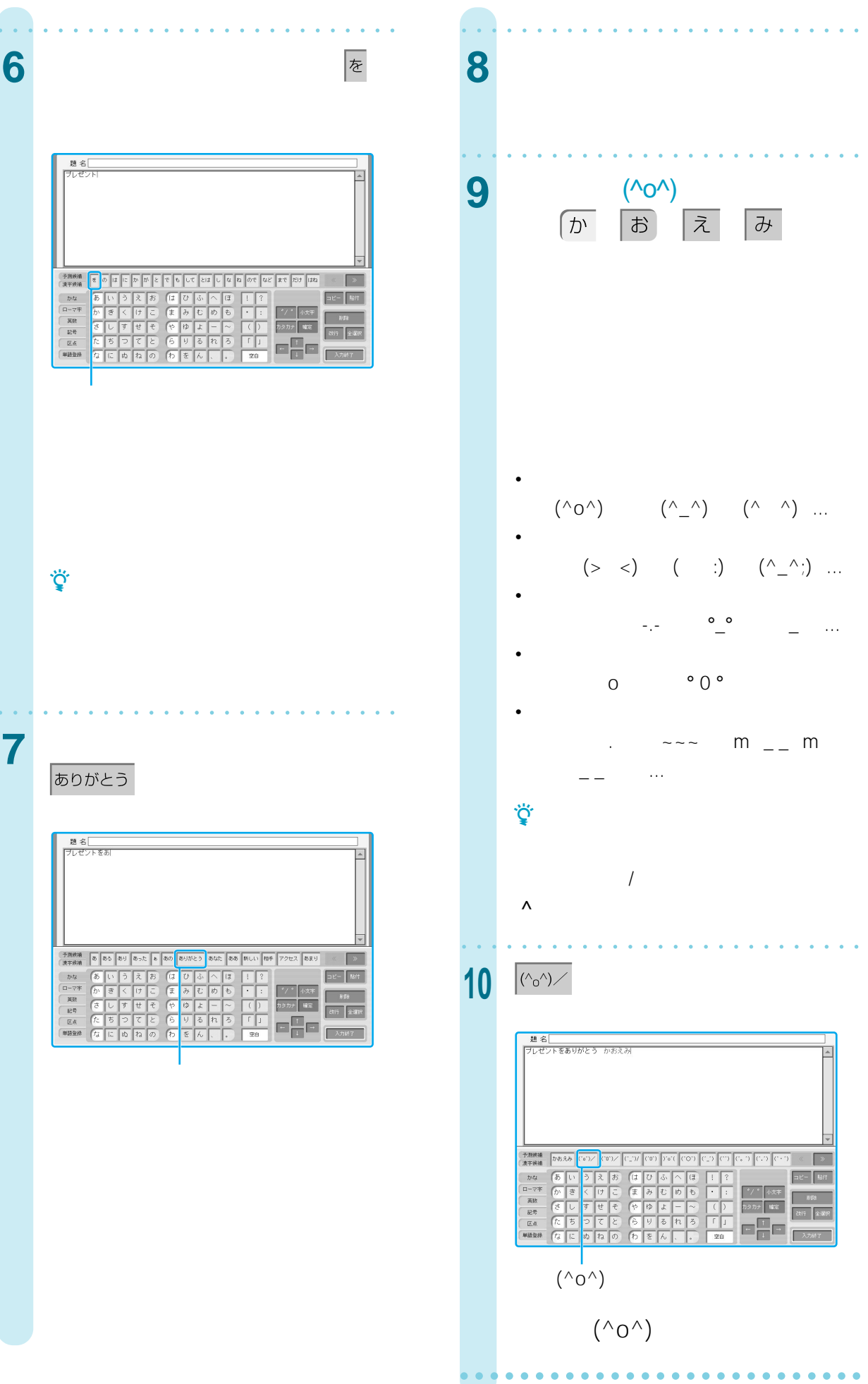

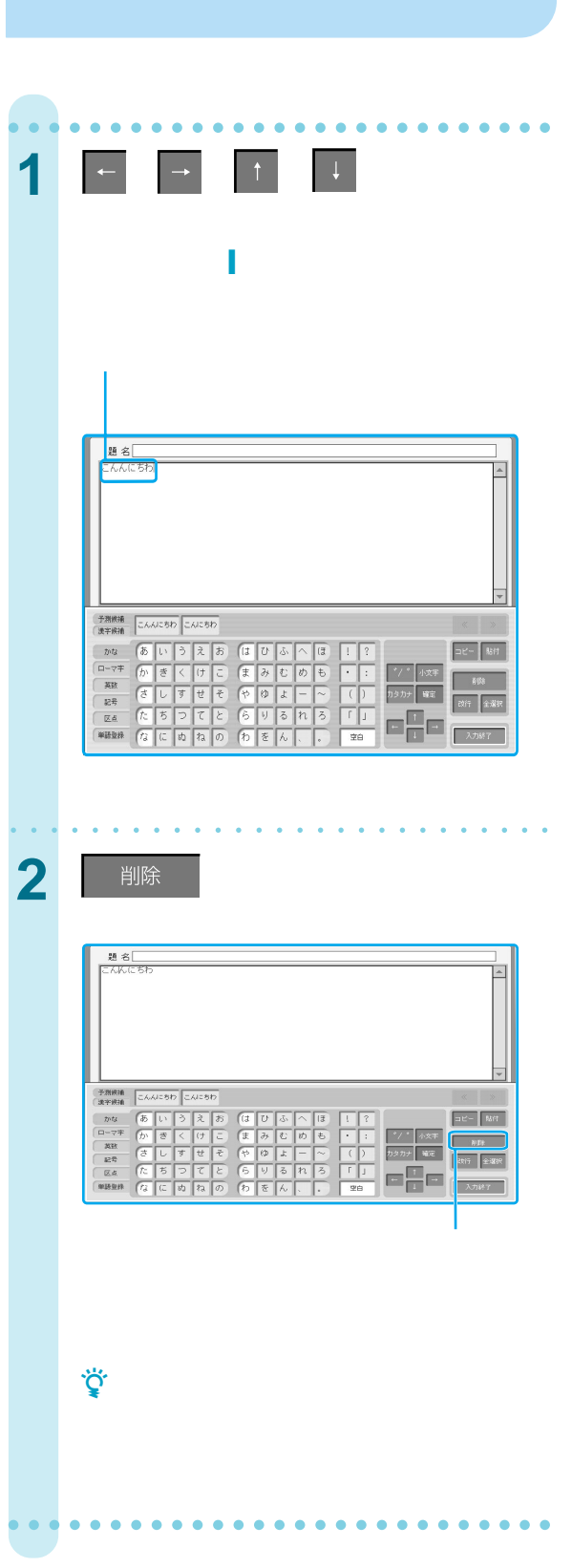

# $[\begin{array}{cc} \rule{0pt}{10pt} \rule{0pt}{10pt} \rule{$  $\begin{bmatrix} 1 & 1 \end{bmatrix}$

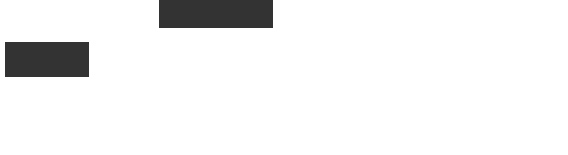

|| 次のページにつづく

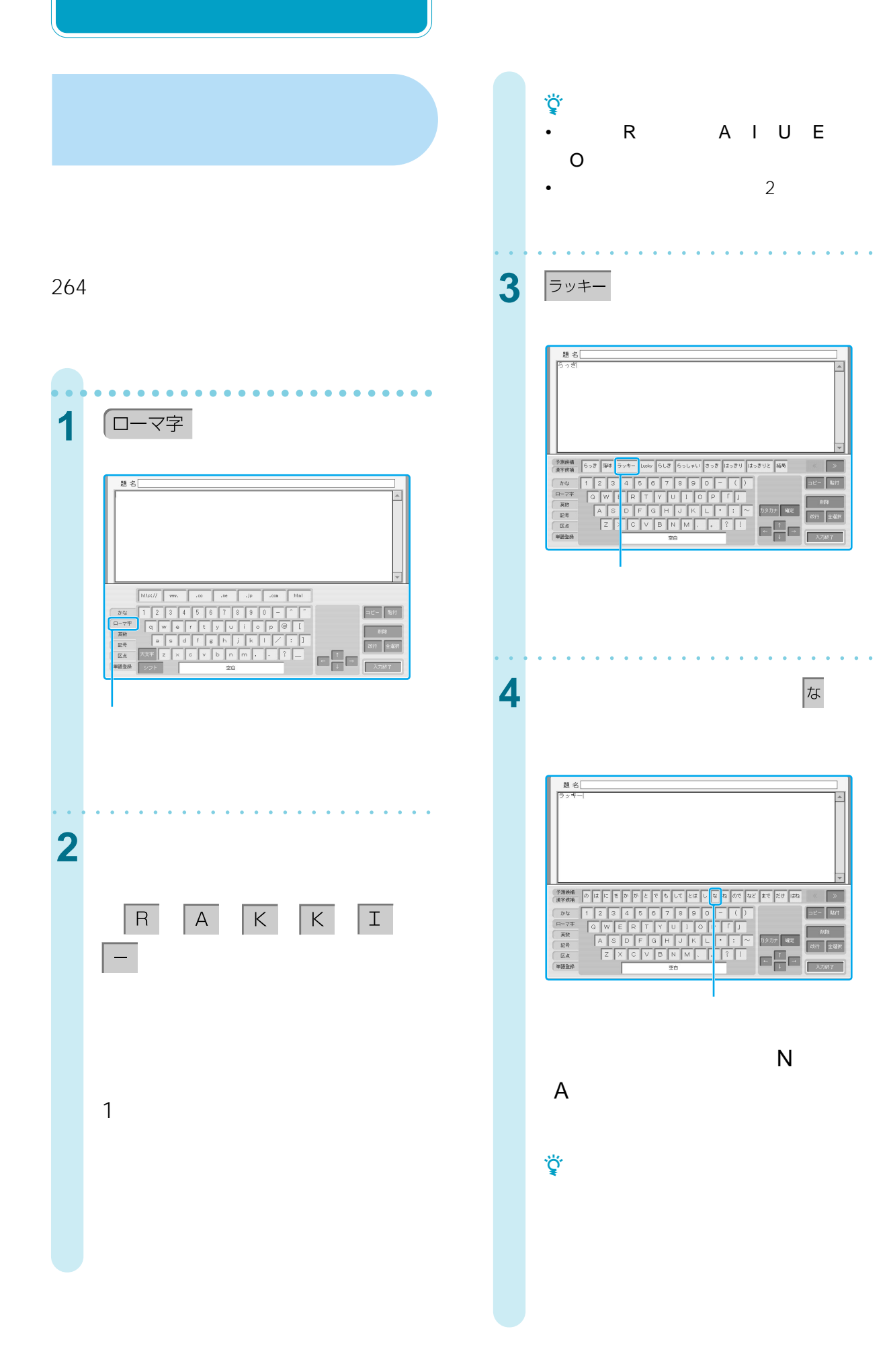

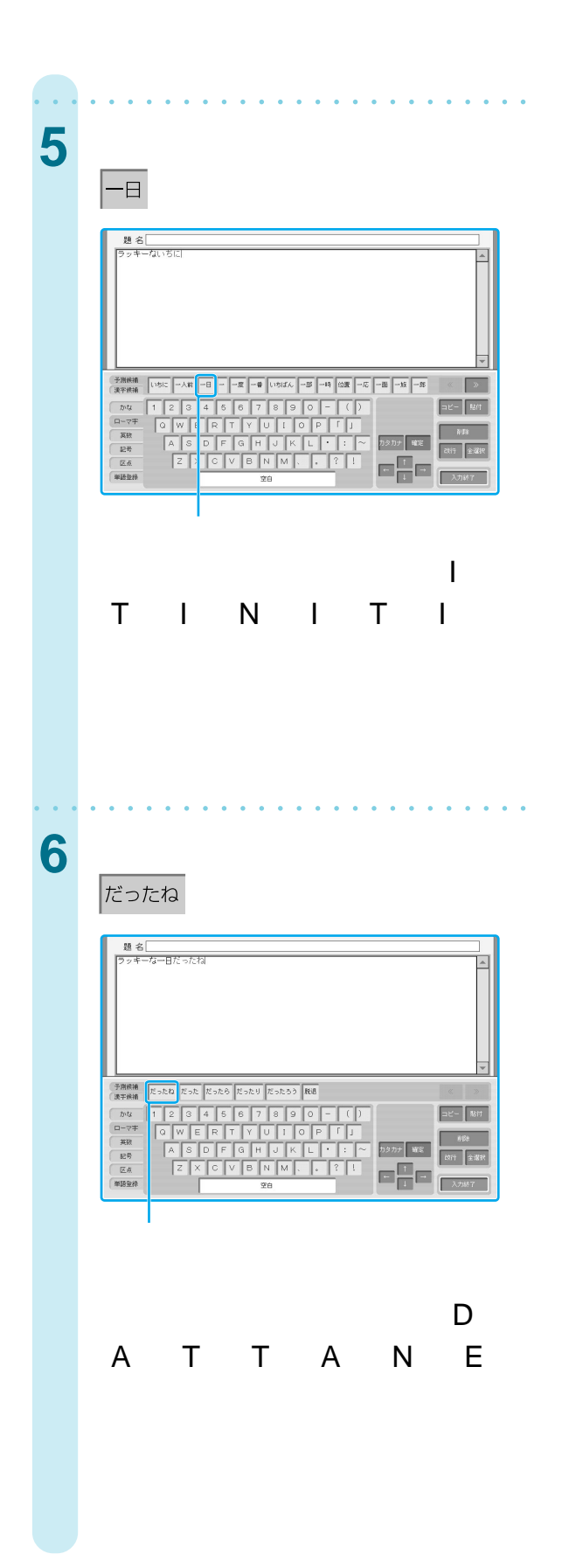

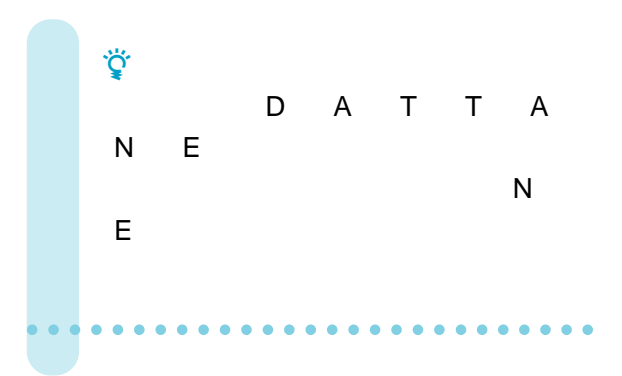

|| 次のページにつづく

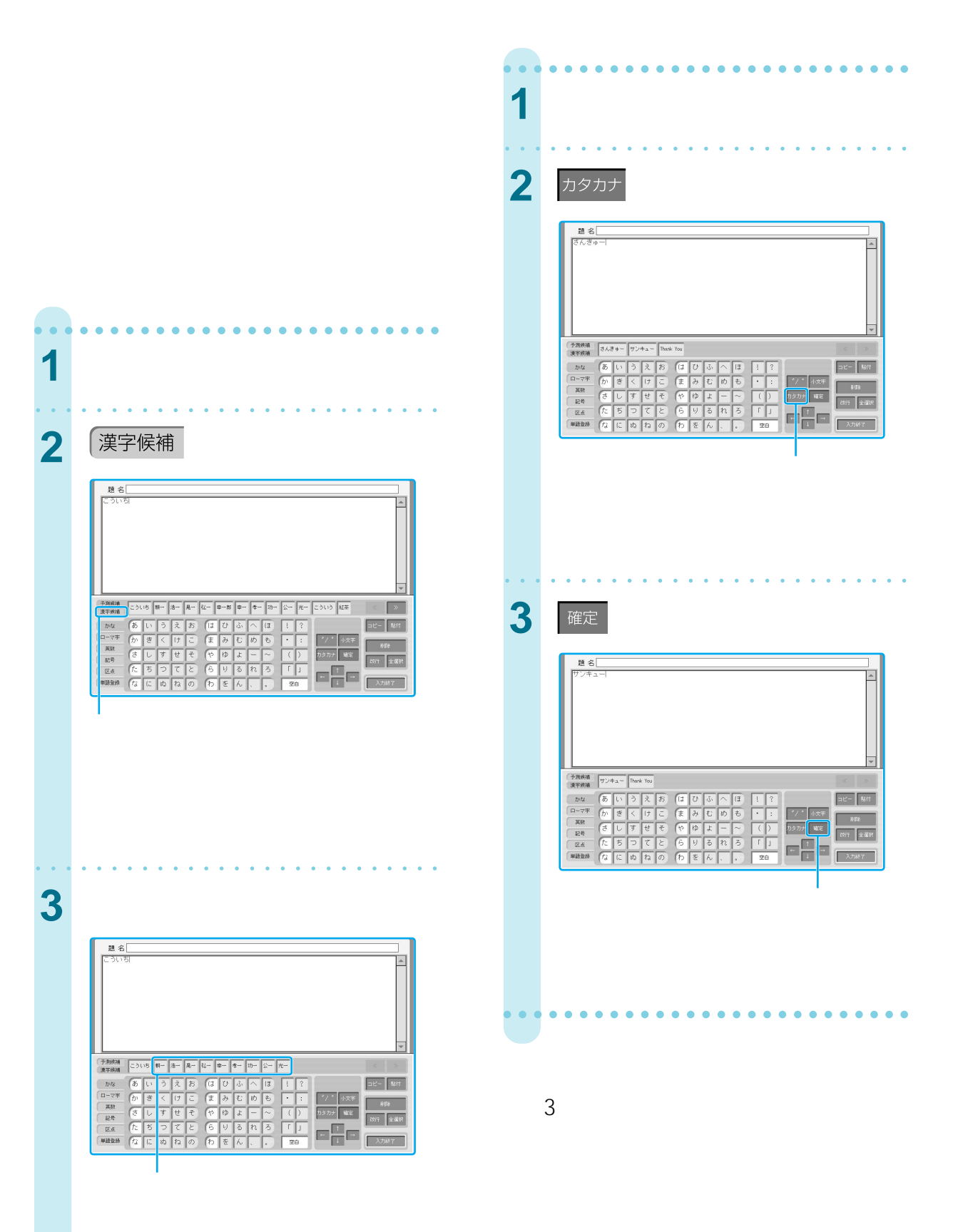

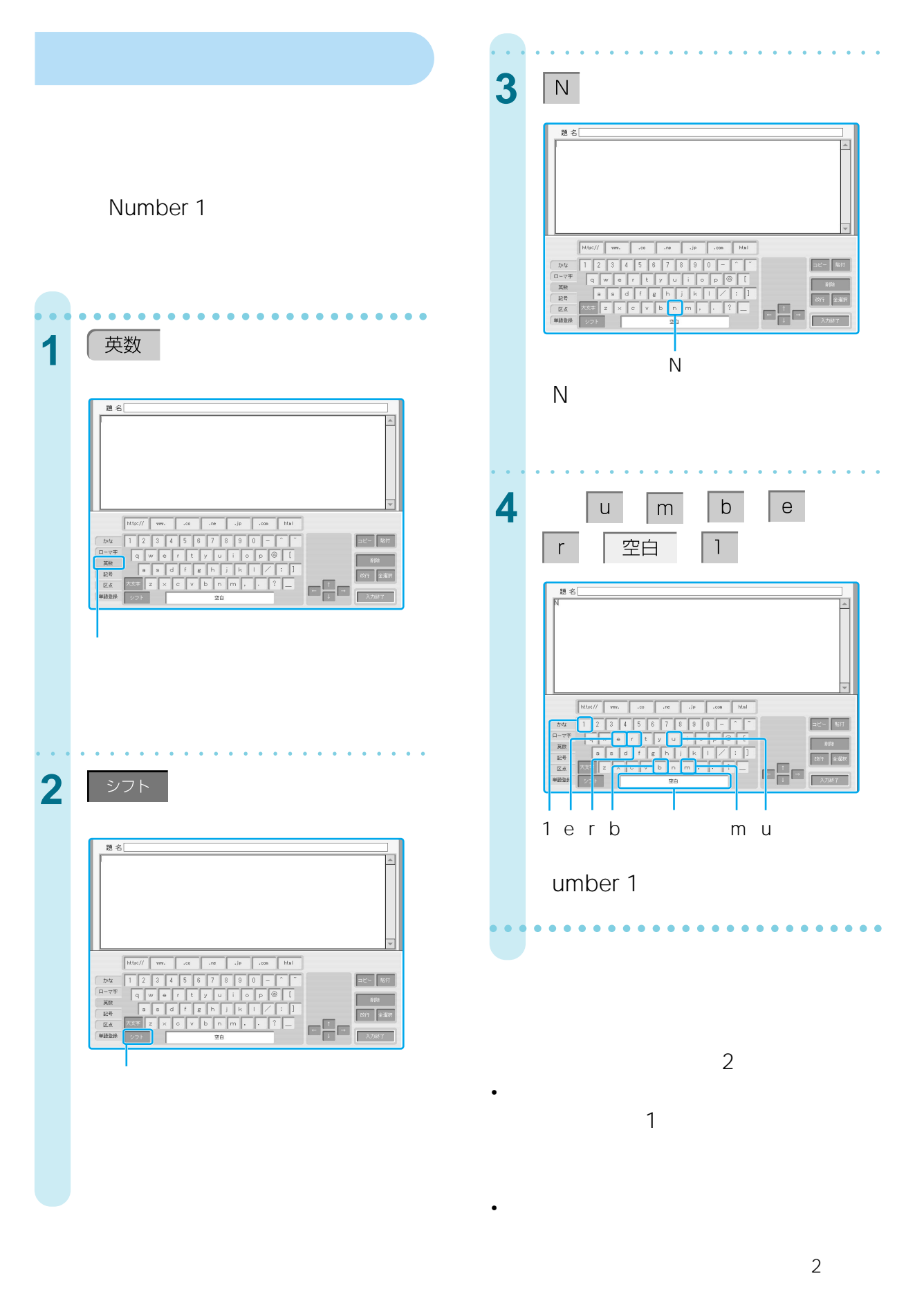

|| 次のページにつづく

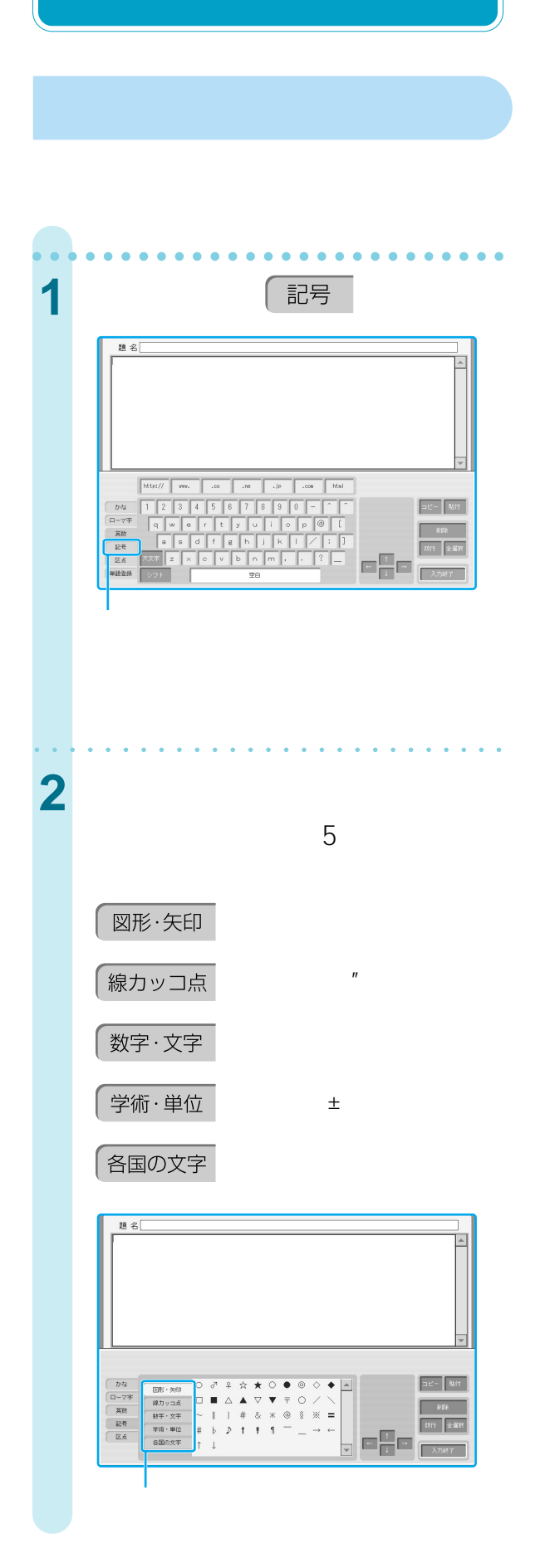

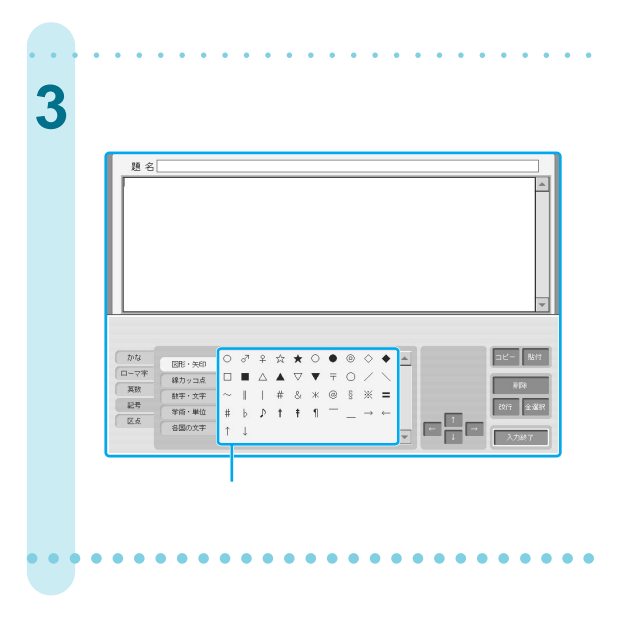

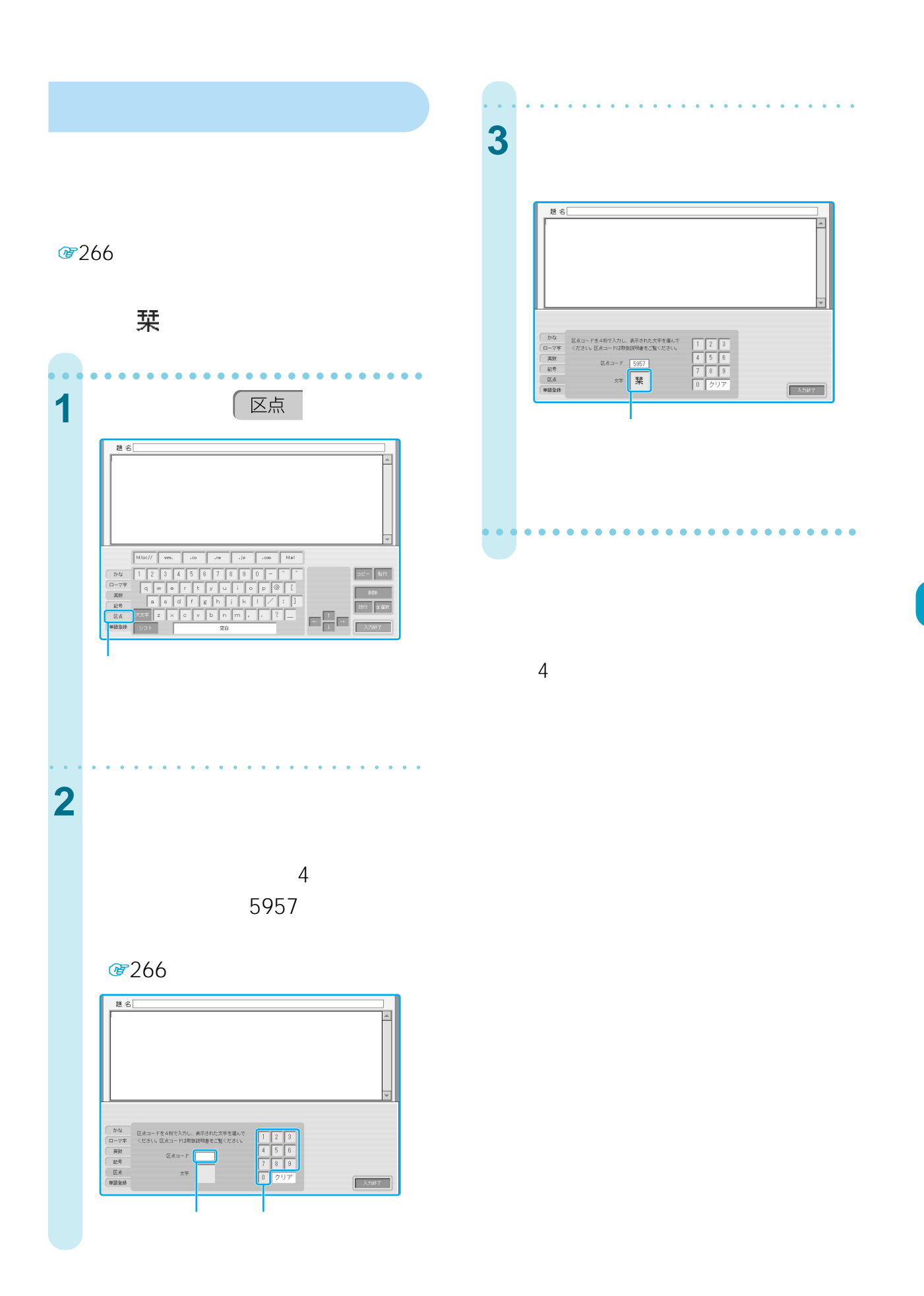

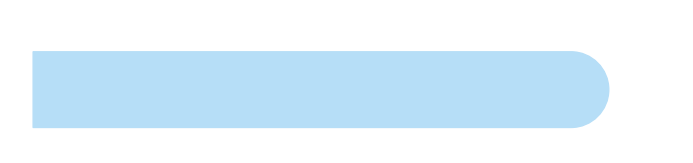

### 图224

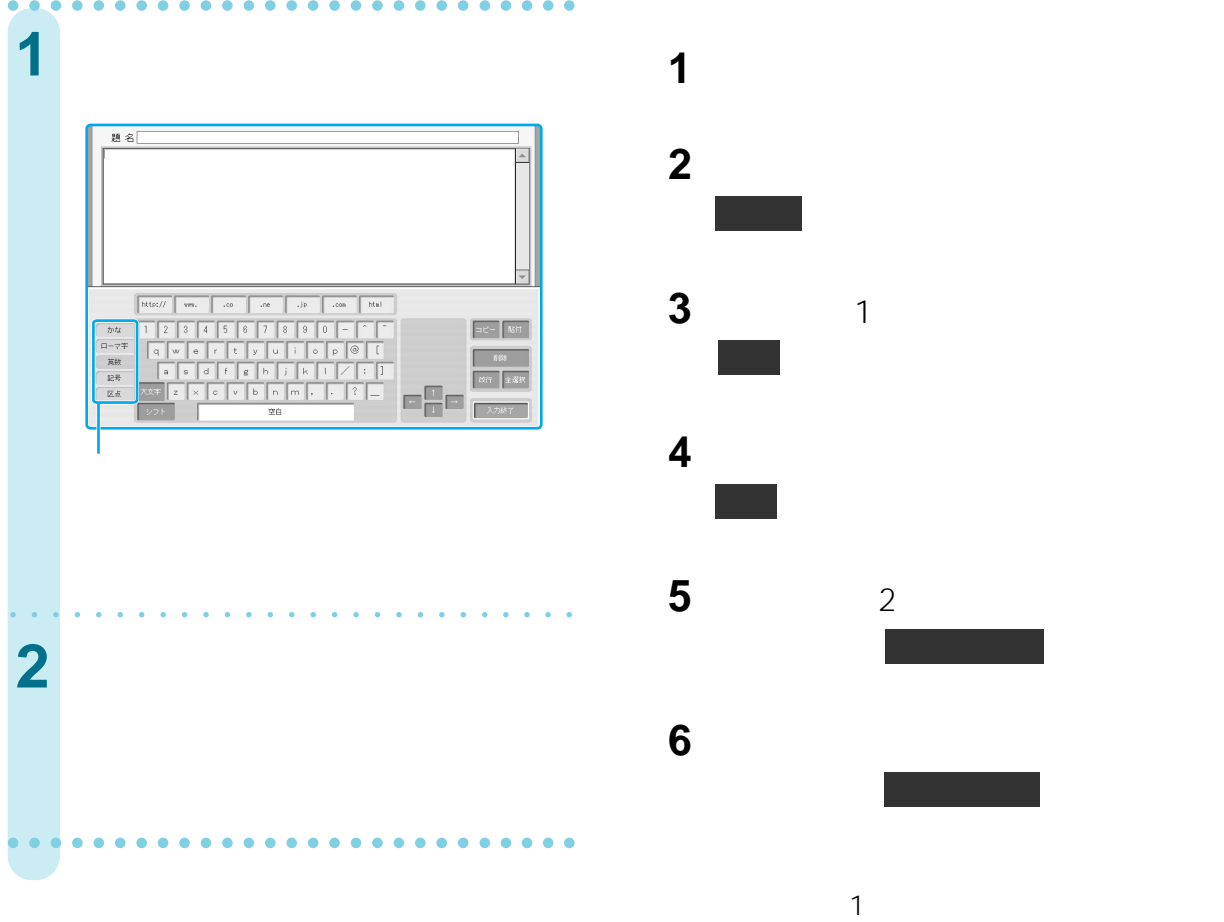

图160

 $\mathbf 1$ 

 $1$ つ

## aaaaaaaaaaaaaaaaaaaaaaaaaaa **3** 貼り付けたい位置に「[ aaaaaaaaaaaaaaaaaaaaaaaaaaa 4 貼付

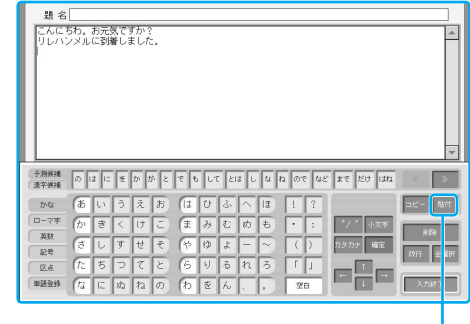

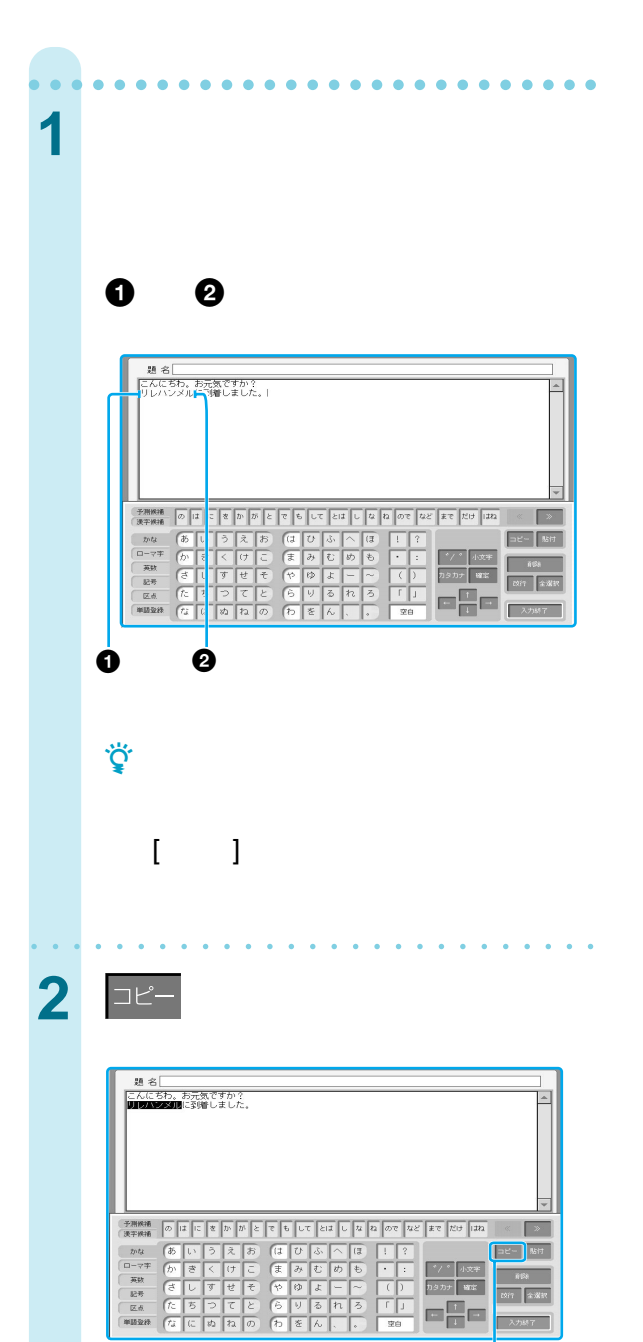

**[コピー/貼付け]**

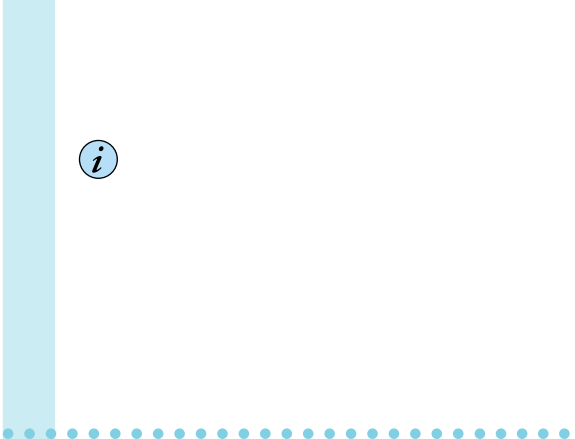

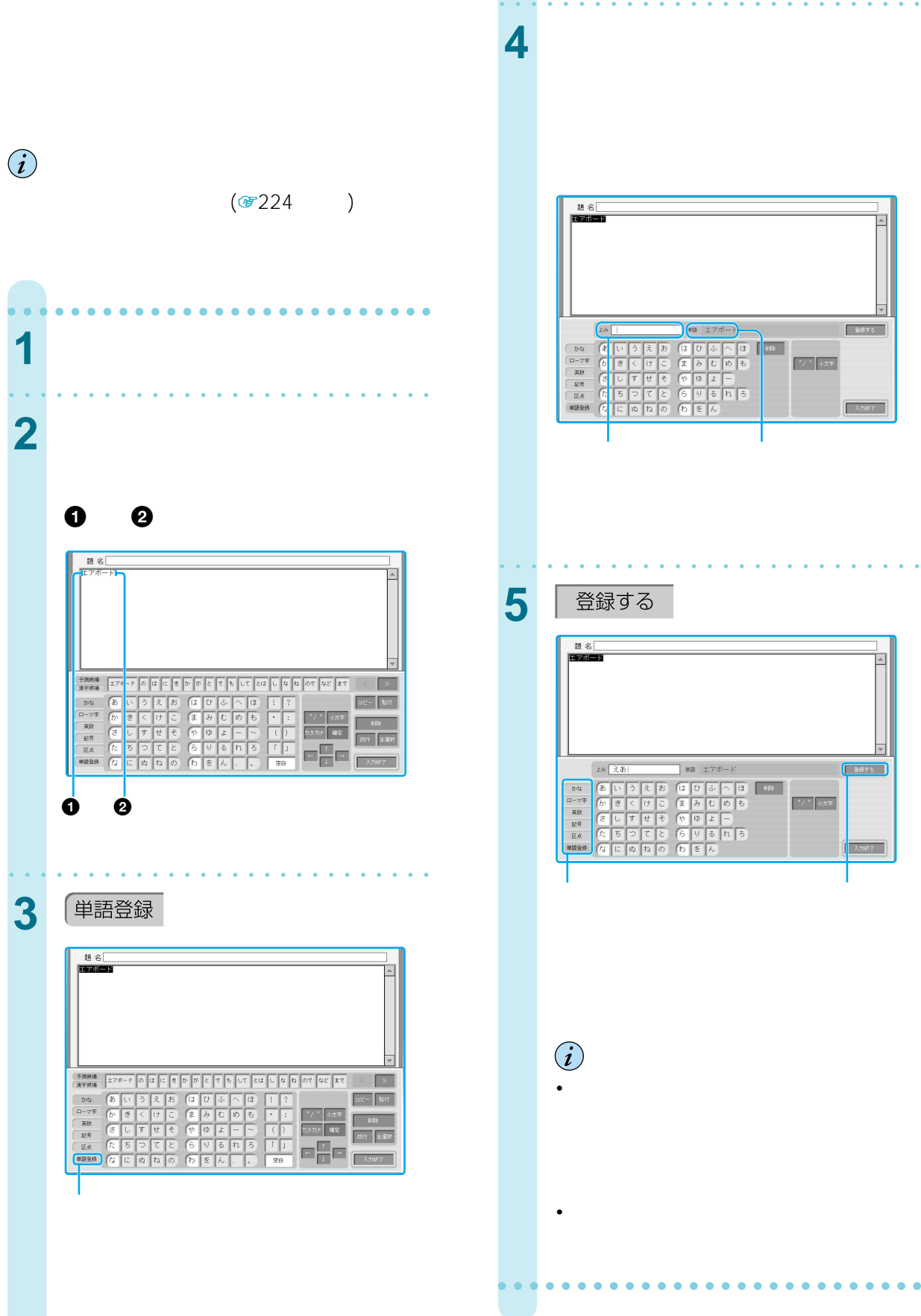

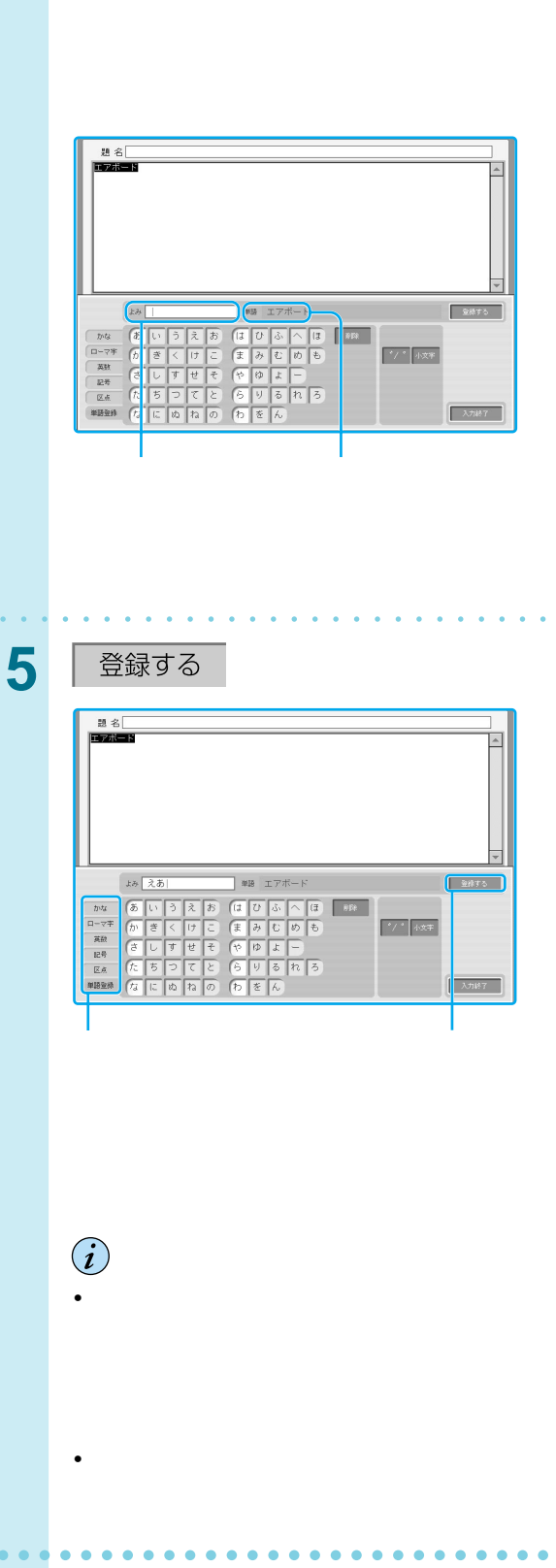

- 「インデックス」画面を表示する。 [設定]を選ぶ。 [本体の設定]を選ぶ。 [単語登録]を選ぶ。 [新規作成]を選ぶ。 読み入力欄に登録する単語の読みを入力 「設定画面で単語を登録するには」の手順  $1 \quad 4$  消去したい単語をチェックする。
- 単語入力欄に登録する単語を入力する。
- 8 OK
- 1  $1\quad 4$ 単語を直接選ぶか、単語をチェックして
- and the set of the set of the set of the set of the set of the set of the set of the set of the set of the set of the set of the set of the set of the set of the set of the set of the set of the set of the set of the
- OK

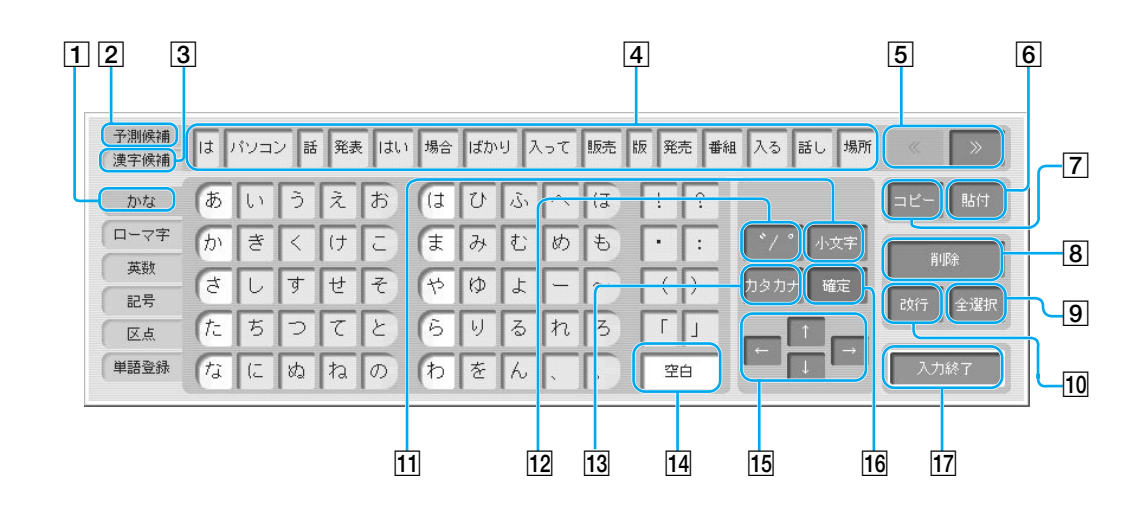

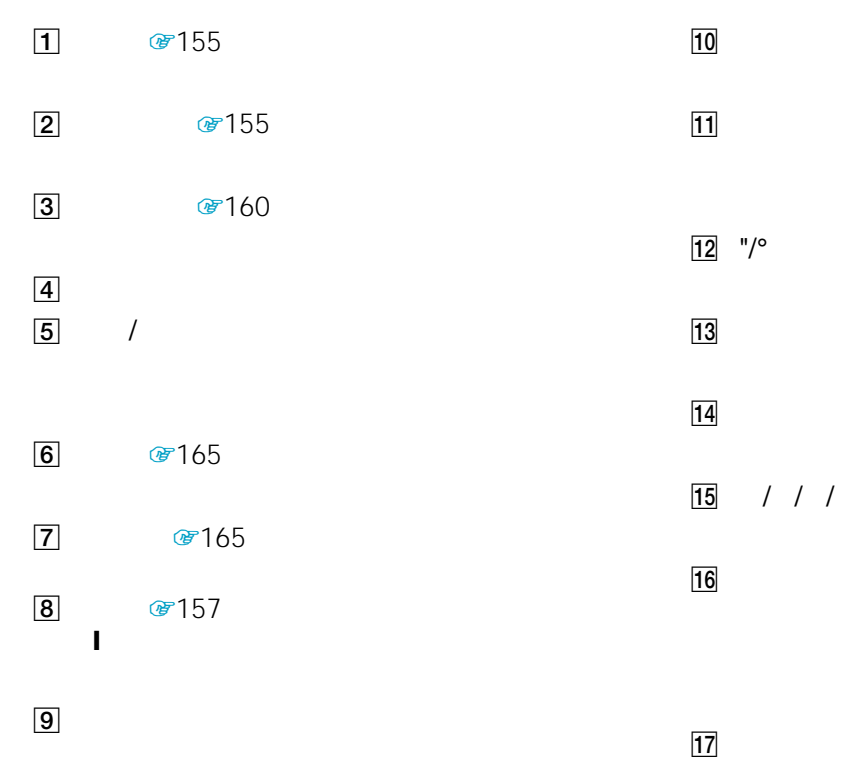

 $\left(\hat{\bm{i}}\right)$ •  $\blacksquare$   $\blacksquare$   $\blacksquare$   $\blacksquare$ •  $|$   $|$   $|$   $|$   $|$   $|$ 

- 
- $\bullet$   $\bullet$   $\bullet$

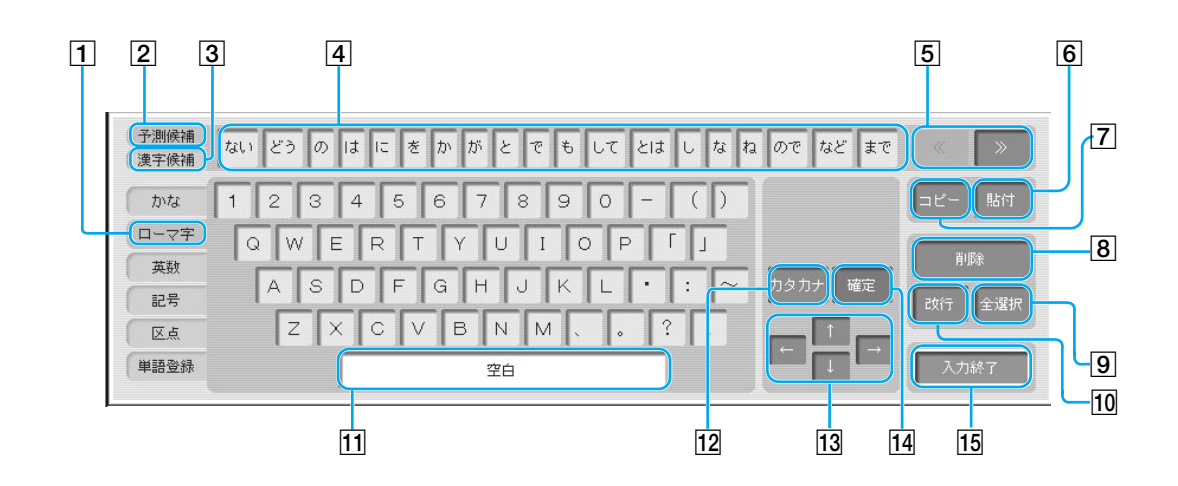

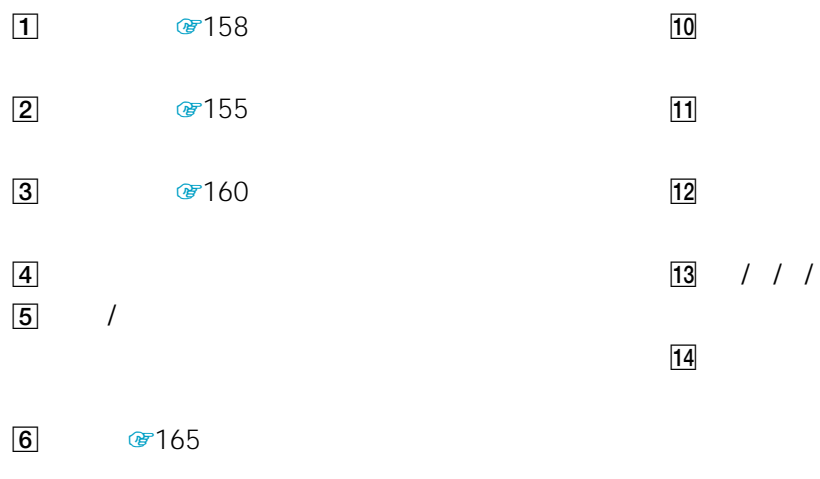

- **7 @**165  $\overline{15}$
- 8 *8* 157 ! (カーソル)の前の文字、または反転された
- $\boxed{9}$ 
	-
- $\binom{1}{i}$  $\bullet$  (  $\bullet$  )  $\bullet$  (  $\bullet$  )  $\bullet$  (  $\bullet$
- 全角の英字を入力したい場合は、[記号] を選び、[各国の文字] を選んで入力してください。
- $\bullet$   $\bullet$   $\bullet$ 
	- || 次のページにつづく

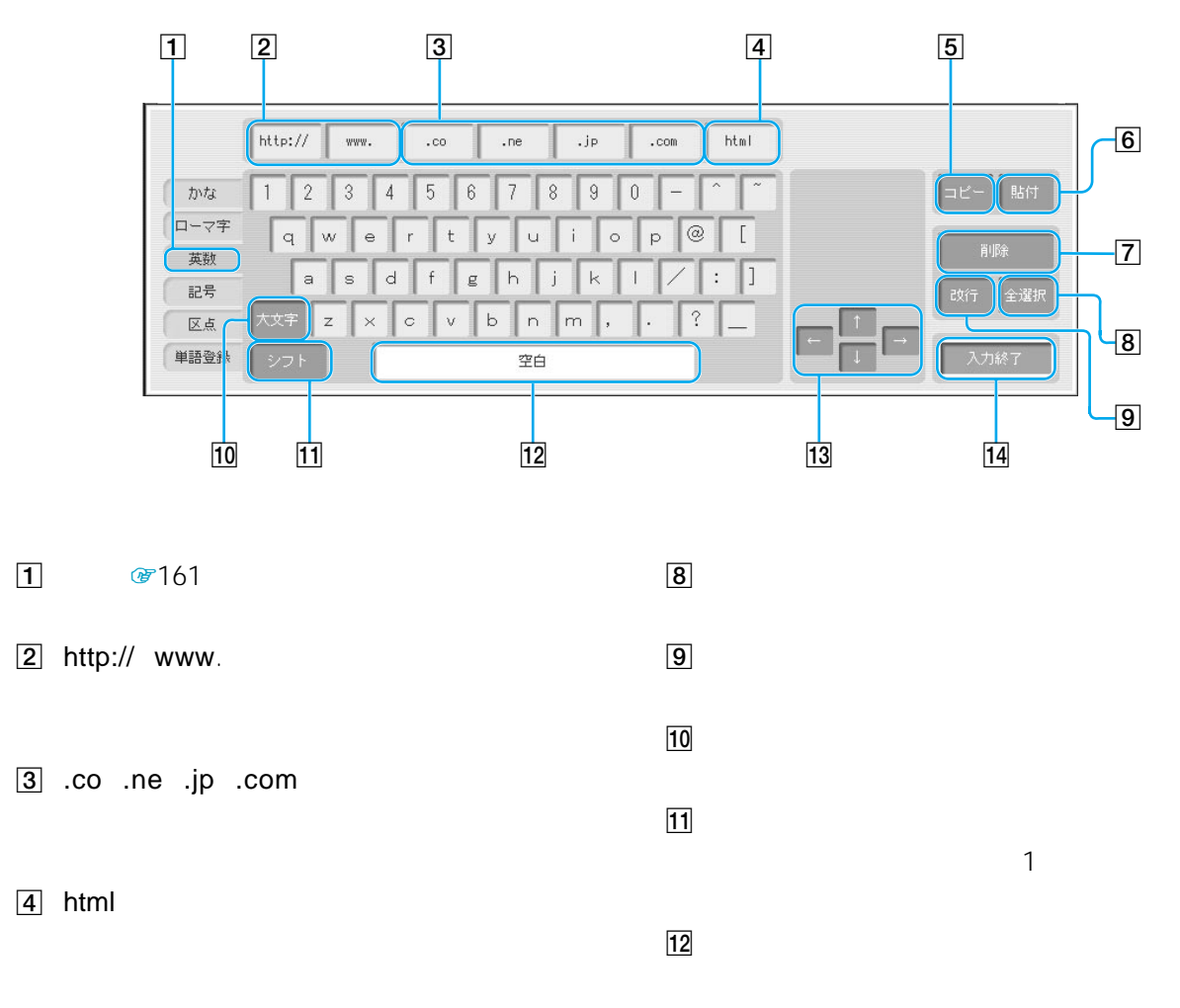

- 5 8765
- 6 图
- **7 a** 157 ! (カーソル)の前の文字、または反転された
- $\boxed{13}$  / / /
- $\overline{14}$

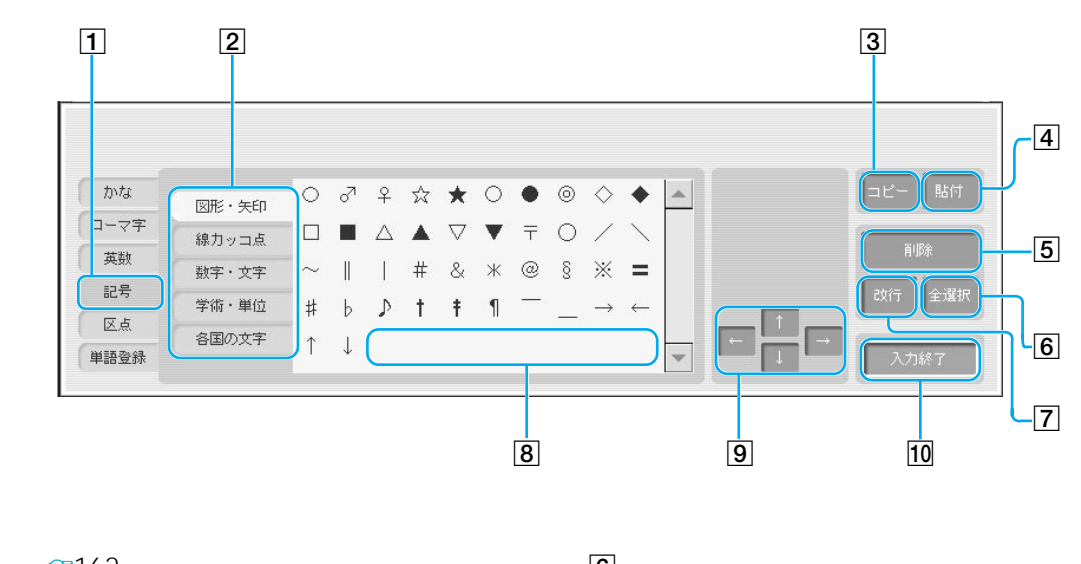

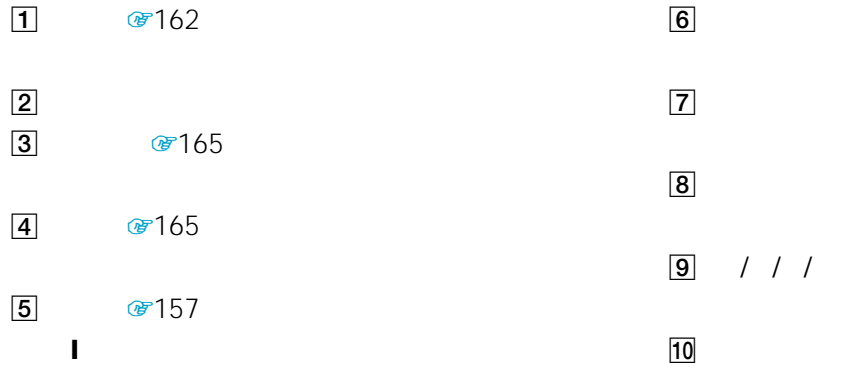

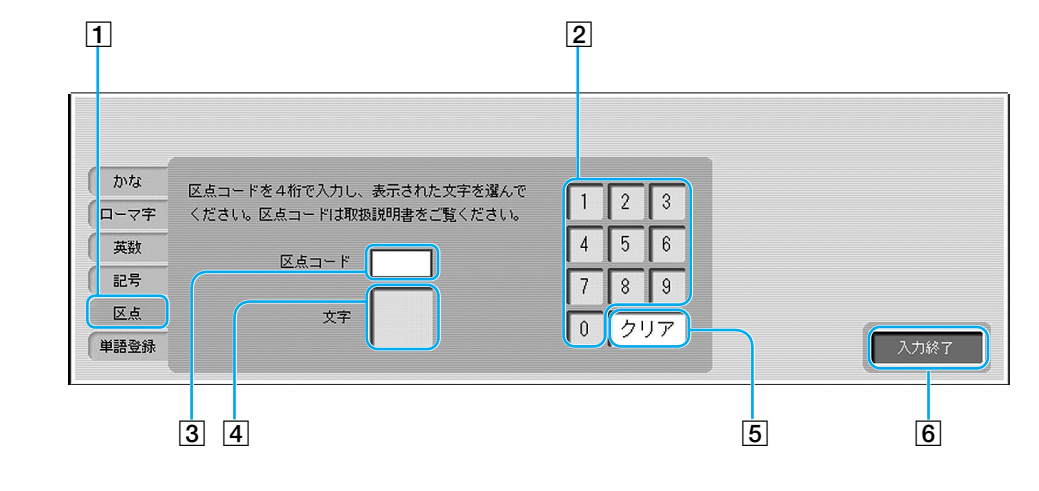

 $\textcircled{r}$  163

- $\boxed{2}$
- 

 $\sqrt{4}$ 

 $\overline{5}$ 

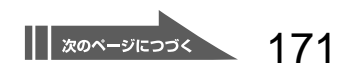

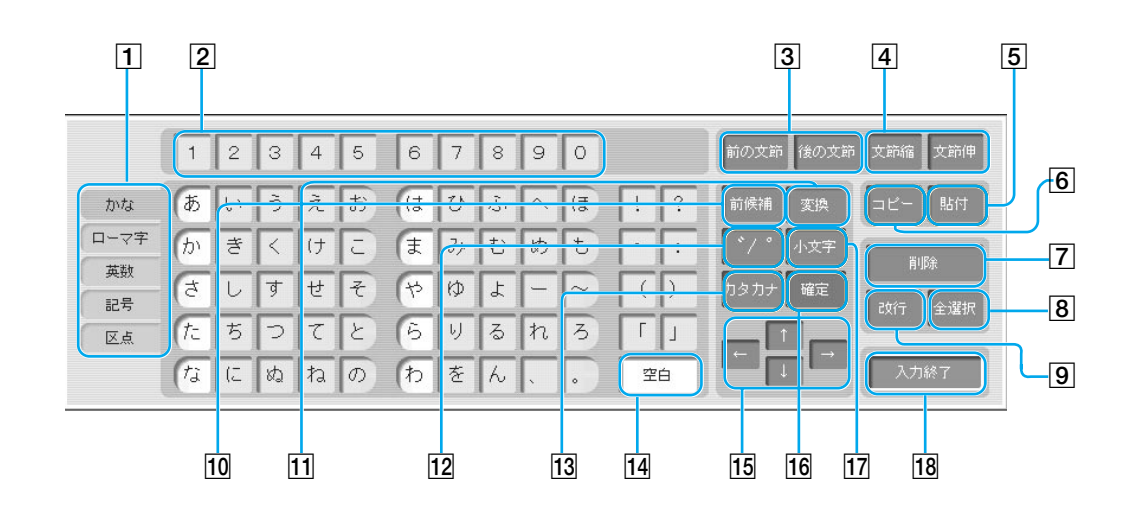

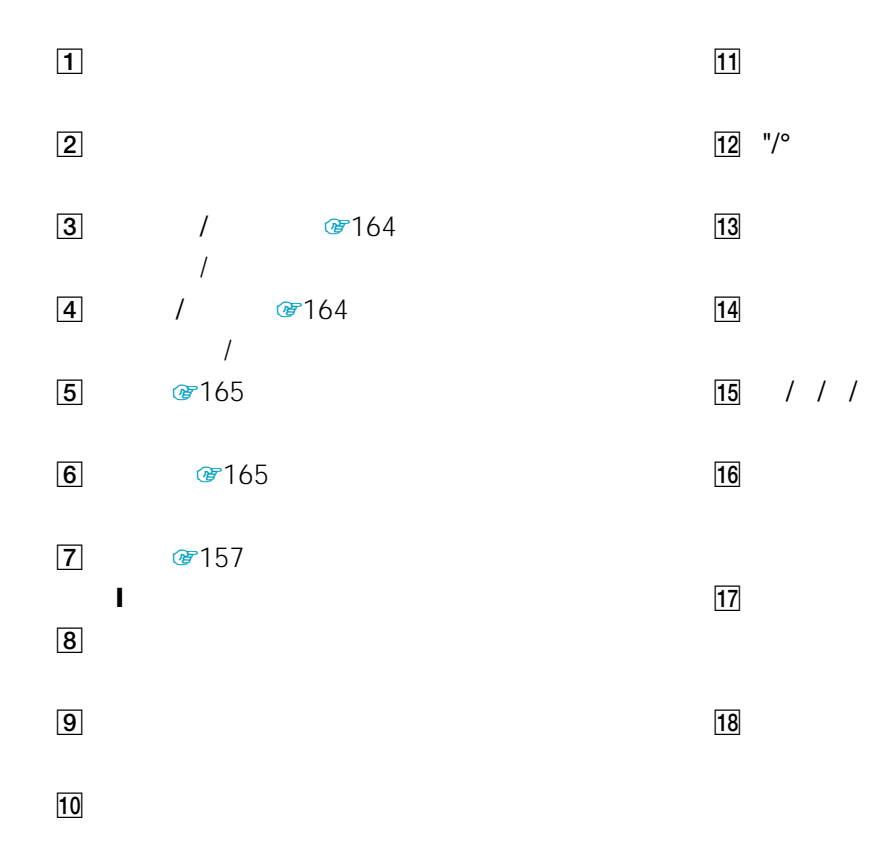

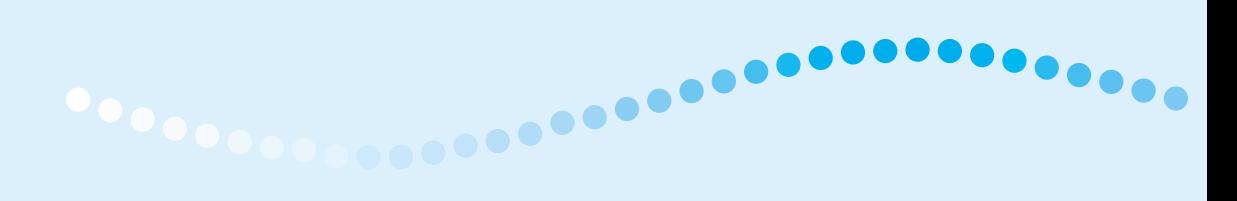

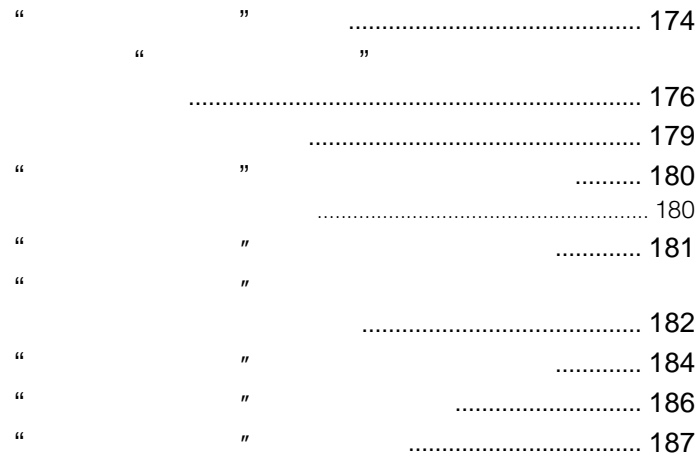

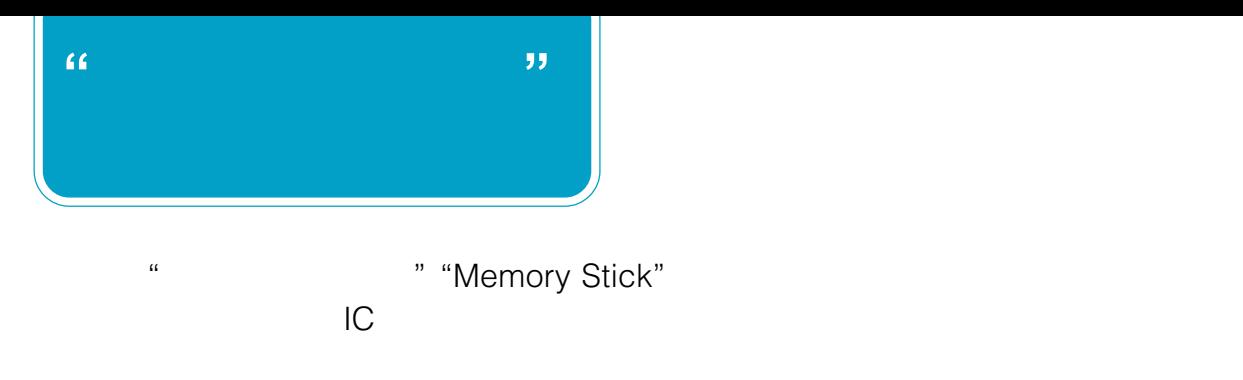

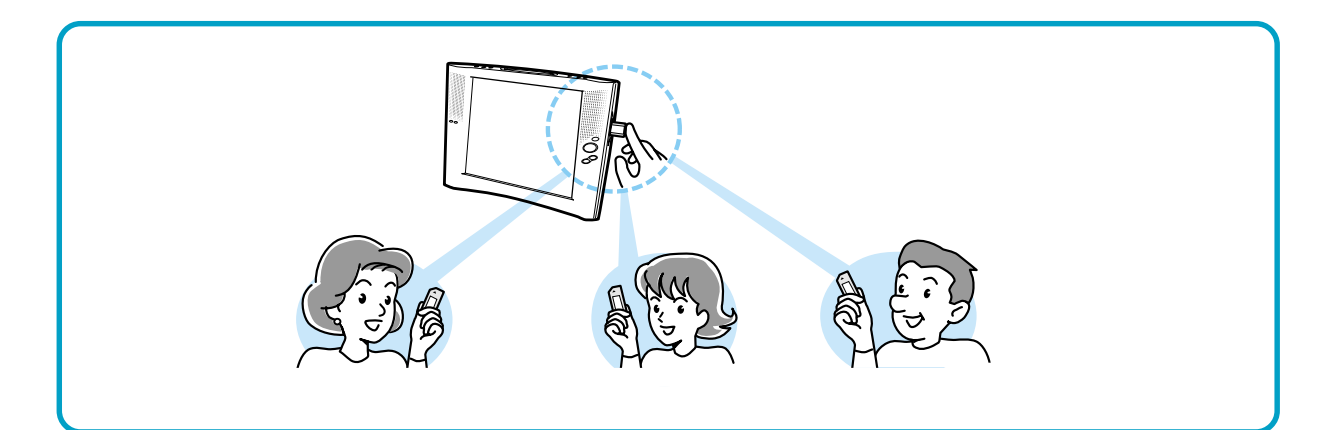

 $\mu$ 

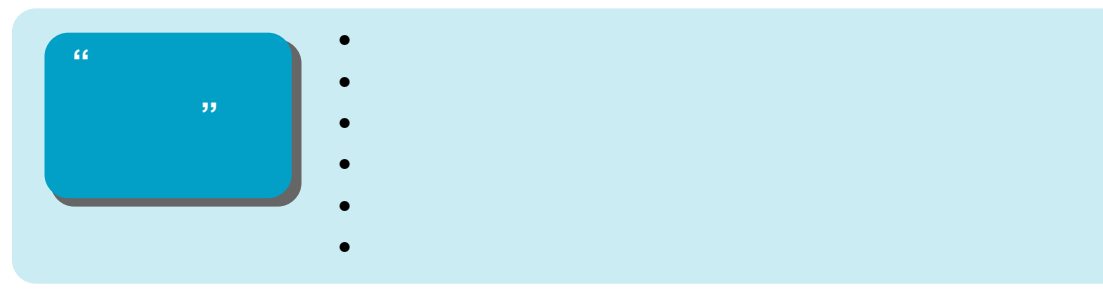

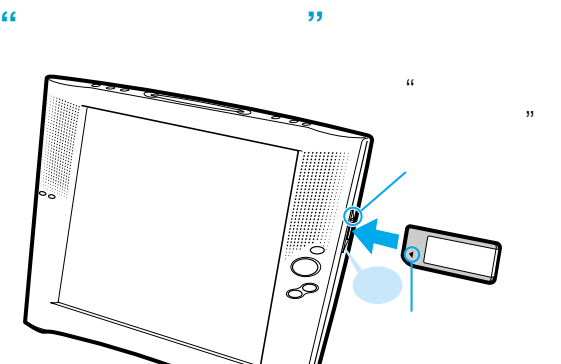

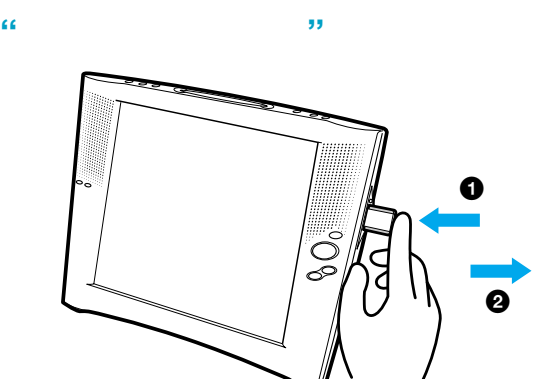

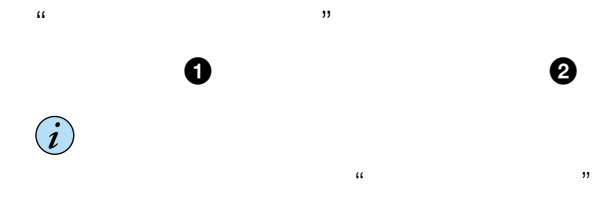

 $\mu$   $\mu$ 

 $\mathcal{U}$  $\mathcal{U}$  and  $\mathcal{U}$  and

 $\ddot{\vec{Q}}$  $\mu$   $\mu$ 

 $\mathcal{L}$ 

# **"メモリースティック"の内容を表示**

 $\mathbf{u}$   $\mathbf{v}$ 

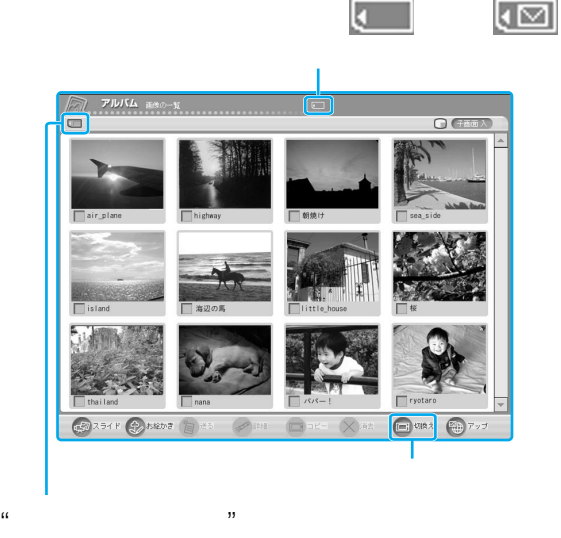

### $\sqrt{2}$ が表示されないときは画面下部に

 $\alpha$   $\beta$ 

 $\sigma$ 

### LOCK

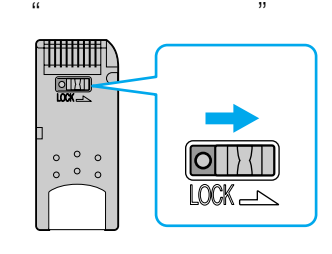

### **"メモリースティック"についてのご注意**

SONY  $\triangleq$ **MEMORY STICK**  $\triangleleft$  8<sub>MB</sub>

- 持ち運びや保管の際は、"メモリースティック"
- $\bullet$
- $\bullet$
- $\bullet$
- $\bullet$
- $\bullet$
- 
- 
- "メモリースティック"の誤消去防止スイッチを

### LOCK

- $\mathbf{w}$  $\mathfrak{m}$  as a contract  $\mathfrak{m}$
- LOCK

### LOCK

- 以下のような場合、"メモリースティック"を抜き挿
- $\mathbf{u}$  and  $\mathbf{v}$
- $\mathcal{U}$   $\mathcal{U}$  -
- $\mu$ "<sub>"</sub>
- $\mathbf{u}$   $\mathbf{v}$
- $\mathcal{U}$
- $\mathbf{R}$  $\bullet$  and  $\bullet$  in the set of  $\bullet$  in the set of  $\bullet$  in the set of  $\bullet$  in the set of  $\bullet$
- $\mu$   $\mu$
- 大切なデータは、パソコンなどを使って他の  $\mathbf{u}$   $\mathbf{v}$
- 
- $\bullet$  "
- " MAIL MSSONY AIRBOARD
	- $\mu$   $\mu$

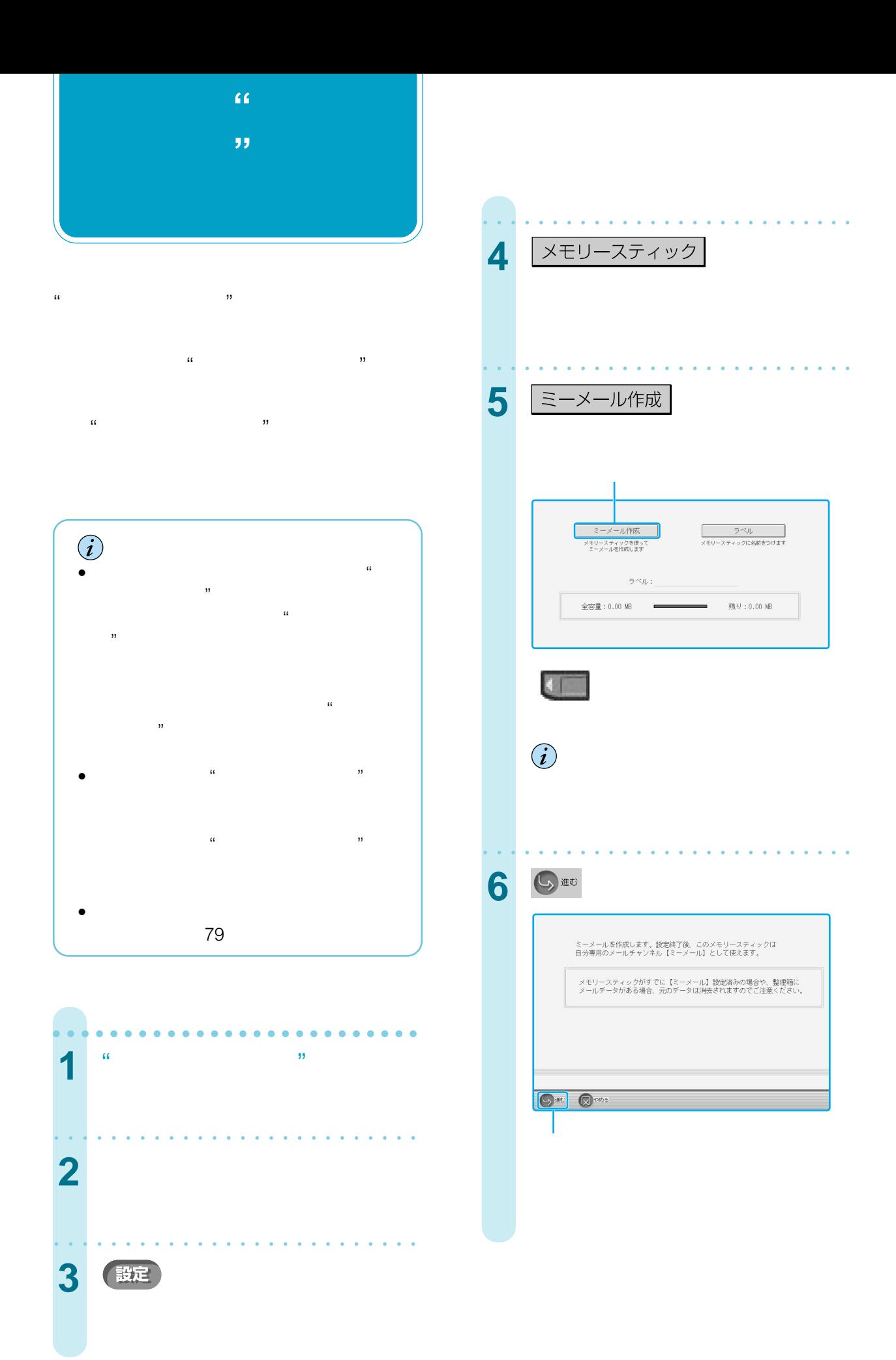

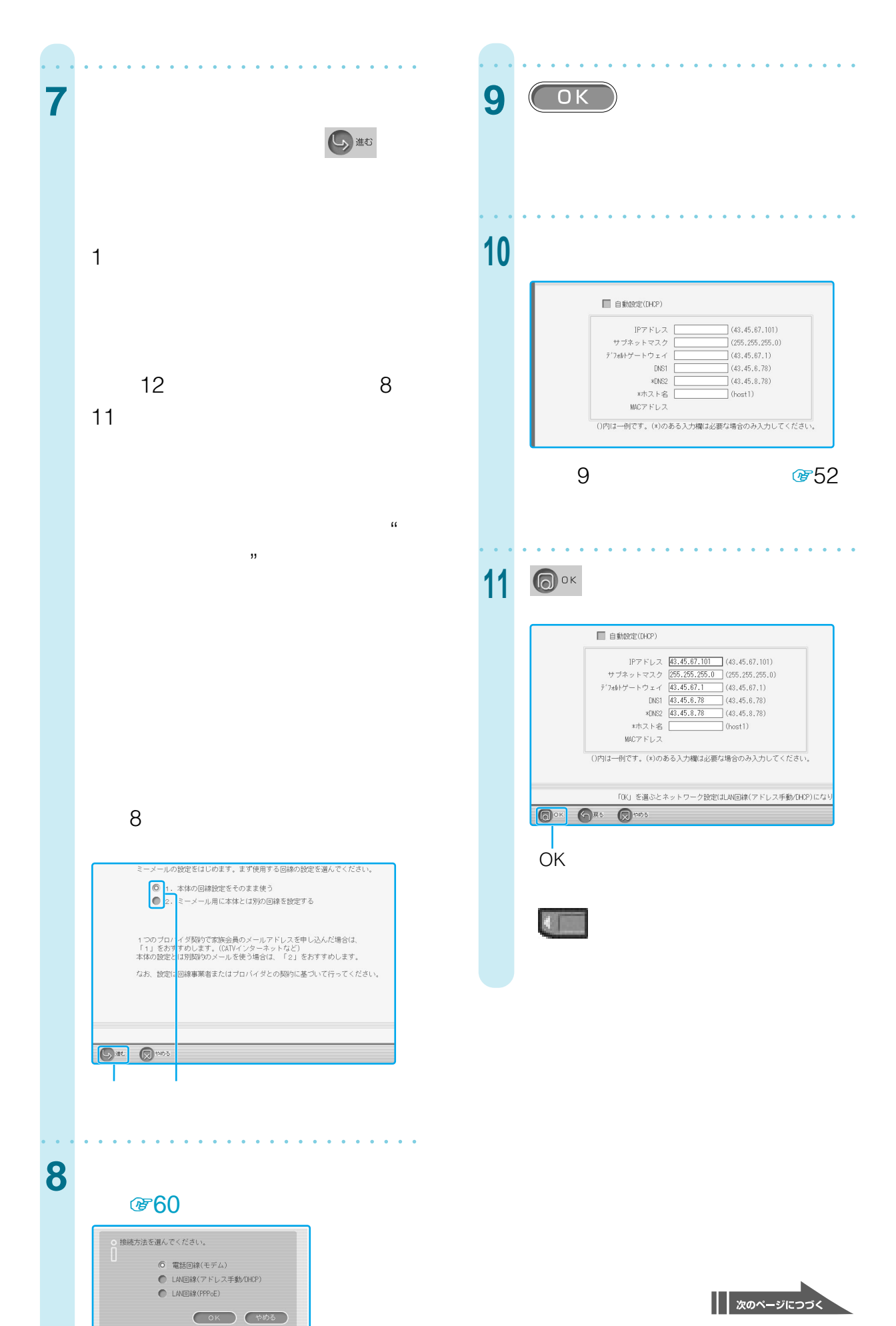

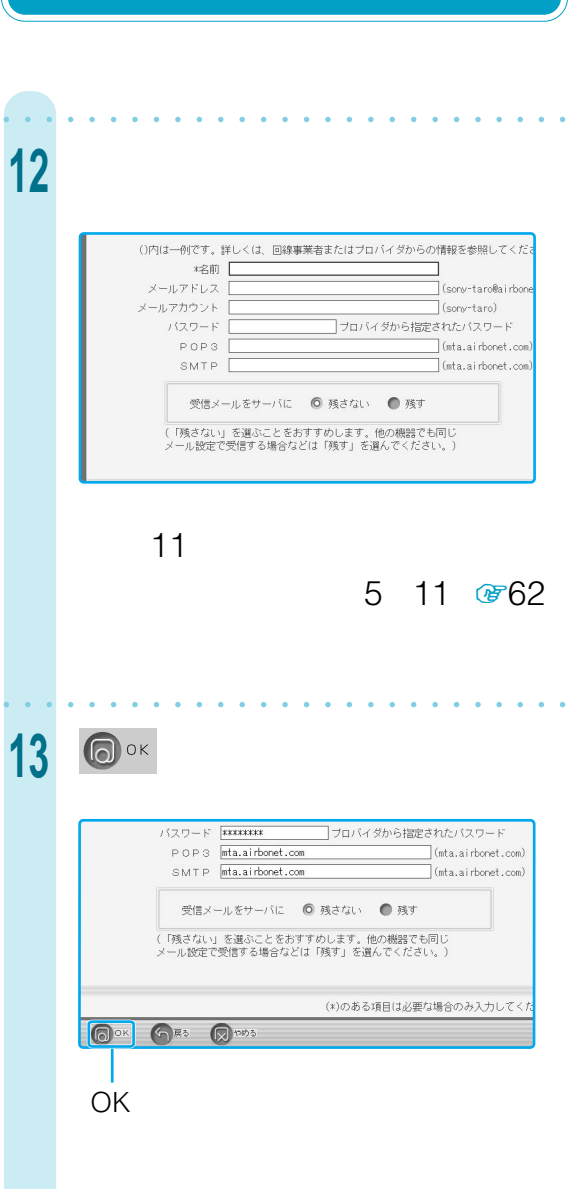

**自分専用の"メモリースティッ**

**"を作成する[ミーメール]**

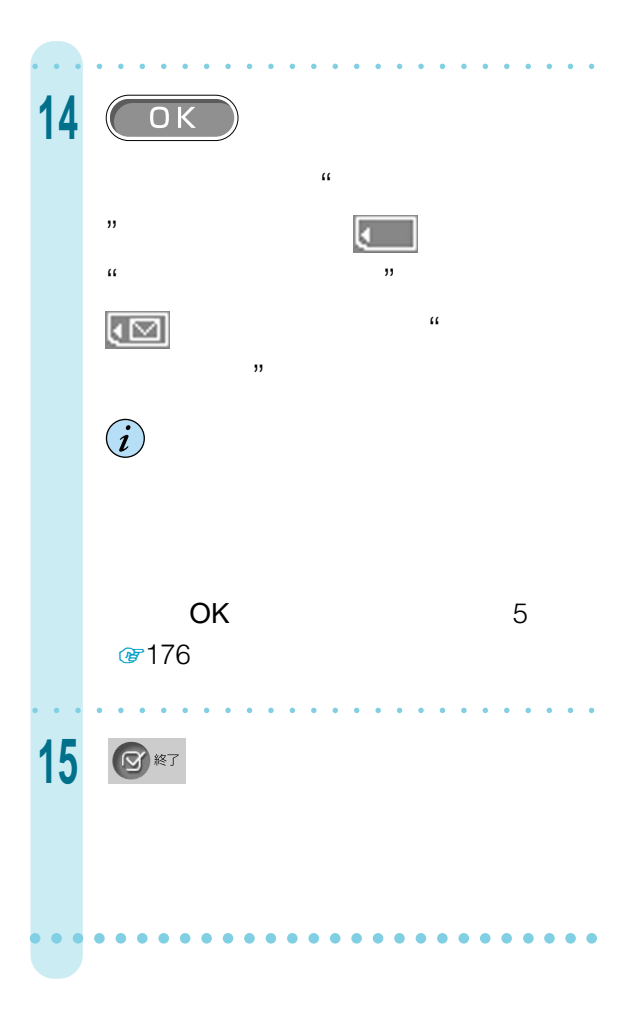

 $\mathbb{R}$  and  $\mathbb{R}$  and  $\mathcal{L}$ 

- $\kappa$  $\mathcal{D}$
- $\hat{\bm{l}}$  $\mathbf{z}$  $\mathcal{D}$ **☞ 177**
- ロットに、[ミーメール]用"メモリー  $\mathcal{L}$

aaaaaaaaaaaaaaaaaaaaaaa aaaa

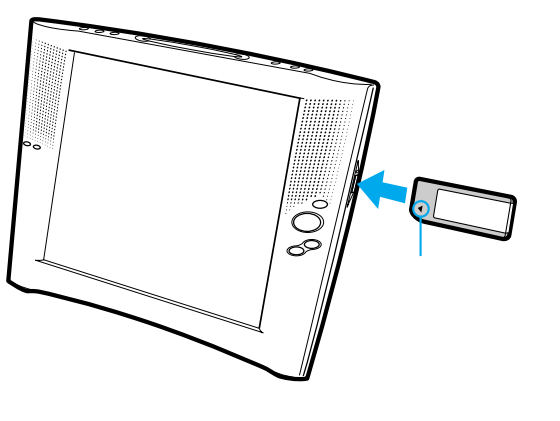

 $\mathbb{R}$  and  $\mathbb{R}$  is the set of  $\mathbb{R}$  is the set of  $\mathbb{R}$  is the set of  $\mathbb{R}$  is the set of  $\mathbb{R}$  is the set of  $\mathbb{R}$  is the set of  $\mathbb{R}$  is the set of  $\mathbb{R}$  is the set of  $\mathbb{R}$  is the set of

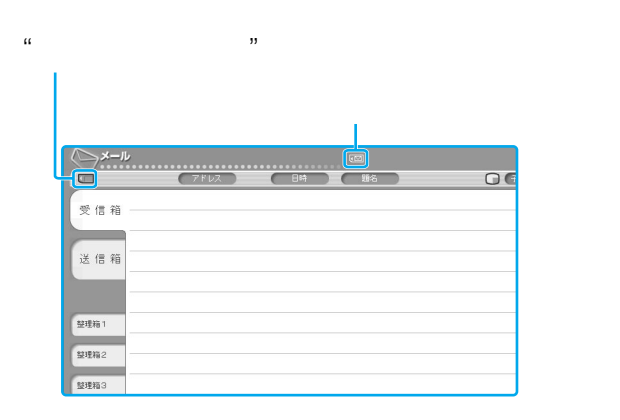

# **[ミーメール]用"メモリースティック"**  $\mathbb{R}$  and  $\mathbb{R}$  are the set of  $\mathbb{R}$  and  $\mathbb{R}$  are the set of  $\mathbb{R}$  and  $\mathbb{R}$  are the set of  $\mathbb{R}$  and  $\mathbb{R}$  are the set of  $\mathbb{R}$  and  $\mathbb{R}$  are the set of  $\mathbb{R}$  and  $\mathbb{R}$  are the set of

で作成することができます。  $\mathbf{B}$ ☞176

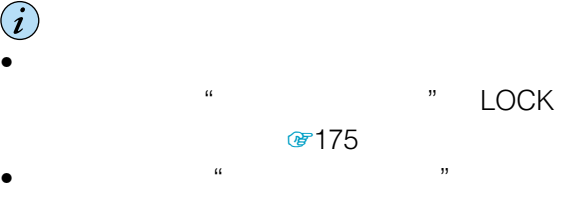

• [ミーメール]用"メモリースティック"を入れてイ

### **☞ 110**

- [ミーメール]ではメールの自動送受信はできま • [ミーメール]用"メモリースティック"に入ってい
- [ミーメール]用"メモリースティック"に保存され
- リンピュータのコンピュータのコンピュータのコンピュータのコンピュータのコンピュータのコンピュータのコンピュータのコンピュータのコンピュータのコンピュータのコンピュータのコンピュータのコンピュータのコンピュータのコンピュ  $\mathcal{D}$

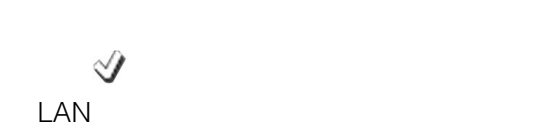

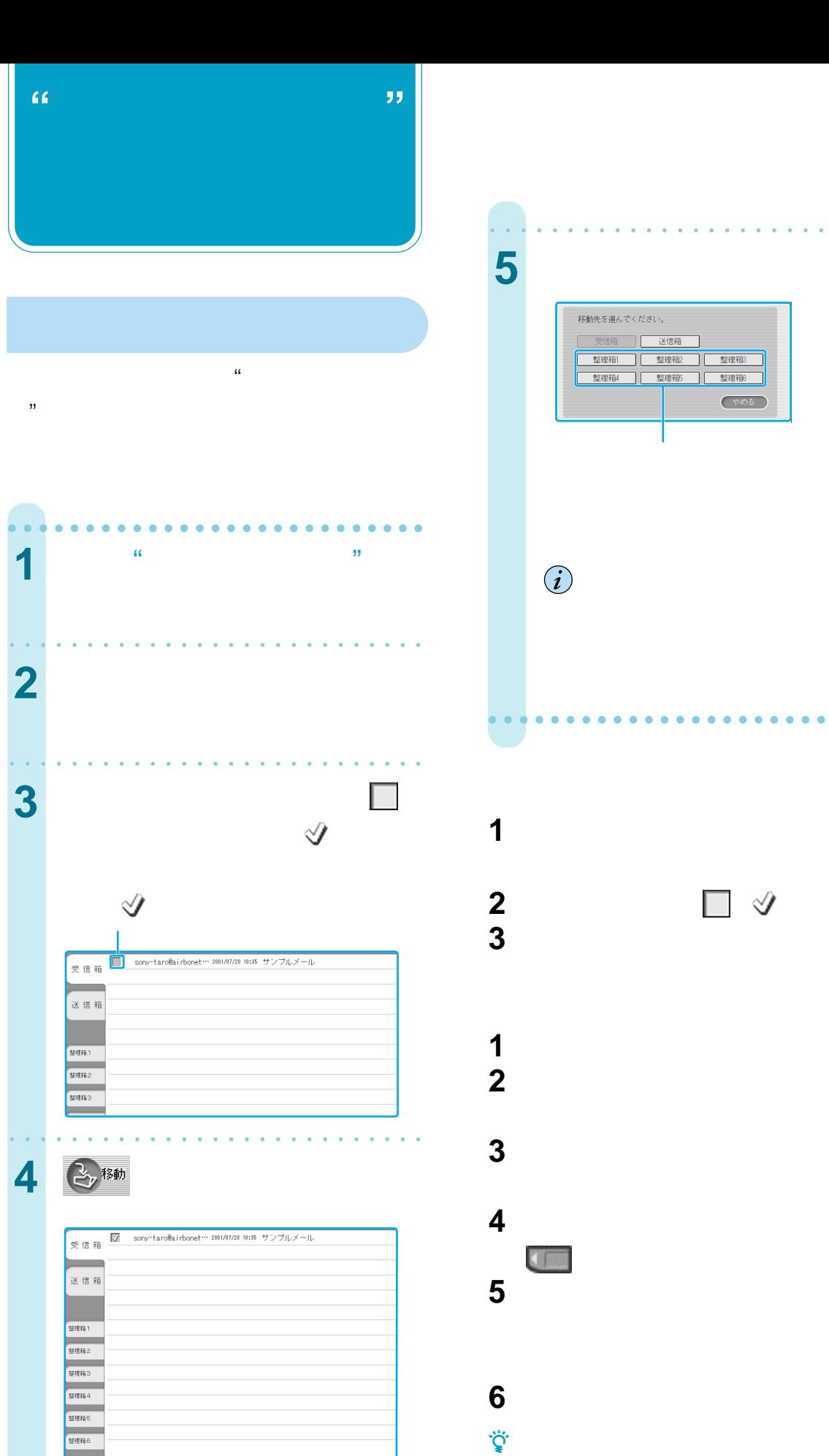

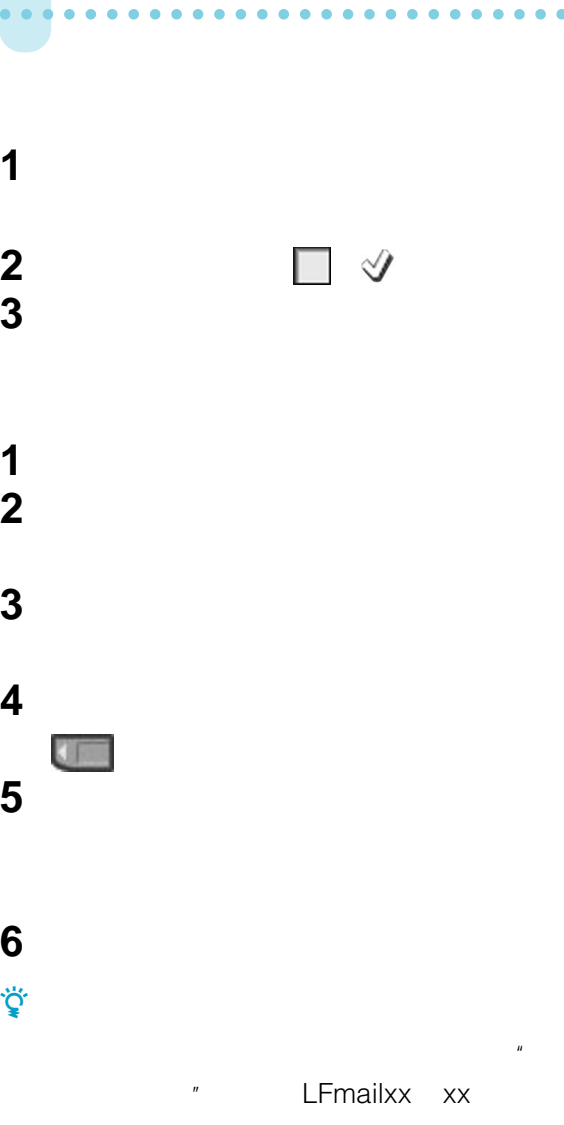

 $\overline{\mathcal{U}}$  $\overline{u}$ 

aaaaaaaaaaaaaaaaaaaaaaaaaaa

理箱

 $\overline{G}$  x  $\overline{G}$ 

**E** HANK CO THUR CO HA
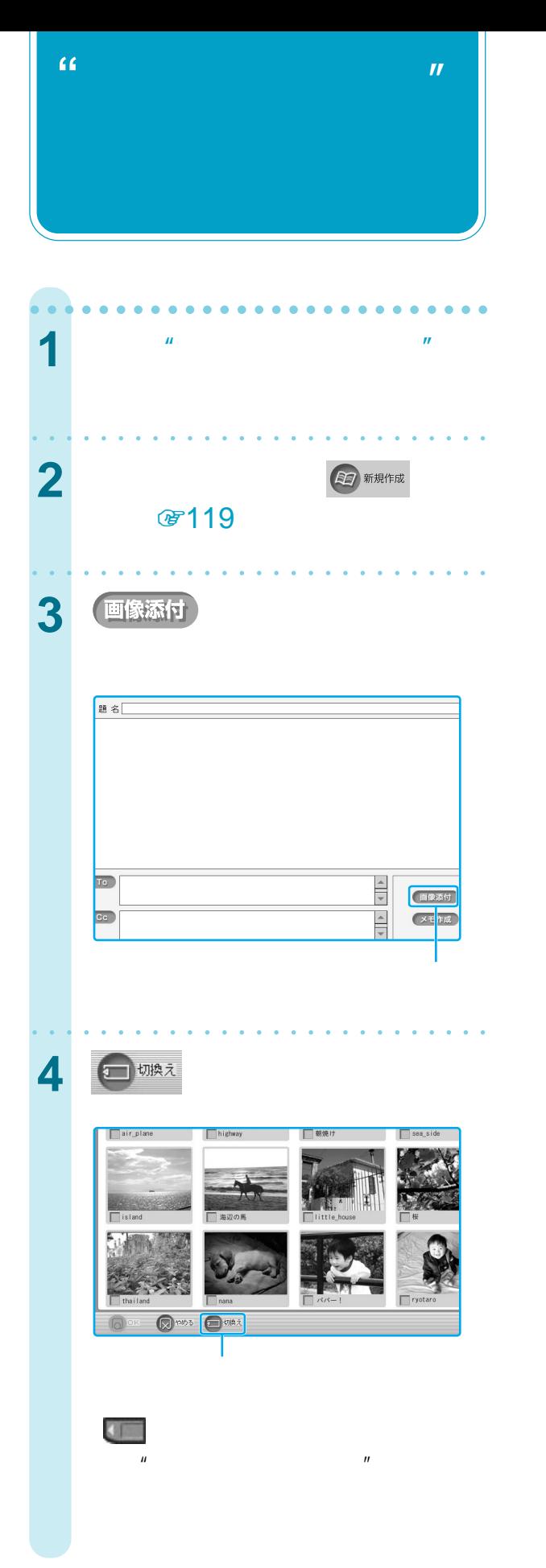

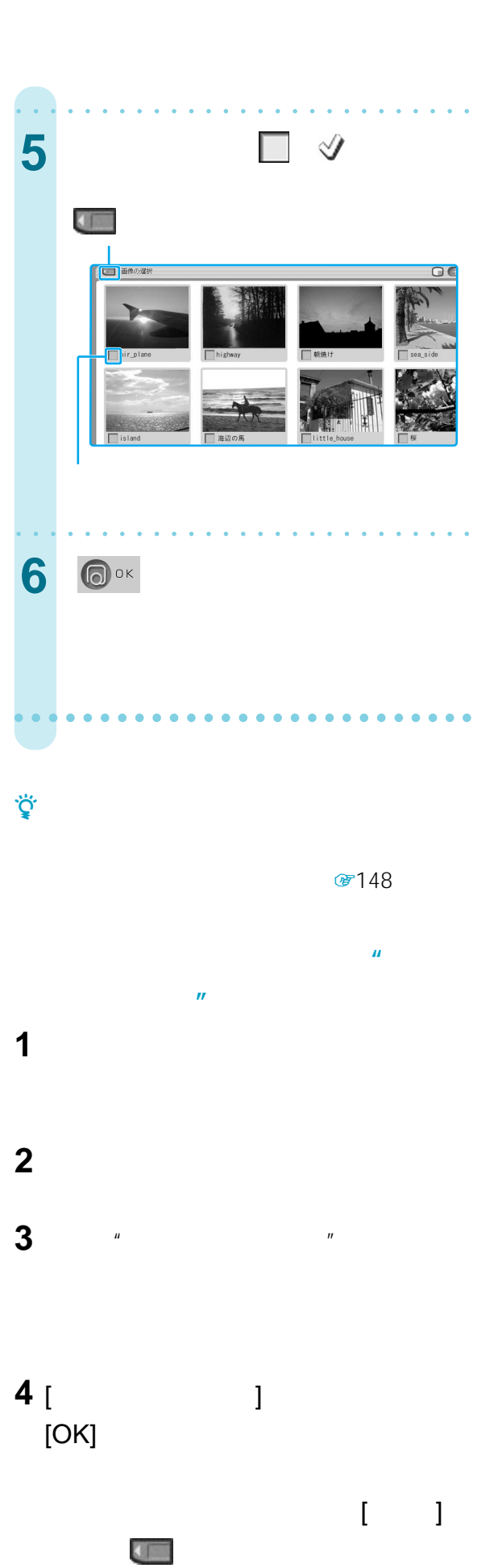

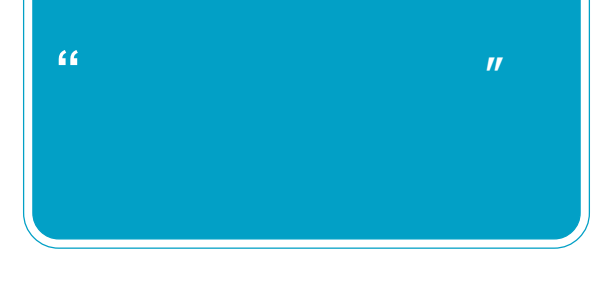

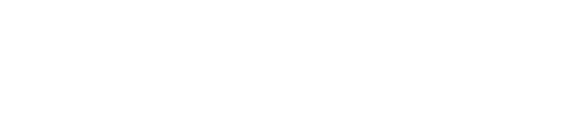

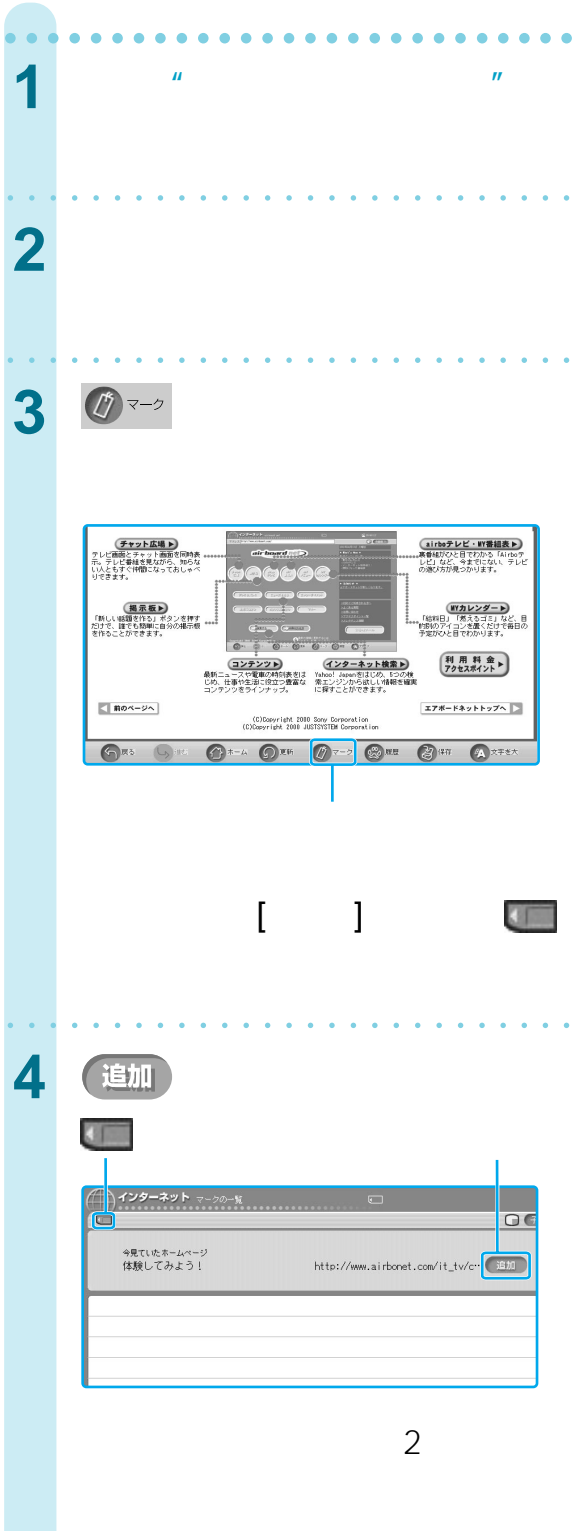

aaaaaaaaaaaaaaaaaaaaaa aaaaa

## $($  $F106$

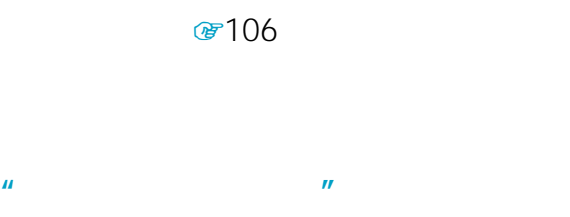

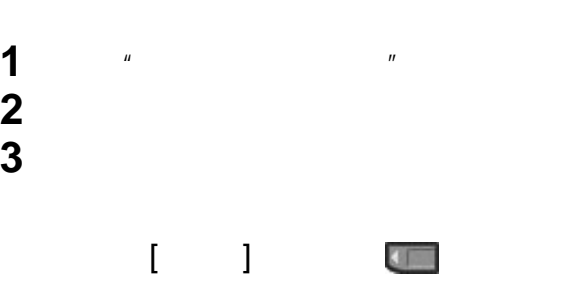

**4** 見たいホームページのマークを選ぶ。

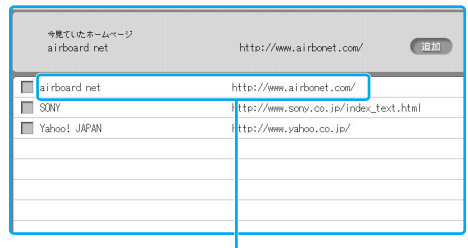

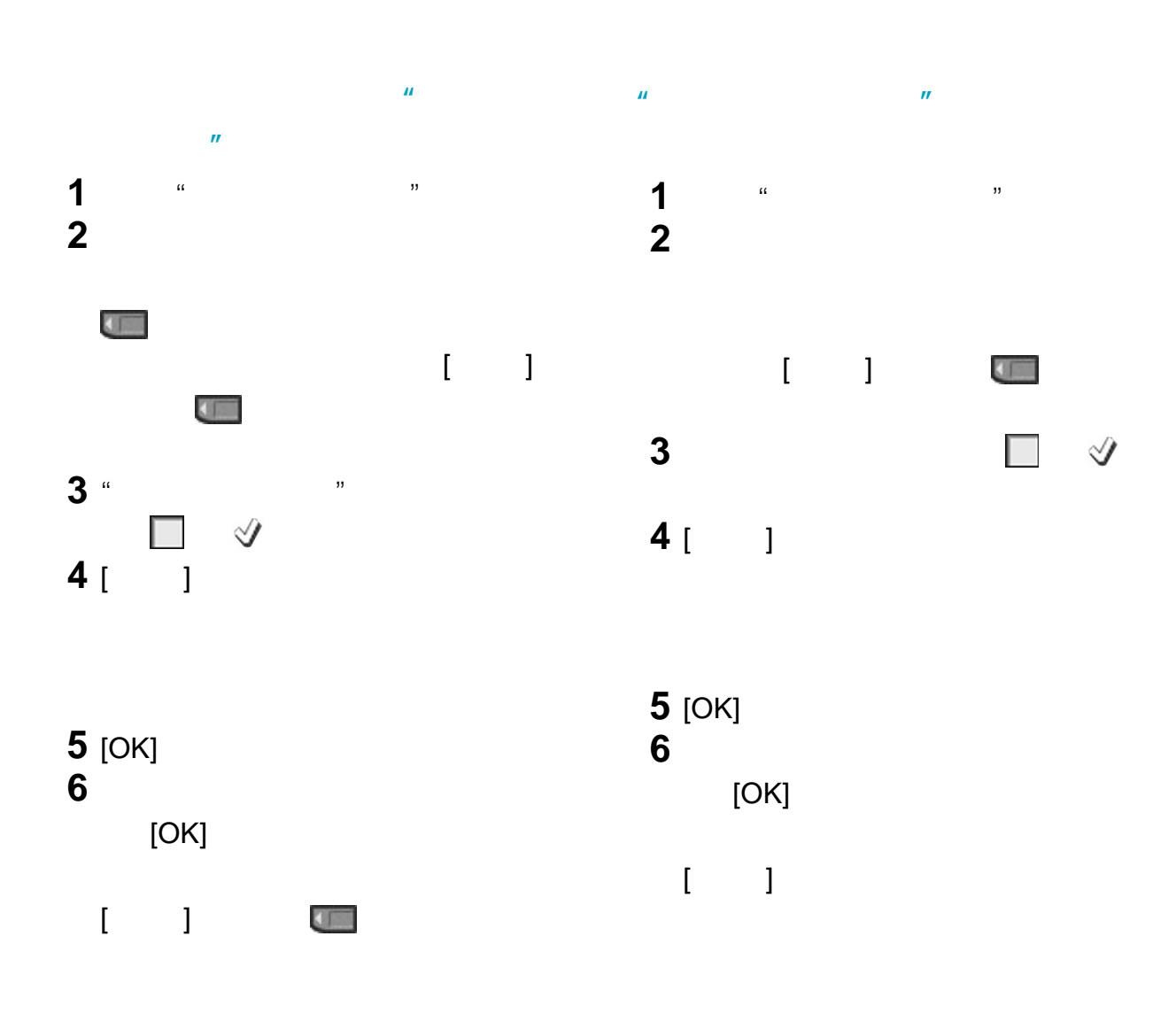

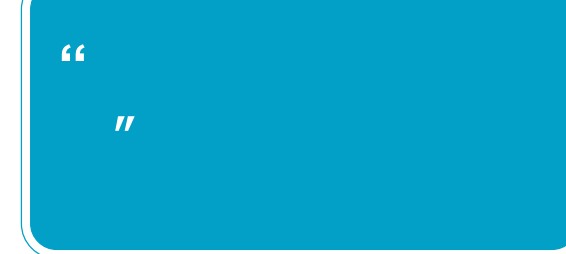

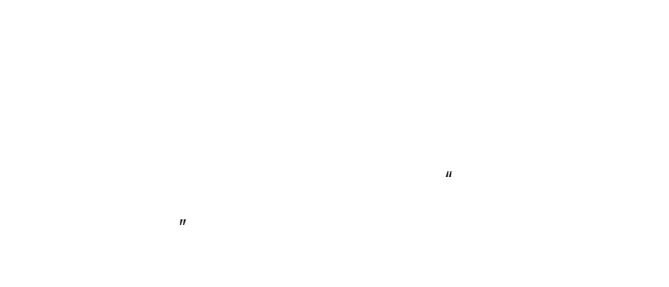

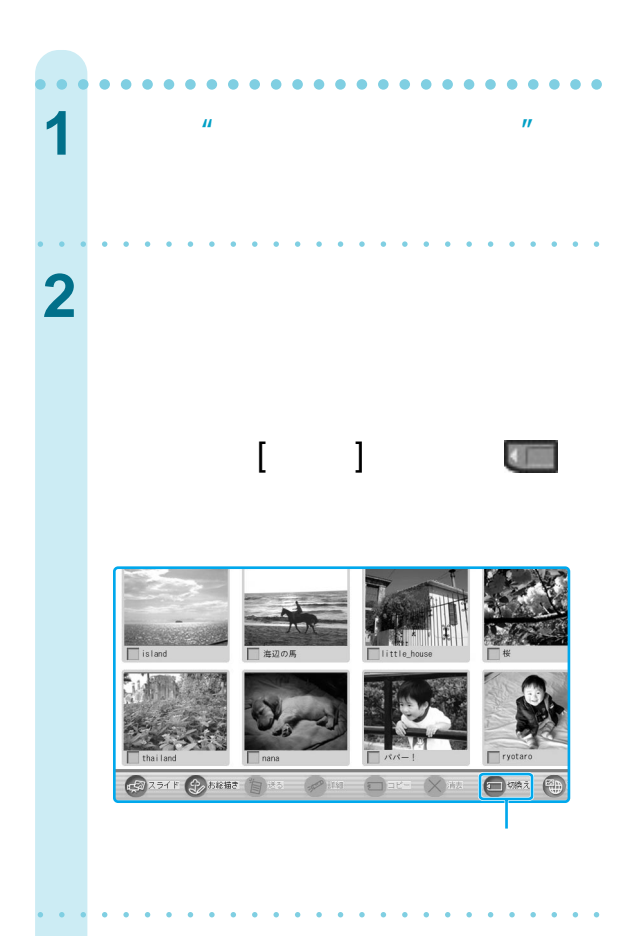

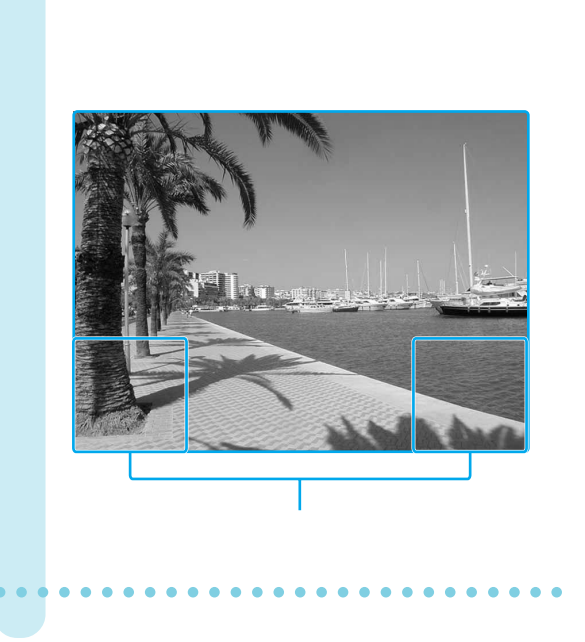

• <sub>1</sub> *\** 7 (1) 7 (1) 7 (1) 7 (1) 7 (1) 7 (1) 7 (1) 7 (1) 7 (1) 7 (1) 7 (1) 7 (1) 7 (1) 7 (1) 7 (1) 7 (1) 7 (1) 7 (1) 7 (1) 7 (1) 7 (1) 7 (1) 7 (1) 7 (1) 7 (1) 7 (1) 7 (1) 7 (1) 7 (1) 7 (1) 7 (1) 7 (1) 7 (1) 7 (1) 7 (1) 7  $\mu$   $\mu$ 

aaaaaaaaaaaaaaaaaaaaaaaaaaa

**4** 「画像の一覧」画面に戻るには、拡

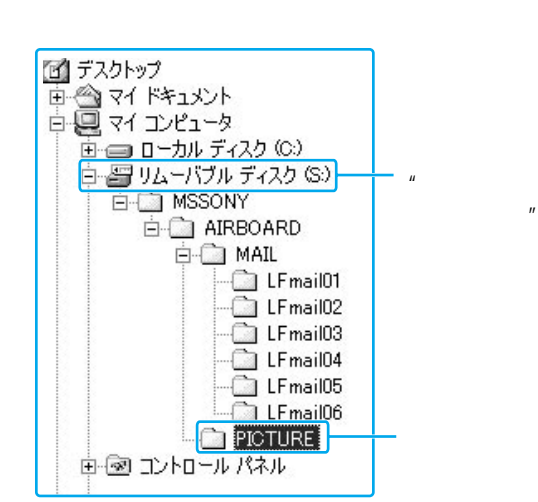

• "メモリースティック"内に上記フォルダが存在し

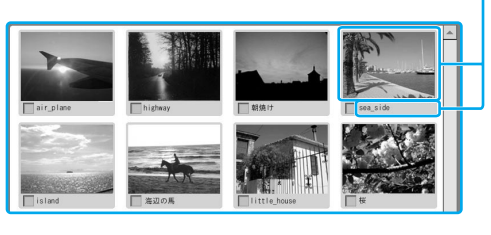

**3** 見たい画像を直接選ぶ。

፟<u>ቒ</u>፝

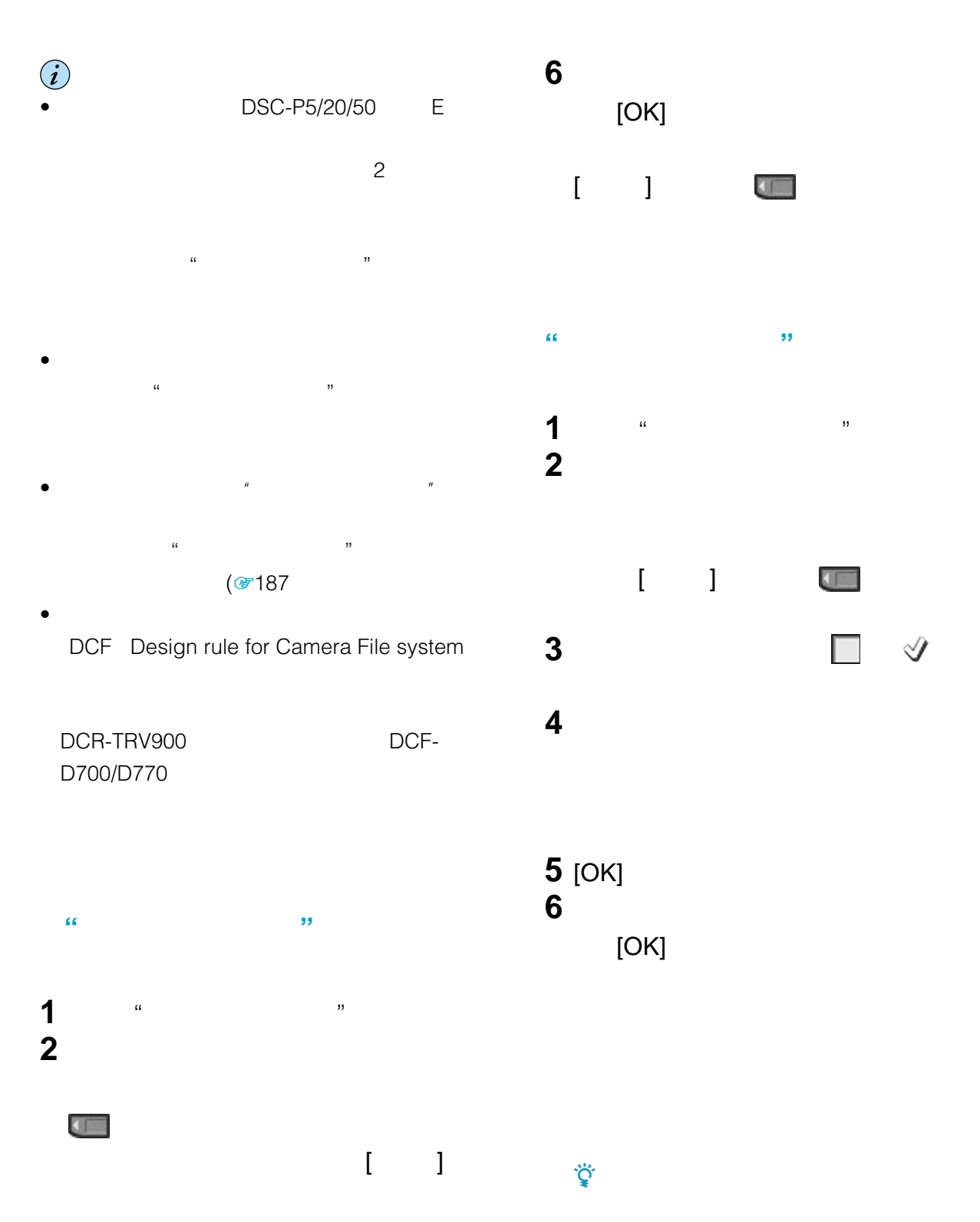

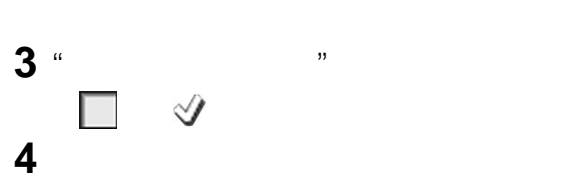

**5** [OK]

 $\mathcal{N}$ 

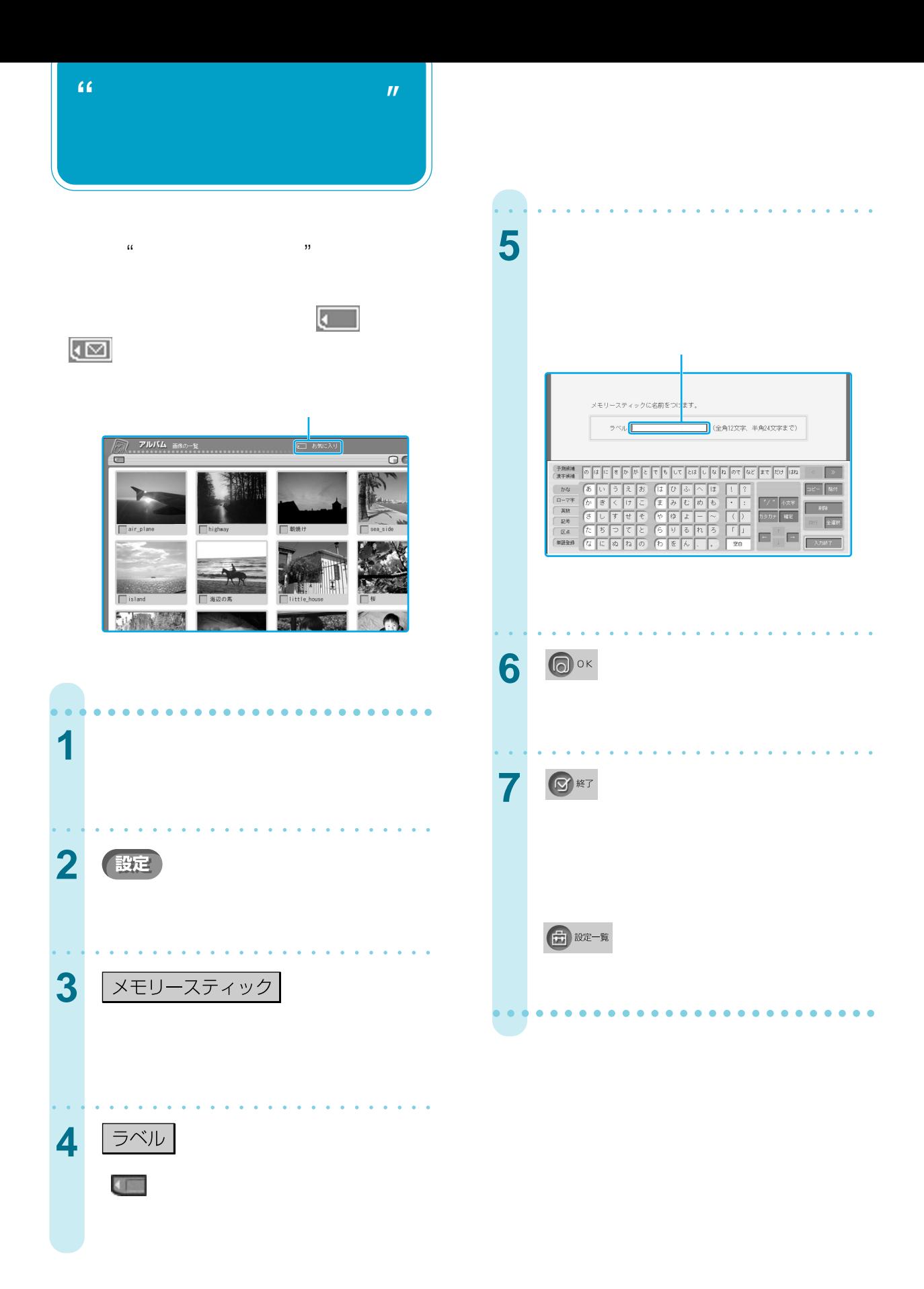

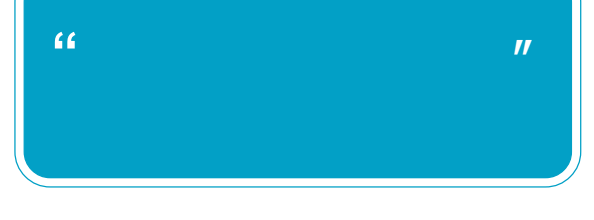

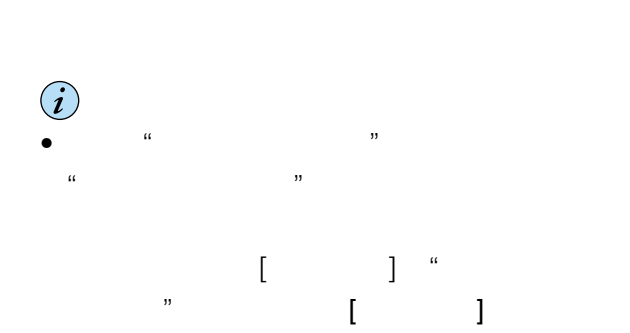

本機を使って"メモリースティック"を初期化

• 必要なとき以外は"メモリースティック"を初期化

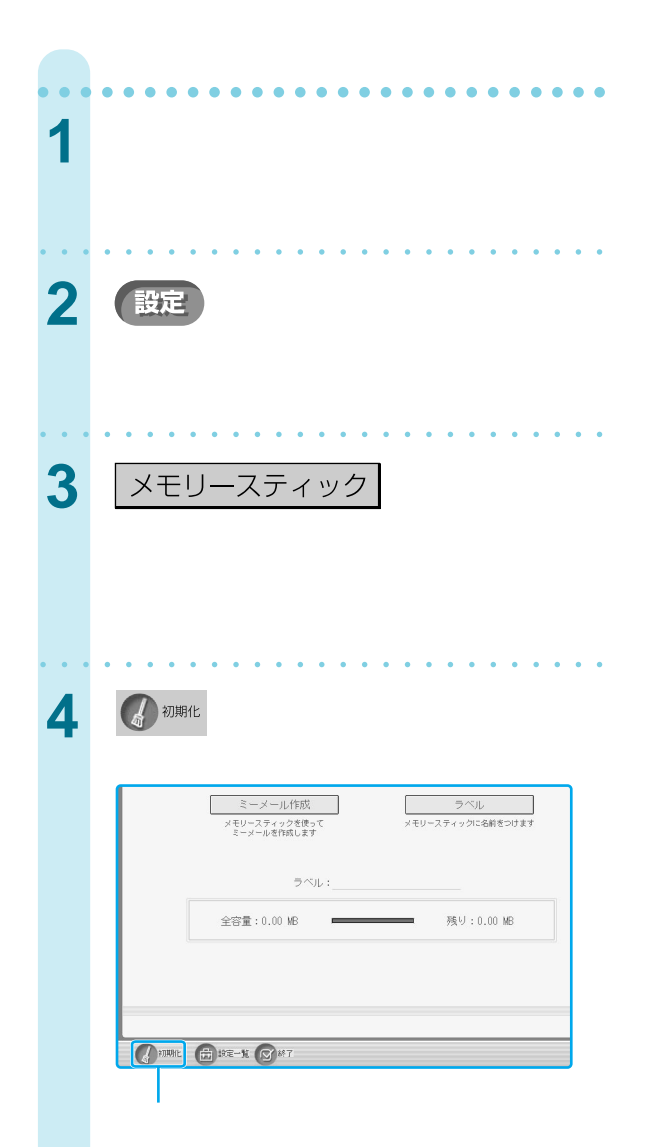

 $\mathcal{U}_\mathbf{t}$ 

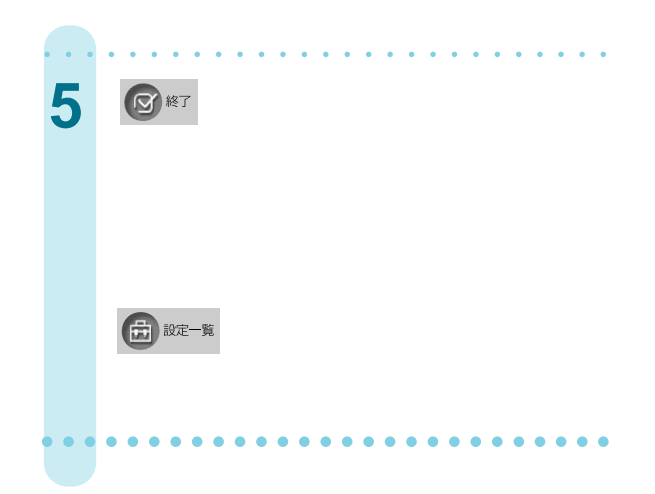

- $\bullet$  "  $\alpha$   $\beta$  $\alpha$  $\mathcal{D}$
- $\bullet$  " $\bullet$  " LOCK

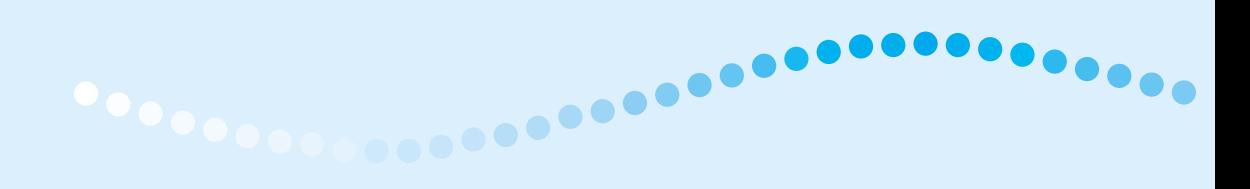

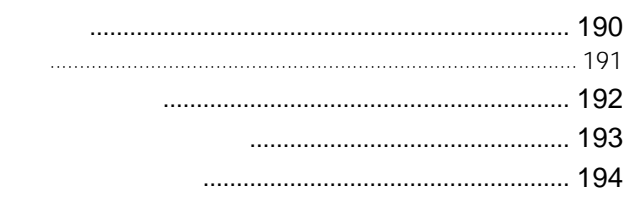

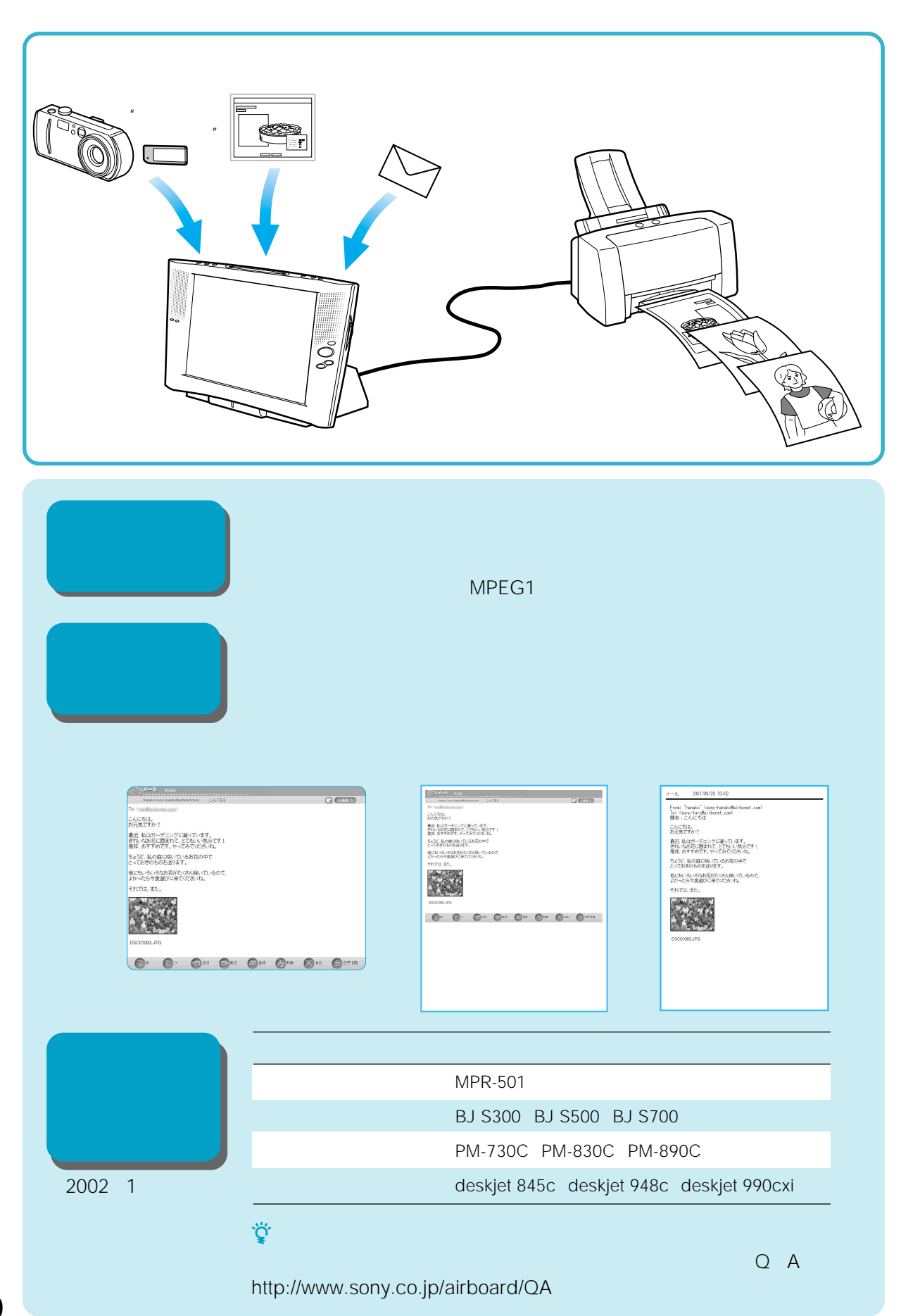

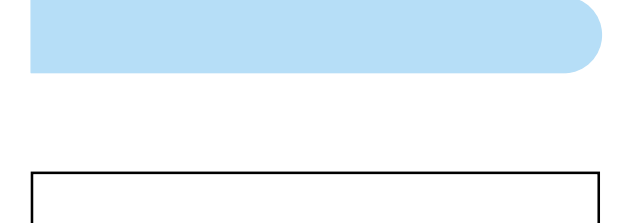

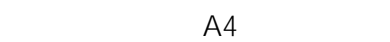

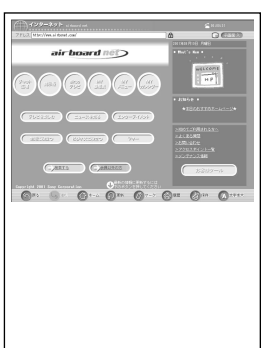

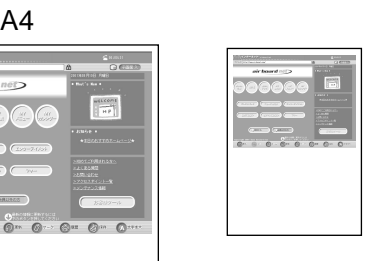

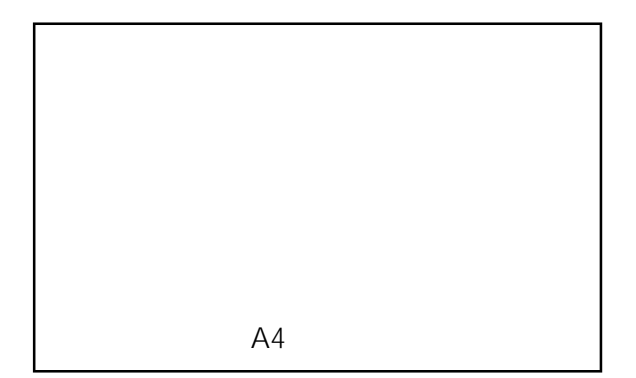

A4

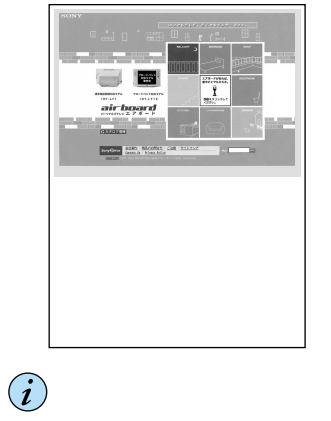

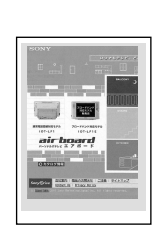

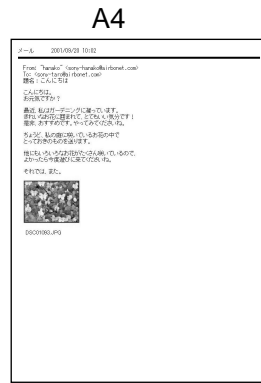

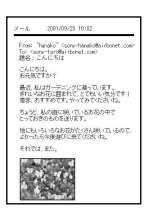

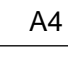

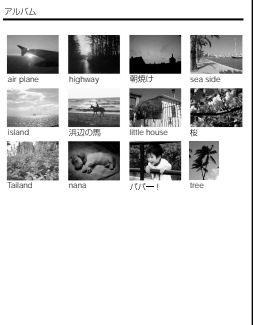

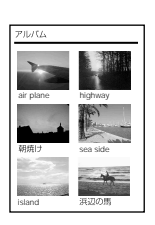

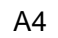

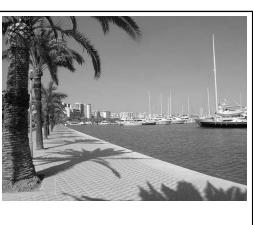

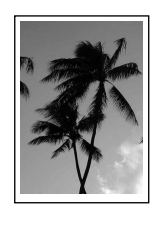

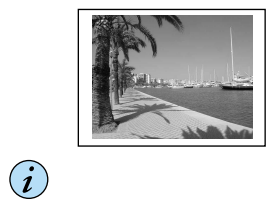

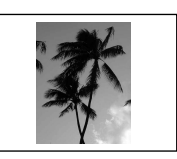

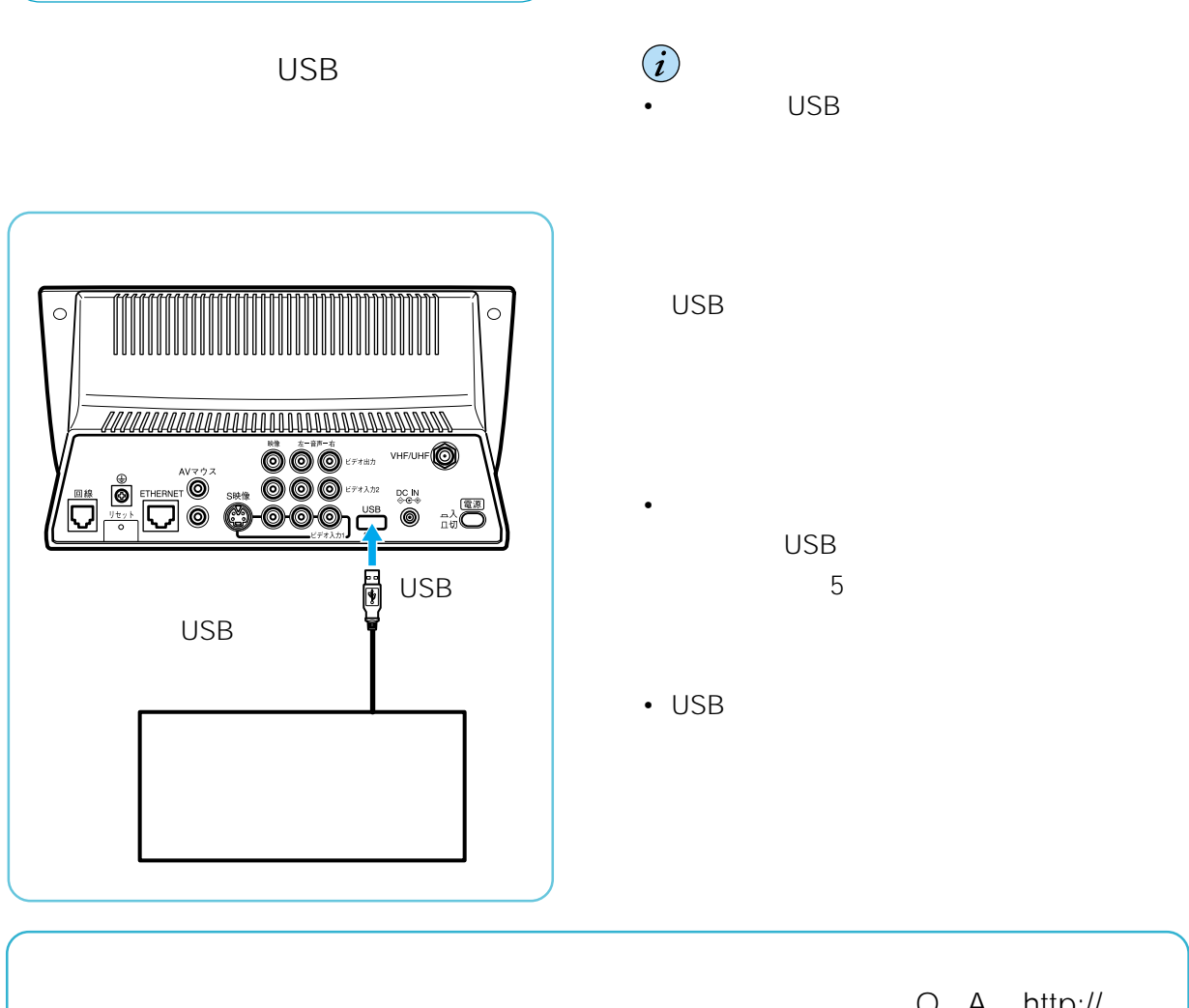

www.sony.co.jp/airboard/QA)<br>で108  $\gamma$  108

Q A http://

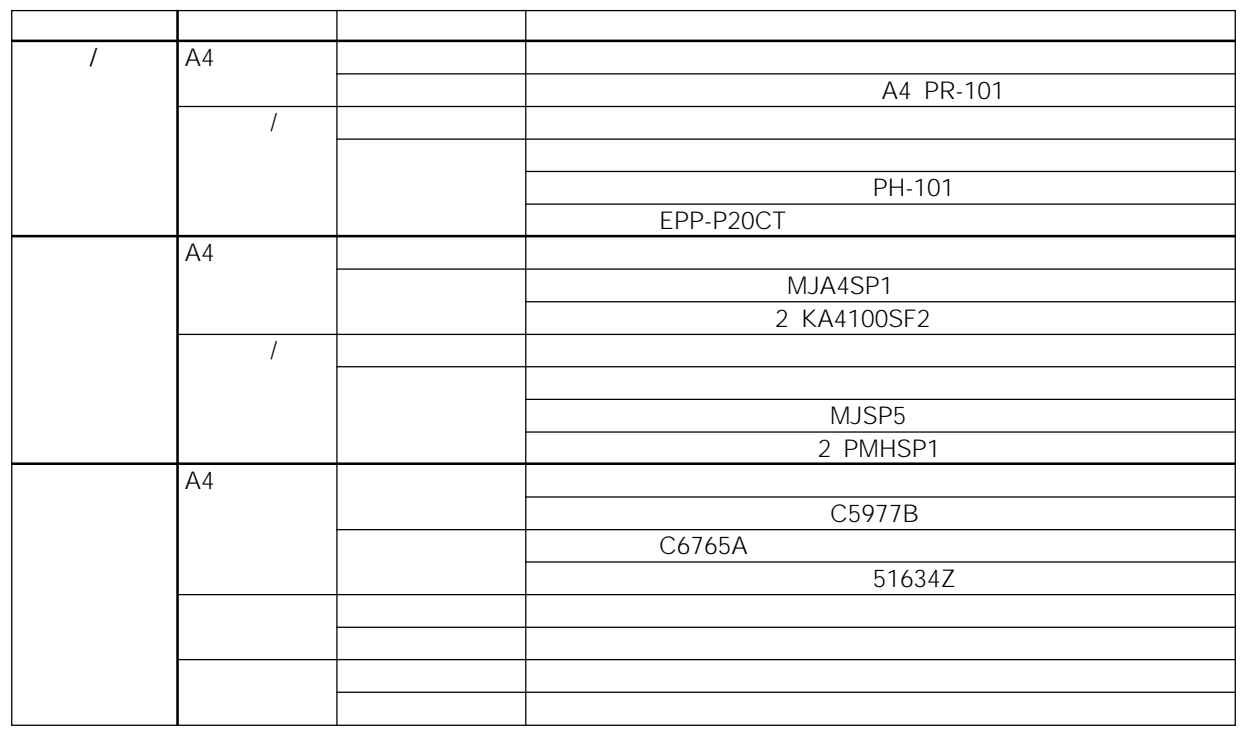

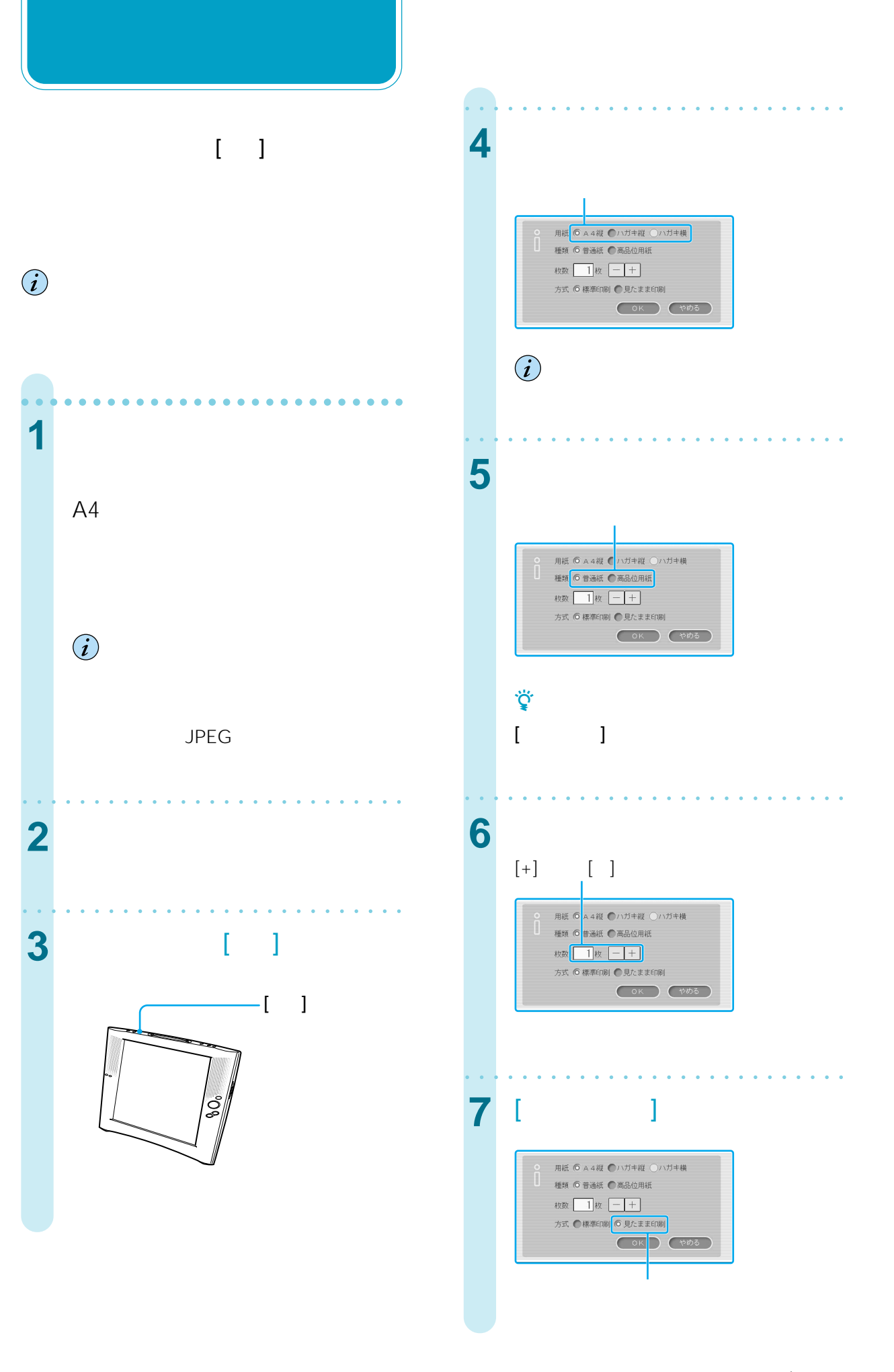

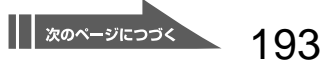

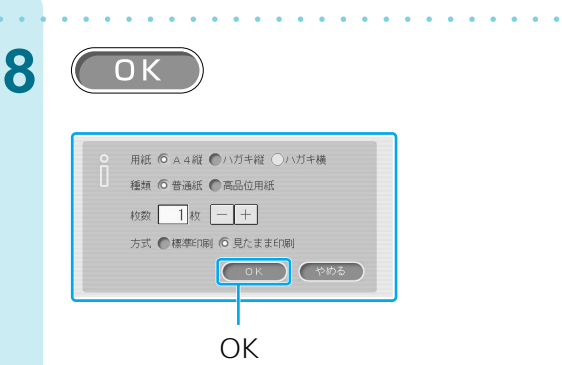

z ちょっと一言 • テレビやビデオ、動画を「見たまま印刷」する場  $\left[ \begin{array}{cc} 1 & 1 \end{array} \right]$ •  $\blacksquare$ 

aaaaaaaaaaaaaaaaaaaaaa aaaaa

- The contract  $\mathcal{A}$  is the contract of the contract of the contract of the contract of
- 
- モニターが圏外にあるときは印刷できません。 • Production of the production of the production of the production of the production of the production of the production of the production of the production of the production of the production of the production of the prod
- Production in the production of the production in the production of the production in the production of the production of the production of the production of the production of the production of the production of the prod
- POSS USB
- $\overline{u}$
- ホームページの読み込み中は印刷できません。

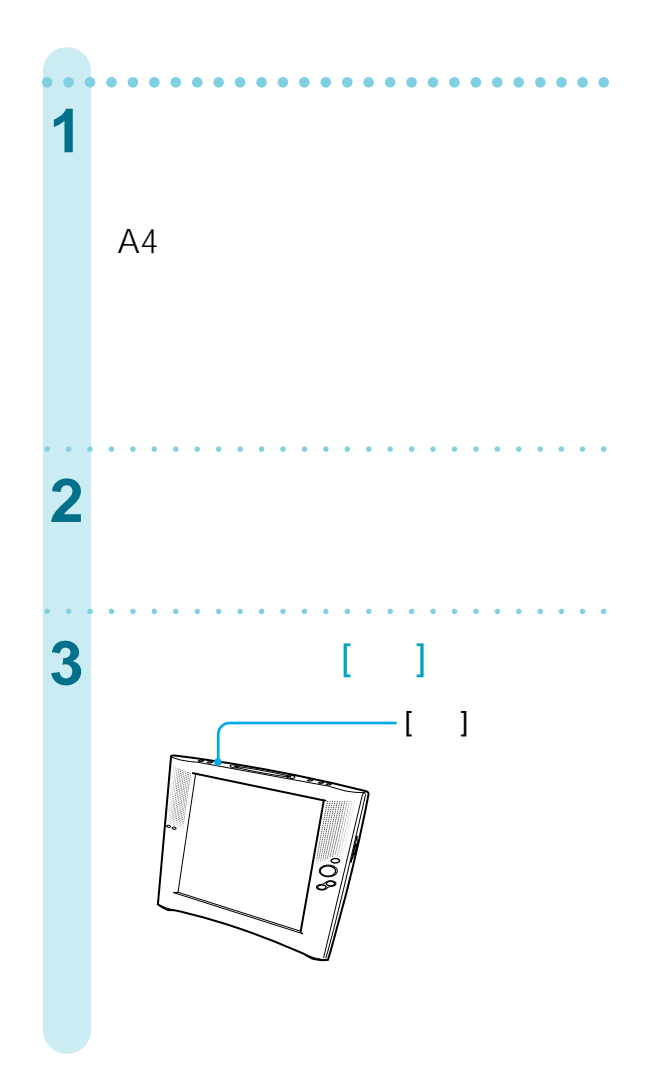

■ 画面を「編集」<br>■ 画面

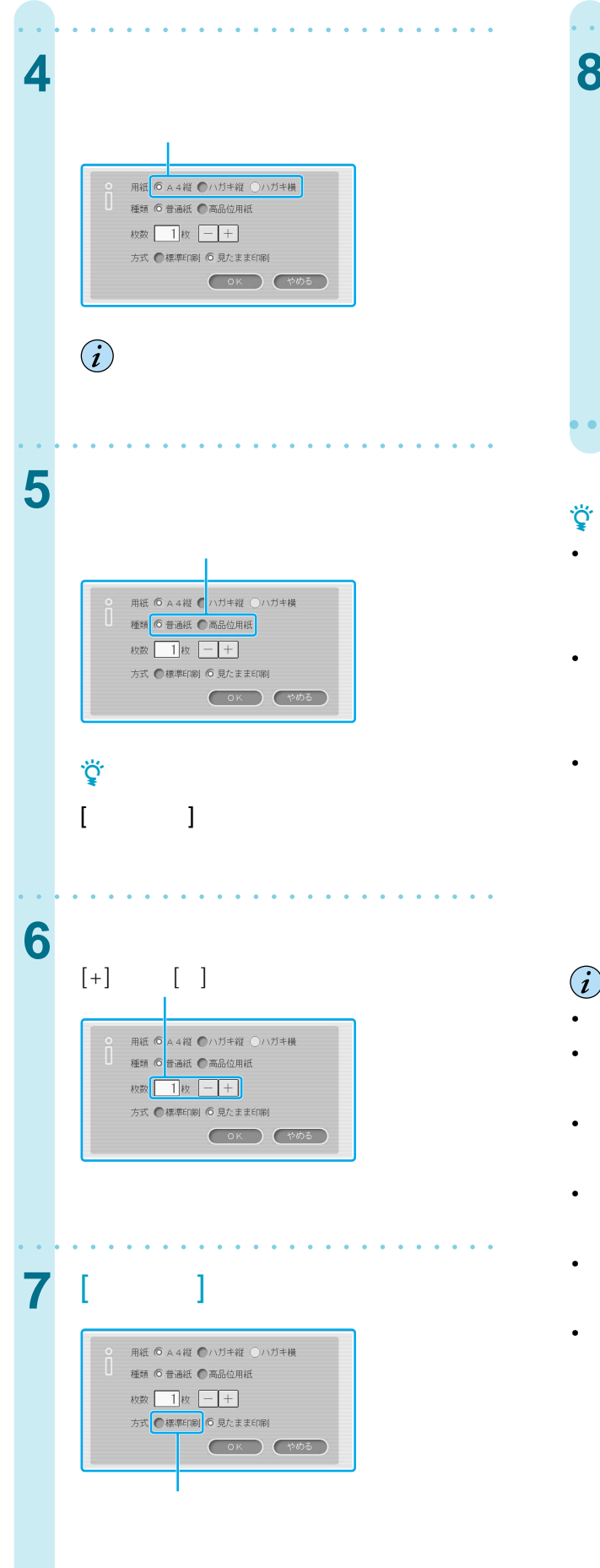

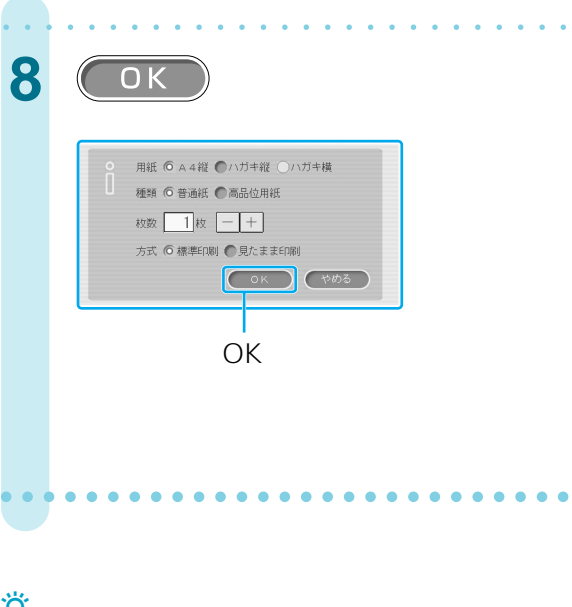

- $\begin{bmatrix} 1 & 1 \end{bmatrix}$
- The contract is the contract of the contract of the contract of the contract of • ホームページによっては、画面を切り換えても同
- 
- モニターが圏外にあるときは印刷できません。
- Production of the production of the production of the production of the production of the production of the production of the production of the production of the production of the production of the production of the prod
- Production in the production of the production in the production of the production of the production of the production of the production of the production of the production of the production of the production of the prod
- Production USB Production USB Production of the USB Production of the USB Production of the USB Production of the USB Production of the USB Production of the USB Production of the USB Production of the USB Production of
- $\bullet$   $\qquad u$   $\qquad v$
- ホームページの読み込み中は印刷できません。

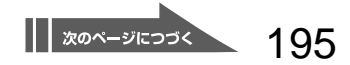

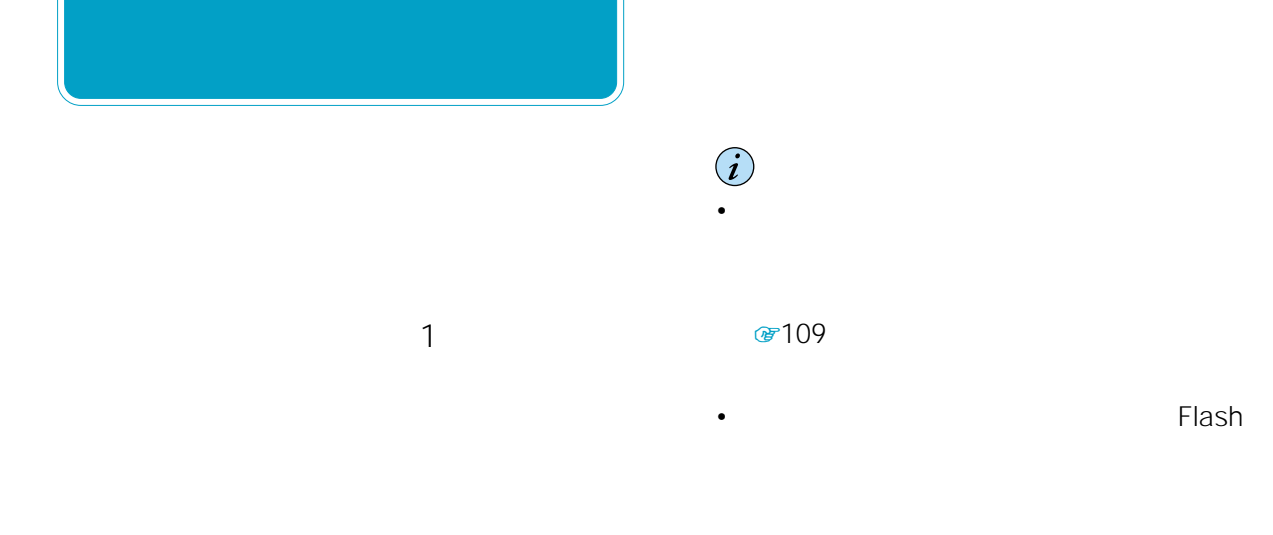

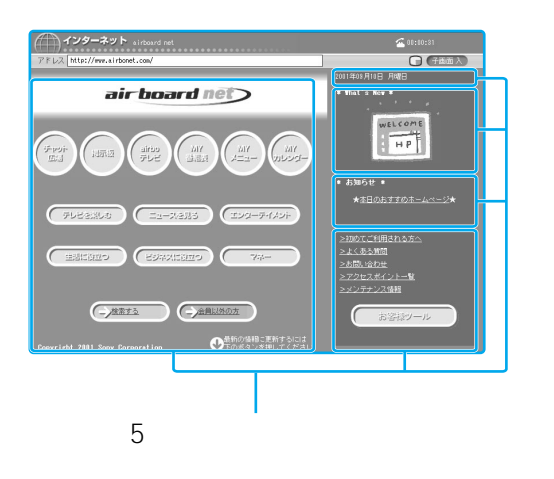

- 1 1 8 TP4 195
	- 8 [OK]

**2** ホームページの印刷したい部分を選ぶ。

# **3** [OK]

 $[$   $]$ 

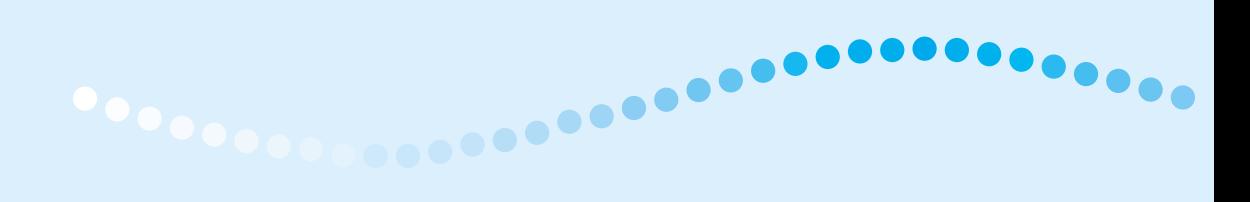

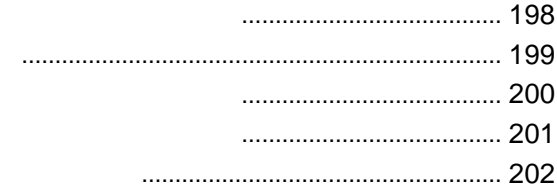

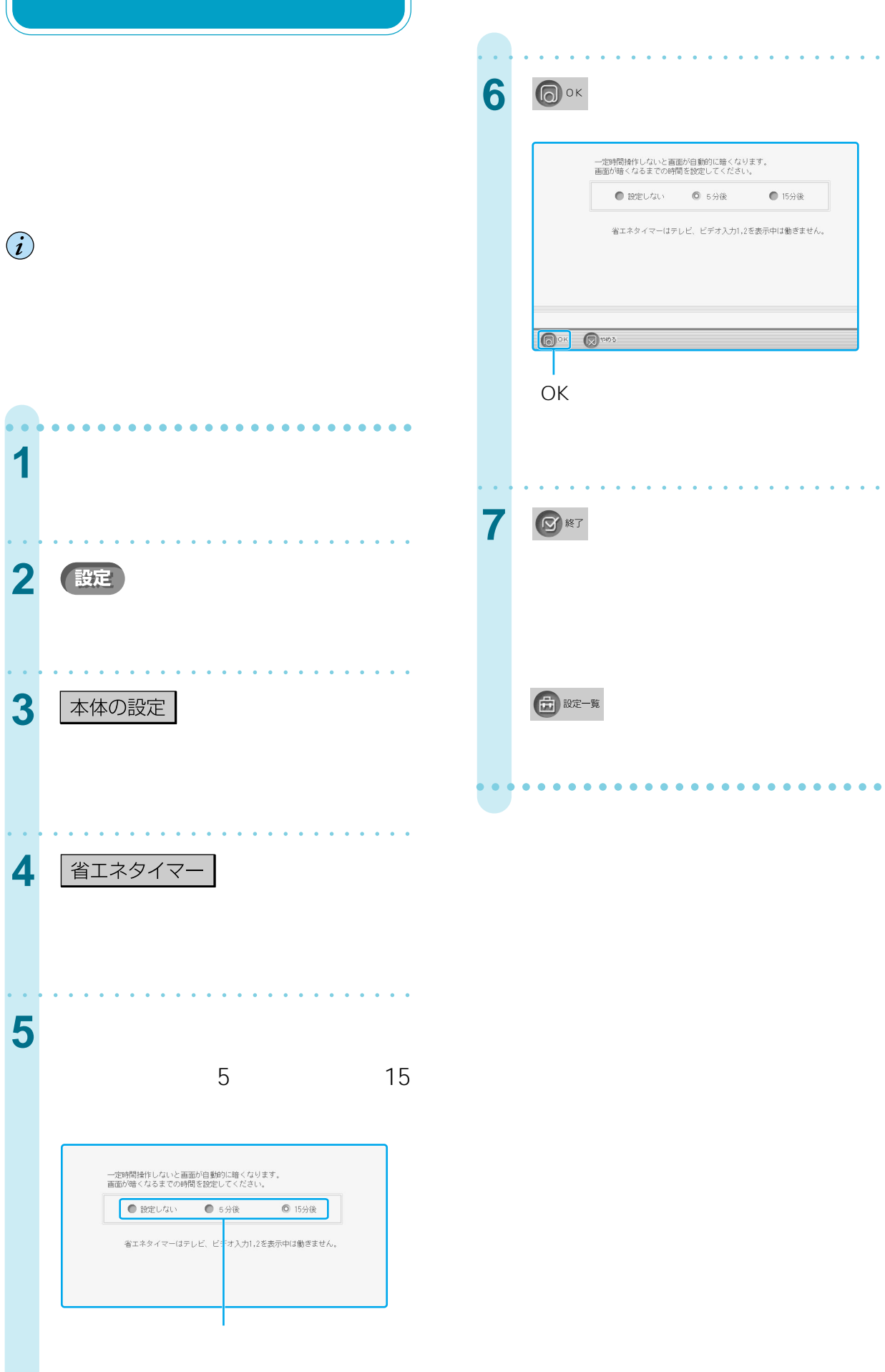

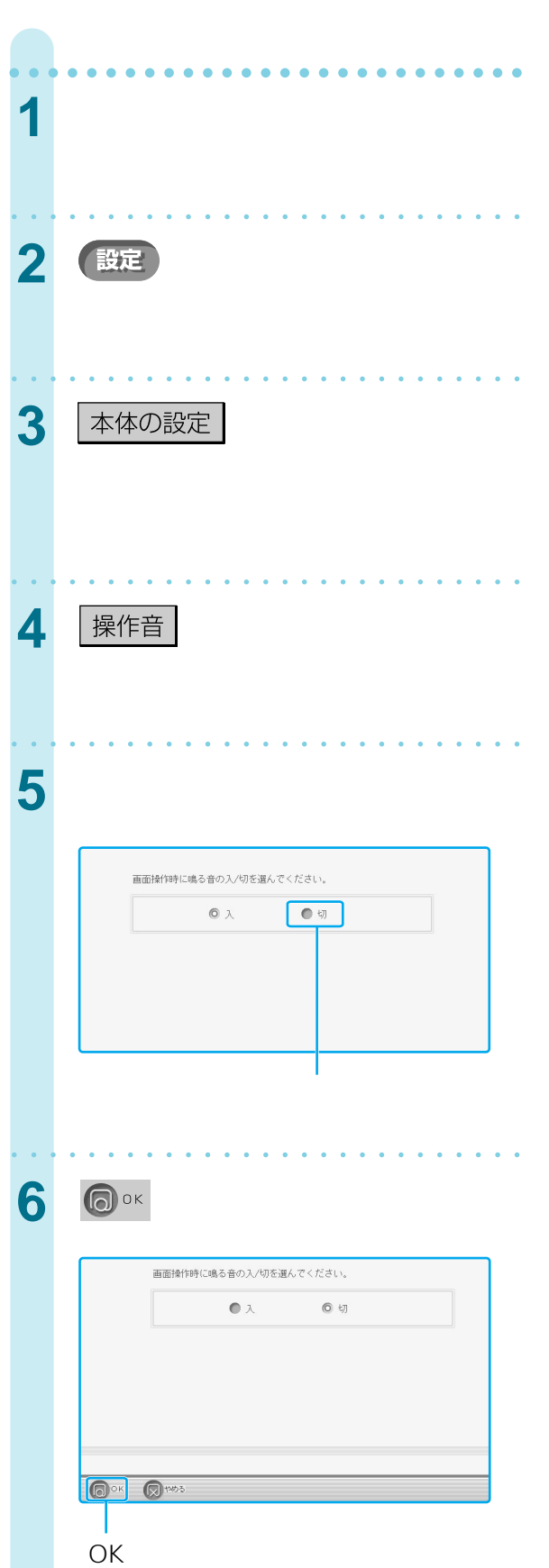

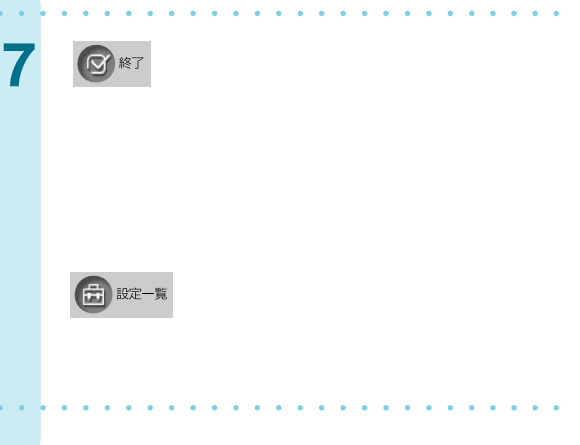

 $5$   $\overline{\phantom{0}}$ 

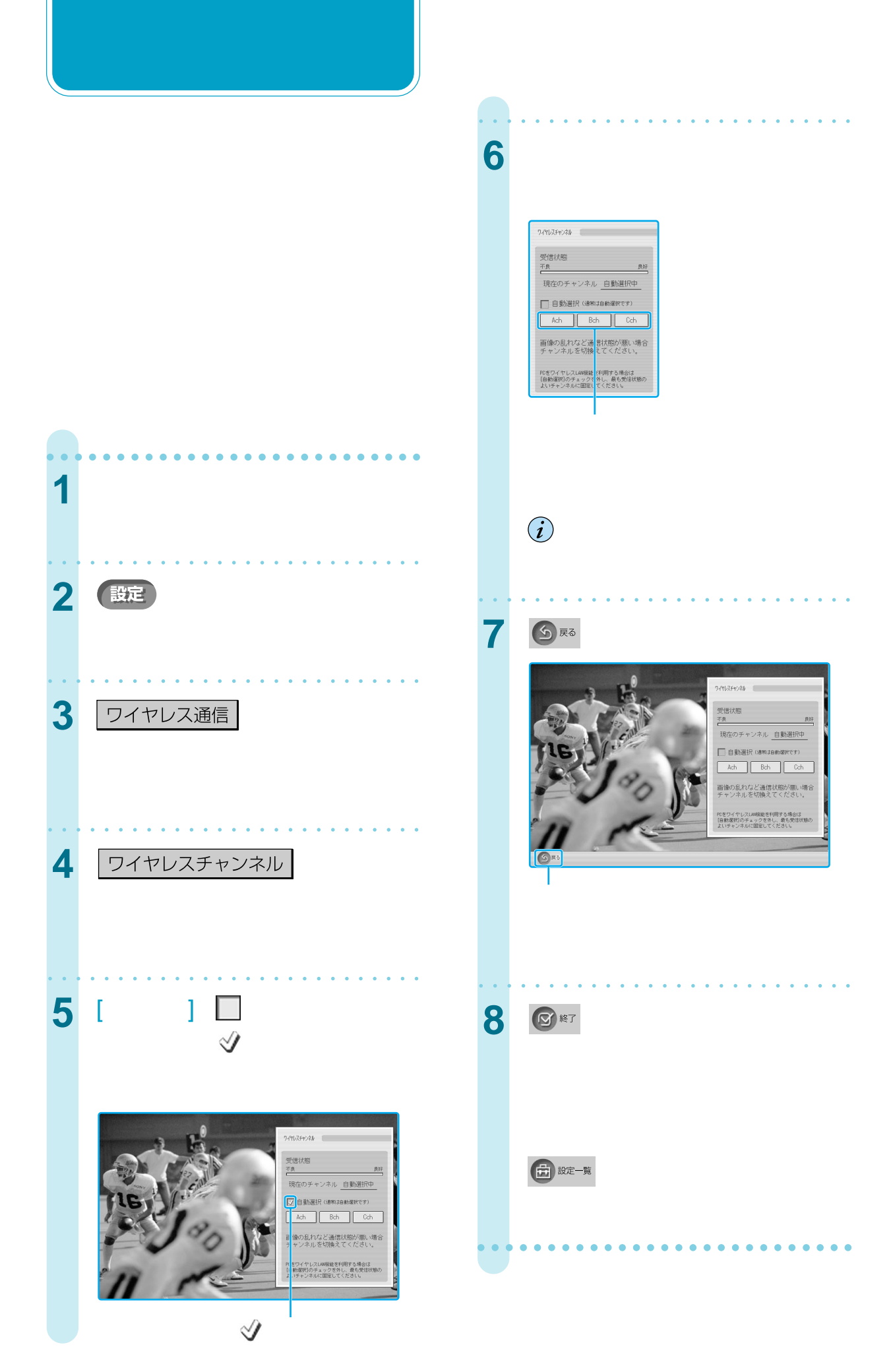

# z ちょっと一言

- 2.4GHz Ach 1 Bch 6 Cch 11
- $2$  $\mathbb{V}$

### **LAN**

- 2.4GHz IEEE802.11b LAN
- LAN 1 6
- $11$
- $\mathcal Y$  LAN
- LAN 1 Ach Bch 6 Cch 11
- $\bf \hat{i}$ 
	- 宿228
		- LAN

# $\ddot{\vec{Q}}$

- ベースステーションの電源が入っているか
- 初期化を行っている間はバッテリーをはず
- カルト カルト カルト カルト

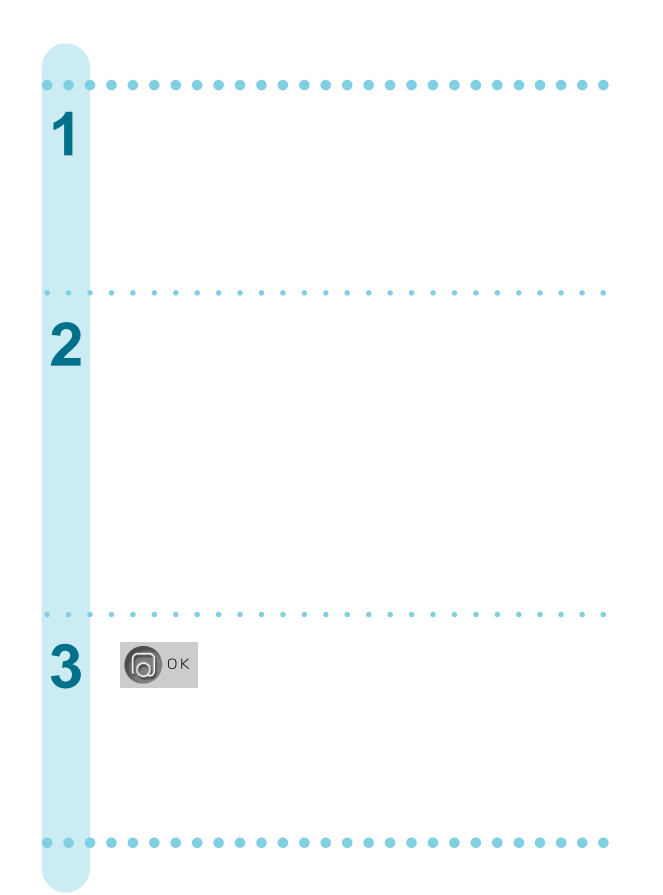

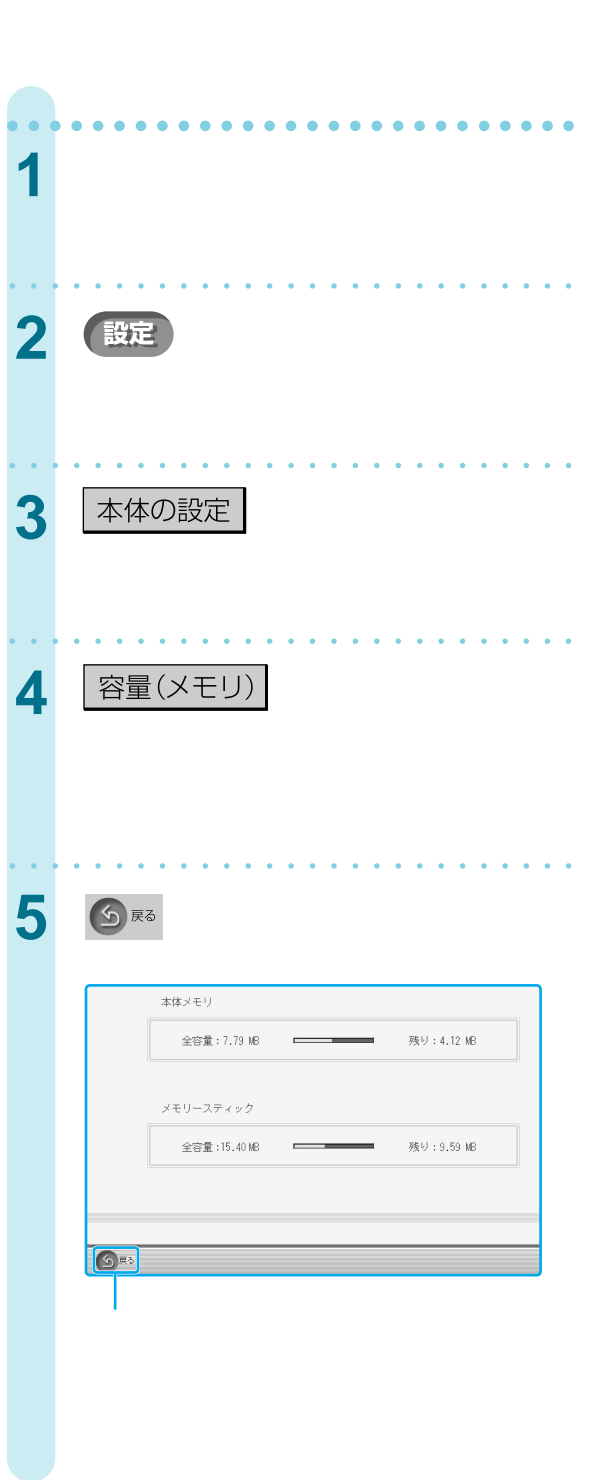

 $\mu$  and  $\mu$ 

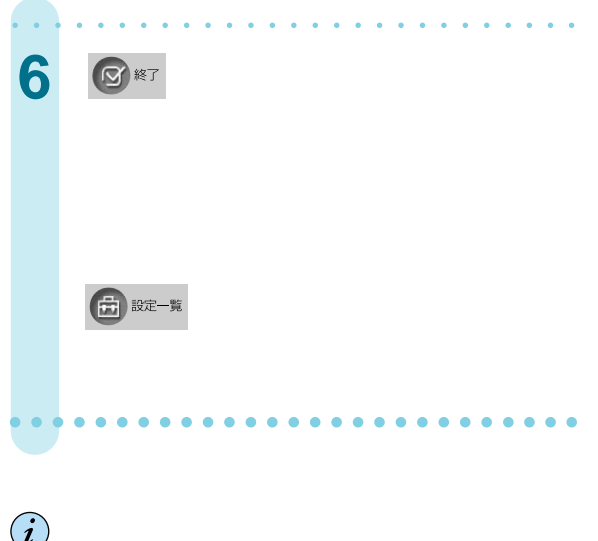

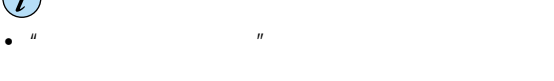

 $\bullet$   $\qquad u$   $\qquad u$   $\qquad$ 

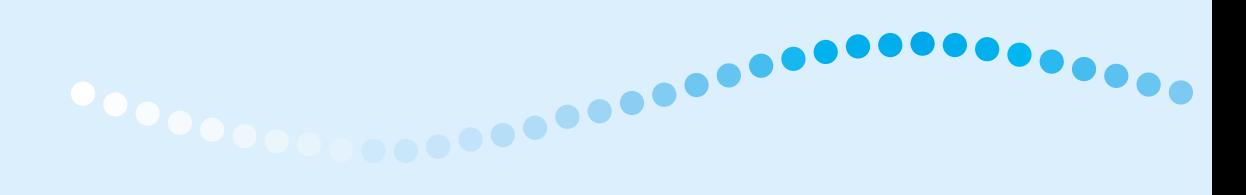

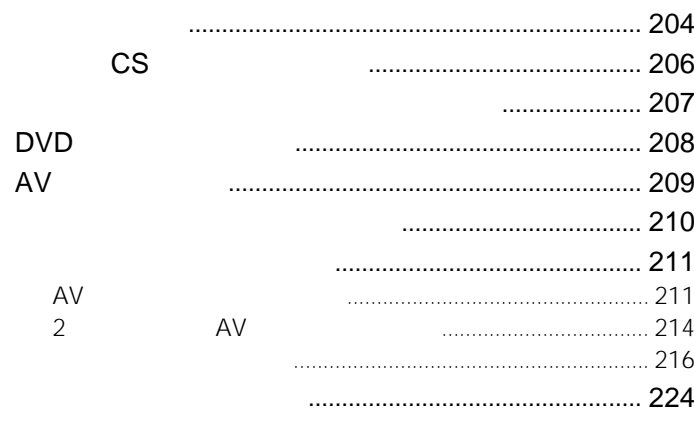

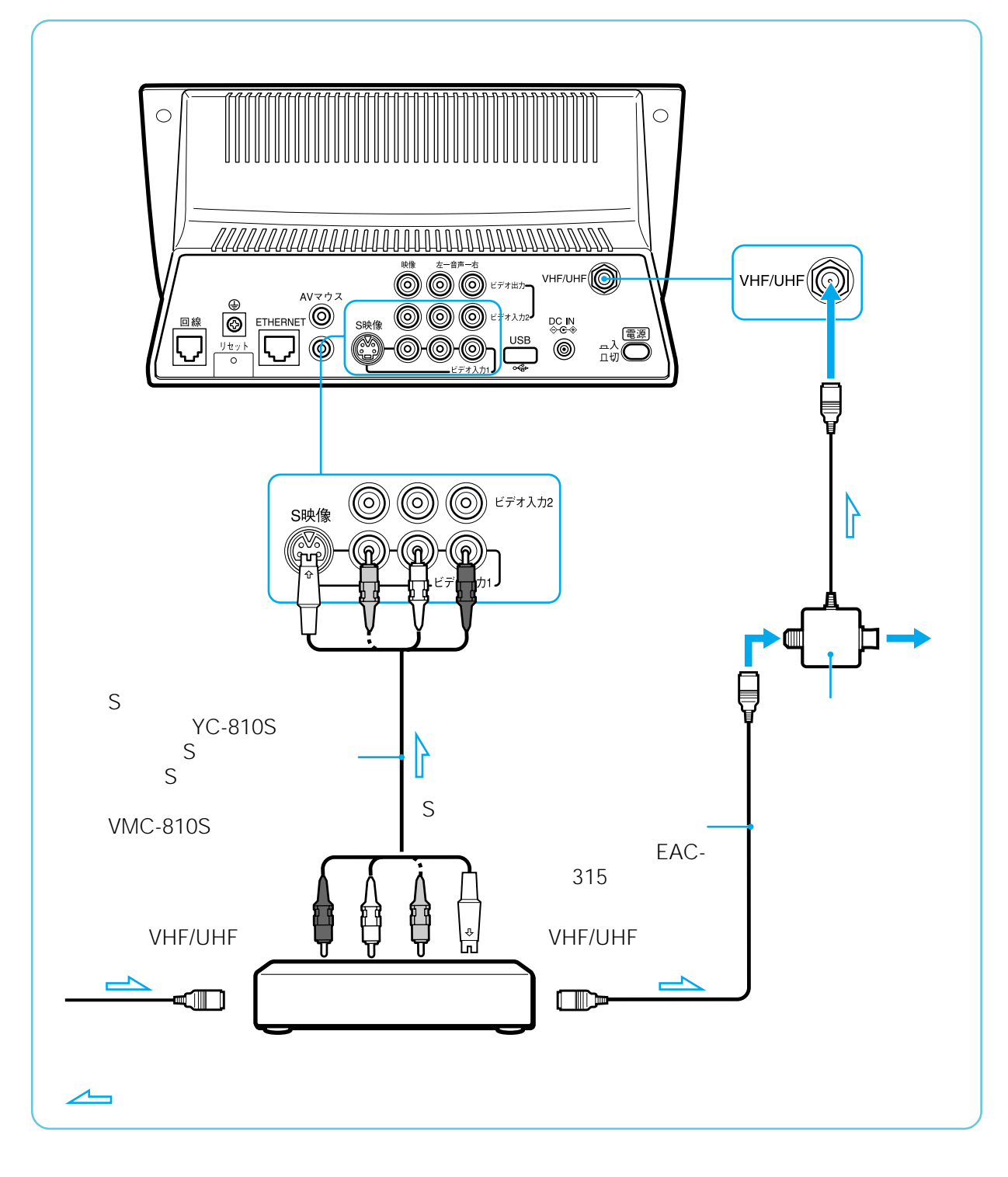

**S**  $S$  S  $+/ \mathbf 1$  $\sim$  1  $\sim$  1

 $S$ 

204

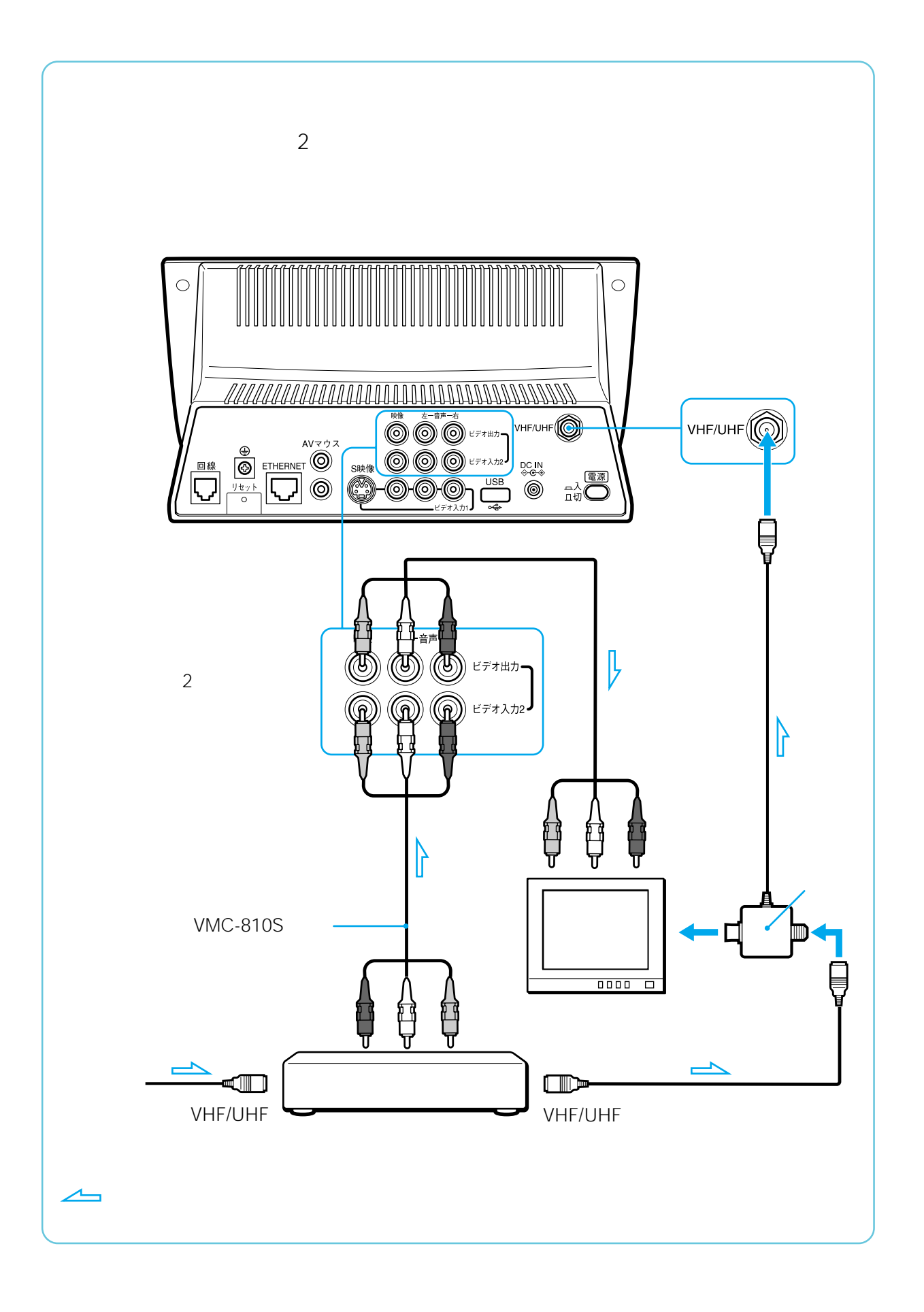

 $\sim$  2

 $\sim$  2

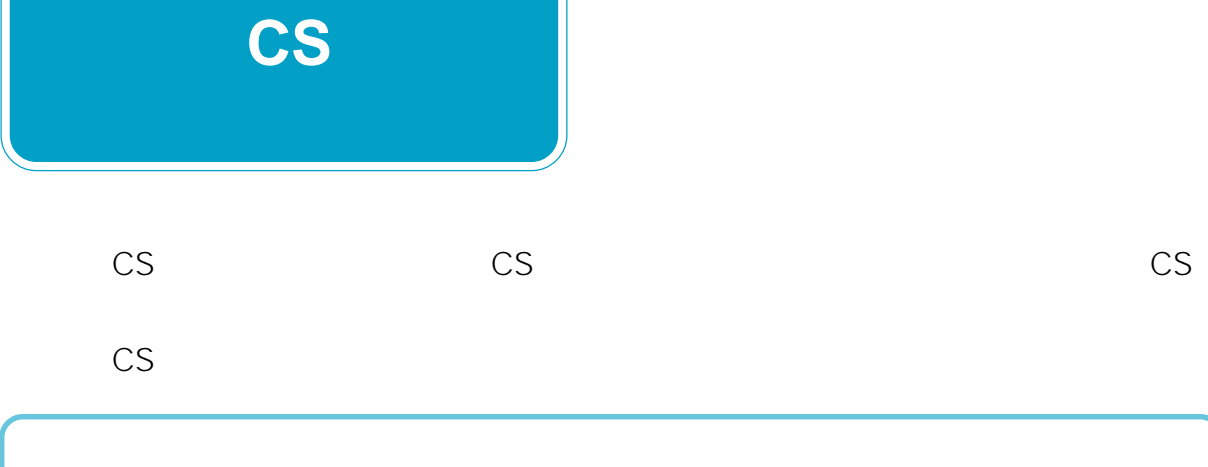

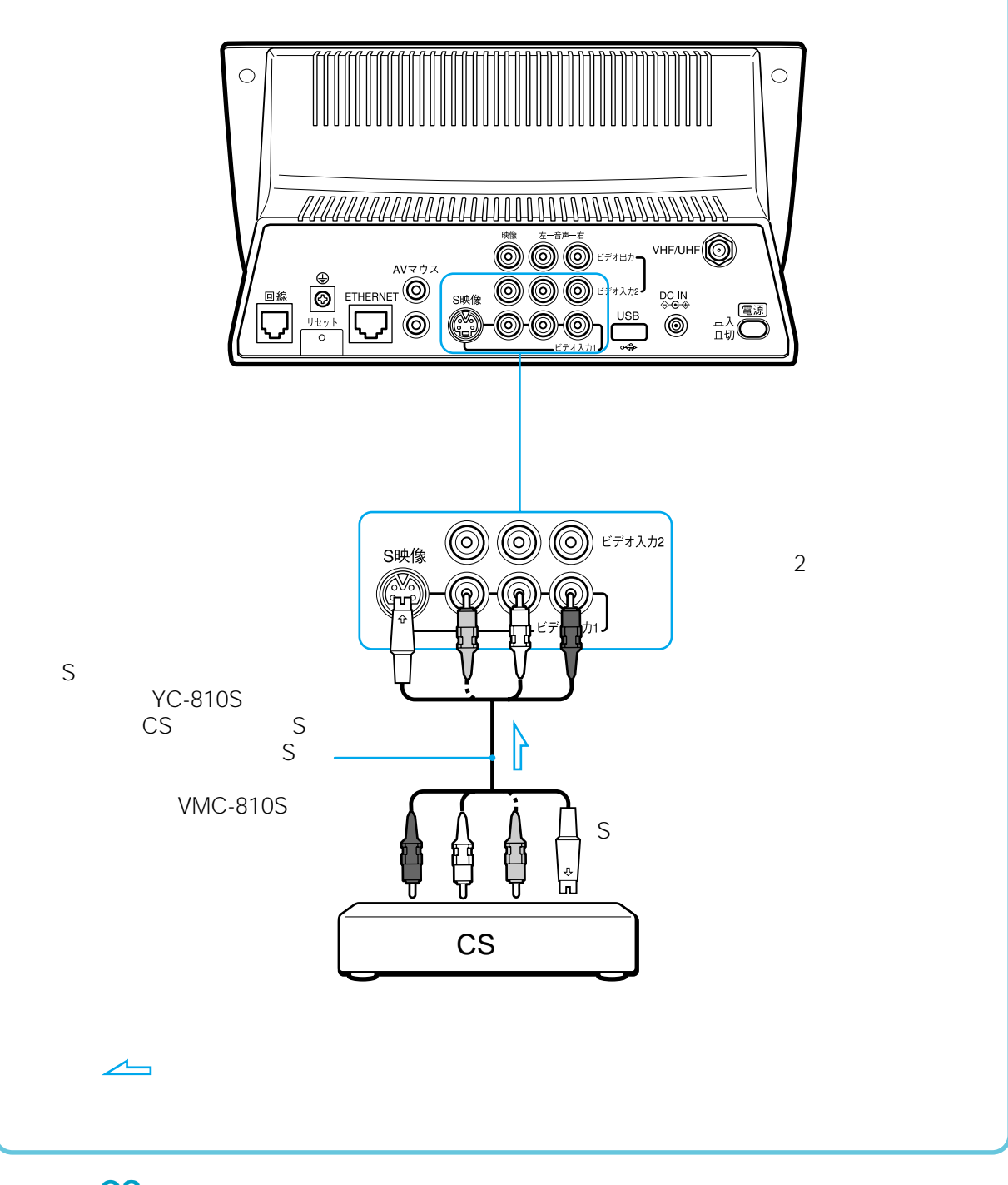

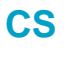

 $+/ \mathbf 1$  $\sim$  1  $\sim$  1

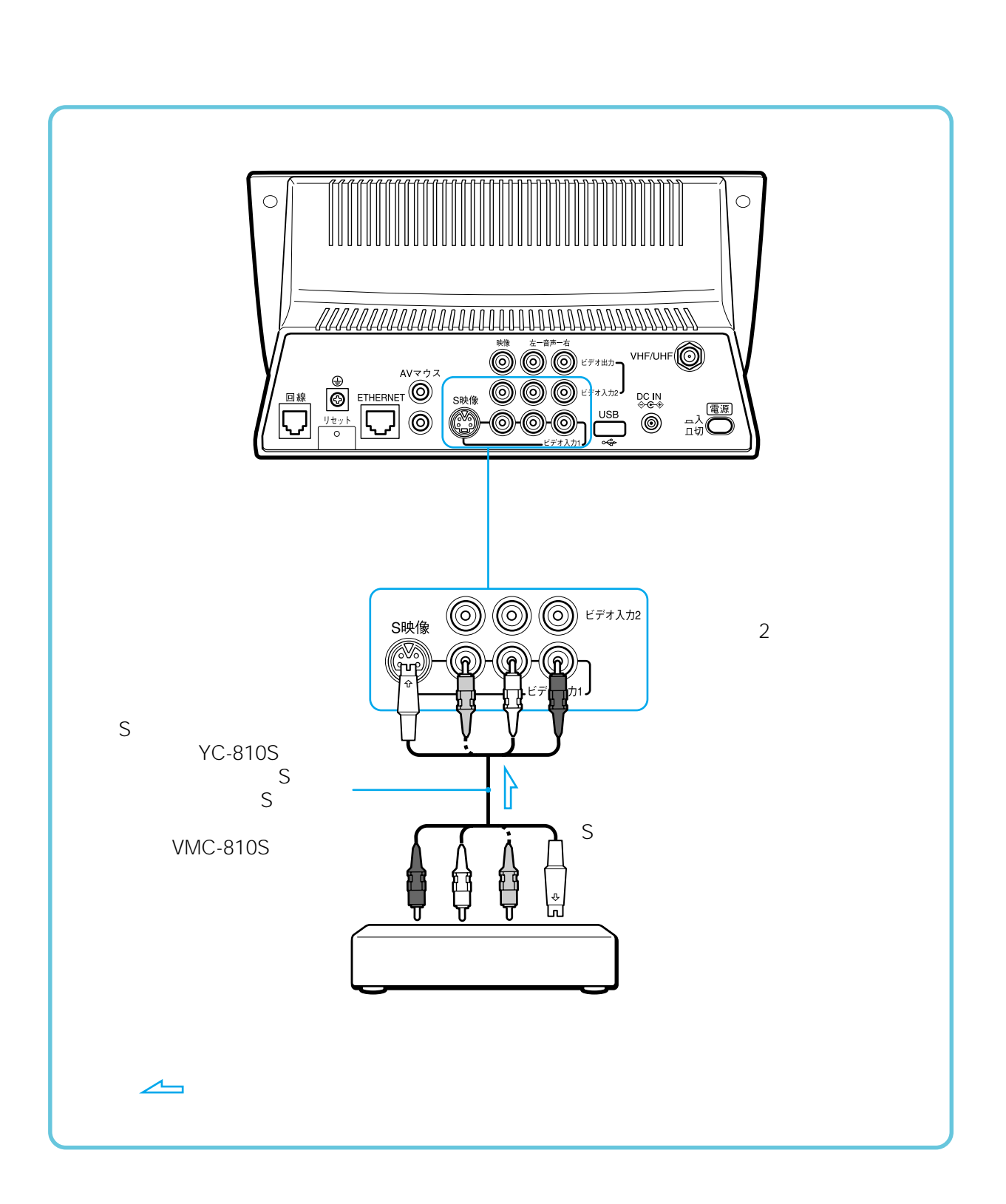

 $+/ \mathbf 1$  $\sim$  1  $\sim$  1

207

DVD

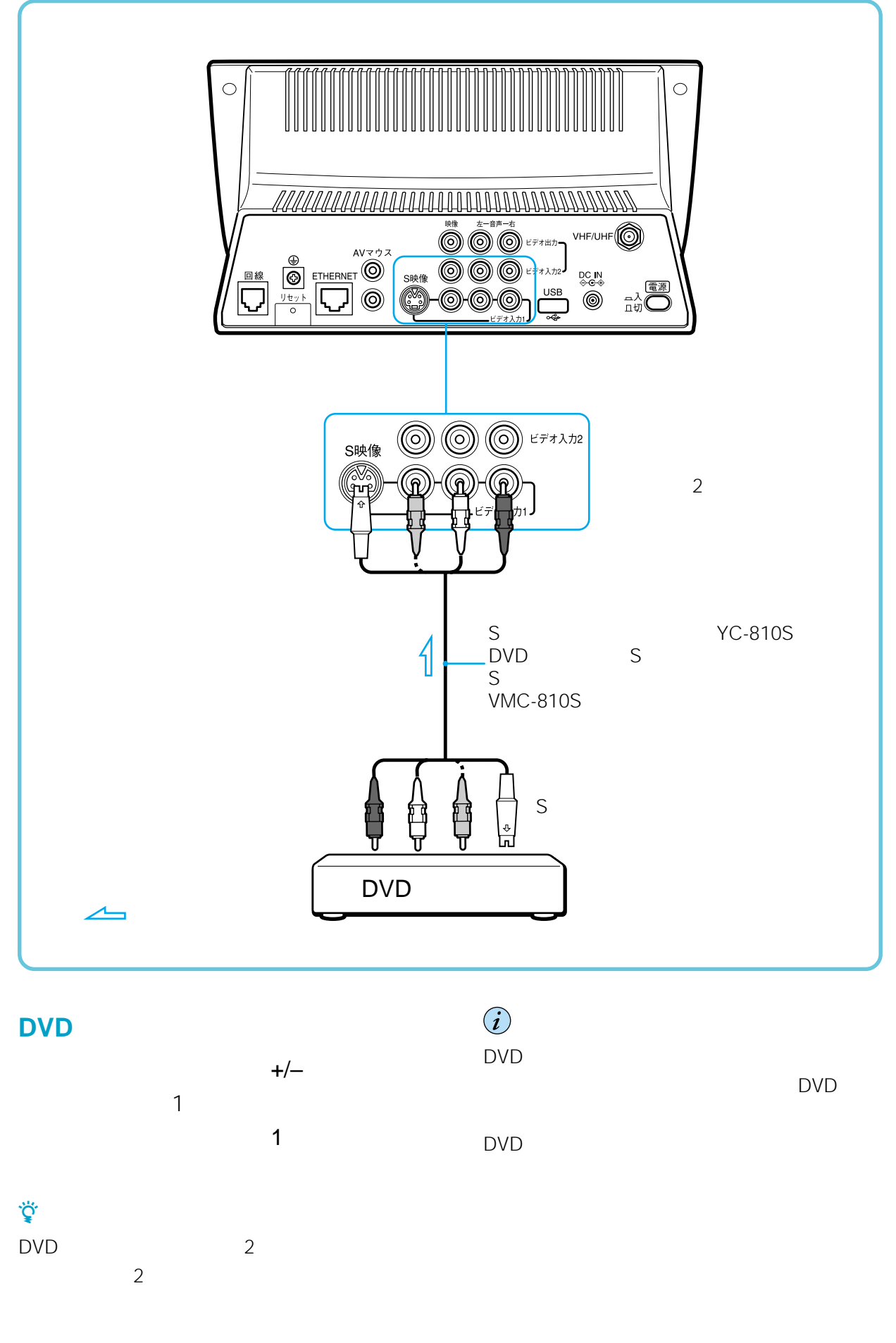

208

**AVアンプを**

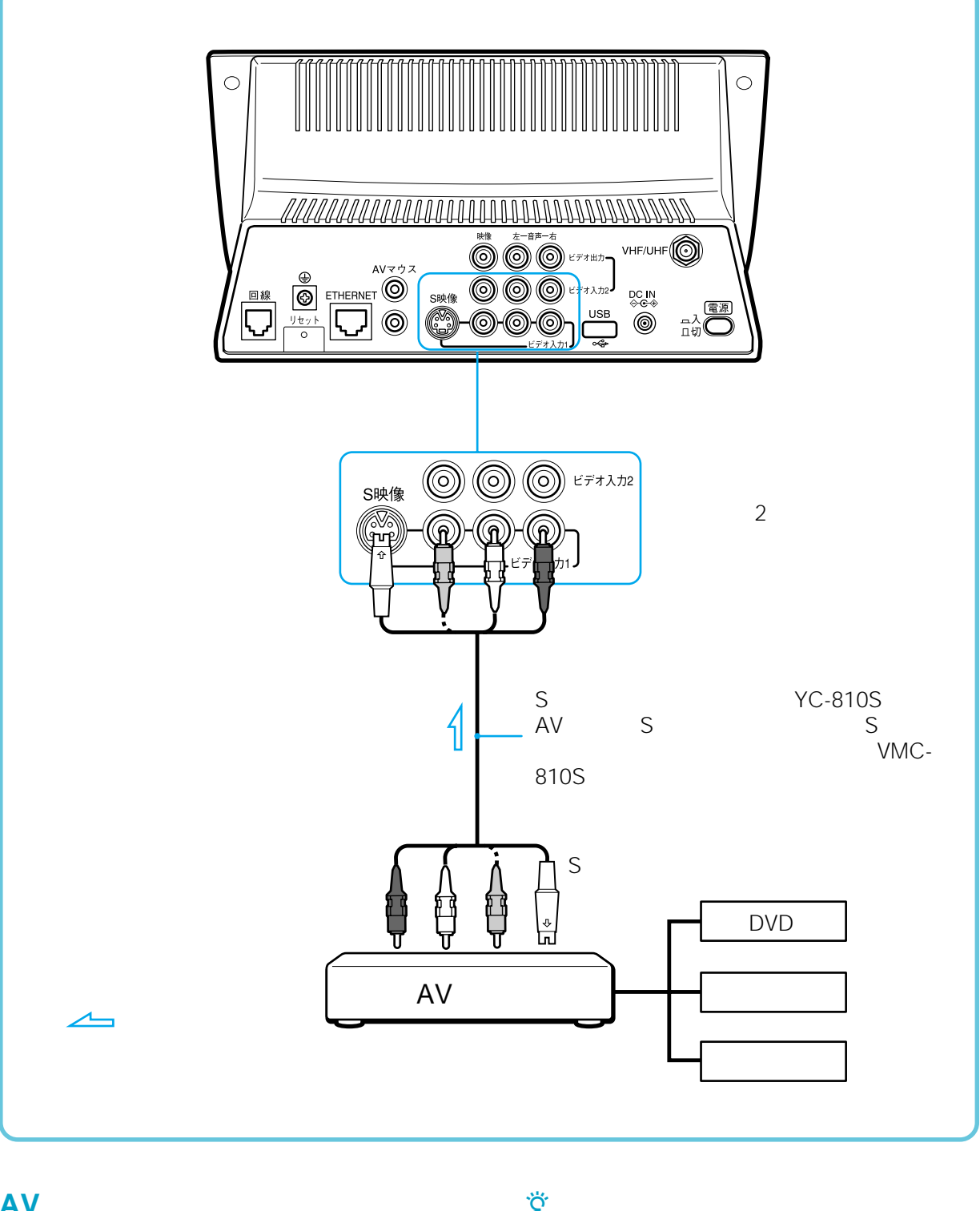

**AVアンプからの映像を見るには**

 $+/ \mathbf 1$  $\sim$  1  $\sim$  1  $\ddot{\vec{Q}}$ 

 $AV$  2  $\overline{2}$ 

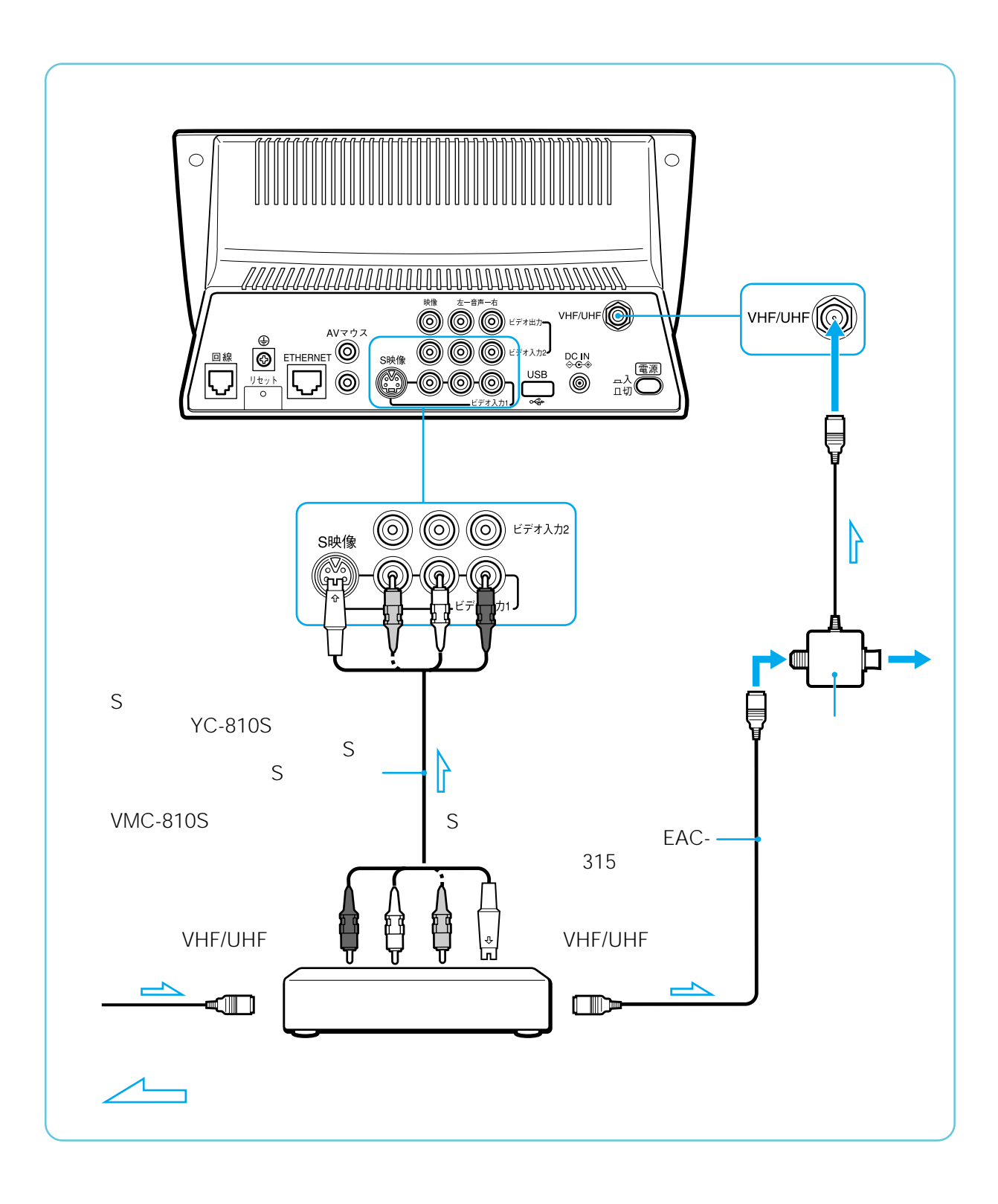

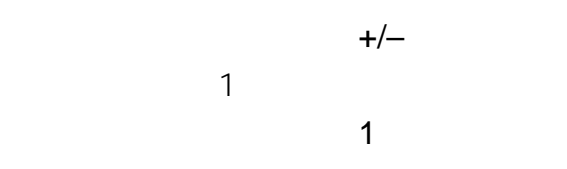

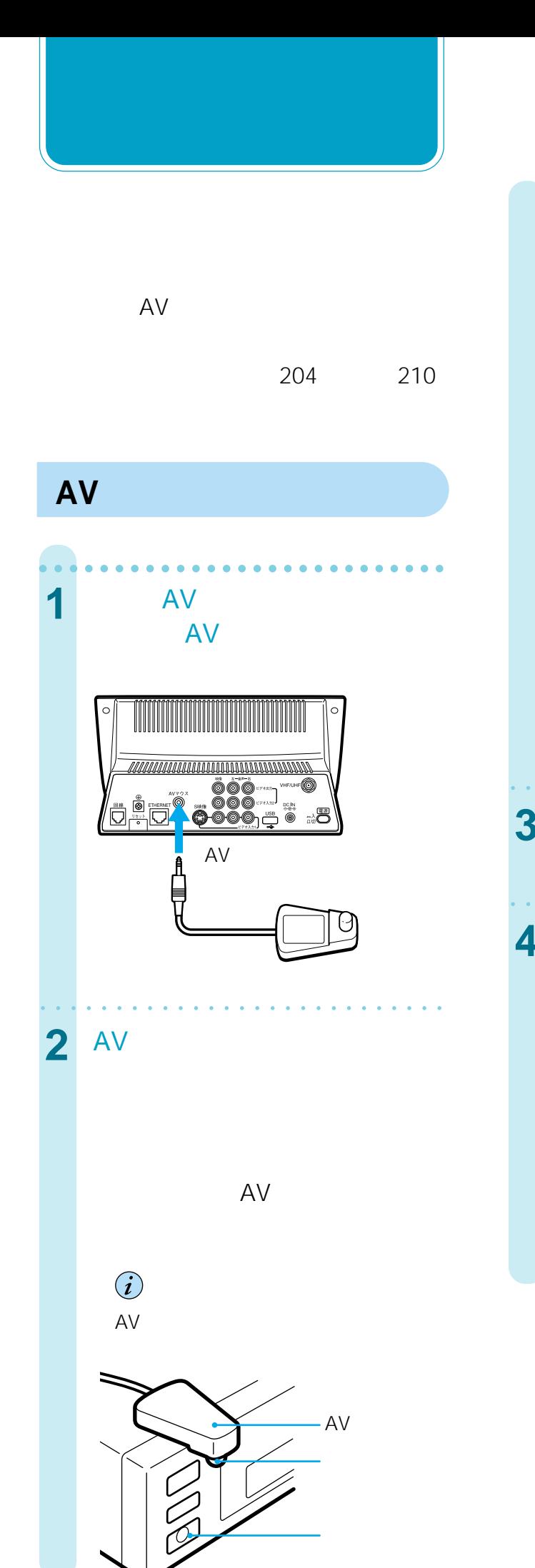

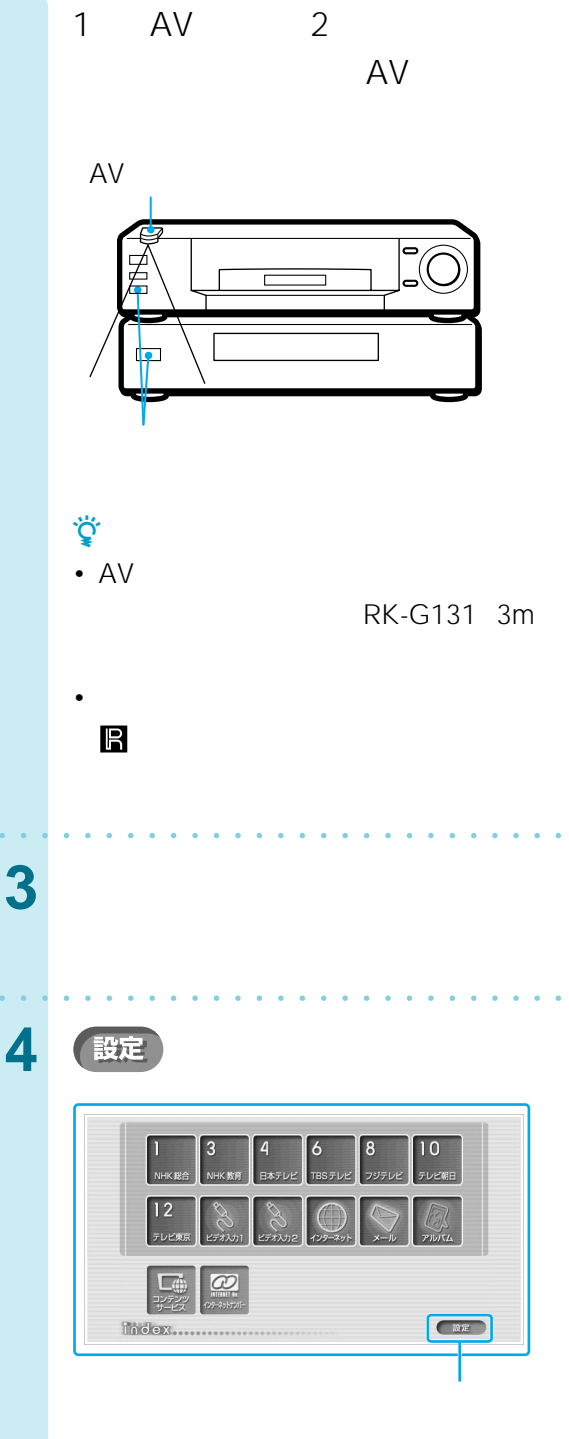

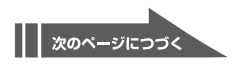

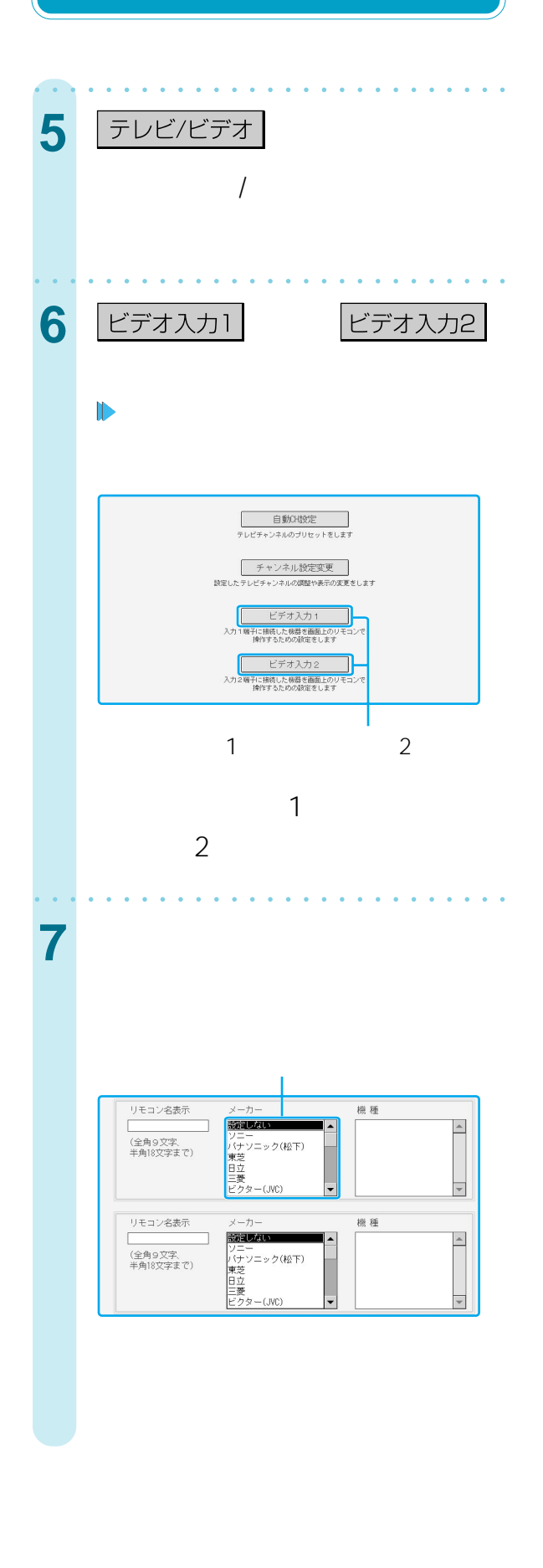

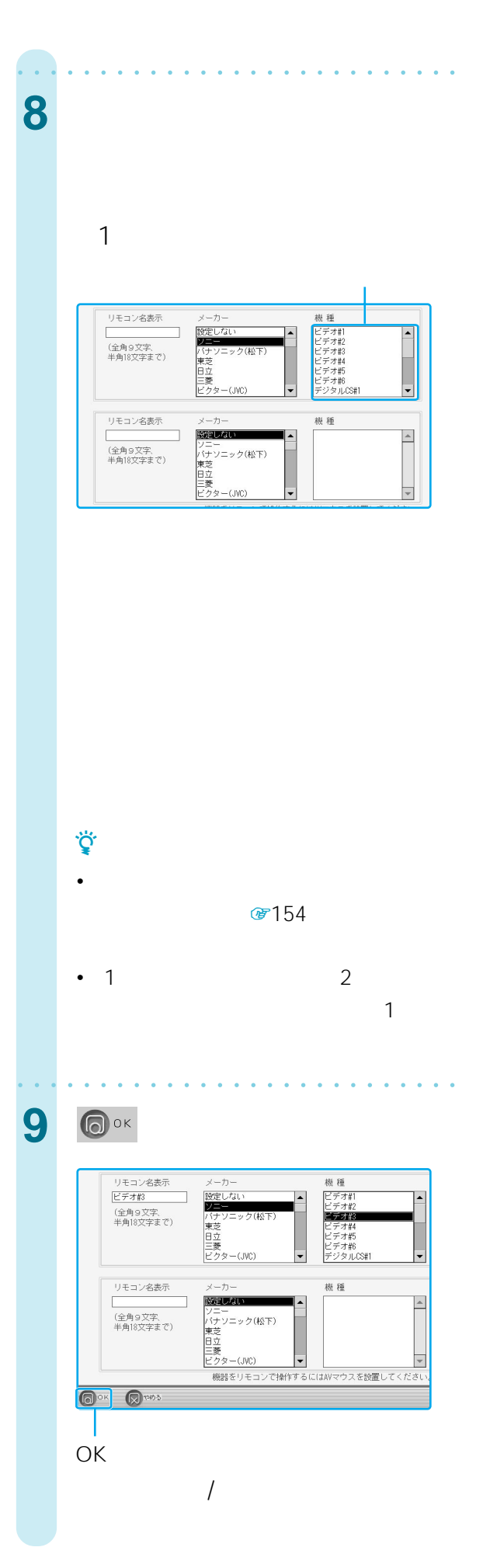

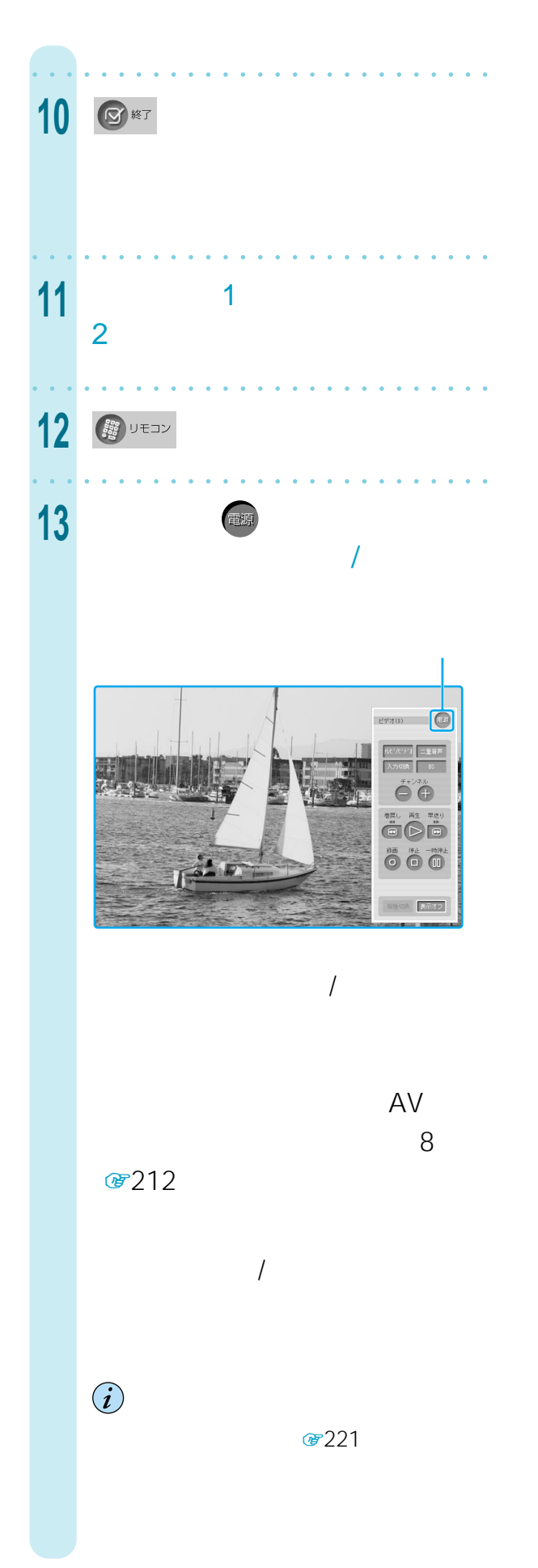

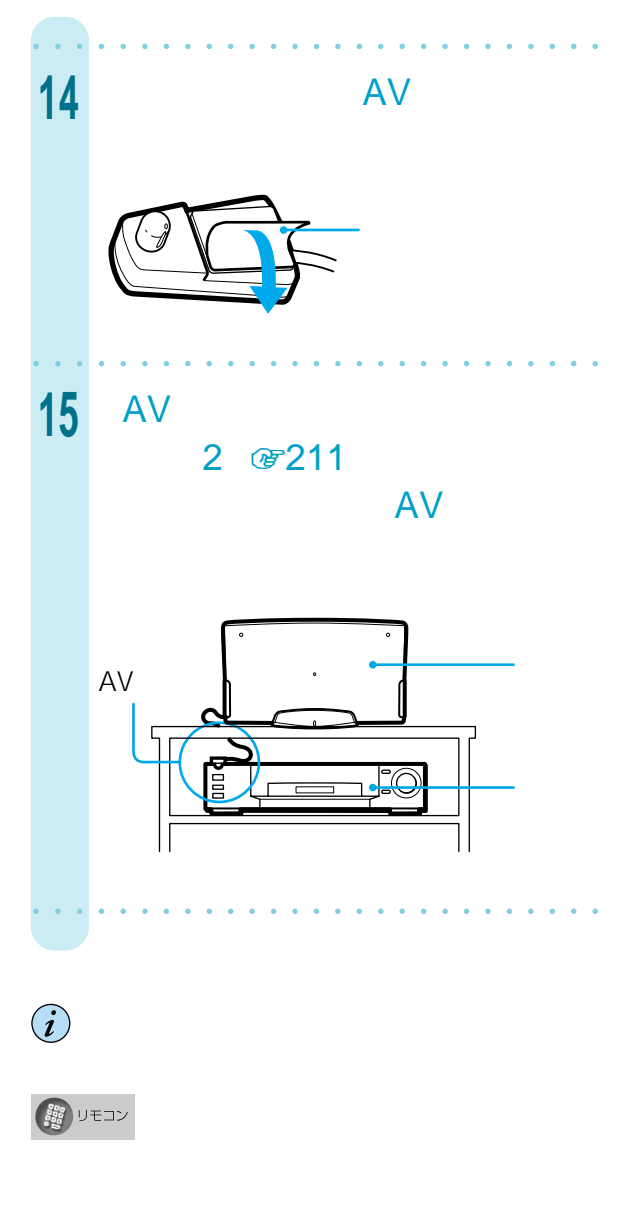

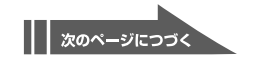

**(つづき)**

**2台以上の機器にAVマウスを取り付ける**

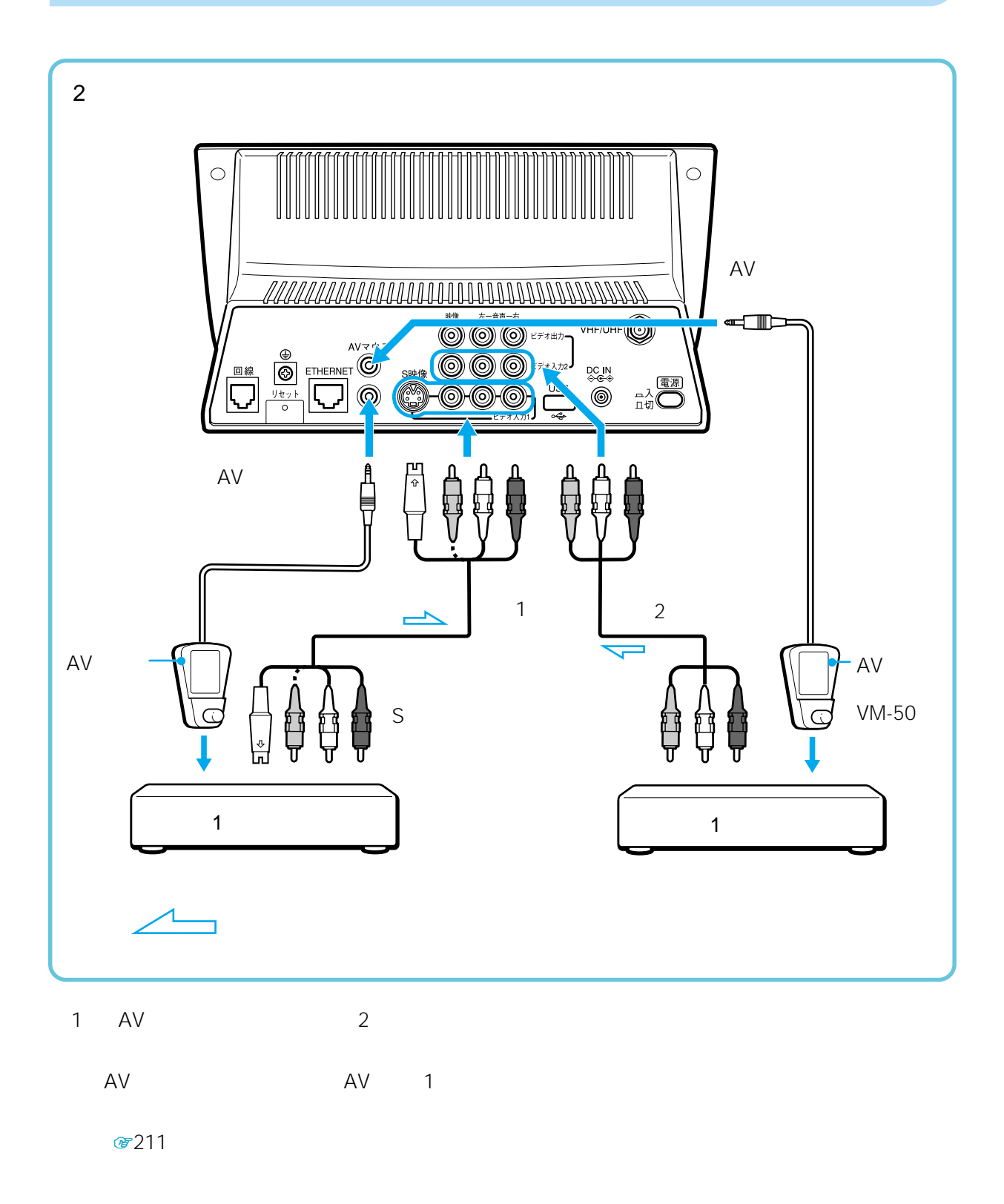

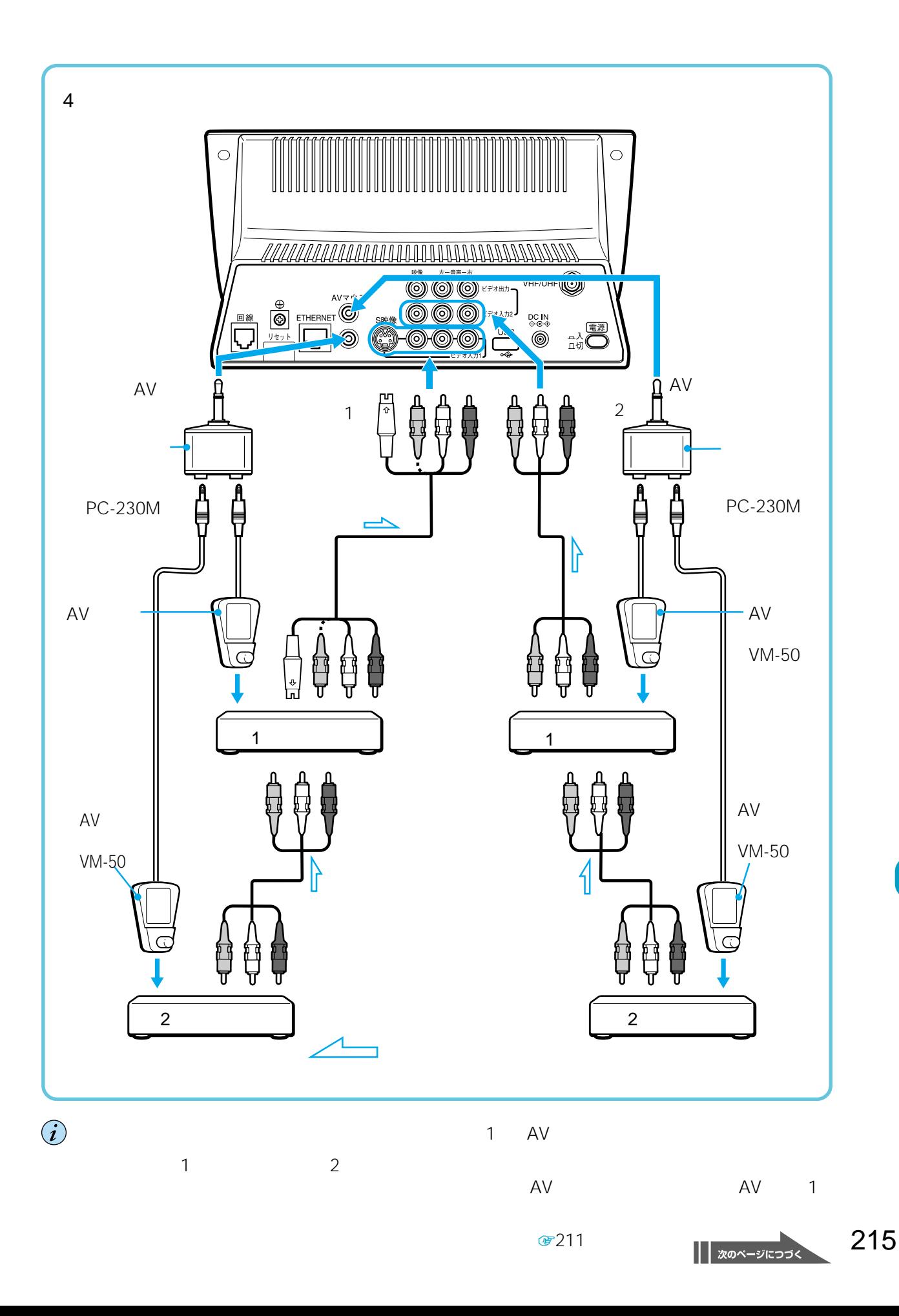

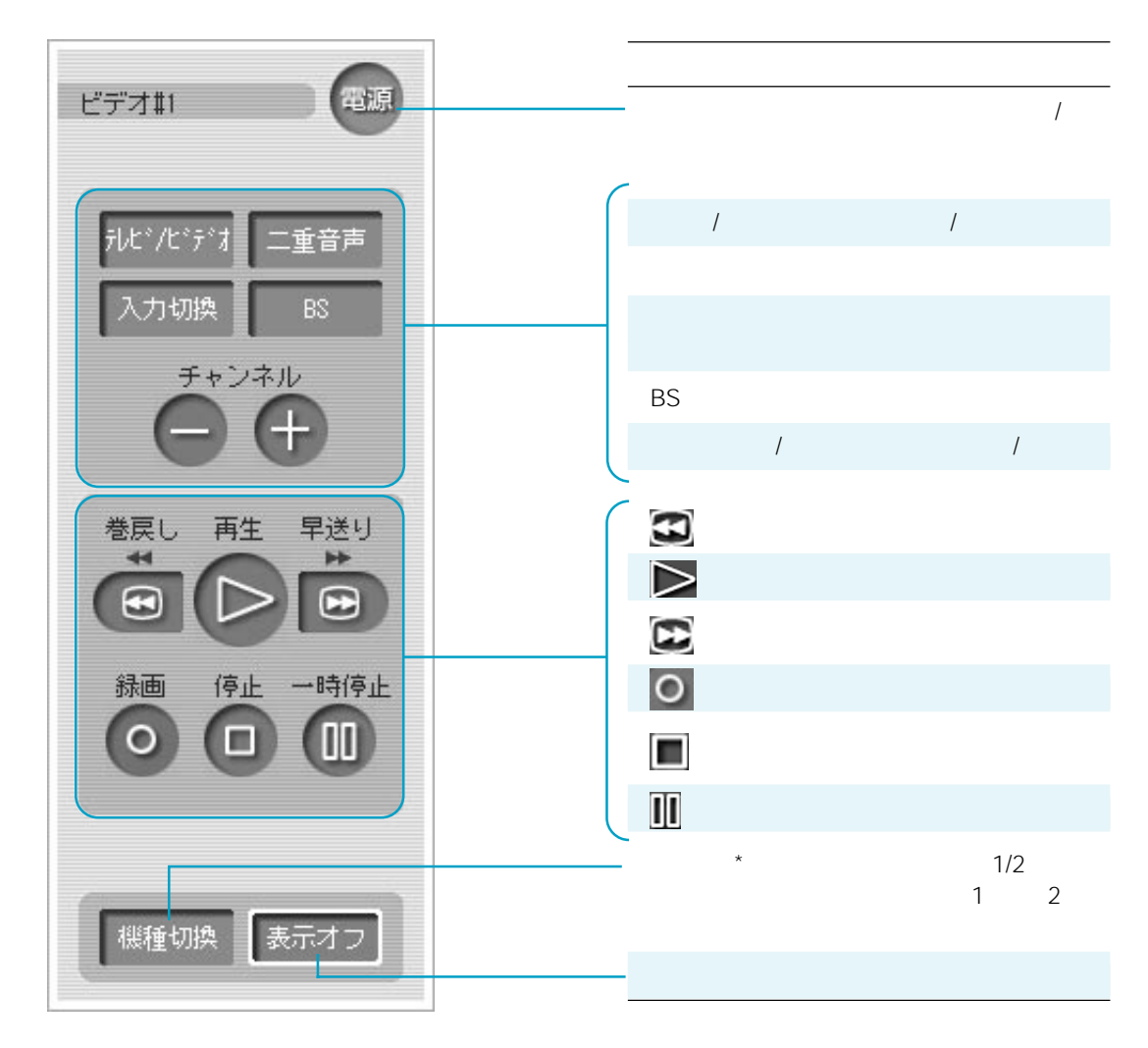

 $*$  2

 $\hat{\bm{i}}$
#### **DVD**

 $10$ 

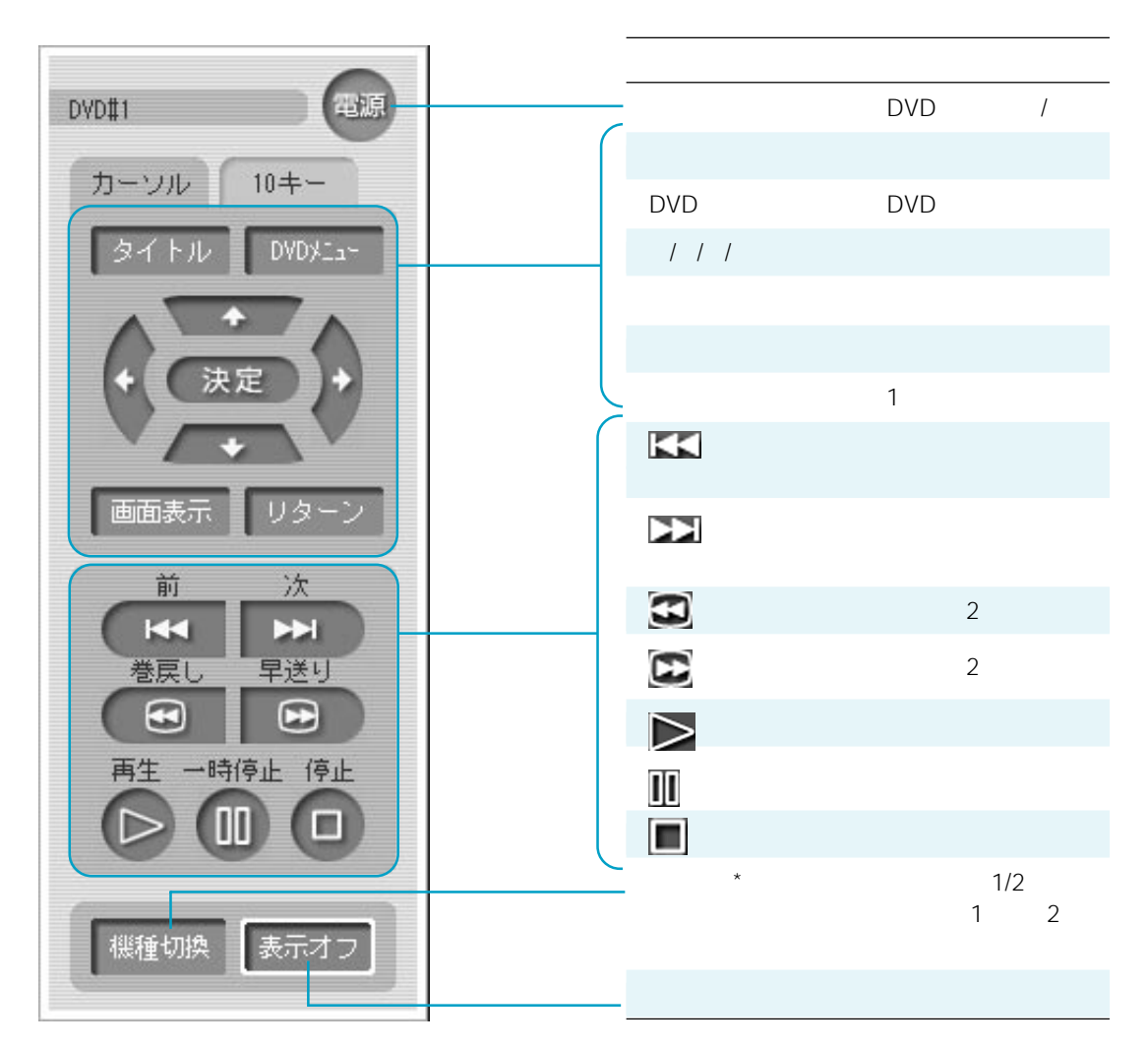

 $*$  2

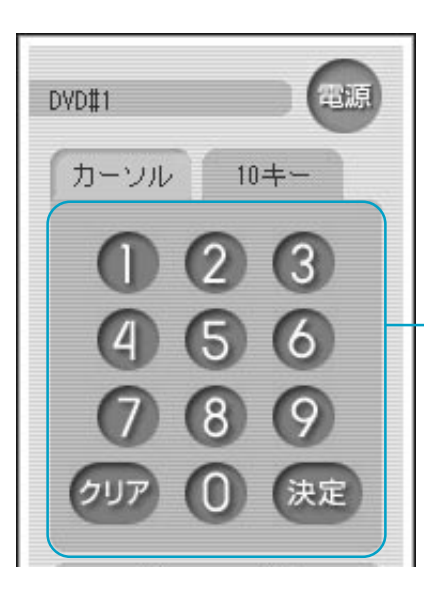

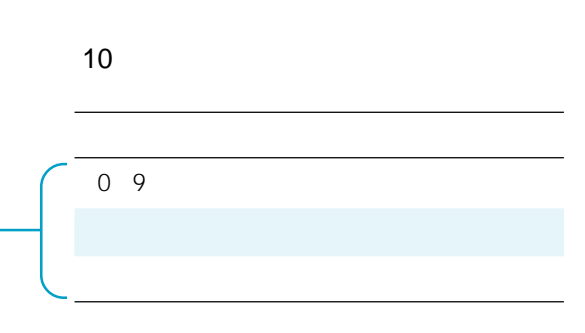

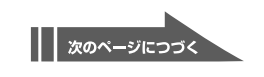

**デジタルCS(スカイパーフェクトTV! /ケーブルテレビ**  $10$ 

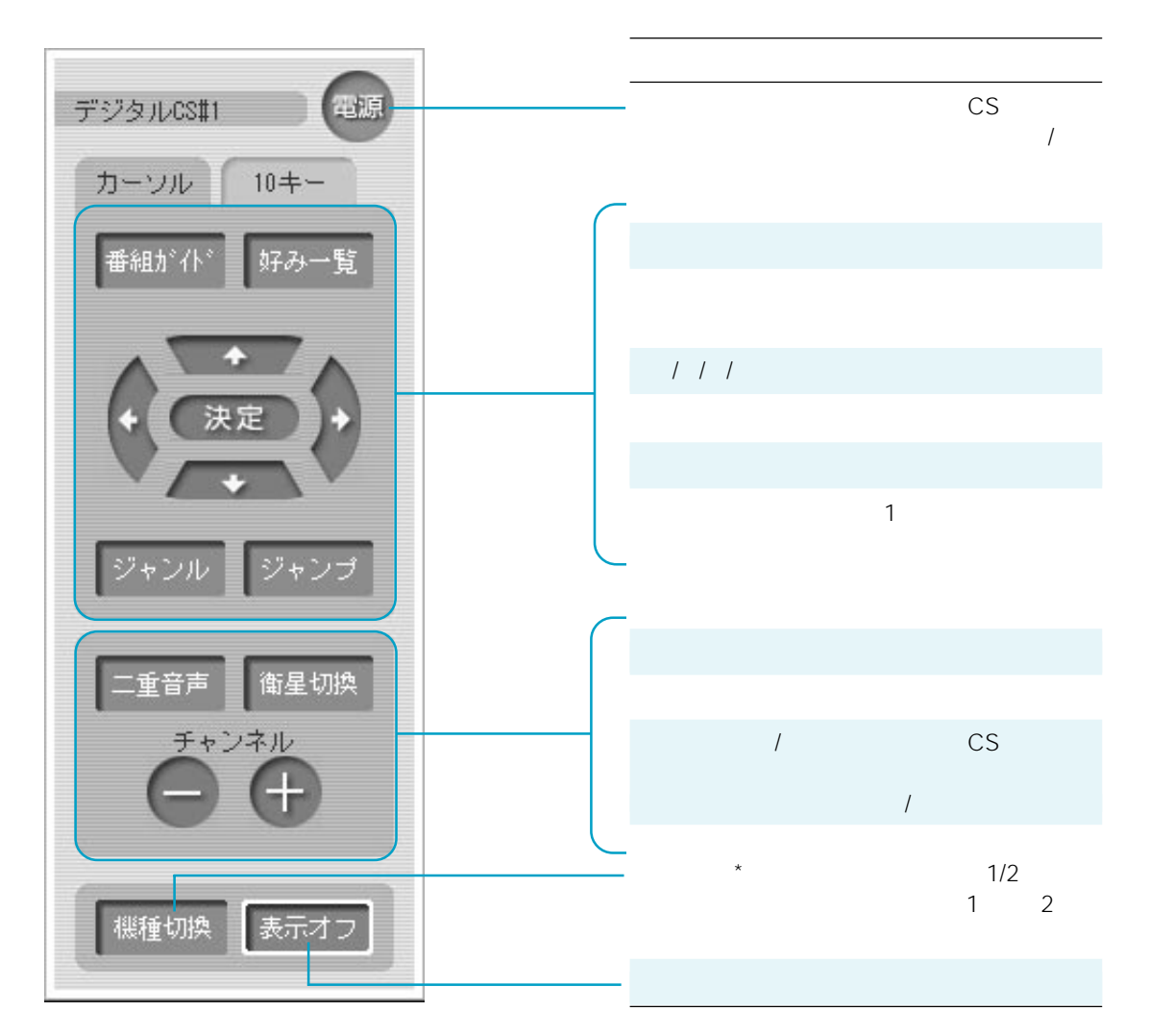

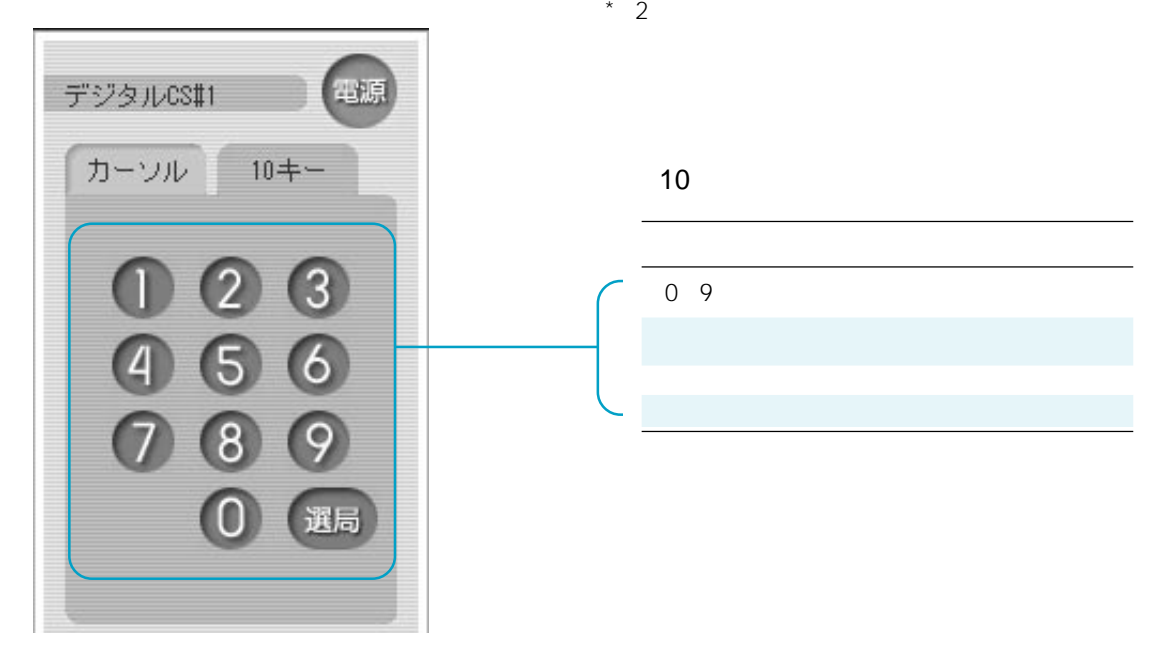

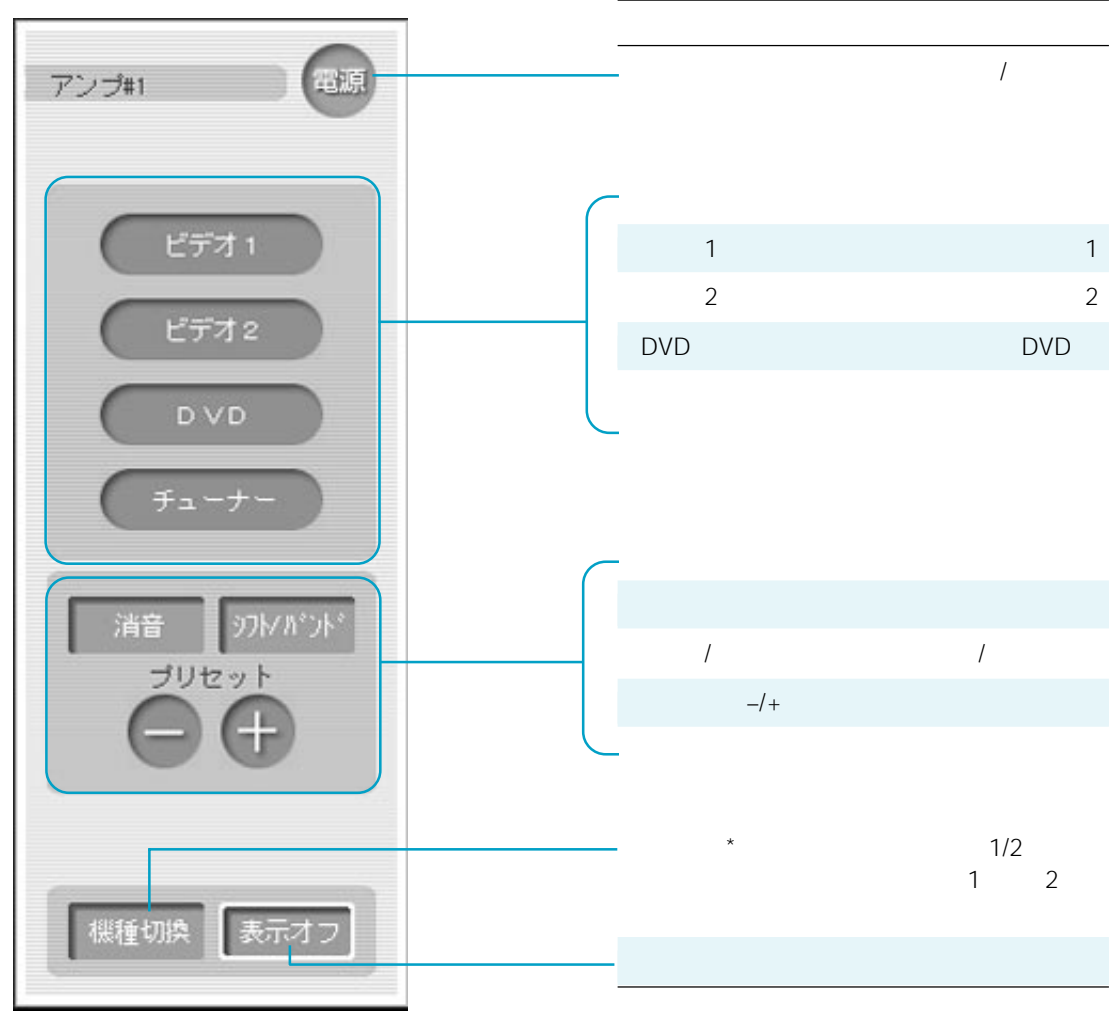

 $*$  2

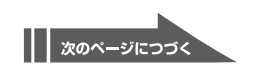

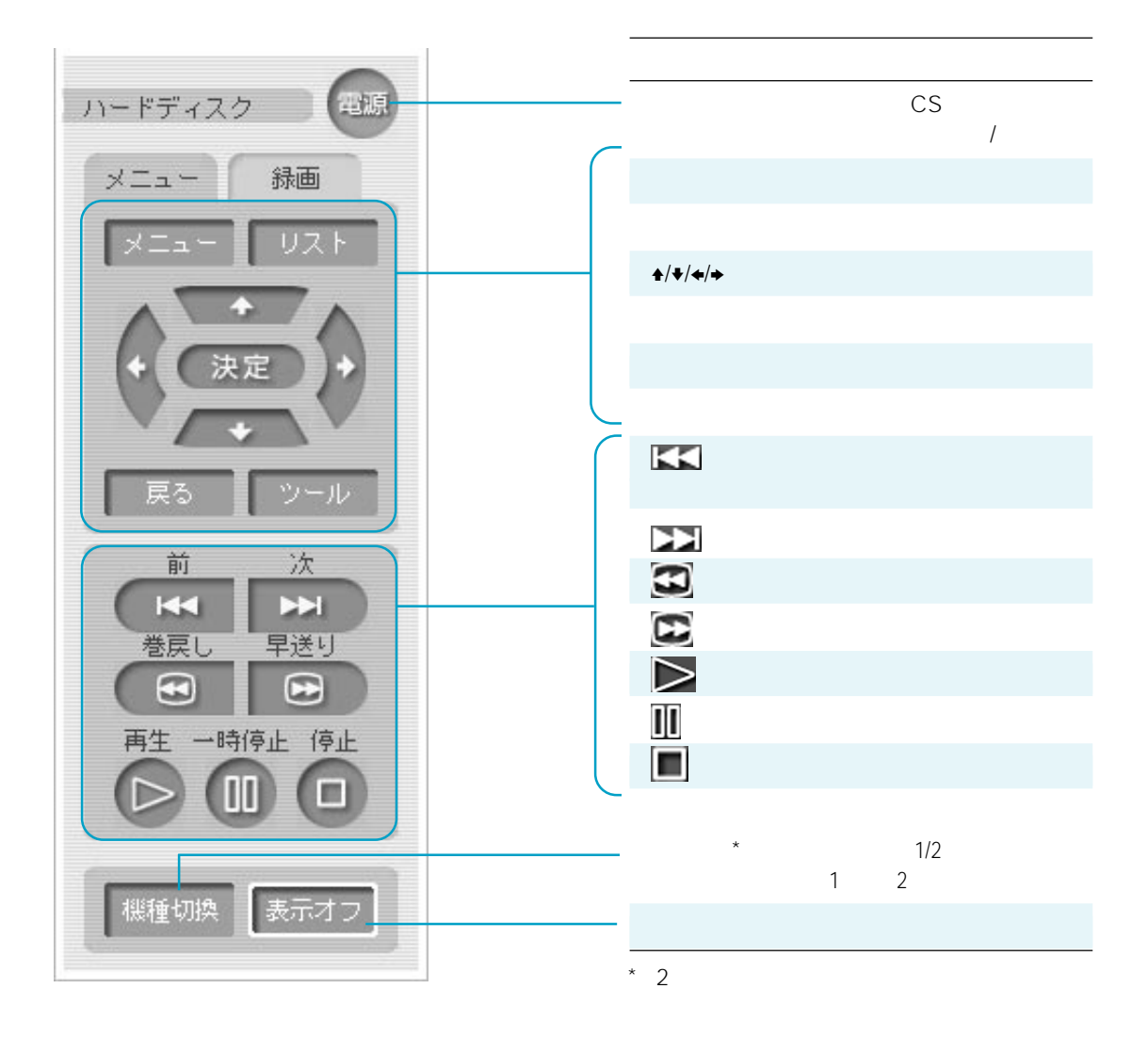

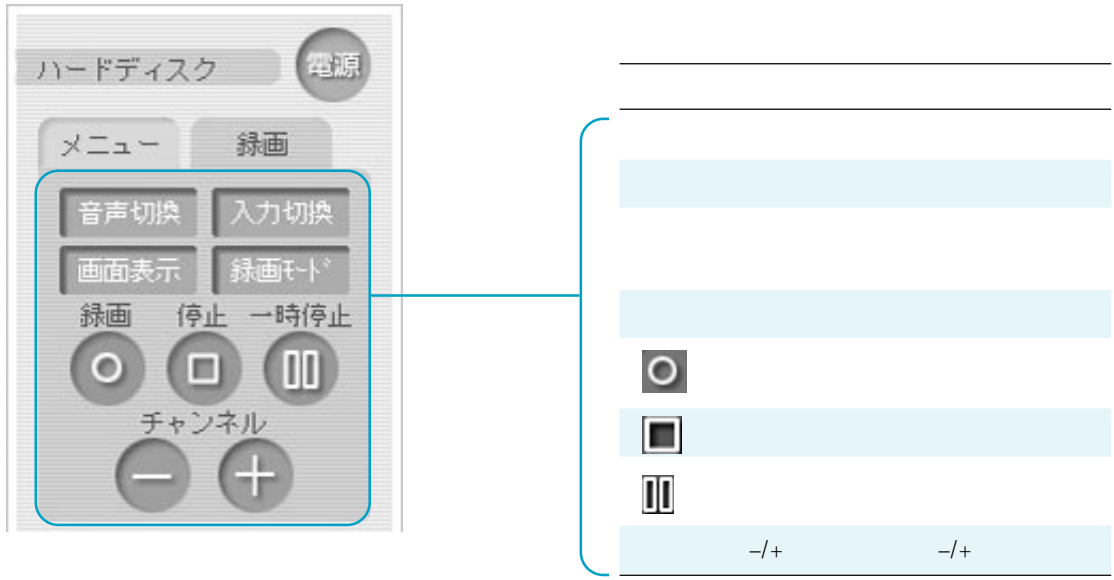

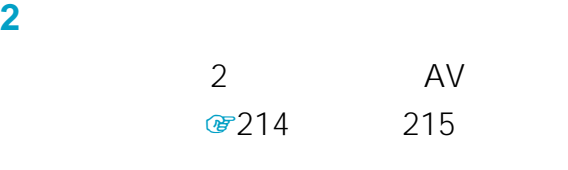

**1** AV

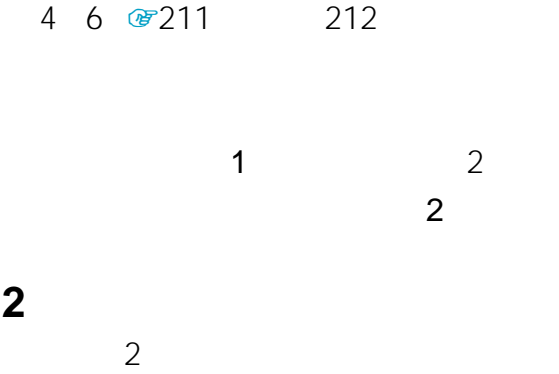

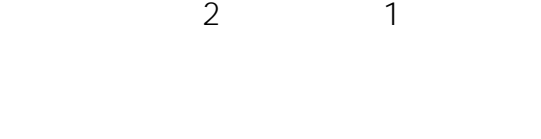

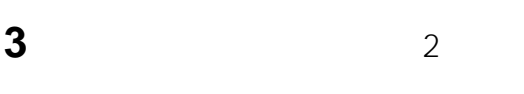

### **4** AV

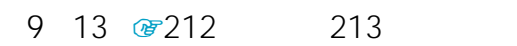

#### **5** AV

 $\hat{\bm{i}}$ 

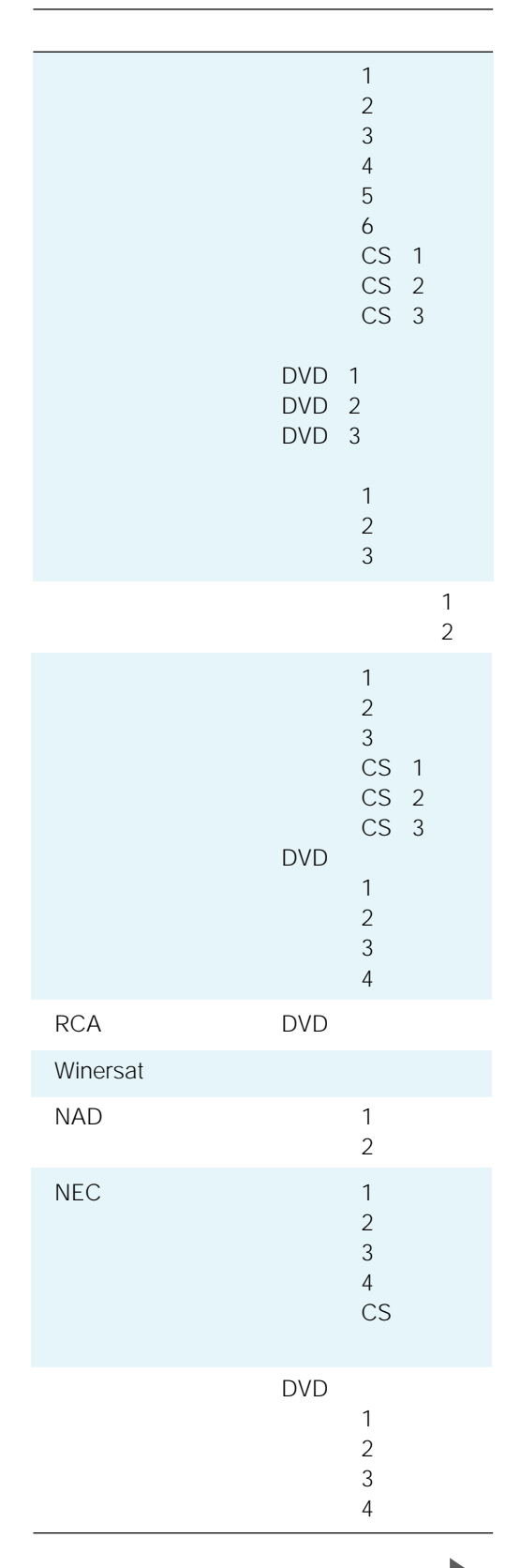

|| 次のページにつづく

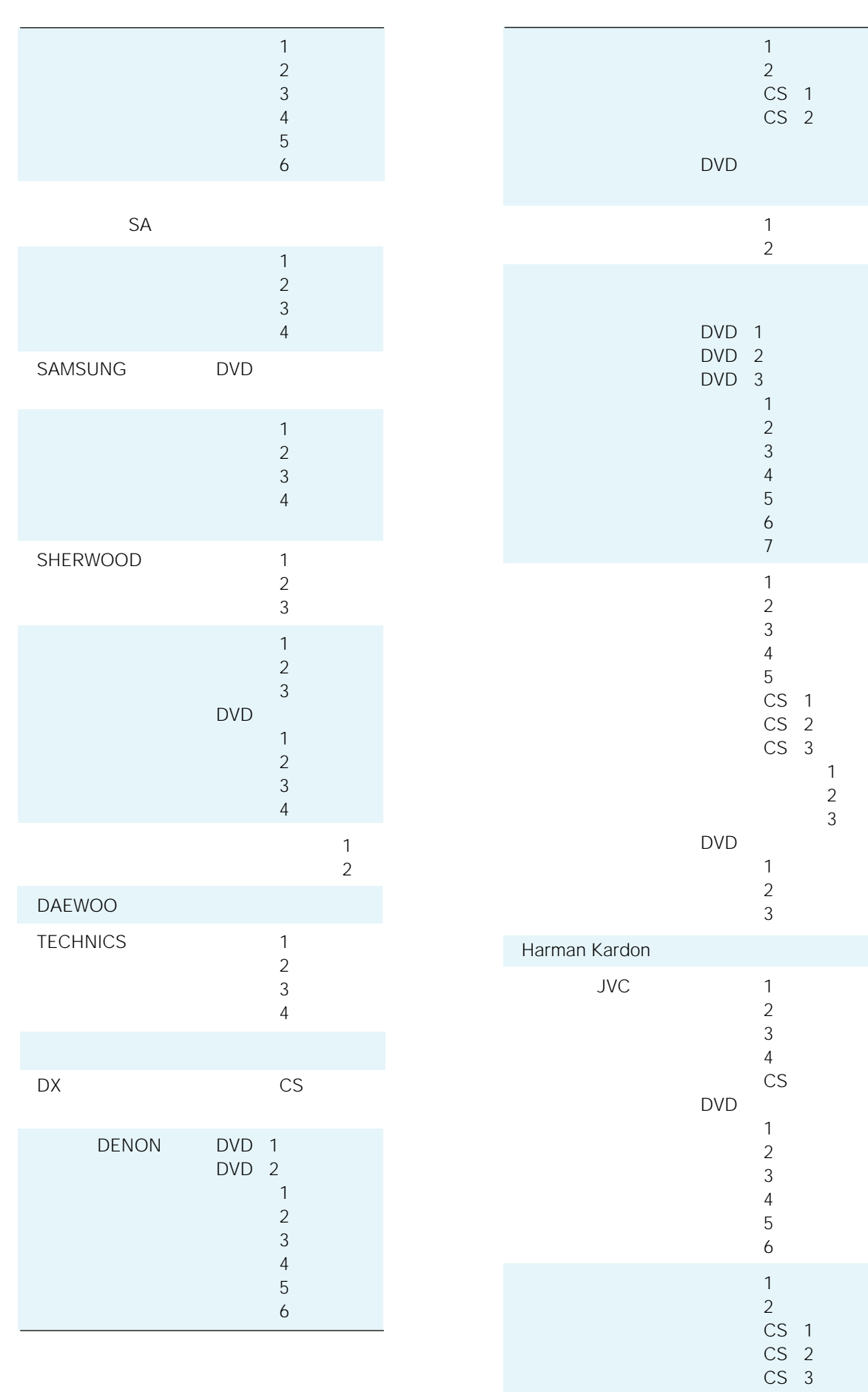

DVD

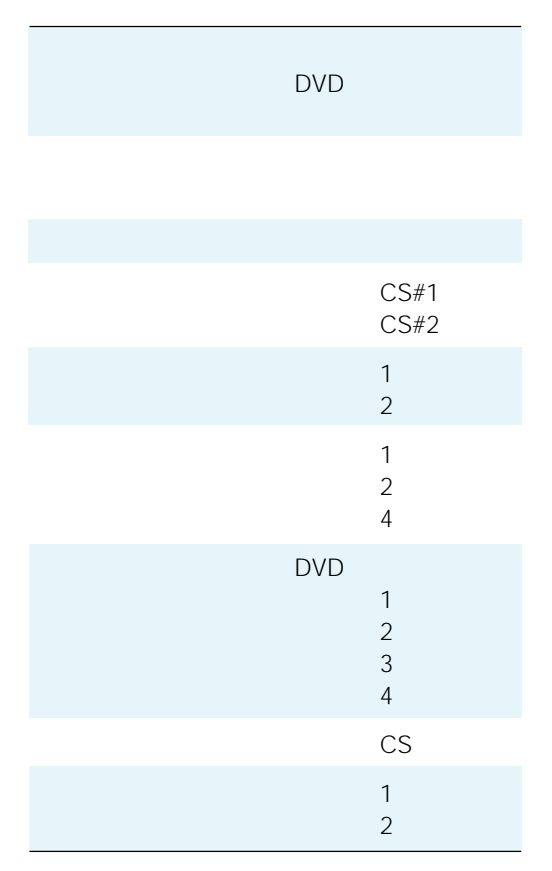

### $1$

 $(1)$   $(2)$ 

### $\ddot{\vec{Q}}$

CS 2: BS

CS 3

MUSE

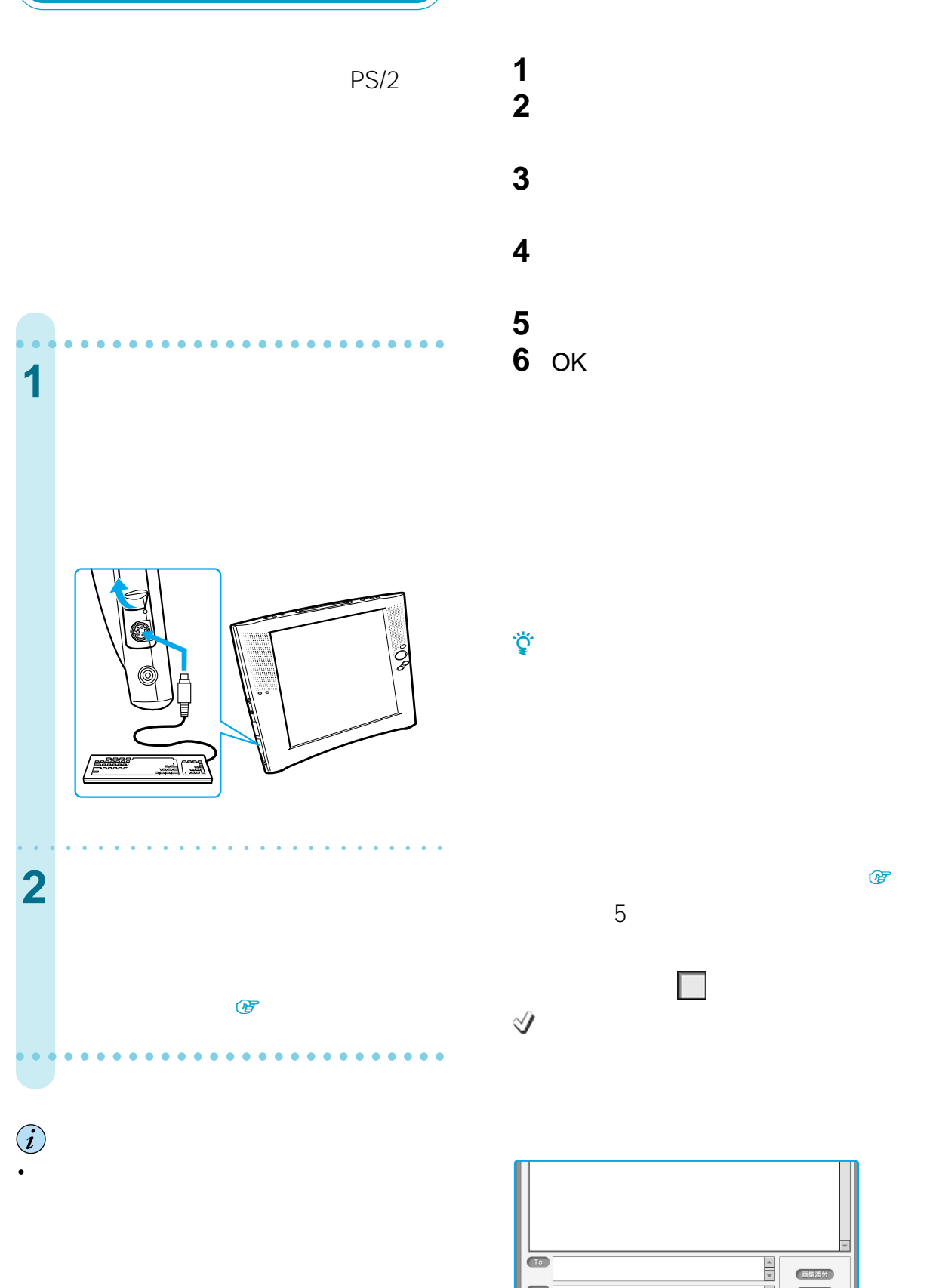

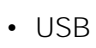

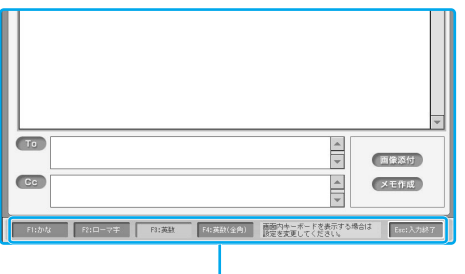

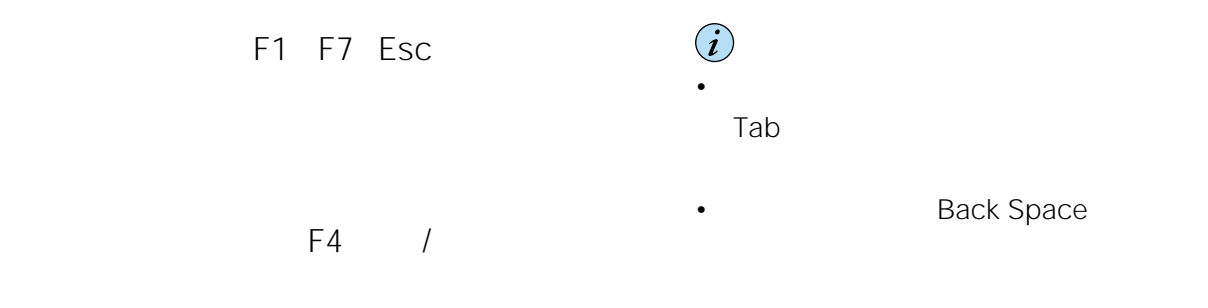

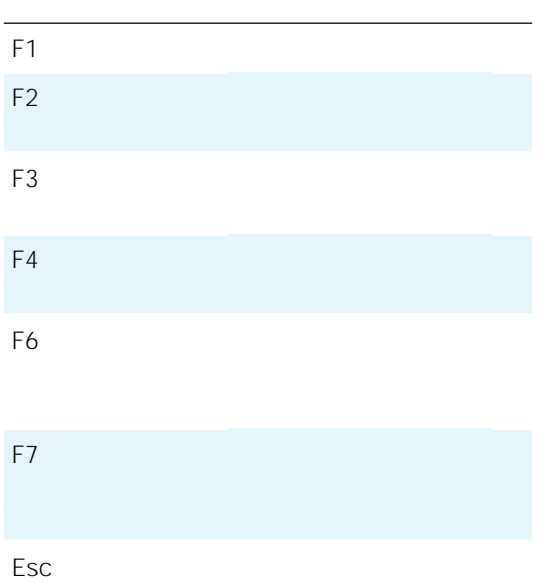

 $\ddot{\vec{Q}}$ 

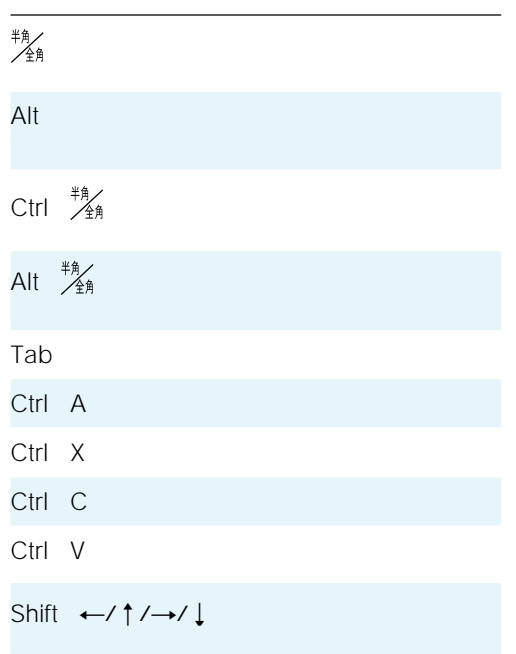

## **ワイヤレスLAN**

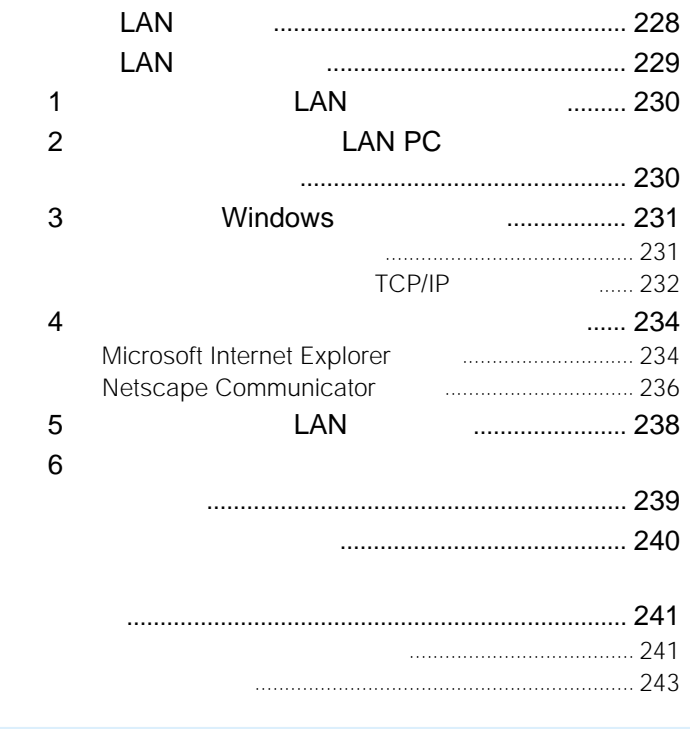

Deserted and a consequently and a consequently

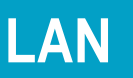

LAN PC

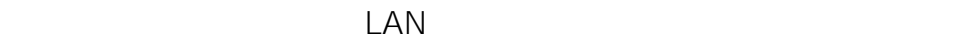

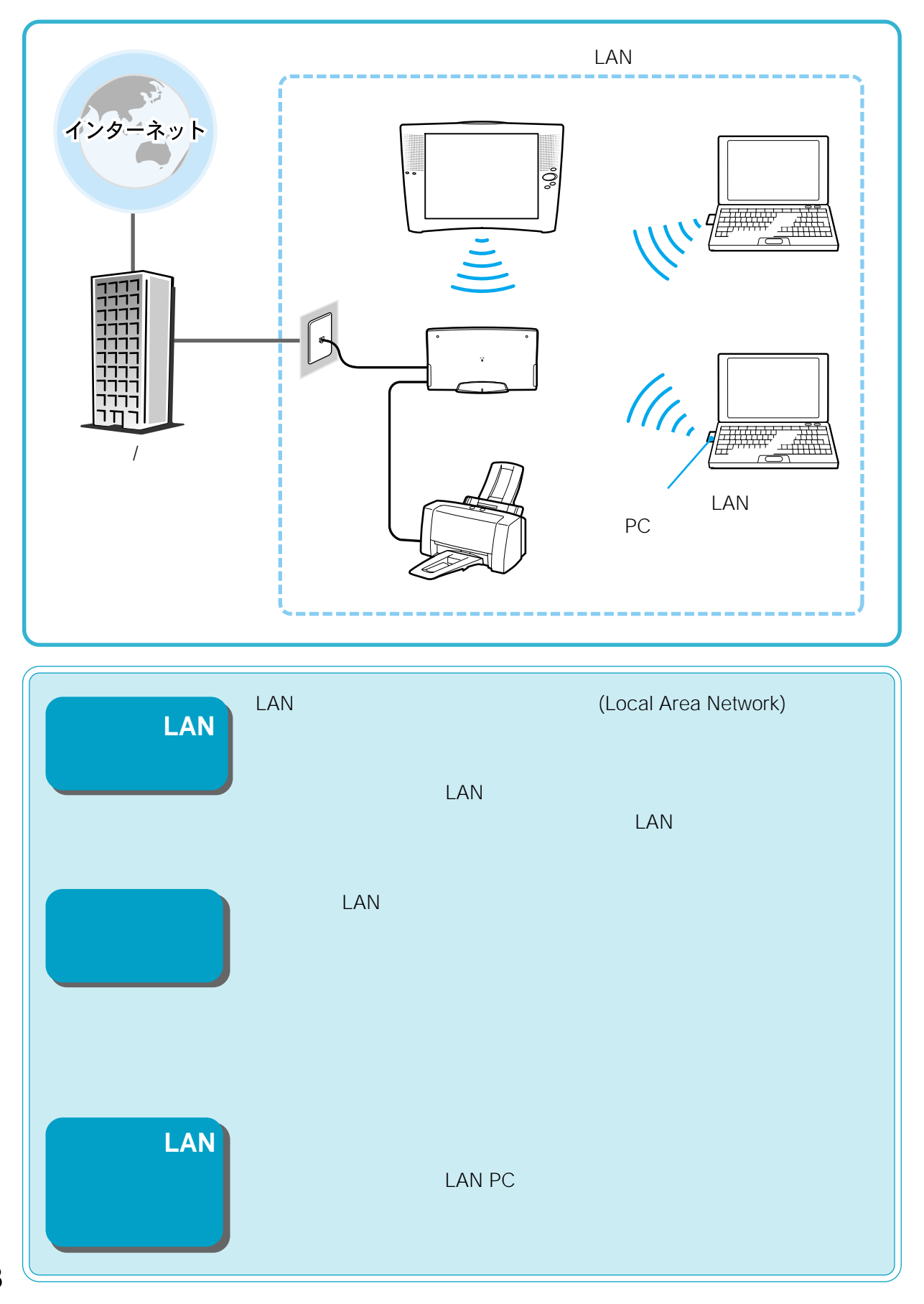

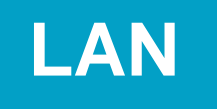

PC BEERS02.11b LAN PC LAN LAN

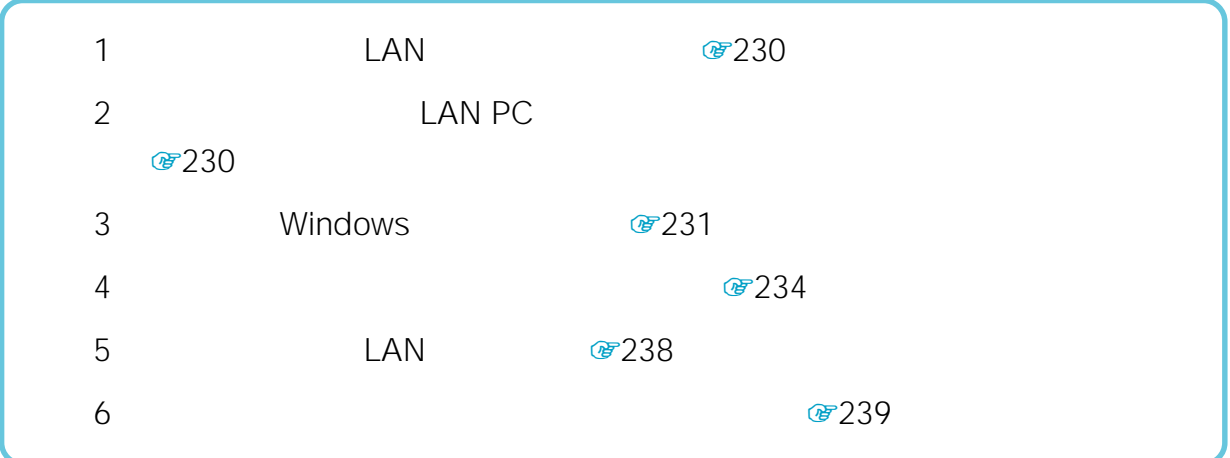

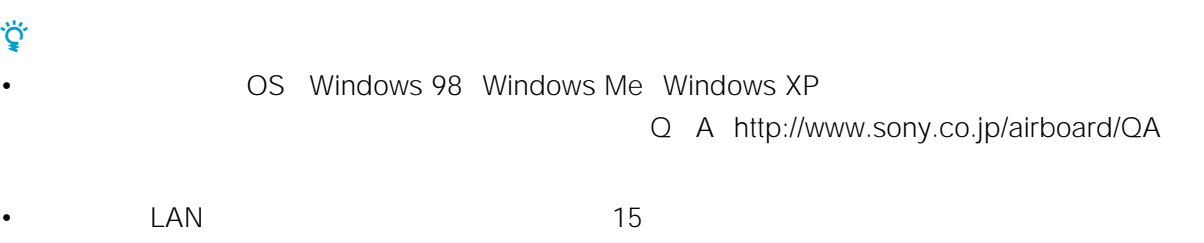

•  $\sim$  1 5

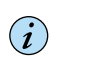

LAN PC

## **手順1:本機のワイヤ LAN**

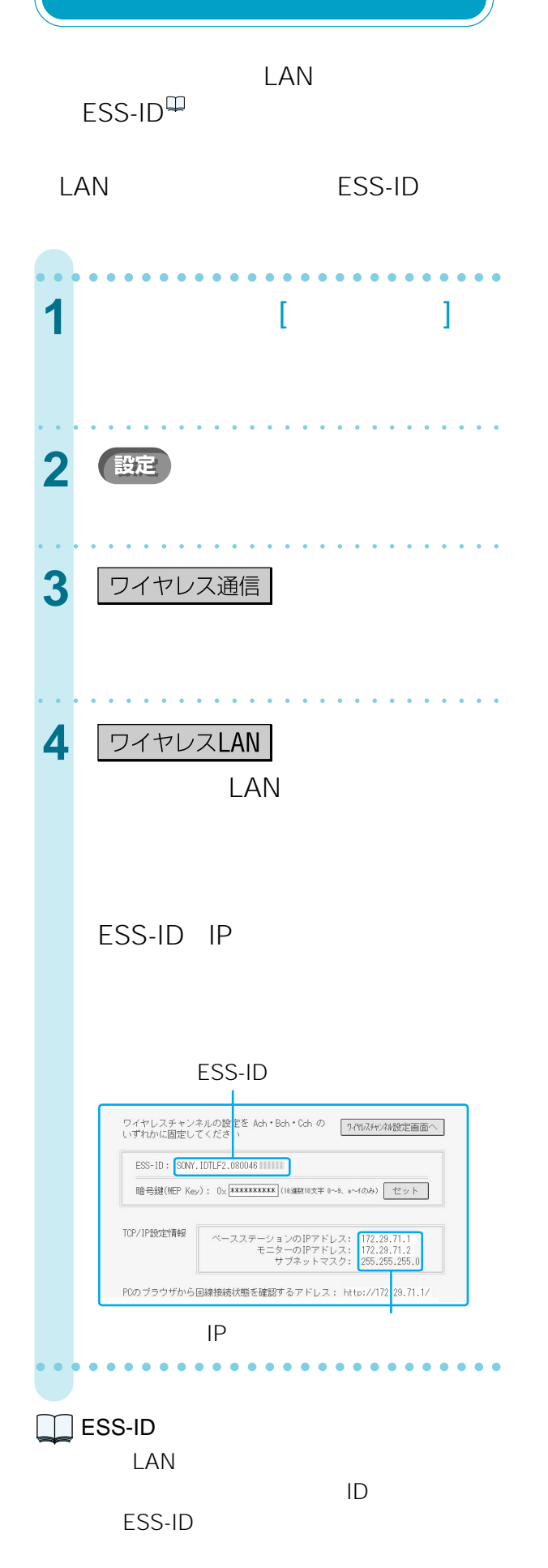

# **手順2:パソコンにワイ** LAN PC

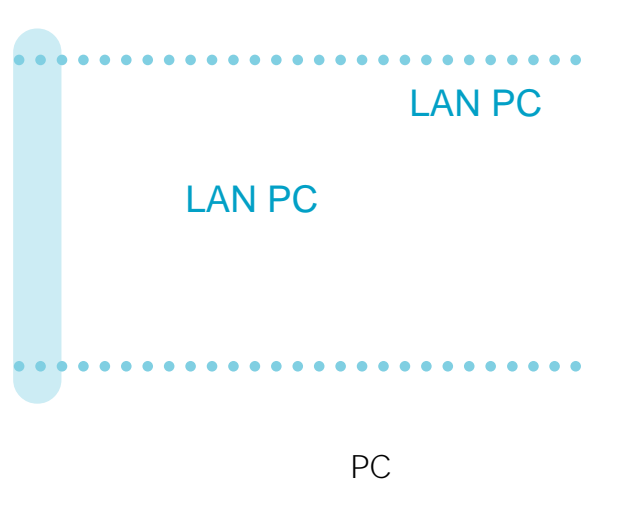

**PCカードが正常に動作していることを**

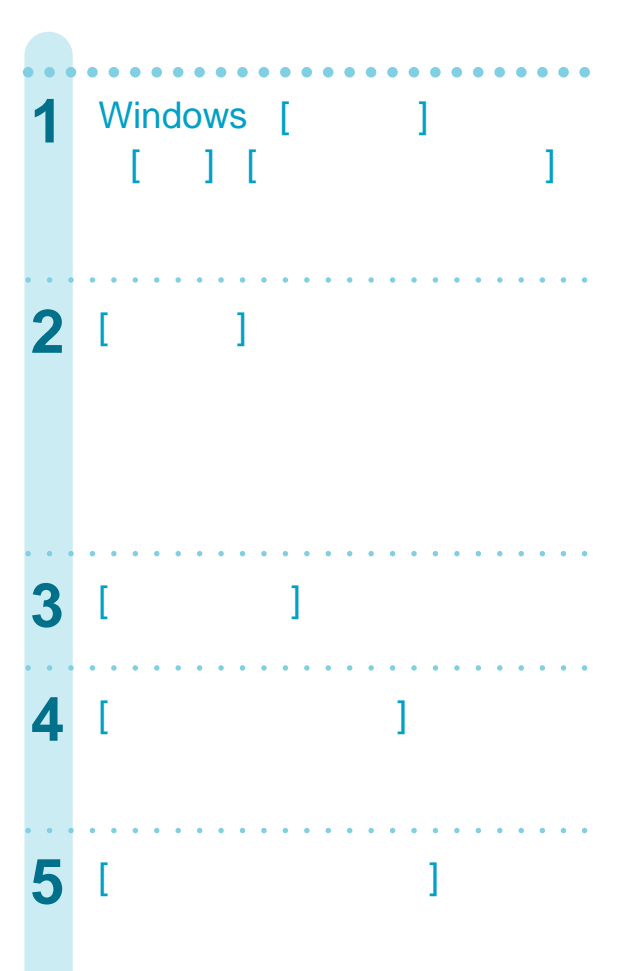

# **手順3:パソコンで**  $$

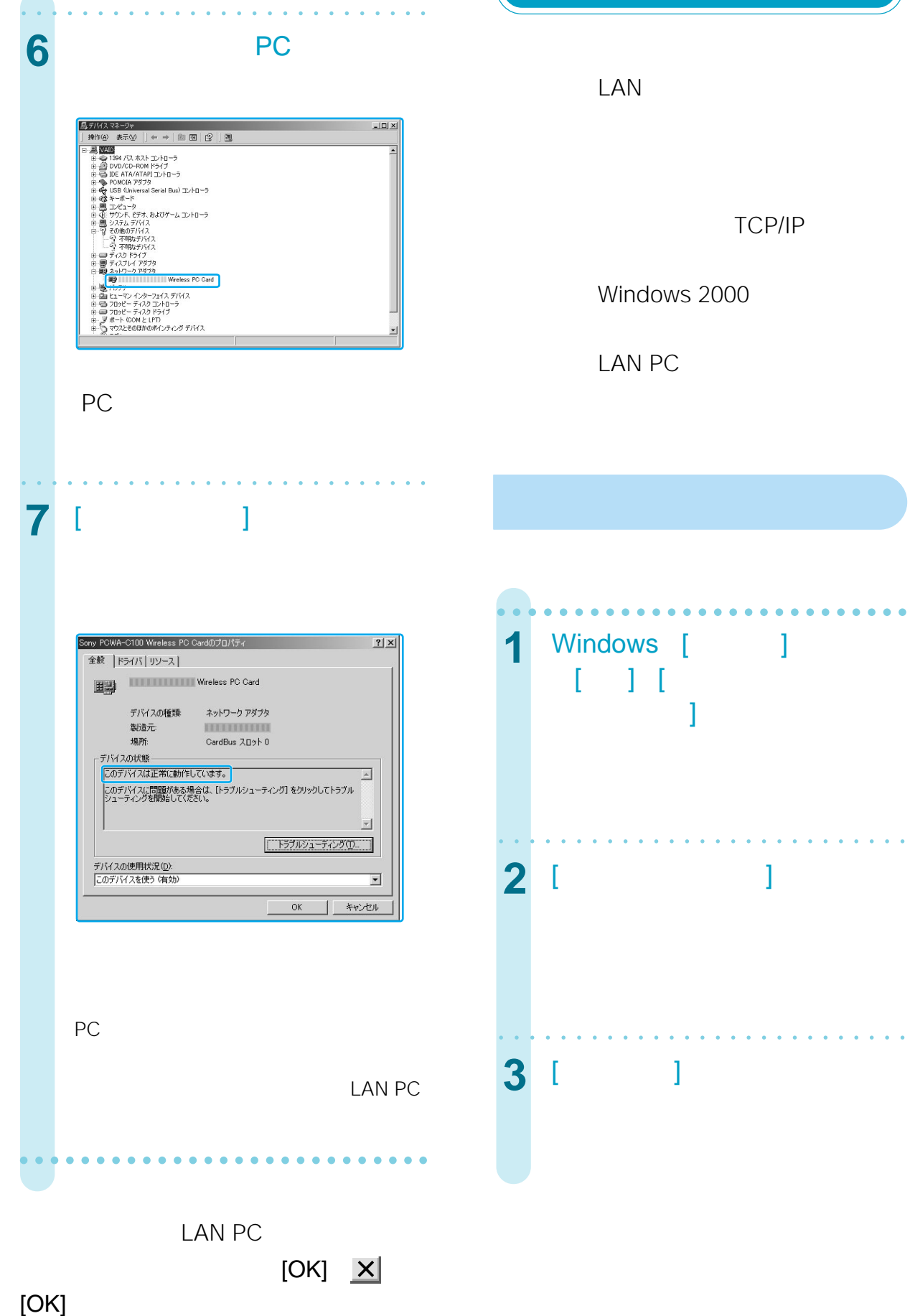

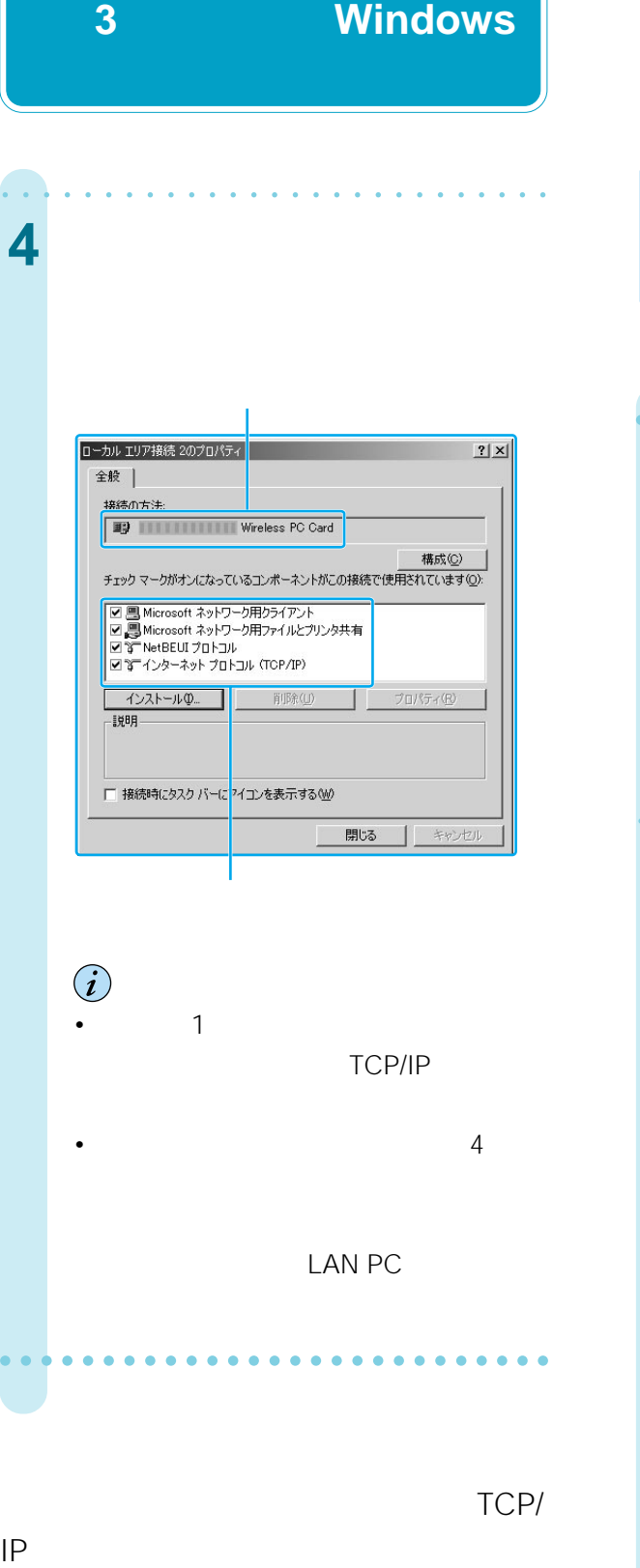

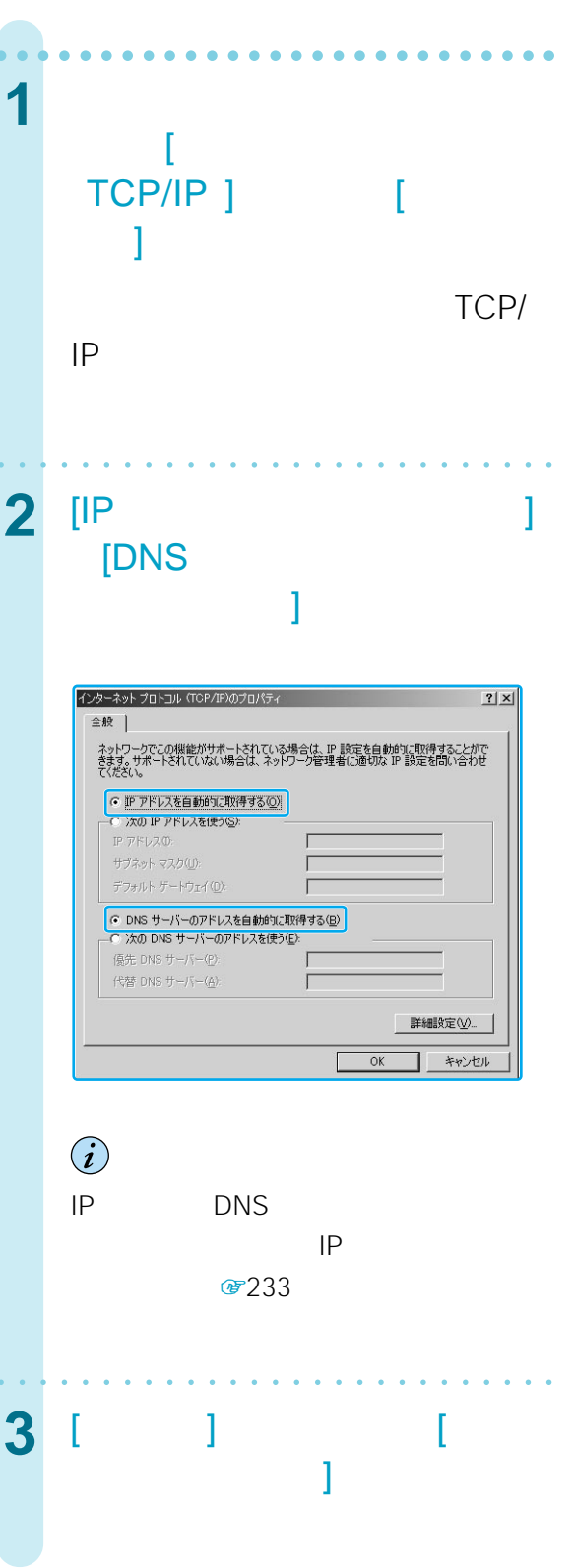

**TCP/IP)の設定をする**

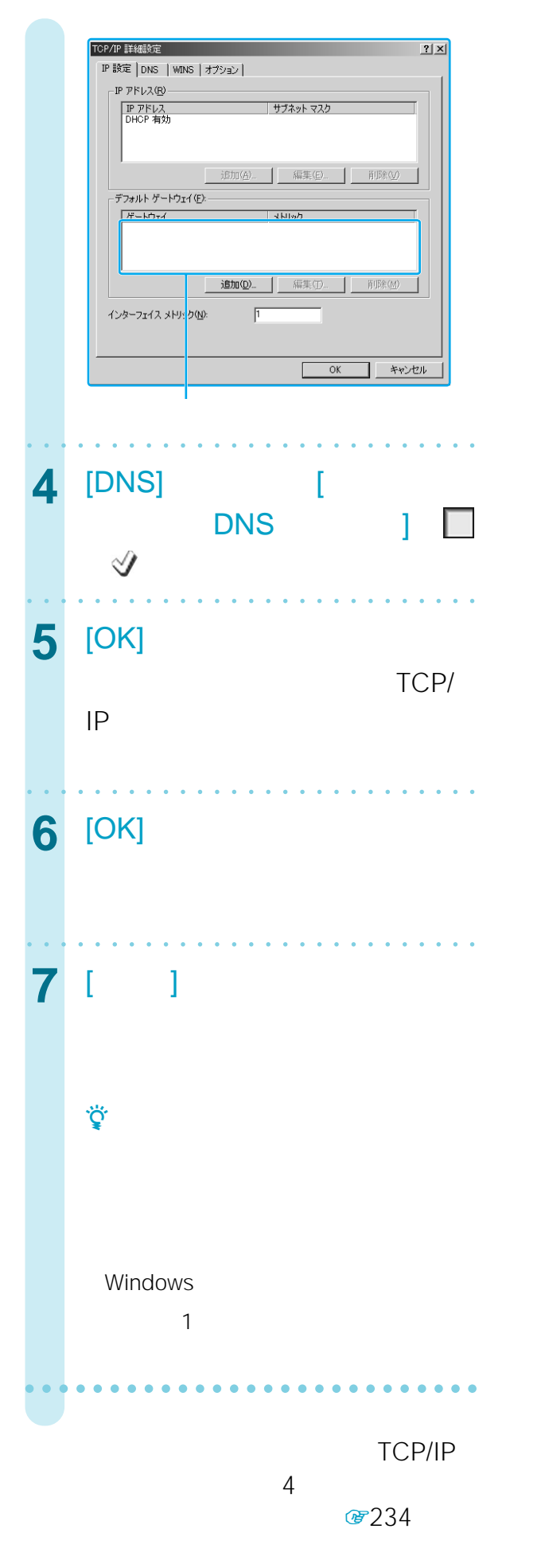

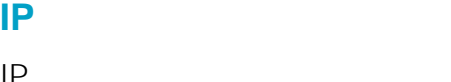

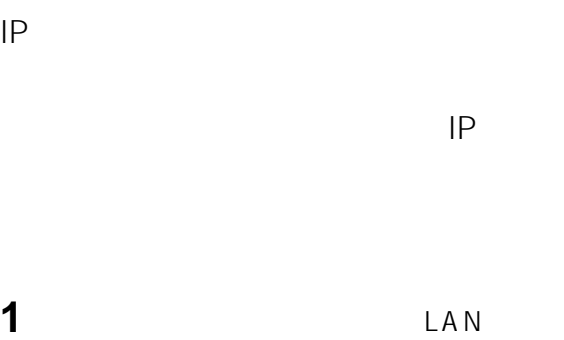

 $B = 230$ 

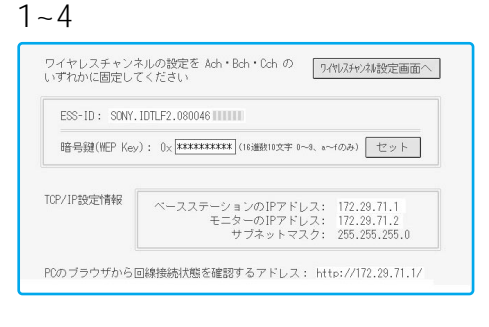

**2** TCP/IP

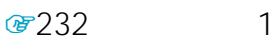

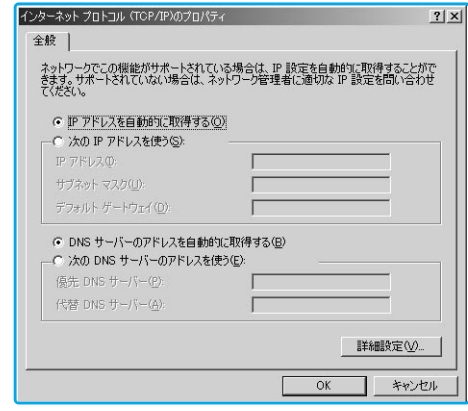

**3** [  $\mathsf{IP}$  ] [  $\mathbb{R}$ 

 $[IP \t 1$ LAN テーションのIPアドレス」の最後のブロック(例 172.29.71.1 1 128 254 172.29.71.128)  $[$ LAN 255.255.0)

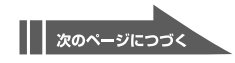

233

**手順3:パソコンでWindows**

### LAN  $IP$ 172.29.71.1) [ DNS ]  $\mathcal{C}$ 54 LAN (DHCP) 856 LAN PPPoE) 858 DNS1  $[$  DNS  $]$  $\mathcal{F}54$  LAN /DHCP) 856

LAN PPPoE) 858 DNS2

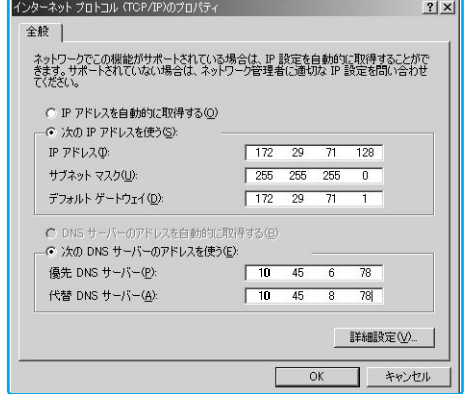

### **4** [OK]

**5** [ ]

これでIPアドレスの手動設定は終了で  $\overline{4}$ 

**手順4:パソコンで の設定をする** [デフォルトゲートウェイ]

## **Microsoft Internet Explorer**

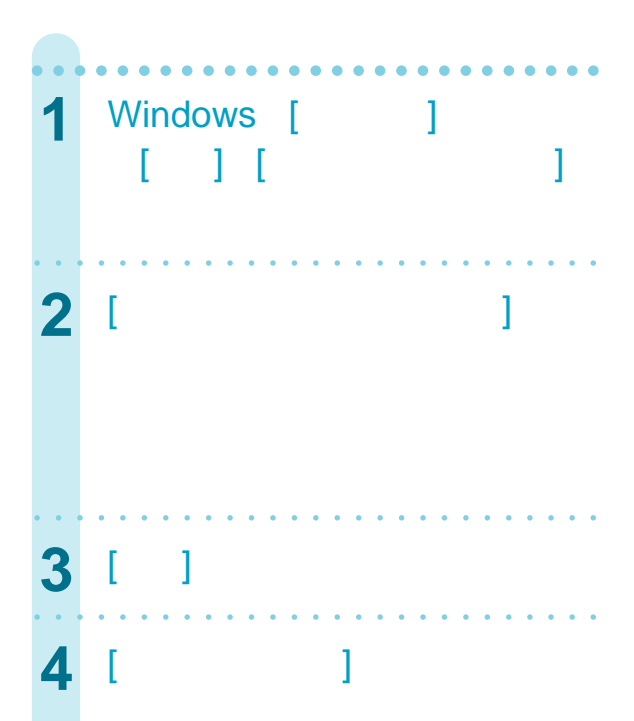

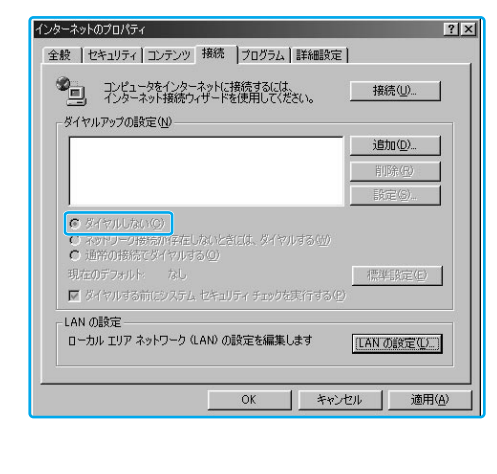

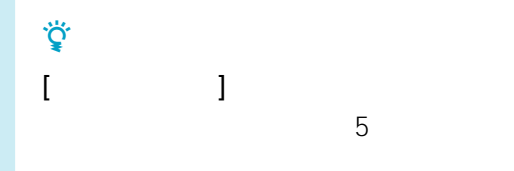

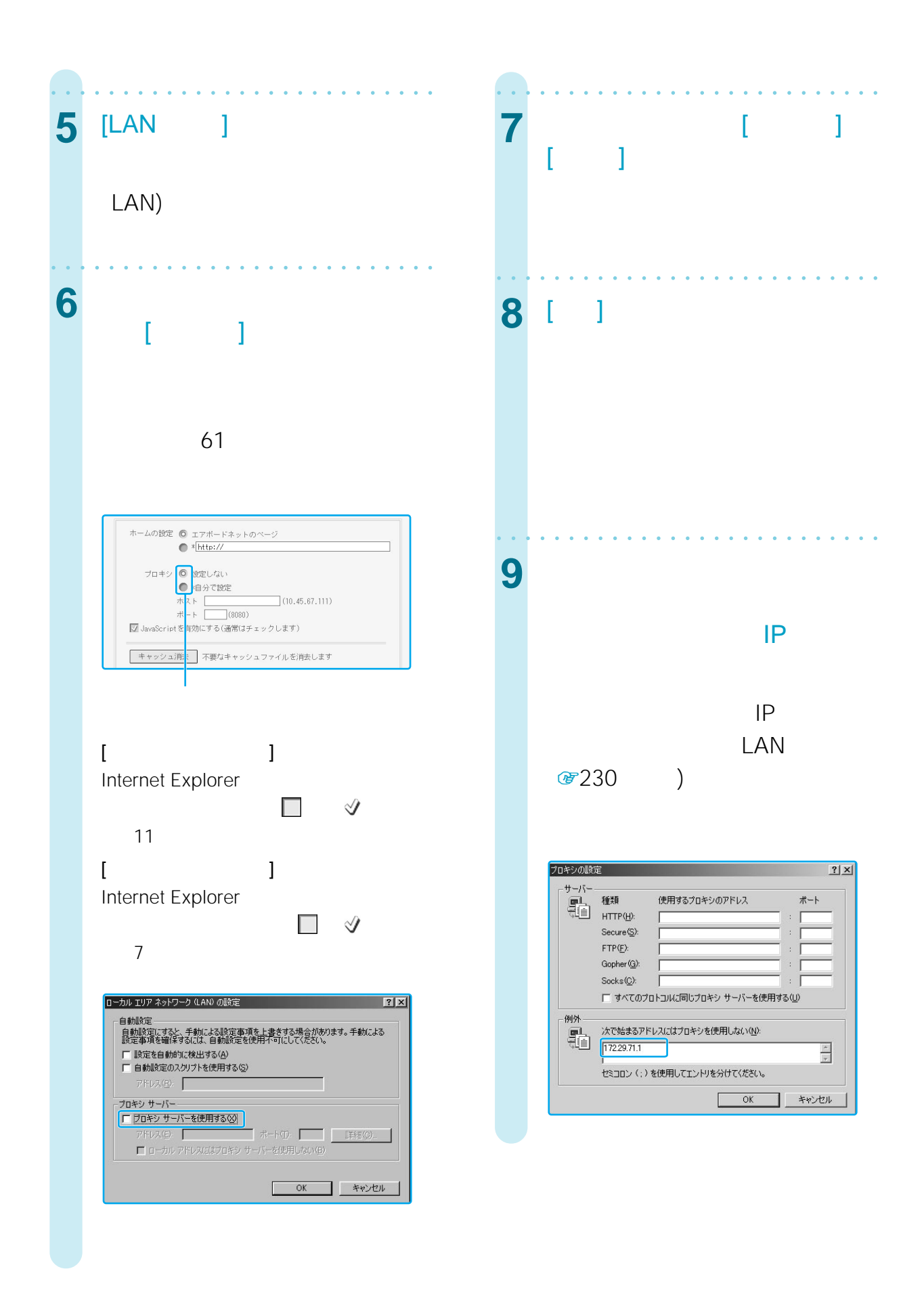

| | 次のページにつづく

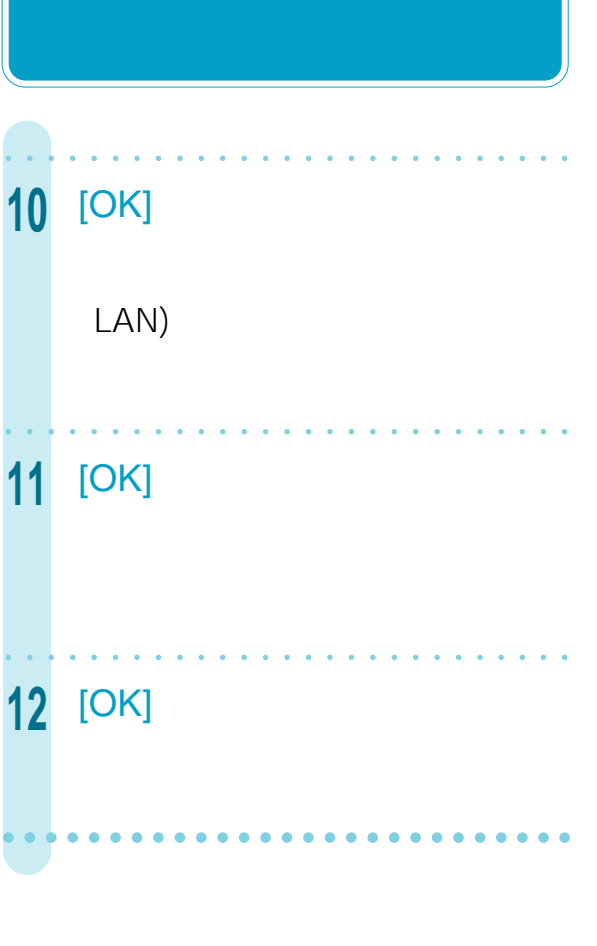

**手順4:パソコンでインター**

宿238

5 LAN

**Netscape Communicator** 

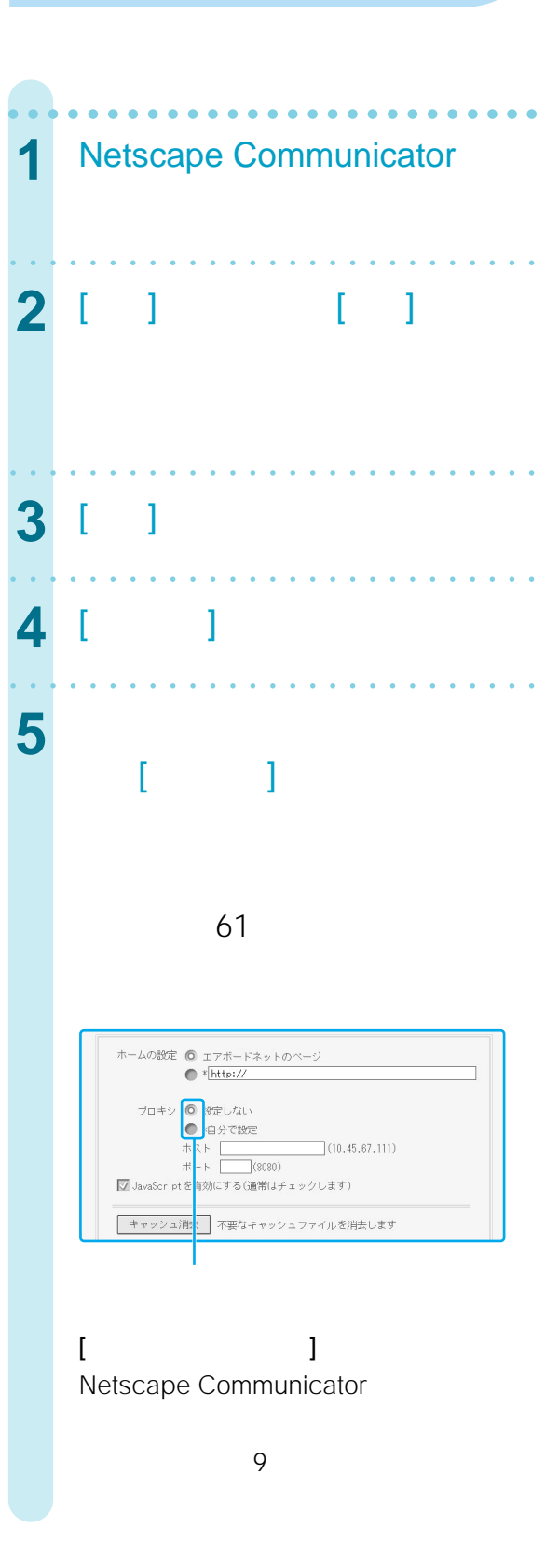

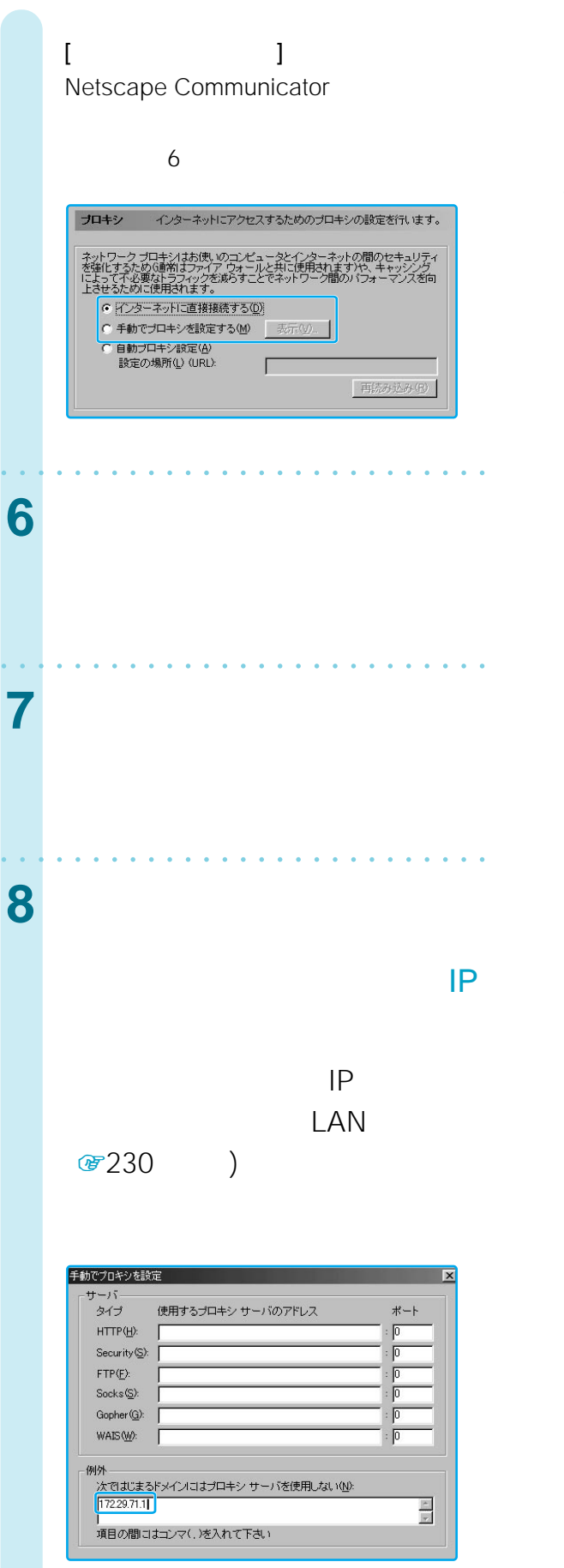

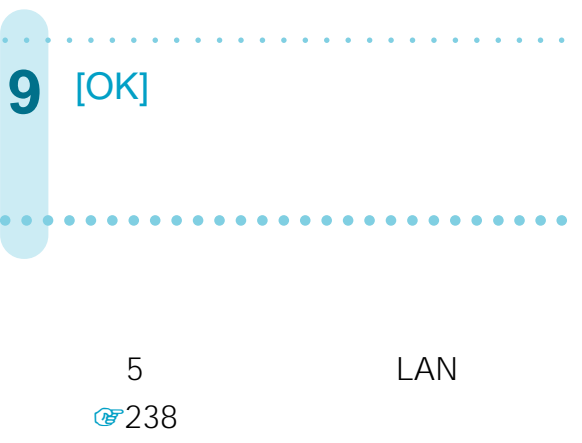

L A N

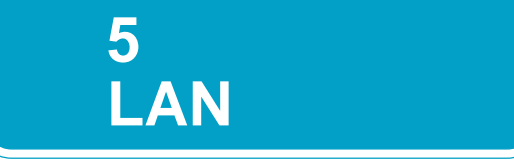

the LAN structure of the Danis Structure of the Structure of the Structure of the Structure of the Structure o

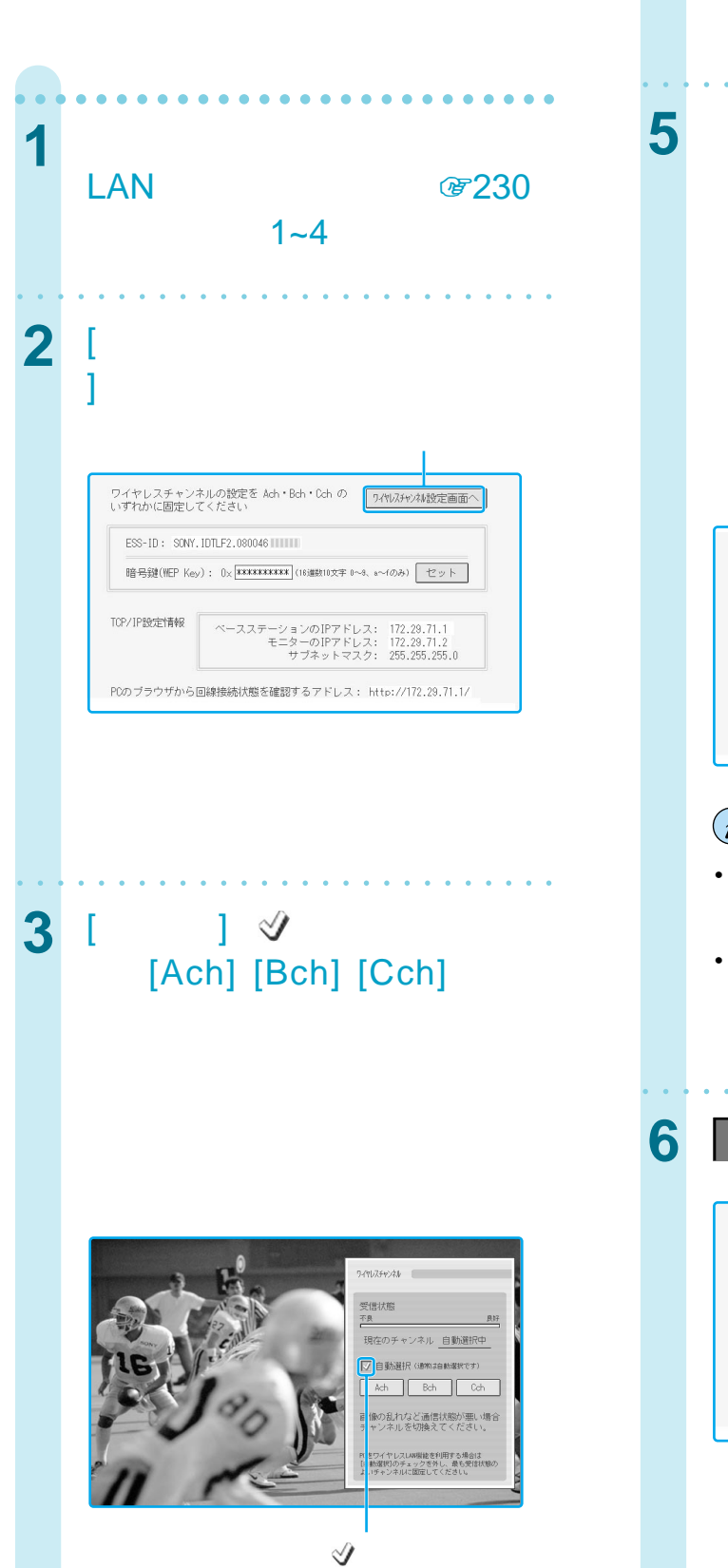

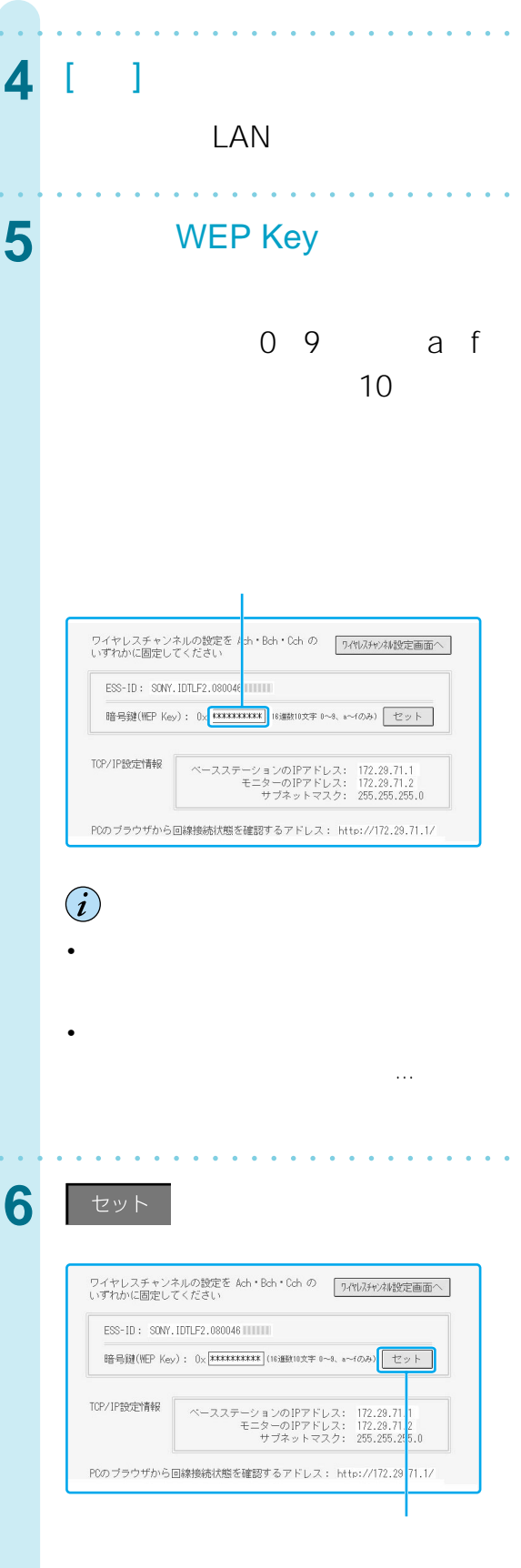

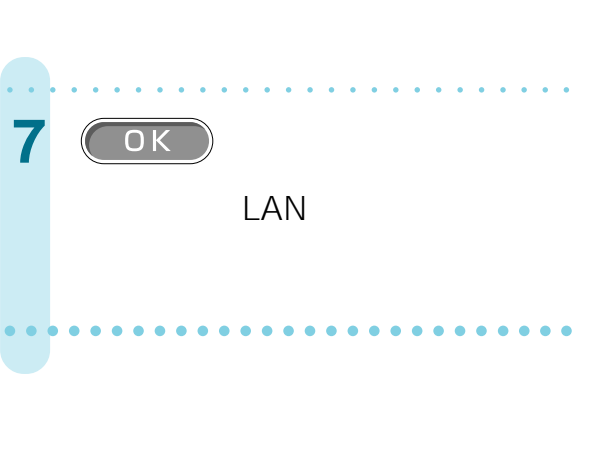

 $6:$ 

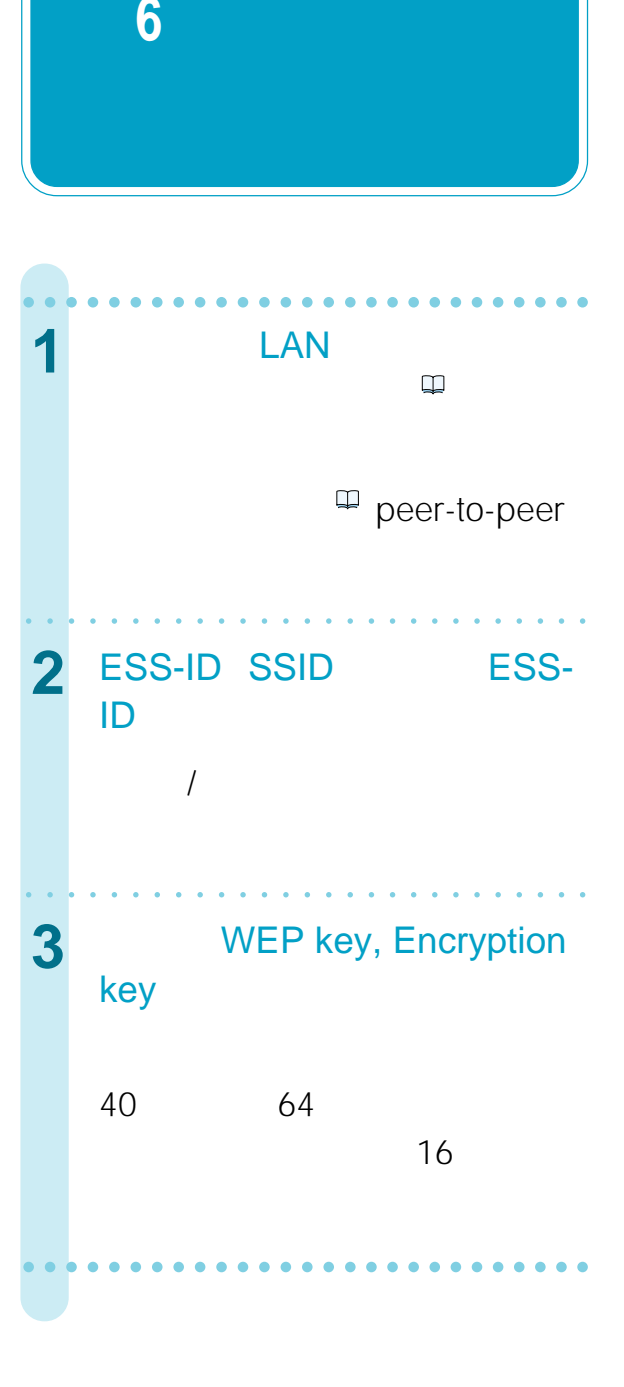

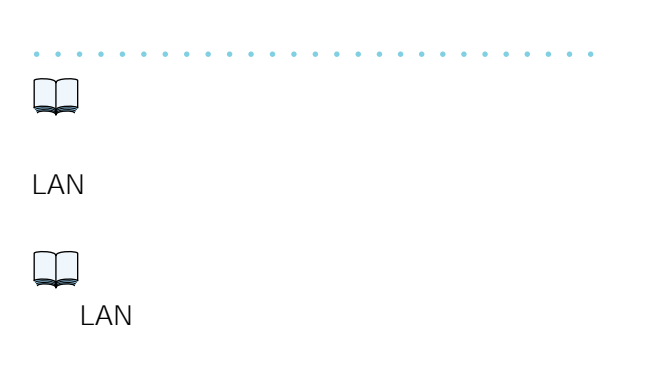

L A N

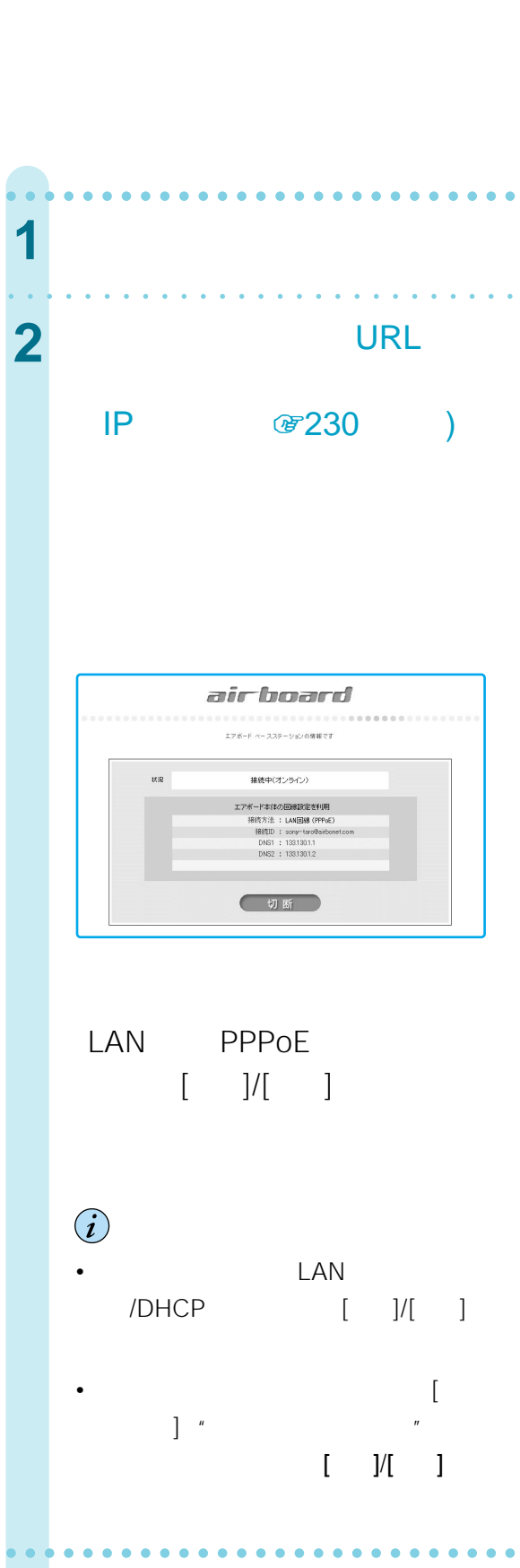

• The Second IP

 $\ddot{\mathrm{Q}}$ 

• Contractor of the contractor of the contractor of the contractor

### $\begin{bmatrix} 1 & 1 & 1 & 1 \\ 1 & 1 & 1 & 1 \\ 1 & 1 & 1 & 1 \end{bmatrix}$

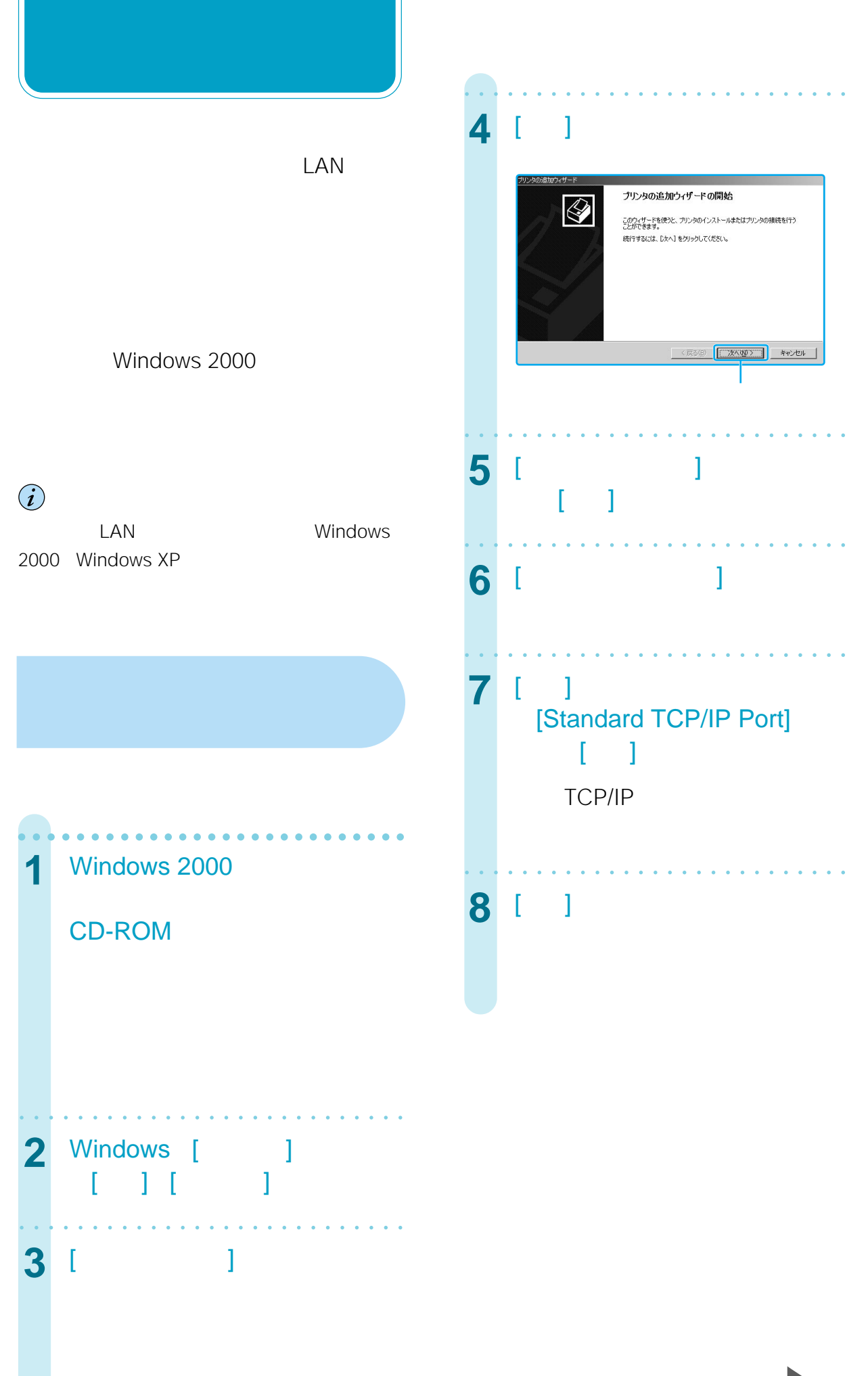

L A N

241

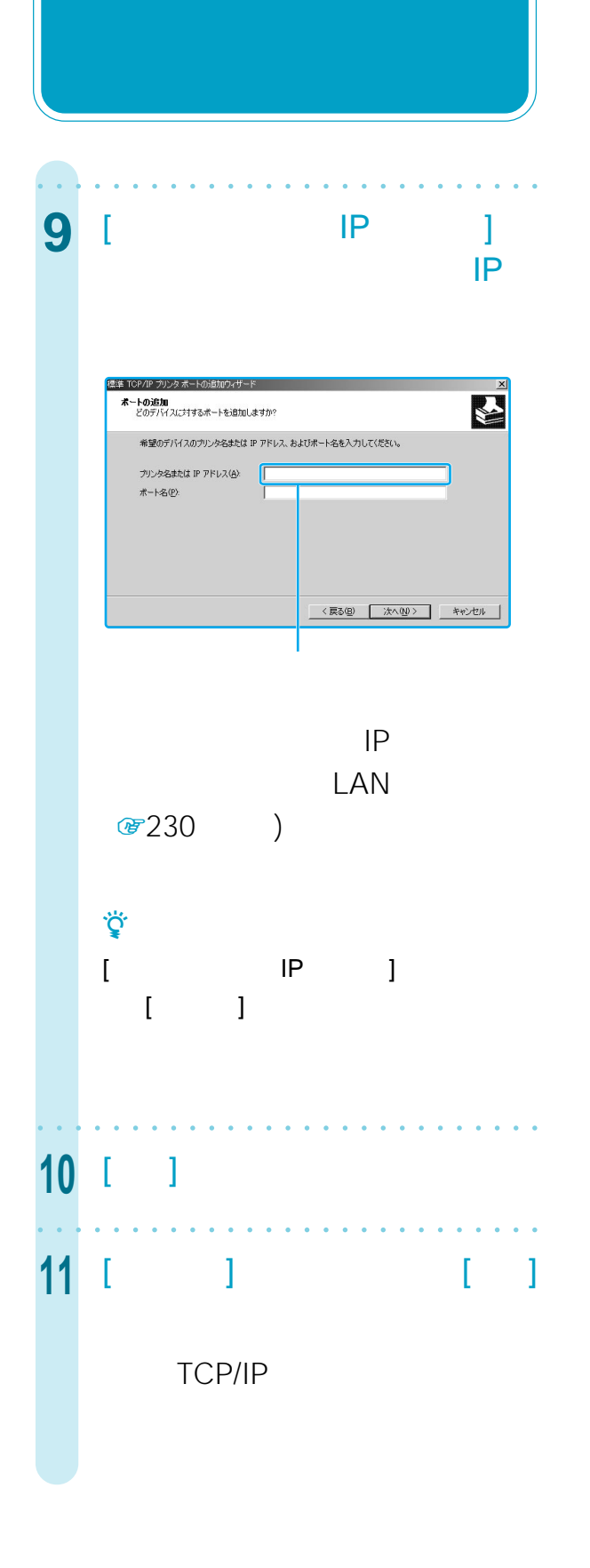

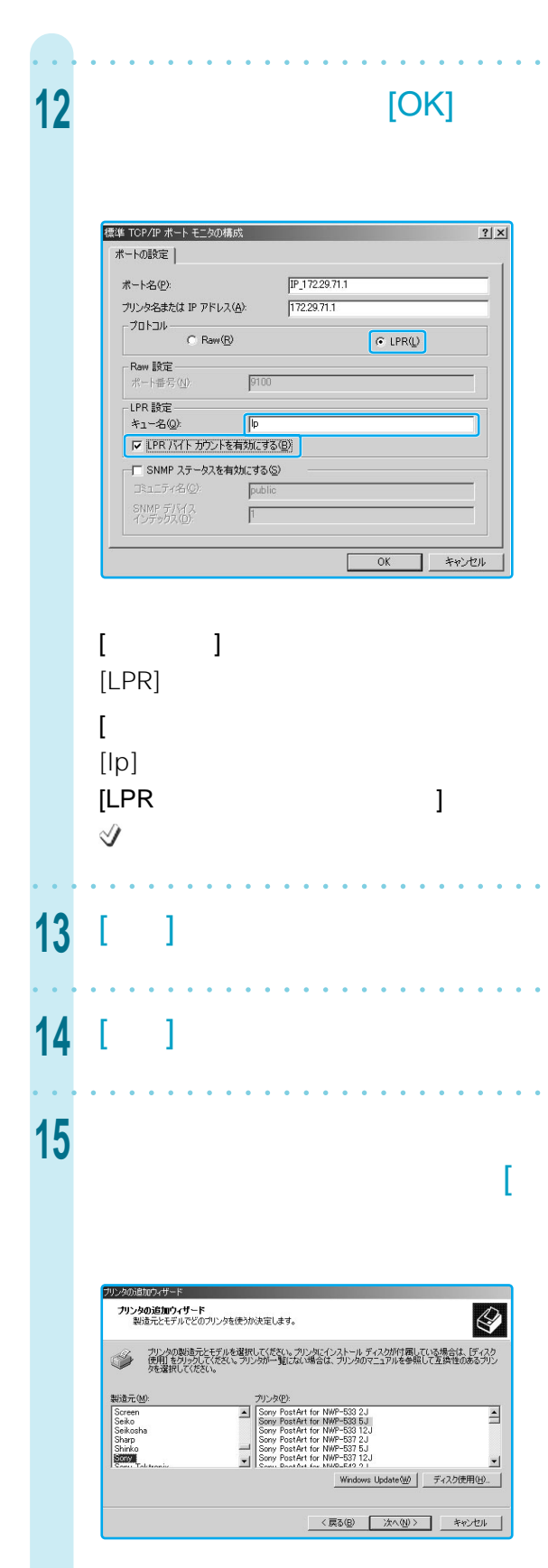

aaaaaaaaaaaaaaaaaaaaaaaaaaa

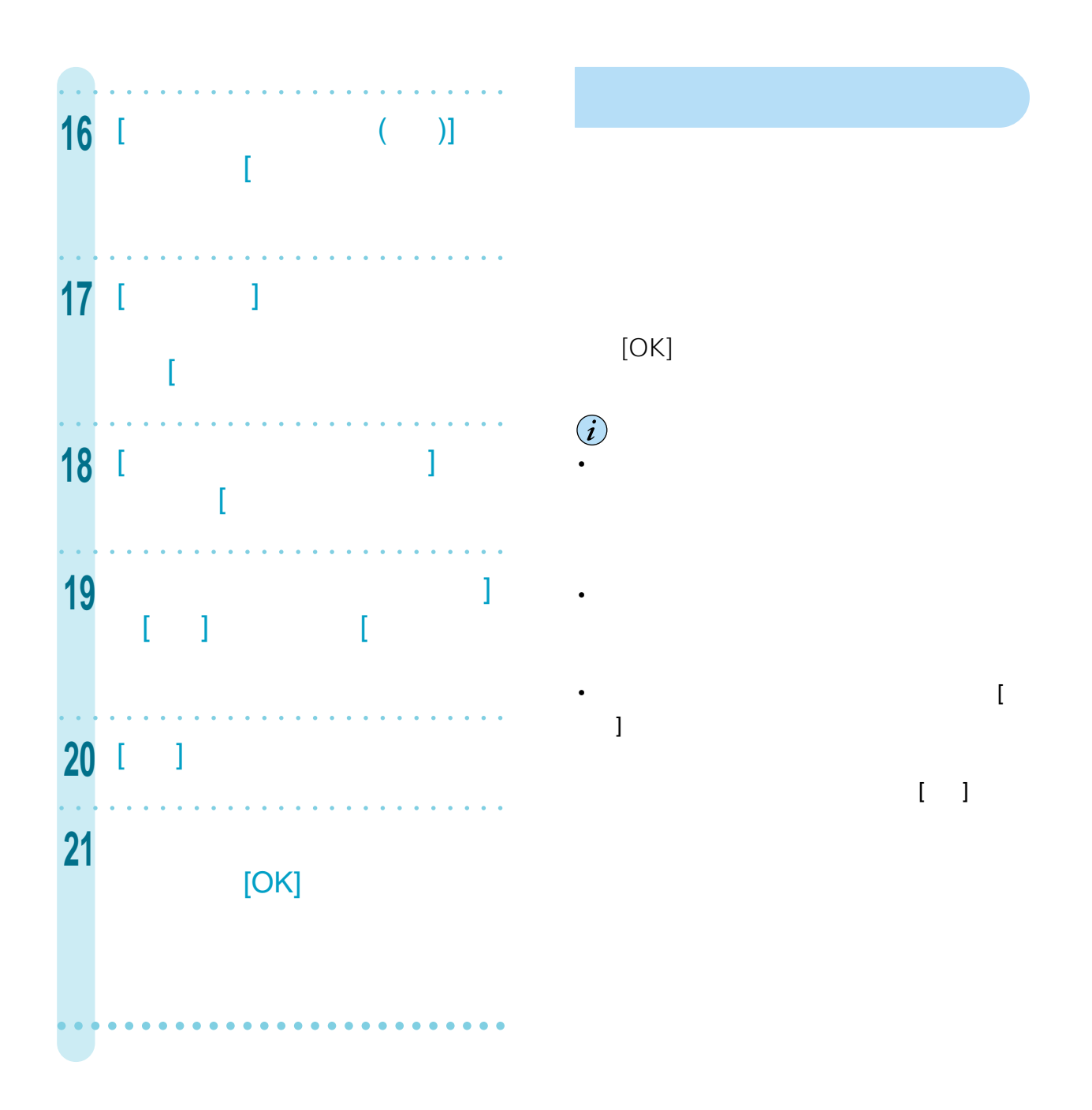

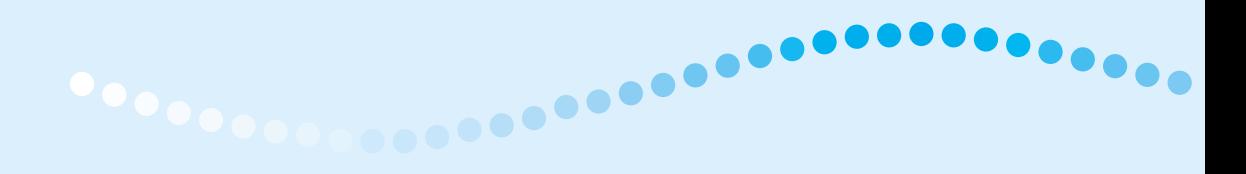

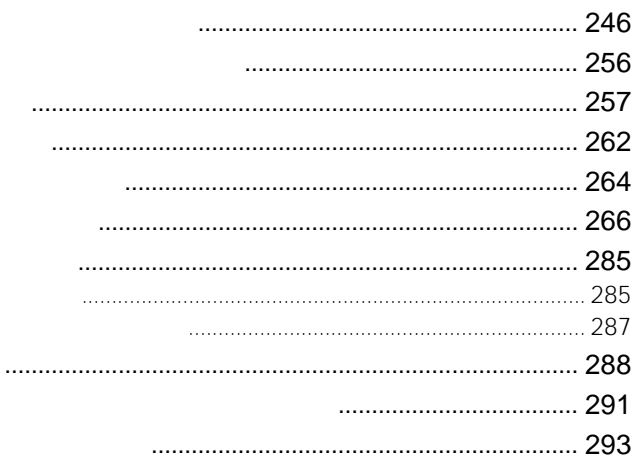

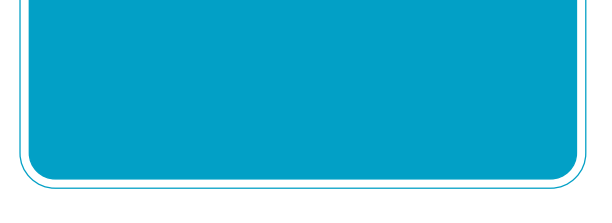

 $\mathbb{G}$ 

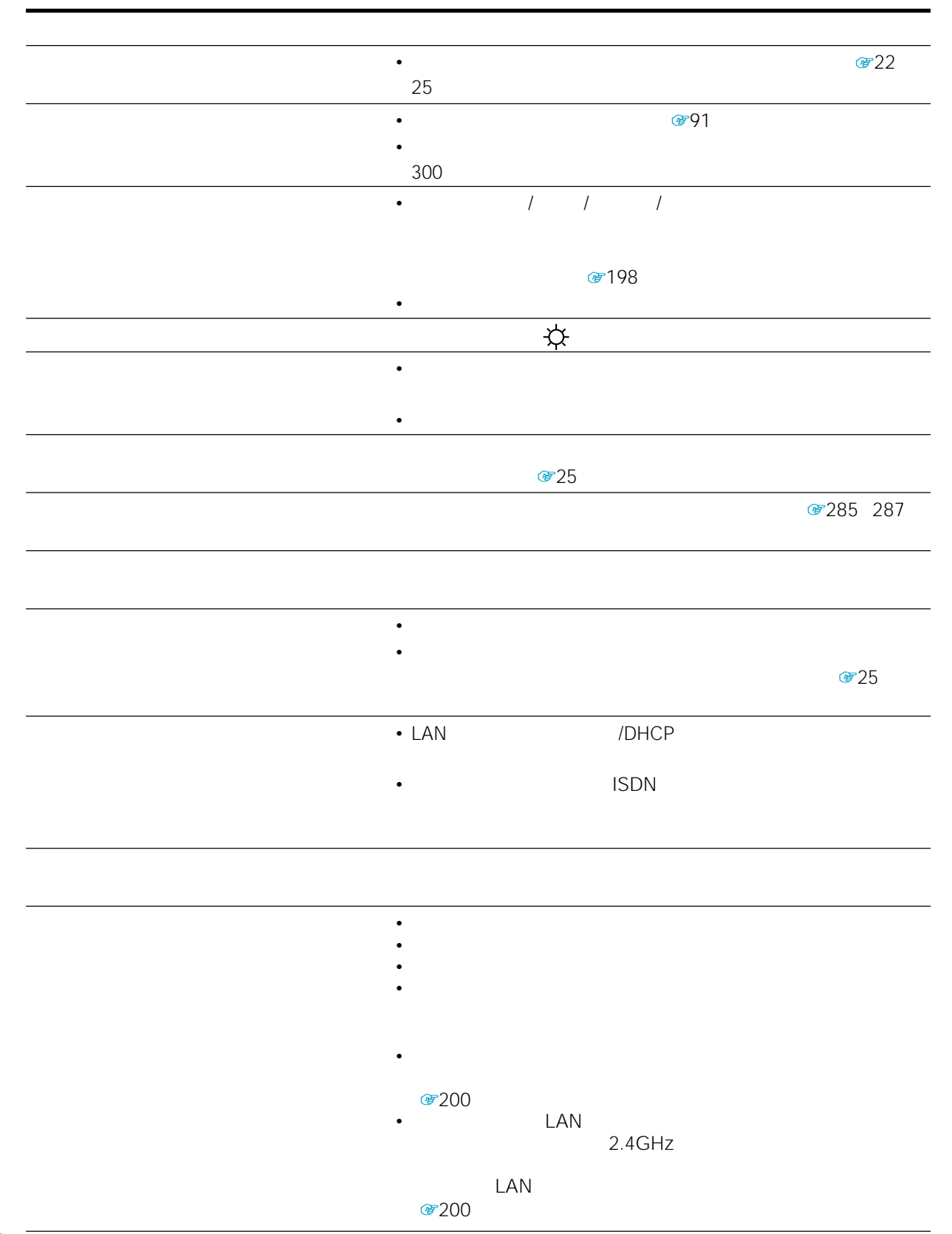

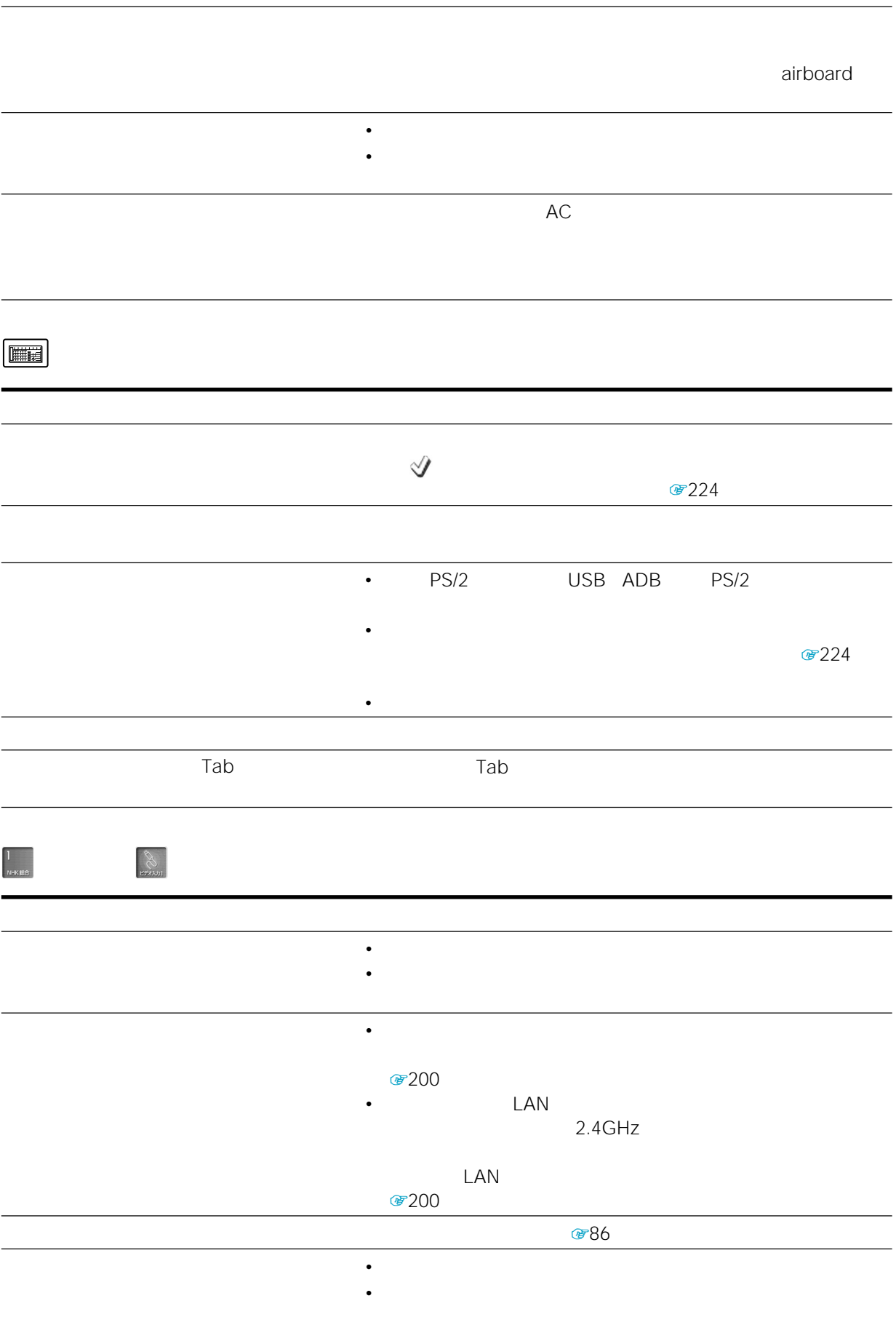

• <sub>Contra</sub> <sub>a</sub>

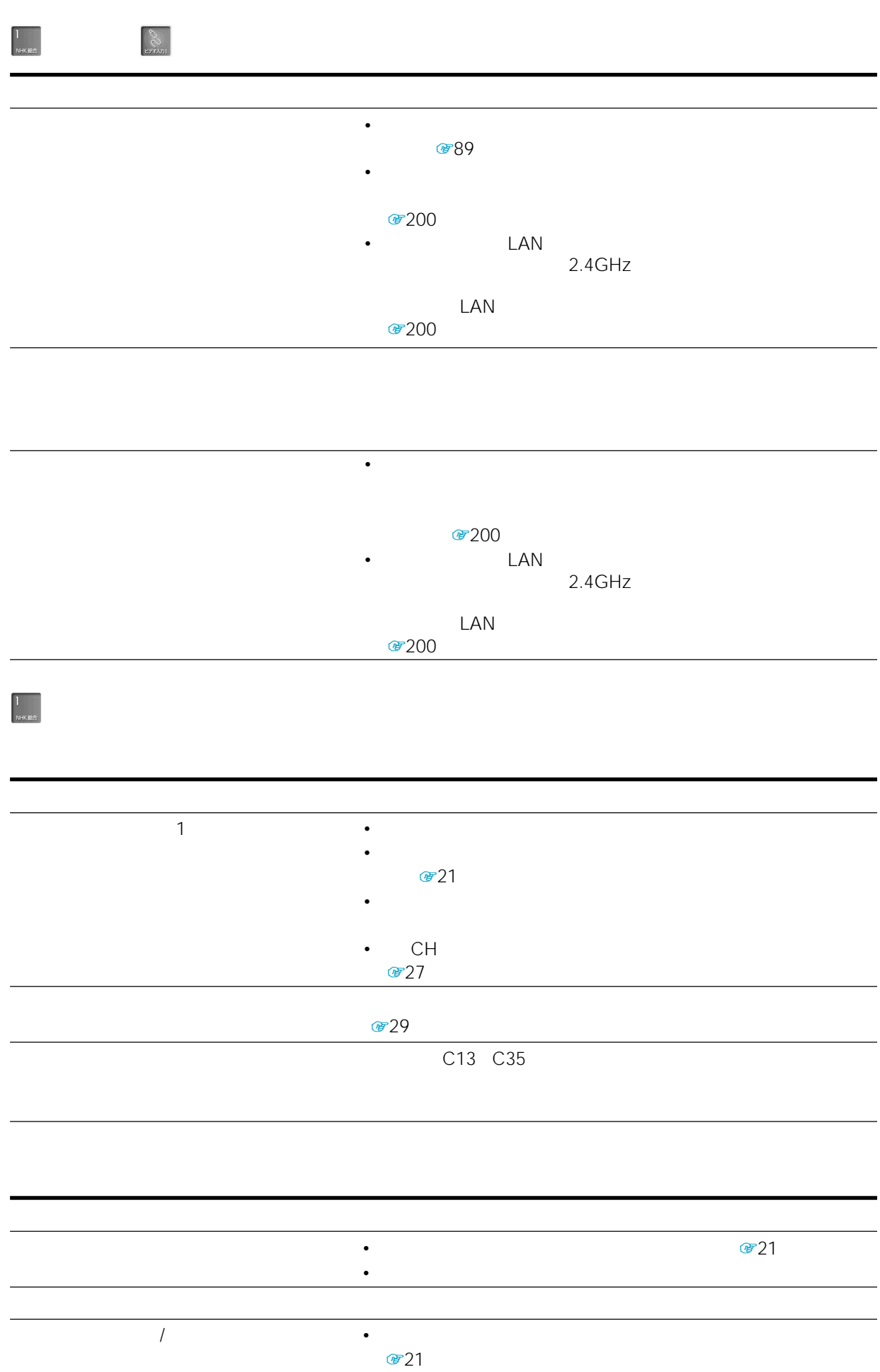

• *• Property and the settlement and the settlement* and the settlement of the settlement of the settlement of the set

248

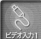

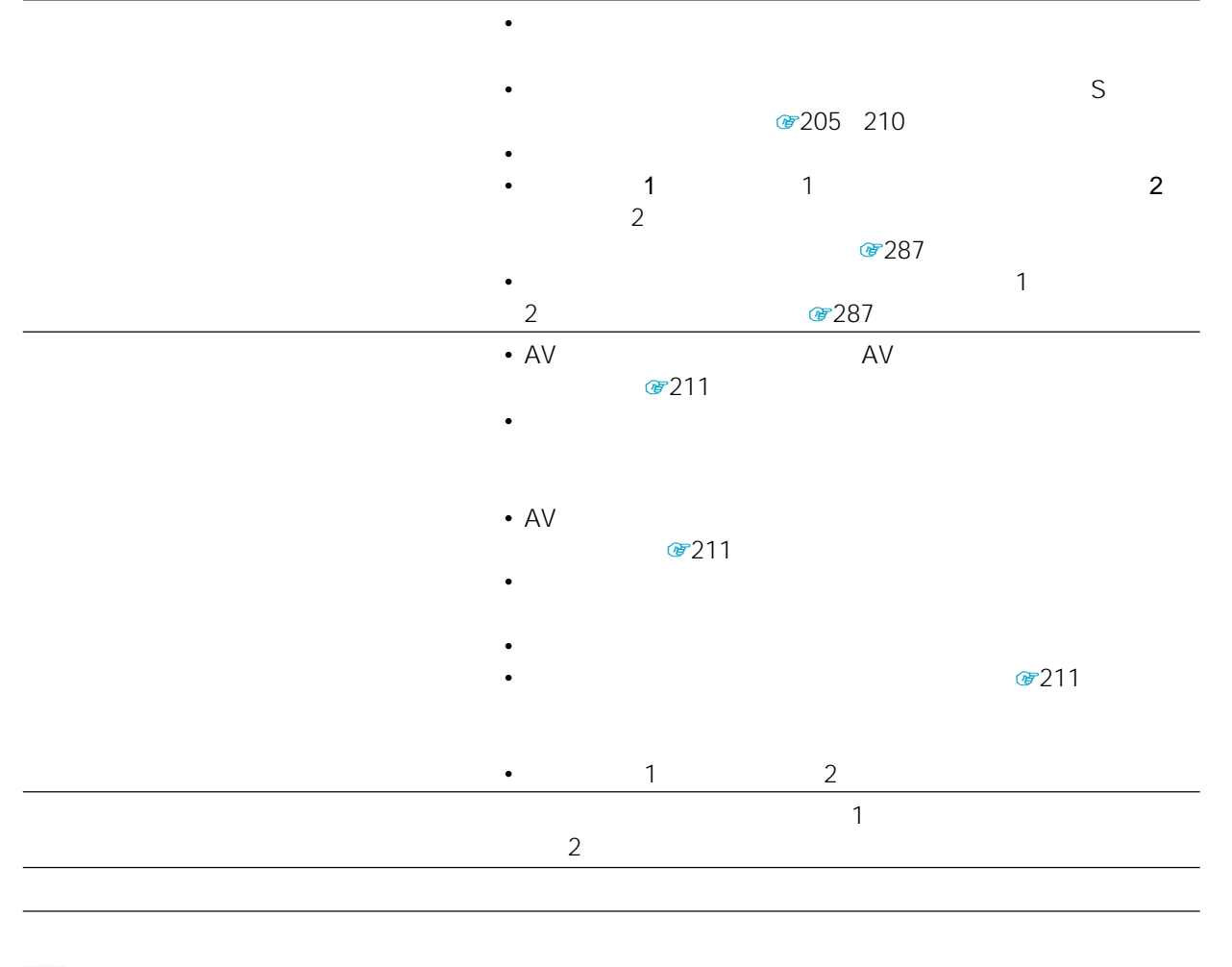

 $\circledcirc$ 

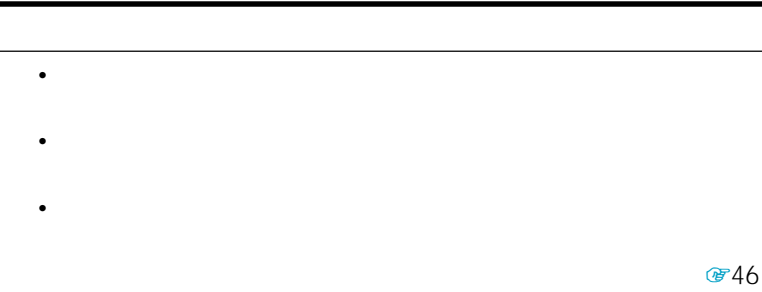

- 西60
- コンピュータ シャー・コンピュータ こうしょう

#### LAN

- イーサネットケーブルをしっかりつない。 6743 45
- $\mathbb{F}_0$  161
- こしいイーサネットケーブルはクロスケーブルはクロスケーブル

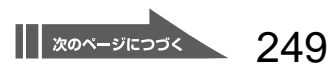

 $\bigodot$ 

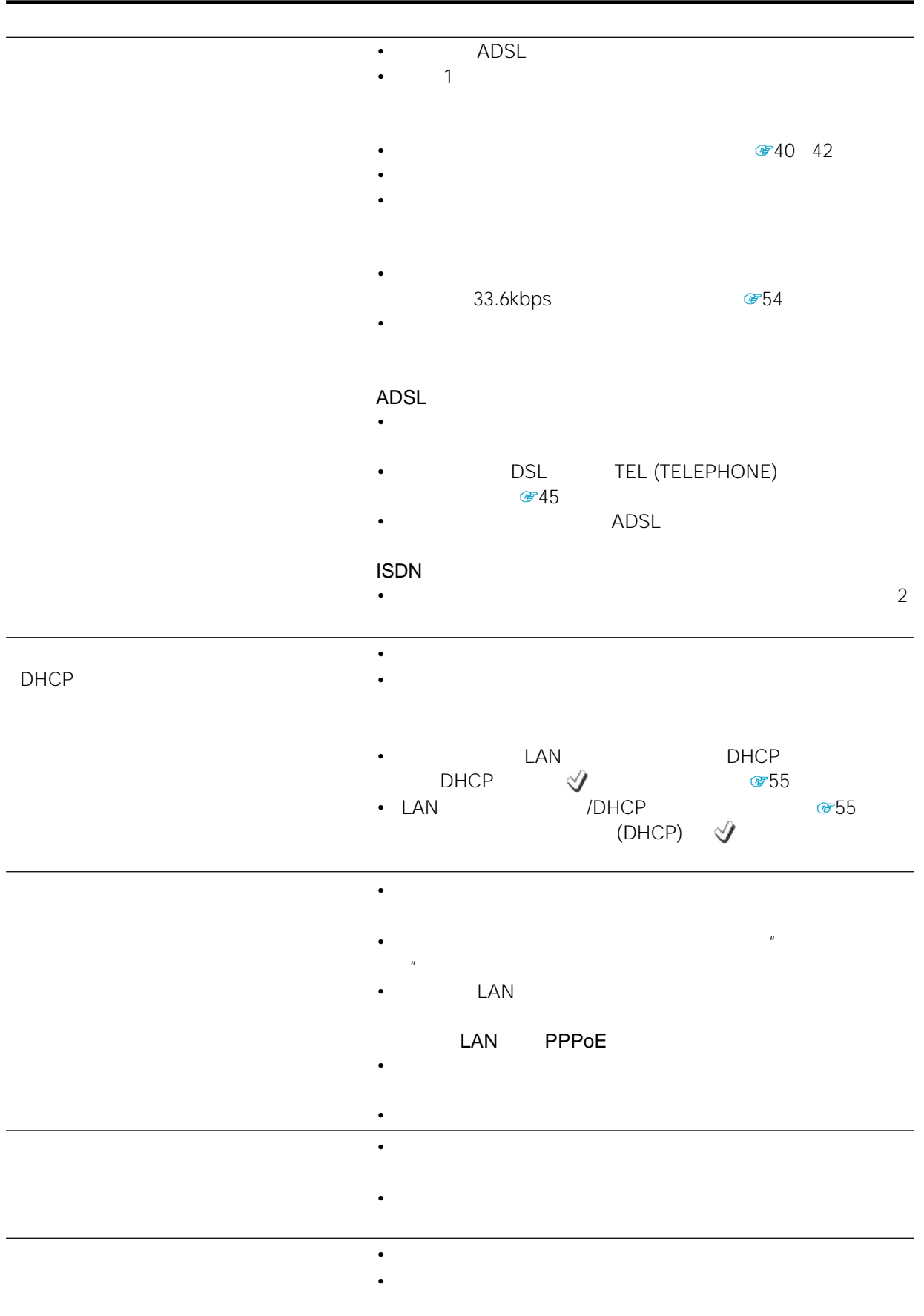

 $\bullet$  -  $\bullet$  -  $\bullet$ 

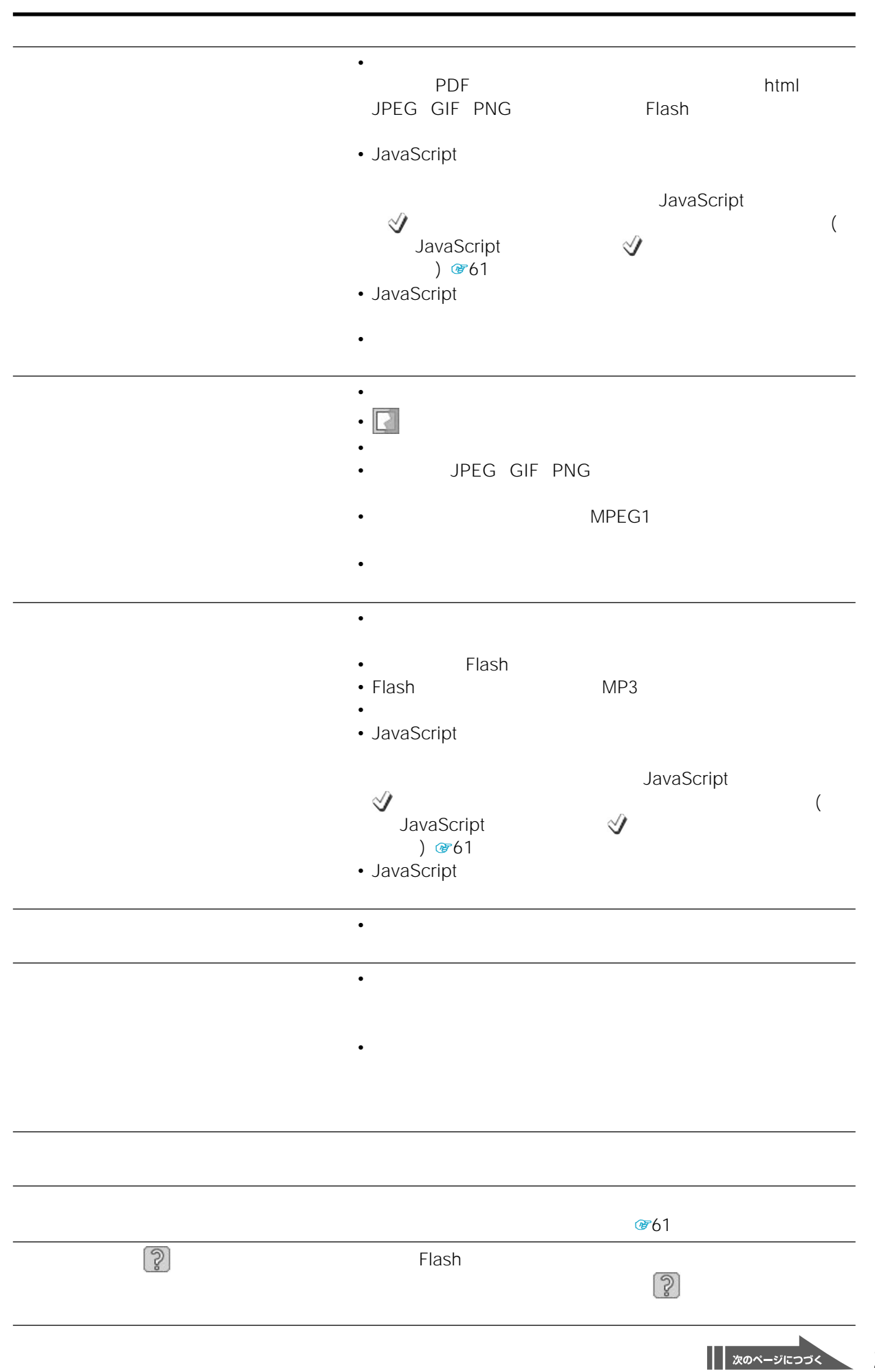

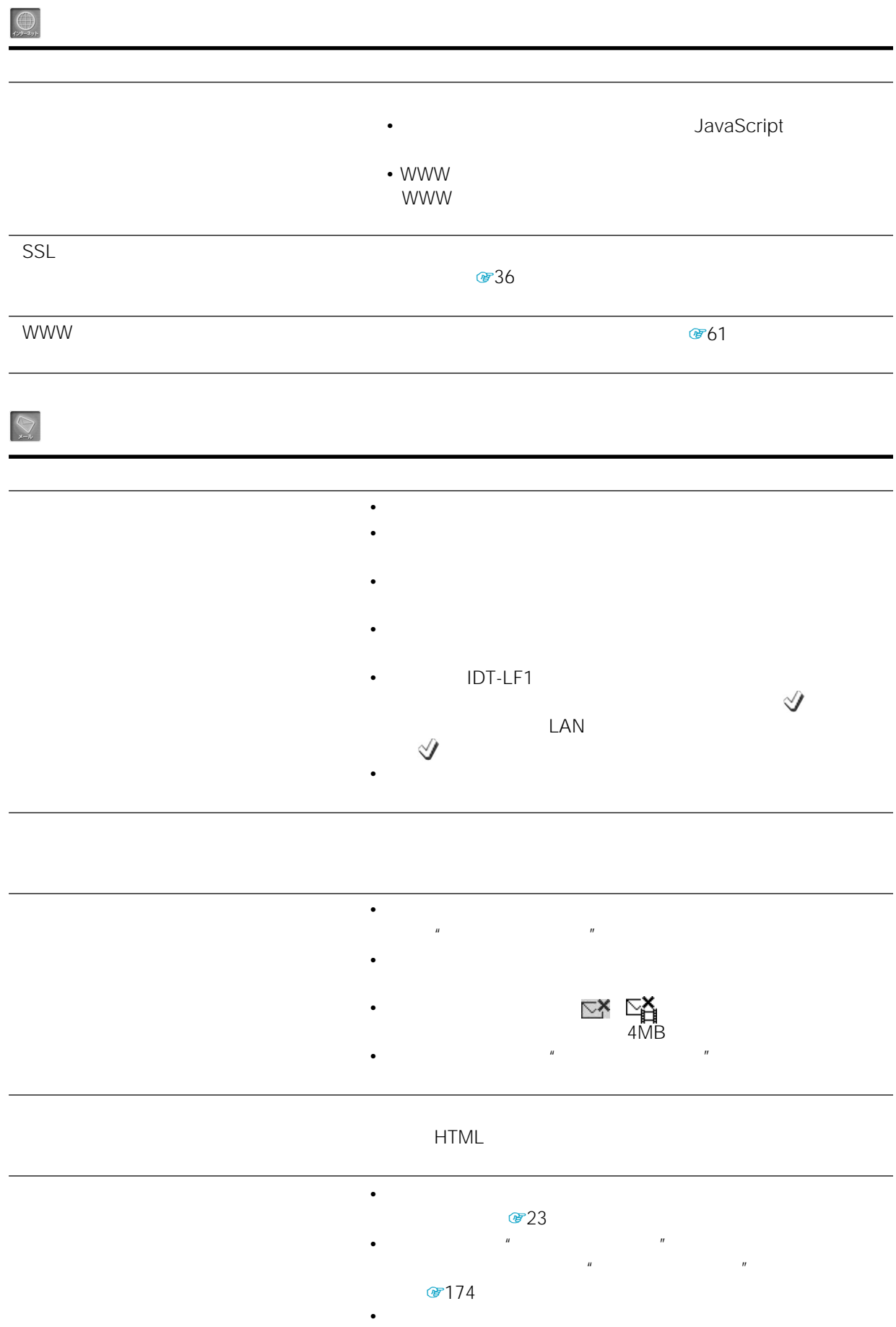

• <sub>Contra</sub>ction in the contraction in the contraction in the contraction in the contraction in the contraction in the contraction in the contraction in the contraction in the contraction in the contraction in the contracti
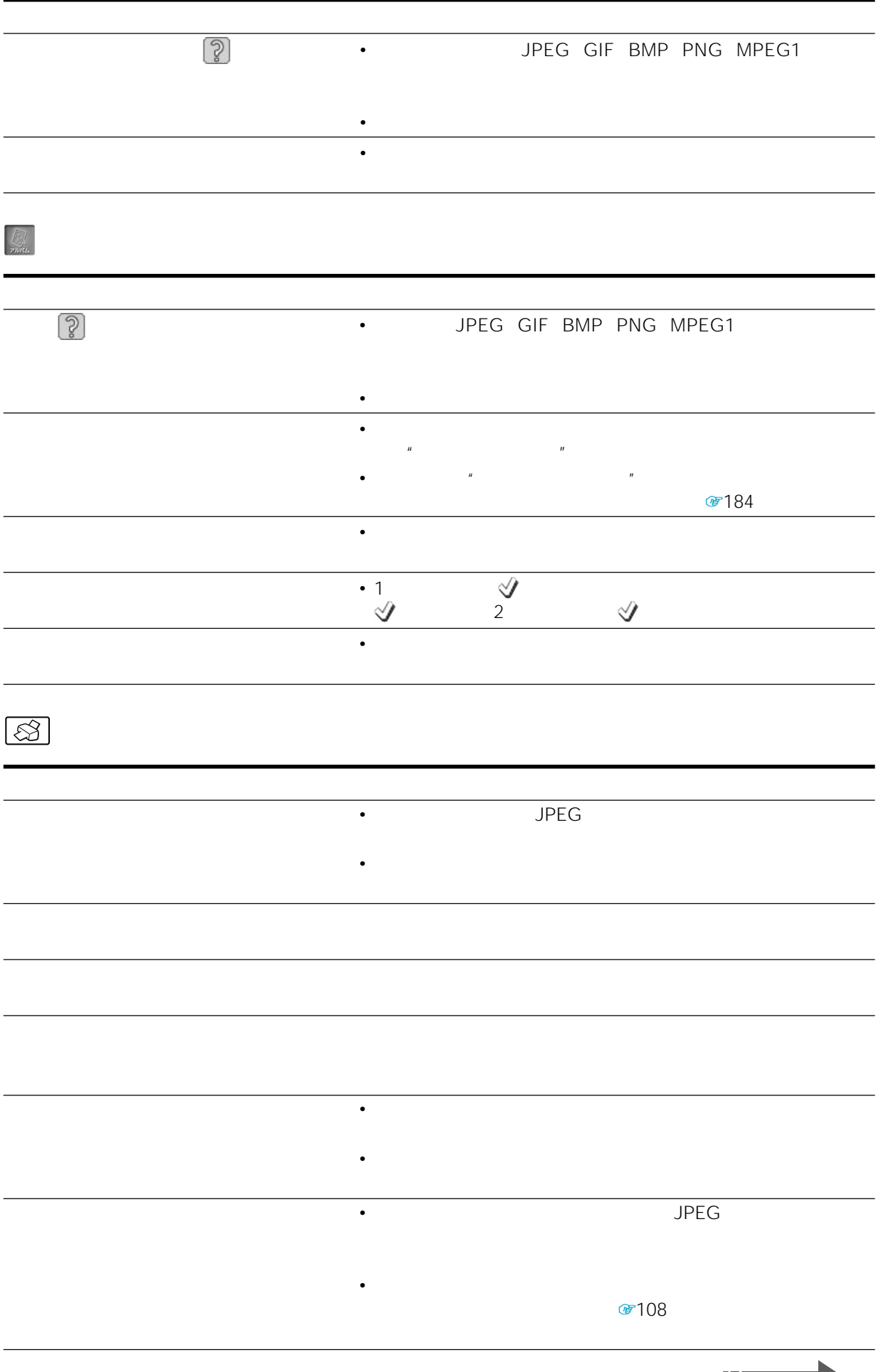

 $||$  xox-sitosk 253

# **ワイヤレスLAN**

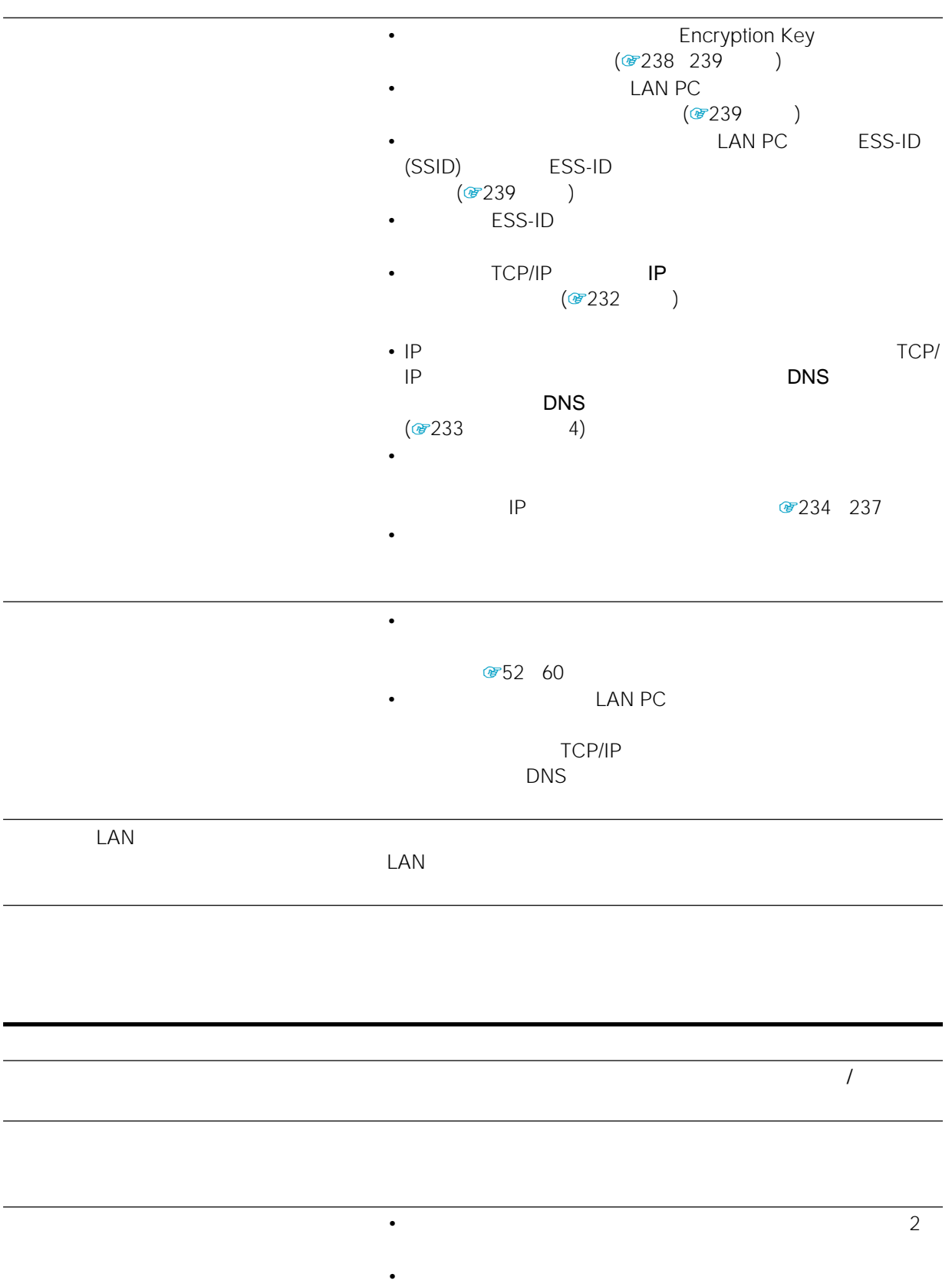

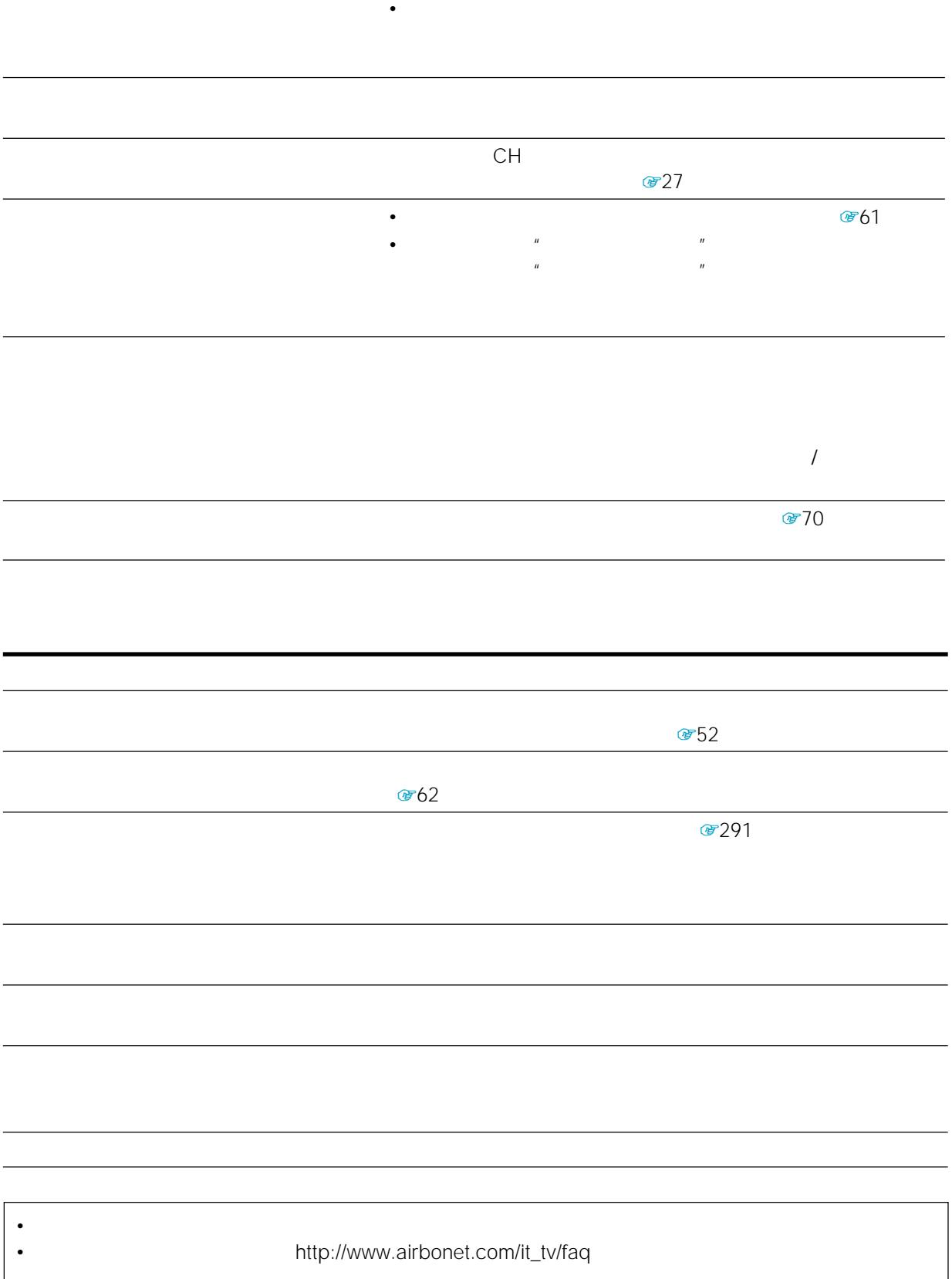

• 一度エアボードネットへの入会を済ませた場合は、それ以降受け付け

型名: IDT-LF2

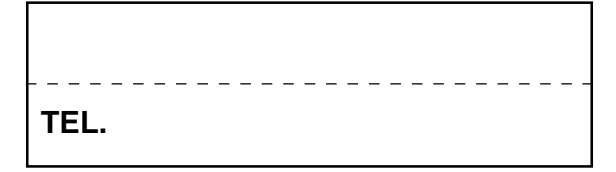

This television is designed for use in Japan only and cannot be used in any other country.

 $8<sub>5</sub>$ 

 $\bullet$  -  $\bullet$  -  $\bullet$ 

• Figure 2012 - The Second Contract Contract Contract Contract Contract Contract Contract Contract Contract Contract Contract Contract Contract Contract Contract Contract Contract Contract Contract Contract Contract Contra

 $\bullet$  - Reference  $\bullet$  - Reference  $\bullet$  - Reference  $\bullet$ 

 $\mathbb{G}$ 

# ☞114

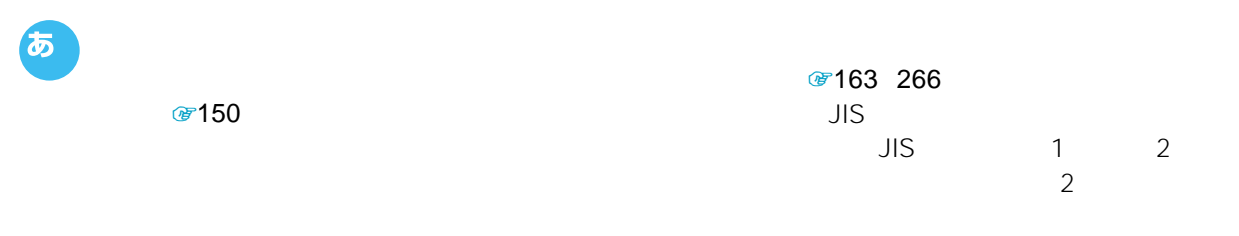

## $@$   $@$  122 **のうら**

*で98* URL

☞132 WEP key @238 ●88

☞43 44 (LAN) 1 さ **+96** 

图 129 **のうち** 

゚ゕ ☞155

图89

 $\circ$ 20

**おいすめ** IP ☞127  $47198$ 

●38

图187  $\mathbb{R}$  and  $\mathbb{R}$  are the state  $\mathbb{R}$  and  $\mathbb{R}$  are the state  $\mathbb{R}$  and  $\mathbb{R}$  are the state  $\mathbb{R}$  and  $\mathbb{R}$  are the state  $\mathbb{R}$  and  $\mathbb{R}$  are the state  $\mathbb{R}$  and  $\mathbb{R}$  are the state  $\mathbb{$  $\mu$  and  $\mu$ 

☞121

**および** 

ADSL 2 ADSL ADSL

☞91

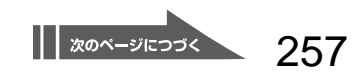

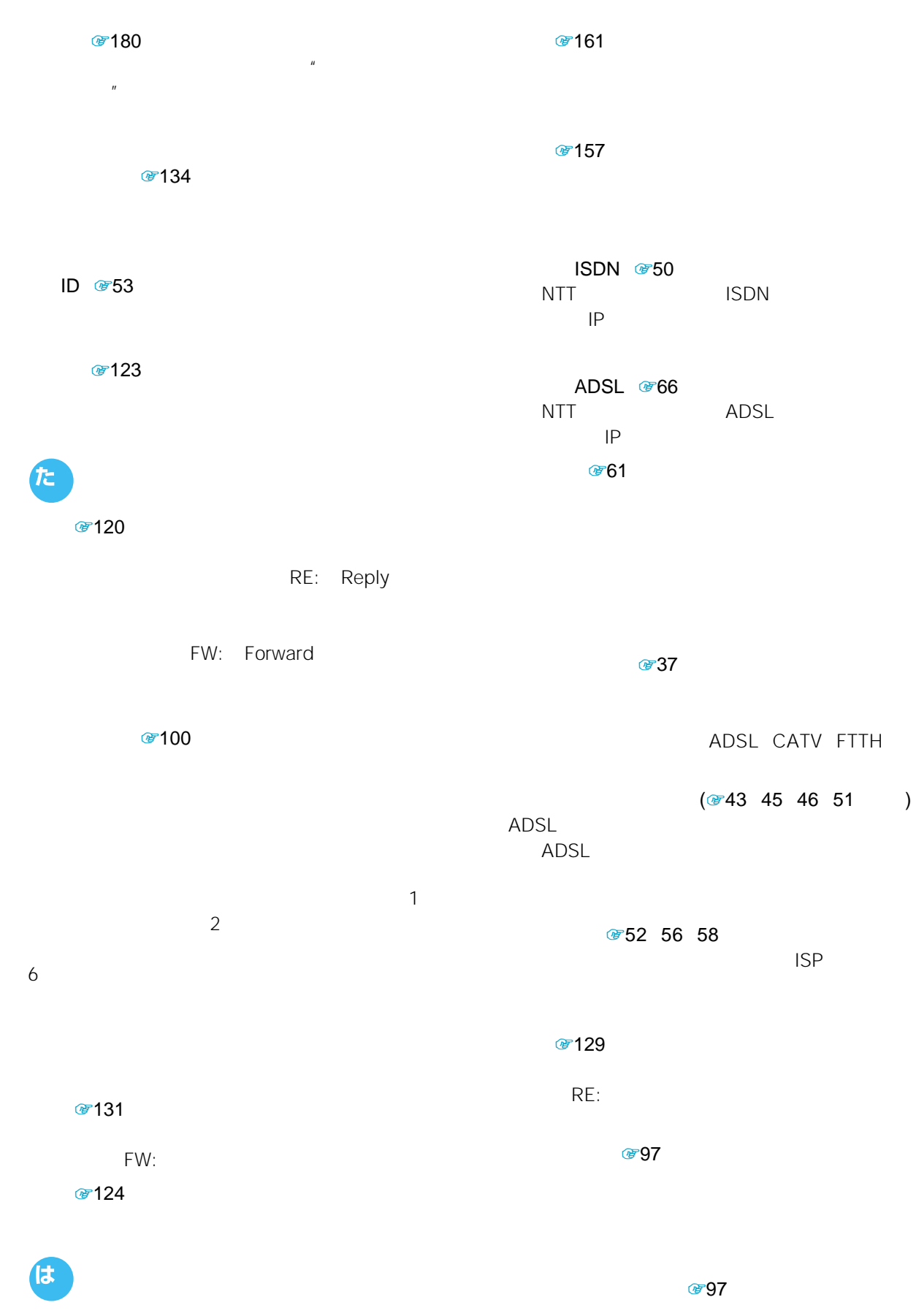

● 53 58 63 80 134

258

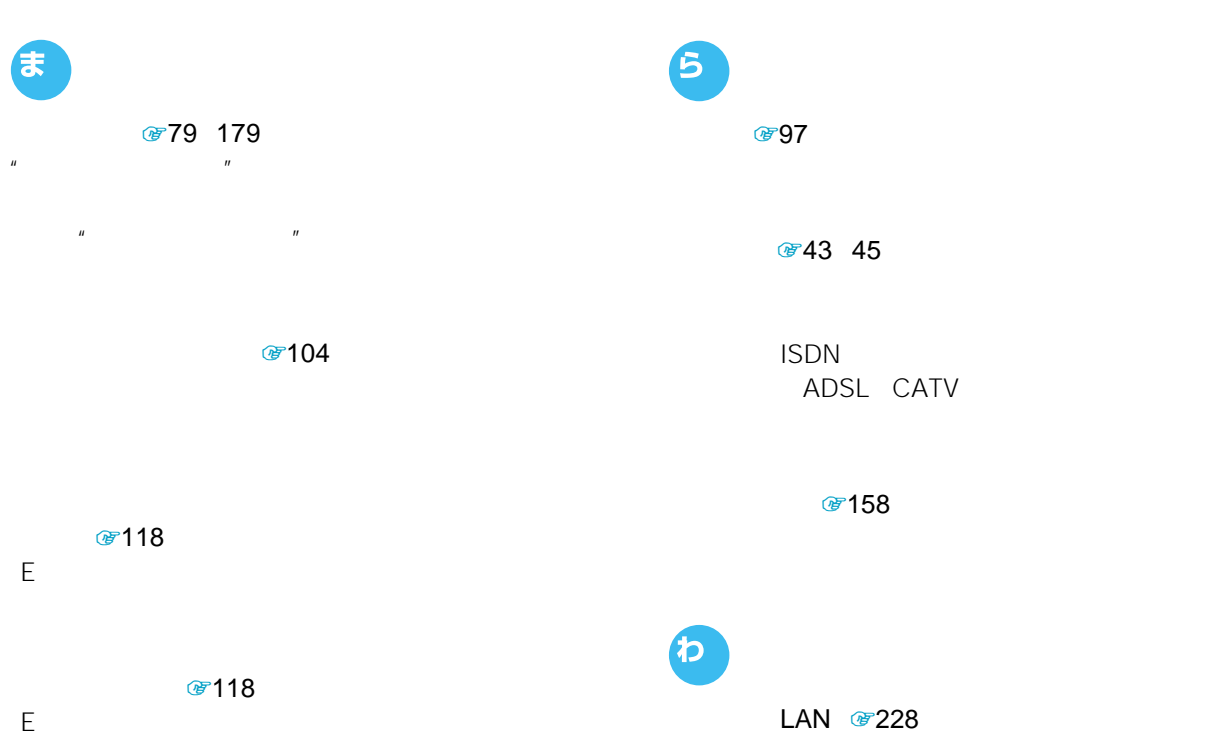

LAN

LAN PC

 $LAN PC$   $\textcircled{r}228$ 

" T<sub>1</sub>74  $IC$  $\mu$  $\overline{n}$ 

**P** 图 154

POBox #154

|| 次のページにつづく

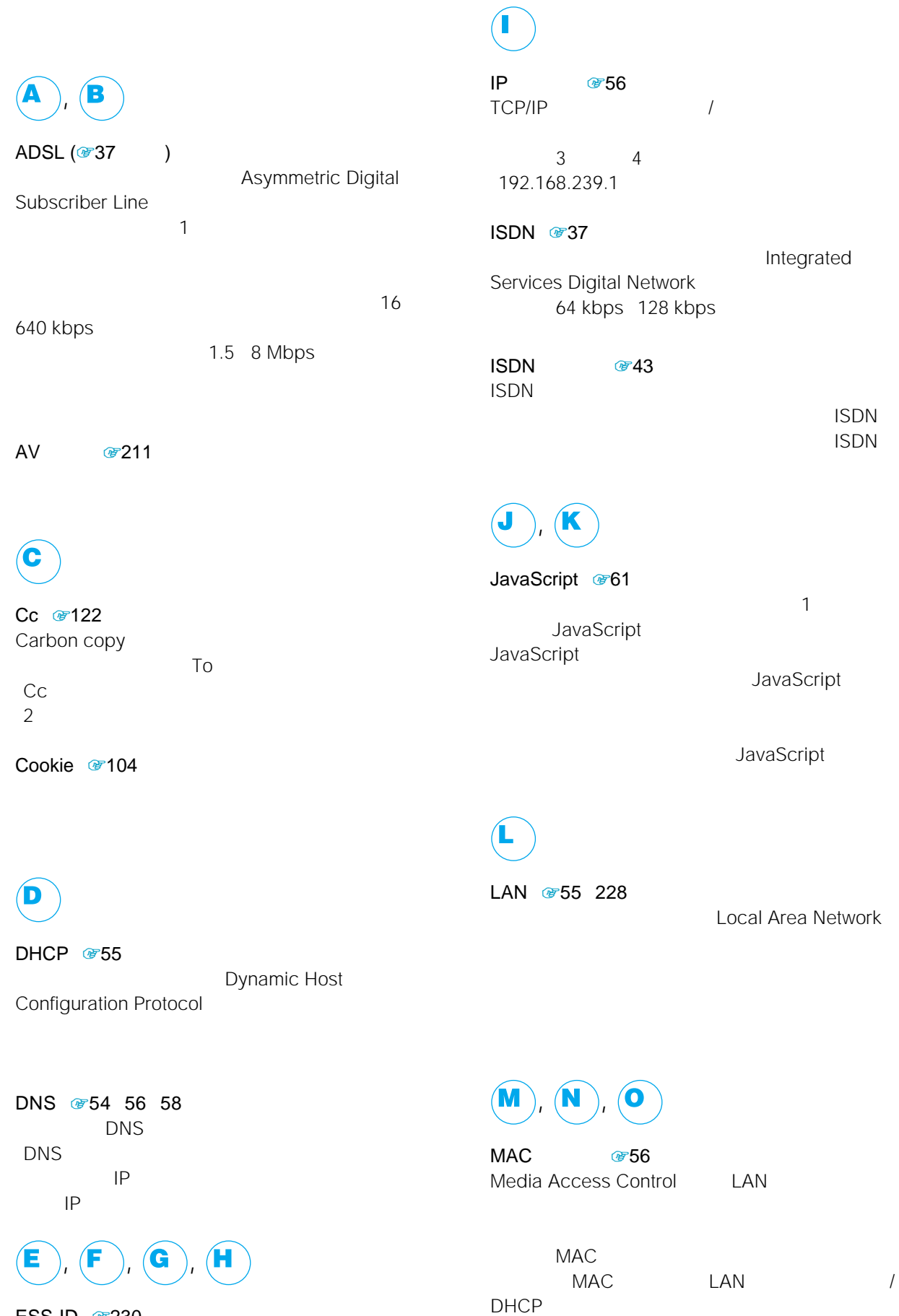

ESS-ID 230 Extended Service Set Indentify LAN

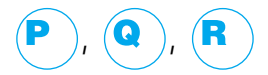

POP3 @63 Post Office Protocol version 3

POBox #154 Predictive Operation Based On eXample

PPPoE #57 Point-to-Point Protocol over Ethernet ADSL

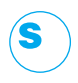

SMTP @63 Simple Mail Transfer Protocol

SSL Secure Socket Layer

SSLには、ホームページ作成者の身元を確認する。

 $SSL$ 

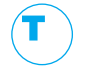

To @122

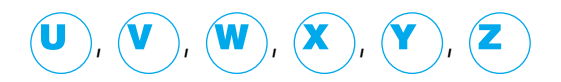

URL ☞97 Uniform Resource Locator

 $\sim$  1

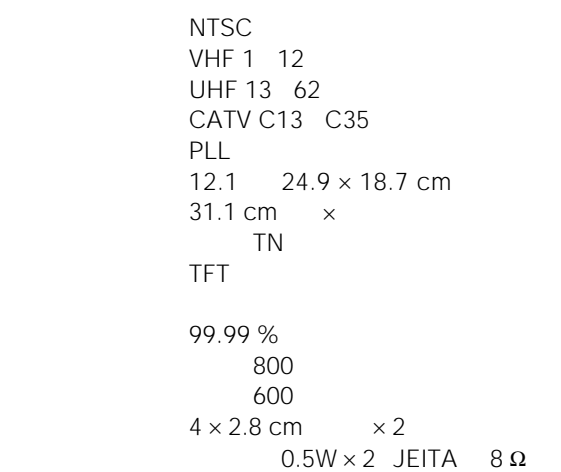

GIF JPEG PNG BMP MPEG1

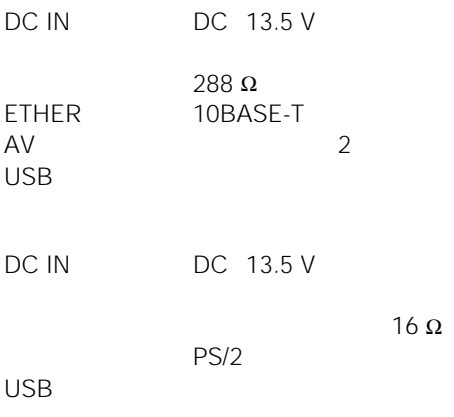

電源 AC100 V 50/60 Hz

#### Web

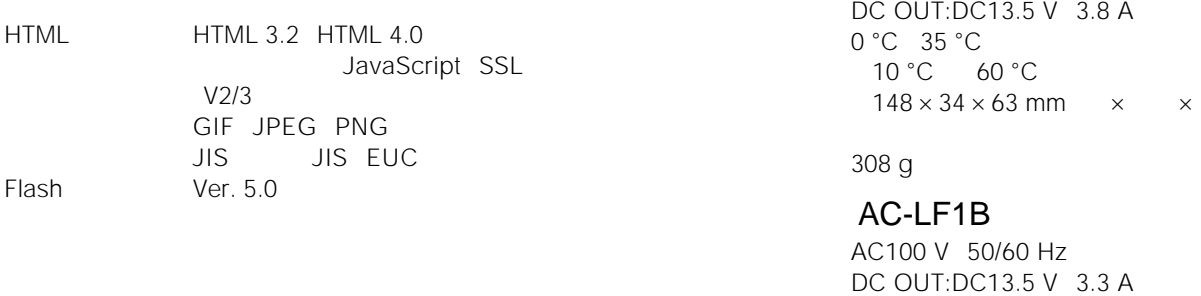

SMTP POP3 0 °C 35 °C 10 °C 60 °C  $110 \times 28 \times 45$  mm  $\times \times$ 

**AC** 

質量 210 g

#### BP-LF3

DC7.4 V 5400 mAh

 $58.1 \times 23.3 \times 139.7$  mm  $\times$   $\times$  $0 °C$  35 °C

AC-LF3

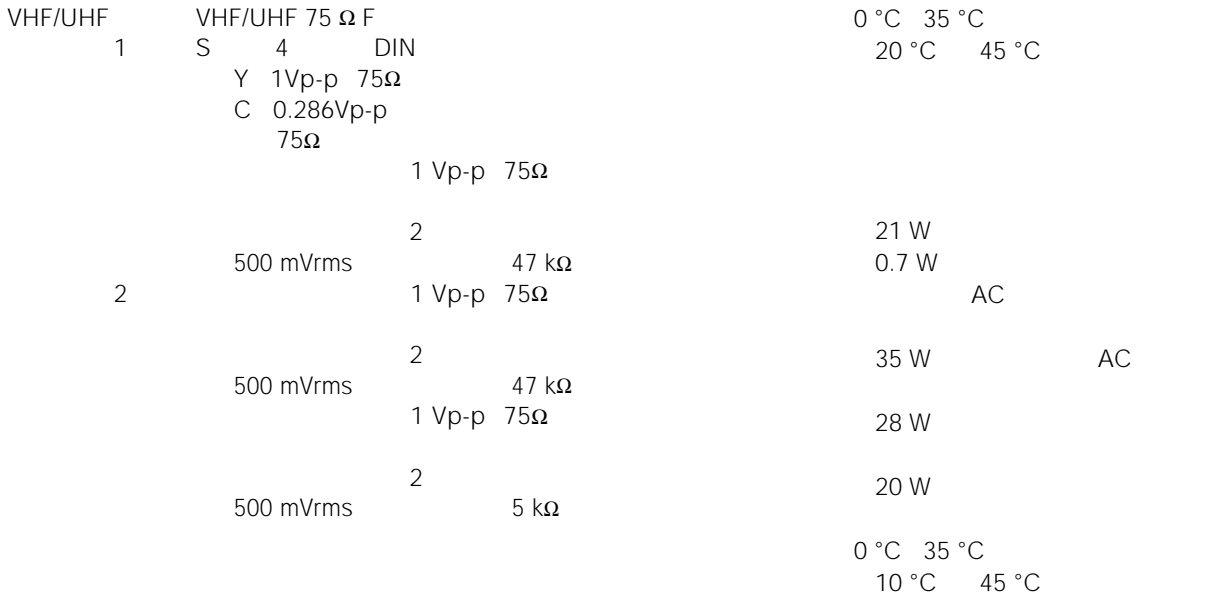

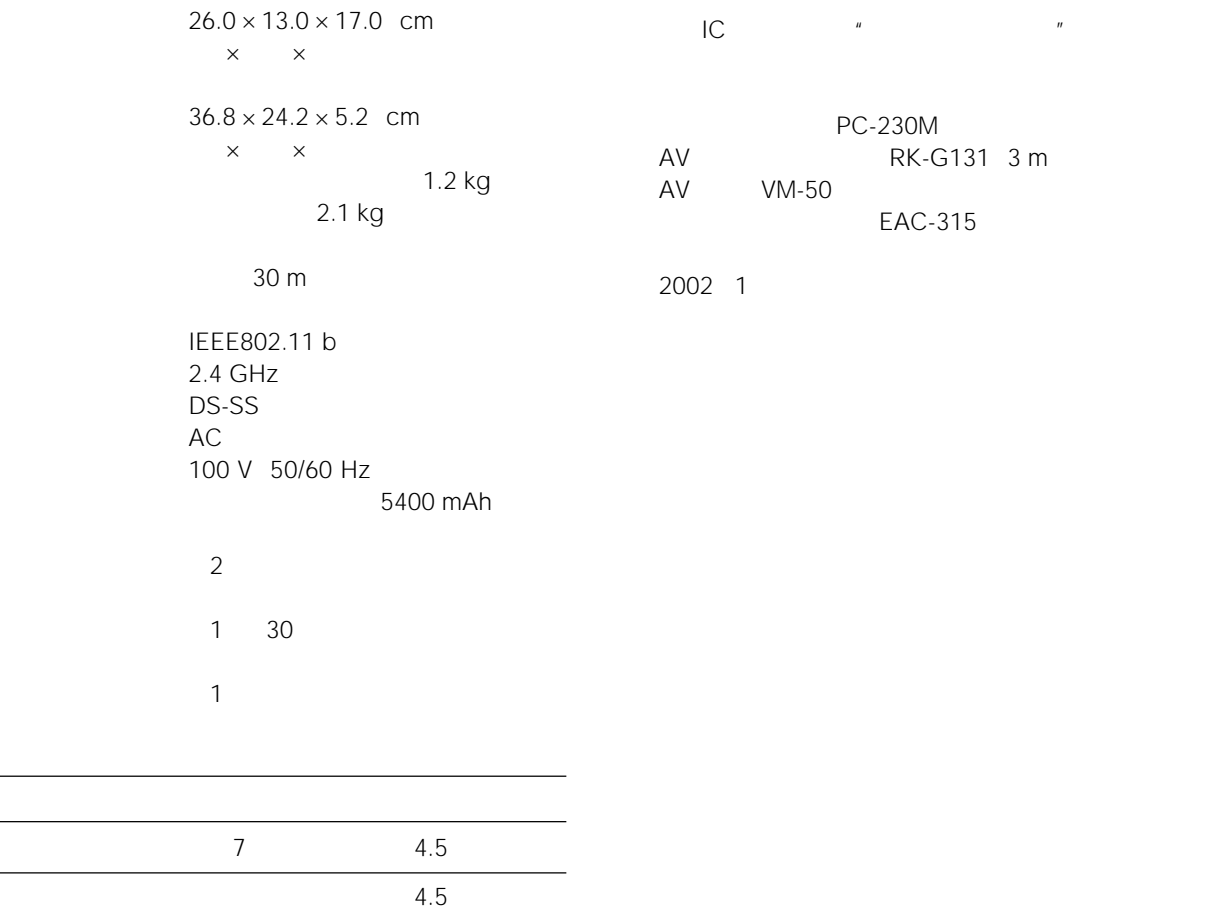

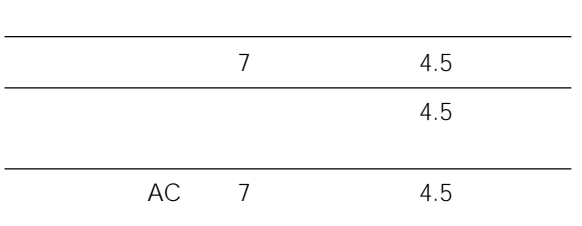

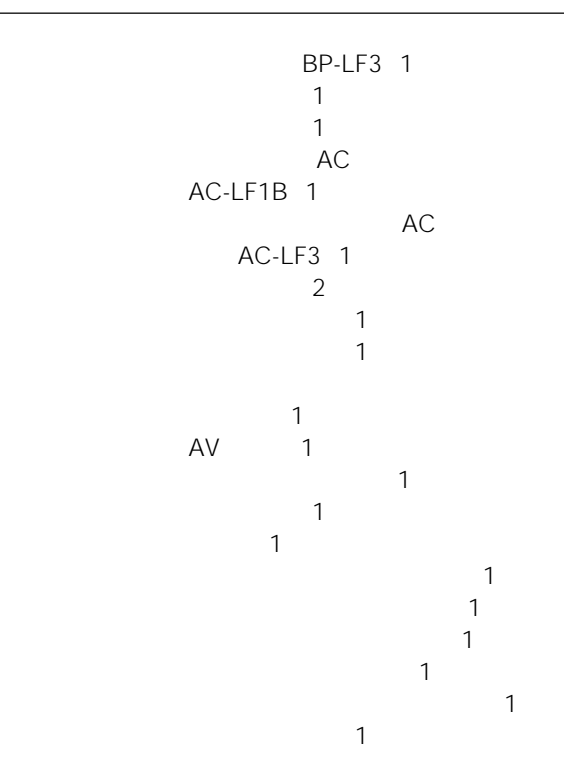

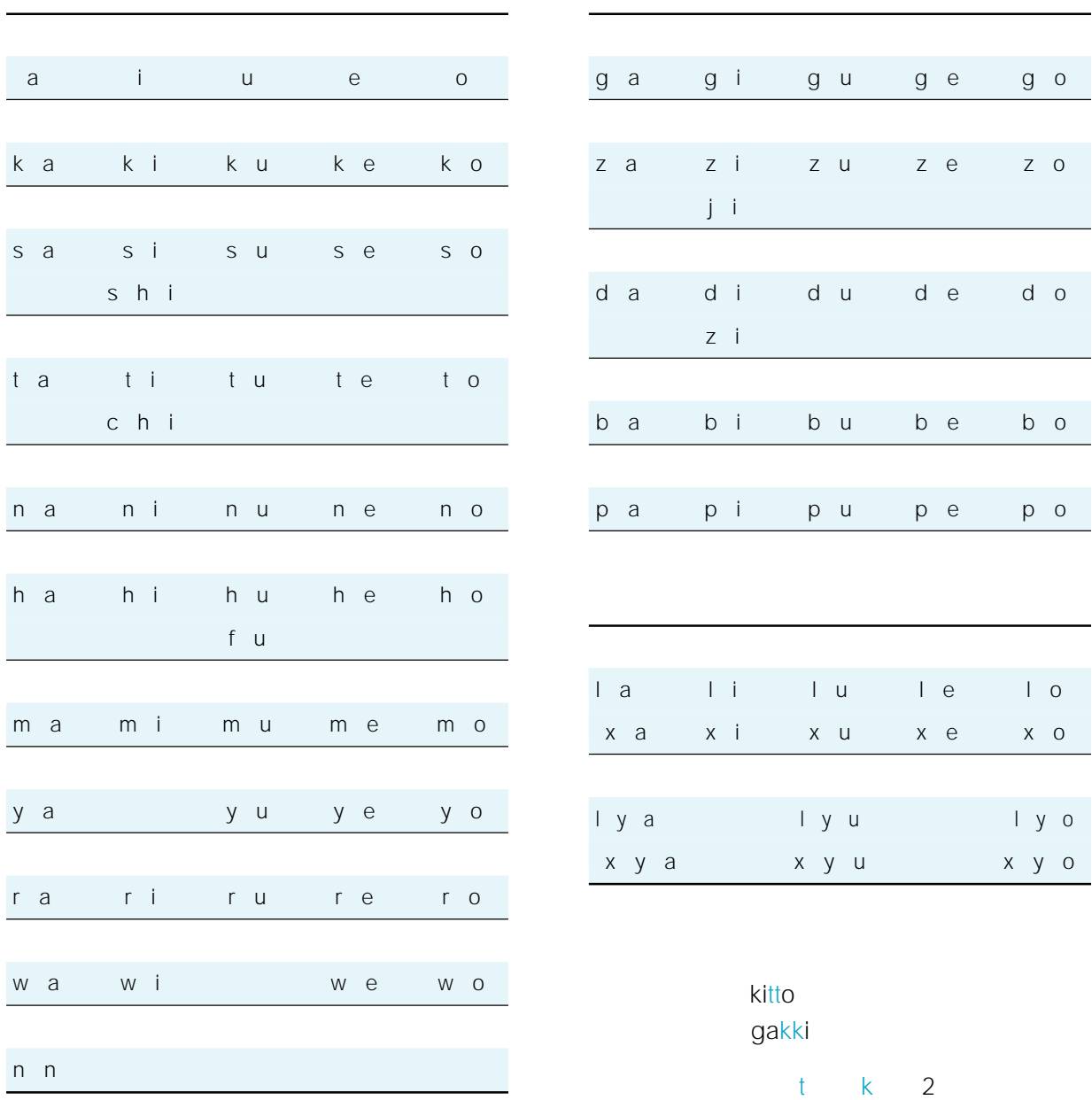

濁点/半濁点付き50

 $y \circ$ 

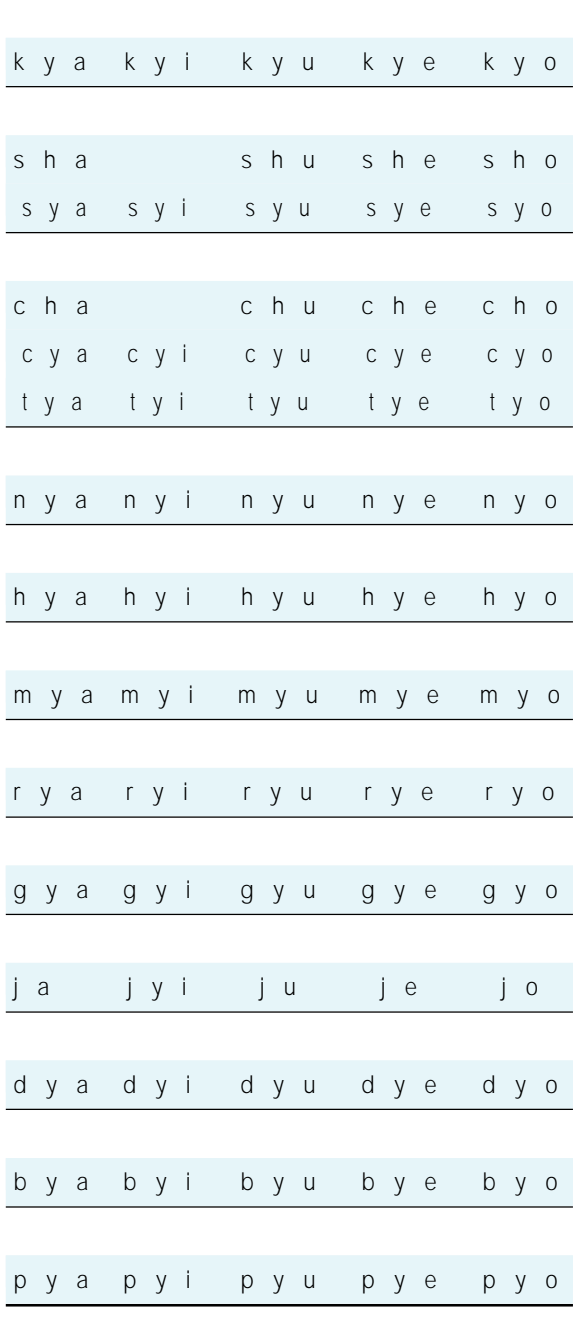

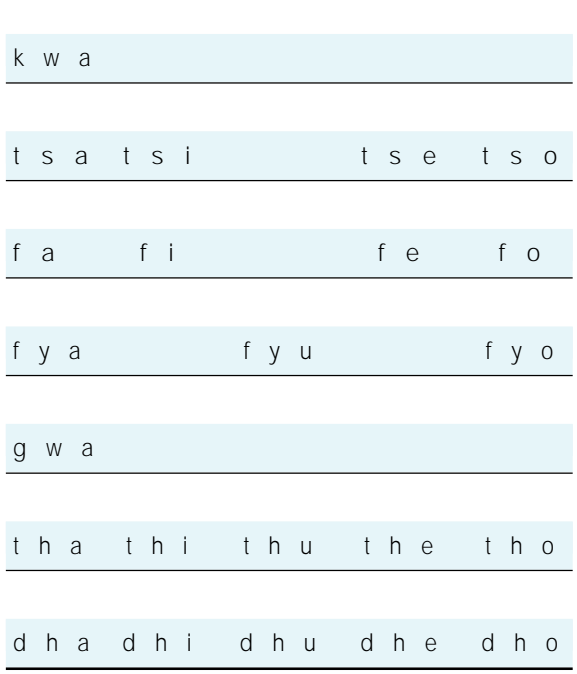

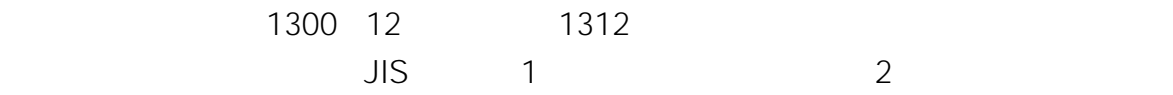

 $\Omega$ 

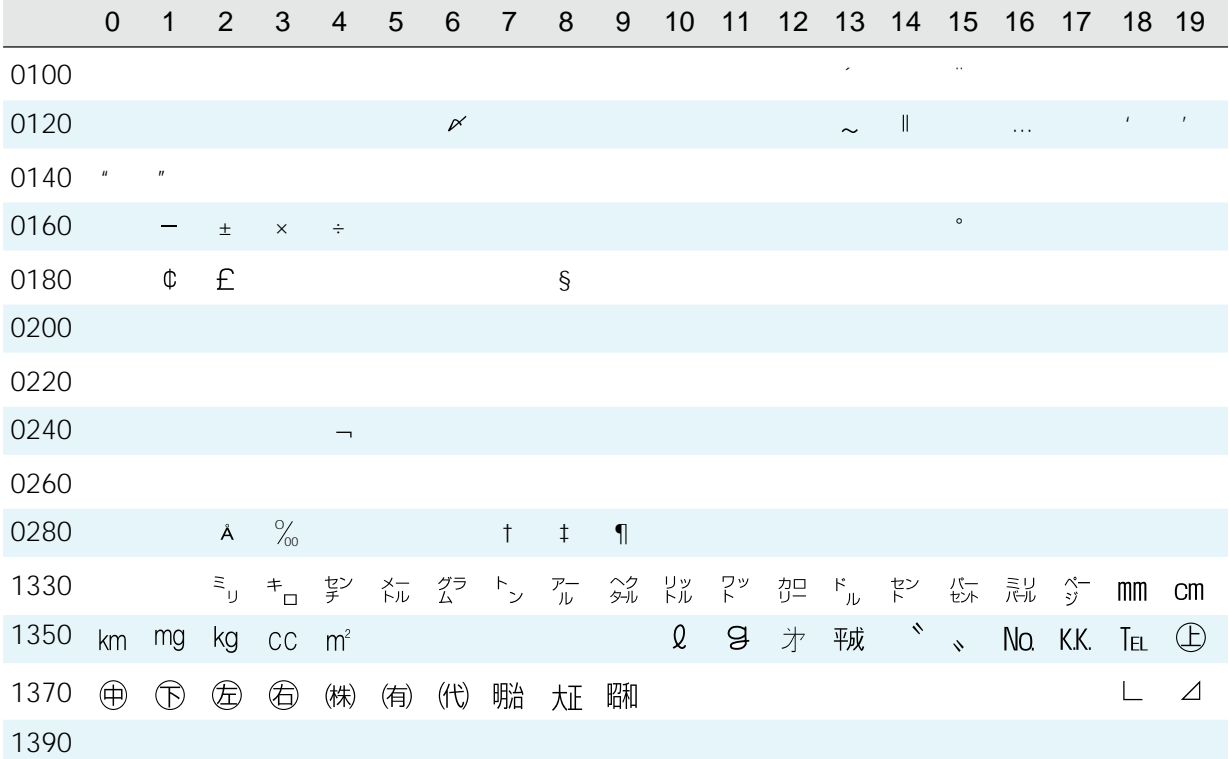

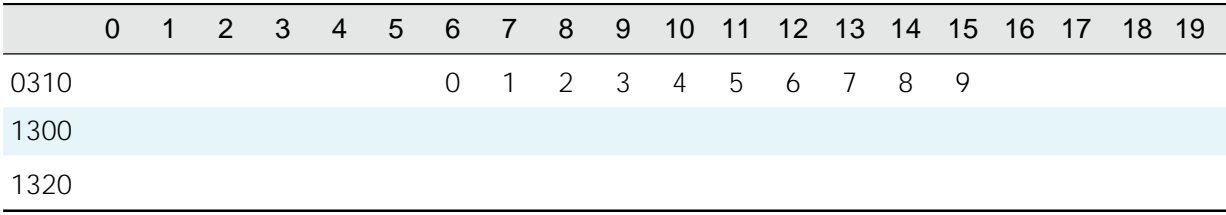

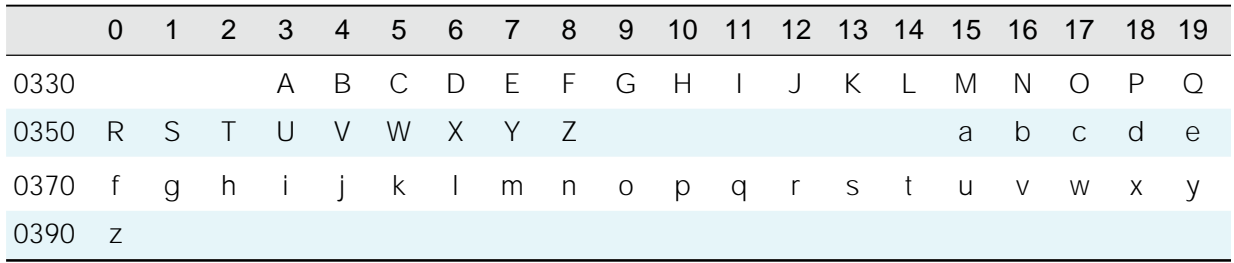

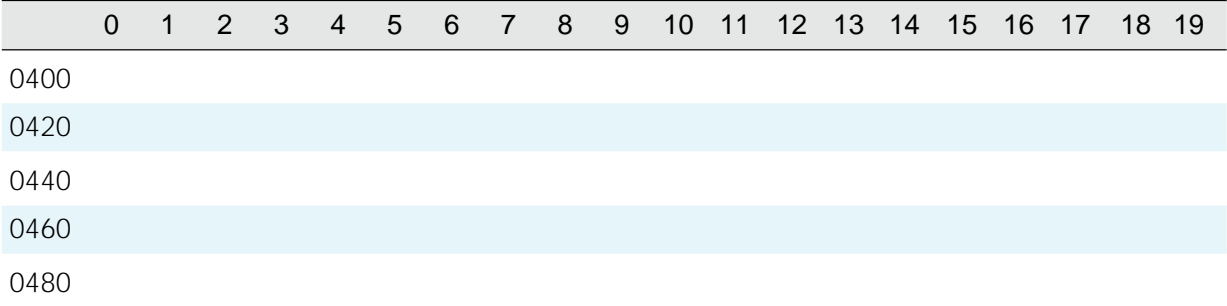

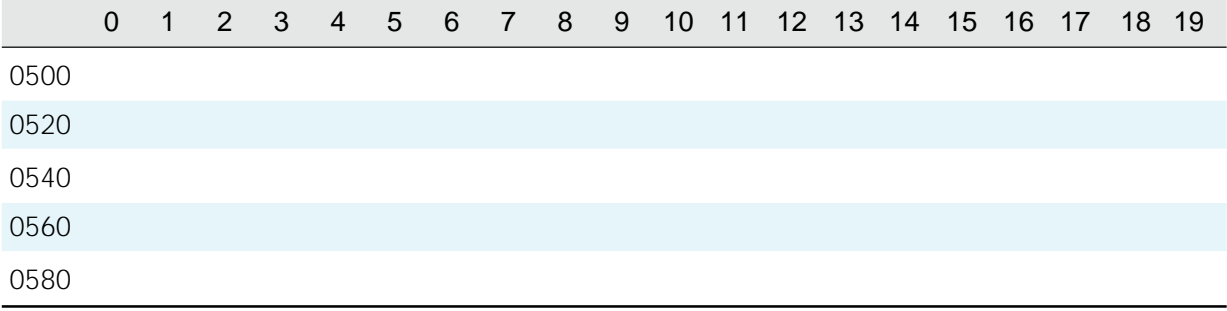

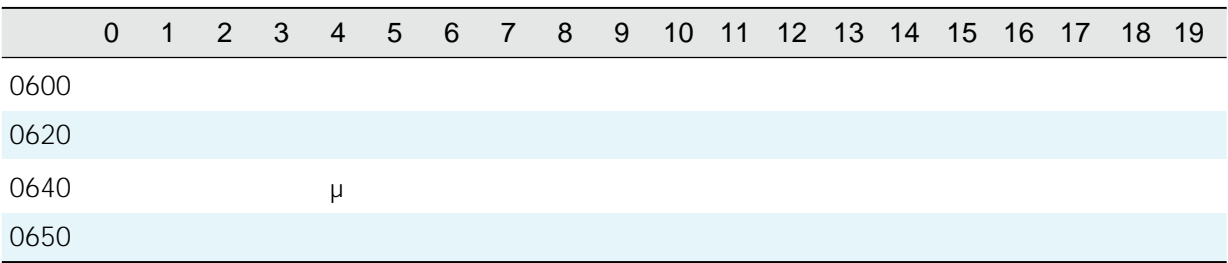

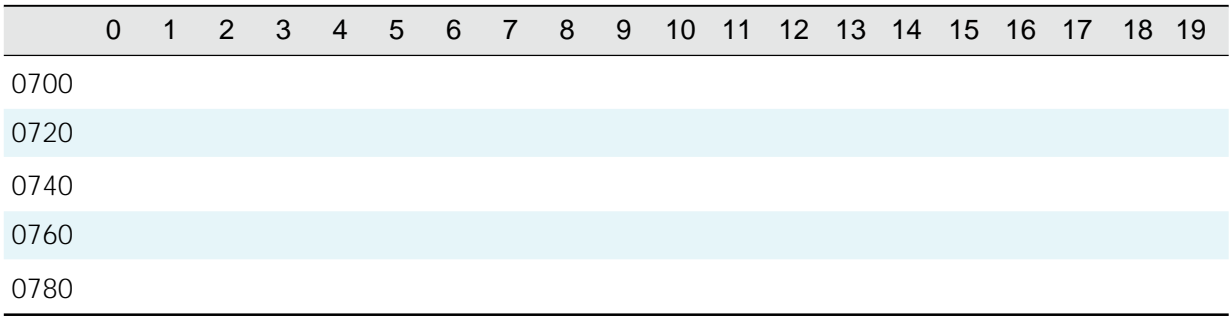

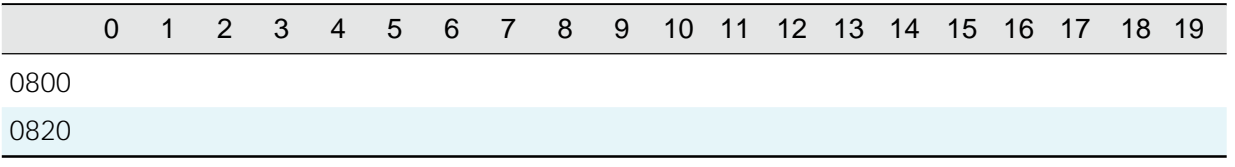

**水準漢字**

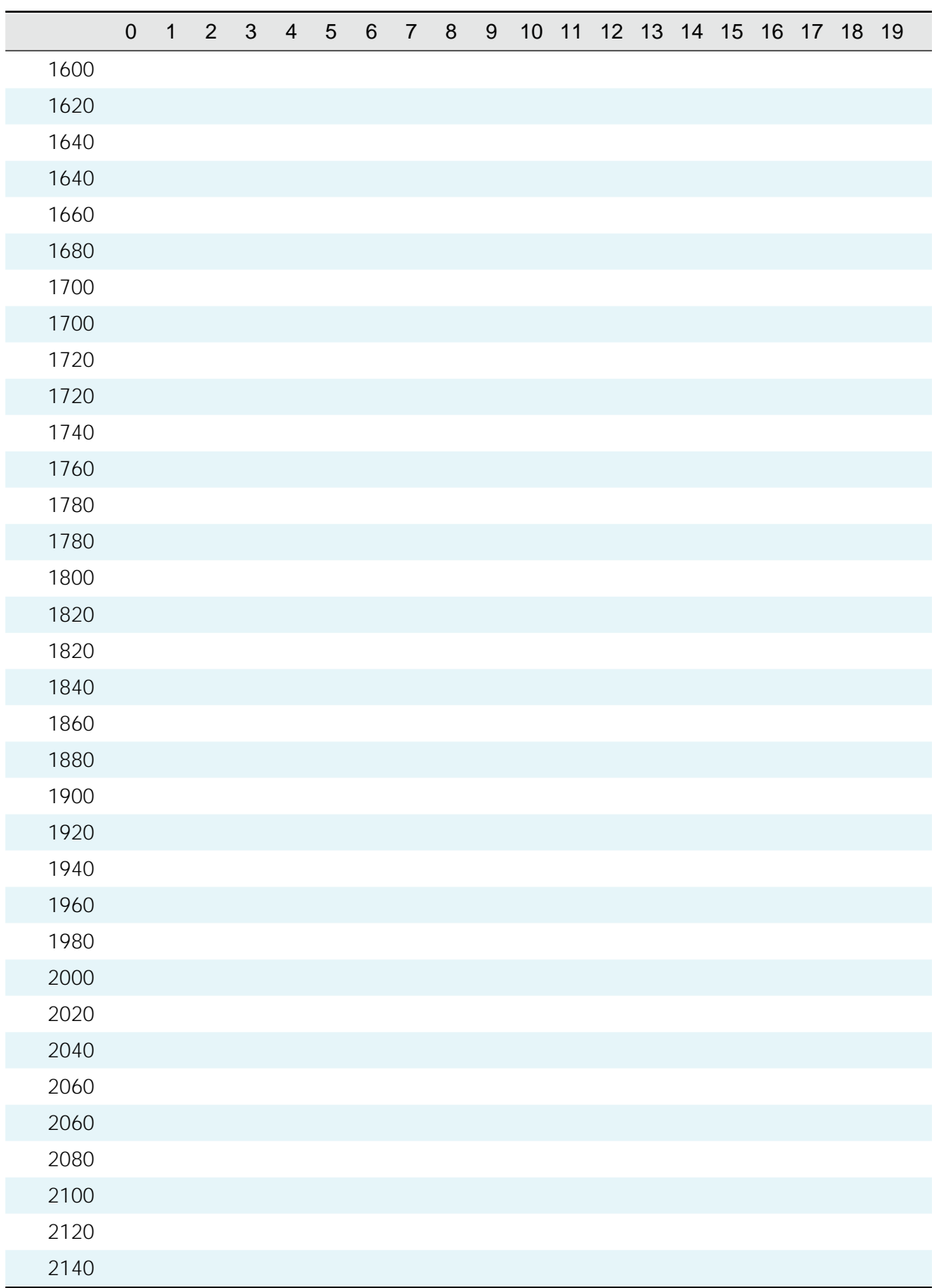

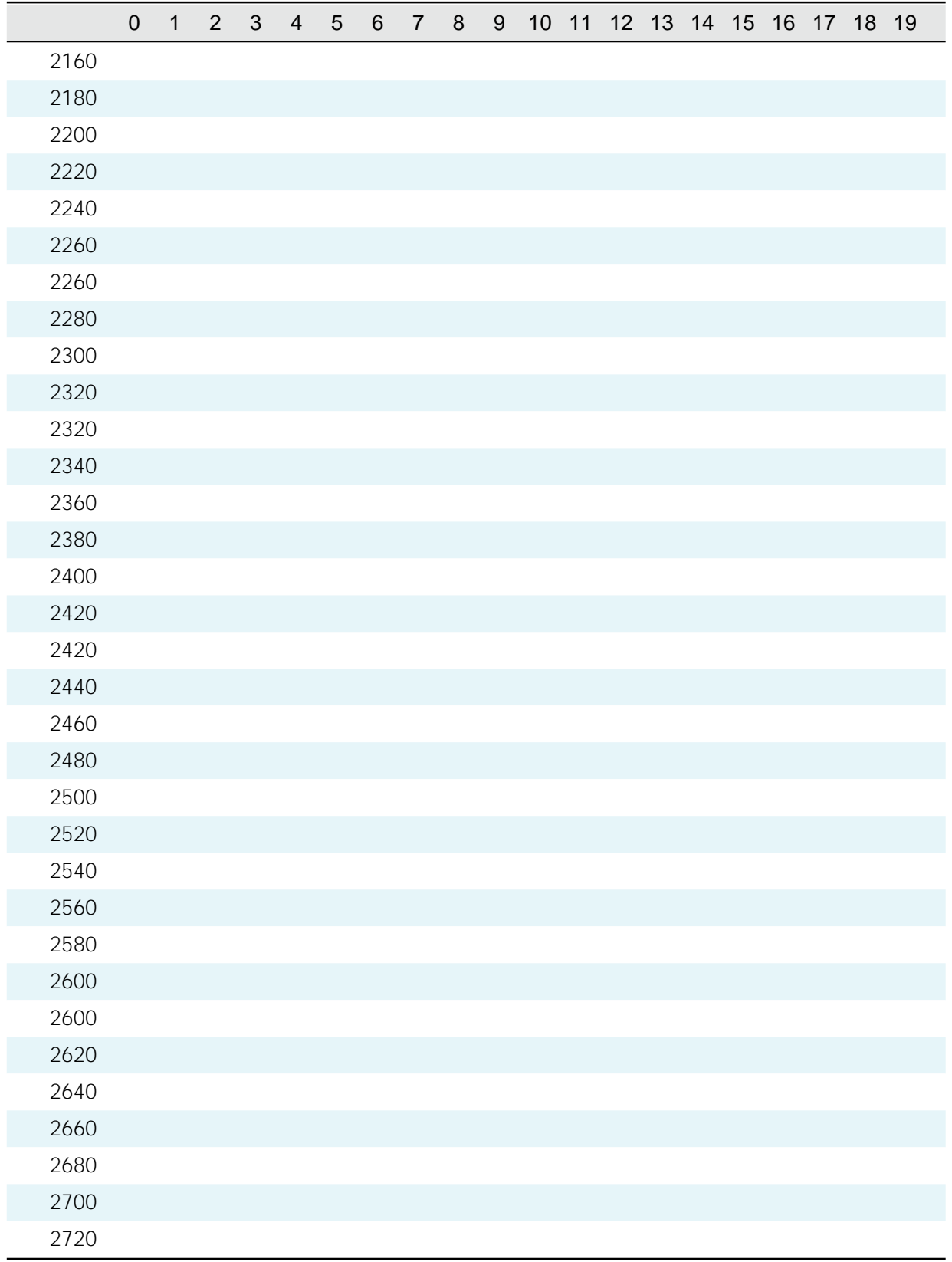

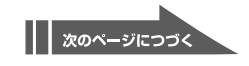

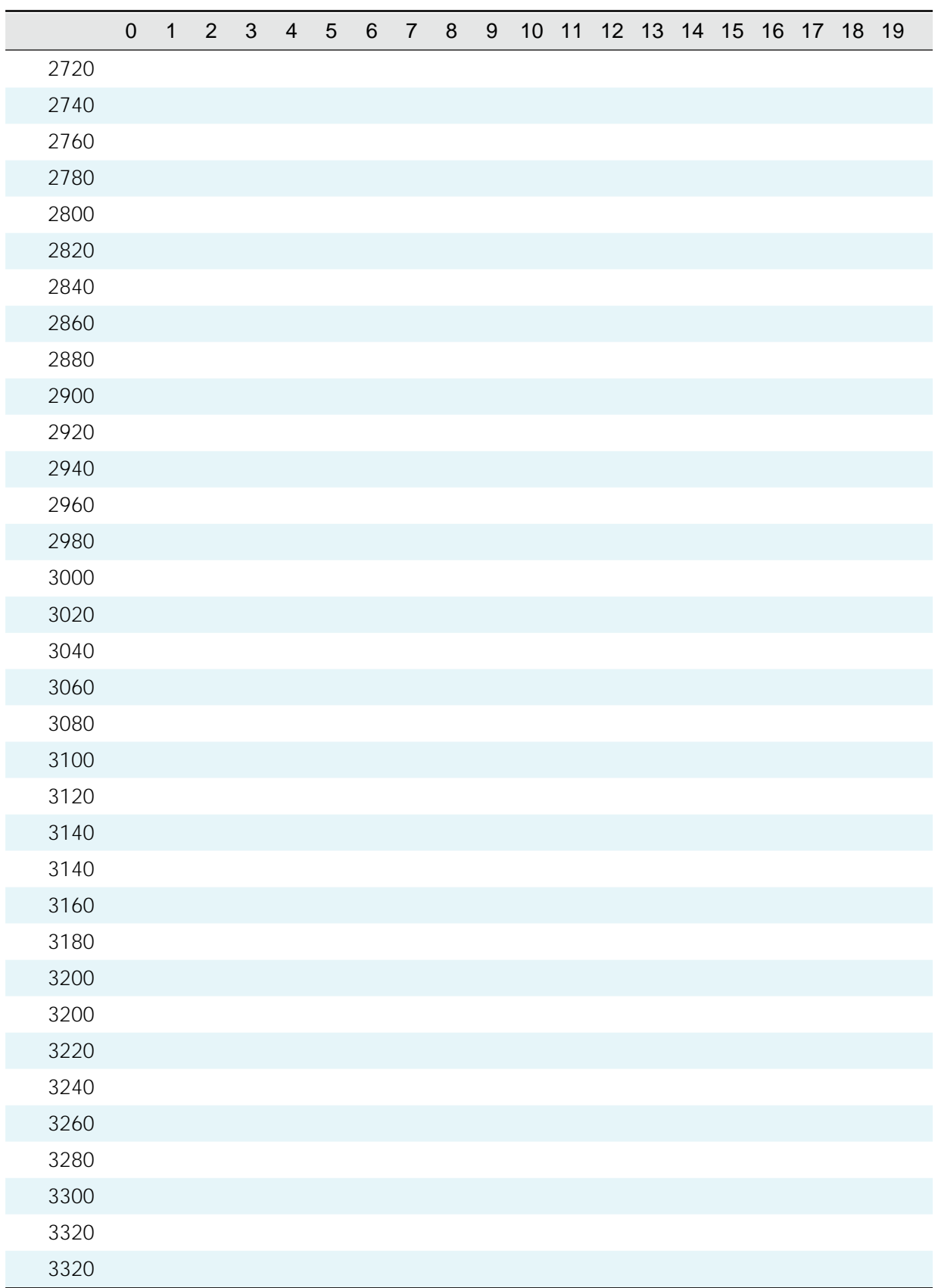

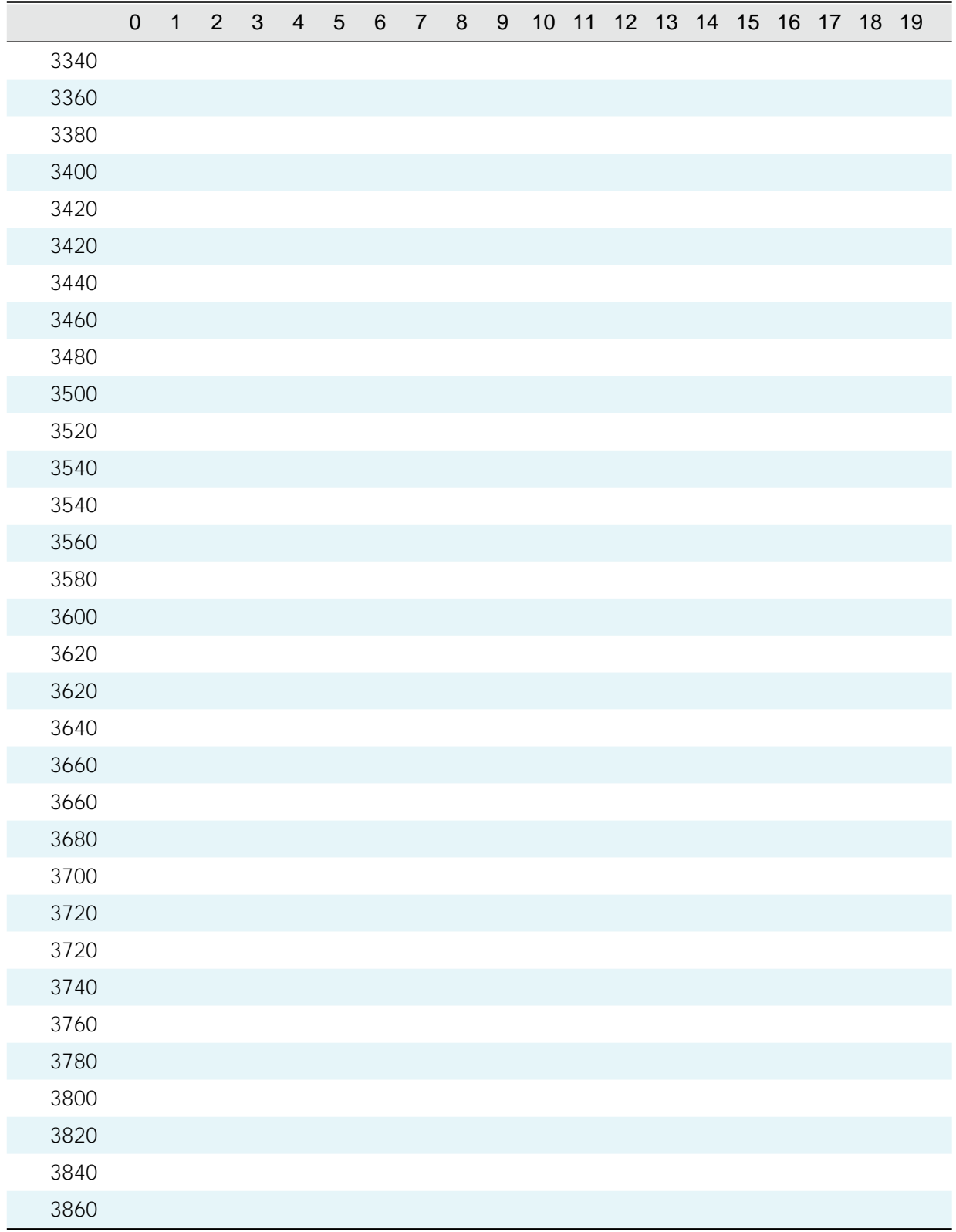

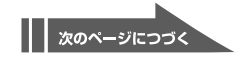

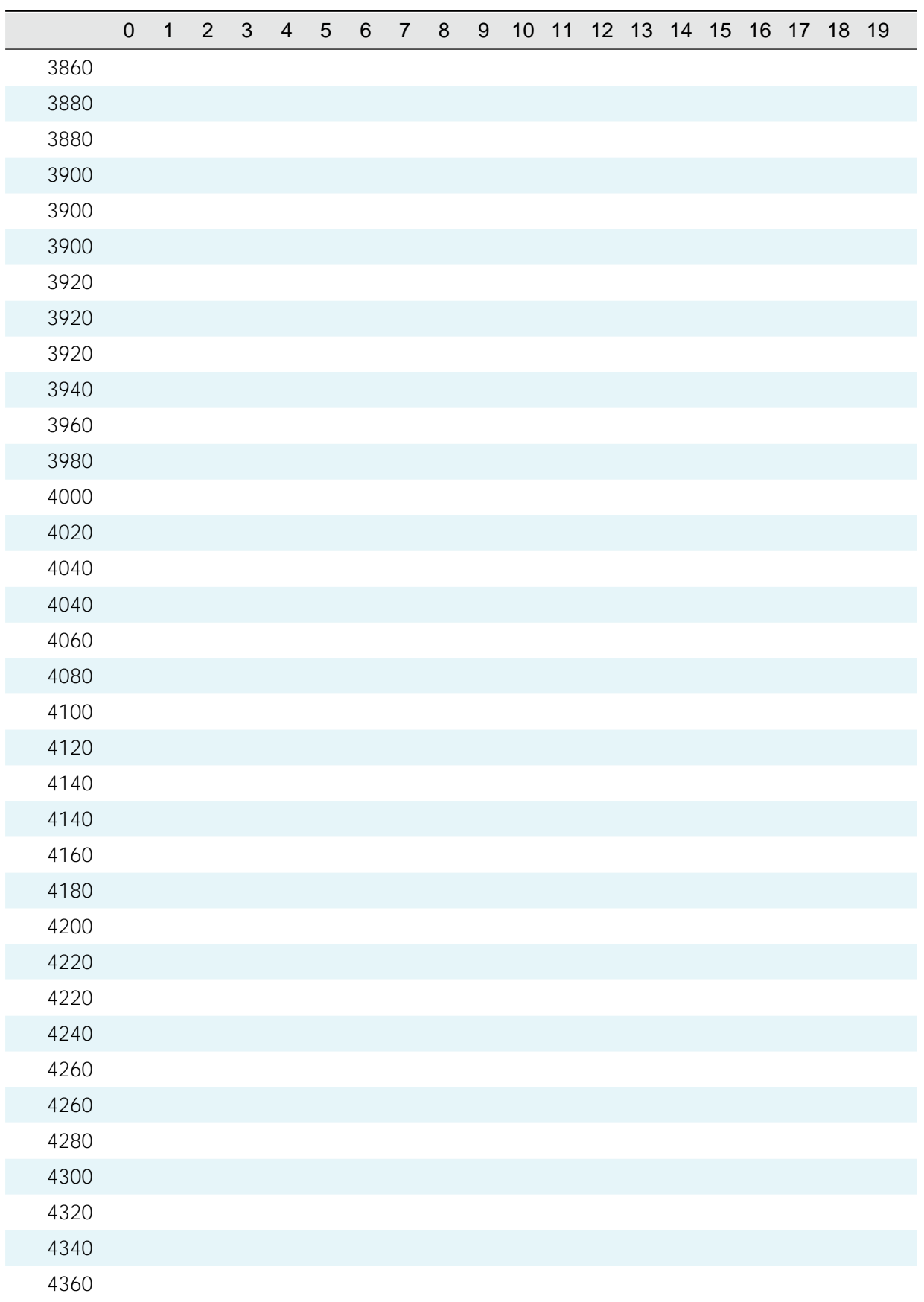

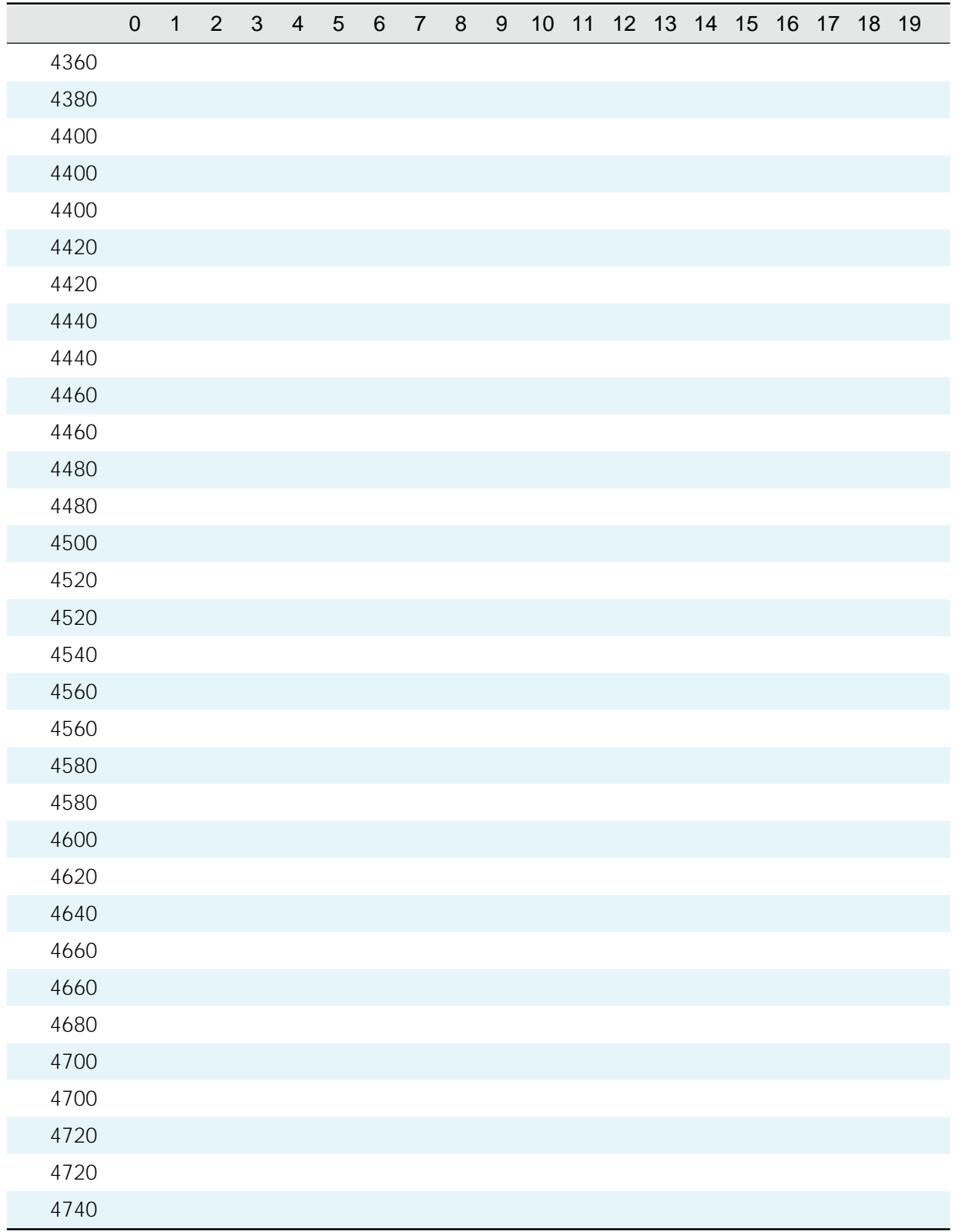

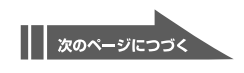

**水準漢字**

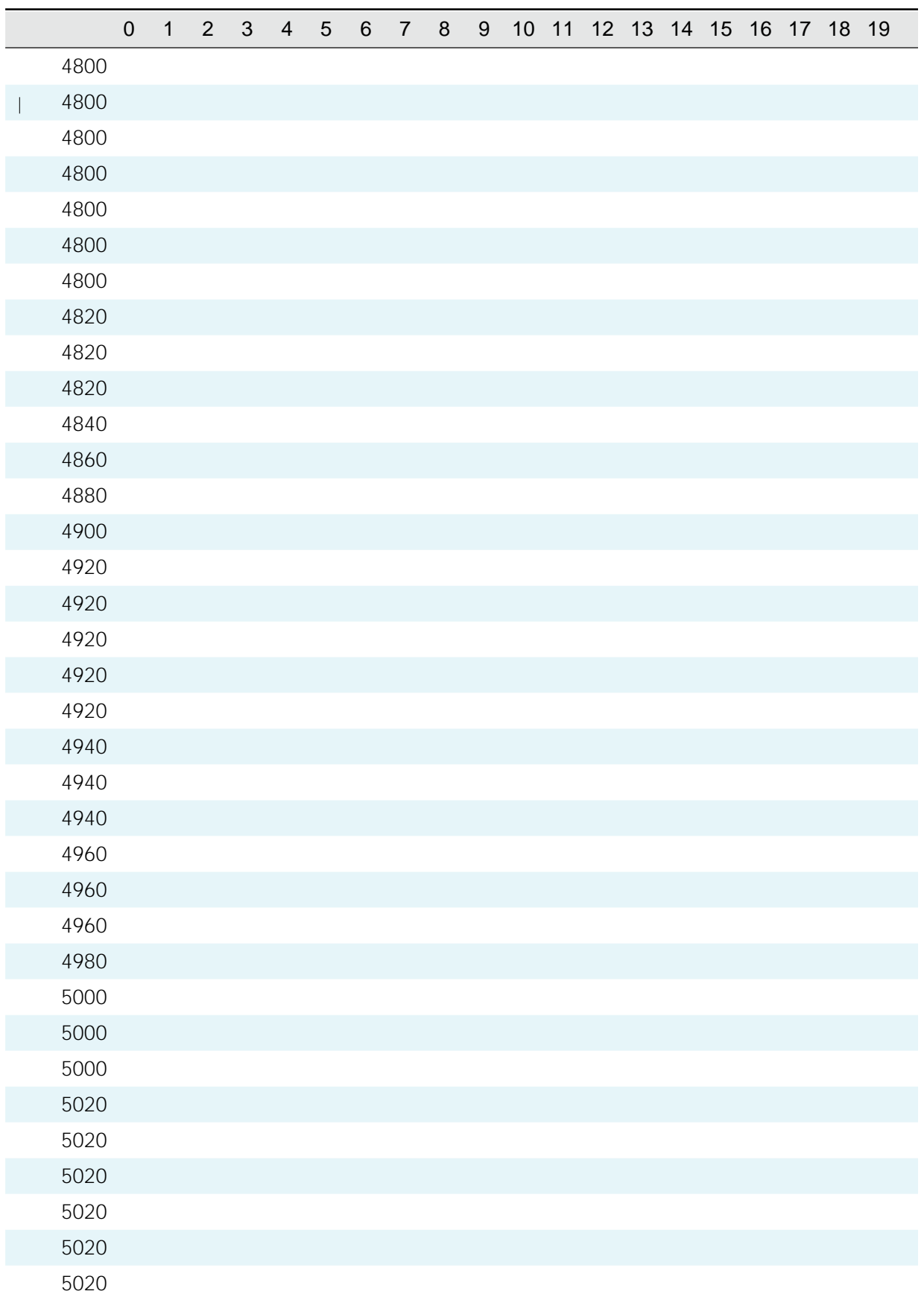

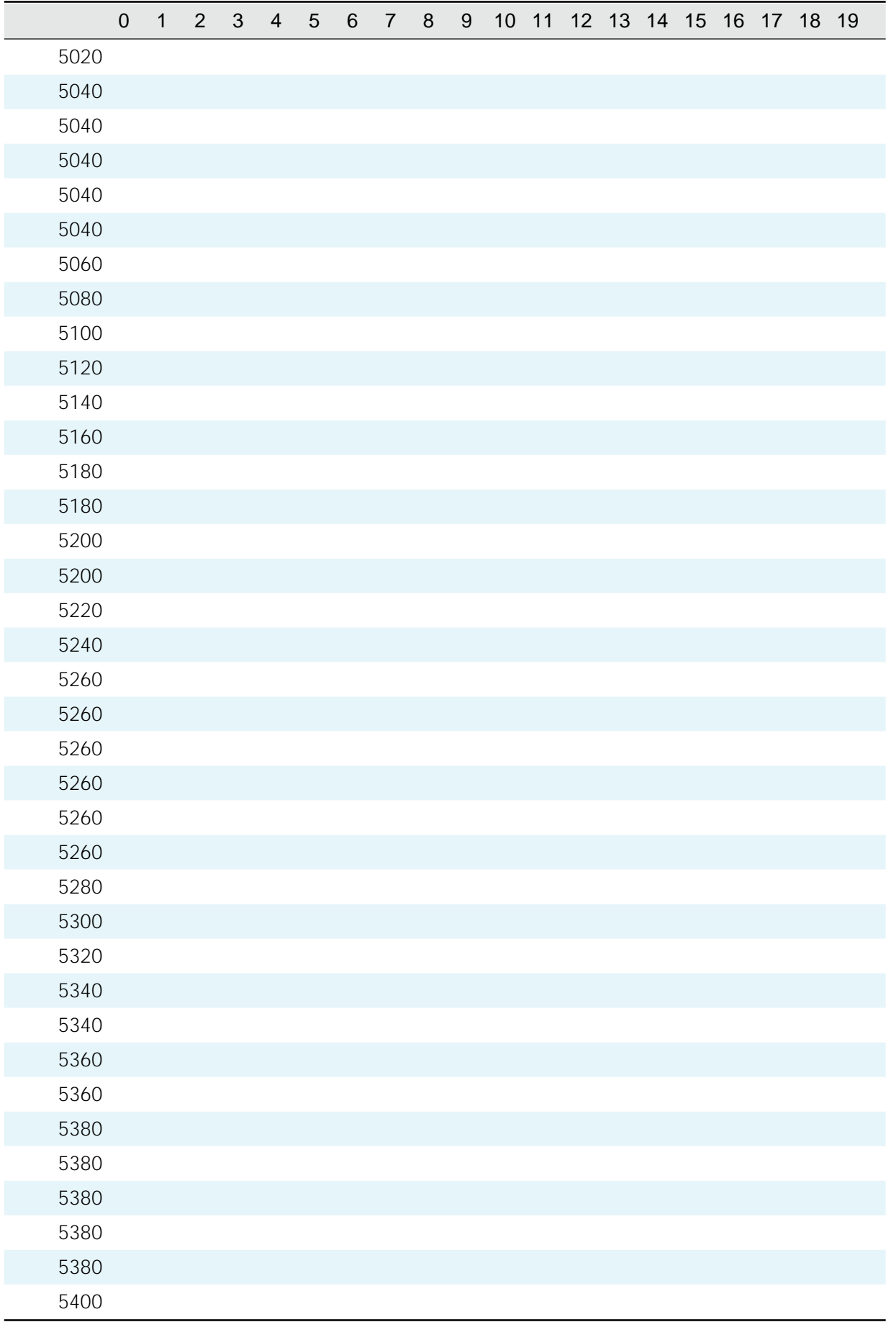

 $||$  275

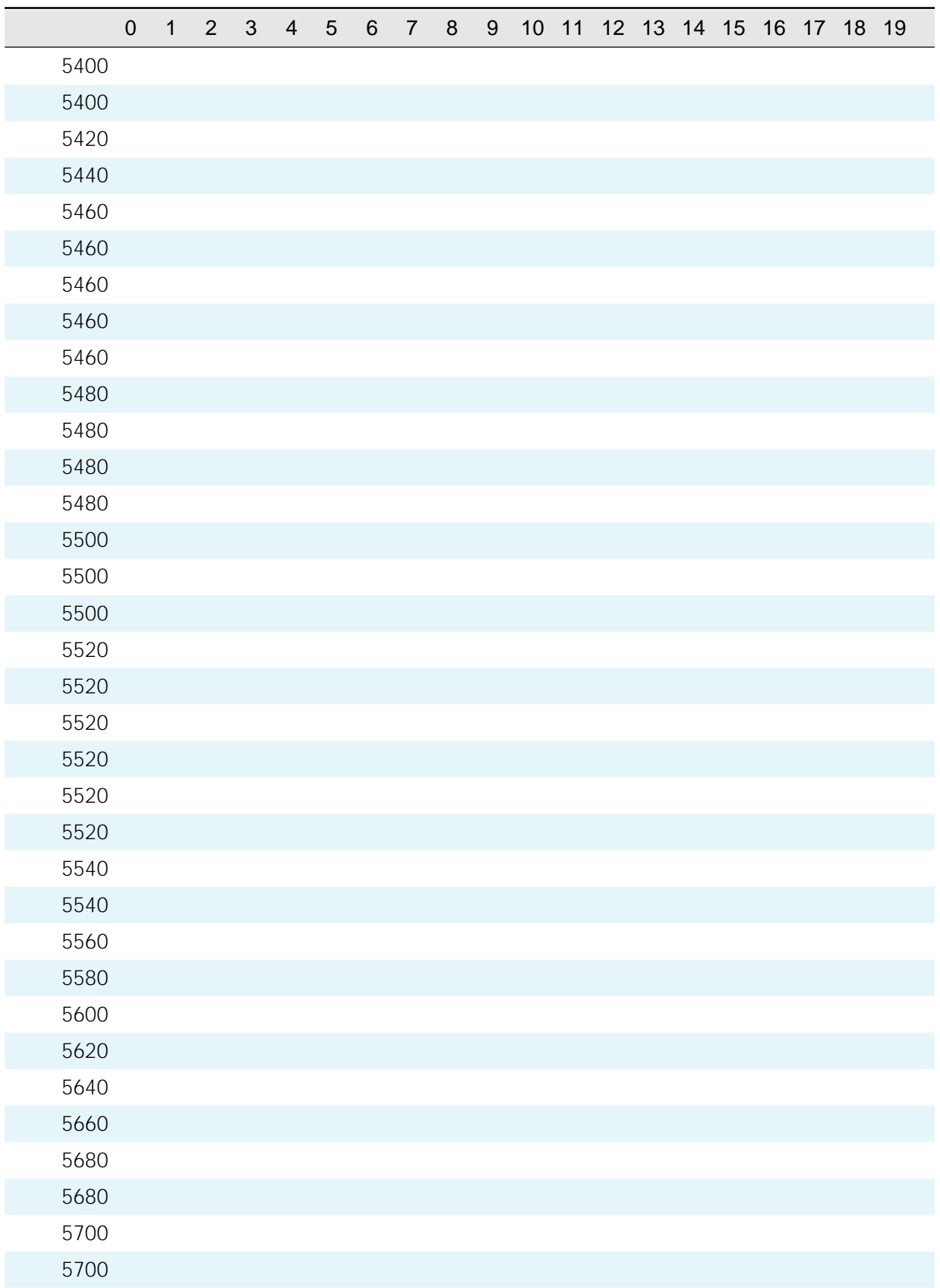

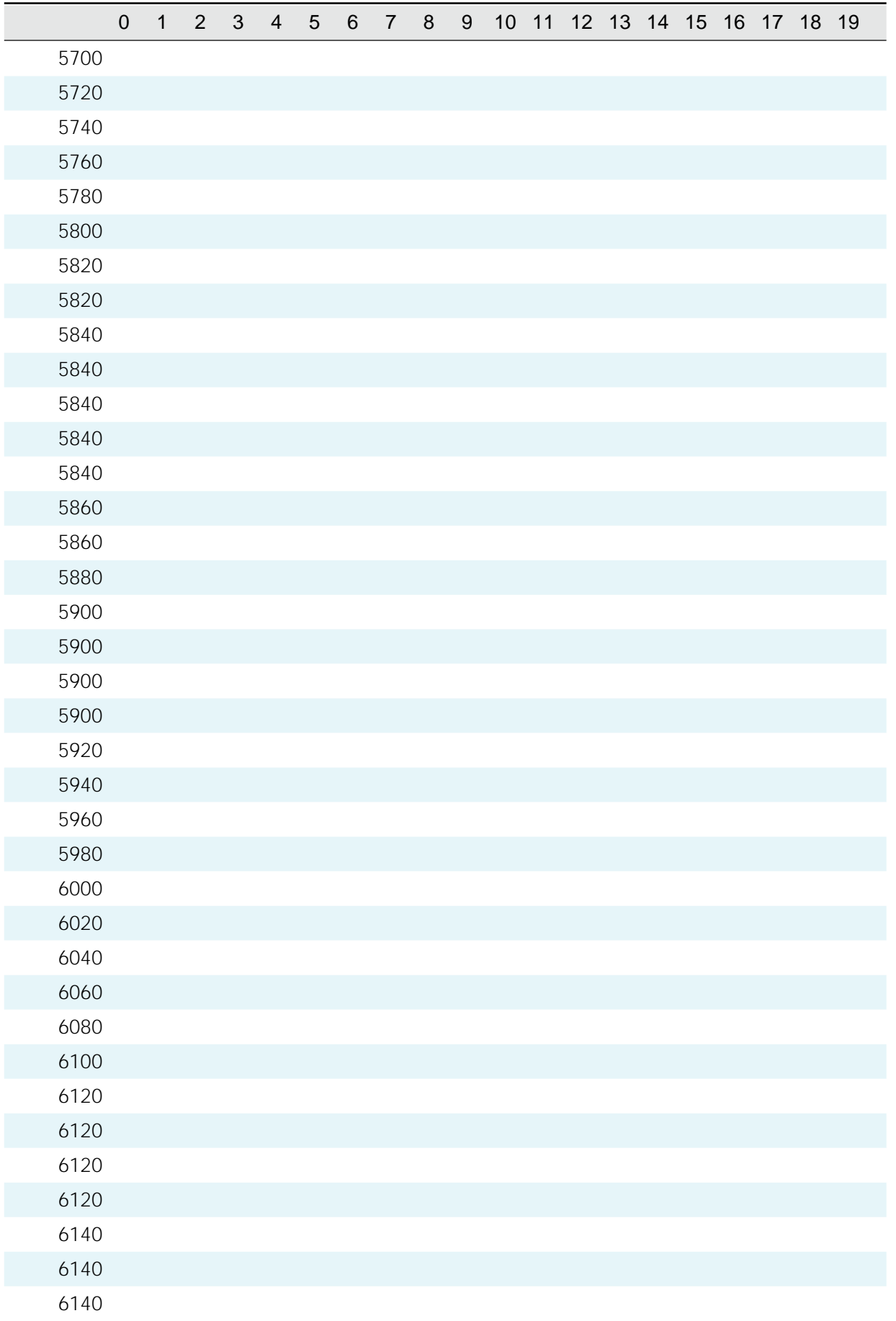

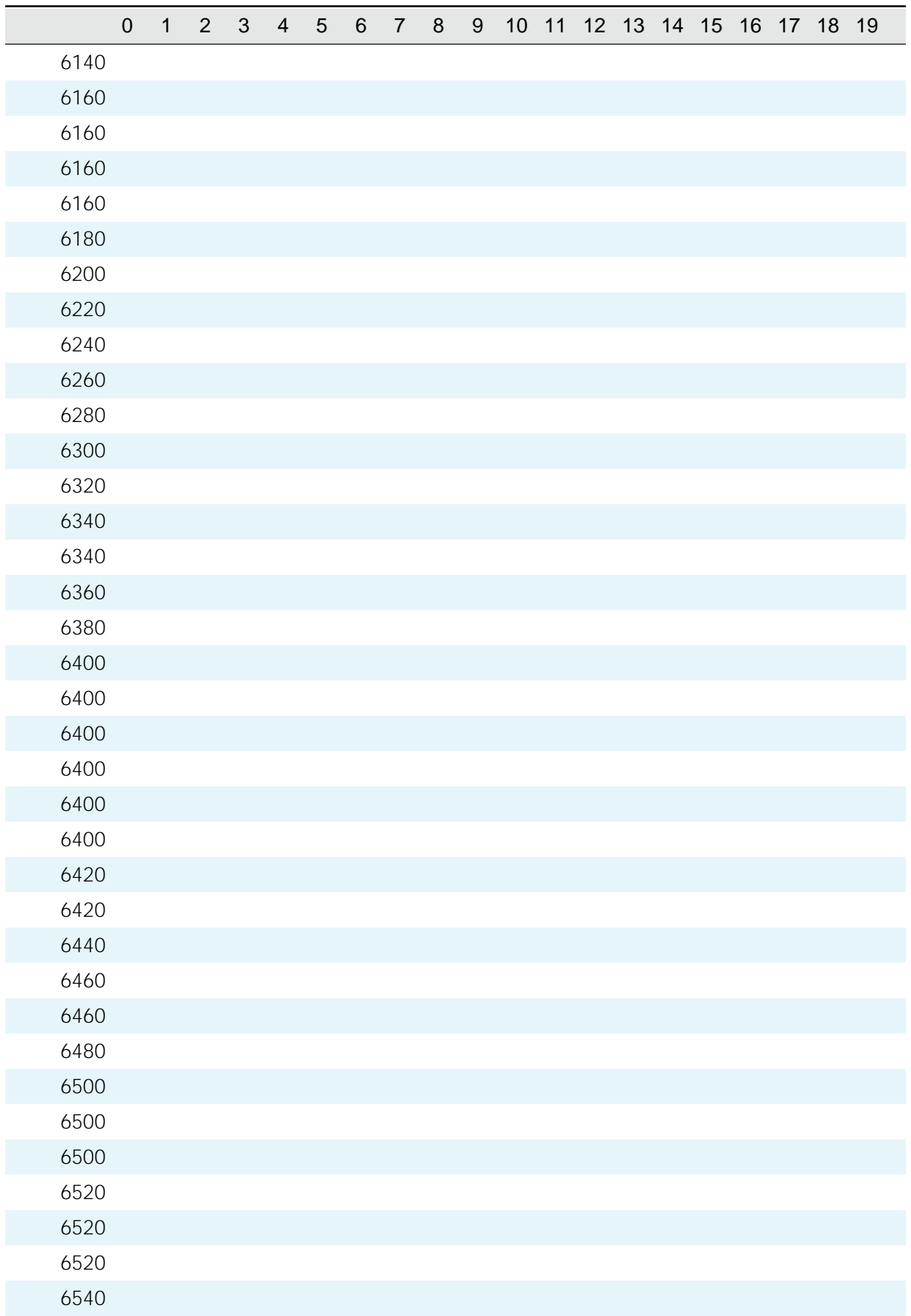

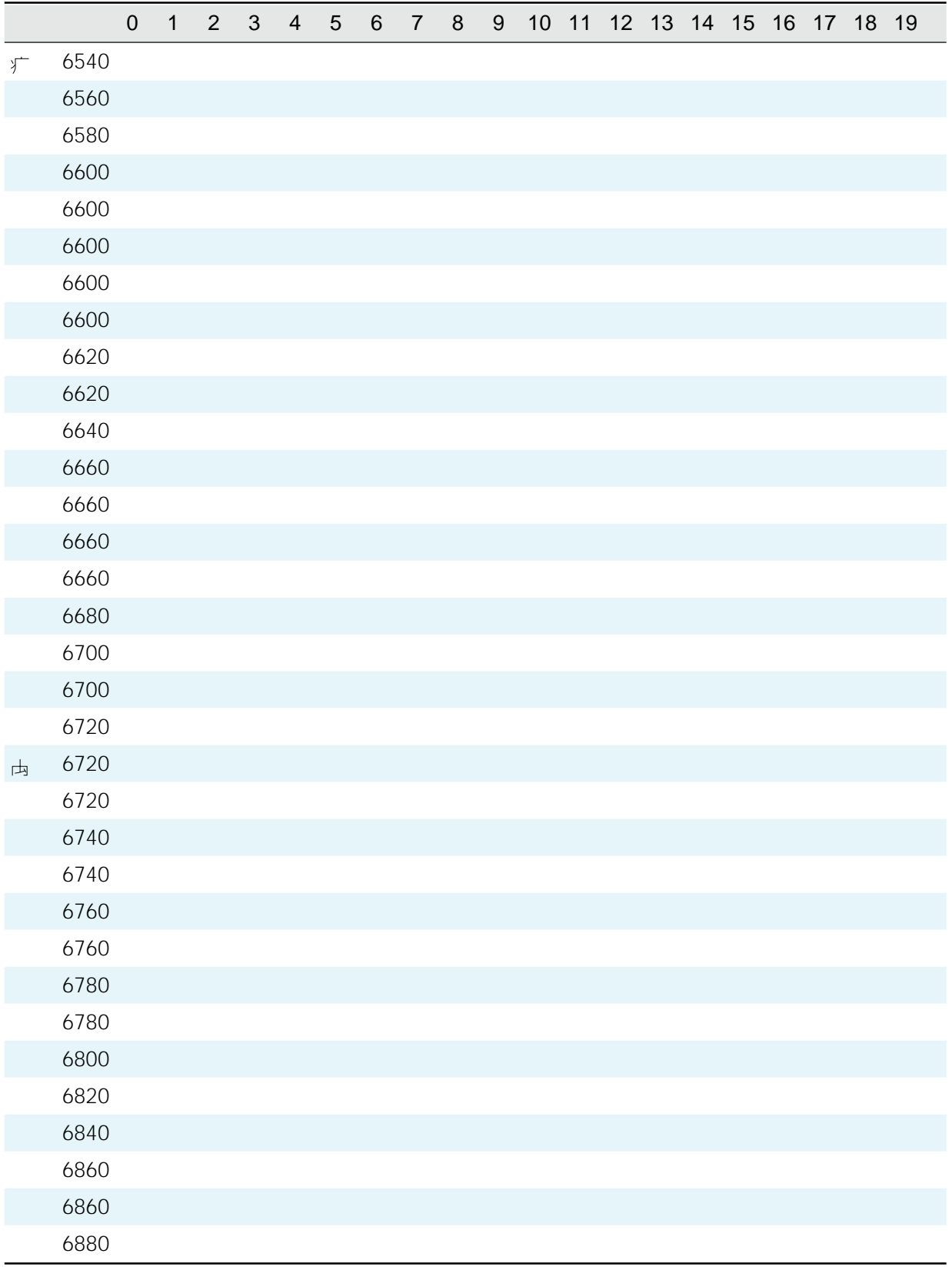

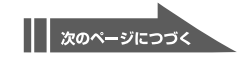

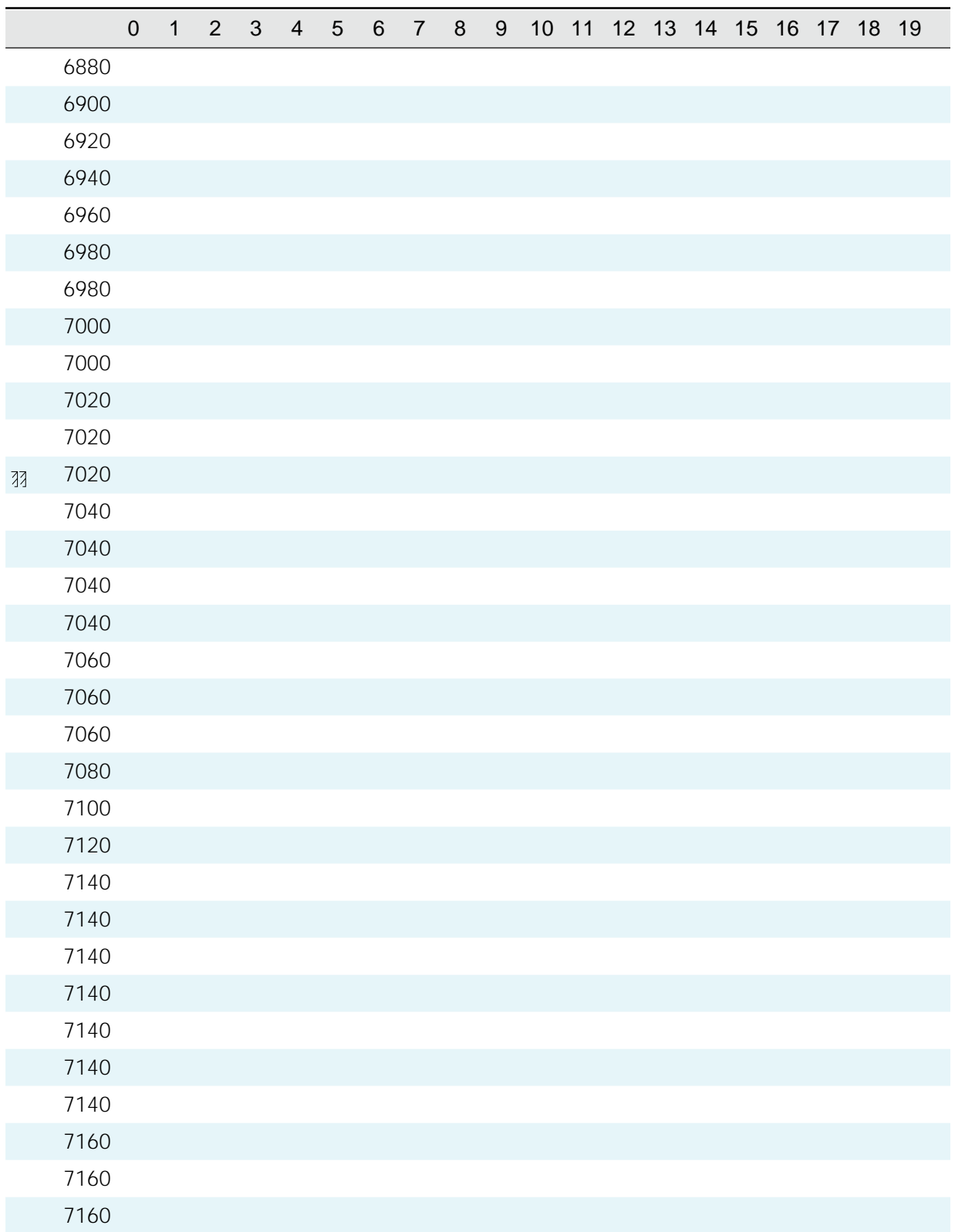

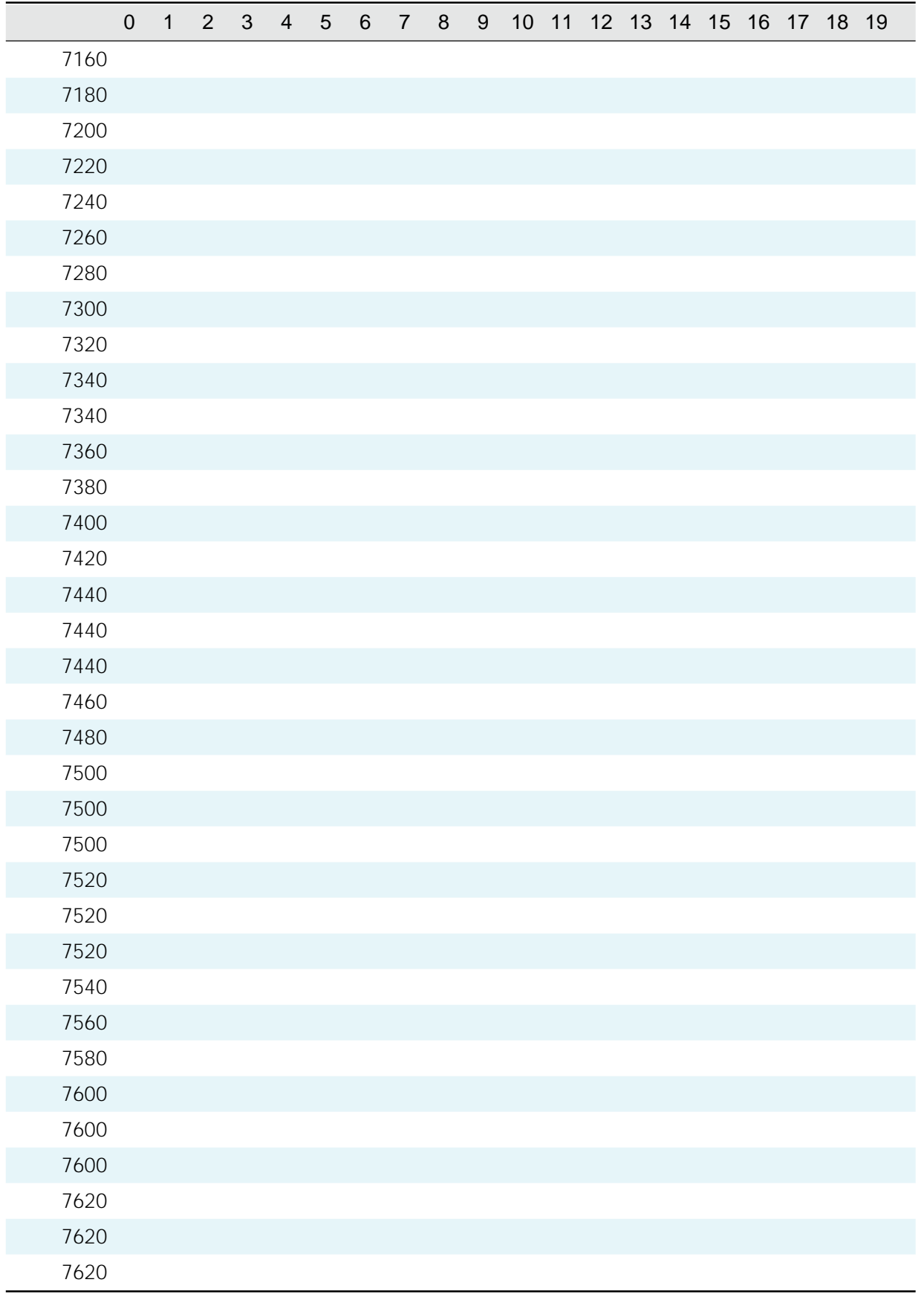

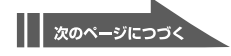

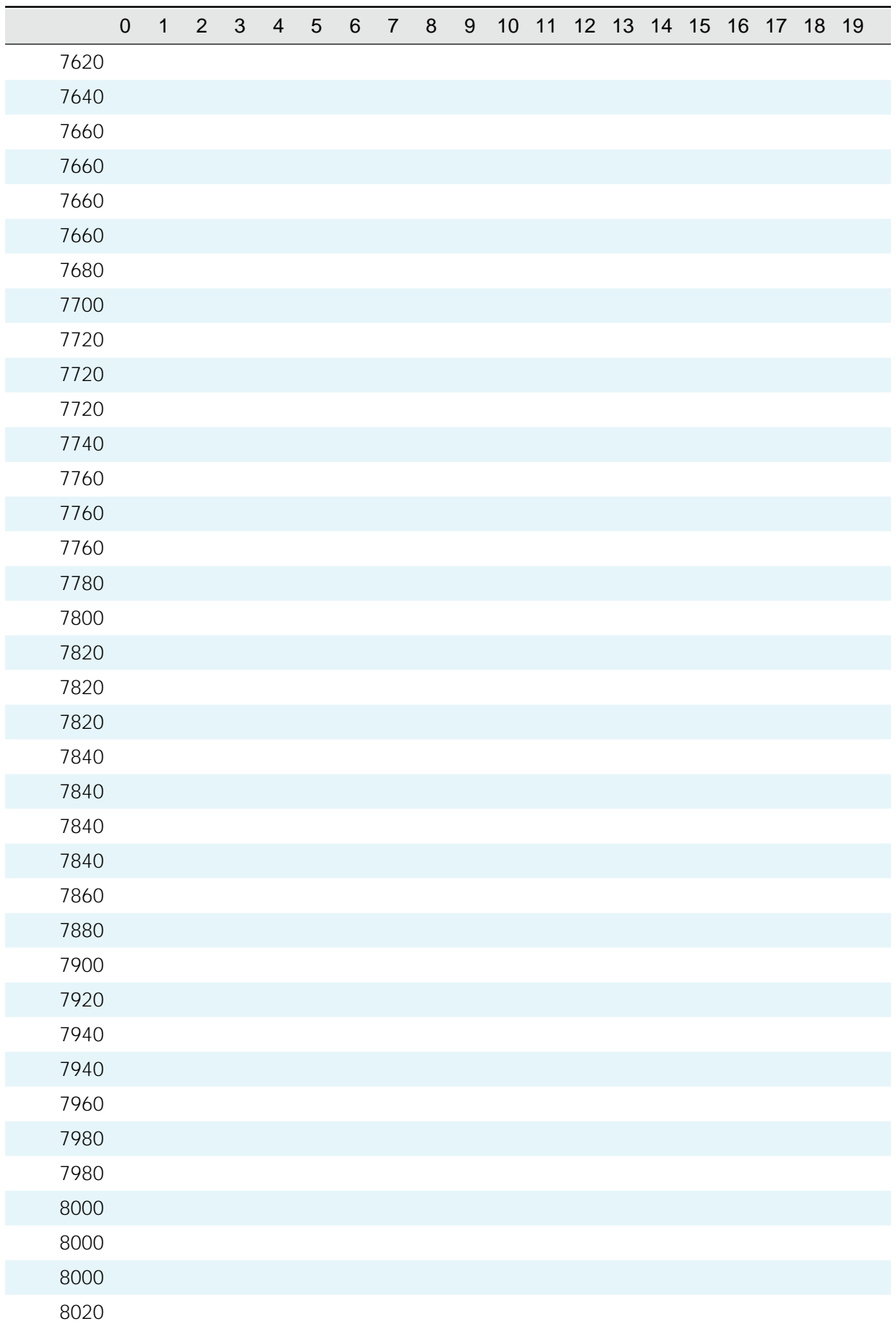

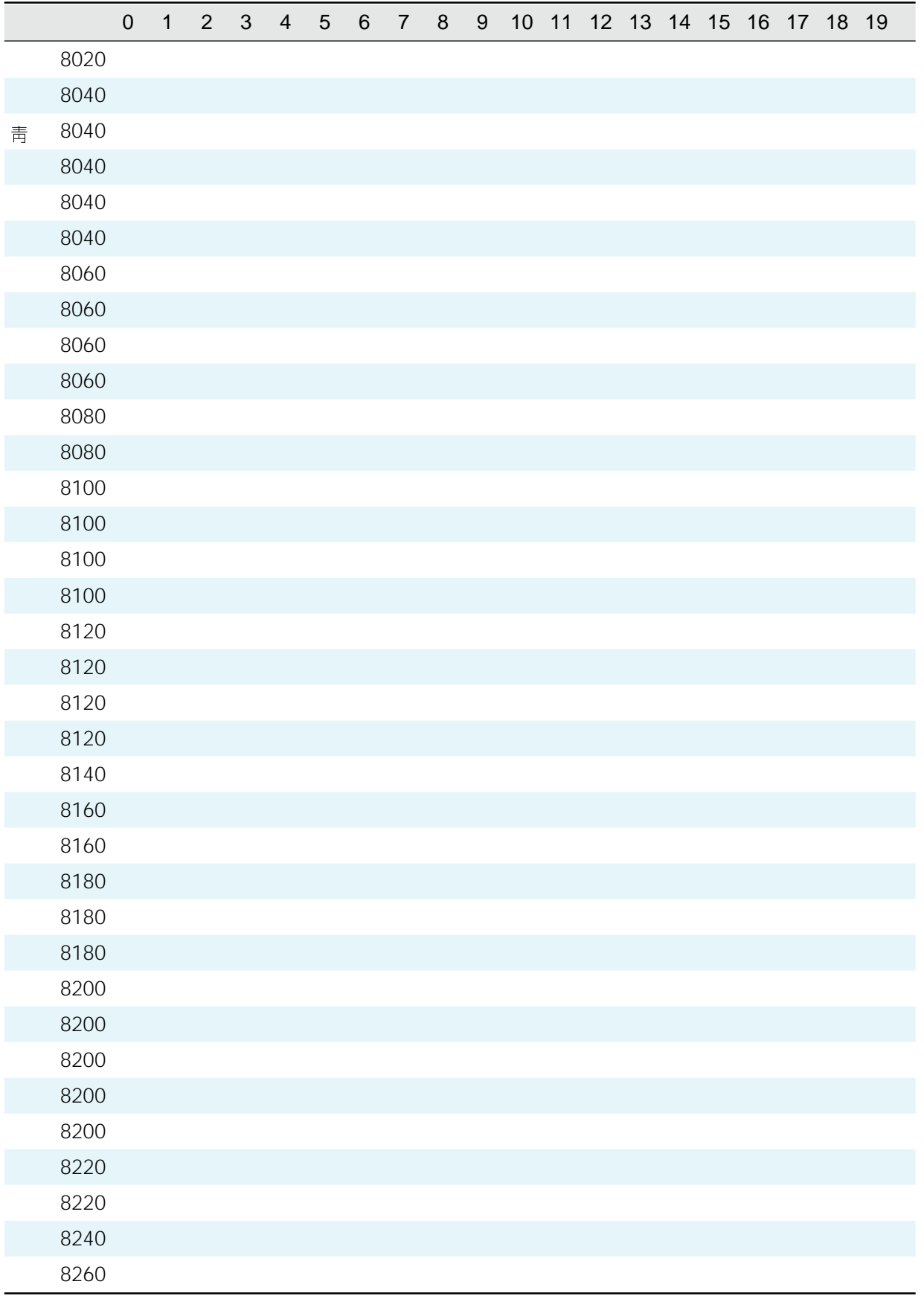

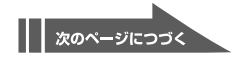

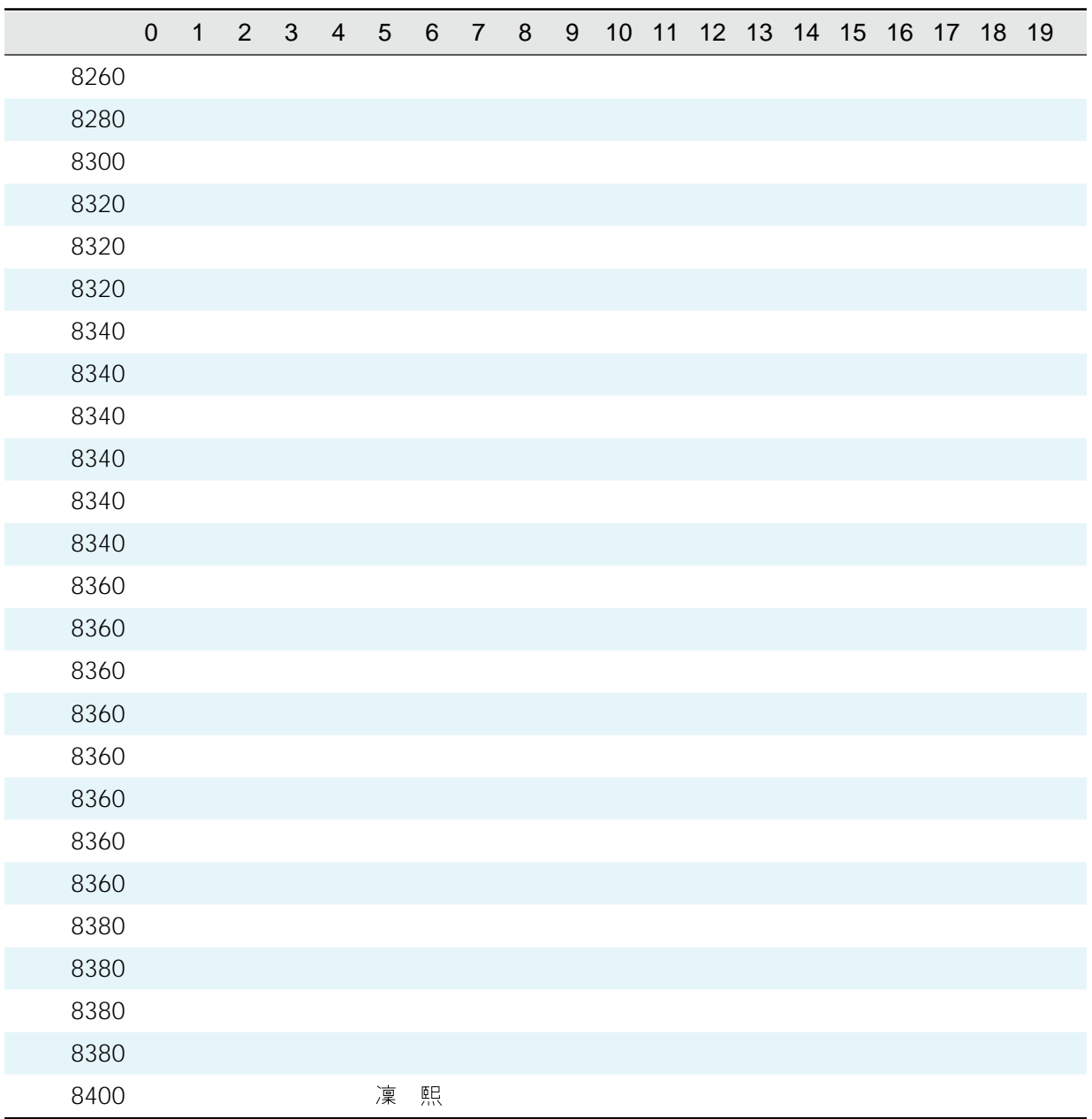

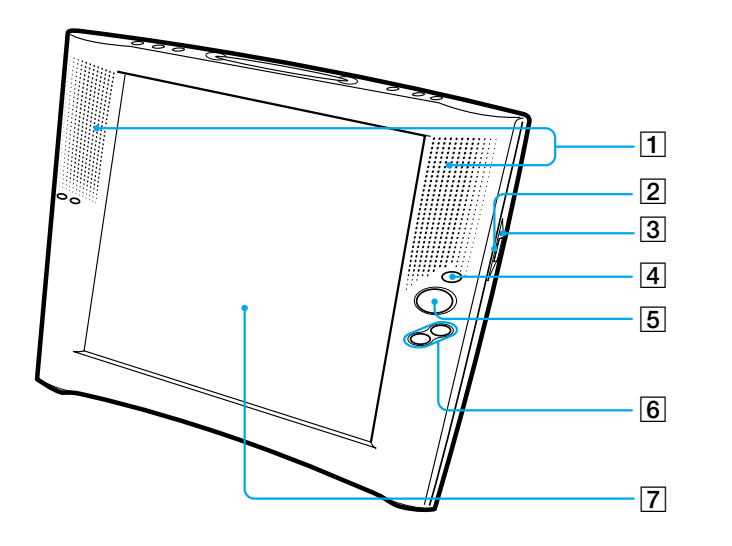

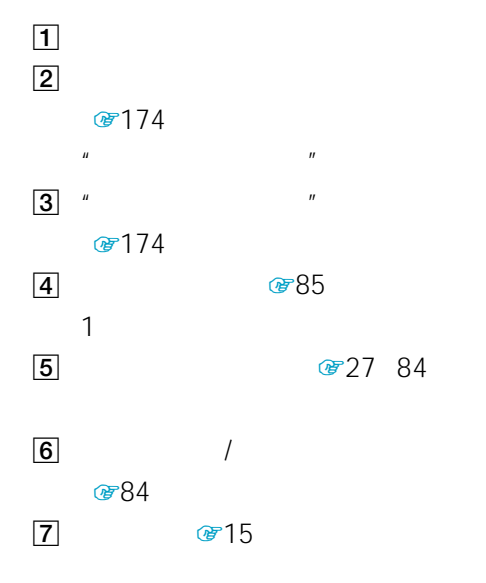

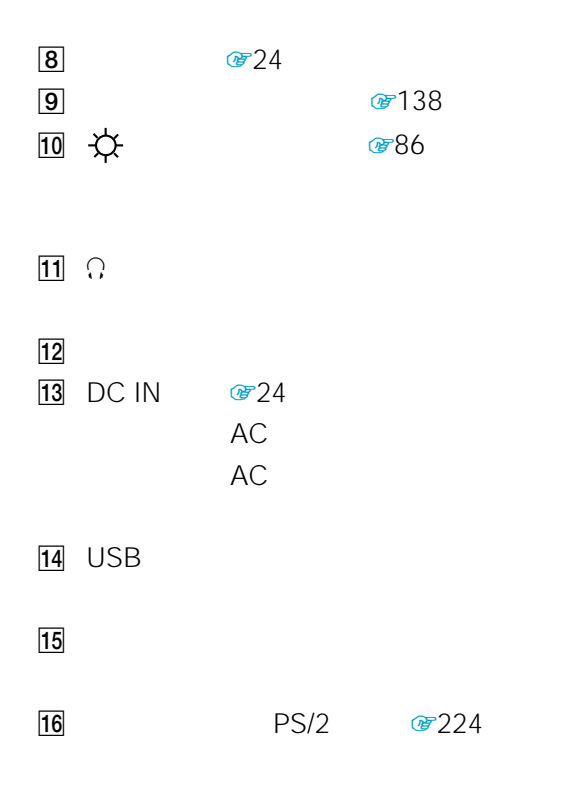

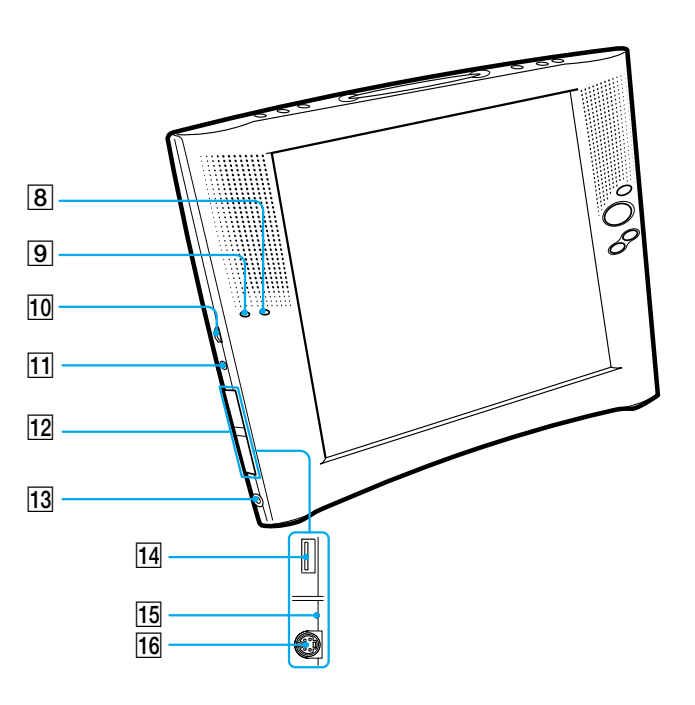

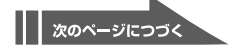

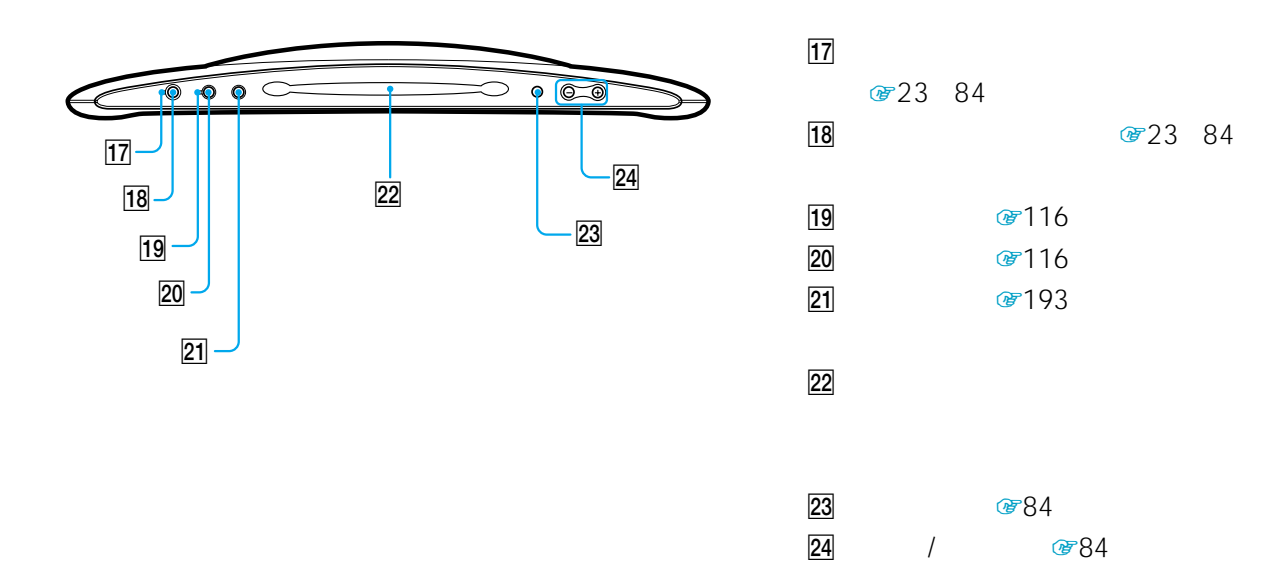

 $25$   $26$ ਣ 5  $=$ Ъ  $\circ$  $\circ$ 1  $\begin{tabular}{|c|c|} \hline \quad \quad & \quad \quad & \quad \quad \\ \hline \end{tabular}$  $\circ$  $\frac{1}{27}$ 

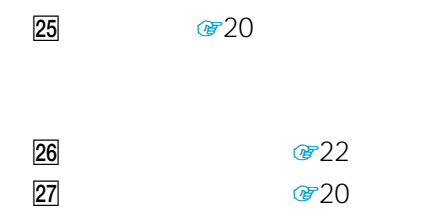

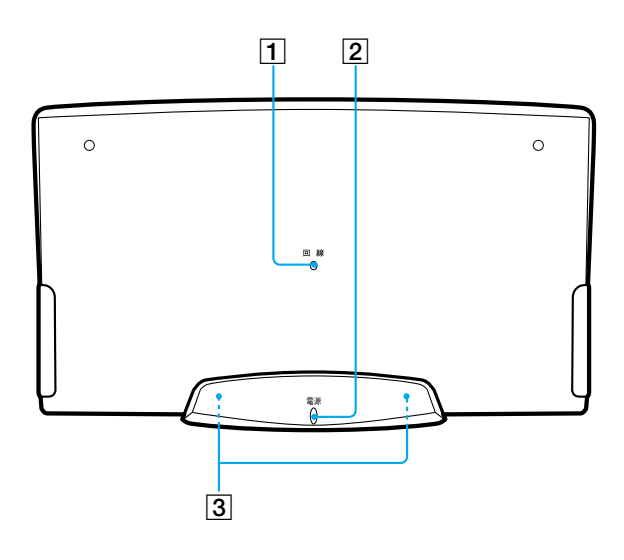

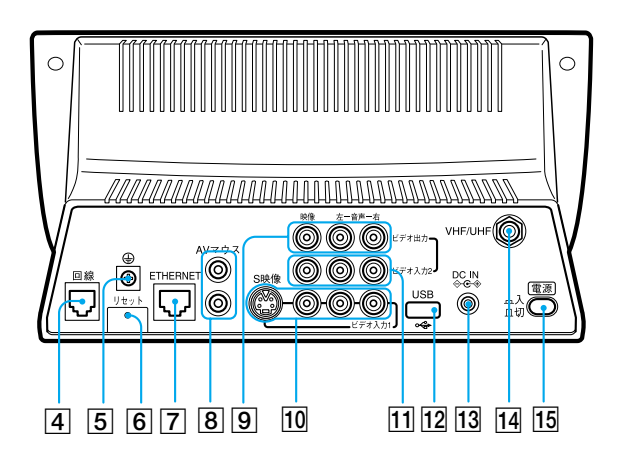

 $1$   $\frac{1}{10}$  $2$   $23$ 3 (3)  $\degree$  20 24 4 840 42  $5$   $\textcircled{r}$  22  $\boxed{6}$ 7 ETHERNET 3 44 45 8 AV 8211 AV  $\boxed{9}$ ☞205  $\overline{c}$ 10 1 S @ 204 206 207 208 209 210  $S$  $\overline{11}$  2 ● 205 206 207 12 USB @ 192 13 DC IN @ 22  $AC$ 14 VHF/UHF #21  $\sqrt{q^2/3}$  $\sqrt{a^2 + b^2}$ 

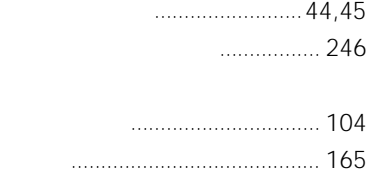

### **さ**

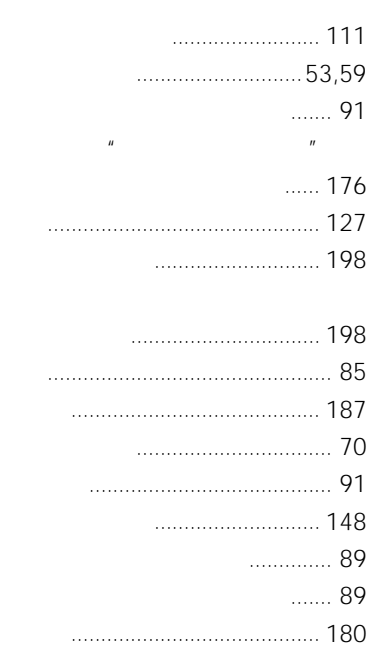

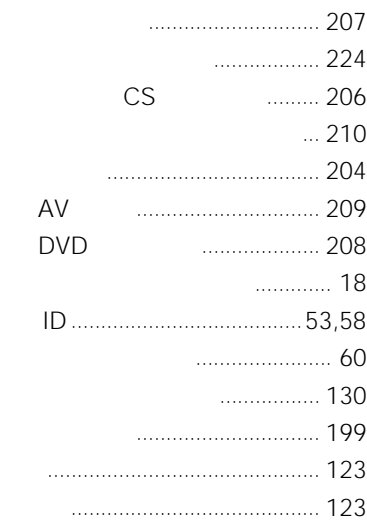

## **E** 題名を入力しよう ........................ 120 タッチペンの位置を調整する ........ 25  $3.166$ つないだ機器の映像を見る ............ 85 [メモ作成].............................. 126 CS 206

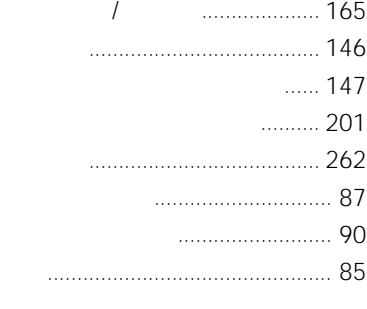

か

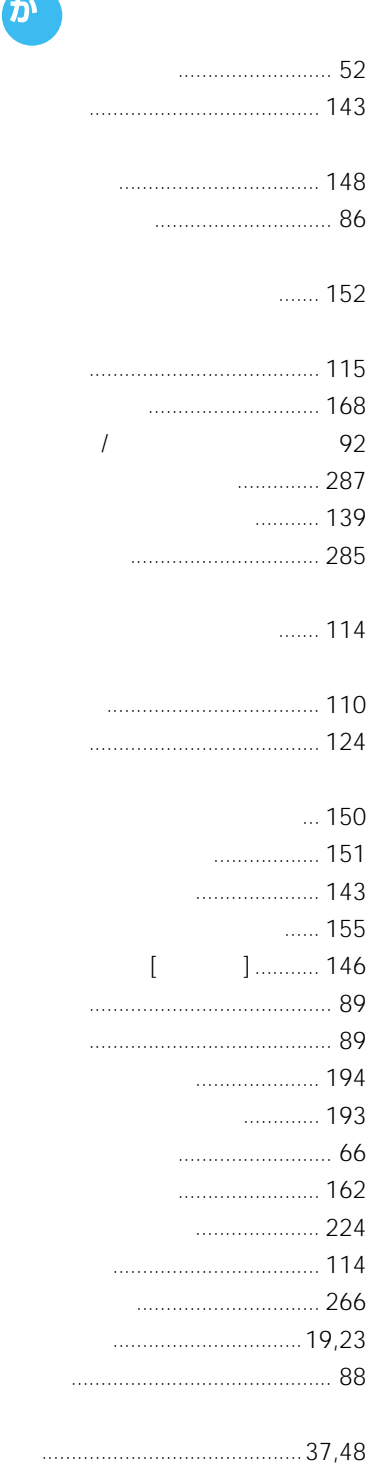

ナルをつなぐ ......................... 207

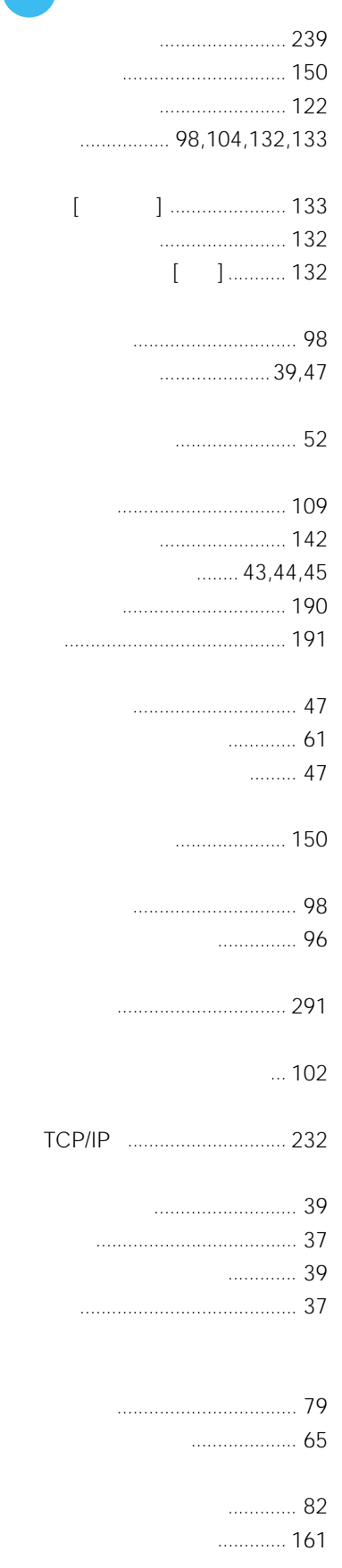

传
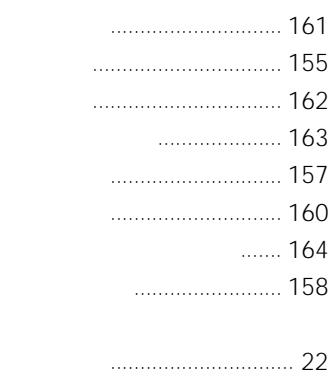

 $\sim$  23

# ユーザー辞書 ............................... 166 予測入力 ....................................... 154 POBox 154 用語集 .......................................... 257

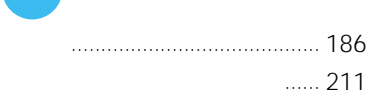

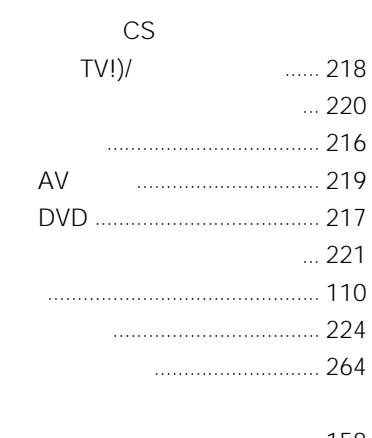

#### みよう .................................... 158

#### D

Þ

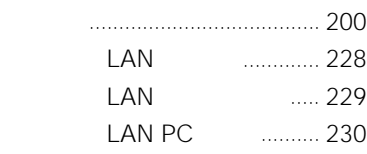

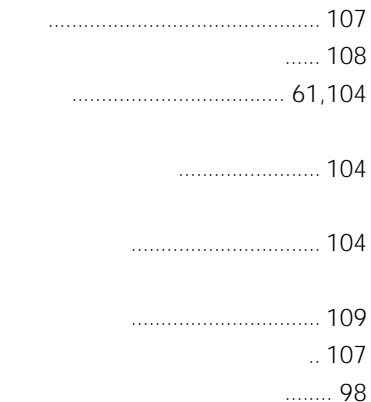

マーク .......................................... 104

見る ....................................... 105

探してみよう ......................... 100 見たまま印刷 ............................... 193

メモ作成 ....................................... 126

ミーメールでメールを使う .......... 179 ミーメールを作成する ........... 79,176

> メールを整理する[整理箱].. 180 画像をメールに添付する ....... 181

... 174 メモリの残量を確認する ............. 202 メールアカウント .......................... 62 メールアドレス .............................. 62 メール自動送受信 ........................ 137

119

登録する(マーク)................. 182 保存した画像を表示する ....... 184

ラベルを付ける ..................... 186 初期化する ............................. 187

設定する ................................ 134

メールって何? ............................ 118 メールで画像を送る............. 124,148

にする .................................... 137  $[$  ]............ 127 メールを整理箱に移動する .......... 180 メールを送信しよう..................... 123

設定をする ............................... 62

... 119

メールの本文を書こう ................. 120

### ま

 $\mu$   $\mu$ 

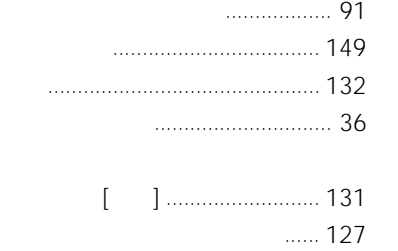

テレビアンテナをつなぐ ............... 21

手動で設定する ....................... 29 順番を入れ換える .................... 33

電源コードをつなぐ ....................... 22 電源を入れる ................................. 23

消去する .................................. 32 設定する .................................. 27 追加する .................................. 31 テレビを見る ................................. 84 子画面で見る ........................... 88 転送 .............................................. 131

## 二重音声 ......................................... 90  $\dots$  160 ネットワーク環境 ........................ 231

な

は

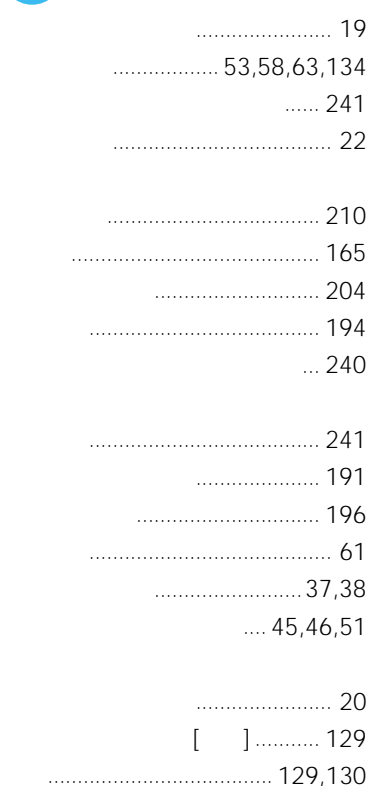

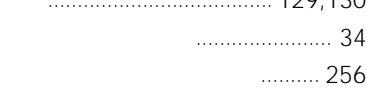

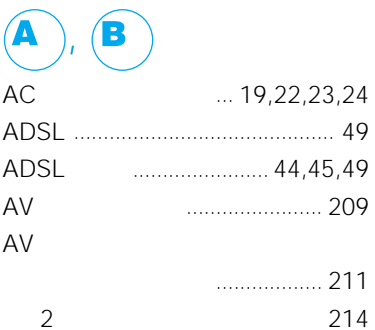

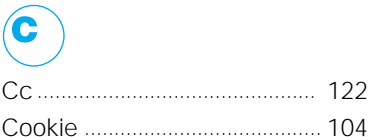

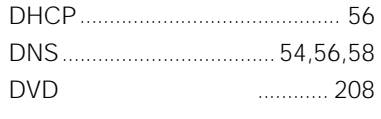

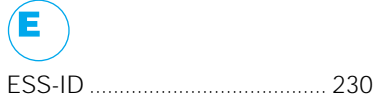

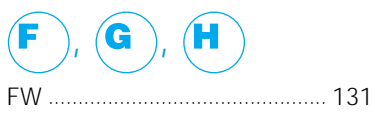

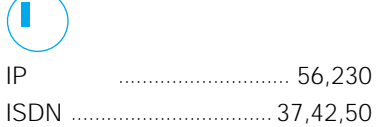

K J 

 $(\blacksquare$ /DHCP LAN LAN PPPoE

 $\cdots$ 

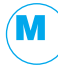

Microsoft Internet Explorer .... 234

 $(\blacksquare$  $\bullet$ Netscape Communicator ....... 236

#### (P Q

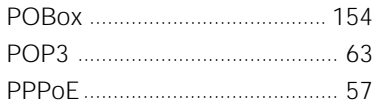

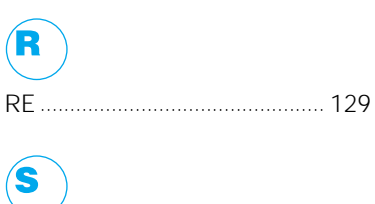

 $(\mathbf{T})$ 

 $\bigcap$ 

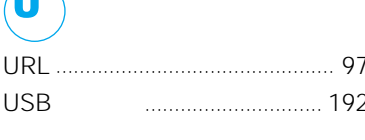

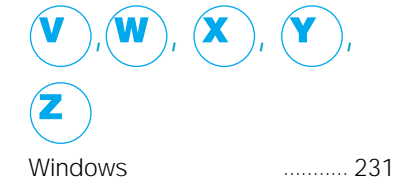

290

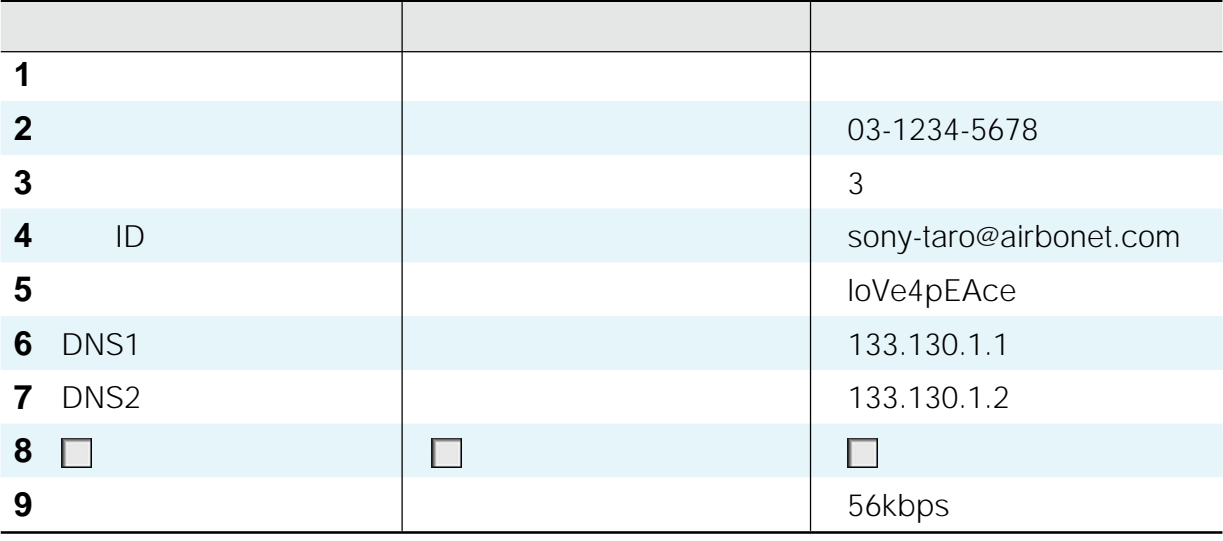

## **回線: LAN回線(アドレス手動/DHCP**

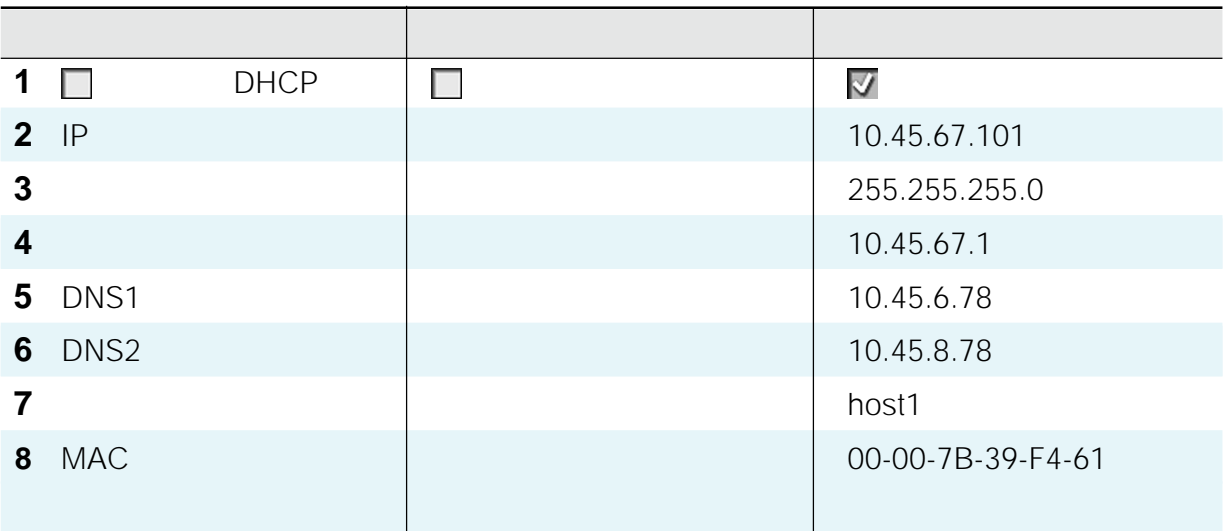

## **回線:LAN回線(PPPoE**

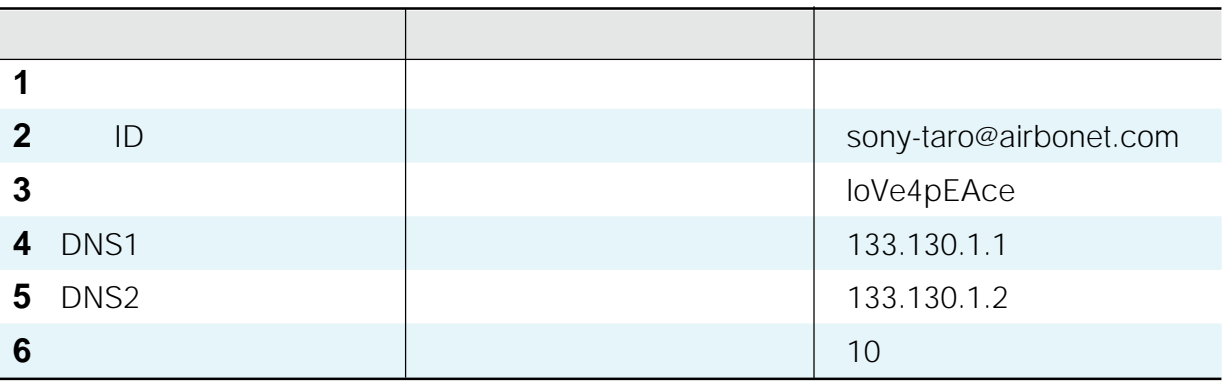

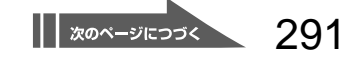

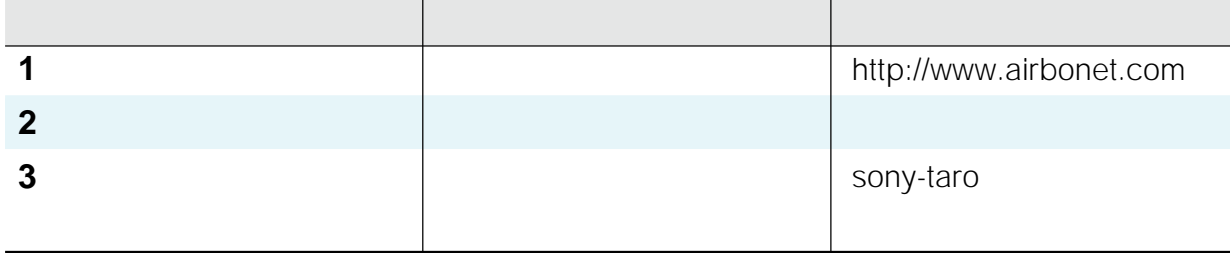

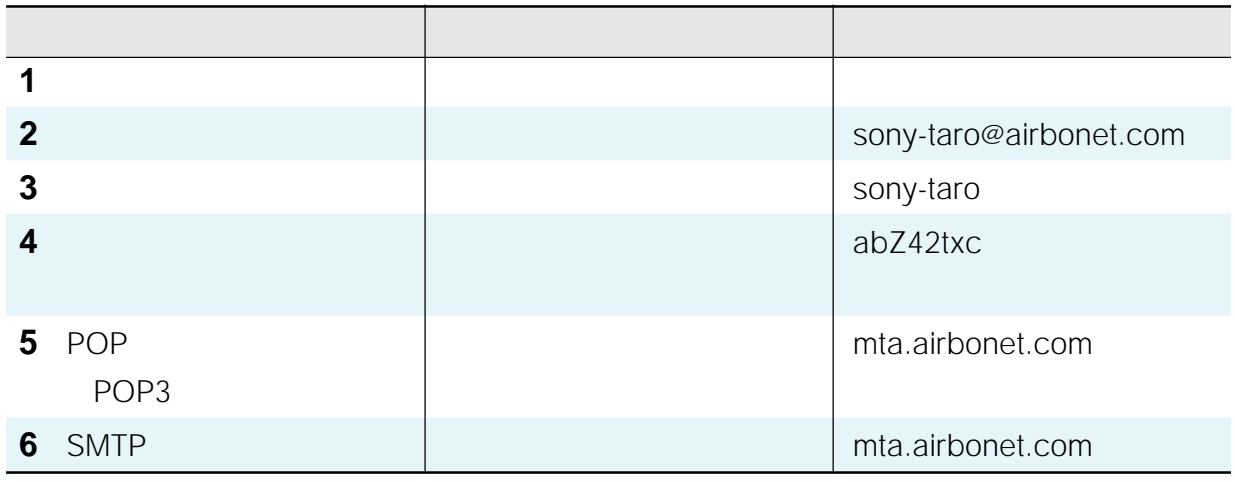

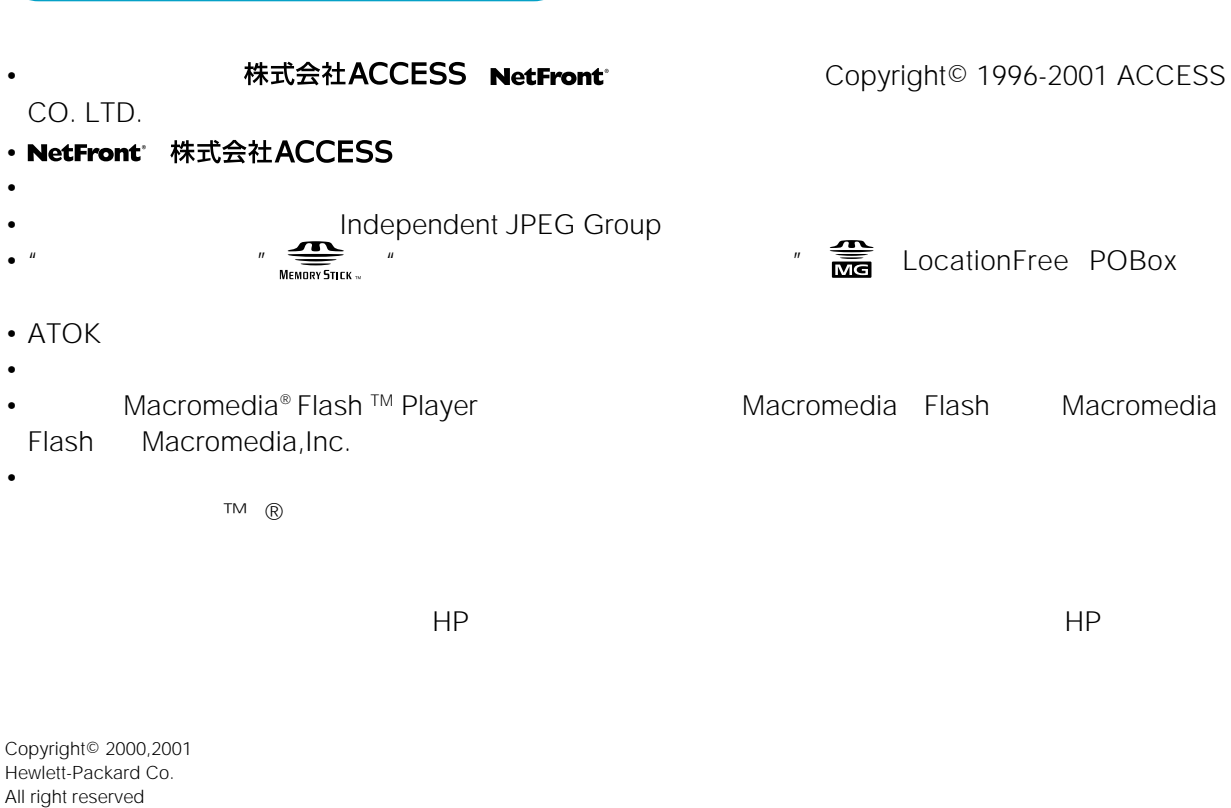

 $\mathsf{HP}$ 

 $\mathsf{HP}$ 

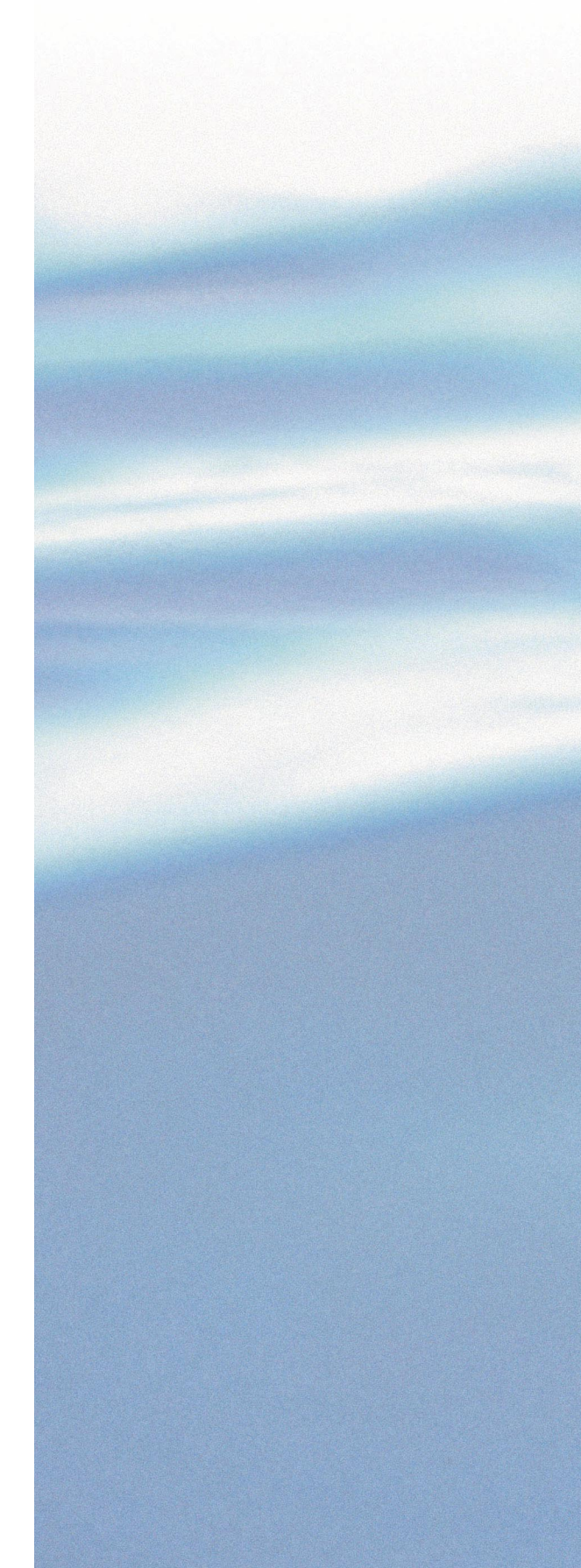

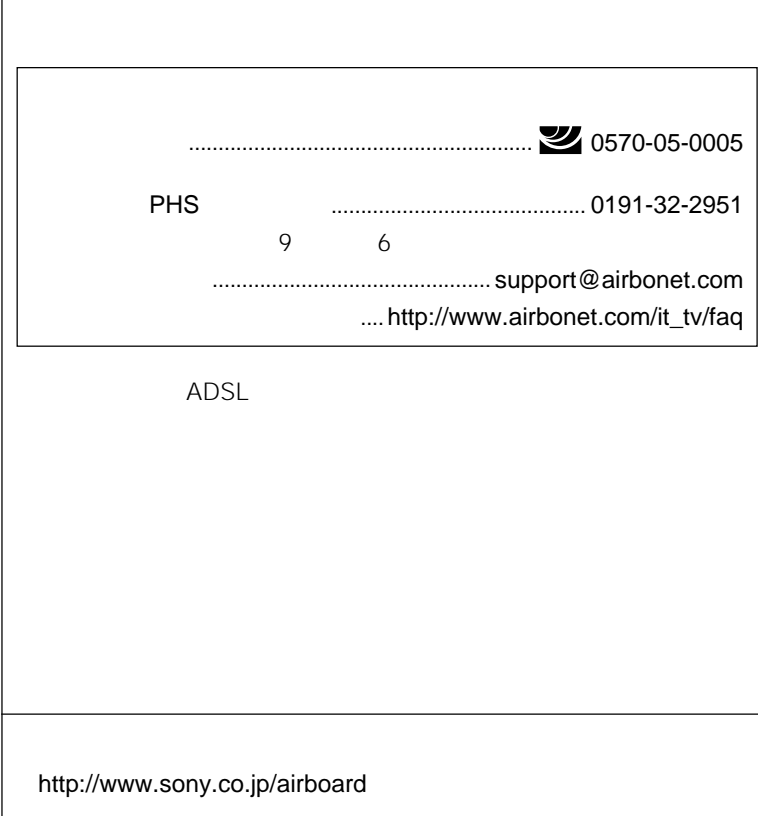

141-0001 6-7-35 http://www.sony.co.jp/

Printed in Japan